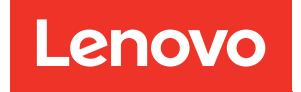

# ThinkSystem SR650 Wartungshandbuch

Maschinentypen: 7X05 und 7X06

#### Anmerkung

Vor Verwendung dieser Informationen und des darin beschriebenen Produkts lesen Sie die Sicherheitsinformationen und -hinweise, die auf der folgenden Website verfügbar sind: [http://thinksystem.lenovofiles.com/help/topic/safety\\_documentation/pdf\\_files.html](http://thinksystem.lenovofiles.com/help/topic/safety_documentation/pdf_files.html)

Machen Sie sich außerdem mit den Geschäftsbedingungen der Lenovo Warranty für Ihren Server vertraut, die Sie hier finden: <http://datacentersupport.lenovo.com/warrantylookup>

#### Einundzwanzigste Ausgabe (Juni 2023)

#### © Copyright Lenovo 2017, 2023.

HINWEIS ZU EINGESCHRÄNKTEN RECHTEN: Werden Daten oder Software gemäß einem GSA-Vertrag (General Services Administration) ausgeliefert, unterliegt die Verwendung, Vervielfältigung oder Offenlegung den in Vertrag Nr. GS-35F-05925 festgelegten Einschränkungen.

# <span id="page-2-0"></span>Inhaltsverzeichnis

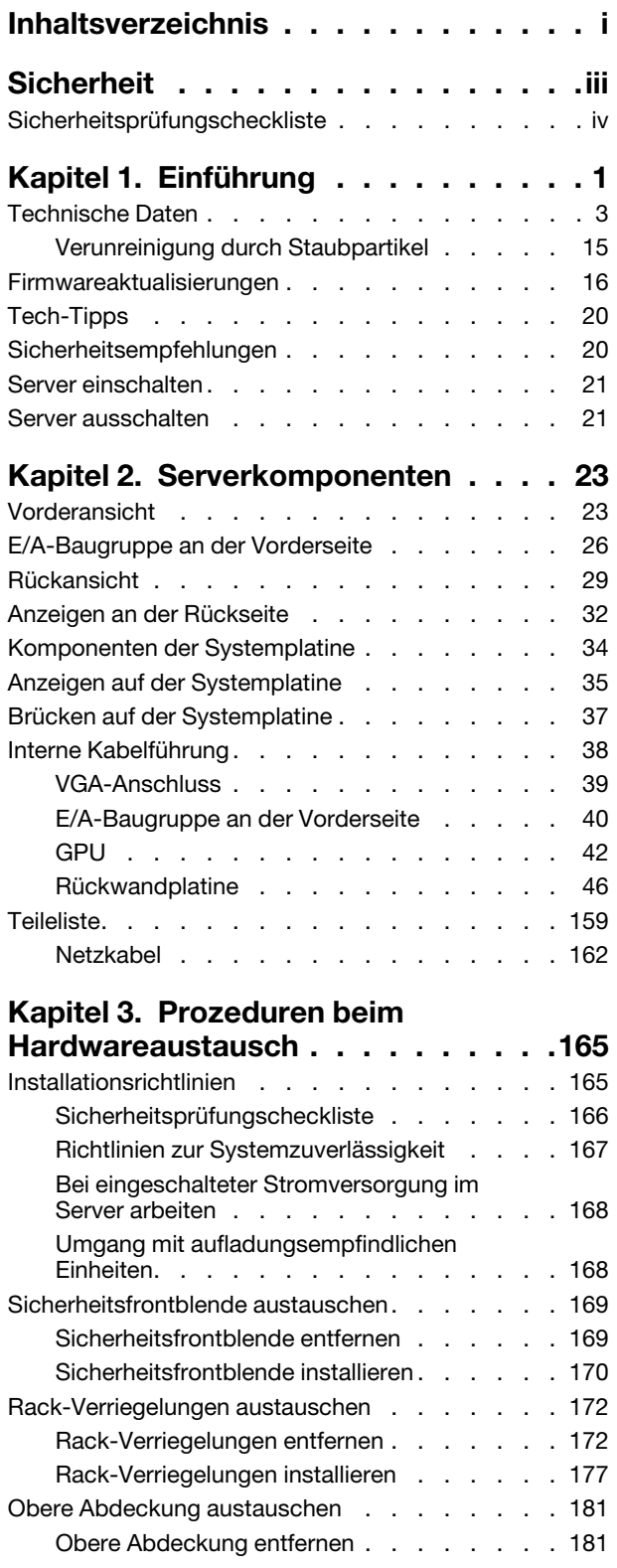

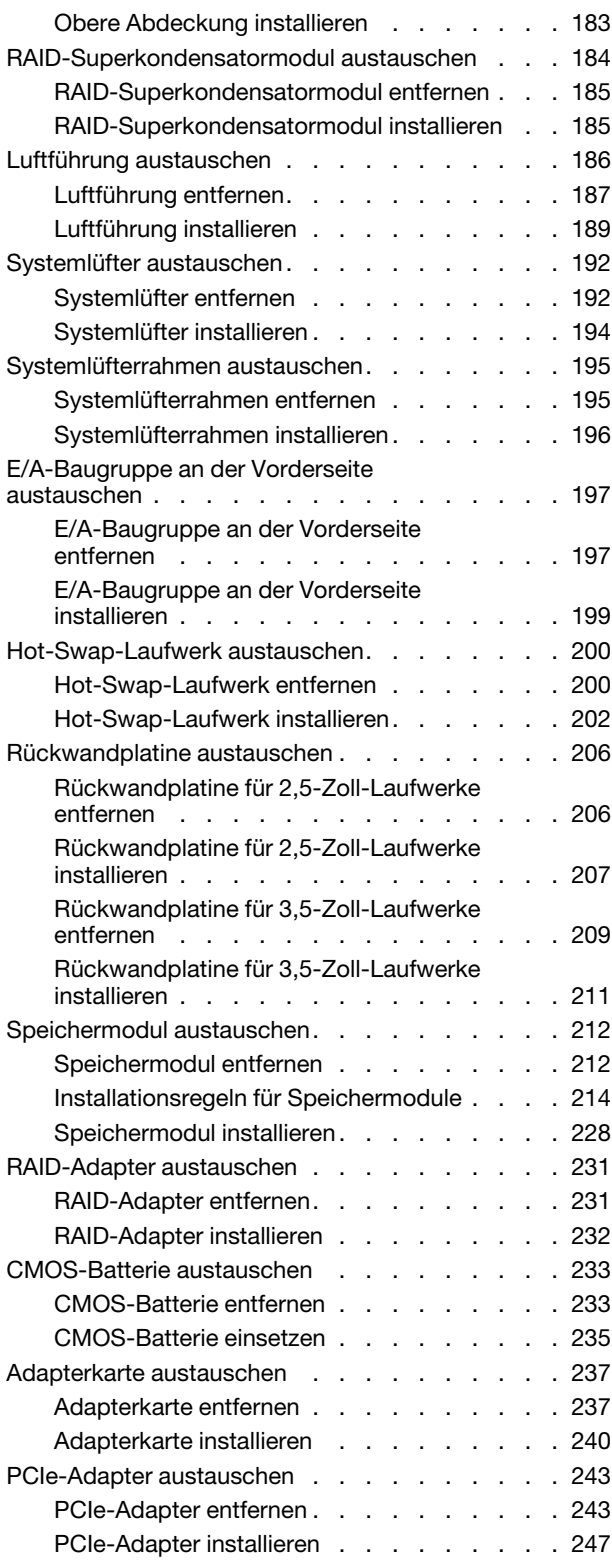

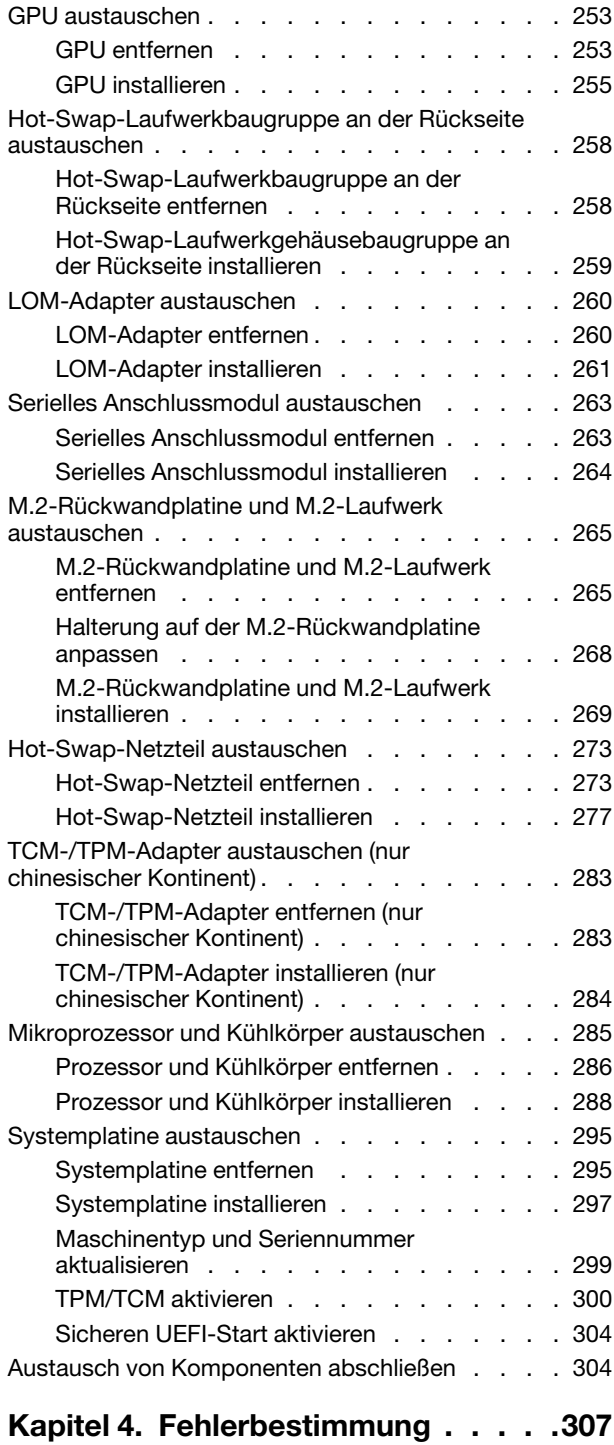

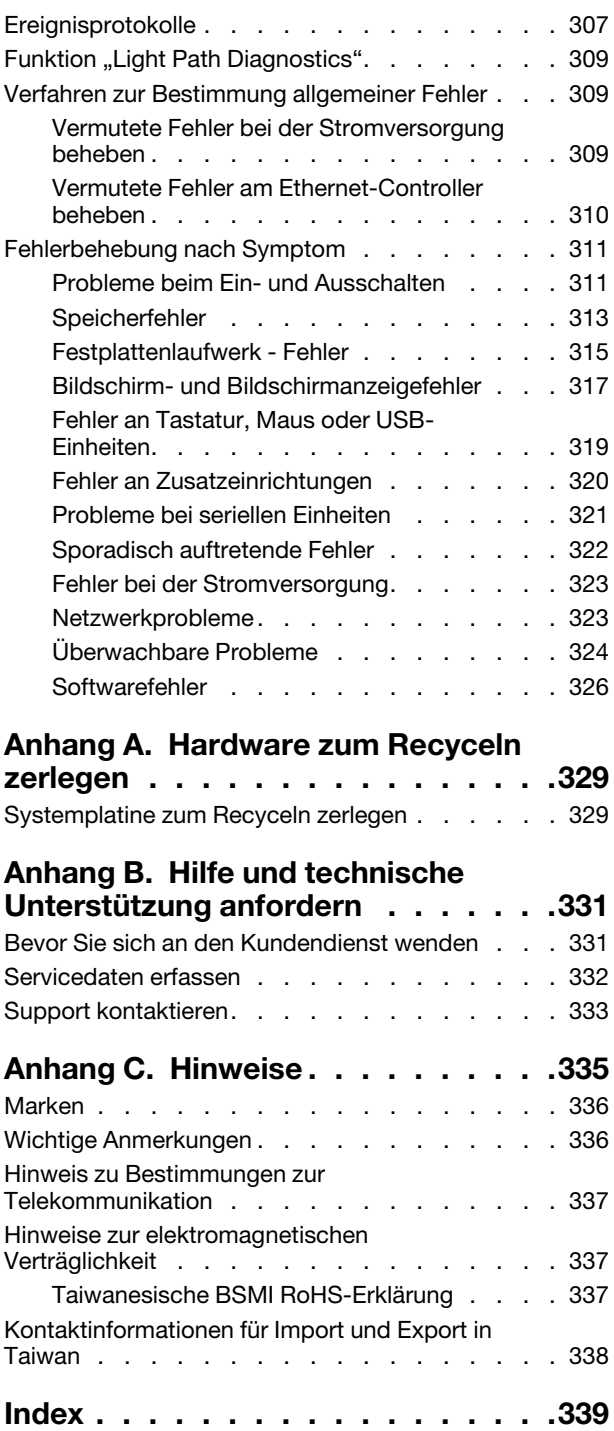

# <span id="page-4-0"></span>**Sicherheit**

Before installing this product, read the Safety Information.

قبل تركيب هذا المنتج، يجب قر اءة الملاحظات الآمنية

Antes de instalar este produto, leia as Informações de Segurança.

在安装本产品之前,请仔细阅读 Safety Information (安全信息)。

安裝本產品之前,請先閱讀「安全資訊」。

Prije instalacije ovog produkta obavezno pročitajte Sigurnosne Upute.

Před instalací tohoto produktu si přečtěte příručku bezpečnostních instrukcí.

Læs sikkerhedsforskrifterne, før du installerer dette produkt.

Lees voordat u dit product installeert eerst de veiligheidsvoorschriften.

Ennen kuin asennat tämän tuotteen, lue turvaohjeet kohdasta Safety Information.

Avant d'installer ce produit, lisez les consignes de sécurité.

Vor der Installation dieses Produkts die Sicherheitshinweise lesen.

Πριν εγκαταστήσετε το προϊόν αυτό, διαβάστε τις πληροφορίες ασφάλειας (safety information).

לפני שתתקינו מוצר זה, קראו את הוראות הבטיחות.

A termék telepítése előtt olvassa el a Biztonsági előírásokat!

Prima di installare questo prodotto, leggere le Informazioni sulla Sicurezza.

製品の設置の前に、安全情報をお読みください。

본 제품을 설치하기 전에 안전 정보를 읽으십시오.

Пред да се инсталира овој продукт, прочитајте информацијата за безбедност.

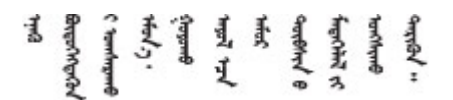

Les sikkerhetsinformasjonen (Safety Information) før du installerer dette produktet.

Przed zainstalowaniem tego produktu, należy zapoznać się z książką "Informacje dotyczące bezpieczeństwa" (Safety Information).

Antes de instalar este produto, leia as Informações sobre Segurança.

Перед установкой продукта прочтите инструкции по технике безопасности.

Pred inštaláciou tohto zariadenia si pečítaje Bezpečnostné predpisy.

Pred namestitvijo tega proizvoda preberite Varnostne informacije.

Antes de instalar este producto, lea la información de seguridad.

Läs säkerhetsinformationen innan du installerar den här produkten.

Bu ürünü kurmadan önce güvenlik bilgilerini okuyun.

مەزكۇر مەھسۇلاتنى ئورنىتىشتىن بۇرۇن بىخەتەرلىك ئۇچۇرلىرىنى ئوقۇپ چىقىڭ.

Youq mwngz yungh canjbinj neix gaxgonq, itdingh aeu doeg aen canjbinj soengq cungj vahgangj ancien siusik.

## <span id="page-5-0"></span>Sicherheitsprüfungscheckliste

Verwenden Sie die Informationen in diesem Abschnitt, um mögliche Gefahrenquellen am Server zu identifizieren. Beim Design und der Herstellung jedes Computers wurden erforderliche Sicherheitselemente installiert, um Benutzer und Kundendiensttechniker vor Verletzungen zu schützen.

#### Anmerkungen:

- 1. Das Produkt ist gemäß Absatz 2 der Arbeitsstättenverordnung nicht für den Einsatz an Bildschirmarbeitsplätzen geeignet.
- 2. Die Konfiguration des Servers erfolgt ausschließlich im Serverraum.

#### Vorsicht:

Dieses Gerät muss von qualifizierten Kundendiensttechnikern installiert und gewartet werden (gemäß NEC, IEC 62368-1 und IEC 60950-1, den Sicherheitsstandards für elektronische Ausrüstung im Bereich Audio-, Video-, Informations- und Kommunikationstechnologie). Lenovo setzt voraus, dass Sie für die Wartung der Hardware qualifiziert und im Umgang mit Produkten mit gefährlichen Stromstärken geschult sind. Der Zugriff auf das Gerät erfolgt mit einem Werkzeug, mit einer Sperre und einem Schlüssel oder mit anderen Sicherheitsmaßnahmen. Der Zugriff wird von der für den Standort verantwortlichen Stelle kontrolliert.

Wichtig: Die elektrische Erdung des Servers ist für die Sicherheit des Bedieners und die ordnungsgemäße Funktionalität erforderlich. Die ordnungsgemäße Erdung der Netzsteckdose kann von einem zertifizierten Elektriker überprüft werden.

Stellen Sie anhand der folgenden Prüfliste sicher, dass es keine möglichen Gefahrenquellen gibt:

- 1. Stellen Sie sicher, dass der Netzstrom ausgeschaltet und das Netzkabel abgezogen ist.
- 2. Prüfen Sie das Netzkabel.
	- Stellen Sie sicher, dass der Erdungsanschluss in gutem Zustand ist. Messen Sie mit einem Messgerät, ob die Schutzleiterverbindung zwischen dem externen Schutzleiterkontakt und der Rahmenerdung 0,1 Ohm oder weniger beträgt.
	- Stellen Sie sicher, dass Sie den richtigen Typ Netzkabel verwenden.

Um die für den Server verfügbaren Netzkabel anzuzeigen:

a. Rufen Sie die folgende Website auf:

<http://dcsc.lenovo.com/#/>

- b. Klicken Sie auf Preconfigured Model (Vorkonfiguriertes Modell) oder Configure to order (Für Bestellung konfigurieren).
- c. Geben Sie Maschinentyp und Modell Ihres Servers ein, damit die Konfigurationsseite angezeigt wird.
- d. Klicken Sie auf Power (Strom) → Power Cables (Netzkabel), um alle Netzkabel anzuzeigen.
- Stellen Sie sicher, dass die Isolierung nicht verschlissen oder abgenutzt ist.
- 3. Prüfen Sie das Produkt auf Änderungen hin, die nicht durch Lenovo vorgenommen wurden. Achten Sie bei Änderungen, die nicht von Lenovo vorgenommen wurden, besonders auf die Sicherheit.
- 4. Überprüfen Sie den Server auf Gefahrenquellen wie Metallspäne, Verunreinigungen, Wasser oder Feuchtigkeit, Brand- oder Rauchschäden, Metallteilchen, Staub etc.
- 5. Prüfen Sie, ob Kabel abgenutzt, durchgescheuert oder eingequetscht sind.
- 6. Prüfen Sie, ob die Abdeckungen des Netzteils (Schrauben oder Nieten) vorhanden und unbeschädigt sind.

# <span id="page-8-0"></span>Kapitel 1. Einführung

Der Server ThinkSystem™ SR650 ist ein leistungsfähiger 2U-Rack-Server, der für die Erweiterung verschiedener IT-Workloads ausgelegt ist. Durch den modularen Aufbau kann der Server flexibel für eine maximale Speicherkapazität oder hohe Speicherdichte mit auswählbaren E/A-Optionen und gestaffelter Systemverwaltung angepasst werden.

Bei der Entwicklung dieses Servermodells standen die Kriterien Leistungsfähigkeit, Benutzerfreundlichkeit, Zuverlässigkeit und Erweiterungsfähigkeit im Vordergrund. Diese Produktmerkmale ermöglichen es Ihnen, die Systemhardware so anzupassen, dass bereits bestehende Anforderungen erfüllt und zugleich flexible Erweiterungs-möglichkeiten für die Zukunft bereitgestellt werden.

Für den Server besteht ein beschränkte Garantie. Weitere Informationen zur Garantie finden Sie unter: <https://support.lenovo.com/us/en/solutions/ht503310>

Weitere Informationen zur Ihrer speziellen Garantie finden Sie unter: <http://datacentersupport.lenovo.com/warrantylookup>

#### Server identifizieren

Wenn Sie sich an Lenovo wenden, um Unterstützung zu erhalten, können die Kundendienstmitarbeiter Ihren Server über den Maschinentyp und die Seriennummer identifizieren und Sie schneller unterstützen.

Der Maschinentyp und die Seriennummer befinden sich auf dem Kennungsetikett auf der rechten Rack-Verriegelung auf der Vorderseite des Servers.

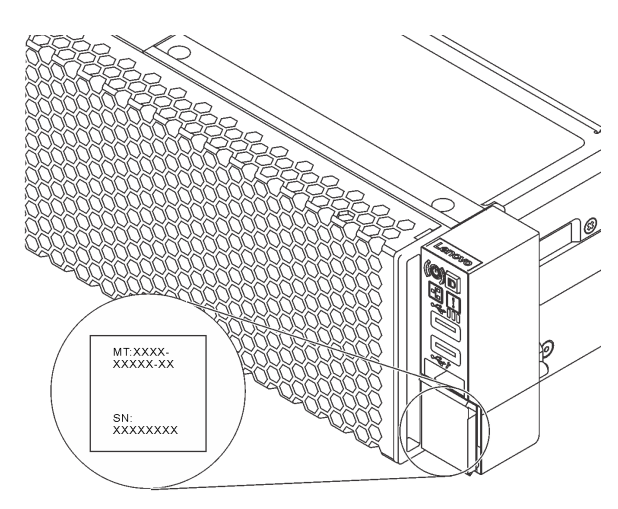

Abbildung 1. Position des Kennungsetiketts

#### XClarity Controller-Netzwerkzugriffsetikett

Das XClarity® Controller-Netzwerkzugriffsetikett ist auf der Oberseite der herausziehbaren Informationskarte angebracht. Nachdem Sie den Server erhalten haben, ziehen Sie das XClarity Controller-Netzwerkzugriffsetikett ab und bewahren Sie es an einem sicheren Ort auf.

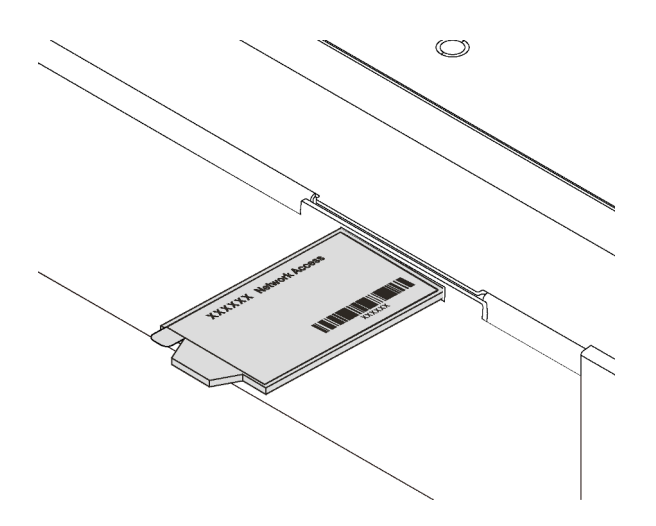

Abbildung 2. Position des XClarity Controller-Netzwerkzugriffsetiketts

#### Antwortcode für schnelle Antwort

Das Systemserviceetikett, das sich auf der oberen Abdeckung befindet, stellt einen QR-Antwortcode für mobilen Zugriff auf Serviceinformationen zur Verfügung. Scannen Sie den QR-Code mit einem mobilen Gerät und einer Anwendung zum Lesen eines QR-Codes, um schnellen Zugriff auf die Lenovo Service-Website für diesen Server zu erhalten. Die Website mit Lenovo Serviceinformationen stellt weitere Informationen zur Komponenteninstallation sowie Videos zum Ersetzen von Komponenten und Fehlercodes für die Serverunterstützung zur Verfügung.

Die folgende Abbildung zeigt den QR-Code: <https://support.lenovo.com/p/servers/sr650>

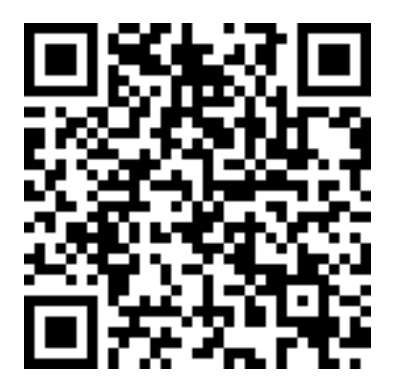

Abbildung 3. QR-Code

# <span id="page-10-0"></span>Technische Daten

Die folgenden Informationen stellen eine Zusammenfassung der Merkmale und technischen Daten des Servers dar. Je nach Modell treffen einige Angaben möglicherweise nicht zu.

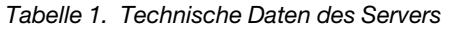

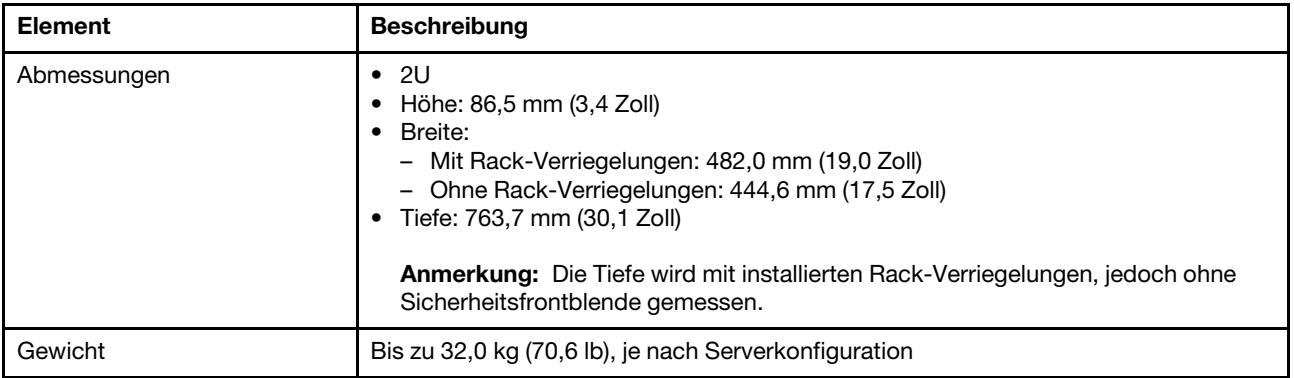

Tabelle 1. Technische Daten des Servers (Forts.)

| <b>Element</b>             | <b>Beschreibung</b>                                                                                                    |
|----------------------------|----------------------------------------------------------------------------------------------------|
| Prozessor (je nach Modell) | • Bis zu zwei skalierbare Intel® Xeon® Prozessoren<br>- Entwickelt für LGA 3647-Stecksockel (Land Grid Array)<br>- Auf bis zu 28 Kerne skalierbar<br>- Thermal Design Power (TDP): bis zu 205 Watt<br>Eine Liste der unterstützten Prozessoren finden Sie unter:<br>https://static.lenovo.com/us/en/serverproven/index.shtml<br>Anmerkungen:<br>Der Intel Xeon 6137, 6242R, 6246R, 6248R, 6250, 6256 oder 6258R Prozessor<br>wird nur unterstützt, wenn die folgenden Anforderungen erfüllt werden:<br>- Beim Servergehäuse handelt es sich um das Gehäuse mit vierundzwanzig 2,5-<br>Zoll-Laufwerkpositionen.<br>- Die Betriebstemperatur liegt bei 30 °C oder weniger.<br>- Es sind bis zu acht Laufwerke in den Laufwerkpositionen 8 - 15 installiert.<br>Der Prozessor Intel Xeon 6144, 6146, 8160T, 6126T, 6244 und 6240Y sowie<br>Prozessoren mit TDP von 200 Watt oder 205 Watt (außer 6137, 6242R, 6246R,<br>6248R, 6250, 6256 oder 6258R) werden nur unterstützt, wenn die folgenden<br>Anforderungen erfüllt sind:<br>- Beim Servergehäuse handelt es sich um das Gehäuse mit vierundzwanzig 2,5-<br>Zoll-Laufwerkpositionen.<br>- Bis zu acht Laufwerke sind in den Laufwerkpositionen 8 - 15 installiert, wenn<br>die Betriebstemperatur bei 35 °C oder weniger liegt, oder bis zu 16 Laufwerke<br>sind in den Laufwerkpositionen 0 - 15 installiert, wenn die Betriebstemperatur<br>bei 30 °C oder weniger liegt.<br>Für Servermodelle mit sechzehn /zwanzig/vierundzwanzig NVMe-Laufwerken sind<br>zwei Prozessoren erforderlich und die maximal unterstützte Prozessor-TDP ist<br>165 Watt.<br>Für Servermodelle mit vierundzwanzig 2,5-Zoll- und zwölf 3,5-Zoll-<br>Laufwerkpositionen gilt Folgendes: Falls Intel Xeon 6144- und 6146-Prozessoren<br>installiert sind, ist die Betriebstemperatur kleiner als oder gleich 27 °C.<br>Die Prozessoren Intel Xeon 6154, 8168, 8180 und 8180M unterstützen die<br>folgenden Servermodelle: mit acht 3,5-Zoll-Laufwerkpositionen, mit acht 2,5-Zoll-<br>Laufwerkpositionen oder mit sechzehn 2,5-Zoll-Laufwerkpositionen. Für<br>Servermodelle mit sechzehn 2,5-Zoll- und acht 3,5-Zoll-Laufwerkpositionen ist die<br>Betriebstemperatur gleich oder kleiner als 30 °C.<br>Intel Xeon 6246, 6230T und 6252N Prozessoren unterstützen die folgenden<br>Servermodelle: acht 3,5-Zoll-Laufwerksschächte, acht 2,5-Zoll-<br>Laufwerksschächte oder sechzehn 2,5-Zoll-Laufwerksschächte.<br>• Wenn zwei TruDDR4 2933 mit 128 GB 3DS RDIMMs in einem Kanal installiert<br>sind, ist die Betriebstemperatur gleich oder kleiner als 30 °C. |
| Speicher                   | Für skalierbare Intel Xeon-Prozessor der ersten Generation (Intel Xeon SP Gen 1):<br>Steckplätze: 24 Speichermodul-Steckplätze<br>Minimum: 8 GB<br>Maximum:<br>- 768 GB bei Verwendung von Register-DIMMs (RDIMMs)<br>- 1,5 TB bei der Verwendung von Load-Reduced-DIMMs (LRDIMMs)<br>- 3 TB bei Verwendung von dreidimensional gestapelten, registrierten DIMM<br>(3DS RDIMMs)<br>• Typ (je nach Modell):<br>- TruDDR4 2666, mit einer oder zwei Speicherbänken, RDIMM mit 8 GB/16 GB/<br>32 GB<br>- TruDDR4 2666, mit vier Speicherbänken, 64-GB-LRDIMM<br>TruDDR4 2666, mit acht Speicherbänken, 3DS RDIMM mit 128 GB<br>Für skalierbare Intel Xeon Prozessoren der 2. Generation (Intel Xeon SP Gen 2):<br>Steckplätze: 24 DIMM-Steckplätze                                                                                                    |

Tabelle 1. Technische Daten des Servers (Forts.)

| <b>Element</b>  | <b>Beschreibung</b>                                                                                                    |  |
|-----------------|----------------------------------------------------------------------------------------------------|--|
|                 | Minimum: 8 GB<br>Maximum:<br>- 1,5 TB bei Verwendung von RDIMMs<br>- 3 TB bei Verwendung von 3DS RDIMMs<br>- 6 TB mit DC Persistent Memory Module (DCPMM) und RDIMMs/3DS RDIMMs<br>im Speichermodus<br>Typ (je nach Modell):<br>- TruDDR4 2666, mit einer oder zwei Speicherbänken, RDIMM mit 16 GB/32 GB<br>- TruDDR4 2933, mit einer oder zwei Speicherbänken, RDIMM mit 8 GB/16 GB/<br>32 GB/64 GB<br>- TruDDR4 2933, mit einer oder zwei Speicherbänken, Performance+ RDIMM mit<br>16 GB/32 GB/64 GB<br>- TruDDR4 2666, mit vier Speicherbänken, 3DS RDIMM mit 64 GB<br>- TruDDR4 2933, mit vier Speicherbänken, 3DS RDIMM mit 128 GB<br>- TruDDR4 2933, mit vier Speicherbänken, Performance+ 3DS RDIMM mit<br>128 GB<br>- 128 GB/256 GB/512 GB DCPMM                                                                                                    |  |
|                 | DCPMM-Installationsregeln:<br>• DCPMMs werden nicht unterstützt, wenn eine GPU installiert ist.<br>• DCPMMs unterstützen nur die folgenden Servermodelle: mit acht 3,5-Zoll-<br>Laufwerkpositionen, mit acht 2,5-Zoll-Laufwerkpositionen und mit sechzehn 2,5-<br>Zoll-Laufwerkpositionen. Die DCPMMs mit 256 GB und 512 GB unterstützen<br>nur Servermodelle mit acht 2,5-Zoll-Laufwerkpositionen.<br>Wenn die Prozessoren mit TDP gleich 200 Watt oder 205 Watt installiert sind,<br>werden DCPMMs nur unterstützt, wenn die folgenden Anforderungen erfüllt sind:<br>- Zwei Netzteile sind installiert.<br>- Für Servermodelle mit sechzehn 2,5-Zoll- und acht 3,5-Zoll-Laufwerkpositionen<br>ist die Betriebstemperatur gleich oder kleiner als 30 °C.<br>- Es ist keine Mellanox ConnectX-6, Innova-2 FPGA oder PCIe NVMe Add-in-<br>Karte (AIC) installiert.                                                                                                    |  |
|                 | Anmerkungen:<br>• Wenn eine der folgenden Hardware-Konfigurationsanforderungen erfüllt ist, ist ein<br>Hauptspeicher-Dummy erforderlich:<br>- Prozessoren mit einer TDP von mehr als 125 Watt sind installiert<br>- Einer der folgenden Prozessoren wurde installiert: 5122, 8156, 6128, 6126,<br>4112, 5215, 5217, 5222, 8256, 6226, 4215, 4114T, 5119T, 5120T, 4109T,<br>4116T, 6126T, 6130T, 6138T, 5218T, 6238T<br>– GPU installiert<br>- Servermodell: vierundzwanzig 2,5-Zoll-Laufwerkpositionen, zwölf 3,5-Zoll-<br>Laufwerkpositionen (außer chinesischer Kontinent)<br>Für Servermodelle, bei denen Prozessoren mit TDP von weniger als 125 Watt und<br>kein Hauptspeicher-Dummy installiert sind, kann die Speicherleistung<br>herabgesetzt werden, wenn ein Lüfter ausfällt.<br>Betriebsgeschwindigkeit und Gesamtspeicherkapazität hängen vom<br>Prozessormodell und den UEFI-Einstellungen ab.<br>Eine Liste der unterstützten Speichermodule finden Sie hier:<br>https://static.lenovo.com/us/en/serverproven/index.shtml |  |
| Betriebssysteme | Unterstützte und zertifizierte Betriebssysteme:<br>Microsoft Windows Server<br><b>VMware ESXi</b><br>Red Hat Enterprise Linux<br><b>SUSE Linux Enterprise Server</b><br>Verweise:                                                                                                    |  |

Tabelle 1. Technische Daten des Servers (Forts.)

| <b>Element</b>           | <b>Beschreibung</b>                                                                                                    |  |
|--------------------------|----------------------------------------------------------------------------------------------------|--|
|                          | • Vollständige Liste der verfügbaren Betriebssysteme: https://lenovopress.com/osig.<br>Anweisungen zur BS-Implementierung: Siehe "Betriebssystem implementieren" in<br>der Konfigurationsanleitung.                                                                                                    |  |
| Interne Laufwerke        | Die unterstützten Laufwerke variieren je nach Modell.<br>· Bis zu acht 3,5-Zoll-SAS/SATA-Laufwerke mit Hot-Swap-Unterstützung<br>Bis zu zwölf 3,5-Zoll-Hot-Swap-SAS/SATA-Laufwerke<br>• Bis zu zwölf Positionen für Hot-Swap-fähige 3,5-Zoll-SAS/SATA/NVMe-Laufwerke<br>(NVMe-Laufwerke werden nur in den Laufwerkpositionen 8-11 unterstützt)<br>· Bis zu acht 2,5-Zoll-SAS/SATA-Laufwerke mit Hot-Swap-Unterstützung<br>• Bis zu acht Positionen für Hot-Swap-fähige 2,5-Zoll-SAS/SATA/NVMe-Laufwerke<br>(NVMe-Laufwerke werden nur in den Laufwerkpositionen 4-7 unterstützt)<br>Bis zu 16 2,5-Zoll-Hot-Swap-SAS/SATA-Laufwerke<br>· Bis zu sechzehn Positionen für Hot-Swap-fähige 2,5-Zoll-SAS/SATA/NVMe-<br>Laufwerke (NVMe-Laufwerke werden nur in den Laufwerkpositionen 4-7 und<br>12-15 unterstützt)<br>· Bis zu sechzehn 2,5-Zoll-NVMe-Laufwerke (NVMe-Laufwerke werden in den<br>Laufwerkspositionen 0-15 unterstützt)<br>• Bis zu sechzehn 2,5-Zoll-NVMe-Laufwerke mit acht SAS/SATA-Laufwerken<br>(NVMe-Laufwerke werden in den Laufwerkpositionen 0-15 unterstützt)<br>• Bis zu zwanzig 2,5-Zoll-NVMe-Laufwerke (NVMe-Laufwerke werden in den<br>Laufwerkspositionen 0-19 unterstützt)<br>Bis zu vierundzwanzig 2,5-Zoll-Hot-Swap-SAS/SATA-Laufwerke<br>• Bis zu vierundzwanzig Positionen für Hot-Swap-fähige 2,5-Zoll-SAS/SATA/NVMe-<br>Laufwerke (NVMe-Laufwerke werden in den Laufwerkpositionen 4-7, 12-15 sowie<br>20-23 unterstützt)<br>· Bis zu vierundzwanzig 2,5 Zoll-NVMe-Laufwerke (NVMe-Laufwerke werden in den<br>Laufwerkspositionen 0-23 unterstützt)<br>· Bis zu zwei 3,5-Zoll-Hot-Swap-SAS/SATA-Laufwerke an der Rückseite<br>• Bis zu zwei M.2-Laufwerke<br>Anmerkungen:<br>• NVMe-Laufwerke bedeutet Non-Volatile Memory Express-Laufwerke.<br>• Wenn die Betriebstemperatur gleich oder kleiner als 30 °C ist, unterstützen die mit<br>Xeon 6137, 6154, 6242R, 6246R, 6248R, 6250, 6256, 6258R, 8168, 8180 und<br>8180M Prozessoren installierten Servermodelle nicht mehr als acht NVMe<br>Laufwerke.<br>· Für Servermodelle mit sechzehn/zwanzig/vierundzwanzig NVMe-Laufwerken:<br>- Die maximale Stromversorgung für die installierten PCIe-Karte ist 25 Watt.<br>- Die SSD-Zusatzkarte (AID) wird nicht unterstützt.<br>- Die Mindeststromversorgung sollte 1.100 Watt betragen.<br>• Für Servermodelle mit sechzehn/zwanzig/vierundzwanzig NVMe-Laufwerken ist<br>das maximale Speichermodul 128 GB, und DCPMM wird nicht unterstützt. |  |
| Erweiterungs-steckplätze | Ein PCIe-Steckplatz auf der Systemplatine<br>Ein Steckplatz für den RAID-Adapter auf der Systemplatine<br>Zwei Adapterkartensteckplätze auf der Systemplatine<br>Zwei oder drei PCIe-Steckplätze auf der Adapterkarte<br>Ausführliche Informationen finden Sie unter "Rückansicht" auf Seite 29.                                                                                                    |  |

Tabelle 1. Technische Daten des Servers (Forts.)

| <b>Element</b>                           | <b>Beschreibung</b>                                                                                                    |
|------------------------------------------|----------------------------------------------------------------------------------------------------|
| Ein-/Ausgabe-Funktionen (E/<br>A)        | • Bedienfeld:<br>- Ein VGA-Anschluss (bei einigen Modellen verfügbar)<br>- Ein XClarity Controller-USB-Anschluss<br>- Ein USB 3.0-Anschluss<br>Rückseite:<br>- Ein VGA-Anschluss<br>- Ein XClarity Controller-Netzwerkanschluss<br>- Ein serieller Anschluss (bei einigen Modellen verfügbar)<br>- Zwei USB 3.0-Anschlüsse<br>- Zwei oder vier Ethernet-Anschlüsse am LOM-Adapter (bei einigen Modellen<br>verfügbar)                                                                                                    |
| <b>Graphics Processing Unit</b><br>(GPU) | Der Server unterstützt die folgenden GPUs oder Grafikkartenadapter:<br>GPUs oder Verarbeitungsadapter mit voller Höhe, voller Länge und doppelten<br>Steckplatz: AMD MI25, AMD V340, NVIDIA® M10, NVIDIA M60, NVIDIA P40,<br>NVIDIA P100, NVIDIA P6000, NVIDIA RTX5000, NVIDIA RTX A6000, NVIDIA V100,<br>NVIDIA V100S, NVIDIA A100, A16 und A30.<br>• GPUs mit voller Höhe und voller Länge sowie einfachem Steckplatz: NVIDIA<br>P4000, NVIDIA RTX4000 und Cambricon MLU100-C3<br>• GPU mit voller Höhe, halber Länge, einzelnem Steckplatz: NVIDIA V100, NVIDIA<br>A10<br>GPUs mit halber Höhe, halber Länge und einfachem Steckplatz: NVIDIA A2<br>GPUs mit halber Länge und flachem Profil sowie einfachem Steckplatz: NVIDIA<br>P4, NVIDIA P600 und NVIDIA P620, NVIDIA T4 und Cambricon MLU270-S4<br>Anmerkung: Die NVIDIA V100 GPU ist in zwei Abmessungen erhältlich: in voller<br>Höhe und voller Länge (FHFL) und in voller Höhe und halber Länge (FHHL). Im<br>Folgenden wird die V100 GPU mit voller Höhe und voller Länge als FHFL V100 GPU<br>bezeichnet; die V100 GPU mit voller Höhe und halber Länge wird als FHHL V100<br>GPU bezeichnet.<br><b>GPU-Installationsregeln:</b><br>• Für Intel Xeon SP Gen. 2 Prozessoren mit unterstützter Systemplatine können Sie<br>bis zu fünf NVIDIA A2, NVIDIA P4 oder NVIDIA T4 GPUs in den PCIe-Steckplätzen<br>1, 5, 6, 2 und 3 installieren.<br>Für Grafikkartenadapter Cambricon MLU100-C3 können Sie nur zwei Adapter in<br>den Steckplätzen 5 und 6 installieren oder vier Adapter in den Steckplätzen 1, 2, 5<br>und 6.<br>• Vergewissern Sie sich vor der Installation einer GPU, dass die Luftführung auf dem<br>Server für die GPU geeignet ist. Weitere Informationen zur Luftführung finden Sie<br>in "Wichtige Informationen zur Luftführung und zur GPU" auf Seite 14.<br>Für die Installation einer GPU mit voller Höhe oder der NVIDIA P4 GPU wird der<br>Lüftersatz für GPU benötigt. Weitere Informationen finden Sie unter "Verfahren zur<br>Installation des Lüftersatzes für GPU" auf Seite 255.<br>Für die GPUs NVIDIA P600, NVIDIA P620, NVIDIA P4000, NVIDIA RTX4000 sowie<br>für FHHL V100 GPUs können Sie bis zu drei GPUs in den PCIe-Steckplätzen 1, 5<br>und 6 installieren. Für andere unterstützte GPUs können Sie bis zu zwei GPUs in<br>den PCIe-Steckplätzen 1 und 5 installieren.<br>NVIDIA A100 wird nur für Servermodelle mit UEFI-Firmware (V2.80 oder höher)<br>und XCC-Firmware (V5.40 oder höher) unterstützt. Wenn NVIDIA A100 installiert<br>ist, darf die Betriebstemperatur höchstens 35 °C betragen. Wenn NVIDIA A100 in<br>der Adapterkartenbaugruppe 2 installiert ist, verwenden Sie die ThinkSystem<br>SR650 BKT NVFF5 2FH-Adapterhalterung.<br>Bis zu zwei NVIDIA A30-GPUs werden unterstützt, und die Betriebstemperatur<br>darf höchstens 35 °C betragen. Wenn NVIDIA A30 in der<br>Adapterkartenbaugruppe 2 installiert ist, verwenden Sie die ThinkSystem SR650<br>BKT NVFF5 2FH-Adapterhalterung. Fällt ein Lüfter aus, wird die GPU-Leistung<br>möglicherweise herabgesetzt. |

Tabelle 1. Technische Daten des Servers (Forts.)

| <b>Element</b> | <b>Beschreibung</b>                                                                                                    |  |
|----------------|----------------------------------------------------------------------------------------------------|--|
|                | • Wenn NVIDIA A16 installiert ist, darf die Betriebstemperatur höchstens 35 °C<br>betragen.<br>• Wenn NVIDIA RTX A6000 in der Riser 2-Baugruppe 2 installiert ist, verwenden Sie<br>die ThinkSystem SR650-Halterung 2FH Riser BKT NVFF5.<br>Anmerkungen:<br>• Wird in den PCIe-Steckplätzen 1, 5 oder in beiden eine NVIDIA P4 installiert,<br>lassen Sie die PCIe-Steckplätze 2, 6 oder aber beide Steckplätze frei.<br>Bei Servermodellen, die mit drei NVIDIA P4 installiert sind, die gleichzeitig in PCIe-<br>Steckplatz 1, PCIe-Steckplatz 5 und PCIe-Steckplatz 6 installiert werden können,<br>muss die Betriebstemperatur gleich oder kleiner als 35 °C sein.<br>Wenn bis zu fünf NVIDIA P4-GPUs installiert sind, unterstützen die Servermodelle<br>nicht mehr als acht 2,5-Zoll-Hot-Swap-SAS/SATA/NVMe-Laufwerke und die<br>Betriebstemperatur muss gleich oder kleiner als 35 °C sein.                                                                                                    |  |
|                | Bei Servermodellen mit der FHHL V100 GPU, NVIDIA T4 GPU oder Cambricon<br>MLU270-S4 GPU muss die Betriebstemperatur weniger als 30 °C betragen.<br>Wenn eine NVIDIA T4 oder Cambricon MLU270-S4 GPU installiert ist, installieren<br>Sie sie in Steckplatz 1.<br>Wenn Servermodelle mit einer CPU und zwei NVIDIA T4 oder Cambricon<br>MLU270-S4 GPUs installiert sind, setzen Sie sie in Steckplatz 1 und Steckplatz 2<br>ein. Wenn Servermodelle mit zwei CPUs und zwei NVIDIA T4 oder Cambricon<br>MLU270-S4 GPUs installiert sind, setzen Sie sie in Steckplatz 1 und Steckplatz 5<br>ein.                                                                                                    |  |
|                | Wenn Servermodelle mit einer CPU und drei NVIDIA T4 oder Cambricon MLU270-<br>S4 GPUs installiert sind, setzen Sie sie in Steckplatz 1, Steckplatz 2 und<br>Steckplatz 3 ein. Wenn Servermodelle mit zwei CPUs und drei NVIDIA T4 oder<br>Cambricon MLU270-S4 GPUs installiert sind, setzen Sie sie in Steckplatz 1,<br>Steckplatz 5 und Steckplatz 6 ein.<br>Vier NVIDIA T4 oder Cambricon MLU270-S4 GPUs werden nur bei<br>Servermodellen mit zwei CPUs unterstützt. Sie werden in Steckplatz 1,<br>Steckplatz 2, Steckplatz 5 und Steckplatz 6 installiert.<br>Fünf NVIDIA T4 oder Cambricon MLU270-S4 GPUs werden nur bei<br>Servermodellen mit zwei CPUs unterstützt. Sie werden in Steckplatz 1,<br>Steckplatz 2, Steckplatz 3, Steckplatz 5 und Steckplatz 6 installiert.<br>NVIDIA T4 GPU kann nicht mit NVIDIA A2 GPU kombiniert werden.<br>Wenn eine NVIDIA P600-, NVIDIA P620-, NVIDIA P4000-, NVIDIA RTX4000-,<br>NVIDIA P6000-, NVIDIA RTX A6000- oder NVIDIA RTX5000-GPU installiert ist,<br>wird die Lüfterredundanzfunktion nicht unterstützt. Wenn ein Lüfter ausfällt,<br>schalten Sie das System sofort aus, um eine Überhitzung des Grafikprozessors zu<br>vermeiden, und ersetzen Sie den Lüfter durch einen neuen.<br>Der Cambricon MLU100-C3 Verarbeitungsadapter unterstützt CentOS 7.6 bei<br>Verwendung in Kombination mit Intel Xeon SP Gen 2 Prozessoren und CentOS 7.5<br>bei Verwendung in Kombination mit Intel Xeon SP Gen 1 Prozessoren. |  |
|                | GPU-Installationsvoraussetzungen:                                                                                                    |  |
|                | Die GPU wird nur unterstützt, wenn die folgenden Hardware-<br>Konfigurationsanforderungen zur selben Zeit erfüllt werden:<br>• Servermodell: acht 3,5-Zoll-Laufwerkpositionen, acht 2,5-Zoll-Laufwerkpositionen<br>oder 16 2,5-Zoll-Laufwerkpositionen<br>• Prozessor: High Tcase; TDP kleiner oder gleich 150 Watt                                                                                                    |  |
|                | Anmerkungen:<br>Bei Servermodellen mit acht 2,5-Zoll-Laufwerksschächten: Wenn der Server<br>mit GPUs (außer GPUs der Modelle NVIDIA P4, NVIDIA T4, NVIDIA V100 FHHL,<br>NVIDIA P600, NVIDIA P620, NVIDIA P4000, NVIDIA RTX4000, NVIDIA P6000,<br>NVIDIA RTX A6000 und NVIDIA RTX5000) installiert ist und die                                                                                                    |  |

Tabelle 1. Technische Daten des Servers (Forts.)

| <b>Element</b>                | <b>Beschreibung</b>                                                                                                    |  |
|-------------------------------|----------------------------------------------------------------------------------------------------|--|
|                               | Betriebstemperatur höchstens 30 °C beträgt, darf TDP höchstens 165 Watt<br>betragen.<br>Bei Servermodellen mit acht 3,5-Zoll-Laufwerkpositionen oder sechzehn 2,5-<br>Laufwerkpositionen, bei denen der Server mit NVIDIA T4 oder Cambricon<br>MLU270-S4 GPU ausgestattet ist, sollte die TDP kleiner oder gleich 150 Watt<br>sein.<br>Bei Servermodellen mit acht 2,5-Zoll-Laufwerkpositionen, bei denen der Server<br>$\qquad \qquad -$<br>mit bis zu vier NVIDIA T4 oder Cambricon MLU270-S4 GPUs ausgestattet ist,<br>kann die TDP mehr als 150 Watt betragen. Wenn der Server mit fünf NVIDIA T4<br>oder Cambricon MLU270-S4 GPUs ausgestattet ist, sollte die TDP kleiner als<br>oder gleich 150 Watt sein.<br>• Laufwerk: nicht mehr als vier NVMe-Laufwerke installiert und keine PCIe NVMe<br>Zusatzkarte (AIC) installiert.<br>Netzteil: für eine GPU, 1.100-Watt- oder 1.600-Watt-Netzteile sind installiert; für<br>zwei oder drei GPUs, 1.600-Watt-Netzteile sind installiert                                                                                                    |  |
| RAID-Adapter (je nach Modell) | Integrierte SATA-Anschlüsse mit Software-RAID-Unterstützung (Intel VROC SATA<br>$\bullet$<br>RAID, vormals bekannt als Intel RSTe)<br>Anmerkung: VROC wird immer noch nicht vom VMware ESXi unterstützt.<br>Integrierte NVMe-Anschlüsse mit Software-RAID-Unterstützung (Intel VROC<br>NVMe RAID)<br>- VROC Intel-SSD-Only (auch als Intel VROC-Standard bezeichnet): unterstützt<br>die RAID-Stufen 0, 1, 5 und 10 nur mit Intel NVMe-Laufwerken<br>- VROC Premium: unterstützt die RAID-Stufen 0, 1, 5 und 10 mit Nicht-Intel<br>NVMe-Laufwerken.<br>Anmerkung: VROC wird immer noch nicht vom VMware ESXi unterstützt.<br>• Ein HBA 430-8e oder 430-16e SAS/SATA-Adapter, der den JBOD-Modus<br>unterstützt, aber RAID nicht unterstützt<br>• Ein HBA 430-8i oder 430-16i SAS-/SATA-Adapter, der den JBOD-Modus<br>unterstützt, aber RAID nicht unterstützt<br>· Ein HBA 440-8e SAS/SATA-Adapter, der den JBOD-Modus unterstützt, aber RAID<br>nicht unterstützt<br>• Ein HBA 440-8i oder 440-16i SAS-/SATA-Adapter, der den JBOD-Modus<br>unterstützt, aber RAID nicht unterstützt<br>• Ein HBA 4350-8i oder 4350-16i SAS/SATA-Adapter, der den JBOD-Modus<br>unterstützt, aber RAID nicht unterstützt<br>• Ein RAID 530-8i SAS/SATA-Adapter, der JBOD-Modus und die RAID-Stufen 0, 1,<br>5, 10 und 50 unterstützt<br>• Ein RAID 530-16i SAS/SATA-Adapter, der den JBOD-Modus und die RAID-Level<br>0, 1 und 10 unterstützt<br>• Ein RAID 540-8i oder 540-16i SAS/SATA-Adapter, der den JBOD-Modus und die<br>RAID-Stufen 0, 1 und 10 unterstützt<br>Ein RAID 730-8i 1GB Cache SAS/SATA-Adapter, der den JBOD-Modus und die<br>RAID-Stufen 0, 1, 5, 10 und 50 unterstützt<br>Ein RAID 730-8i 2GB Cache SAS/SATA-Adapter, der den JBOD-Modus und die<br>$\bullet$<br>RAID-Stufen 0, 1, 5, 6, 10, 50 und 60 unterstützt<br>Ein RAID 730-8i 4GB Flash SAS/SATA-Adapter mit CacheCade (nur für einige<br>Modelle), der den JBOD-Modus und die RAID-Stufen 0, 1, 5, 6, 10, 50 und 60<br>unterstützt<br>• Ein RAID 930-8e SAS/SATA-Adapter, der JBOD-Modus und die RAID-Stufen 0, 1,<br>5, 6, 10, 50 und 60 unterstützt<br>Ein RAID 930-8i, 930-16i oder 930-24i SAS/SATA-Adapter, der JBOD-Modus und<br>RAID-Stufen 0, 1, 5, 6, 10, 50 und 60 unterstützt<br>• Ein RAID 940-8e 4GB SAS/SATA-Adapter, der den JBOD-Modus und die RAID-<br>Stufen 0, 1, 5, 6, 10, 50 und 60 unterstützt |  |

Tabelle 1. Technische Daten des Servers (Forts.)

| <b>Element</b>             | <b>Beschreibung</b>                                                                                                    |  |
|----------------------------|----------------------------------------------------------------------------------------------------|--|
|                            | · Ein RAID 940-8i, 940-16i, 940-32i oder 940-8e 4GB SAS/SATA-Adapter, der den<br>JBOD-Modus und die RAID-Stufen 0, 1, 5, 6, 10, 50 und 60 unterstützt<br>Ein RAID 5350-8i SAS/SATA-Adapter, der den JBOD-Modus und die RAID-Stufen<br>0, 1, 5 und 10 unterstützt<br>Ein RAID 9350-8i 2GB oder 9350-16i 4GB SAS/SATA-Adapter, der den JBOD-<br>Modus und die RAID-Stufen 0, 1, 5, 6, 10, 50 und 60 unterstützt<br>Anmerkungen:<br>• Ein RAID-Superkondensatormodul muss installiert sein, wenn ein RAID 540-16i,<br>930-8e, 930-8i, 930-16i, 930-24i, 940-8e 4GB, 940-8i, 940-16i oder 940-32i SAS/<br>SATA-Adapter installiert ist.<br>• Wenn der 730-8i-2G Cache SAS/SATA-Adapter installiert ist, kann kein 730-8i-1G<br>oder 930-8i SAS/SATA-Adapter installiert werden.<br>• Wenn ein RAID 730-8i 1 GB/2 GB Cache SAS/SATA-Adapter installiert ist, kann<br>keine ThinkSystem PM1653/PM1655 leseintensive/gemischte Verwendung SAS<br>24 Gb 2,5-Zoll-SSD installiert werden.<br>HBA 440-8i/440-16i SAS/SATA-Adapter und RAID 940-8i/940-16i/940-32i SAS/<br>SATA-Adapter können nicht im inneren RAID-Adaptersteckplatz installiert werden.<br>Der RAID 540-8i/540-16i SAS/SATA-Adapter kann nicht im inneren RAID-<br>Adaptersteckplatz 7 installiert werden.<br>• HBA/RAID 4350-8i, 4350-16i, 5350-8i, 9350-8i oder 9350-16i SAS/SATA-Adapter<br>können in Servermodellen mit 2,5-Zoll-Laufwerken nur in den PCle-<br>Steckplätzen 1, 2, 3, 4, 5 und 6 und in Servermodellen mit 3,5-Zoll-Laufwerken nur<br>in den PCIe-Steckplätzen 4, 5 und 6 installiert werden.<br>HBA/RAID 430-8i, 430-16i, 530-8i, 530-16i, 730-8i, 930-8e, 930-8i oder 930-16i<br>SAS/SATA-Adapter können in Servermodellen mit 2,5-Zoll-Laufwerken nur in den<br>PCIe-Steckplätzen 1, 2, 3, 4, 5, 6 und 7 und in Servermodellen mit 3,5-Zoll-<br>Laufwerken nur in den PCIe-Steckplätzen 4, 5, 6 und 7 installiert werden.<br>Der RAID 930-24i SAS/SATA-Adapter kann in Servermodellen mit 2,5-Zoll-<br>Laufwerken nur in den PCIe-Steckplätzen 1, 2, 3, 5 und 6 installiert werden.<br>• HBA/RAID 940-8e 12 GB SAS/SATA-Adapter können nur in den PCIe-<br>Steckplätzen 1, 2, 3, 4 und 5 installiert werden. |  |
| Systemlüfter               | Ein Prozessor: fünf Hot-Swap-Lüfter (einschl. einem redundantem Lüfter)<br>• Zwei Prozessoren: sechs Hot-Swap-Lüfter (einschl. einem redundantem Lüfter)<br>Anmerkungen:<br>• Wenn das System ausgeschaltet, aber dennoch an den Netzstrom angeschlossen<br>ist, drehen sich Lüfter 1 und 2 ggf. mit einer viel niedrigeren Geschwindigkeit<br>weiter. Dies entspricht dem Systemdesign, um eine ordnungsgemäße Kühlung<br>sicherzustellen.<br>Bei Servermodellen, bei denen Intel Xeon 6137, 6144, 6146, 6154, 6242R, 6246R,<br>6248R, 6250, 6256, 6258R, 8168, 8180 und 8180M installiert ist, wird die<br>Serverleistung bei Ausfall eines Lüfters beeinträchtigt.<br>Wenn der Server nur mit einem Prozessor ausgestattet ist, sorgen fünf<br>Systemlüfter (Lüfter 1 bis Lüfter 5) für ausreichende Kühlung. Die Position für<br>Lüfter 6 muss jedoch mit einer Lüfter-Abdeckblende versehen sein, um einen<br>optimalen Luftstrom sicherzustellen.<br>Für Servermodelle mit sechzehn/zwanzig/vierundzwanzig NVMe-Laufwerken ist<br>die maximale Betriebstemperatur 30 °C. Fällt ein Lüfter aus, wird die<br>Serverleistung bei 27 °C oder über 27 °C möglicherweise herabgesetzt.                                                                                                    |  |
| Netzteile (je nach Modell) | Ein oder zwei Hot-Swap-Netzteile zur Unterstützung von Redundanz<br>80 PLUS Platinum mit 550 W Wechselstrom<br>80 PLUS Platinum mit 750 W Wechselstrom<br>80 PLUS Titanium mit 750 W Wechselstrom<br>80 PLUS Platinum mit 1.100 W Wechselstrom<br>80 PLUS Platinum mit 1.600 W Wechselstrom                                                                                                    |  |

Tabelle 1. Technische Daten des Servers (Forts.)

| <b>Element</b>                              | <b>Beschreibung</b>                                                                                                    |
|---------------------------------------------|----------------------------------------------------------------------------------------------------|
| Elektrische Eingangswerte                   | Sinusförmiger Eingangsstrom (50-60 Hz) erforderlich<br>Unterer Bereich der Eingangsspannung:<br>Minimum: 100 V Wechselstrom<br>Maximum: 127 V Wechselstrom<br>Oberer Bereich der Eingangsspannung:<br>Minimum: 200 V Wechselstrom<br>Maximum: 240 V Wechselstrom<br>Anmerkung: Für Servermodelle mit 80 PLUS Titanium 750-Watt- oder 1.600-Watt-<br>Wechselstromnetzteilen wird die Eingangsspannung von 100-127 V nicht unterstützt.<br>Vorsicht:<br>• 240-V-Gleichstromeingang (Eingangsbereich: 180 - 300 V Gleichstrom) wird<br>NUR auf dem chinesischen Kontinent unterstützt. Netzteile mit 240-V-<br>Gleichstromeingang unterstützen keine Hot-Plug-Netzkabelfunktionen.<br>Bevor Sie das Netzteil mit Gleichstromeingang entfernen, schalten Sie den<br>Server aus oder trennen Sie die Verbindung mit den Gleichstromquellen am<br>Unterbrechungsschalter oder durch Ausschalten der Stromquelle. Trennen<br>Sie anschließend das Netzkabel.<br>Damit die ThinkSystem Produkte fehlerfrei in einer elektrischen DC- oder<br>AC-Umgebung funktionieren, muss ein TN-S-Erdungssystem vorhanden<br>oder installiert sein, das dem Standard 60364-1 IEC 2005 entspricht. |
| Mindestkonfiguration für<br>Debuggingzwecke | Ein Prozessor in Prozessorstecksockel 1<br>Ein Speicher-DIMM in Steckplatz 5<br>Ein Netzteil<br>Ein Festplattenlaufwerk oder M.2 (ggf. wird das Betriebssystem für<br>Debuggingzwecke benötigt)<br>Fünf Systemlüfter (Lüfter 1 bis Lüfter 5)                                                                                                    |

Tabelle 1. Technische Daten des Servers (Forts.)

| <b>Element</b>     | <b>Beschreibung</b>                                                                                                    |  |
|--------------------|----------------------------------------------------------------------------------------------------|--|
| Geräuschemissionen | • Schallpegel, Leerlauf<br>- 4,9 dB, minimal<br>$-5,1$ dB, normal<br>- 6,1 dB, maximal<br>Schallpegel, bei Betrieb<br>- 5,1 dB, minimal<br>$-5,1$ dB, normal<br>- 6,2 dB, maximal<br>Anmerkungen:<br>• Diese Geräuschpegel werden in kontrollierten akustischen Umgebungen<br>entsprechend den in ISO 7779 angegebenen Prozeduren gemessen und gemäß<br>ISO 9296 dokumentiert.<br>• Die deklarierten Geräuschpegel basieren auf den entsprechenden Konfigurationen<br>und können je nach Konfigurationen/Zustand geringfügig variieren.<br>· Die deklarierten Geräuschpegel erhöhen sich möglicherweise stark, wenn<br>Hochleistungskomponenten installiert sind, z. B. bestimmte Hochleistungs-NICs,<br>CPUs und GPUs.                                                                                                    |  |
| Umgebung           | Der Server wird in der folgenden Umgebung unterstützt:<br>Anmerkung: Dieser Server ist für eine standardisierte Rechenzentrumsumgebung<br>konzipiert. Es empfiehlt sich, ihn in einem industriellen Rechenzentrum einzusetzen.<br>• Lufttemperatur:<br>- Betrieb:<br>- ASHRAE-Klasse A2: 10 – 35 °C (50 – 95 °F); wenn die Höhe 900 m (2.953 ft.)<br>übersteigt, nimmt die maximale Umgebungstemperatur pro 300 m (984 ft.)<br>Höhenanstieg um 1 °C (1,8 °F) ab.<br>- ASHRAE-Klasse A3: $5 - 40$ °C (41 – 104 °F); wenn die Höhe 900 m (2.953 ft.)<br>übersteigt, nimmt die maximale Umgebungstemperatur pro 175 m (574 ft.)<br>Höhenanstieg um 1 °C (1,8 °F) ab.<br>- ASHRAE-Klasse A4: $5 - 45$ °C (41 – 113 °F); wenn die Höhe 900 m (2.953 ft.)<br>übersteigt, nimmt die maximale Umgebungstemperatur pro 125 m (410 ft.)<br>Höhenanstieg um 1 °C (1,8 °F) ab.<br>- Ausgeschalteter Server: $5 - 45$ °C (41 – 113 °F)<br>- Versand oder Lagerung: $-40 - 60$ °C ( $-40 - 140$ °F)<br>Maximale Höhe: 3.050 m (10.000 ft.)<br>Relative Feuchtigkeit (nicht kondensierend):<br>- Betrieb:<br>- ASHRAE-Klasse A2: 8 % - 80 %; maximaler Taupunkt: 21 °C (70 °F)<br>- ASHRAE-Klasse A3: 8 % - 85 %; maximaler Taupunkt: 24 °C (75 °F)<br>- ASHRAE-Klasse A4: 8 % - 90 %; maximaler Taupunkt: 24 °C (75 °F)<br>- Lagerung oder Versand: 8-90 %<br>• Verunreinigung durch Staubpartikel<br>Achtung: Staubpartikel in der Luft (beispielsweise Metallsplitter oder andere<br>Teilchen) und reaktionsfreudige Gase, die alleine oder in Kombination mit anderen<br>Umgebungsfaktoren, wie Luftfeuchtigkeit oder Temperatur, auftreten, können für<br>den in diesem Dokument beschriebenen Server ein Risiko darstellen.<br>Informationen zu den Grenzwerten für Partikel und Gase finden Sie im Abschnitt<br>"Verunreinigung durch Staubpartikel" auf Seite 15.<br>Hinweis: Ihr Server ist mit den technischen Daten der ASHRAE-Klasse A2 konform.<br>Die Serverleistung wird möglicherweise beeinflusst, wenn die Betriebstemperatur<br>außerhalb der technischen Daten von ASHRAE A2 liegt. Je nach<br>Hardwarekonfiguration sind einige Servermodelle mit den technischen Daten der<br>ASHRAE-Klasse A3 und A4 konform. Um den ASHRAE-Spezifikationen für Klasse A3<br>und Klasse A4 zu entsprechen, müssen die Servermodelle gleichzeitig die folgenden<br>Hardwarekonfigurationsanforderungen erfüllen:<br>• Zwei Netzteile sind installiert |  |

Tabelle 1. Technische Daten des Servers (Forts.)

| <b>Element</b> | <b>Beschreibung</b>                                                                                                    |
|----------------|----------------------------------------------------------------------------------------------------|
|                | • PCIe-Flash-Adapter ist nicht installiert<br>ThinkSystem QLogic QL41134 PCIe 10Gb 4-Port Base-T Ethernet-Karte nicht<br>installiert<br>Mellanox ConnectX-6 und Innova-2 FPGA nicht installiert.<br>M.2 Laufwerke mit 240 GB oder 480 GB nicht installiert<br>GPU nicht installiert<br>Bestimmte Prozessoren sind nicht installiert:<br>- Prozessoren mit einer TDP von 150 Watt oder höher sind nicht installiert<br>Bei Servermodellen mit vierundzwanzig 2,5-Zoll-Laufwerken oder zwölf 3,5-<br>-<br>Zoll-Laufwerken sind die folgenden frequenzoptimierten Prozessoren nicht<br>installiert: Intel Xeon 4112, 4215, 5122, 5215, 5217, 5222, 6126, 6128, 6132,<br>6134, 6134M, 6137, 6226, 6242R, 6246R, 6248R, 6250, 6256, 6258R, 8156 und<br>8256 Prozessoren. |

#### Wichtige Informationen zu den Anforderungen der Ökodesign-Richtlinie der EU

Um die Anforderungen der Ökodesign-Richtlinie der EU für energieverbrauchsrelevante Produkte (ErP) Lot 9 zu erfüllen, muss Ihr Server die folgenden Voraussetzungen erfüllen:

- Min. Hauptspeicher: 16 GB
- Wenn Ihr Server mit einem Prozessor konfiguriert ist, werden die folgenden Prozessoren nicht unterstützt: Intel Xeon 3104, 3106, 3204, 4108, 4109T, 4110, 4112, 5122, 5222, 8156 und 8256.

#### <span id="page-21-0"></span>Wichtige Informationen zur Luftführung und zur GPU

Es gibt zwei Luftführungstypen für Ihren Server. Wählen Sie je nach dem GPU-Modell die entsprechende Luftführung für Ihren Server aus.

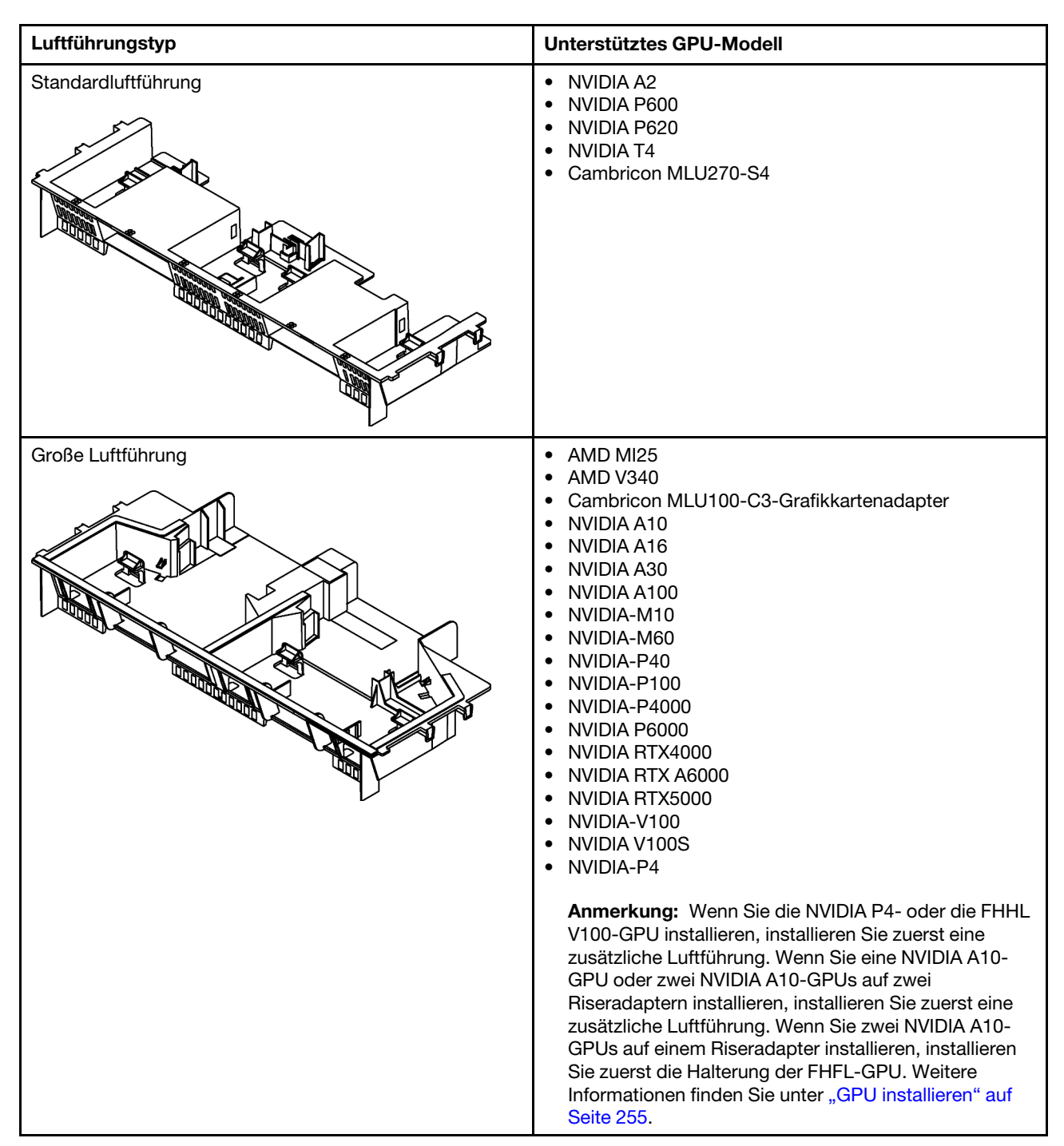

#### Anmerkungen:

- Installieren Sie die Standardluftführung für Servermodelle ohne GPU.
- Um genügend Platz für die Installation der großen Luftführung zu lassen, stellen Sie sicher, dass nur 1U-Kühlkörper im Server installiert wurden.

# <span id="page-22-0"></span>Verunreinigung durch Staubpartikel

Achtung: Staubpartikel in der Luft (beispielsweise Metallsplitter oder andere Teilchen) und reaktionsfreudige Gase, die alleine oder in Kombination mit anderen Umgebungsfaktoren, wie Luftfeuchtigkeit oder Temperatur, auftreten, können für den in diesem Dokument beschriebenen Server ein Risiko darstellen.

Zu den Risiken, die aufgrund einer vermehrten Staubbelastung oder einer erhöhten Konzentration gefährlicher Gase bestehen, zählen Beschädigungen, die zu einer Störung oder sogar zum Totalausfall der Einheit führen können. Durch die in dieser Spezifikation festgelegten Grenzwerte für Staubpartikel und Gase sollen solche Beschädigungen vermieden werden. Diese Grenzwerte sind nicht als unveränderliche Grenzwerte zu betrachten oder zu verwenden, da viele andere Faktoren, wie z. B. die Temperatur oder der Feuchtigkeitsgehalt der Luft, die Auswirkungen von Staubpartikeln oder korrosionsfördernden Stoffen in der Umgebung sowie die Verbreitung gasförmiger Verunreinigungen beeinflussen können. Sollte ein bestimmter Grenzwert in diesem Dokument fehlen, müssen Sie versuchen, die Verunreinigung durch Staubpartikel und Gase so gering zu halten, dass die Gesundheit und die Sicherheit der beteiligten Personen dadurch nicht gefährdet sind. Wenn Lenovo feststellt, dass die Einheit aufgrund einer erhöhten Konzentration von Staubpartikeln oder Gasen in Ihrer Umgebung beschädigt wurde, kann Lenovo die Reparatur oder den Austausch von Einheiten oder Teilen unter der Bedingung durchführen, dass geeignete Maßnahmen zur Minimierung solcher Verunreinigungen in der Umgebung des Servers ergriffen werden. Die Durchführung dieser Maßnahmen obliegen dem Kunden.

Tabelle 2. Grenzwerte für Staubpartikel und Gase

| Verunreinigung                                                                                                    | Grenzwerte                                                                                                    |
|----------------------------------------------------------------------------------------------------|----------------------------------------------------------------------------------------------------|
| Reaktionsfreudige                                                                                                    | Schweregrad G1 gemäß ANSI/ISA 71.04-1985 <sup>1</sup> :                                                                                                    |
| Gase                                                                                                    | • Die Reaktivitätsrate von Kupfercoupons muss unter 300 Angstroms pro Monat (Å/Monat $\approx$<br>0,0039 µg/cm <sup>2</sup> Gewichtszunahme pro Stunde) liegen. <sup>2</sup>                                                                     |
|                                                                                                    | • Die Reaktivitätsrate von Silbercoupons muss unter 200 Å/Monat (Å/Monat $\approx 0.0035 \,\mu g/cm^2$<br>Gewichtszunahme pro Stunde) liegen. <sup>3</sup>                                                                                       |
|                                                                                                    | · Die reaktive Überwachung von korrosionsfördernden Gasen muss ungefähr 5 cm (2 in.) vor<br>dem Rack auf der Luftzufuhrseite in 1/4 und 3/4 Rahmenhöhe vom Fußboden weg ausgeführt<br>werden, wo die Luftstromgeschwindigkeit weitaus höher ist. |
| Staubpartikel in<br>der Luft                                                                                                    | Rechenzentren müssen die Reinheitsstufe des Standards ISO 14644-1 Klasse 8 erfüllen.                                                                                                    |
|                                                                                                    | Für Rechenzentren ohne konditionierte Außenluftzufuhr kann die Reinheitsstufe des Standards<br>ISO 14644-1 Klasse 8 erfüllt werden, indem eine der folgenden Filtrationsmethoden ausgewählt<br>wird:                                             |
|                                                                                                    | • Die Raumluft kann mit MERV-8-Filtern fortlaufend gefiltert werden.                                                                                                    |
|                                                                                                    | • Luft, die in ein Rechenzentrum eintritt, kann mit MERV-11- oder noch besser mit MERV-13-<br>Filtern gefiltert werden.                                                                                                    |
|                                                                                                    | Bei Rechenzentren mit konditionierter Außenluftzufuhr hängt die Auswahl der Filter zum Erreichen<br>der ISO-Reinheitsstufe Klasse 8 von den spezifischen Bedingungen im Rechenzentrum ab.                                                        |
|                                                                                                    | • Die relative hygroskopische Feuchtigkeit sollte bei Verunreinigung durch Staubpartikel mehr<br>als 60 % relative Feuchtigkeit betragen. <sup>4</sup>                                                                                           |
| Rechenzentren müssen frei von Zink-Whiskern sein. <sup>5</sup><br>$\bullet$                                                                                                    |                                                                                                    |
|                                                                                                    | <sup>1</sup> ANSI/ISA-71.04-1985. Umgebungsbedingungen für Prozessmessung und Kontrollsysteme: luftübertragene<br>Verunreinigungen. Instrument Society of America, Research Triangle Park, North Carolina, U.S.A.                                |
| Proportionen wachsen.                                                                                                    | <sup>2</sup> Bei der Ableitung der Äquivalenz zwischen der Rate des Anwachsens der Produktdicke bei der Korrosion von<br>Kupfer in Å/Monat und der Rate der Gewichtszunahme wird angenommen, dass Cu2S und Cu2O in gleichen                      |
| Korrosionsprodukt ist.                                                                                                    | <sup>3</sup> Bei der Ableitung der Äquivalenz zwischen der Rate des Anwachsens der Produktdicke bei der Korrosion von<br>Silber in Å/Monat und der Rate der Gewichtszunahme wird angenommen, dass Ag2S das einzige                               |
|                                                                                                    | 4 Die relative hygroskopische Feuchtigkeit der Verunreinigung durch Staubpartikel ist die relative Feuchtigkeit, bei<br>der der Staub genug Wasser absorbiert, um nass zu werden und Ionen leiten zu können.                                     |
| <sup>5</sup> Oberflächenschmutz wird in 10 nach dem Zufallsprinzip ausgewählten Bereichen des Rechenzentrums auf einer<br>Scheibe von 1,5 cm Durchmesser von elektrisch leitendem Klebeband auf einem Metallgriff gesammelt. Werden<br>bei der Überprüfung des Klebebandes in einem Scanner-Elektronenmikroskop keine Zink-Whisker festgestellt, gilt<br>das Rechenzentrum als frei von Zink-Whiskern. |                                                                                                    |

### <span id="page-23-0"></span>Firmwareaktualisierungen

Es gibt mehrere Möglichkeiten zur Aktualisierung der Firmware des Servers.

Sie können die hier angegebenen Tools verwenden, um die neueste Firmware für Ihren Server und die Einheiten zu aktualisieren, die im Server installiert sind.

Bewährte Verfahren bei der Firmwareaktualisierung sind unter folgender Adresse verfügbar:

#### <http://lenovopress.com/LP0656>

Die aktuelle Firmware ist auf der folgenden Website verfügbar:

#### <http://datacentersupport.lenovo.com/products/servers/thinksystem/sr650/7X05/downloads>

#### Terminologie der Aktualisierungsmethode

- Inband-Aktualisierung. Die Installation oder Aktualisierung wird mithilfe eines Tools oder einer Anwendung auf einem Betriebssystem ausgeführt, das auf der Haupt-CPU des Servers ausgeführt wird.
- Außerband-Aktualisierung. Die Installation oder Aktualisierung wird vom Lenovo XClarity Controller ausgeführt, der die Aktualisierung erfasst und anschließend zu Zielsubsystem oder -einheit weiterleitet. Außerband-Aktualisierungen sind nicht von einem Betriebssystem abhängig, das auf der Haupt-CPU ausführt wird. Die meisten Außerband-Operationen erfordern jedoch, dass der Server im S0- Stromversorgungsstatus (arbeitet) ist.
- On-Target-Aktualisierung. Die Installation oder Aktualisierung wird von einem Betriebssystem eingeleitet, das auf dem Betriebssystem des Servers ausgeführt wird.
- Off-Target-Aktualisierung. Die Installation oder Aktualisierung wird von einem Computer eingeleitet, der direkt mit dem Lenovo XClarity Controller des Servers interagiert.
- UpdateXpress System Packs (UXSPs). UXSPs sind gebündelte Aktualisierungen, die entwickelt und getestet wurden, um Funktionalität, Leistung und Kompatibilität bereitzustellen, die voneinander abhängig sind. UXSPs sind maschinentypspezifisch und werden (mit Firmware- und Einheitentreiberaktualisierungen) erstellt, um bestimmte Windows Server, Red Hat Enterprise Linux (RHEL) und SUSE Linux Enterprise Server (SLES) Betriebssystemverteilungen zu unterstützen. Es sind auch maschinentypspezifische UXSPs verfügbar, die nur Firmware enthalten.

Lesen Sie die folgende Tabelle, um das Lenovo Tool zu ermitteln, das sich am besten zum Installieren und Einrichten der Firmware eignet:

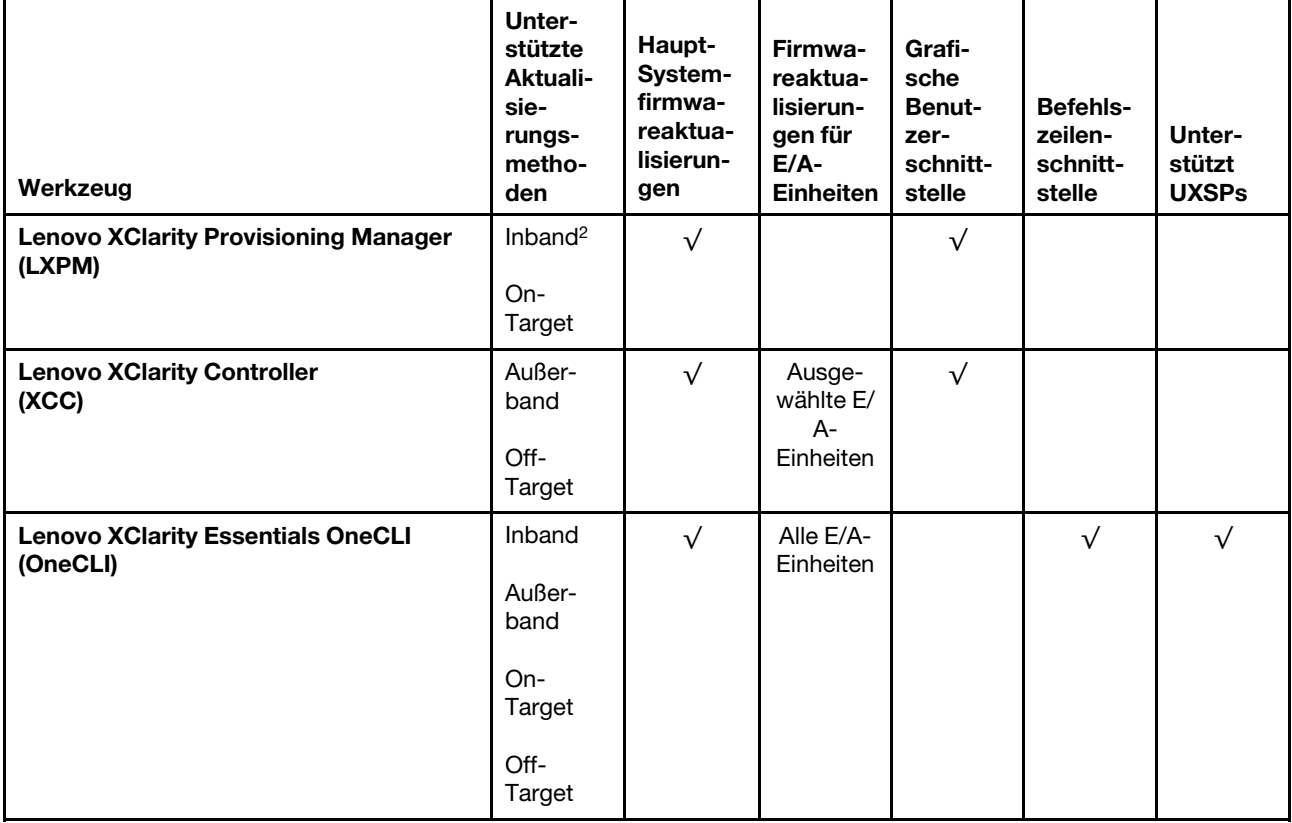

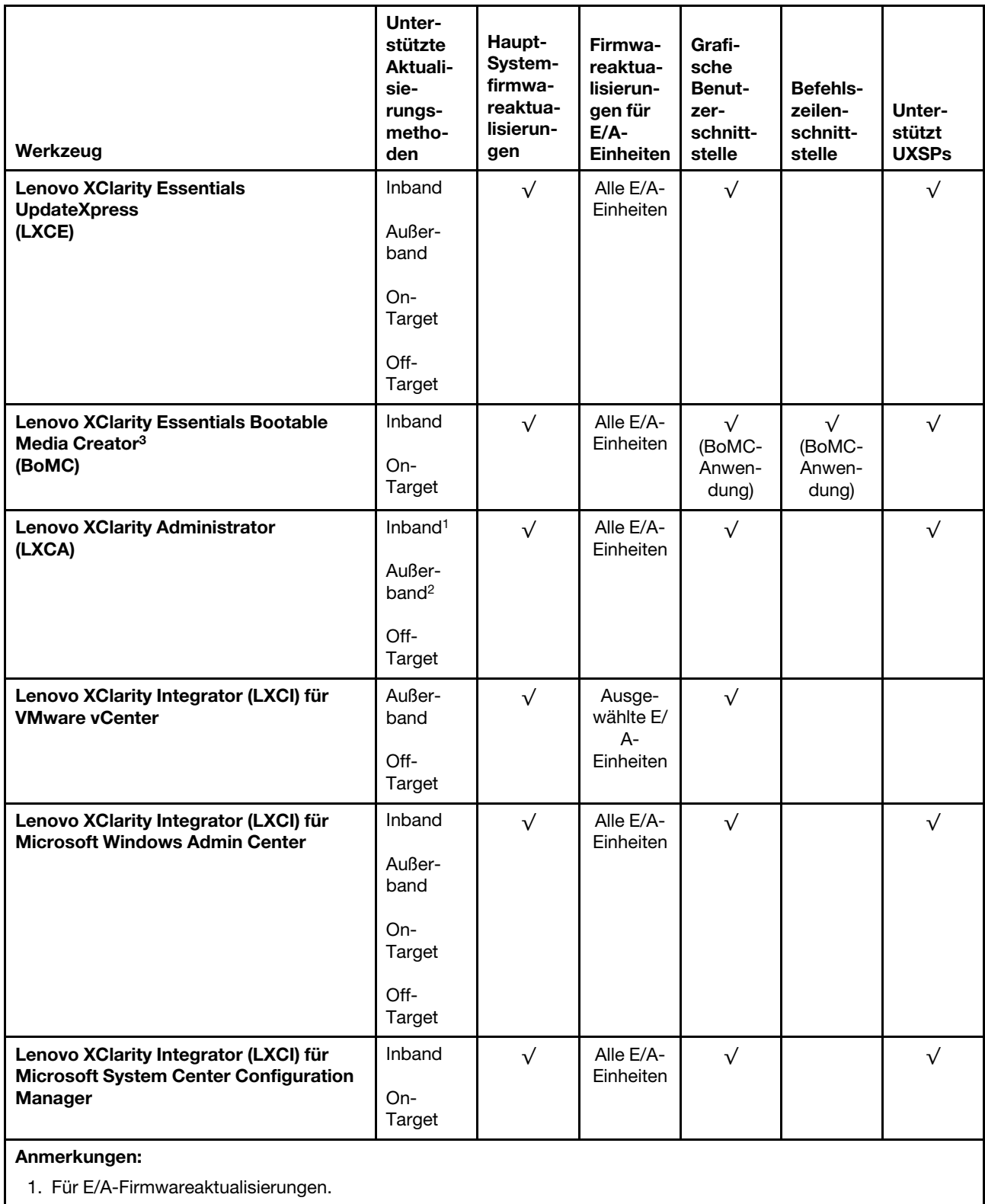

2. Für BMC- und UEFI-Firmwareaktualisierungen.

• Lenovo XClarity Provisioning Manager

Über Lenovo XClarity Provisioning Manager können Sie die Lenovo XClarity Controller-Firmware, die UEFI-Firmware und die Lenovo XClarity Provisioning Manager-Software aktualisieren.

Anmerkung: Standardmäßig wird die grafische Benutzeroberfläche Lenovo XClarity Provisioning Manager angezeigt, wenn Sie F1 drücken. Wenn Sie die Standardeinstellung in die textbasierte Systemkonfiguration geändert haben, können Sie die grafische Benutzerschnittstelle über die textbasierte Schnittstelle für die Systemkonfiguration aufrufen.

Weitere Informationen zur Verwendung von Lenovo XClarity Provisioning Manager zur Firmwareaktualisierung finden Sie unter:

[http://sysmgt.lenovofiles.com/help/topic/LXPM/platform\\_update.html](http://sysmgt.lenovofiles.com/help/topic/LXPM/platform_update.html)

#### • Lenovo XClarity Controller

Wenn Sie ein bestimmtes Update installieren müssen, können Sie für einen bestimmten Server die Lenovo XClarity Controller-Schnittstelle verwenden.

#### Anmerkungen:

– Um eine Inband-Aktualisierung über Windows oder Linux durchzuführen, muss der Betriebssystem-Treiber installiert und die Ethernet-over-USB-Schnittstelle (gelegentlich als LAN-over-USB bezeichnet) aktiviert werden.

Weitere Informationen zum Konfigurieren von Ethernet-over-USB sind verfügbar unter:

[http://sysmgt.lenovofiles.com/help/topic/com.lenovo.systems.management.xcc.doc/NN1ia\\_c\\_](http://sysmgt.lenovofiles.com/help/topic/com.lenovo.systems.management.xcc.doc/NN1ia_c_configuringUSB.html)  [configuringUSB.html](http://sysmgt.lenovofiles.com/help/topic/com.lenovo.systems.management.xcc.doc/NN1ia_c_configuringUSB.html)

– Wenn Sie Firmware über den Lenovo XClarity Controller aktualisieren, stellen Sie sicher, dass Sie die neuesten Einheitentreiber für das auf dem Server ausgeführte Betriebssystem heruntergeladen und installiert haben.

Bestimmte Details zum Aktualisieren von Firmware mit Lenovo XClarity Controller sind verfügbar unter:

[http://sysmgt.lenovofiles.com/help/topic/com.lenovo.systems.management.xcc.doc/NN1ia\\_c\\_](http://sysmgt.lenovofiles.com/help/topic/com.lenovo.systems.management.xcc.doc/NN1ia_c_manageserverfirmware.html)  [manageserverfirmware.html](http://sysmgt.lenovofiles.com/help/topic/com.lenovo.systems.management.xcc.doc/NN1ia_c_manageserverfirmware.html)

#### **Lenovo XClarity Essentials OneCLI**

Lenovo XClarity Essentials OneCLI ist eine Zusammenstellung von Befehlszeilenanwendungen, die zur Verwaltung von Lenovo Servern verwendet werden können. Die Aktualisierungsanwendung kann zum Aktualisieren von Firmware und Einheitentreibern für Ihre Server verwendet werden. Die Aktualisierung kann innerhalb des Hostbetriebssystems des Servers (Inband) oder per Fernzugriff über das BMC des Servers (Außerband) ausgeführt werden.

Bestimmte Details zum Aktualisieren von Firmware mit Lenovo XClarity Essentials OneCLI sind verfügbar unter:

[http://sysmgt.lenovofiles.com/help/topic/toolsctr\\_cli\\_lenovo/onecli\\_c\\_update.html](http://sysmgt.lenovofiles.com/help/topic/toolsctr_cli_lenovo/onecli_c_update.html)

#### • Lenovo XClarity Essentials UpdateXpress

Lenovo XClarity Essentials UpdateXpress stellt die meisten OneCLI-Aktualisierungsfunktionen über eine grafische Benutzeroberfläche (GUI) zur Verfügung. Damit können die UpdateXpress System Pack (UXSP)- Aktualisierungspakete und einzelne Aktualisierungen abgerufen und bereitgestellt werden. UpdateXpress System Packs enthalten Firmware- und Einheitentreiberaktualisierungen für Microsoft Windows und Linux.

Sie können Lenovo XClarity Essentials UpdateXpress auf der folgenden Website herunterladen: <https://datacentersupport.lenovo.com/solutions/lnvo-xpress>

#### • Lenovo XClarity Essentials Bootable Media Creator

Sie können mit Lenovo XClarity Essentials Bootable Media Creator bootfähige Datenträger erstellen, die sich für die Anwendung von Firmwareaktualisierungen, Ausführung von Diagnoseprogrammen vor dem Starten und Implementieren von Microsoft Windows-Betriebssystemen eignen.

Sie können Lenovo XClarity Essentials BoMC unter folgender Adresse herunterladen:

<https://datacentersupport.lenovo.com/solutions/lnvo-bomc>

#### • Lenovo XClarity Administrator

Wenn Sie mehrere Server mithilfe von Lenovo XClarity Administrator verwalten, können Sie die Firmware für alle verwalteten Server über diese Schnittstelle aktualisieren. Die Firmwareverwaltung wird vereinfacht, indem verwalteten Endpunkten Firmwarekonformitätsrichtlinien zugeordnet werden. Wenn Sie eine Konformitätsrichtlinie erstellen und verwalteten Endpunkten zuordnen, überwacht Lenovo XClarity Administrator Änderungen im Bestand für diese Endpunkte und markiert alle Endpunkte, die nicht konform sind.

Details zum Aktualisieren der Firmware mit Lenovo XClarity Administrator sind verfügbar unter:

[http://sysmgt.lenovofiles.com/help/topic/com.lenovo.lxca.doc/update\\_fw.html](http://sysmgt.lenovofiles.com/help/topic/com.lenovo.lxca.doc/update_fw.html)

#### • Lenovo XClarity Integrator Angebote

Lenovo XClarity Integrator Angebote können die Verwaltungsfunktionen von Lenovo XClarity Administrator und Ihrem Server mit der Software in einer bestimmten Implementierungsinfrastruktur integrieren, z. B. VMware vCenter, Microsoft Admin Center oder Microsoft System Center.

Details zum Aktualisieren der Firmware mit Lenovo XClarity Integrator Angeboten sind verfügbar unter:

<span id="page-27-0"></span>[https://sysmgt.lenovofiles.com/help/topic/lxci/lxci\\_product\\_page.html](https://sysmgt.lenovofiles.com/help/topic/lxci/lxci_product_page.html)

### Tech-Tipps

Die Lenovo Unterstützungswebsite wird fortlaufend mit den neuesten Tipps und Verfahren aktualisiert, mit deren Hilfe Sie Fehler beheben können, die möglicherweise bei Ihrem Server auftreten. Diese Tech-Tipps (auch als Retain-Tipps oder Service-Bulletins bezeichnet) stellen Vorgehensweisen zur Umgehung von Fehlern im Betrieb Ihres Servers zur Verfügung.

So finden Sie die für Ihren Server verfügbaren Tech-Tipps:

- 1. Rufen Sie <http://datacentersupport.lenovo.com> auf und navigieren Sie zur Unterstützungsseite für Ihren Server.
- 2. Klicken Sie im Navigationsbereich auf Knowledge Base & Guides (Wissensdatenbank & Leitfäden).
- 3. Klicken Sie im Dropdown-Menü auf Documentation Type (Dokumentationstyp)  $\rightarrow$  Solution (Lösung).

Befolgen Sie die Anweisungen auf dem Bildschirm für die Auswahl der Kategorie Ihres aktuellen Problems.

### <span id="page-27-1"></span>Sicherheitsempfehlungen

Lenovo hat sich der Entwicklung von Produkten und Services verschrieben, die den höchsten Sicherheitsstandards entsprechen, um seine Kunden und ihre Daten zu schützen. Wenn potenzielle Sicherheitsrisiken gemeldet werden, liegt es in der Verantwortung des Lenovo Product Security Incident Response Teams (PSIRT), diese zu untersuchen und die Kunden zu informieren. Sie können dann vorbeugende Maßnahmen ergreifen, während wir an Lösungen arbeiten.

Die Liste der aktuellen Empfehlungen ist unter der folgenden Adresse verfügbar: [https://datacentersupport.lenovo.com/product\\_security/home](https://datacentersupport.lenovo.com/product_security/home)

### <span id="page-28-0"></span>Server einschalten

Nach einem kurzen Selbsttest (Betriebsstatusanzeige blinkt schnell) bei der Verbindung mit einer Stromquelle geht der Server in den Standby-Modus (Betriebsstatusanzeige blinkt einmal pro Sekunde).

Der Server kann auch auf eine der folgenden Arten eingeschaltet werden (Betriebsanzeige ein):

- Sie können den Netzschalter drücken.
- Der Server kann nach einer Stromunterbrechung automatisch erneut starten.
- Der Server kann über den Lenovo XClarity Controller auf Fernanforderungen zum Einschalten reagieren.

<span id="page-28-1"></span>Informationen zum Ausschalten des Servers finden Sie unter ["Server ausschalten" auf Seite 21.](#page-28-1)

### Server ausschalten

Wenn er mit einer Stromquelle verbunden ist, verbleibt der Server in einem Standby-Status. So kann der Lenovo XClarity Controller auf Fernanforderungen zum Einschalten reagieren. Um den Server vollständig von der Stromversorgung zu trennen (Anzeige für den Stromversorgungsstatus aus), müssen Sie alle Netzkabel abziehen.

Um den Server in den Standby-Modus zu versetzen (Anzeige für den Stromversorgungsstatus blinkt einmal pro Sekunde):

Anmerkung: Lenovo XClarity Controller kann den Server als automatische Reaktion auf einen kritischen Systemausfall in den Standby-Modus versetzen.

- Starten Sie das ordnungsgemäße Herunterfahren des Betriebssystems (wenn dies vom Betriebssystem unterstützt wird).
- Drücken Sie die Netztaste, um einen ordnungsgemäßen Herunterfahrvorgang zu starten (sofern dieser vom Betriebssystem unterstützt wird).
- Drücken und halten Sie den Netzschalter für mehr als 4 Sekunden, um das Herunterfahren zu erzwingen.

Im Standby-Modus kann der Server über den Lenovo XClarity Controller auf Fernanforderungen zum Einschalten reagieren. Informationen zum Einschalten des Servers finden Sie unter "Server einschalten" auf [Seite 21.](#page-28-0)

# <span id="page-30-0"></span>Kapitel 2. Serverkomponenten

<span id="page-30-1"></span>Dieser Abschnitt enthält Informationen zu den Positionen der Serverkomponenten.

# Vorderansicht

Die Vorderansicht des Servers variiert je nach Modell.

In den Abbildungen in diesem Abschnitt sind die Vorderansichten der Server basierend auf den unterstützten Laufwerkpositionen dargestellt.

#### Anmerkungen:

- Möglicherweise sieht Ihr Server anders aus, als dies in den Abbildungen in diesem Abschnitt dargestellt wird.
- Das Gehäuse für sechzehn 2,5-Zoll-Laufwerkpositionen kann nicht auf das Gehäuse für vierundzwanzig 2,5-Zoll-Laufwerkspositionen aufgerüstet werden.

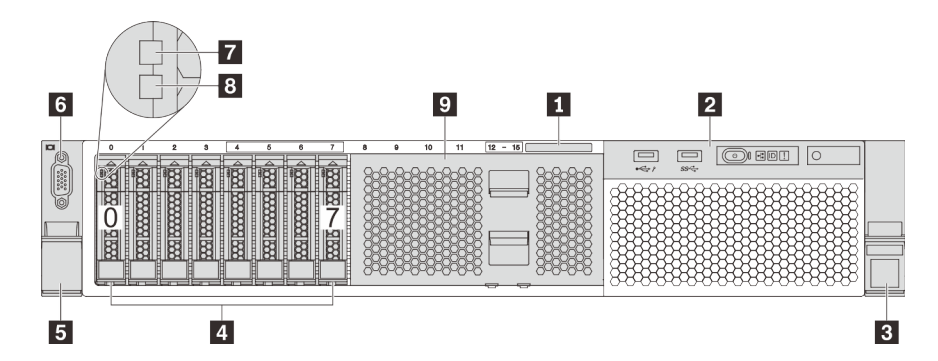

Abbildung 4. Vorderansicht von Servermodellen mit acht 2,5-Zoll-Laufwerkpositionen (0–7)

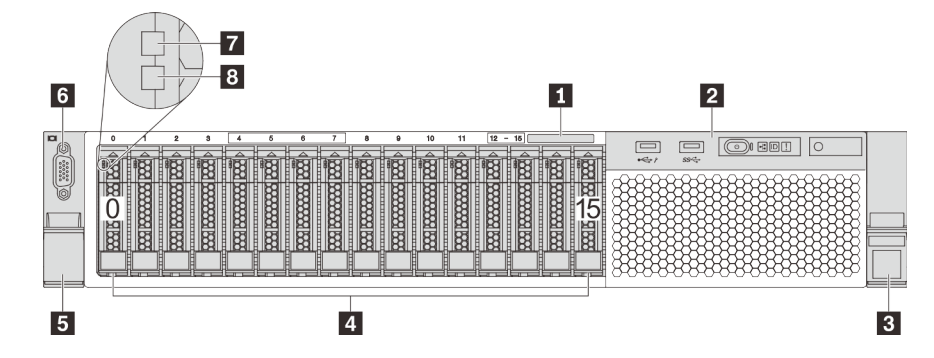

Abbildung 5. Vorderansicht von Servermodellen mit sechszehn 2,5-Zoll-Laufwerkpositionen (0–15)

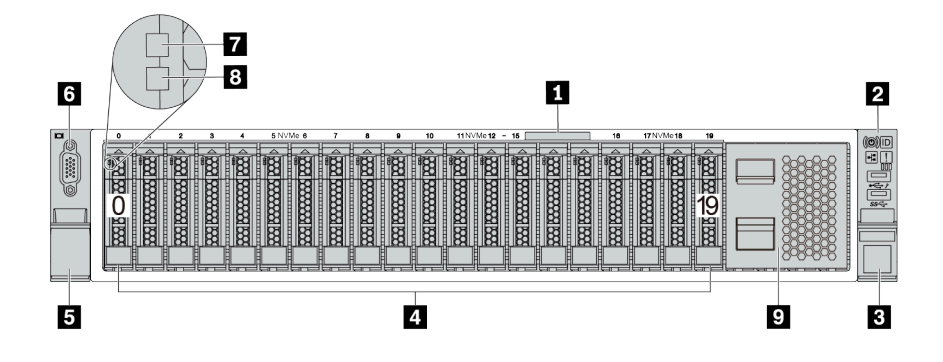

Abbildung 6. Vorderansicht von Servermodellen mit zwanzig 2,5-Zoll-Laufwerkpositionen (0–19)

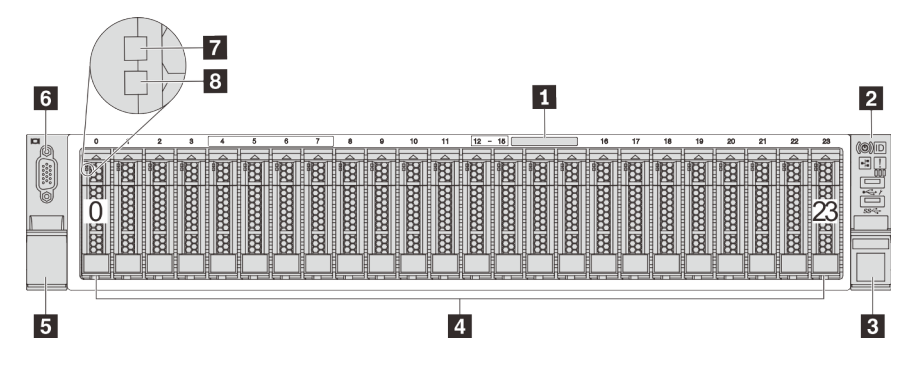

Abbildung 7. Vorderansicht von Servermodellen mit vierundzwanzig 2,5-Zoll-Laufwerkpositionen (0–23)

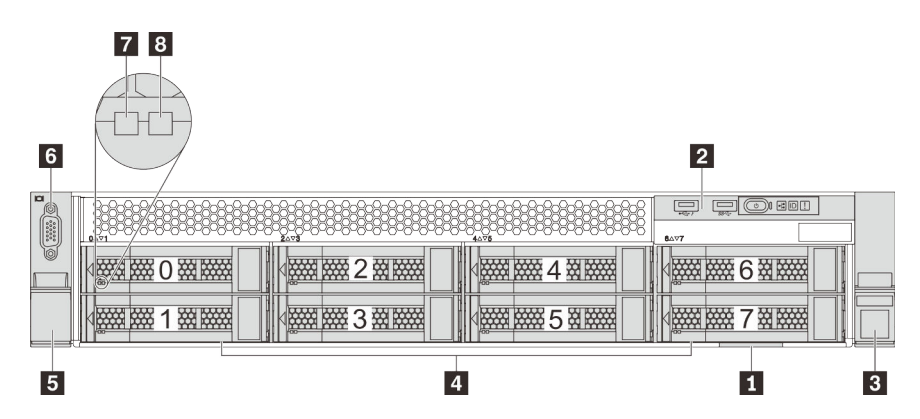

Abbildung 8. Vorderansicht von Servermodellen mit acht 3,5-Zoll-Laufwerkpositionen (0–7)

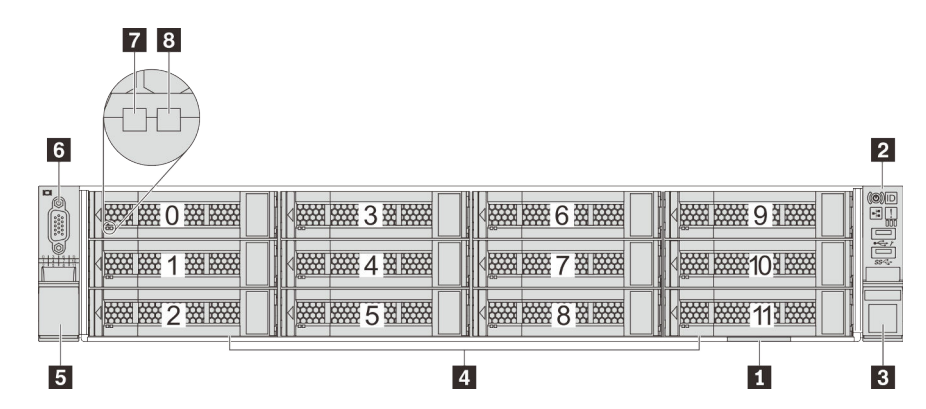

Abbildung 9. Vorderansicht von Servermodellen mit zwölf 3,5-Zoll-Laufwerkpositionen (0–11)

Tabelle 3. Komponenten an der Vorderseite von Servermodellen mit 2,5-Zoll-Laufwerken

| <b>Nummer</b>                              | <b>Nummer</b>                                    |
|--------------------------------------------|--------------------------------------------------|
| <b>El</b> Herausziehbare Informationskarte | <b>2</b> E/A-Baugruppe an der Vorderseite        |
| <b>B</b> Rack-Verriegelung (rechts)        | <b>4</b> Laufwerkpositionen                      |
| <b>B</b> Rack-Verriegelung (links)         | G VGA-Anschluss (bei einigen Modellen verfügbar) |
| <b>7</b> Betriebsanzeige für Laufwerke     | 8 Anzeige für Laufwerkstatus                     |
| <b>2</b> Abdeckblende der Laufwerkposition |                                                  |

#### **1 Herausziehbare Informationskarte**

Das XClarity Controller-Netzwerkzugriffsetikett ist auf der Oberseite der herausziehbaren Informationskarte angebracht.

#### **2 E/A-Baugruppe an der Vorderseite**

Informationen zu den Steuerelementen, Anschlüssen und Statusanzeigen auf der E/A-Baugruppe an der Vorderseite finden Sie unter ["E/A-Baugruppe an der Vorderseite" auf Seite 26](#page-33-0).

#### **3 B Rack-Verriegelungen**

Wenn der Server in einem Rack installiert ist, können Sie die Rack-Verriegelungen verwenden, um den Server aus dem Rack herauszuziehen. Außerdem können Sie den Server mithilfe der Rack-Verriegelung und Schrauben im Rack befestigen, sodass er insbesondere in Umgebungen, die Erschütterungen ausgesetzt sind, nicht herausrutschen kann. Weitere Informationen finden Sie in der mit dem Schienensatz gelieferten Rack-Installationsanleitung.

#### **4** Laufwerkpositionen

Der Anzahl der im Server installierten Laufwerke variiert je nach Modell. Beachten Sie beim Einbauen von Laufwerken die Nummern der Laufwerkpositionen.

Zur Vermeidung elektromagnetischer Störungen sowie zur ordnungsgemäßen Kühlung des Servers müssen alle Laufwerkpositionen belegt sein. Die freien Laufwerkpositionen müssen mit Abdeckblenden versehen oder belegt sein.

#### **6** VGA-Anschluss (bei einigen Modellen verfügbar)

Dient zum Anschließen eines leistungsfähigen Bildschirms, eines Bildschirms mit Direktsteuerung oder von anderen Einheiten, die einen VGA-Anschluss verwenden.

#### **7** Betriebsanzeige für Laufwerke

#### **8** Anzeige für Laufwerkstatus

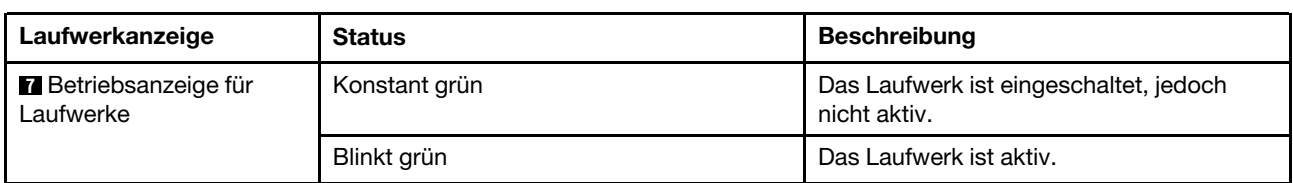

Jedes Hot-Swap-Laufwerk besitzt zwei Anzeigen.

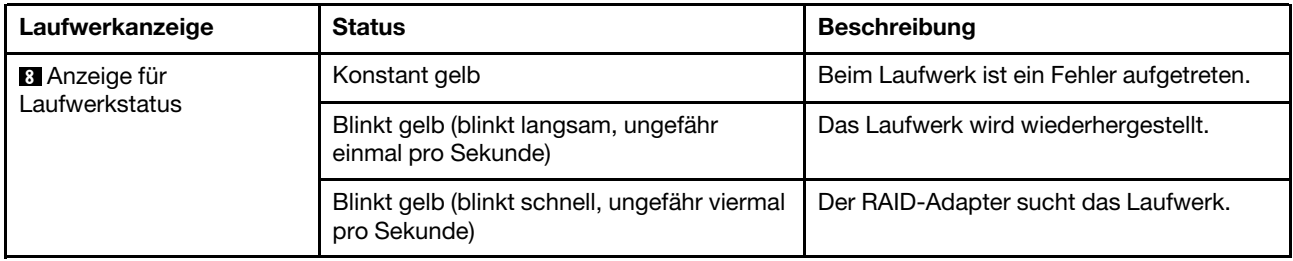

#### **9** Abdeckblende der Laufwerkpositionen

<span id="page-33-0"></span>Die Abdeckblende der Laufwerkpositionen wird zur Abdeckung von freien Laufwerkpositionen verwendet.

### E/A-Baugruppe an der Vorderseite

Die E/A-Baugruppe an der Vorderseite des Servers verfügt über Steuerelemente, Anschlüsse und Anzeigen. Die E/A-Baugruppe an der Vorderseite variiert je nach Modell.

In den folgenden Abbildungen sind die Steuerelemente, Anschlüsse und Anzeigen der E/A-Baugruppe an der Vorderseite des Servers dargestellt. Informationen zur Position der E/A-Baugruppe an der Vorderseite finden Sie unter ["Vorderansicht" auf Seite 23.](#page-30-1)

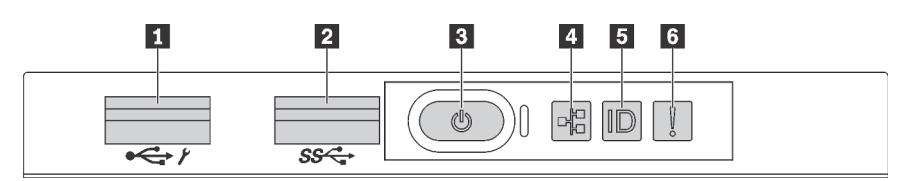

Abbildung 10. E/A-Baugruppe an der Vorderseite für Servermodelle mit acht 3,5-Zoll-Laufwerkpositionen, acht 2,5-Zoll-Laufwerkpositionen und sechzehn 2,5-Zoll-Laufwerkpositionen

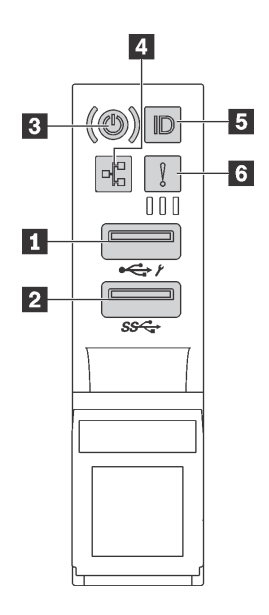

Abbildung 11. E/A-Baugruppe an der Vorderseite für Servermodelle mit zwölf 3,5-Zoll-Laufwerkpositionen und vierundzwanzig 2,5-Zoll-Laufwerkpositionen

Tabelle 4. Komponenten der E/A-Baugruppe an der Vorderseite

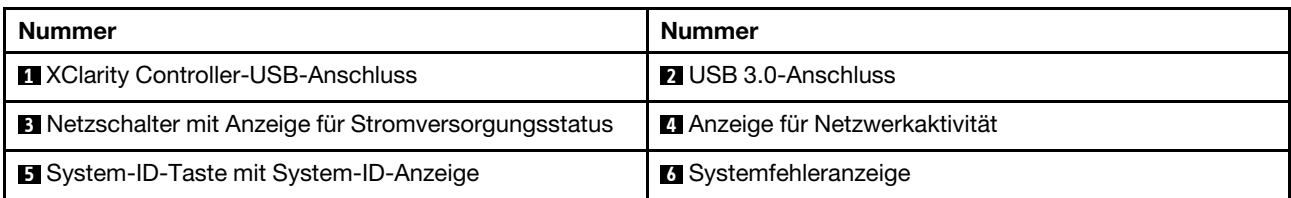

#### **1 XClarity Controller-USB-Anschluss**

Abhängig von seiner Einstellung unterstützt dieser Anschluss die USB 2.0-Funktion, die XClarity Controller-Managementfunktion oder beide.

- Wenn die USB 2.0-Funktion für den Anschluss eingestellt ist, können Sie eine Einheit anschließen, die eine USB 2.0-Verbindung benötigt, z. B. eine Tastatur, eine Maus oder eine USB-Speichereinheit.
- Wenn die XClarity Controller-Management-Funktion für den Anschluss eingestellt ist, können Sie eine mobile Einheit anschließen, auf der eine Anwendung zum Ausführen von XClarity Controller-Ereignisprotokollen installiert ist.
- Wenn beide Funktionen für den Anschluss eingestellt sind, können Sie drei Sekunden lang auf die System-ID-Taste drücken, um zwischen den beiden Funktionen zu wechseln.

#### **2** USB 3.0-Anschluss

Dient zum Anschließen einer Einheit, die einen USB 2.0- oder USB 3.0-Anschluss benötigt, wie Tastatur, Maus, oder USB-Speichereinheit.

#### **3** Netzschalter mit Anzeige für Stromversorgungsstatus

Drücken Sie den Netzschalter, um den Server nach Abschluss der Konfiguration einzuschalten. Sie können den Netzschalter auch einige Sekunden gedrückt halten, um den Server auszuschalten, wenn er nicht über das Betriebssystem ausgeschaltet werden kann. Mit der Anzeige für den Stromversorgungsstatus können Sie den aktuellen Stromversorgungsstatus ablesen.

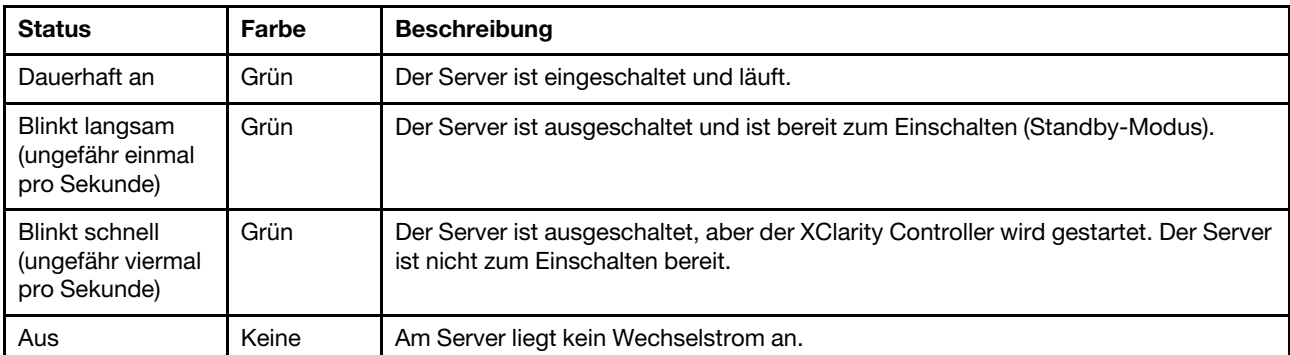

#### **4** Anzeige für Netzwerkaktivität

Kompatibilität des NIC-Adapters und der Anzeige für Netzwerkaktivität

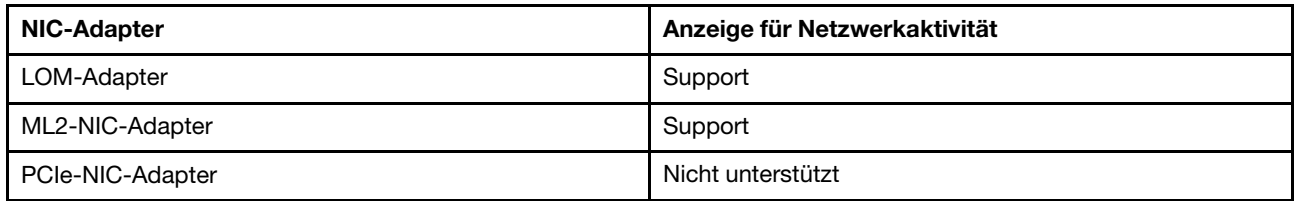

Die Anzeige für Netzwerkaktivität der E/A-Baugruppe an der Vorderseite zeigt die Netzwerkverbindung und -aktivitäten an.

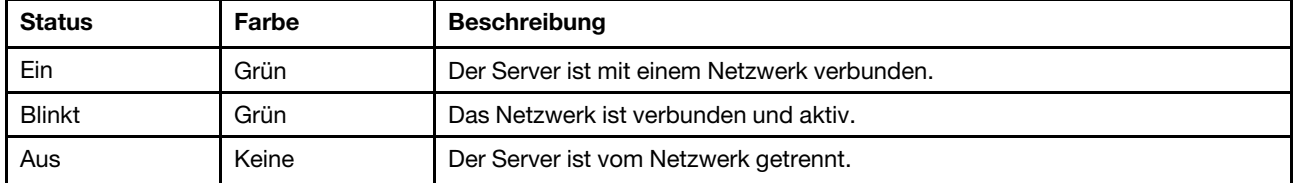

#### **5** System-ID-Taste mit System-ID-Anzeige

Verwenden Sie diese System-ID-Taste und die blaue System-ID-Anzeige, um den Server eindeutig zu bestimmen. Auf der Rückseite des Servers befindet sich ebenfalls eine System-ID-Anzeige. Mit jedem Druck der System-ID-Taste ändert sich der Status der beiden System-ID-Anzeigen. Die Anzeigen können in den dauerhaft eingeschalteten, blinkenden oder ausgeschalteten Modus geändert werden. Sie können den Status der System-ID-Anzeige auch mit dem Lenovo XClarity Controller oder einem Remote-Verwaltungsprogramm ändern, um den Server eindeutig bestimmen zu können, wenn mehrere Server vorhanden sind.

Wenn für den USB-Anschluss des XClarity Controller sowohl USB 2.0 als auch der XClarity Controller eingestellt sind, können Sie drei Sekunden lang auf die System-ID-Taste drücken, um zwischen den beiden Funktionen zu wechseln.

#### **6** Systemfehleranzeige

Die Systemfehleranzeige bietet grundlegende Diagnosefunktionen für Ihren Server. Wenn die Systemfehleranzeige leuchtet, leuchten möglicherweise weitere Anzeigen am Server, die Sie zur Fehlerbestimmung nutzen können.
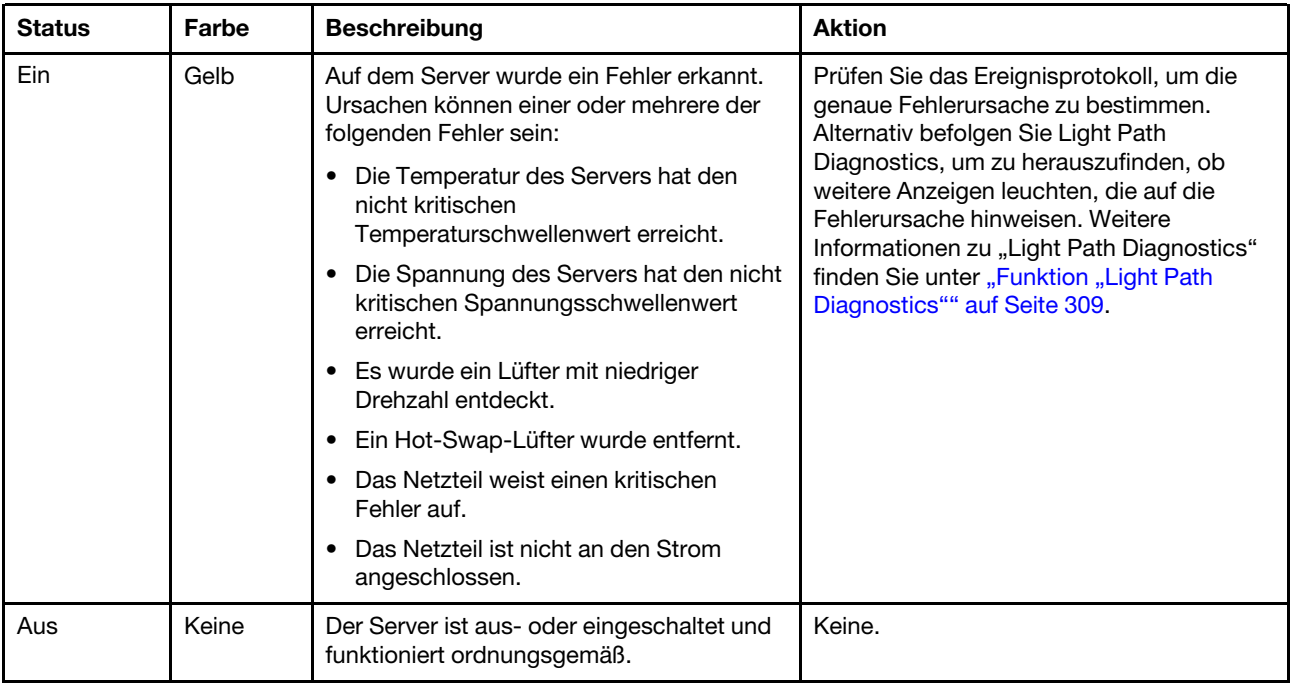

# Rückansicht

An der Rückseite des Servers kann auf eine Reihe von Anschlüssen und Komponenten zugegriffen werden.

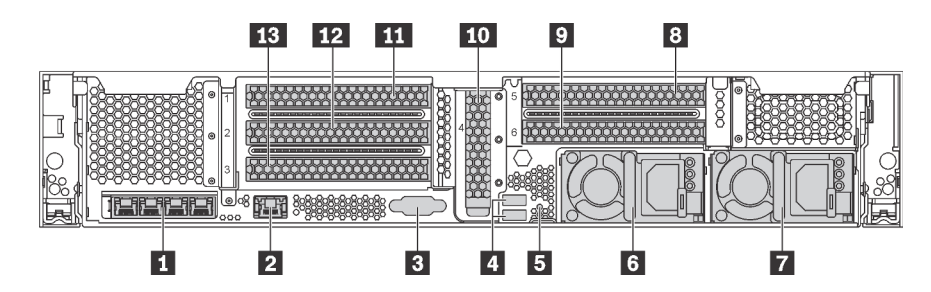

Abbildung 12. Rückansicht von Servermodellen mit sechs PCIe-Steckplätzen

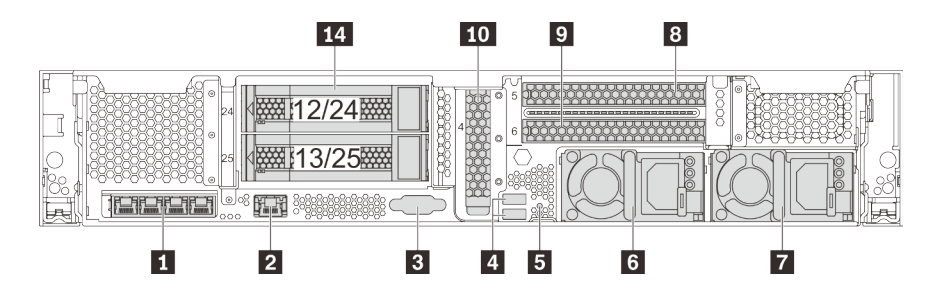

Abbildung 13. Rückansicht von Servermodellen mit zwei 3,5-Zoll-Laufwerkpositionen an der Rückseite (12/13 oder 24/25) und drei PCIe-Steckplätzen

Tabelle 5. Komponenten an der Rückseite des Servers

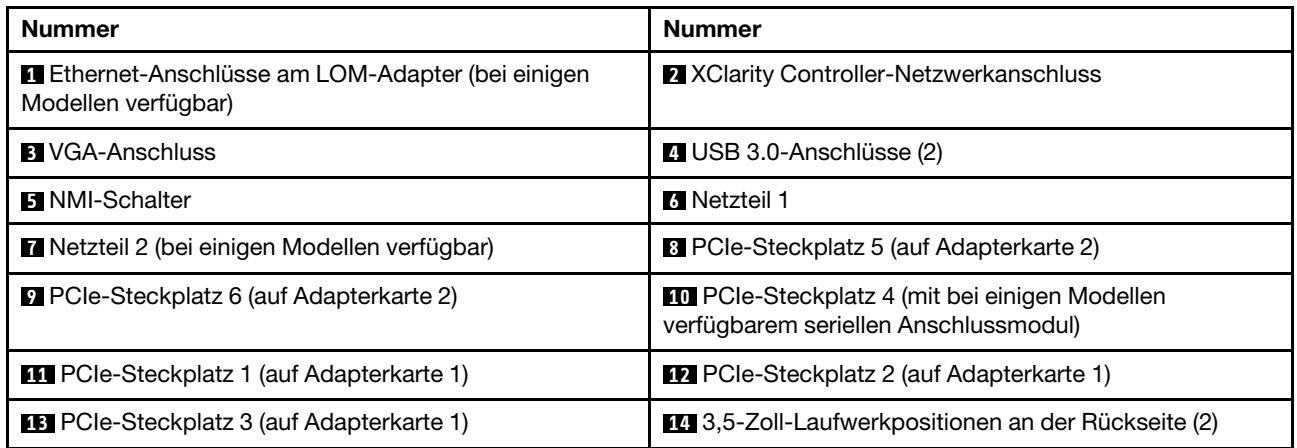

## **1 Ethernet-Anschlüsse auf dem LOM-Adapter (bei einigen Modellen verfügbar)**

Der LOM-Adapter bietet zwei oder vier zusätzliche Ethernet-Anschlüsse für Netzwerkverbindungen.

Der Ethernet-Anschluss ganz links auf dem LOM-Adapter kann als XClarity Controller-Netzwerkanschluss festgelegt werden. Um den Ethernet-Anschluss als XClarity Controller-Netzwerkanschluss festzulegen, starten Sie die Setup Utility, wechseln Sie zu BMC-Einstellungen → Netzwerkeinstellungen → Netzwerkschnittstellenanschluss und wählen Sie Gemeinsam genutzt aus. Wechseln Sie dann zu Gemeinsame Nutzung der NIC aktiviert und wählen Sie PHY Karte aus.

#### **2 XClarity Controller-Netzwerkanschluss**

Dient zum Anschließen eines Ethernet-Kabels, um das System mithilfe des XClarity Controller zu verwalten.

#### **3** VGA-Anschluss

Dient zum Anschließen eines leistungsfähigen Bildschirms, eines Bildschirms mit Direktsteuerung oder von anderen Einheiten, die einen VGA-Anschluss verwenden.

#### **4** USB 3.0-Anschlüsse (2)

Dient zum Anschließen einer Einheit, die einen USB 2.0- oder USB 3.0-Anschluss benötigt, wie Tastatur, Maus, oder USB-Speichereinheit.

#### **5** NMI-Schalter

Drücken Sie diesen Schalter, um für den Prozessor einen nicht maskierbaren Interrupt (NMI) zu erzwingen. So können Sie die Systemabsturzanzeige des Servers und den Speicher speichern. Möglicherweise müssen Sie einen Stift oder eine auseinandergebogene Büroklammer verwenden, um den Knopf zu drücken.

#### **6** Netzteil 1 **7** Netzteil 2 (bei einigen Modellen verfügbar)

Die redundanten Hot-Swap-Netzteile helfen Ihnen, signifikante Unterbrechungen des Systembetriebs zu verhindern, wenn bei einem Netzteil ein Fehler auftritt. Sie können ein optionales Netzteil bei Lenovo kaufen und es als redundantes Netzteil einbauen, ohne hierzu den Server ausschalten zu müssen.

An jedem Netzteil befinden sich drei Statusanzeigen in der Nähe des Netzkabelanschlusses. Informationen zu den Statusanzeigen finden Sie unter ["Anzeigen an der Rückseite" auf Seite 32.](#page-39-0)

## **8 9 10 11 12 13** PCIe-Steckplätze

Die PCIe-Steckplatznummern befinden sich auf der Rückseite des Gehäuses.

#### Anmerkungen:

- Ihr Server unterstützt die PCIe-Steckplätze 5 und 6, wenn zwei Prozessoren installiert sind.
- Installieren Sie keine PCIe-Adapter mit SFF-Anschlüssen (Small Form Factor) im PCIe-Steckplatz 6.
- Beachten Sie die folgende PCIe-Steckplatzauswahlpriorität, wenn eine Ethernet-Karte oder ein Converged Network Adapter installiert ist:

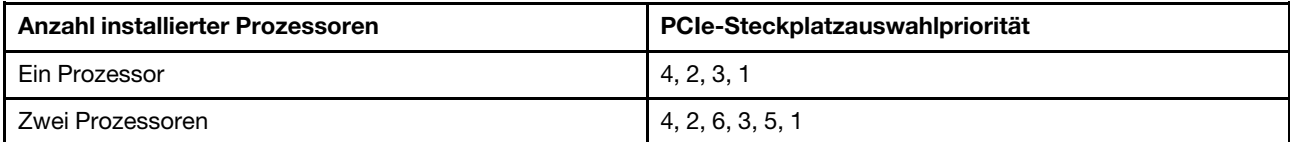

#### PCIe-Steckplätze 1, 2 und 3 auf Adapterkarte 1:

Es gibt fünf verschiedene Adapterkarten, die im Adaptersteckplatz 1 installiert werden können.

- Typ 1
	- Steckplatz 1: PCIe x16 (x8, x4, x1), volle Höhe, halbe Länge/volle Höhe, volle Länge
	- Steckplatz 2: PCIe x16 (x8, x4, x1), volle Höhe, halbe Länge/volle Höhe, volle Länge
	- Steckplatz 3: PCIe x16 (x8, x4, x1), volle Höhe, halbe Länge
- Typ 2
	- Steckplatz 1: PCIe x16 (x8, x4, x1), volle Höhe, halbe Länge/volle Höhe, volle Länge
	- Steckplatz 2: PCIe x16 (x8, x4, x1), volle Höhe, halbe Länge/volle Höhe, volle Länge
	- Steckplatz 3: ML2 x8 (x8, x4, x1), volle Höhe, halbe Länge
- Typ 3
	- Steckplatz 1: PCIe x16 (x16, x8, x4, x1), volle Höhe, halbe Länge/volle Höhe, volle Länge
	- Steckplatz 2: Nicht verfügbar
	- Steckplatz 3: PCIe x16 (x8, x4, x1), volle Höhe, halbe Länge
- Typ 4
	- Steckplatz 1: PCIe x16 (x8, x4, x1), volle Höhe, halbe Länge/volle Höhe, volle Länge
	- Steckplatz 2: Nicht verfügbar
	- Steckplatz 3: ML2 x16 (x16, x8, x4, x1), volle Höhe, halbe Länge
- Typ 5
	- Steckplatz 1: PCIe x16 (x16, x8, x4, x1), volle Höhe, halbe Länge/volle Höhe, volle Länge
	- Steckplatz 2: PCIe x16 (x8, x4, x1), volle Höhe, halbe Länge/volle Höhe, volle Länge
	- Steckplatz 3: PCIe x16 (x16, x8, x4, x1), volle Höhe, halbe Länge

#### PCIe-Adaptersteckplatz 4 auf der Systemplatine: PCIe x8 (x8, x1), flache Karte

#### PCIe-Steckplätze 5 und 6 auf Riser 2:

- Steckplatz 5: PCIe x16 (x16, x8, x4, x1), volle Höhe, halbe Länge/volle Höhe, volle Länge
- Steckplatz 6: PCIe x16 (x16, x8, x4, x1), volle Höhe, halbe Länge/volle Höhe, volle Länge

## **14** 3,5-Zoll-Laufwerkpositionen an der Rückseite (2)

Dient der Installation von bis zu zwei 3,5-Zoll-Hot-Swap-Laufwerken an der Rückseite des Servers. Die hinteren 3,5-Zoll-Laufwerkpositionen sind nur bei einigen Modellen verfügbar.

Der Anzahl der im Server installierten Laufwerke variiert je nach Modell. Zur Vermeidung elektromagnetischer Störungen sowie zur ordnungsgemäßen Kühlung des Servers müssen alle Laufwerkpositionen belegt sein. Die freien Laufwerkpositionen müssen mit Abdeckblenden versehen oder belegt sein.

## <span id="page-39-0"></span>Anzeigen an der Rückseite

In der Abbildung in diesem Abschnitt sind die Anzeigen an der Rückseite des Servers dargestellt.

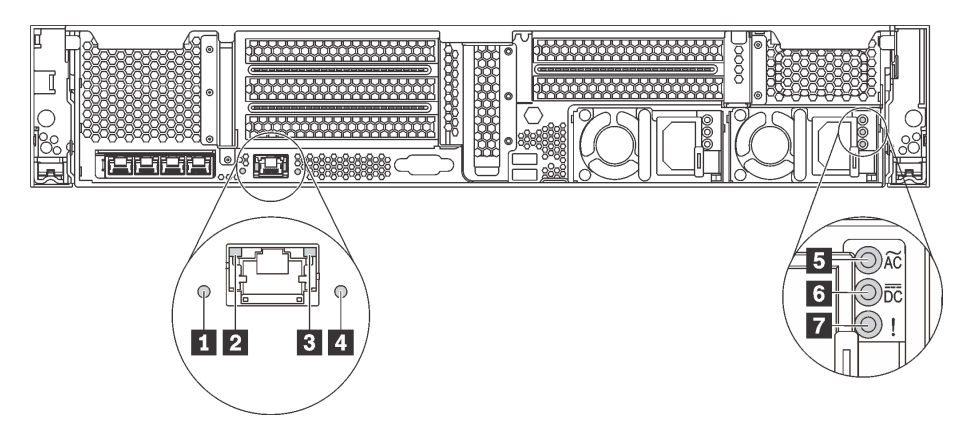

Abbildung 14. Anzeigen an der Rückseite des Servers

Tabelle 6. Anzeigen an der Rückseite des Servers

| <b>Nummer</b>                          | Nummer                                 |
|----------------------------------------|----------------------------------------|
| System-ID-Anzeige                      | <b>2</b> Ethernet-Verbindungsanzeige   |
| <b>B</b> Ethernet-Aktivitätsanzeige    | 4 Systemfehleranzeige                  |
| <b>B</b> Anzeige für eingehenden Strom | <b>5</b> Anzeige für ausgehenden Strom |
| <b>7</b> Fehleranzeige für Netzteil    |                                        |

#### **1** System-ID-Anzeige

Mit der blauen System-ID-Anzeige können Sie den Server eindeutig bestimmen. Es befindet sich auch eine System-ID-Anzeige an der Vorderseite des Servers. Mit jedem Druck der System-ID-Taste ändert sich der Status der beiden System-ID-Anzeigen. Die Anzeigen können in den dauerhaft eingeschalteten, blinkenden oder ausgeschalteten Modus geändert werden. Sie können den Status der System-ID-Anzeige auch mit dem Lenovo XClarity Controller oder einem Remote-Verwaltungsprogramm ändern, um den Server eindeutig bestimmen zu können, wenn mehrere Server vorhanden sind.

#### **2 B Ethernet-Statusanzeigen**

Der Netzwerkanschluss des XClarity Controller verfügt über zwei Statusanzeigen.

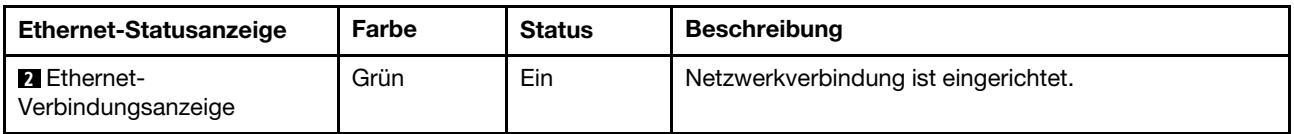

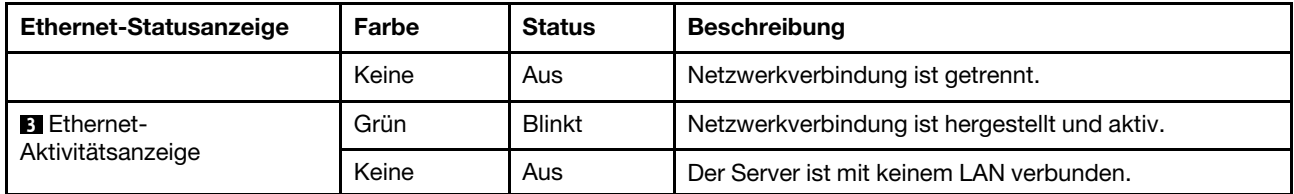

## **4** Systemfehleranzeige

Die Systemfehleranzeige bietet grundlegende Diagnosefunktionen für Ihren Server. Wenn die Systemfehleranzeige leuchtet, leuchten möglicherweise weitere Anzeigen im Server, die Sie zur Fehlerbestimmung nutzen können. Weitere Informationen finden Sie unter "E/A-Baugruppe an der [Vorderseite" auf Seite 26.](#page-33-0)

#### **5** Anzeige für eingehenden Strom **6** Anzeige für ausgehenden Strom **7** Netzteil-Fehleranzeige

Jedes Hot-Swap-Netzteil verfügt über drei Statusanzeigen.

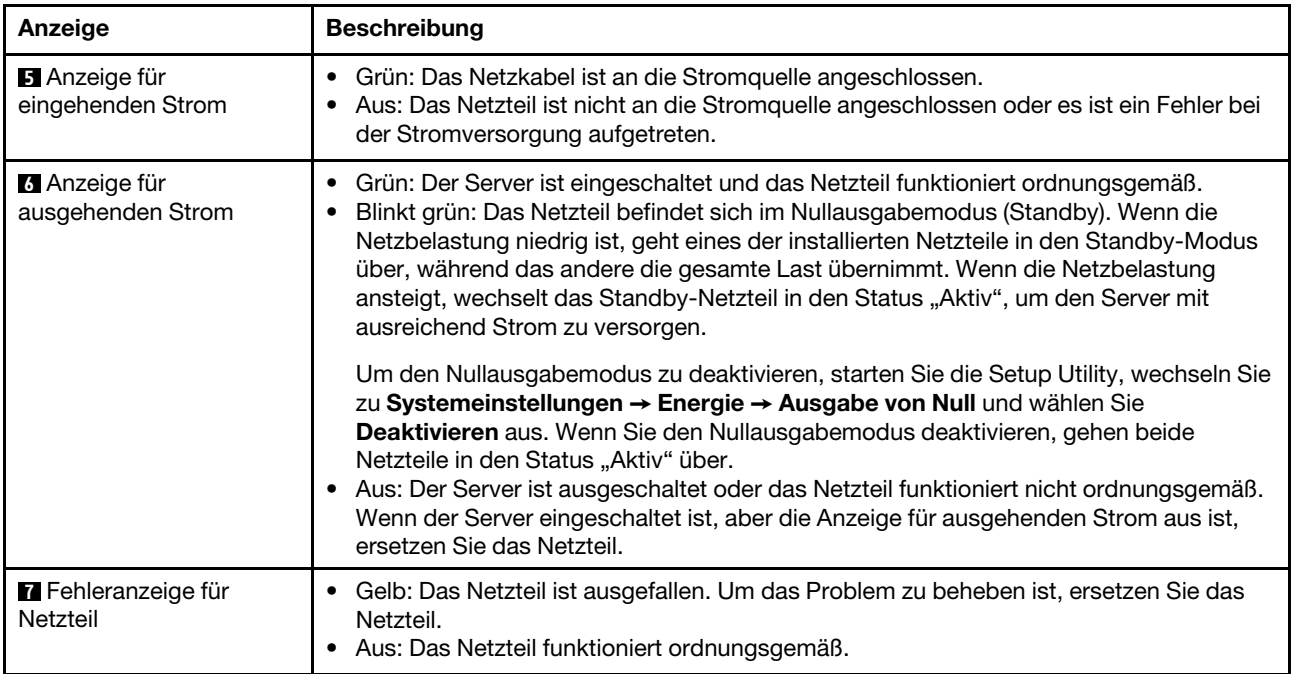

## Komponenten der Systemplatine

In der Abbildung in diesem Abschnitt sind die Positionen der Komponenten auf der Systemplatine dargestellt.

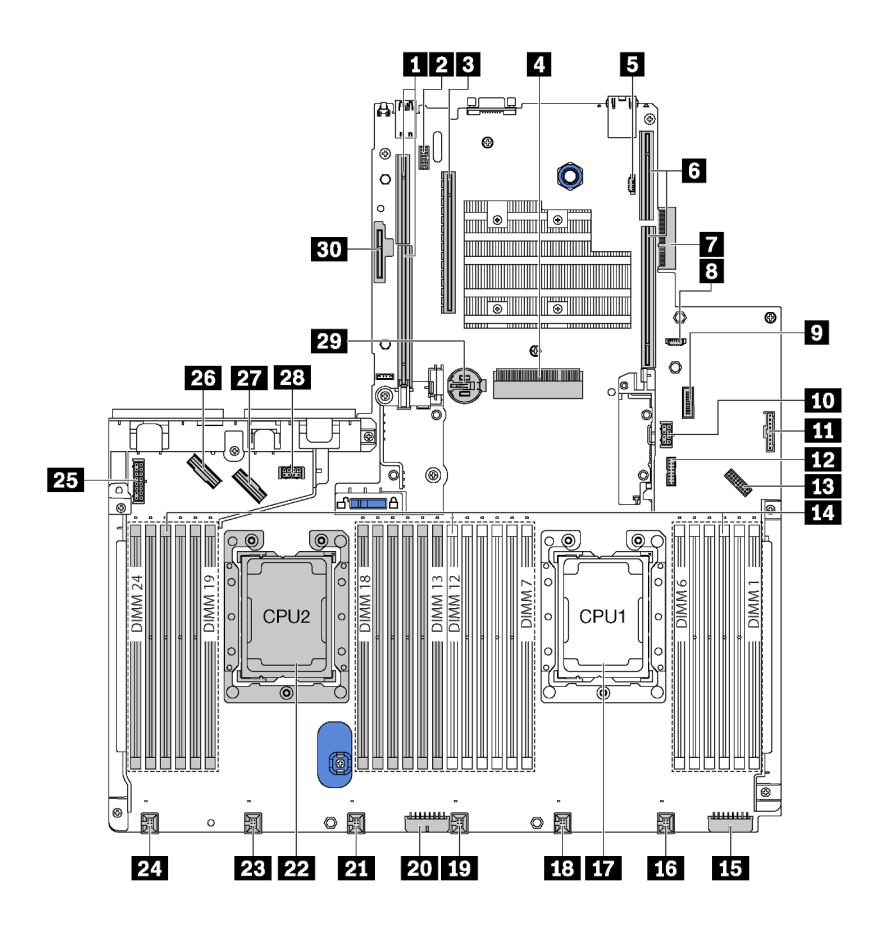

Abbildung 15. Komponenten der Systemplatine

Tabelle 7. Komponenten auf der Systemplatine

| <b>Nummer</b>                                        | <b>Nummer</b>                                                              |
|------------------------------------------------------|----------------------------------------------------------------------------|
| Adaptersteckplatz 2                                  | <b>2</b> Serielles Anschlussmodul                                          |
| <b>B</b> PCIe-Steckplatz 4                           | Steckplatz für RAID-Adapter                                                |
| <b>BIOS ROM-Programmieranschluss</b>                 | <b>6 Adaptersteckplatz 1</b>                                               |
| <b>7</b> LOM-Adapteranschluss                        | <b>8 XCC ROM-Programmieranschluss</b>                                      |
| <b>D</b> USB-Anschluss an der Vorderseite            | <b>MI</b> GPU-Netzteilanschluss 2                                          |
| <b>11</b> Anschluss für Bedienerinformationsanzeige  | TCM <sup>1</sup> /TPM <sup>2</sup> -Anschluss (nur chinesischer Kontinent) |
| <b>FEI</b> VGA-Anschluss an der Vorderseite          | 14 Speichermodul-Steckplätze (24)                                          |
| <b>15</b> Netzteilanschluss 3 an der Rückwandplatine | 16 Anschluss für Systemlüfter 1                                            |
| <b>ITA</b> Prozessorsockel 1                         | <b>18</b> Anschluss für Systemlüfter 2                                     |
| <b>EV</b> Anschluss für Systemlüfter 3               | 20 Netzteilanschluss 2 an der Rückwandplatine                              |

Tabelle 7. Komponenten auf der Systemplatine (Forts.)

| <b>Nummer</b>                                 | <b>Nummer</b>                                                       |
|-----------------------------------------------|---------------------------------------------------------------------|
| 21 Anschluss für Systemlüfter 4               | 22 Prozessorsockel 2                                                |
| 28 Anschluss für Systemlüfter 5               | 24 Anschluss für Systemlüfter 6                                     |
| 25 Netzteilanschluss 1 an der Rückwandplatine | 26 NVMe-Anschluss 2-3                                               |
| <b>27</b> NVMe-Anschluss 0-1                  | 28 GPU-Netzteilanschluss 1                                          |
| <b>29 CMOS-Batterie</b>                       | <b>BU</b> Steckplatz für das M.2-Modul (SATA/PCIe-<br>Steckplatz 8) |

## Anmerkungen:

- <sup>1</sup> Trusted Cryptography Module
- <sup>2</sup> Trusted Platform Module

# Anzeigen auf der Systemplatine

In der Abbildung in diesem Abschnitt sind die Anzeigen auf der Systemplatine dargestellt.

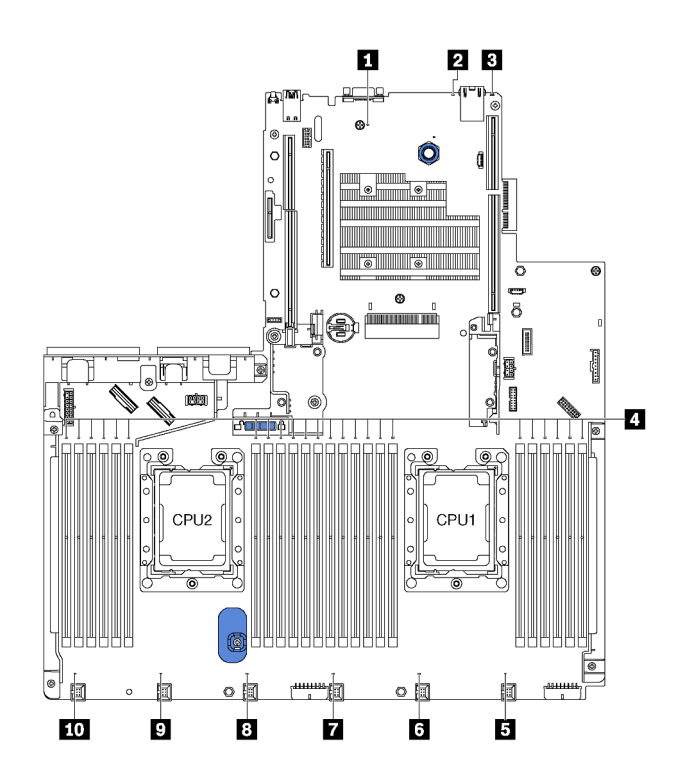

Abbildung 16. Anzeigen auf der Systemplatine

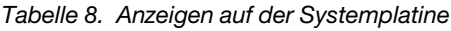

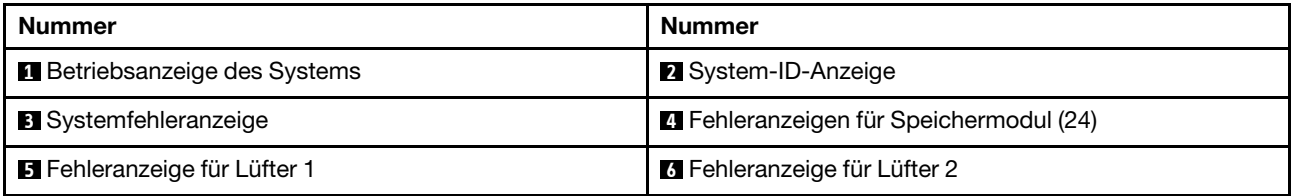

Tabelle 8. Anzeigen auf der Systemplatine (Forts.)

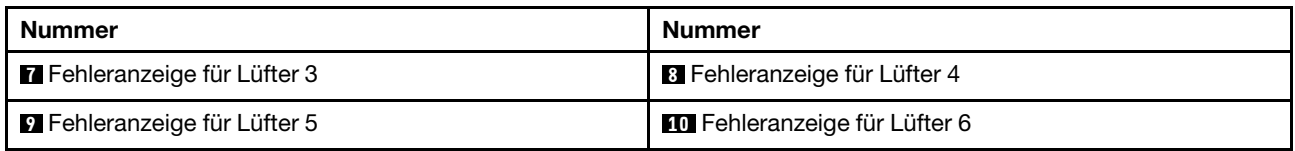

#### **1** Betriebsanzeige des Systems

Wenn diese Anzeige leuchtet, ist der Server eingeschaltet.

## **2** System-ID-Anzeige

Mit der blauen System-ID-Anzeige können Sie den Server eindeutig bestimmen. Es befindet sich auch eine System-ID-Anzeige an der Vorderseite des Servers. Mit jedem Druck der System-ID-Taste ändert sich der Status der beiden System-ID-Anzeigen. Die Anzeigen können in den dauerhaft eingeschalteten, blinkenden oder ausgeschalteten Modus geändert werden. Sie können den Status der System-ID-Anzeige auch mit dem Lenovo XClarity Controller oder einem Remote-Verwaltungsprogramm ändern, um den Server eindeutig bestimmen zu können, wenn mehrere Server vorhanden sind.

#### **3** Systemfehleranzeige

Wenn diese gelbe Anzeige leuchtet, leuchten möglicherweise weitere Anzeigen im Server, die Sie zur Fehlerbestimmung nutzen können. Weitere Informationen finden Sie unter "E/A-Baugruppe an der [Vorderseite" auf Seite 26](#page-33-0).

## **4** Fehleranzeigen für Speichermodul

Wenn eine Fehleranzeige für ein Speichermodul aufleuchtet, ist ein Fehler beim entsprechenden Speichermodul aufgetreten.

## **5 6 7 8 9 10** Fehleranzeigen für Lüfter

Wenn die Fehleranzeige eines Lüfters leuchtet, arbeitet der entsprechende Systemlüfter langsam oder ist ausgefallen.

# Brücken auf der Systemplatine

In der folgenden Abbildung ist die Position der Brücken auf der Systemplatine Ihres Servers dargestellt.

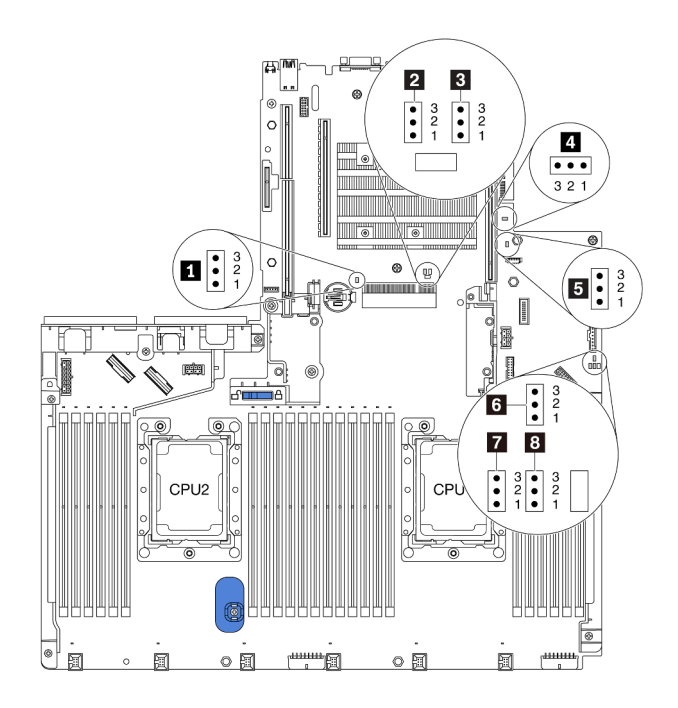

Abbildung 17. Brücken auf der Systemplatine

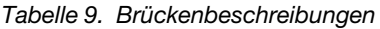

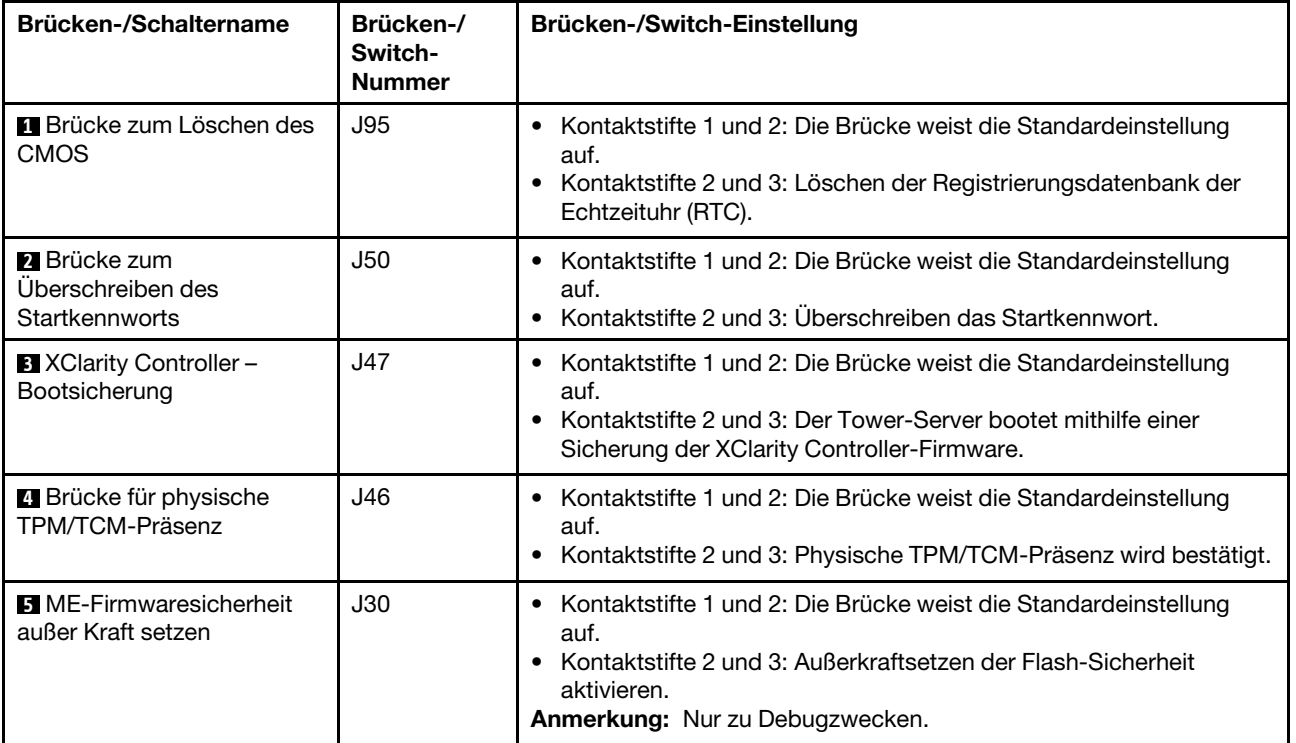

Tabelle 9. Brückenbeschreibungen (Forts.)

| Brücken-/Schaltername                                | Brücken-/<br>Switch-<br><b>Nummer</b> | Brücken-/Switch-Einstellung                                                                                                    |
|------------------------------------------------------|---------------------------------------|----------------------------------------------------------------------------------------------------|
| <b>6 Brücke zum Erzwingen</b><br>eines XCC-Updates   | J45                                   | Kontaktstifte 1 und 2: Die Brücke weist die Standardeinstellung<br>auf.<br>Kontaktstifte 2 und 3: Zwingt den Lenovo XClarity Controller, auf<br>die neueste Version zu aktualisieren. |
| <b>7</b> Brücke zum Erzwingen<br>der XCC-Rücksetzung | J181.                                 | • Kontaktstifte 1 und 2: Die Brücke weist die Standardeinstellung<br>auf.<br>Kontaktstifte 2 und 3: Setzt den Lenovo XClarity Controller zurück.                                      |
| <b>8</b> Netzstromberechtigung                       | J49                                   | Kontaktstifte 1 und 2: Die Brücke weist die Standardeinstellung<br>auf.<br>Kontaktstifte 2 und 3: Einschalten aktivieren.                                                             |

## Wichtig:

- Schalten Sie vor dem Versetzen von Brücken den Server aus und ziehen Sie alle Netzkabel und externen Kabel ab. Bevor Sie den Server öffnen oder jegliche Reparaturversuche durchführen, müssen Sie die folgenden Informationen aufmerksam gelesen und verstanden haben:
	- [http://thinksystem.lenovofiles.com/help/topic/safety\\_documentation/pdf\\_files.html](http://thinksystem.lenovofiles.com/help/topic/safety_documentation/pdf_files.html)
	- ["Umgang mit aufladungsempfindlichen Einheiten" auf Seite 168](#page-175-0)
- Alle Schalter- oder Brückenblöcke auf der Systemplatine, die in den Abbildungen in diesem Dokument nicht dargestellt sind, sind reserviert.

## Interne Kabelführung

Einige der Komponenten im Server verfügen über interne Kabel und Kabelanschlüsse.

Beachten Sie beim Anschließen der Kabel die folgenden Anweisungen:

- Schalten Sie den Server aus, bevor Sie interne Kabel anschließen oder abziehen.
- Weitere Anleitungen zum Verkabeln von externen Einheiten erhalten Sie in der Dokumentation zu der entsprechenden Einheit. Möglicherweise ist es einfacher, die Kabel vor dem Anschließen von Einheiten an den Server zu verlegen.
- Auf den im Lieferumfang des Servers und der Zusatzeinrichtungen enthaltenen Kabeln sind Kennungen aufgedruckt. Verwenden Sie diese Kennungen, um die Kabel mit den richtigen Anschlüssen zu verbinden.
- Stellen Sie sicher, dass das Kabel nicht eingeklemmt wird und keine Anschlüsse abdeckt und dass keine Komponenten auf der Systemplatine blockiert werden.
- Vergewissern Sie sich, dass die entsprechenden Kabel durch die Kabelklemmen geführt sind.

Anmerkung: Lösen Sie alle Verriegelungen, Hebel oder Sperren an Kabelanschlüssen, wenn Sie die gesamten Kabel von der Systemplatine abziehen. Wenn Sie diese Elemente vor dem Entfernen der Kabel nicht lösen, werden die Kabelbuchsen auf der Systemplatine beschädigt. Diese sind sehr empfindlich. Bei einer Beschädigung der Kabelbuchsen muss ggf. die Systemplatine ersetzt werden.

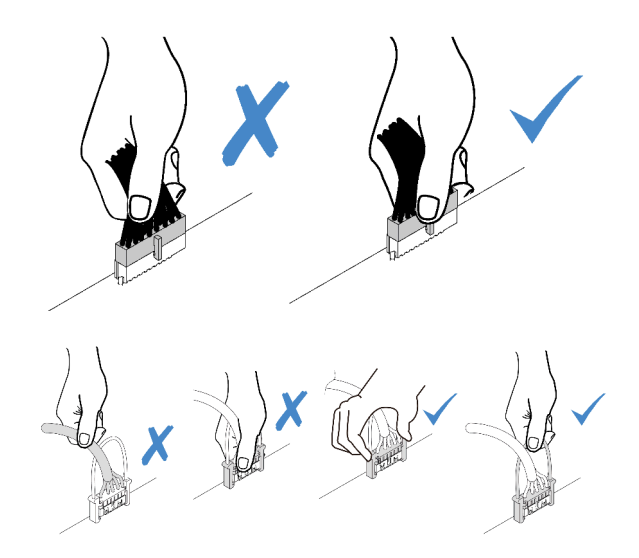

## VGA-Anschluss

Verwenden Sie diesen Abschnitt, um die Kabelführung für den VGA-Anschluss auf der linken Rack-Verriegelung zu verstehen.

Anmerkung: Der VGA-Anschluss ist bei einigen Modellen verfügbar.

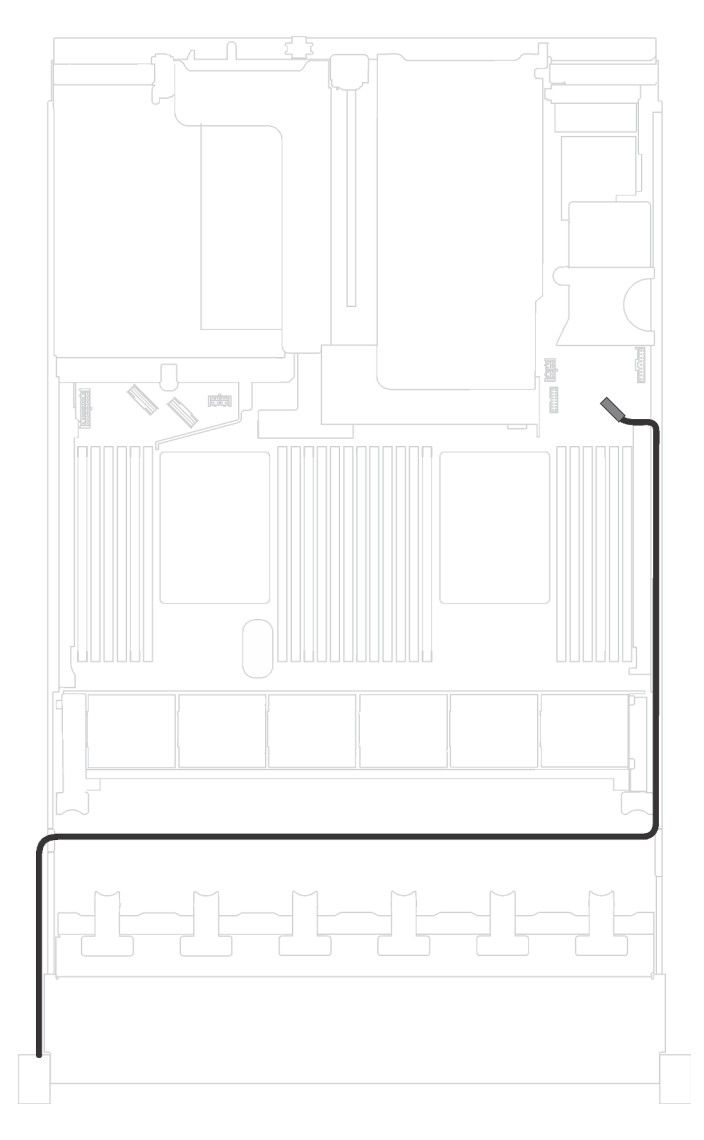

Abbildung 18. Kabelführung für den VGA-Anschluss

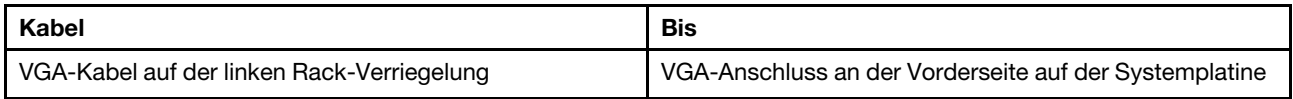

# E/A-Baugruppe an der Vorderseite

Verwenden Sie diesen Abschnitt, um die Kabelführung für die vordere E/A-Baugruppe zu verstehen.

## E/A-Baugruppe an der Vorderseite am Gehäuse

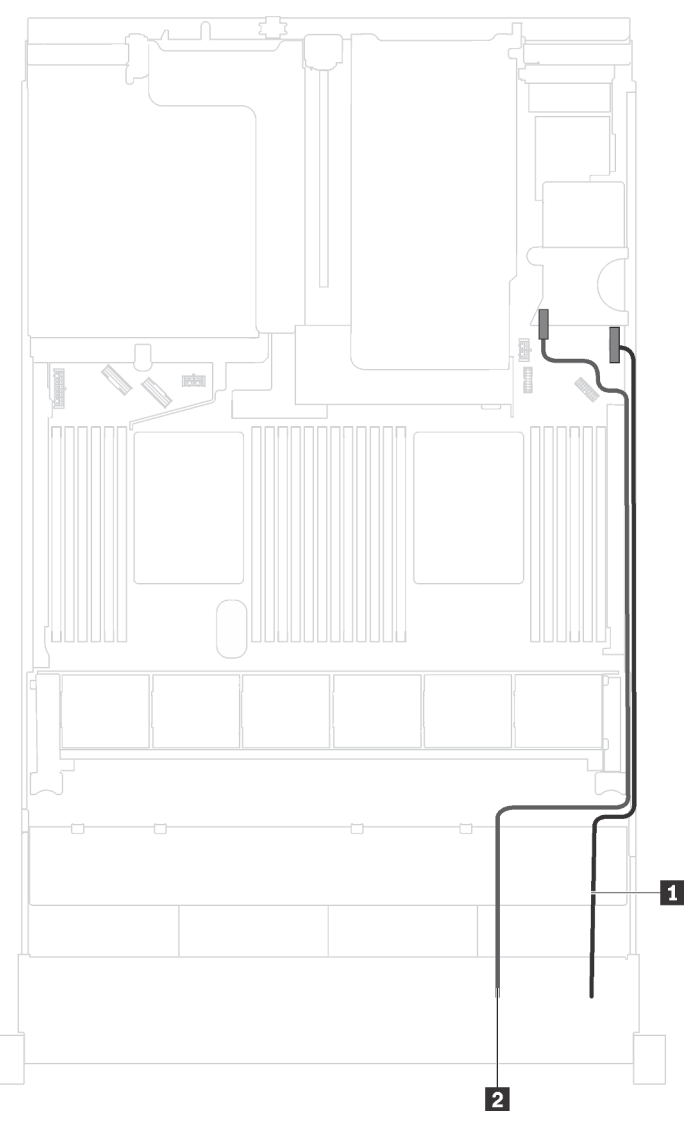

Abbildung 19. Kabelführung für die E/A-Baugruppe am Gehäuse

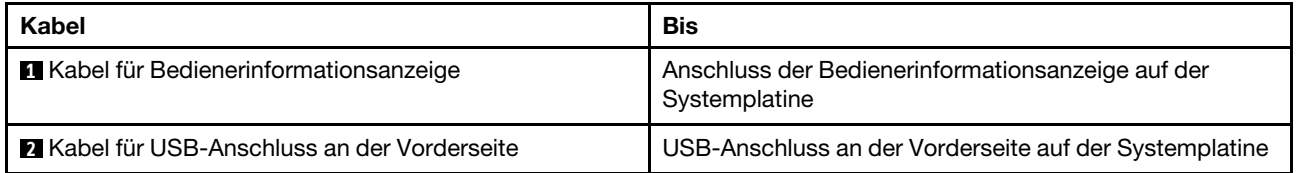

## E/A-Baugruppe an der Vorderseite auf der rechten Rack-Verriegelung

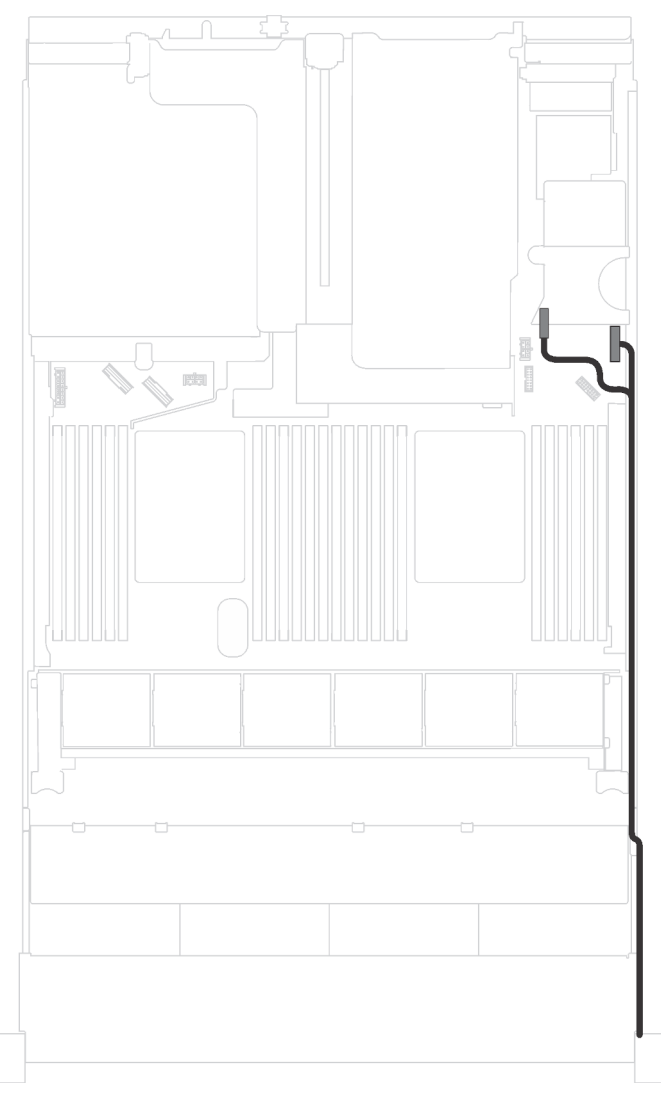

Abbildung 20. Kabelführung für die E/A-Baugruppe an der rechten Rack-Verriegelung

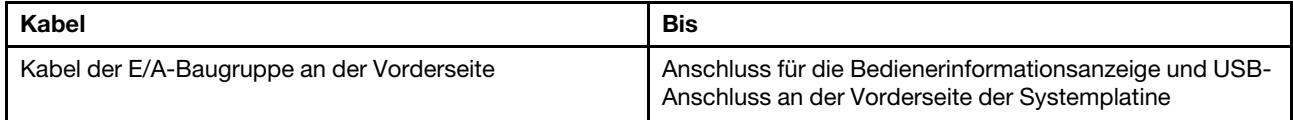

# **GPU**

Verwenden Sie diesen Abschnitt, um die Kabelführung für die GPUs zu verstehen.

## Servermodelle mit bis zu zwei GPUs

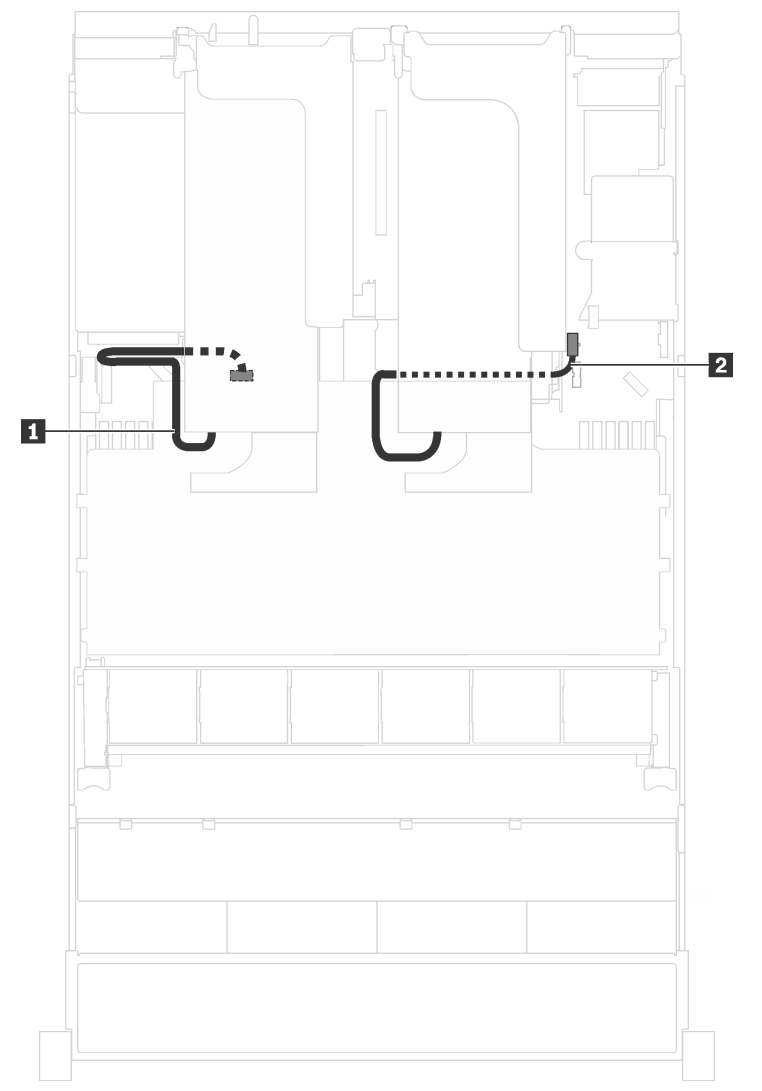

Abbildung 21. Kabelführung für Servermodelle mit bis zu zwei GPUs

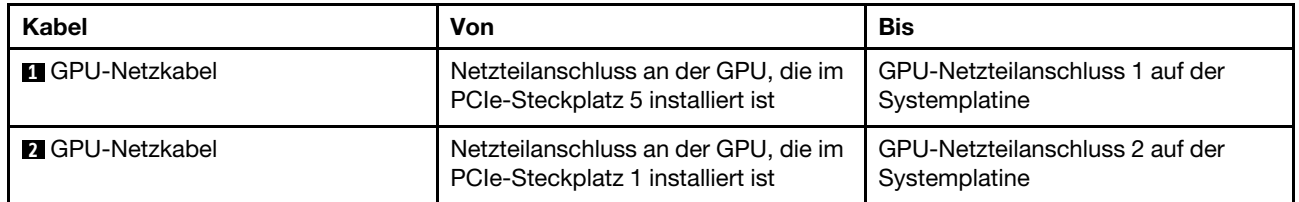

#### Servermodelle mit bis zu drei GPUs

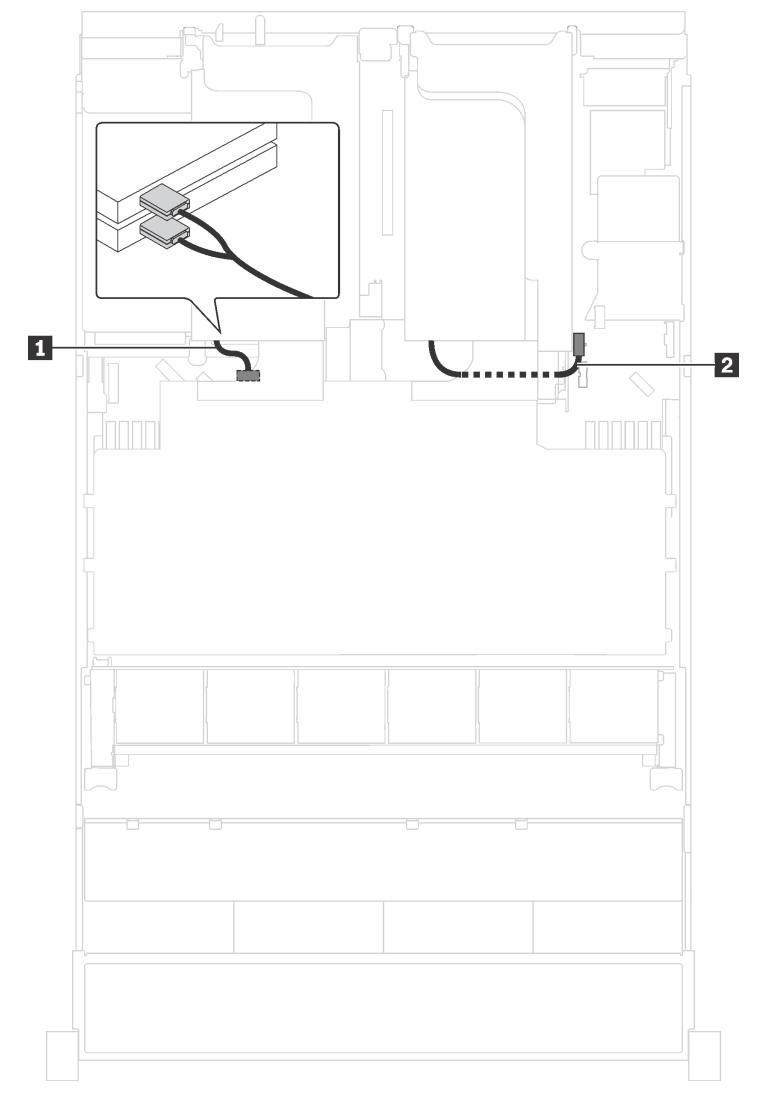

Abbildung 22. Kabelführung für Servermodelle mit bis zu drei GPUs

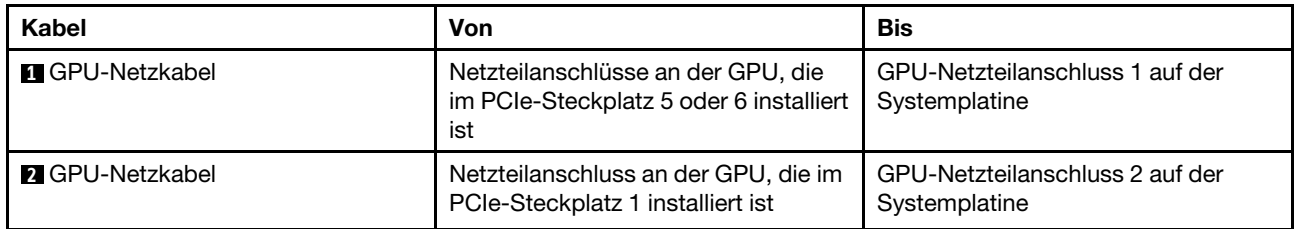

## Servermodelle mit zwei Cambricon MLU100-C3 Grafikkartenadaptern

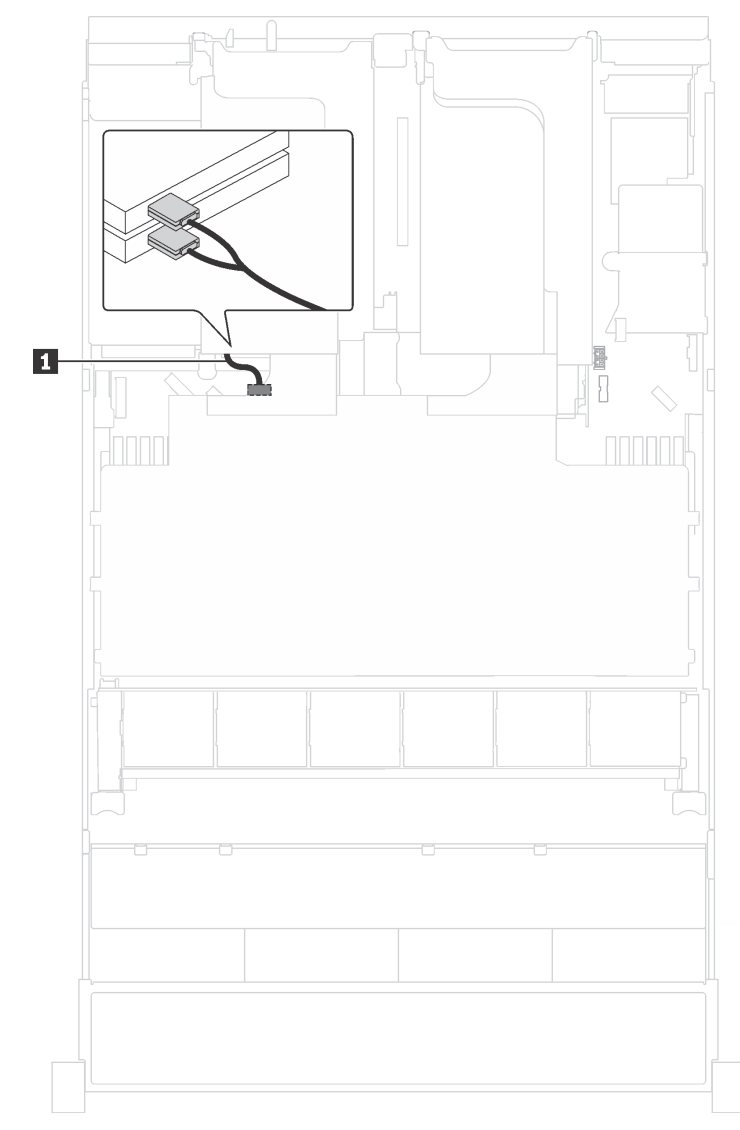

Abbildung 23. Kabelführung für Servermodelle mit zwei Cambricon MLU100-C3 Grafikkartenadaptern

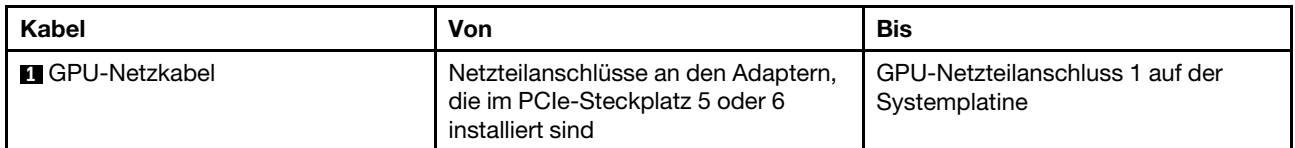

#### Servermodelle mit vier Cambricon MLU100-C3 Grafikkartenadaptern

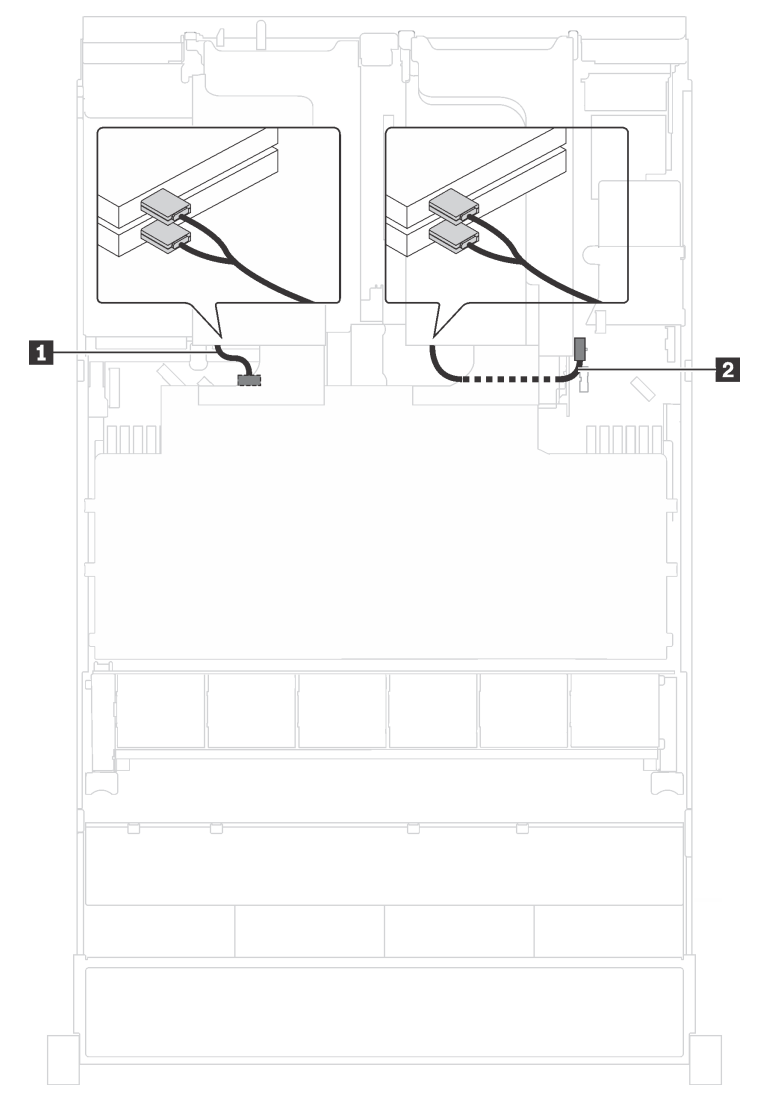

Abbildung 24. Kabelführung für Servermodelle mit vier Cambricon MLU100-C3 Grafikkartenadaptern

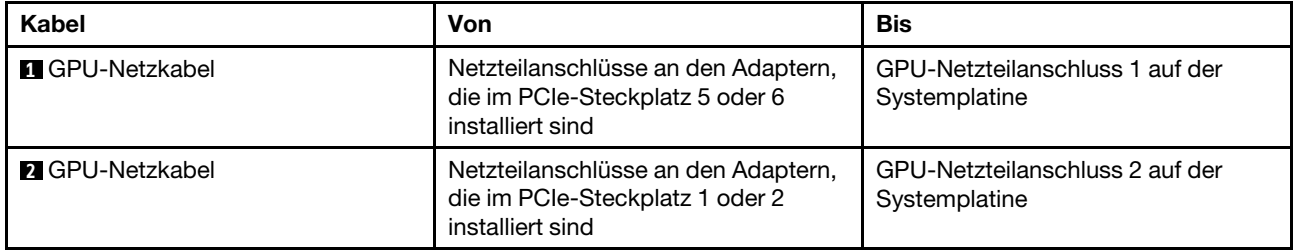

## Rückwandplatine

Verwenden Sie diesen Abschnitt, um die Kabelführung für Rückwandplatinen zu verstehen.

Dieser Abschnitt enthält folgende Informationen:

- ["Servermodelle mit acht 2,5-Zoll-Laufwerken" auf Seite 47](#page-54-0)
- ["Servermodelle mit sechzehn 2,5-Zoll-Laufwerken" auf Seite 63](#page-70-0)
- ["Servermodelle mit zwanzig 2,5-Zoll-Laufwerken" auf Seite 91](#page-98-0)
- ["Servermodelle mit zwanzig 2,5-Zoll-Laufwerken" auf Seite 92](#page-99-0)
- ["Servermodelle mit acht 3,5-Zoll-Laufwerken" auf Seite 145](#page-152-0)
- ["Servermodelle mit zwölf 3,5-Zoll-Laufwerken" auf Seite 148](#page-155-0)

Bevor Sie die Kabel für die Rückwandplatinen verlegen, achten Sie auf die Adapterpriorität und die PCIe-Steckplatzauswahlpriorität, wenn Sie den NVMe-Schalteradapter oder einen RAID-Adapter installieren.

- Adapterpriorität: NVMe-Schalteradapter, 24i RAID-Adapter, 8i HBA/RAID-Adapter, 16i HBA/RAID-Adapter
- PCIe-Steckplatzauswahlpriorität, wenn ein NVMe-Schalteradapter installiert wird:

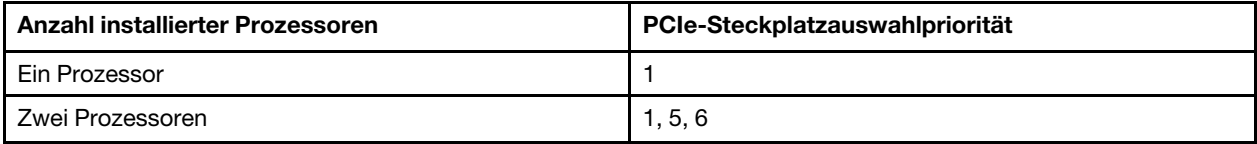

– Für Servermodelle mit sechzehn /zwanzig/vierundzwanzig NVMe-Laufwerke (mit zwei Prozessoren):

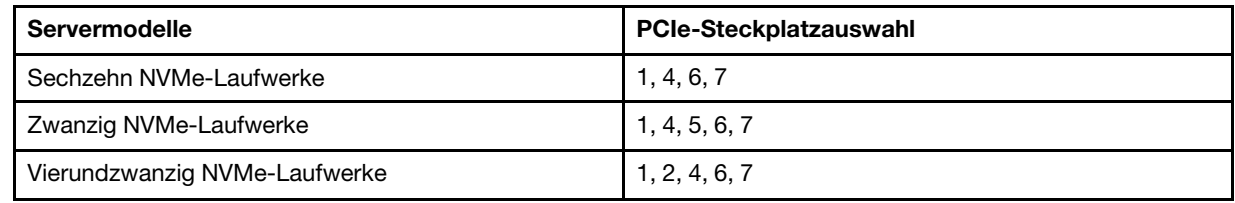

• PCIe-Steckplatzauswahlpriorität, wenn ein 24i RAID-Adapter installiert wird:

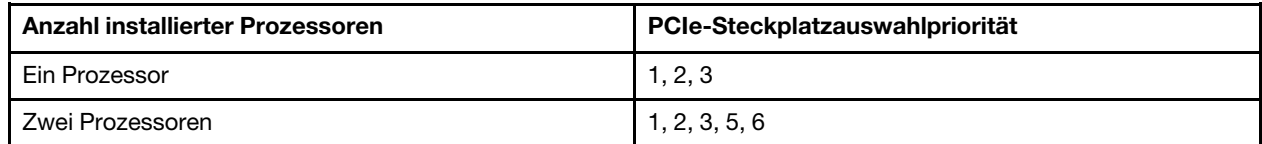

• PCIe-Steckplatzauswahlpriorität, wenn ein 8i oder 16i HBA/RAID-Adapter installiert wird:

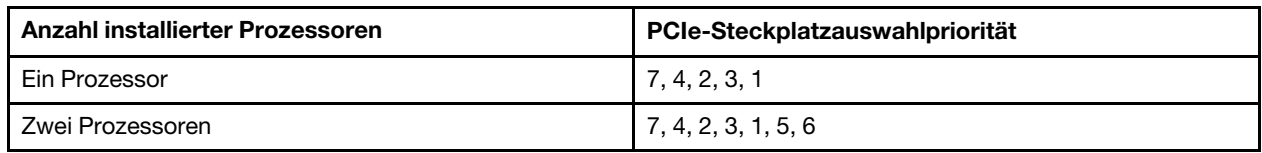

#### Anmerkungen:

- PCIe-Steckplatz 7 bezieht sich auf den Steckplatz für RAID-Adapter auf der Systemplatine.
- Wenn die hintere Hot-Swap-Laufwerkbaugruppe installiert wird, sind die PCIe-Steckplätze 1, 2 und 3 anschließend nicht mehr verfügbar, da der Platz von der hinteren Hot-Swap-Laufwerkbaugruppe belegt ist.
- Die Adapterpriorität des RAID-Adapters 530-16i oder 930-16i kann höher sein als die des RAID-Adapters 930-8i, wenn sowohl der 16i RAID-Adapter als auch der 8i RAID-Adapter gewählt werden.

## <span id="page-54-0"></span>Servermodelle mit acht 2,5-Zoll-Laufwerken

Verwenden Sie diesen Abschnitt, um die Kabelführung für Servermodelle mit acht 2,5-Zoll-Laufwerken zu verstehen.

## Servermodell: acht 2,5-Zoll-SAS/SATA-Laufwerke, die hintere Hot-Swap-Laufwerkbaugruppe, ein 16i HBA/RAID-Adapter

#### Anmerkungen:

- Die Abbildung der Kabelführung legt das Szenario zugrunde, dass die hintere Hot-Swap-Laufwerkbaugruppe installiert ist. Je nach Modell sind die hintere Hot-Swap-Laufwerkbaugruppe und das Kabel **3** möglicherweise nicht auf Ihrem Server verfügbar.
- HBA/RAID-Adapter Gen. 4 kann nicht im inneren RAID-Adaptersteckplatz installiert werden.
- \* Wenn ein HBA/RAID-Adapter Gen. 4 installiert ist, stellen Sie sicher, dass Sie das SAS-Signalkabel für Gen. 4 verwenden:
	- Kabel **2** : ThinkSystem SR550/SR590/SR650 2,5 Zoll SAS/SATA/AnyBay 8 Positionen X40 RAID-Kabelsatz
	- Kabel **3** : ThinkSystem SR590/SR650 3,5 Zoll SAS/SATA 2 Positionen hintere BP X40 RAID-Kabelsatz

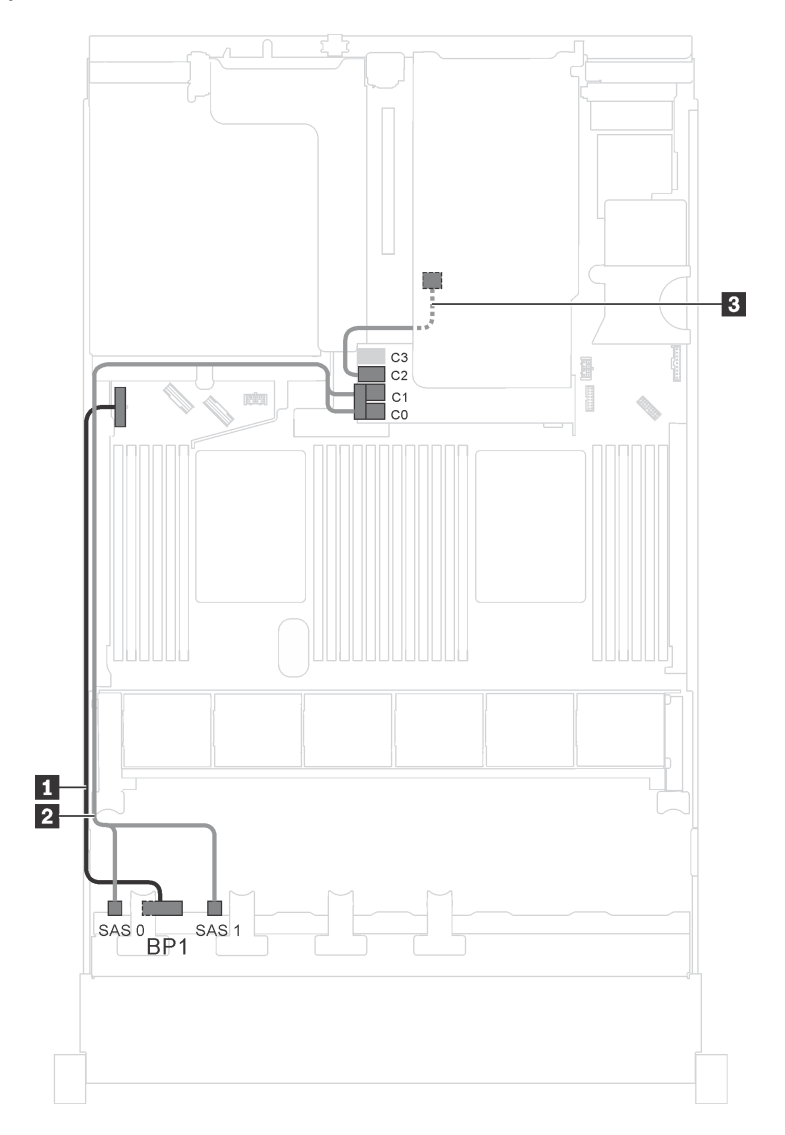

Abbildung 25. Kabelführung für Servermodelle mit acht 2,5-Zoll-SAS/SATA-Laufwerken, der hinteren Hot-Swap-Laufwerkbaugruppe und einem 16i HBA/RAID-Adapter

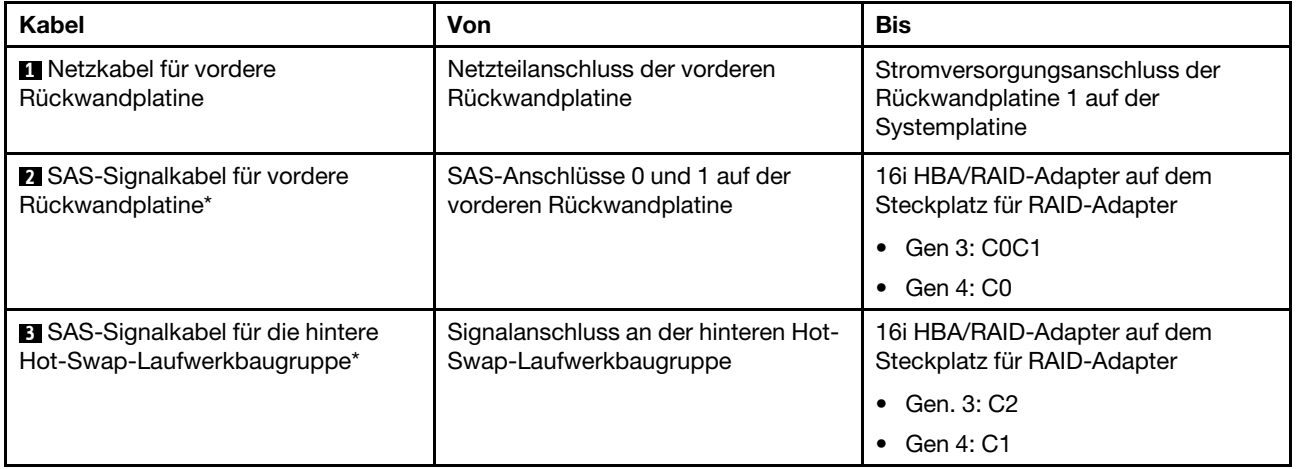

#### Servermodell: acht 2,5-Zoll-SAS/SATA-Laufwerke, die hintere Hot-Swap-Laufwerkbaugruppe, ein 24i RAID-Adapter

Anmerkung: Die Abbildung der Kabelführung legt das Szenario zugrunde, dass die hintere Hot-Swap-Laufwerkbaugruppe installiert ist. Je nach Modell sind die hintere Hot-Swap-Laufwerkbaugruppe und das Kabel **3** möglicherweise nicht auf Ihrem Server verfügbar.

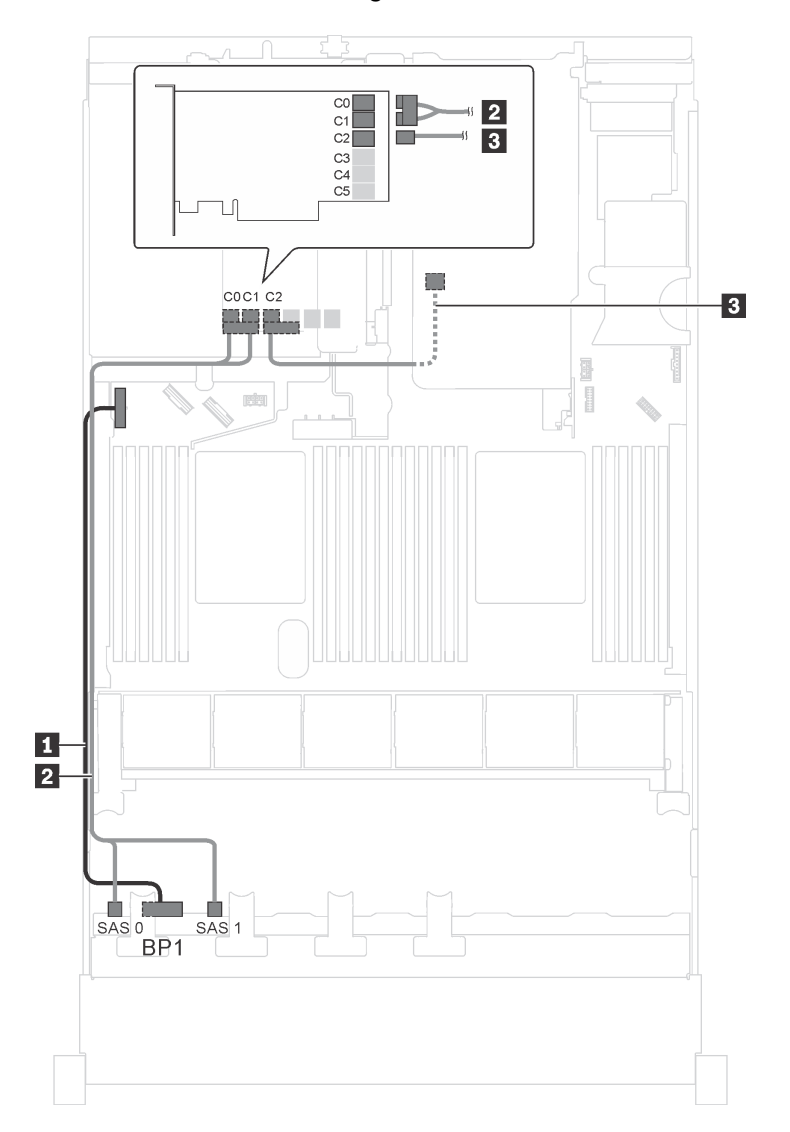

Abbildung 26. Kabelführung für Servermodelle mit acht 2,5-Zoll-SAS/SATA-Laufwerken, der hinteren Hot-Swap-Laufwerkbaugruppe und einem 24i RAID-Adapter

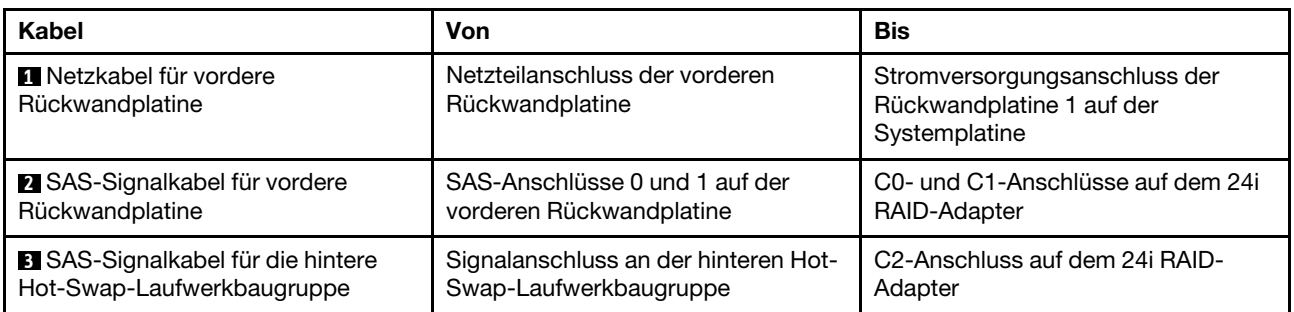

## Servermodell: acht 2,5-Zoll-SAS/SATA-Laufwerke, die hintere Hot-Swap-Laufwerkbaugruppe, ein 32i RAID-Adapter

## Anmerkungen:

- Die Abbildung der Kabelführung legt das Szenario zugrunde, dass die hintere Hot-Swap-Laufwerkbaugruppe installiert ist. Je nach Modell sind die hintere Hot-Swap-Laufwerkbaugruppe und das Kabel **3** möglicherweise nicht auf Ihrem Server verfügbar.
- HBA/RAID-Adapter Gen. 4 kann nicht im inneren RAID-Adaptersteckplatz installiert werden.
- \* Stellen Sie sicher, dass Sie das SAS-Signalkabel für Gen. 4 verwenden:
	- Kabel **2** : ThinkSystem SR550/SR590/SR650 2,5 Zoll SAS/SATA/AnyBay 8 Positionen X40 RAID-Kabelsatz
	- Kabel **3** : ThinkSystem SR590/SR650 3,5 Zoll SAS/SATA 2 Positionen hintere BP X40 RAID-Kabelsatz

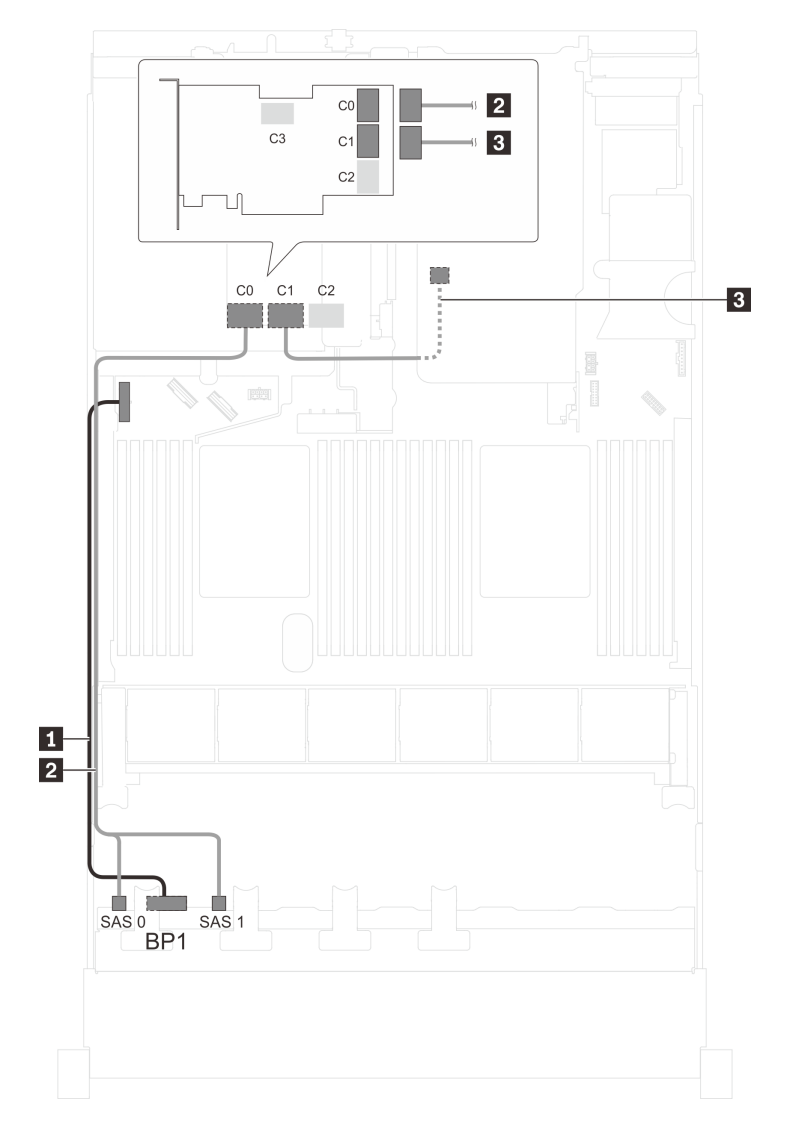

Abbildung 27. Kabelführung für Servermodelle mit acht 2,5-Zoll-SAS/SATA-Laufwerken, der hinteren Hot-Swap-Laufwerkbaugruppe und einem 32i RAID-Adapter

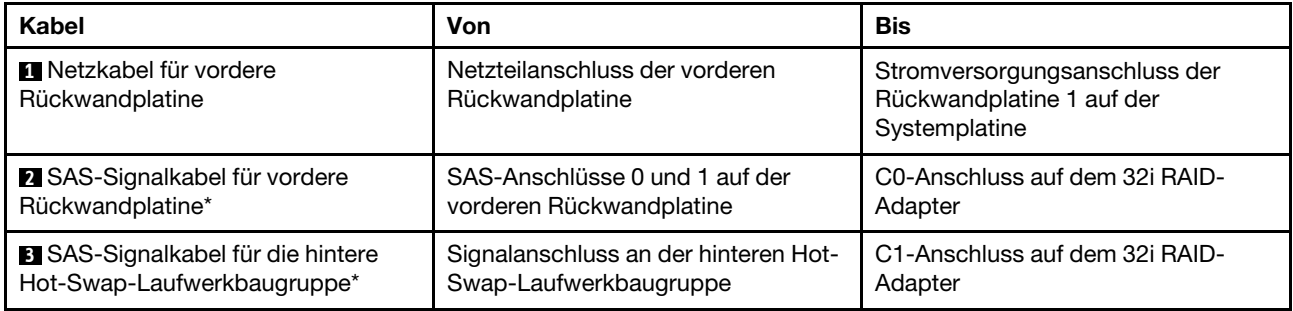

## Servermodell: acht 2,5-Zoll-SAS/SATA-Laufwerke, die hintere Hot-Swap-Laufwerkbaugruppe, zwei 8i HBA/RAID-Adapter

## Anmerkungen:

- Die Abbildung der Kabelführung legt das Szenario zugrunde, dass die hintere Hot-Swap-Laufwerkbaugruppe installiert ist. Je nach Modell sind die hintere Hot-Swap-Laufwerkbaugruppe und der 8i HBA/RAID-Adapter in PCIe-Steckplatz 4 möglicherweise nicht bei Ihrem Server verfügbar.
- HBA/RAID-Adapter Gen. 4 kann nicht im inneren RAID-Adaptersteckplatz installiert werden.
- \* Wenn ein HBA/RAID-Adapter Gen. 4 installiert ist, stellen Sie sicher, dass Sie das SAS-Signalkabel für Gen. 4 verwenden:
	- Kabel **2** : ThinkSystem SR550/SR590/SR650 2,5 Zoll SAS/SATA/AnyBay 8 Positionen X40 RAID-Kabelsatz
	- Kabel **3** : ThinkSystem SR590/SR650 3,5 Zoll SAS/SATA 2 Positionen hintere BP X40 RAID-Kabelsatz

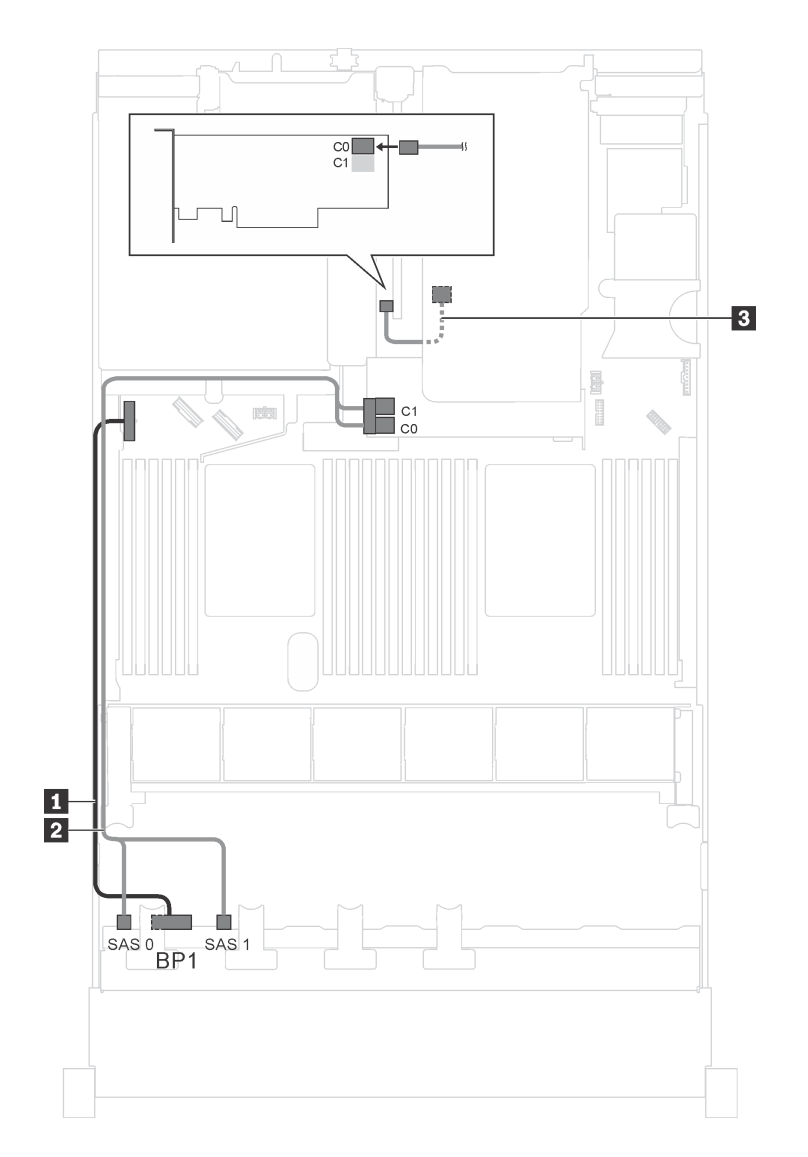

Abbildung 28. Kabelführung für Servermodelle mit acht 2,5-Zoll-SAS/SATA-Laufwerken, der hinteren Hot-Swap-Laufwerkbaugruppe und zwei 8i HBA/RAID-Adaptern

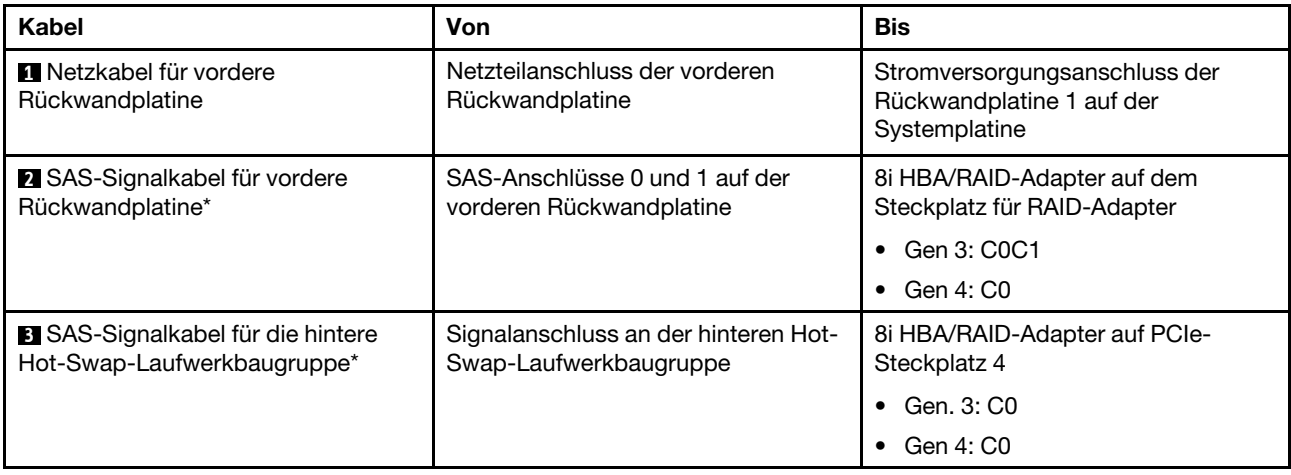

Server-Modell: acht 2,5-Zoll-SAS/SATA-Laufwerke, ein 730-8i 4G Flash SAS/SATA RAID-Adapter mit CacheCade

Anmerkung: Diese Konfiguration ist nur für bestimmte Modelle verfügbar.

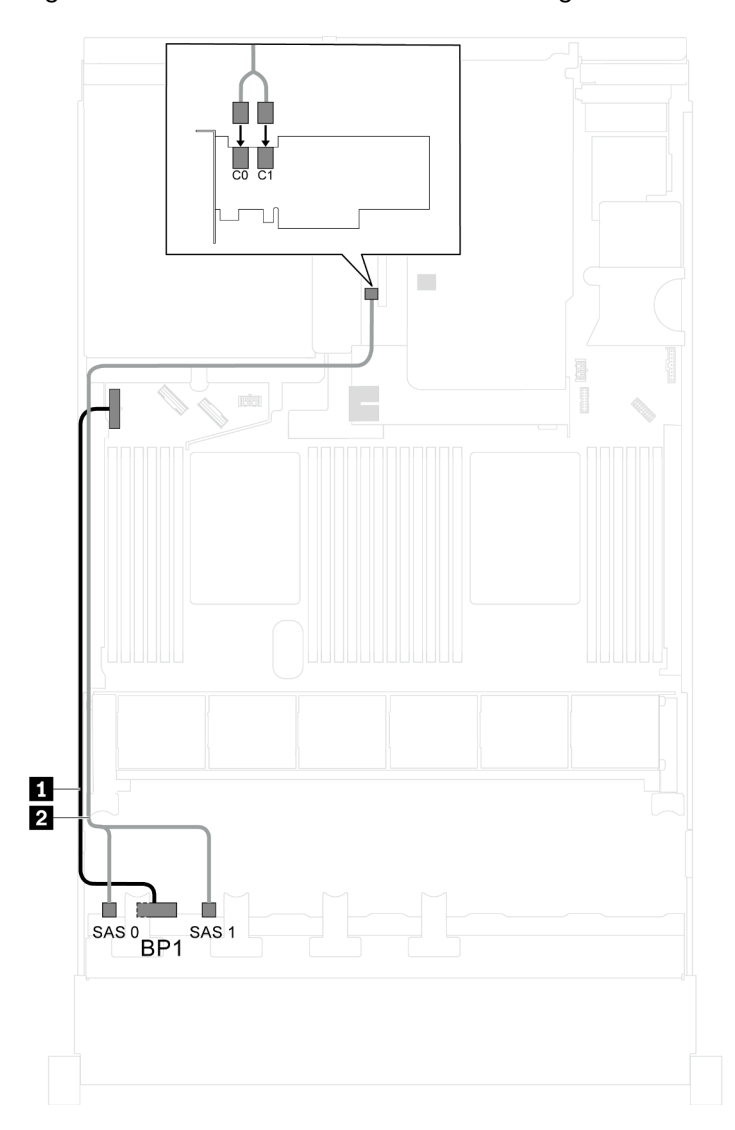

Abbildung 29. Kabelführung für Servermodelle mit acht 2,5-Zoll-SAS/SATA-Laufwerken und einem 730-8i 4G Flash SAS/ SATA RAID-Adapter mit CacheCade

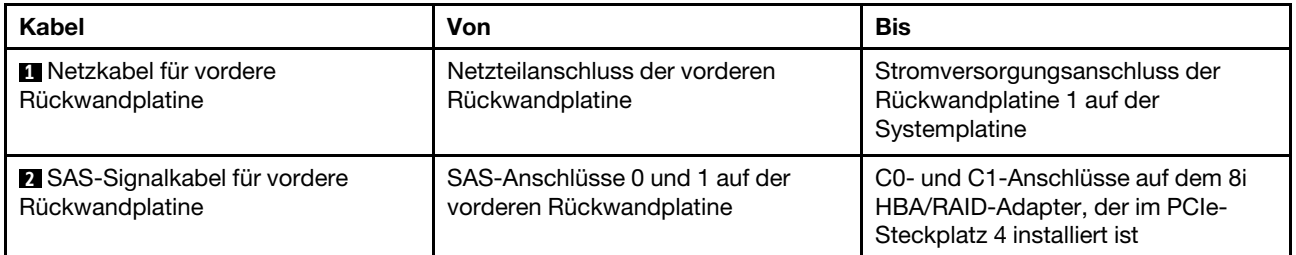

Servermodell: acht 2,5-Zoll-SAS/SATA-Laufwerke, Intel Xeon 6137, 6242R, 6246R, 6248R, 6250, 6256 oder 6258R Prozessoren, ein 8i HBA/RAID-Adapter

Anmerkungen:

- HBA/RAID-Adapter Gen. 4 kann nicht im inneren RAID-Adaptersteckplatz installiert werden.
- \* Wenn ein HBA/RAID-Adapter Gen. 4 installiert ist, stellen Sie sicher, dass Sie das SAS-Signalkabel für Gen. 4 verwenden (ThinkSystem SR550/SR590/SR650 2,5 Zoll SAS/SATA/AnyBay 8 Positionen X40 RAID-Kabelsatz).

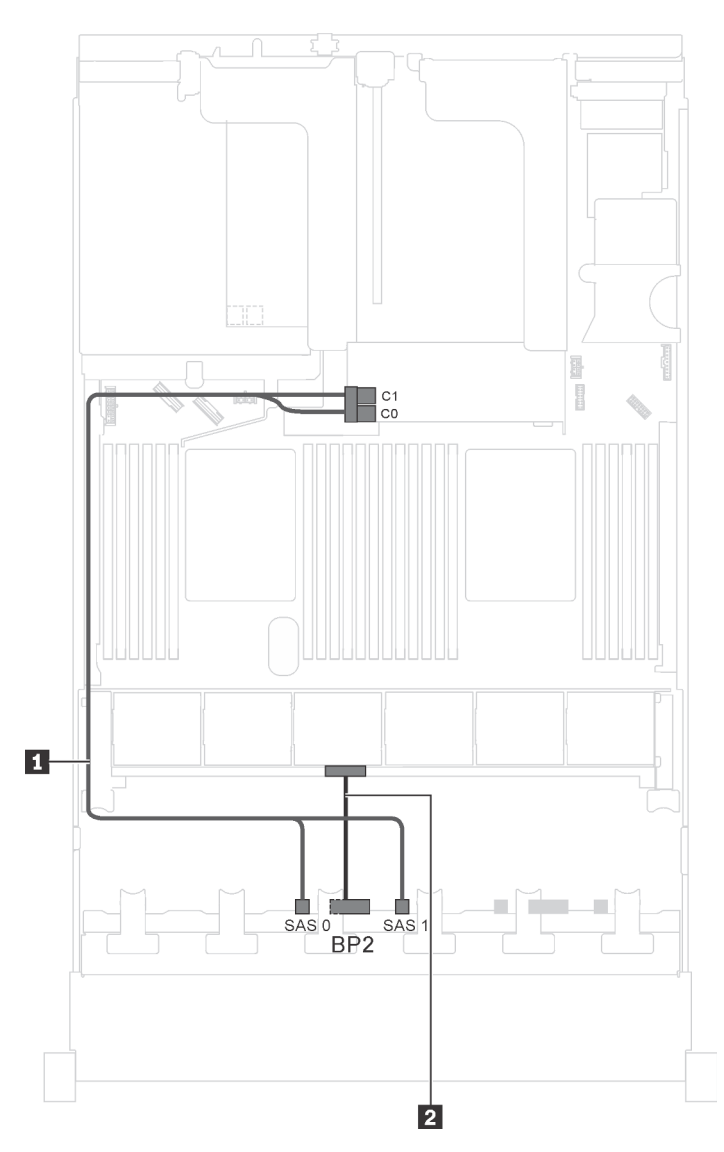

Abbildung 30. Kabelführung für Servermodelle mit acht 2,5-Zoll-SAS/SATA-Laufwerken, Intel Xeon 6137, 6242R, 6246R, 6248R, 6250, 6256 oder 6258R Prozessoren und einem 8i HBA/RAID-Adapter

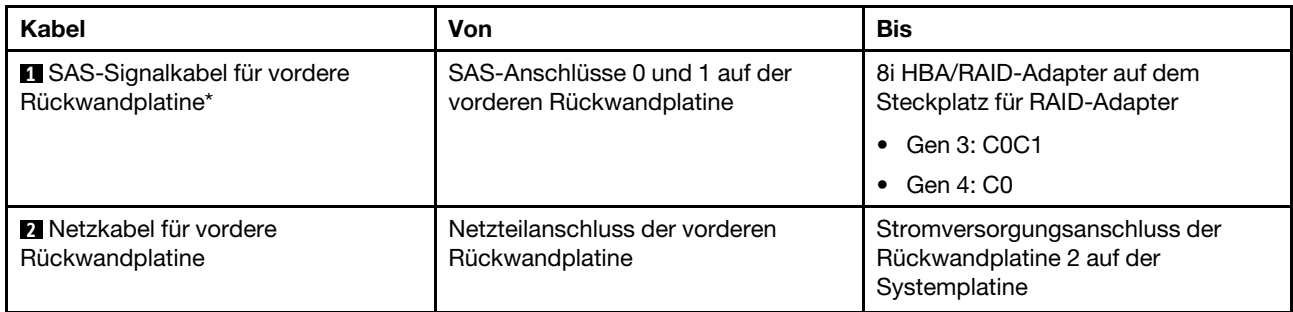

#### Servermodell: vier 2,5-Zoll-SAS/SATA-Laufwerke, vier 2,5-Zoll-SAS/SATA/NVMe-Laufwerke, die hintere Hot-Swap-Laufwerkbaugruppe, zwei 8i HBA/RAID-Adapter

## Anmerkungen:

- Die Abbildung der Kabelführung legt das Szenario zugrunde, dass die hintere Hot-Swap-Laufwerkbaugruppe installiert ist. Je nach Modell sind die hintere Hot-Swap-Laufwerkbaugruppe und der 8i HBA/RAID-Adapter in PCIe-Steckplatz 4 möglicherweise nicht bei Ihrem Server verfügbar.
- HBA/RAID-Adapter Gen. 4 kann nicht im inneren RAID-Adaptersteckplatz installiert werden.
- \* Wenn ein HBA/RAID-Adapter Gen. 4 installiert ist, stellen Sie sicher, dass Sie das SAS-Signalkabel für Gen. 4 verwenden:
	- Kabel **2** : ThinkSystem SR550/SR590/SR650 2,5 Zoll SAS/SATA/AnyBay 8 Positionen X40 RAID-Kabelsatz
	- Kabel **3** : ThinkSystem SR590/SR650 3,5 Zoll SAS/SATA 2 Positionen hintere BP X40 RAID-Kabelsatz

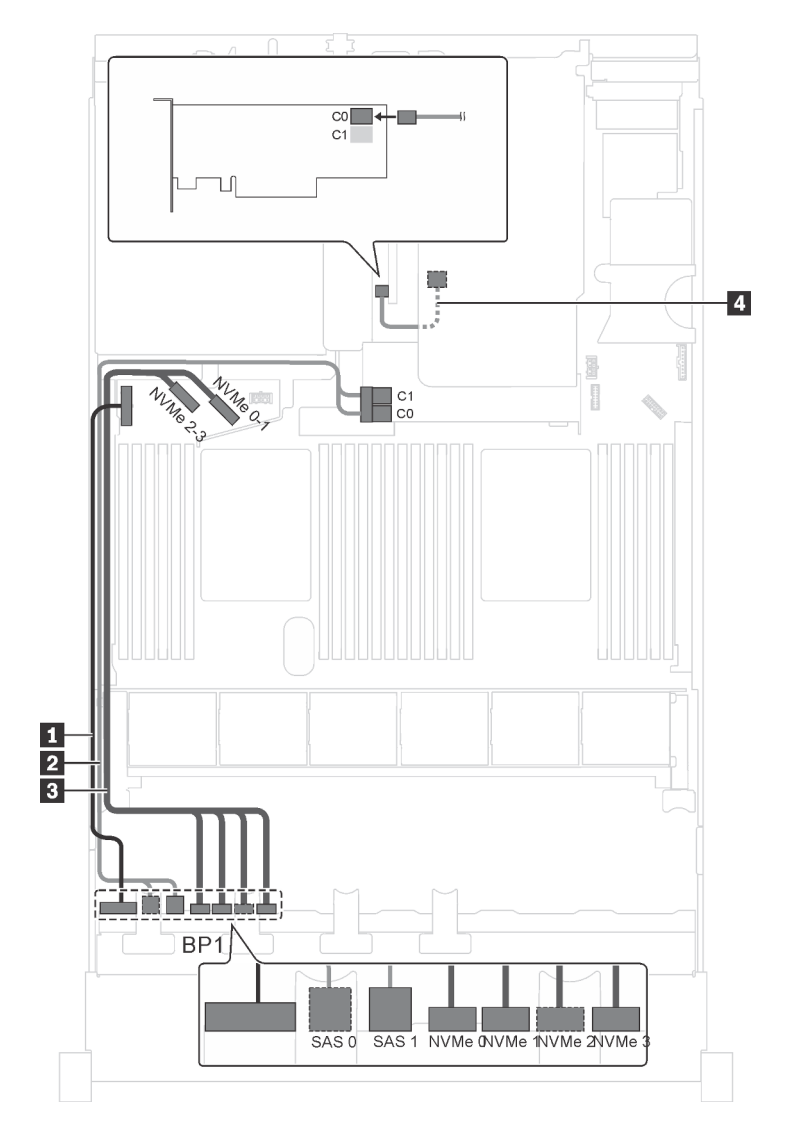

Abbildung 31. Kabelführung für Servermodelle mit vier 2,5-Zoll-SAS/SATA-Laufwerken, vier 2,5-Zoll-SAS/SATA/NVMe-Laufwerken, der hinteren Hot-Swap-Laufwerkbaugruppe und zwei 8i HBA/RAID-Adaptern

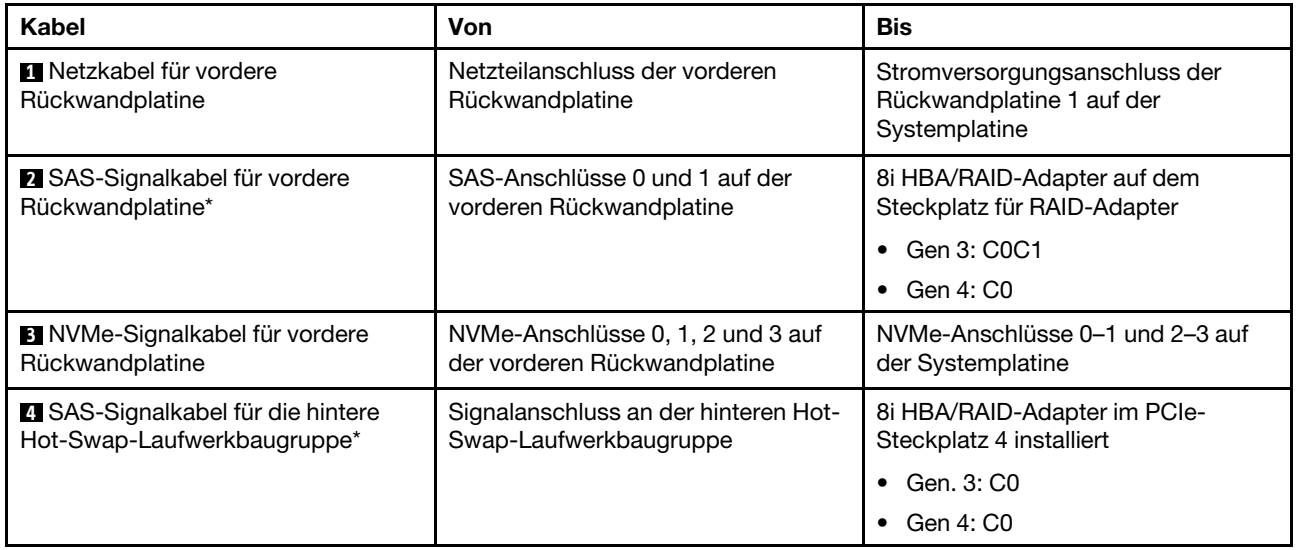

#### Servermodell: vier 2,5-Zoll-SAS/SATA-Laufwerke, vier 2,5-Zoll-SAS/SATA/NVMe-Laufwerke, die hintere Hot-Swap-Laufwerkbaugruppe, ein 16i HBA/RAID-Adapter

#### Anmerkungen:

- HBA/RAID-Adapter Gen. 4 kann nicht im inneren RAID-Adaptersteckplatz installiert werden.
- \* Wenn ein HBA/RAID-Adapter Gen. 4 installiert ist, stellen Sie sicher, dass Sie das SAS-Signalkabel für Gen. 4 verwenden:
	- Kabel **2** : ThinkSystem SR550/SR590/SR650 2,5 Zoll SAS/SATA/AnyBay 8 Positionen X40 RAID-Kabelsatz
	- Kabel **4** : ThinkSystem SR590/SR650 3,5 Zoll SAS/SATA 2 Positionen hintere BP X40 RAID-Kabelsatz

Anmerkung: Die Abbildung der Kabelführung legt das Szenario zugrunde, dass die hintere Hot-Swap-Laufwerkbaugruppe installiert ist. Je nach Modell sind die hintere Hot-Swap-Laufwerkbaugruppe und das Kabel **4** möglicherweise nicht auf Ihrem Server verfügbar.

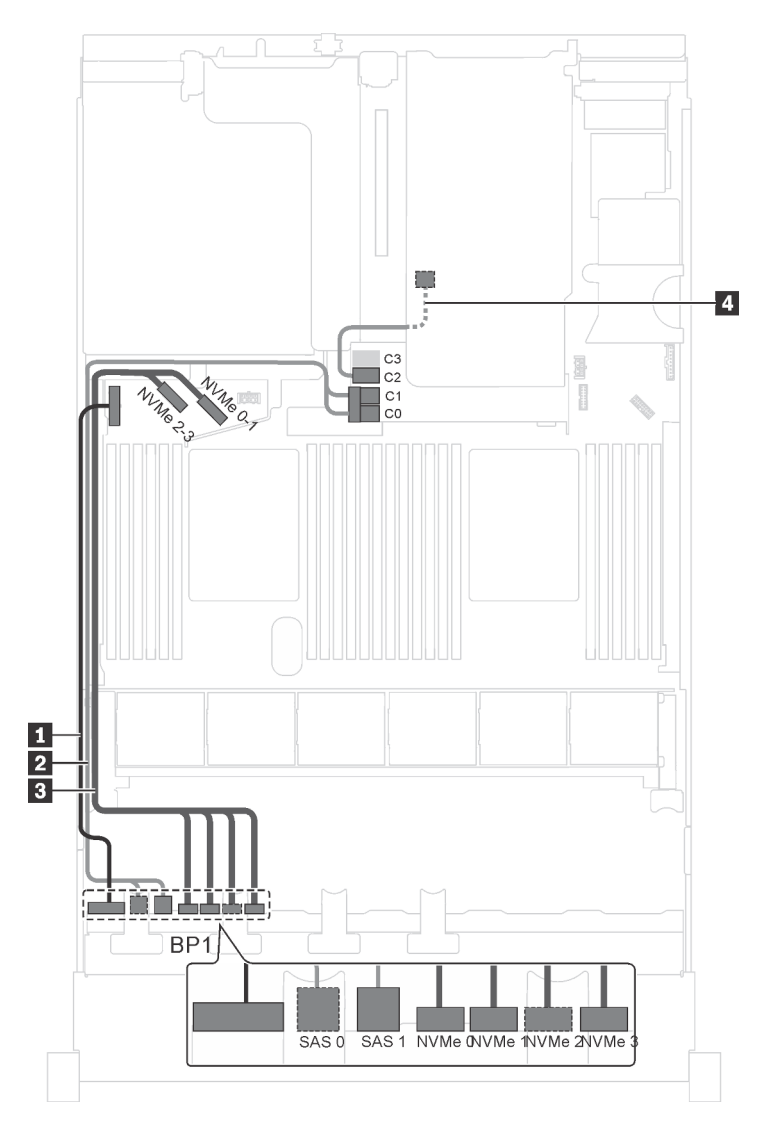

Abbildung 32. Kabelführung für Servermodelle mit vier 2,5-Zoll-SAS/SATA-Laufwerken, vier 2,5-Zoll-SAS/SATA/NVMe-Laufwerken, der hinteren Hot-Swap-Laufwerkbaugruppe und einem 16i HBA/RAID-Adapter

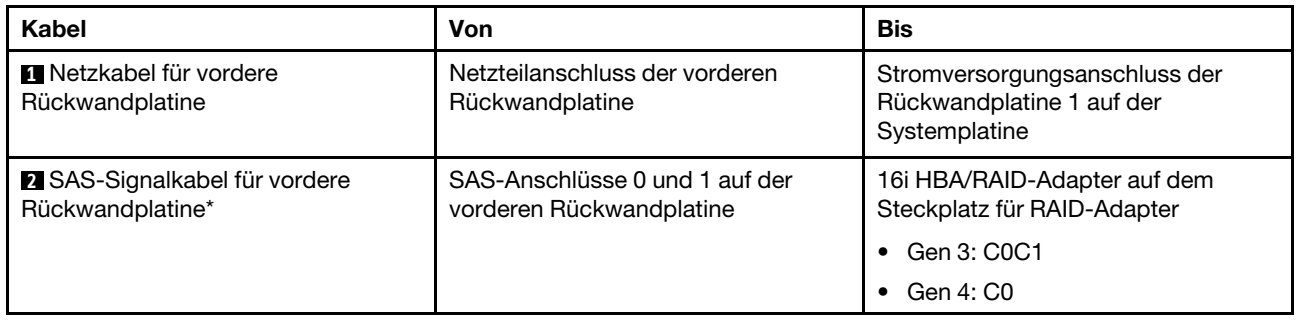

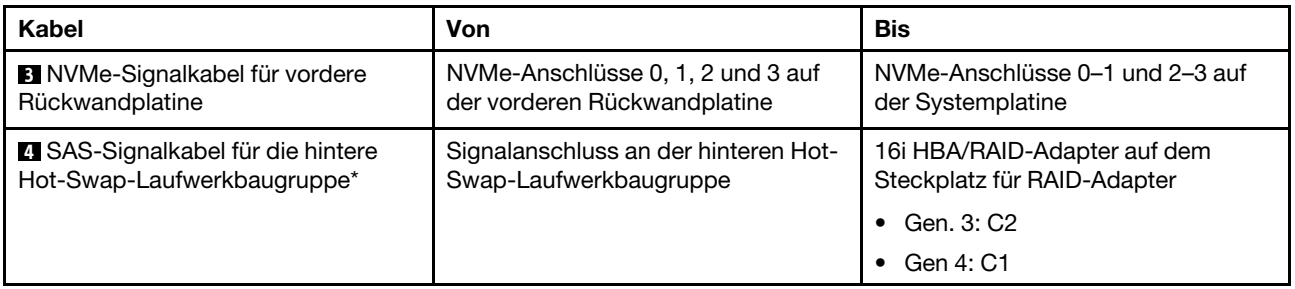

#### Servermodell: vier 2,5-Zoll-SAS/SATA-Laufwerke, vier 2,5-Zoll-SAS/SATA/NVMe-Laufwerke, die hintere Hot-Swap-Laufwerkbaugruppe, ein 24i RAID-Adapter

Anmerkung: Die Abbildung der Kabelführung legt das Szenario zugrunde, dass die hintere Hot-Swap-Laufwerkbaugruppe installiert ist. Je nach Modell sind die hintere Hot-Swap-Laufwerkbaugruppe und das Kabel **4** möglicherweise nicht auf Ihrem Server verfügbar.

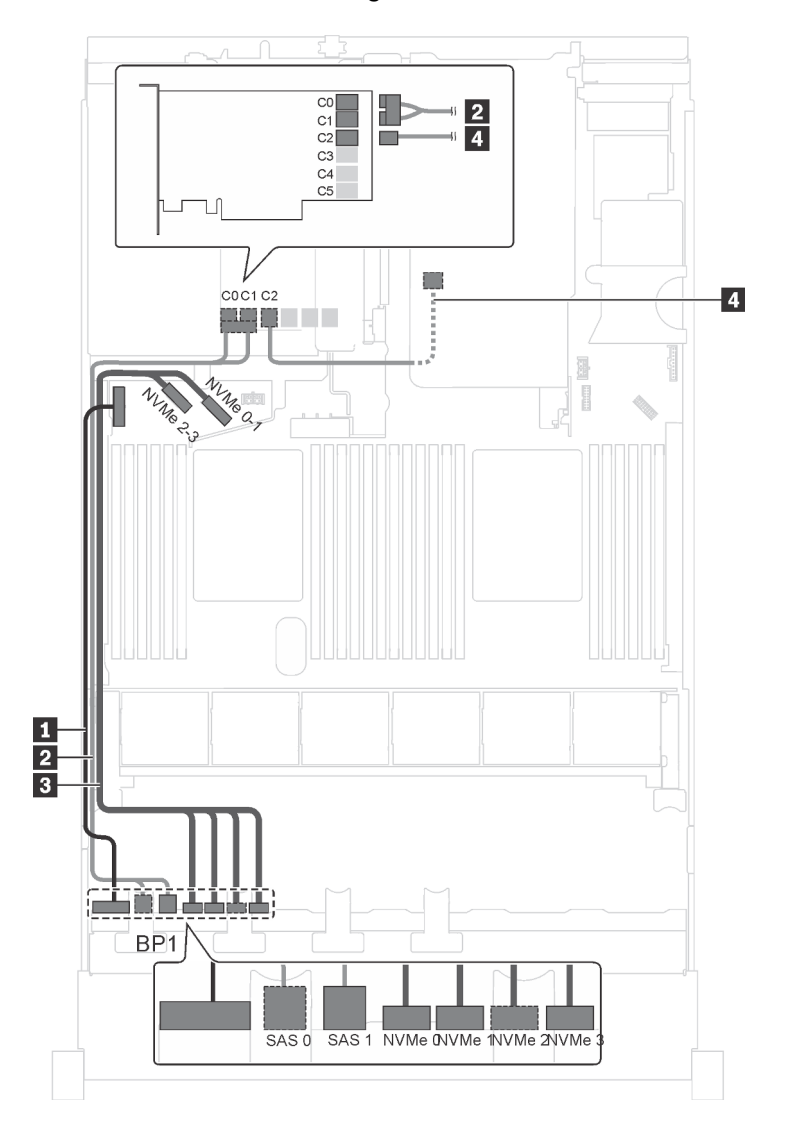

Abbildung 33. Kabelführung für Servermodelle mit vier 2,5-Zoll-SAS/SATA-Laufwerken, vier 2,5-Zoll-SAS/SATA/NVMe-Laufwerken, der hinteren Hot-Swap-Laufwerkbaugruppe und einem 24i RAID-Adapter

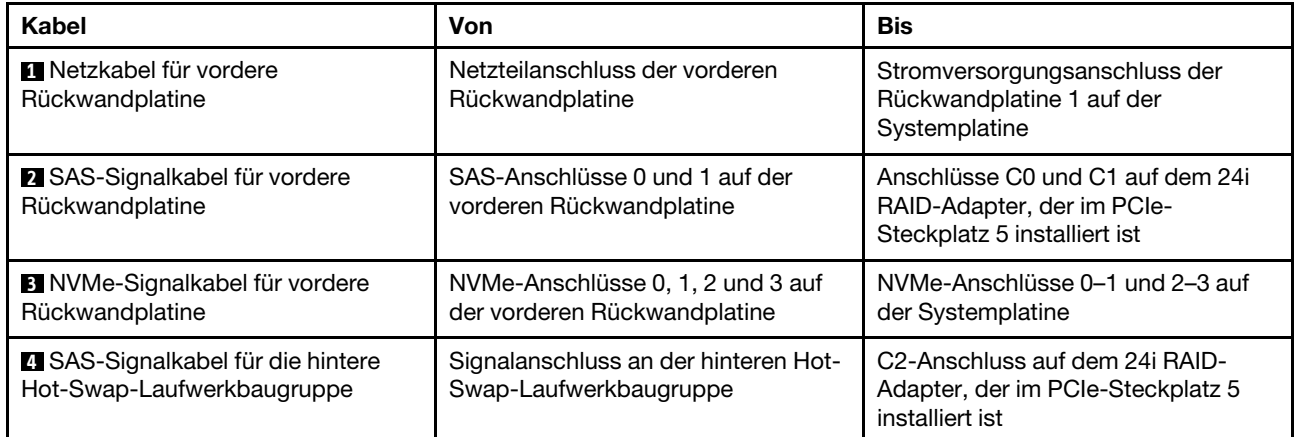

## Servermodell: vier 2,5-Zoll-SAS/SATA-Laufwerke, vier 2,5-Zoll-SAS/SATA/NVMe-Laufwerke, die hintere Hot-Swap-Laufwerkbaugruppe, ein 32i RAID-Adapter

## Anmerkungen:

- Die Abbildung der Kabelführung legt das Szenario zugrunde, dass die hintere Hot-Swap-Laufwerkbaugruppe installiert ist. Je nach Modell sind die hintere Hot-Swap-Laufwerkbaugruppe und das Kabel **4** möglicherweise nicht auf Ihrem Server verfügbar.
- HBA/RAID-Adapter Gen. 4 kann nicht im inneren RAID-Adaptersteckplatz installiert werden.
- \* Stellen Sie sicher, dass Sie das SAS-Signalkabel für Gen. 4 verwenden:
	- Kabel **2** : ThinkSystem SR550/SR590/SR650 2,5 Zoll SAS/SATA/AnyBay 8 Positionen X40 RAID-Kabelsatz
	- Kabel **4** : ThinkSystem SR590/SR650 3,5 Zoll SAS/SATA 2 Positionen hintere BP X40 RAID-Kabelsatz

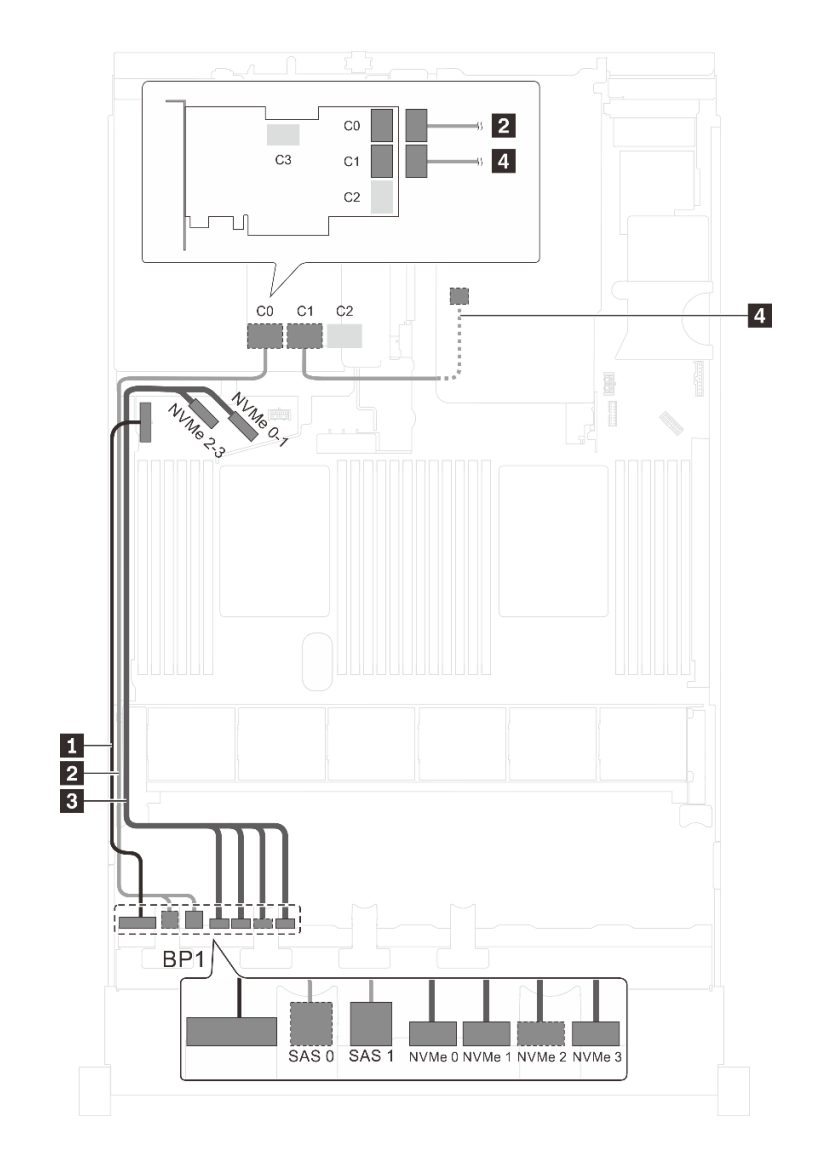

Abbildung 34. Kabelführung für Servermodelle mit vier 2,5-Zoll-SAS/SATA-Laufwerken, vier 2,5-Zoll-SAS/SATA/NVMe-Laufwerken, der hinteren Hot-Swap-Laufwerkbaugruppe und einem 32i RAID-Adapter

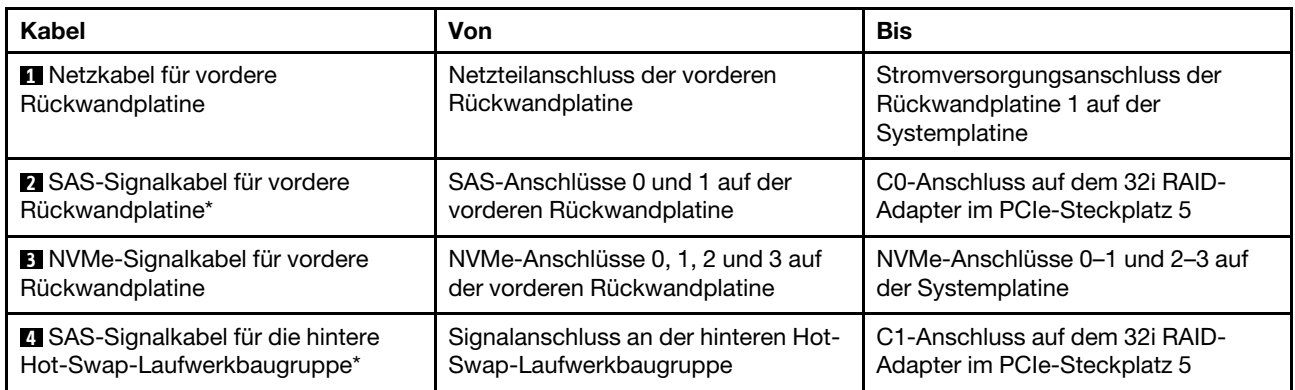

## Servermodell: vier 2,5-Zoll-SAS/SATA-Laufwerke, vier 2,5-Zoll-SAS/SATA/NVMe-Laufwerke, Intel Xeon 6137, 6242R, 6246R, 6248R, 6250, 6256 oder 6258R Prozessoren, ein 8i HBA/RAID-Adapter

#### Anmerkungen:

• HBA/RAID-Adapter Gen. 4 kann nicht im inneren RAID-Adaptersteckplatz installiert werden.

• \* Wenn ein HBA/RAID-Adapter Gen. 4 installiert ist, stellen Sie sicher, dass Sie das SAS-Signalkabel für Gen. 4 verwenden (ThinkSystem SR550/SR590/SR650 2,5 Zoll SAS/SATA/AnyBay 8 Positionen X40 RAID-Kabelsatz).

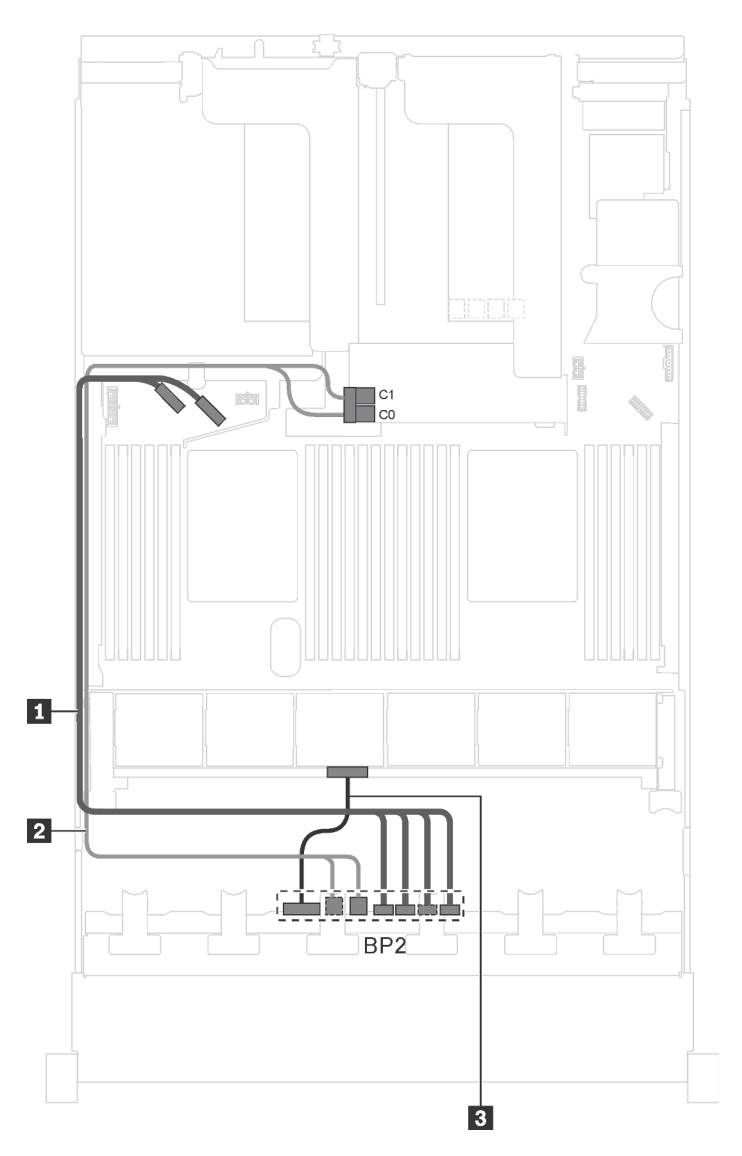

Abbildung 35. Kabelführung für Servermodelle mit vier 2,5-Zoll-SAS/SATA-Laufwerken, vier 2,5-Zoll-SAS/SATA/NVMe-Laufwerken, Intel Xeon 6137, 6242R, 6246R, 6248R, 6250, 6256 oder 6258R Prozessoren und einem 8i HBA/RAID-Adapter

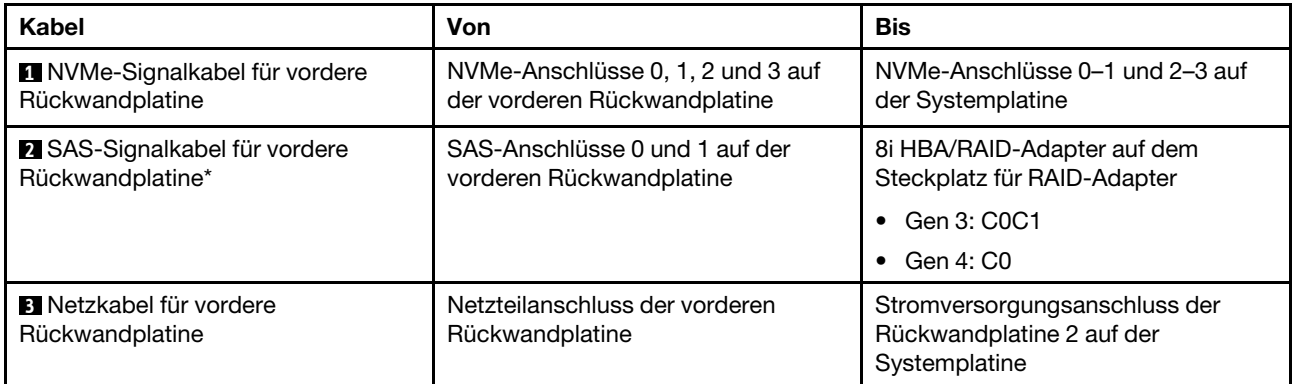

## <span id="page-70-0"></span>Servermodelle mit sechzehn 2,5-Zoll-Laufwerken

Verwenden Sie diesen Abschnitt, um die Kabelführung für Servermodelle mit sechzehn 2,5-Zoll-Laufwerken zu verstehen.

## Servermodell: sechzehn 2,5-Zoll-SAS/SATA-Laufwerke, ein 16i HBA/RAID-Adapter

#### Anmerkungen:

- HBA/RAID-Adapter Gen. 4 kann nicht im inneren RAID-Adaptersteckplatz installiert werden.
- \* Wenn ein HBA/RAID-Adapter Gen. 4 installiert ist, stellen Sie sicher, dass Sie das SAS-Signalkabel für Gen. 4 verwenden (ThinkSystem SR550/SR590/SR650 2,5 Zoll SAS/SATA/AnyBay 8 Positionen X40 RAID-Kabelsatz).

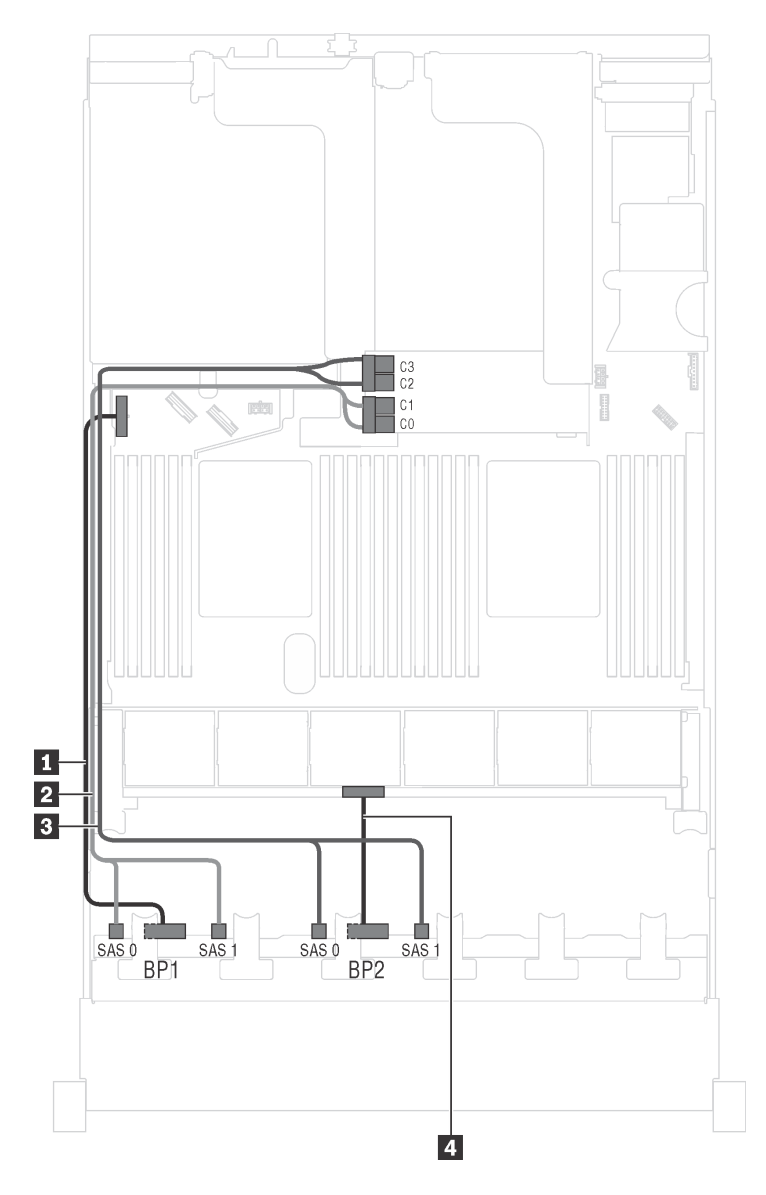

Abbildung 36. Kabelführung für Servermodelle mit sechzehn 2,5-Zoll-SAS/SATA-Laufwerken und einem 16i HBA/RAID-Adapter

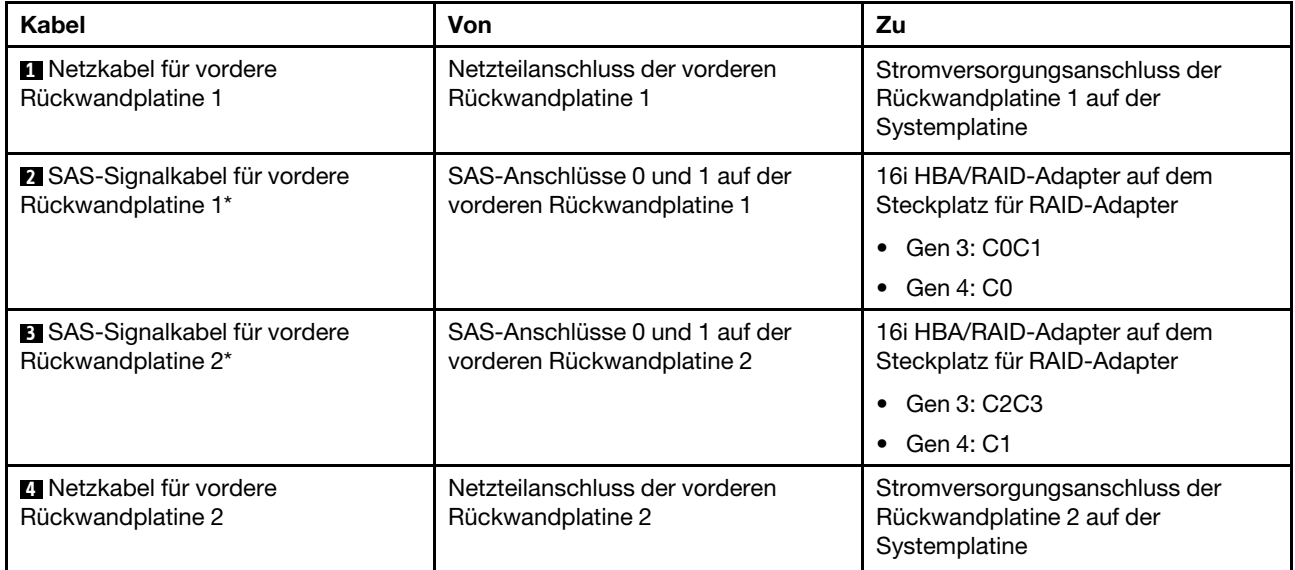
Servermodell: sechzehn 2,5-Zoll-SAS/SATA-Laufwerke, die hintere Hot-Swap-Laufwerkbaugruppe, ein 8i HBA/RAID-Adapter Gen. 3, ein 16i HBA/RAID-Adapter Gen. 3

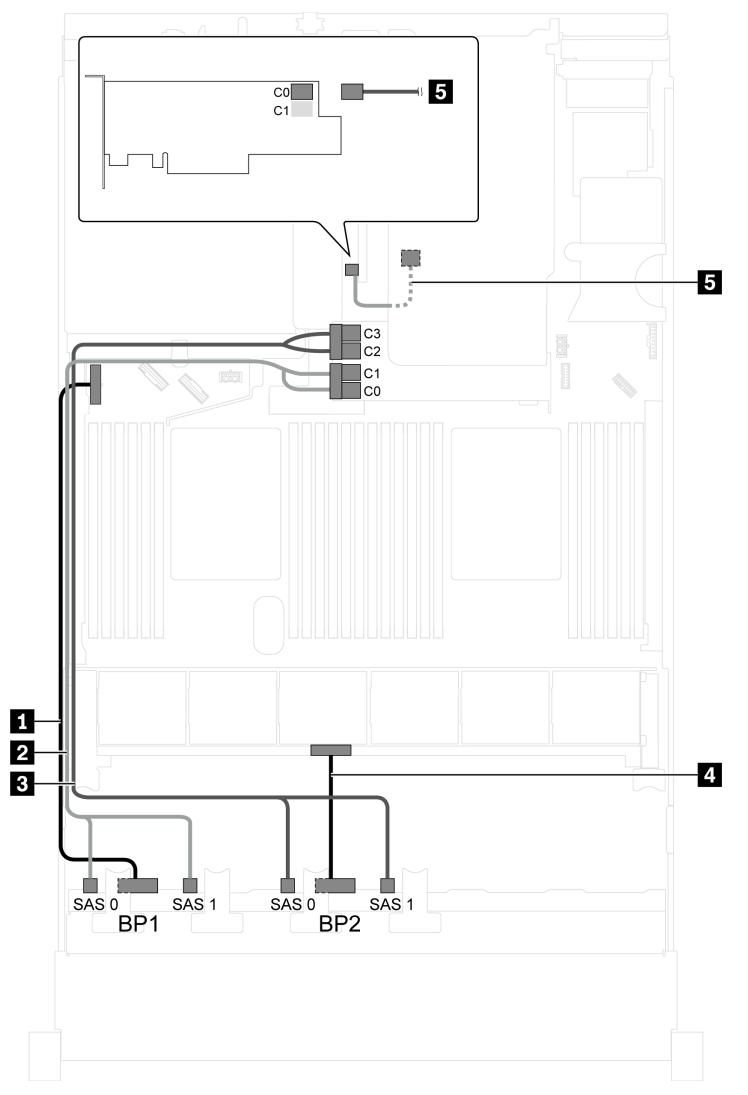

Abbildung 37. Kabelführung für Servermodelle mit sechzehn 2,5-Zoll-SAS/SATA-Laufwerken, der hinteren Hot-Swap-Laufwerkbaugruppe, einem 8i HBA/RAID-Adapter Gen. 3 und einem 16i HBA/RAID-Adapter Gen. 3

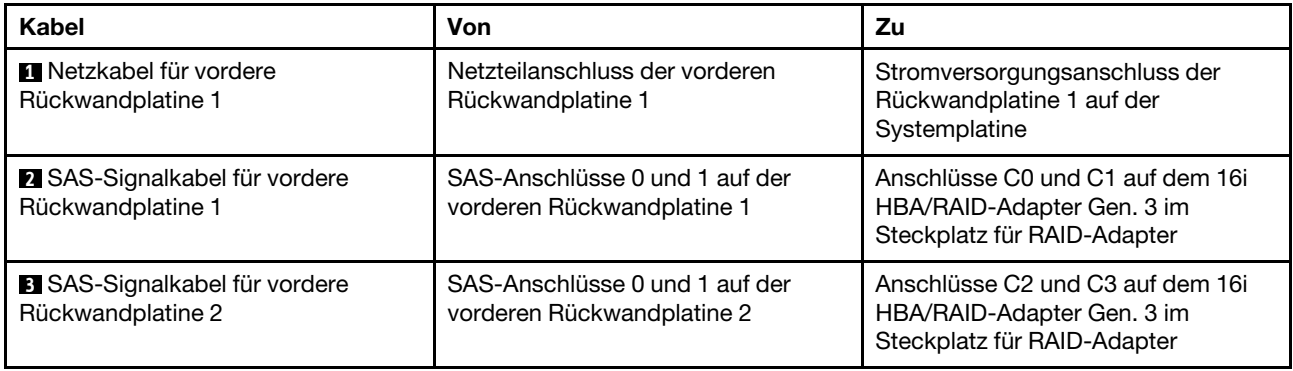

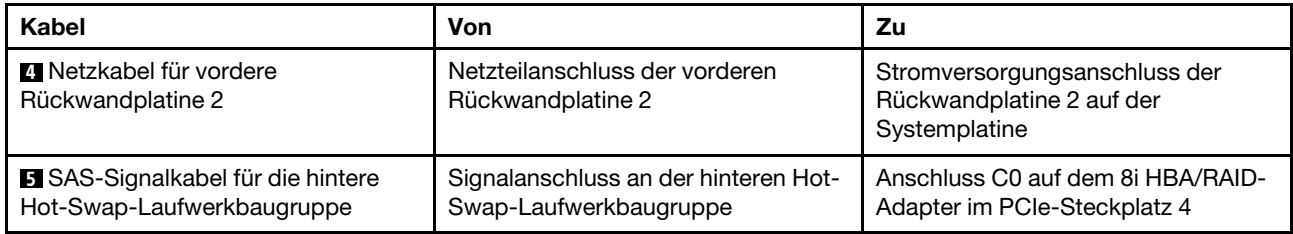

#### Servermodell: sechzehn 2,5-Zoll-SAS/SATA-Laufwerke, die hintere Hot-Swap-Laufwerkbaugruppe, ein 8i HBA/RAID-Adapter Gen. 4, ein 16i HBA/RAID-Adapter Gen. 4

Anmerkungen: Wenn ein HBA/RAID-Adapter Gen. 4 installiert ist, stellen Sie sicher, dass Sie das SAS-Signalkabel für Gen. 4 verwenden:

- Kabel **2** / **3** : ThinkSystem SR550/SR590/SR650 2,5 Zoll SAS/SATA/AnyBay 8 Positionen X40 RAID-Kabelsatz
- Kabel **5** : ThinkSystem SR590/SR650 3,5 Zoll SAS/SATA 2 Positionen hintere BP X40 RAID-Kabelsatz

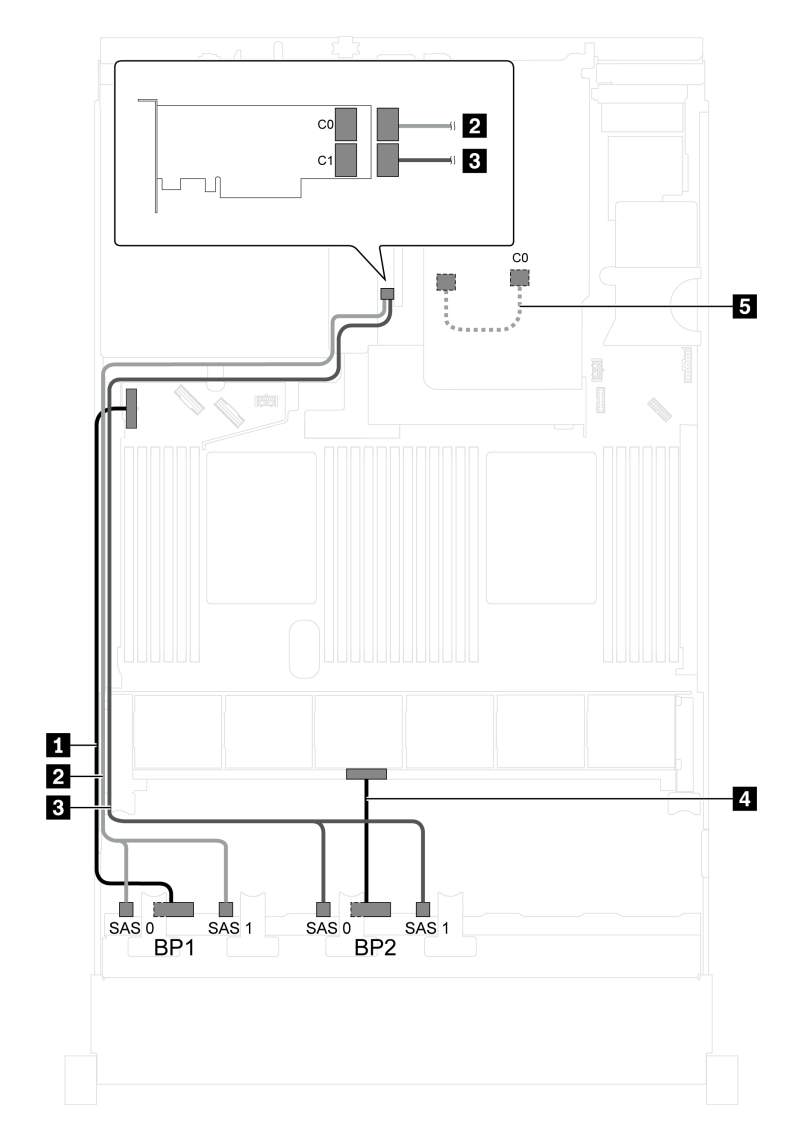

Abbildung 38. Kabelführung für Servermodelle mit sechzehn 2,5-Zoll-SAS/SATA-Laufwerken, der hinteren Hot-Swap-Laufwerkbaugruppe, einem 8i HBA/RAID-Adapter Gen. 4 und einem 16i HBA/RAID-Adapter Gen. 4

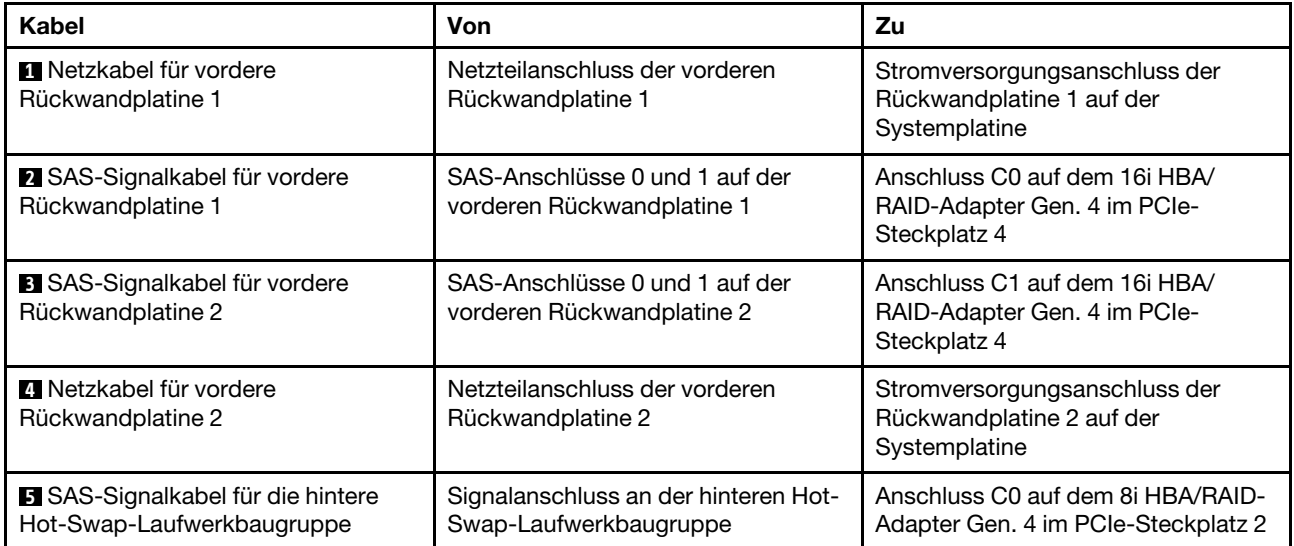

### Servermodell: sechzehn 2,5-Zoll-SAS/SATA-Laufwerke, die hintere Hot-Swap-Laufwerkbaugruppe, ein 24i RAID-Adapter

Anmerkung: Die Abbildung der Kabelführung legt das Szenario zugrunde, dass die hintere Hot-Swap-Laufwerkbaugruppe installiert ist. Je nach Modell sind die hintere Hot-Swap-Laufwerkbaugruppe und das Kabel **5** möglicherweise nicht auf Ihrem Server verfügbar.

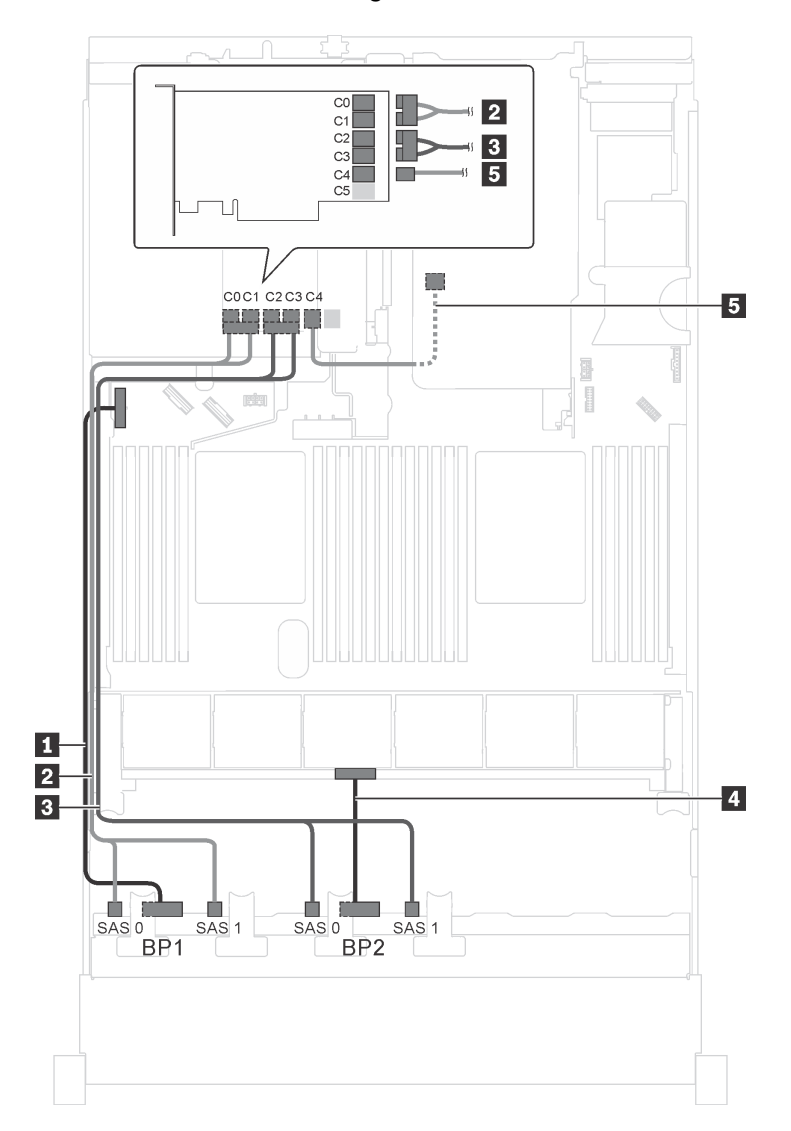

Abbildung 39. Kabelführung für Servermodelle mit sechzehn 2,5-Zoll-SAS/SATA-Laufwerken, der hinteren Hot-Swap-Laufwerkbaugruppe und einem 24i RAID-Adapter

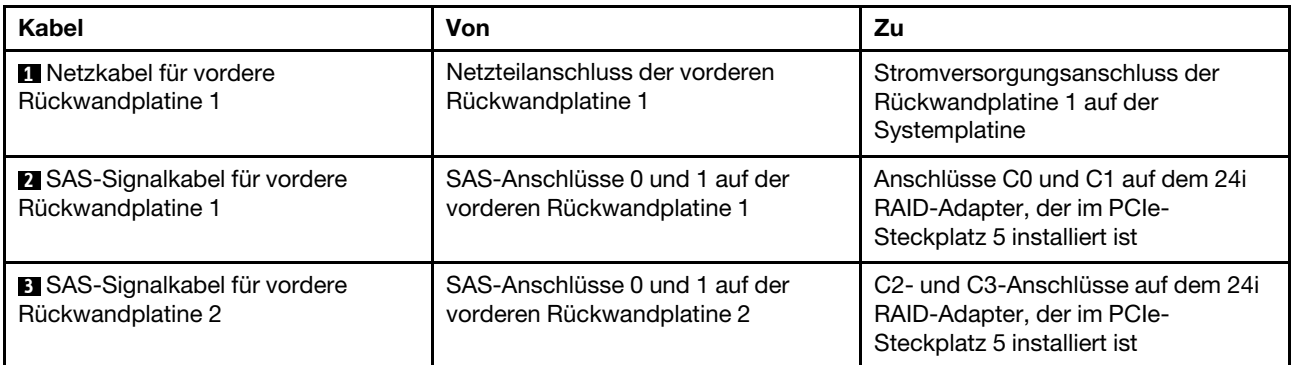

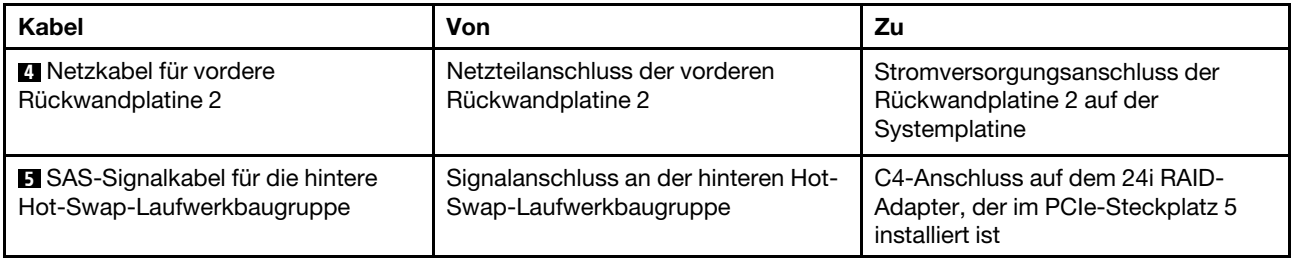

# Servermodell: sechzehn 2,5-Zoll-SAS/SATA-Laufwerke, die hintere Hot-Swap-Laufwerkbaugruppe, ein 32i RAID-Adapter

- Die Abbildung der Kabelführung legt das Szenario zugrunde, dass die hintere Hot-Swap-Laufwerkbaugruppe installiert ist. Je nach Modell sind die hintere Hot-Swap-Laufwerkbaugruppe und das Kabel **5** möglicherweise nicht auf Ihrem Server verfügbar.
- HBA/RAID-Adapter Gen. 4 kann nicht im inneren RAID-Adaptersteckplatz installiert werden.
- \* Stellen Sie sicher, dass Sie das SAS-Signalkabel für Gen. 4 verwenden:
	- Kabel **2** / **3** : ThinkSystem SR550/SR590/SR650 2,5 Zoll SAS/SATA/AnyBay 8 Positionen X40 RAID-Kabelsatz
	- Kabel **5** : ThinkSystem SR590/SR650 3,5 Zoll SAS/SATA 2 Positionen hintere BP X40 RAID-Kabelsatz

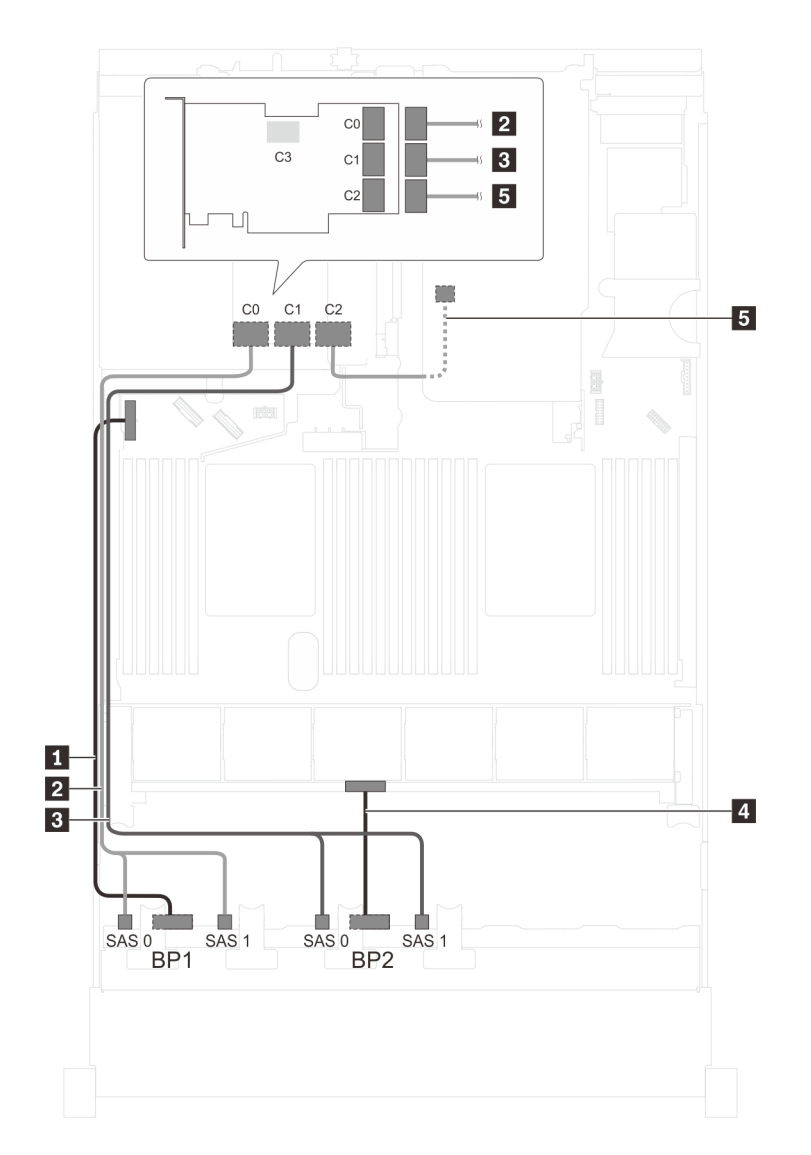

Abbildung 40. Kabelführung für Servermodelle mit sechzehn 2,5-Zoll-SAS/SATA-Laufwerken, der hinteren Hot-Swap-Laufwerkbaugruppe und einem 32i RAID-Adapter

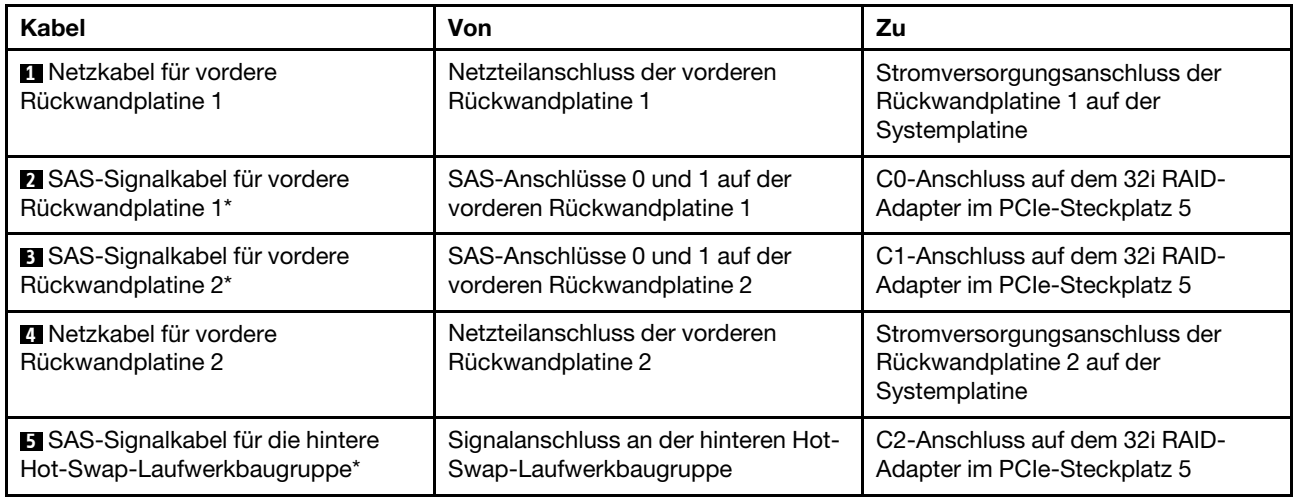

### Servermodell: sechzehn 2,5-Zoll-SAS/SATA-Laufwerke, die hintere Hot-Swap-Laufwerkbaugruppe, drei 8i HBA/RAID-Adapter

### Anmerkungen:

- Die Abbildung der Kabelführung legt das Szenario zugrunde, dass die hintere Hot-Swap-Laufwerkbaugruppe installiert ist. Je nach Modell sind die hintere Hot-Swap-Laufwerkbaugruppe und der 8i HBA/RAID-Adapter in PCIe-Steckplatz 5 möglicherweise nicht bei Ihrem Server verfügbar.
- HBA/RAID-Adapter Gen. 4 kann nicht im inneren RAID-Adaptersteckplatz installiert werden.
- \* Wenn ein HBA/RAID-Adapter Gen. 4 installiert ist, stellen Sie sicher, dass Sie das SAS-Signalkabel für Gen. 4 verwenden:
	- Kabel **2** / **3** : ThinkSystem SR550/SR590/SR650 2,5 Zoll SAS/SATA/AnyBay 8 Positionen X40 RAID-Kabelsatz
	- Kabel **5** : ThinkSystem SR590/SR650 3,5 Zoll SAS/SATA 2 Positionen hintere BP X40 RAID-Kabelsatz

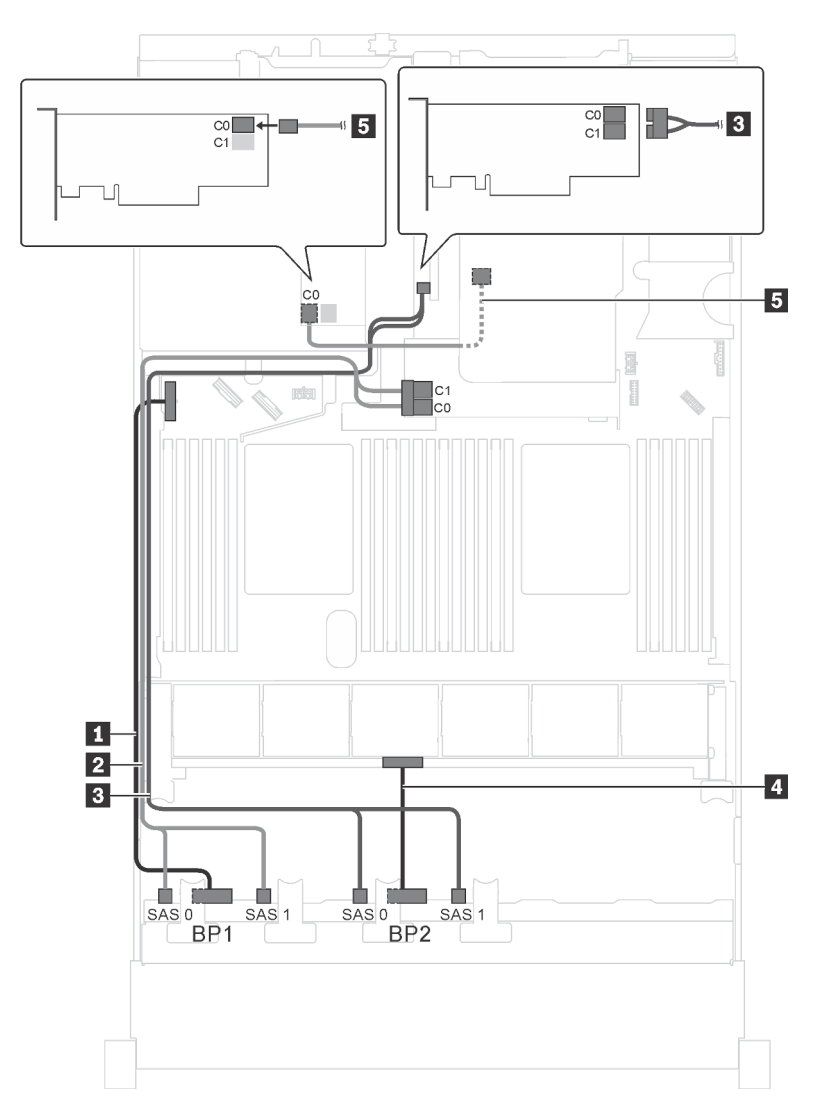

Abbildung 41. Kabelführung für Servermodelle mit sechzehn 2,5-Zoll-SAS/SATA-Laufwerken, der hinteren Hot-Swap-Laufwerkbaugruppe und drei 8i HBA/RAID-Adaptern

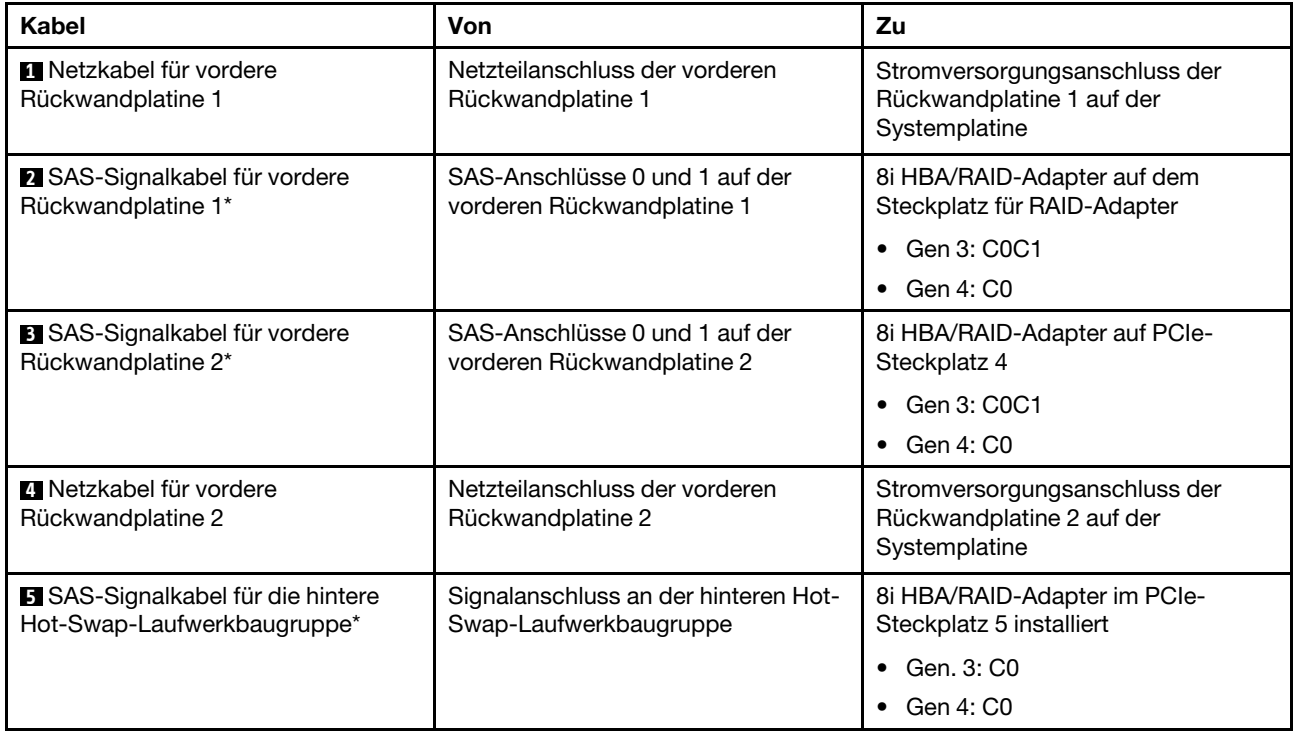

## Servermodell: zwölf 2,5-Zoll-SAS/SATA-Laufwerke, vier 2,5-Zoll-SAS/SATA/NVMe-Laufwerke, ein 16i HBA/RAID-Adapter

- HBA/RAID-Adapter Gen. 4 kann nicht im inneren RAID-Adaptersteckplatz installiert werden.
- \* Wenn ein HBA/RAID-Adapter Gen. 4 installiert ist, stellen Sie sicher, dass Sie das SAS-Signalkabel für Gen. 4 verwenden (ThinkSystem SR550/SR590/SR650 2,5 Zoll SAS/SATA/AnyBay 8 Positionen X40 RAID-Kabelsatz).

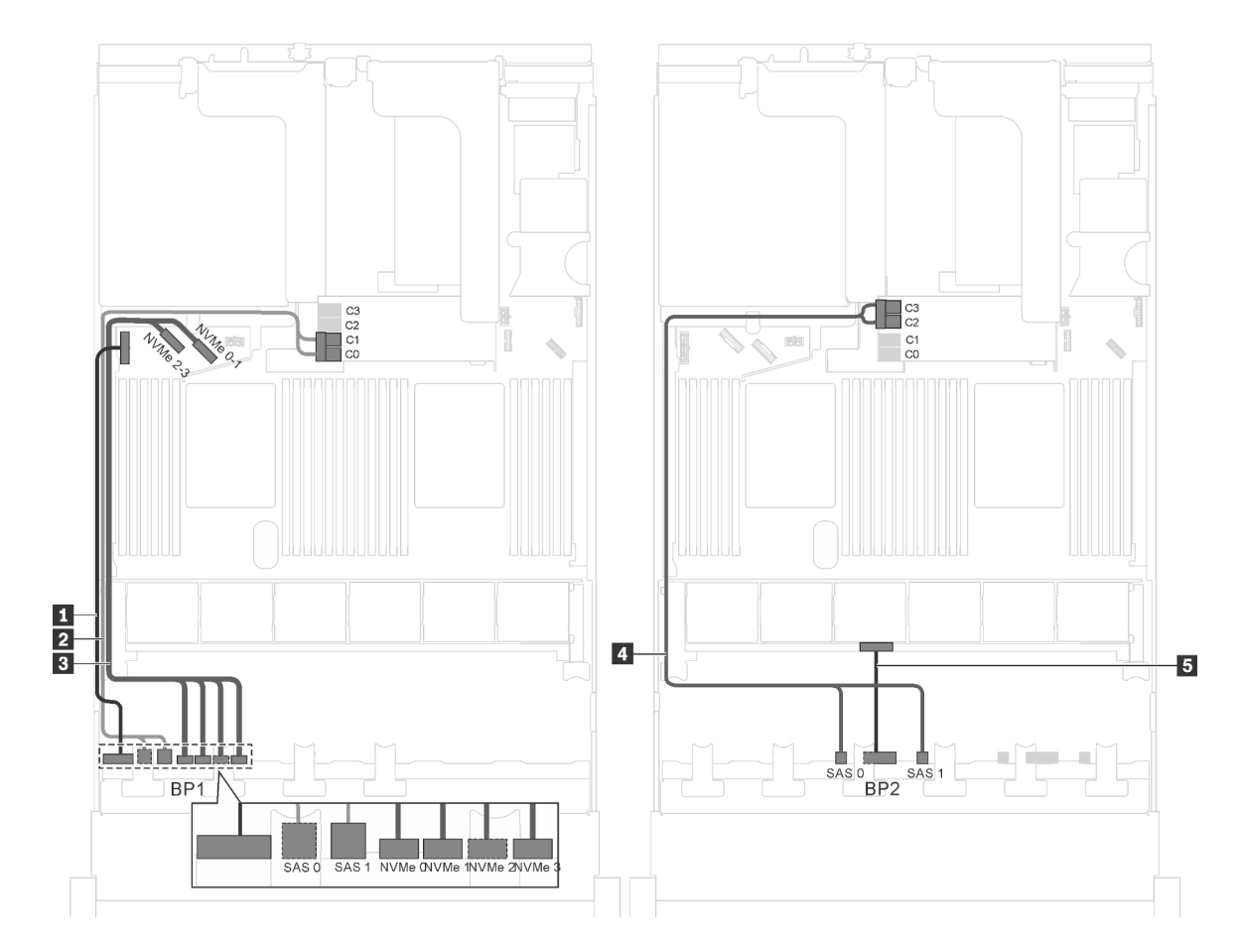

Abbildung 42. Kabelführung für Servermodelle mit zwölf 2,5-Zoll-SAS/SATA-Laufwerken, vier 2,5-Zoll-SAS/SATA/NVMe-Laufwerken und einem 16i HBA/RAID-Adapter

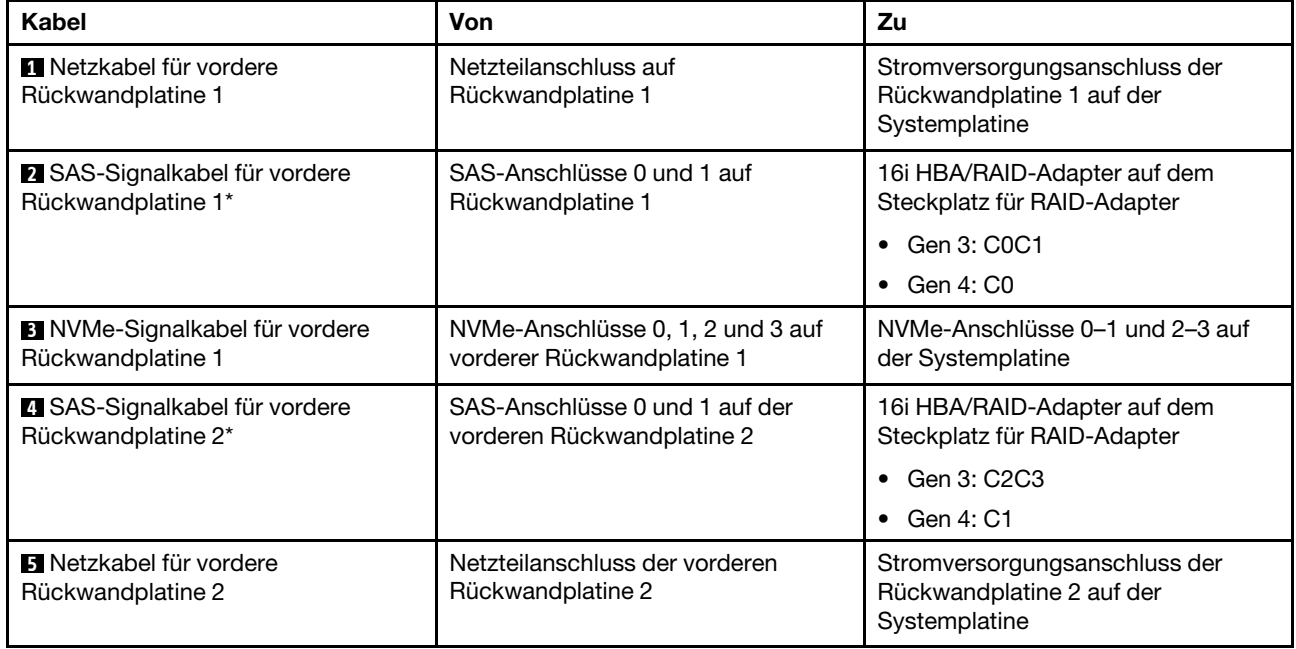

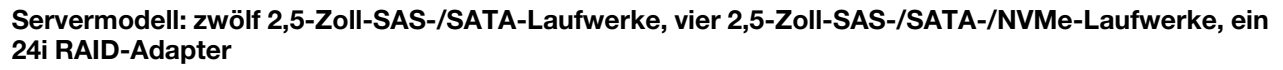

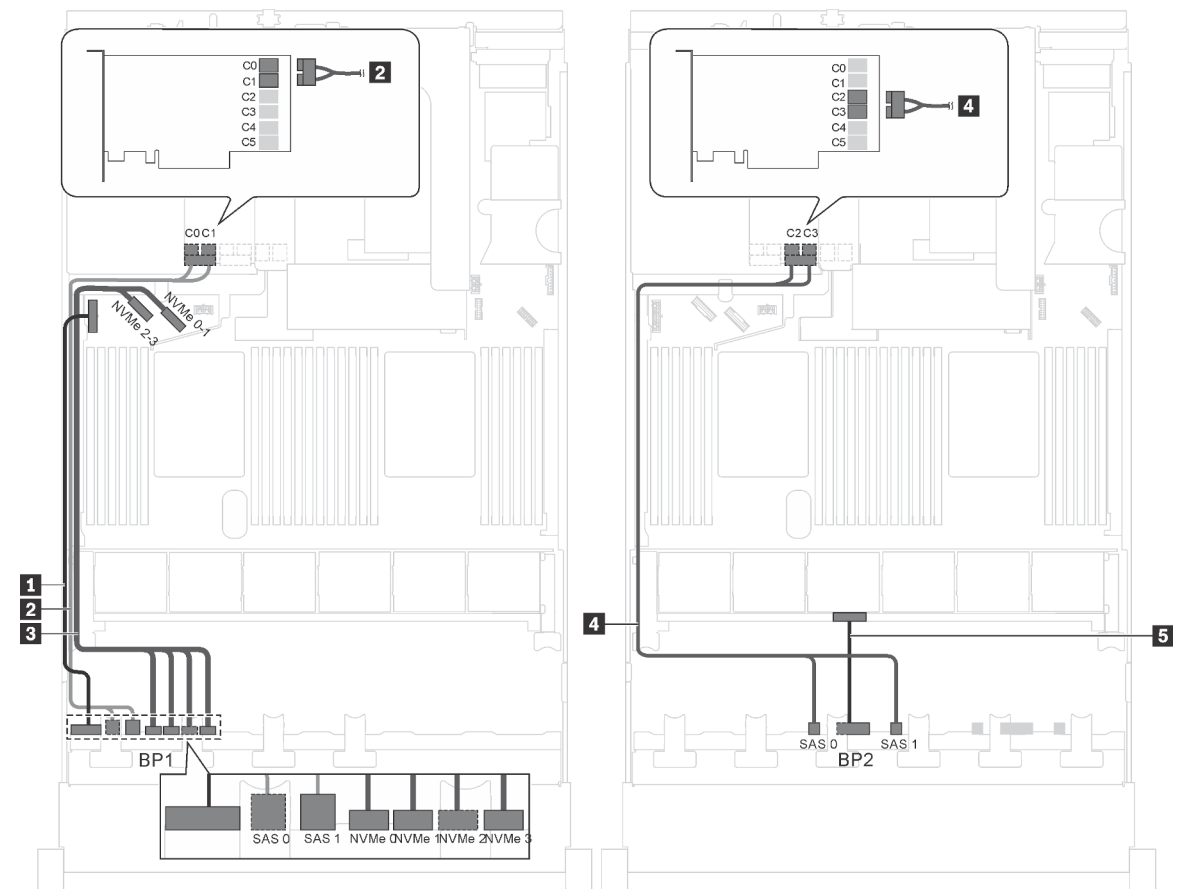

Abbildung 43. Kabelführung für Servermodelle mit zwölf 2,5-Zoll-SAS-/SATA-Laufwerken, vier 2,5-Zoll-SAS/SATA/ NVMe-Laufwerken und einem 24i RAID-Adapter

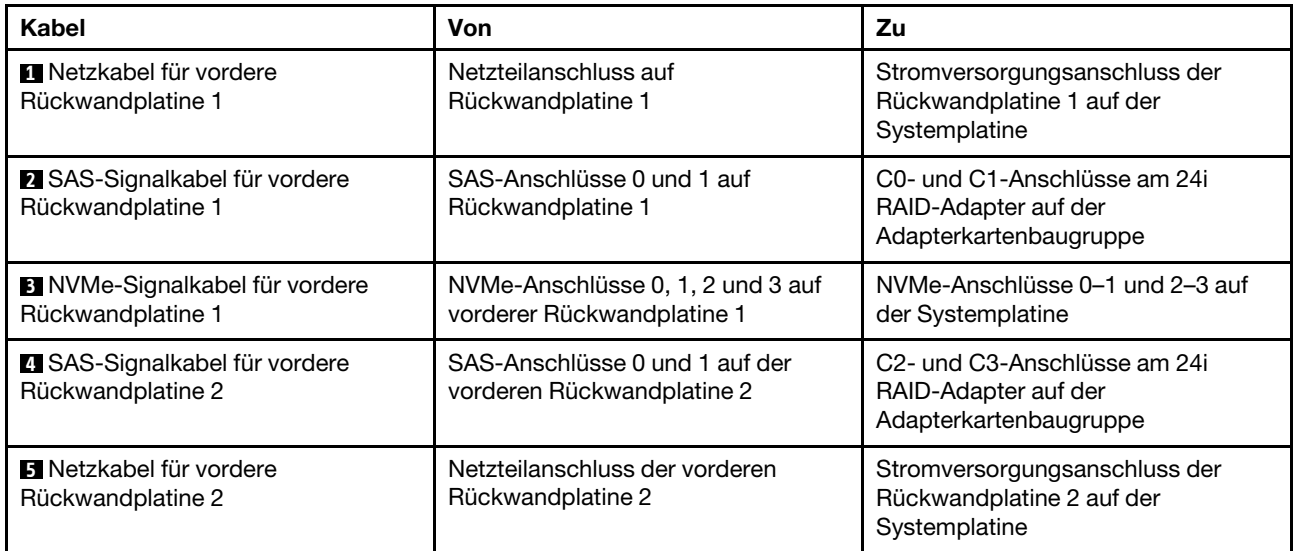

Anmerkung: Der 24i RAID-Adapter kann auf Adapterkartenbaugruppe 1 oder 2 installiert werden.

### Servermodell: zwölf 2,5-Zoll-SAS/SATA-Laufwerke, vier 2,5-Zoll-SAS/SATA/NVMe-Laufwerke, ein 32i RAID-Adapter

### Anmerkungen:

- Der 32i RAID-Adapter kann auf Adapterkartenbaugruppe 1 oder 2 installiert werden.
- HBA/RAID-Adapter Gen. 4 kann nicht im inneren RAID-Adaptersteckplatz installiert werden.
- \* Stellen Sie sicher, dass Sie das SAS-Signalkabel für Gen. 4 verwenden (ThinkSystem SR550/SR590/ SR650 2,5 Zoll SAS/SATA/AnyBay 8 Positionen X40 RAID-Kabelsatz).

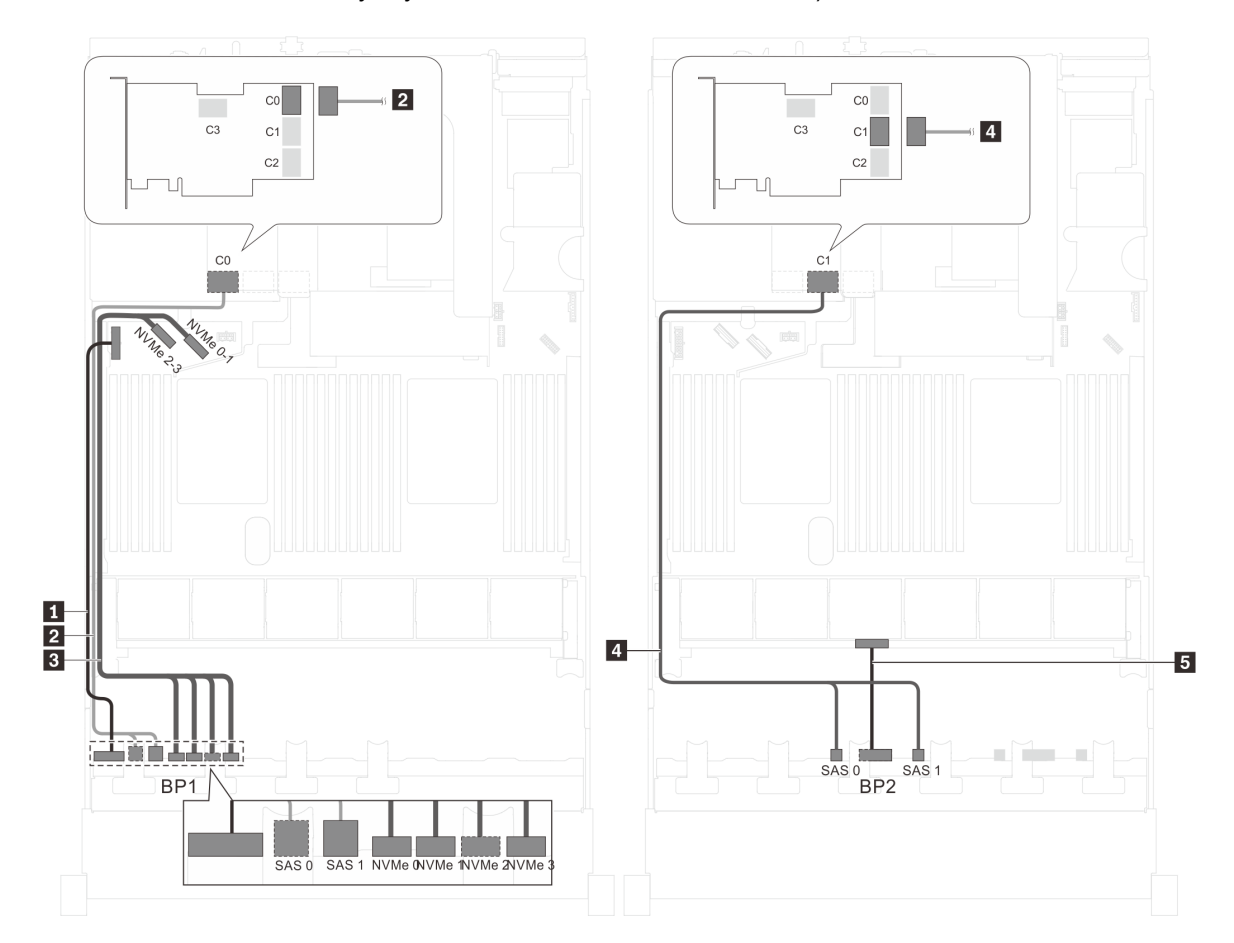

Abbildung 44. Kabelführung für Servermodelle mit zwölf 2,5-Zoll-SAS/SATA-Laufwerken, vier 2,5-Zoll-SAS/SATA/NVMe-Laufwerken und einem 32i RAID-Adapter

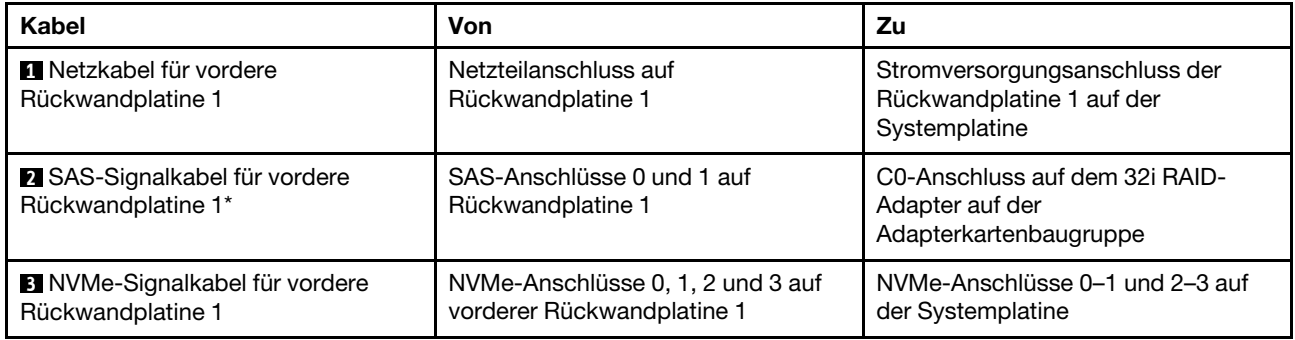

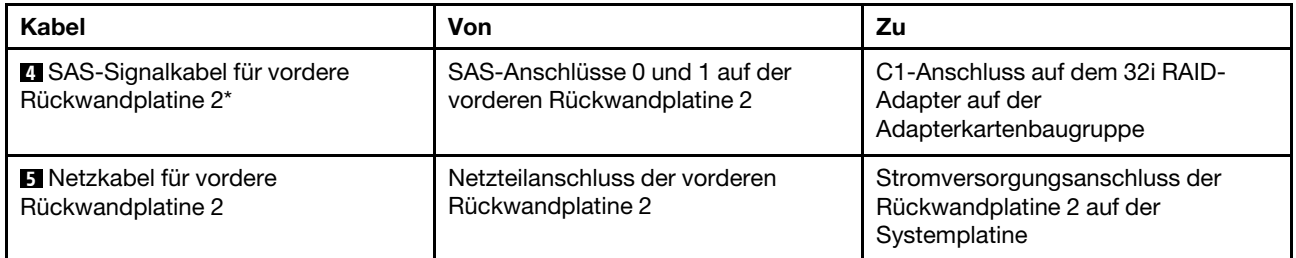

## Servermodell: zwölf 2,5-Zoll-SAS/SATA-Laufwerke, vier 2,5-Zoll-SAS/SATA/NVMe-Laufwerke, die hintere Hot-Swap-Laufwerkbaugruppe, ein 8i HBA/RAID-Adapter, ein 16i HBA/RAID-Adapter

- HBA/RAID-Adapter Gen. 4 kann nicht im inneren RAID-Adaptersteckplatz installiert werden.
- \* Wenn ein HBA/RAID-Adapter Gen. 4 installiert ist, stellen Sie sicher, dass Sie das SAS-Signalkabel für Gen. 4 verwenden:
	- Kabel **2** / **4** : ThinkSystem SR550/SR590/SR650 2,5 Zoll SAS/SATA/AnyBay 8 Positionen X40 RAID-Kabelsatz
	- Kabel **6** : ThinkSystem SR590/SR650 3,5 Zoll SAS/SATA 2 Positionen hintere BP X40 RAID-Kabelsatz

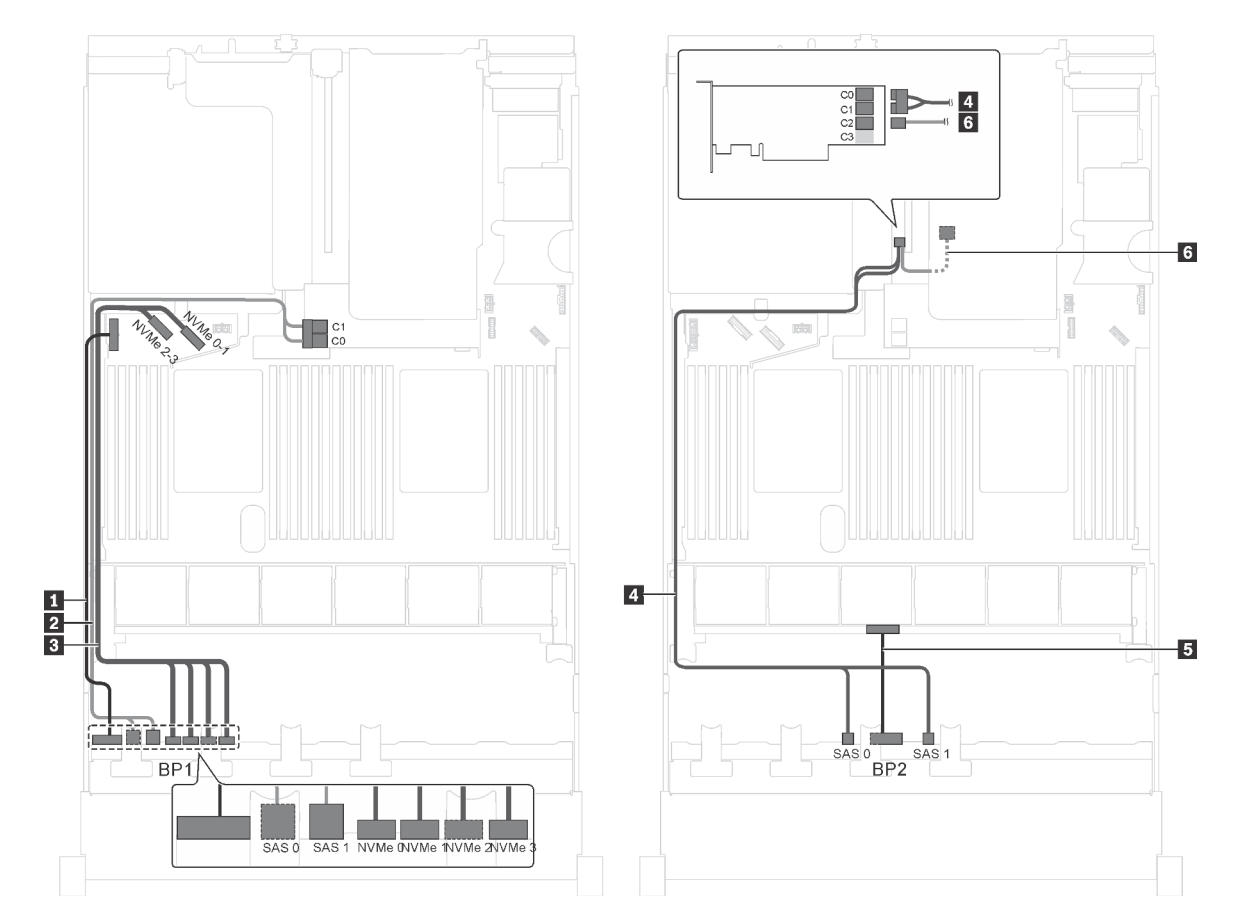

Abbildung 45. Kabelführung für Servermodelle mit zwölf 2,5-Zoll-SAS/SATA-Laufwerken, vier 2,5-Zoll-SAS/SATA/NVMe-Laufwerken, der hinteren Hot-Swap-Laufwerkbaugruppe, einem 8i HBA/RAID-Adapter und einem 16i HBA/RAID-Adapter

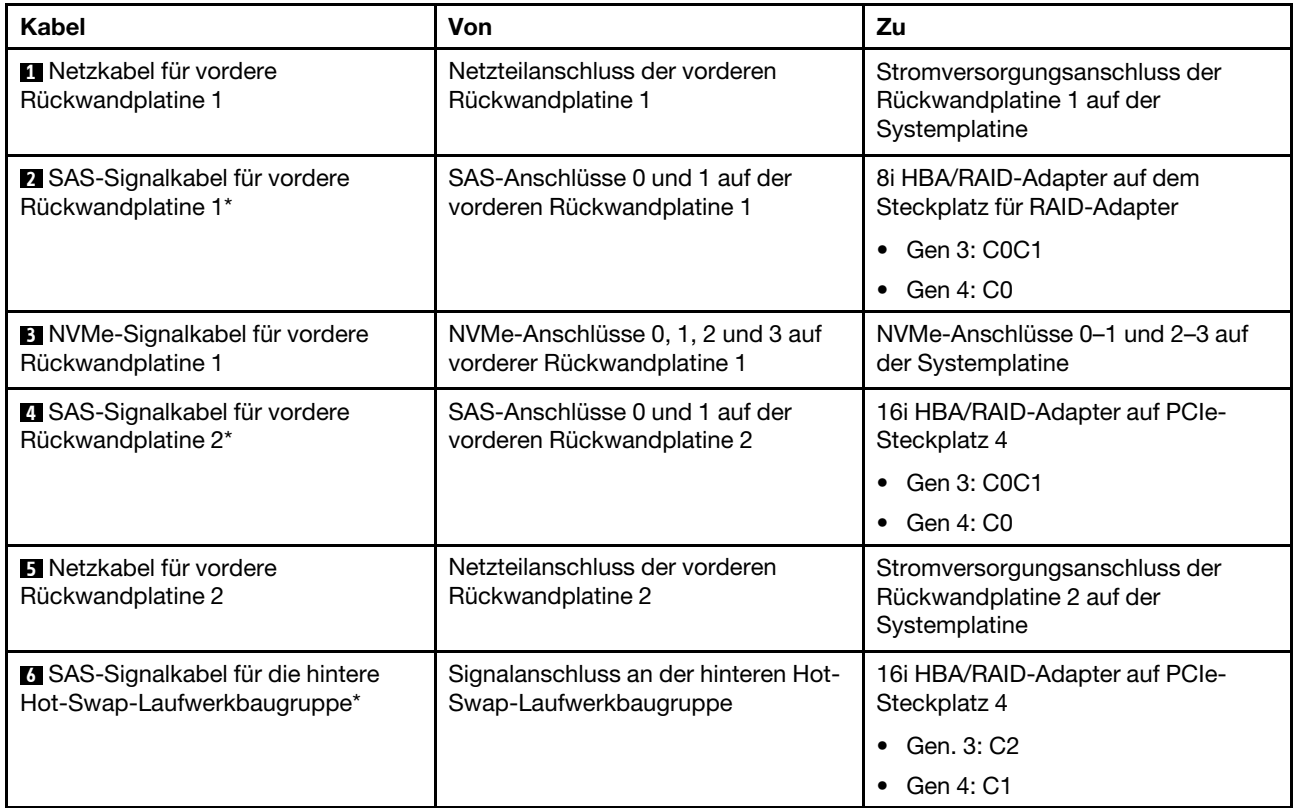

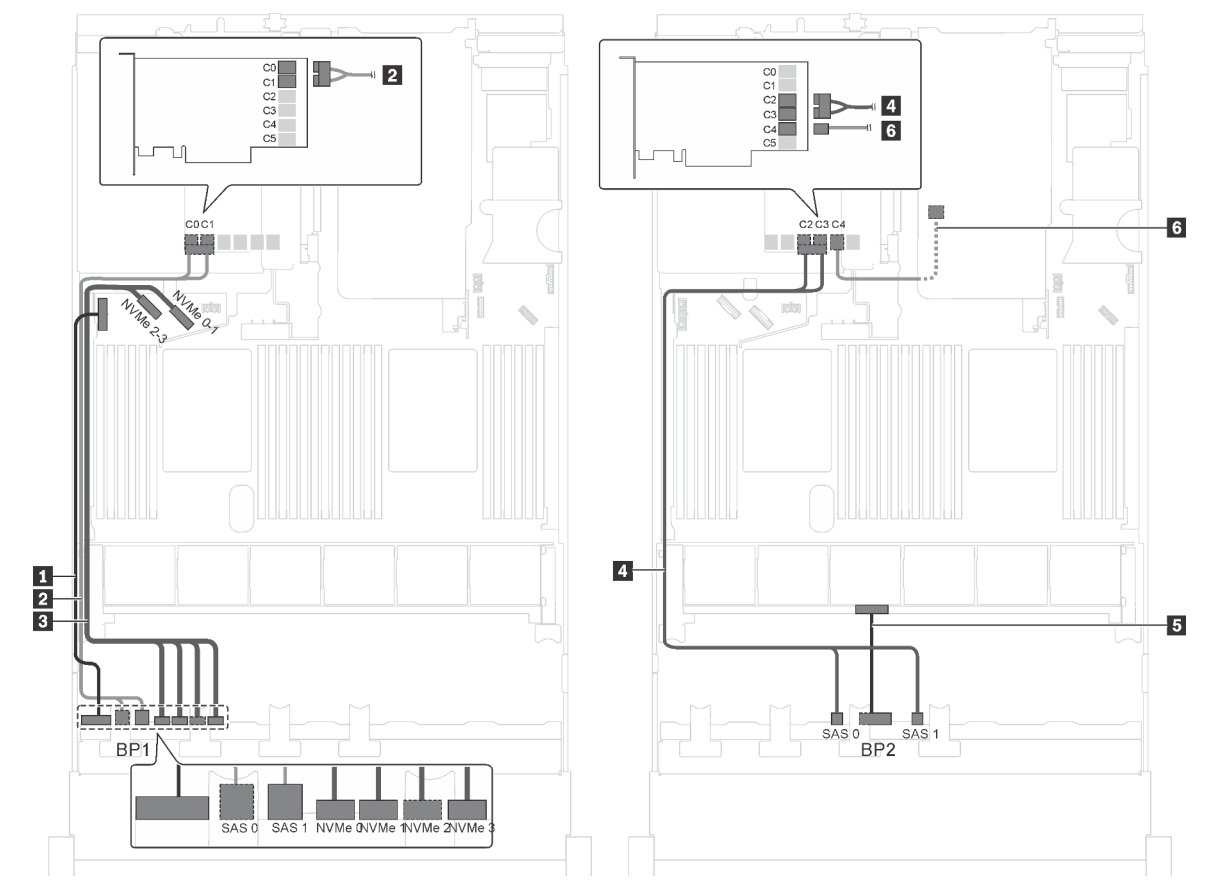

Servermodell: zwölf 2,5-Zoll-SAS/SATA-Laufwerke, vier 2,5-Zoll-SAS/SATA/NVMe-Laufwerke, die hintere Hot-Swap-Laufwerkbaugruppe, ein 24i RAID-Adapter

Abbildung 46. Kabelführung für Servermodelle mit zwölf 2,5-Zoll-SAS/SATA-Laufwerken, vier 2,5-Zoll-SAS/SATA/NVMe-Laufwerken, der hinteren Hot-Swap-Laufwerkbaugruppe und einem 24i RAID-Adapter

| Kabel                                                                  | Von                                                             | Zu                                                                                                    |
|------------------------------------------------------------------------|-----------------------------------------------------------------|----------------------------------------------------------------------------------------------------|
| <b>N</b> Netzkabel für vordere<br>Rückwandplatine 1                    | Netzteilanschluss der vorderen<br>Rückwandplatine 1             | Stromversorgungsanschluss der<br>Rückwandplatine 1 auf der<br>Systemplatine                                               |
| 2 SAS-Signalkabel für vordere<br>Rückwandplatine 1                     | SAS-Anschlüsse 0 und 1 auf der<br>vorderen Rückwandplatine 1    | Anschlüsse C0 und C1 auf dem 24i<br>RAID-Adapter, der im PCIe-<br>Steckplatz 5 installiert ist                            |
| <b>B</b> NVMe-Signalkabel für vordere<br>Rückwandplatine 1             | NVMe-Anschlüsse 0, 1, 2 und 3 auf<br>vorderer Rückwandplatine 1 | NVMe-Anschlüsse 0–1 und 2–3 auf<br>der Systemplatine                                                                      |
| SAS-Signalkabel für vordere<br>Rückwandplatine 2                       | SAS-Anschlüsse 0 und 1 auf der<br>vorderen Rückwandplatine 2    | C <sub>2</sub> - und C <sub>3</sub> -Anschlüsse auf dem 24i<br>RAID-Adapter, der im PCIe-<br>Steckplatz 5 installiert ist |
| <b>B</b> Netzkabel für vordere<br>Rückwandplatine 2                    | Netzteilanschluss der vorderen<br>Rückwandplatine 2             | Stromversorgungsanschluss der<br>Rückwandplatine 2 auf der<br>Systemplatine                                               |
| <b>5 SAS-Signalkabel für die hintere</b><br>Hot-Swap-Laufwerkbaugruppe | Signalanschluss an der hinteren Hot-<br>Swap-Laufwerkbaugruppe  | C4-Anschluss auf dem 24 RAID-<br>Adapter, der im PCIe-Steckplatz 5<br>installiert ist                                     |

### Servermodell: zwölf 2,5-Zoll-SAS/SATA-Laufwerke, vier 2,5-Zoll-SAS/SATA/NVMe-Laufwerke, die hintere Hot-Swap-Laufwerkbaugruppe, ein 32i RAID-Adapter

- HBA/RAID-Adapter Gen. 4 kann nicht im inneren RAID-Adaptersteckplatz installiert werden.
- \* Stellen Sie sicher, dass Sie das SAS-Signalkabel für Gen. 4 verwenden:
	- Kabel **2** / **4** : ThinkSystem SR550/SR590/SR650 2,5 Zoll SAS/SATA/AnyBay 8 Positionen X40 RAID-Kabelsatz
	- Kabel **6** : ThinkSystem SR590/SR650 3,5 Zoll SAS/SATA 2 Positionen hintere BP X40 RAID-Kabelsatz

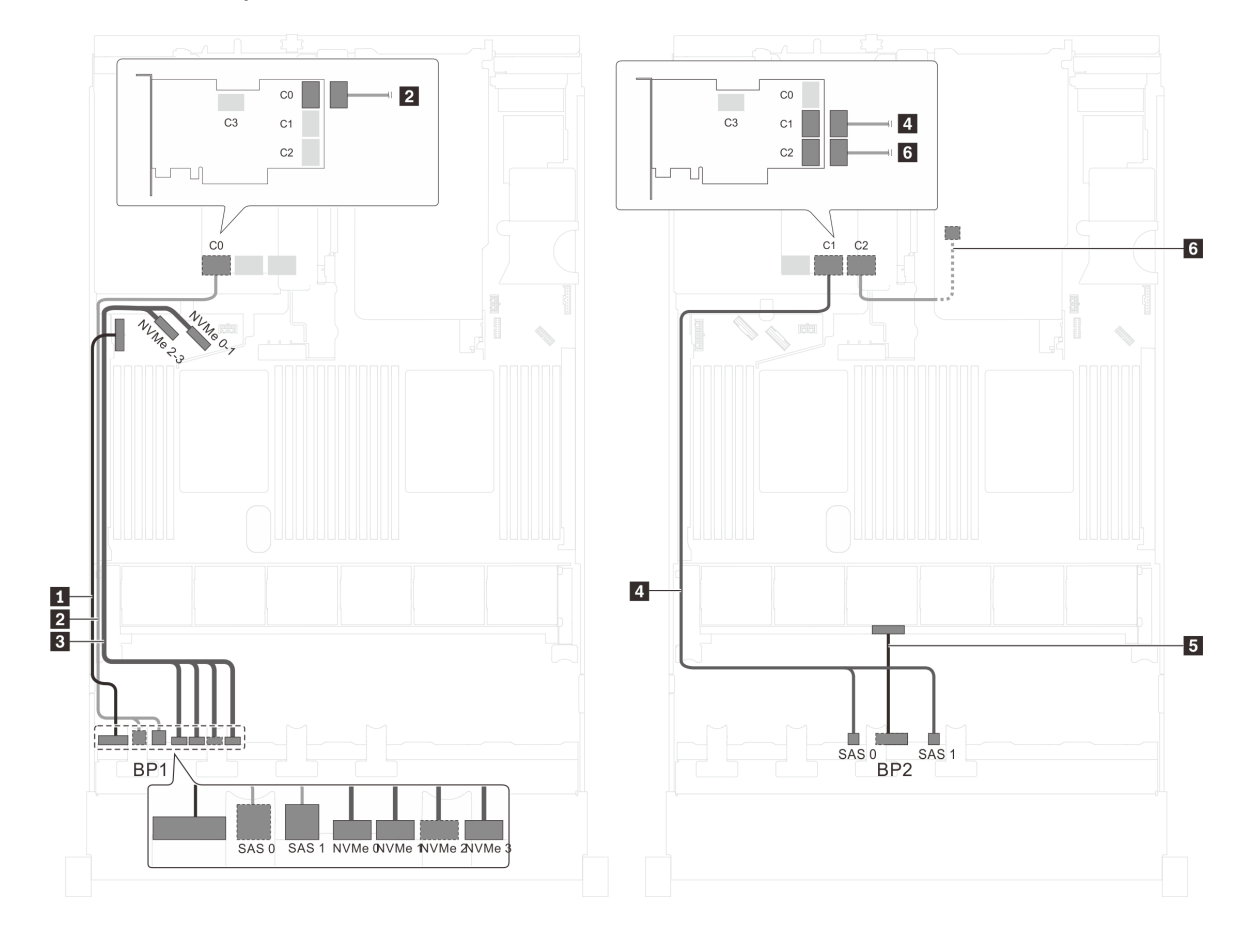

Abbildung 47. Kabelführung für Servermodelle mit zwölf 2,5-Zoll-SAS/SATA-Laufwerken, vier 2,5-Zoll-SAS/SATA/NVMe-Laufwerken, der hinteren Hot-Swap-Laufwerkbaugruppe und einem 32i RAID-Adapter

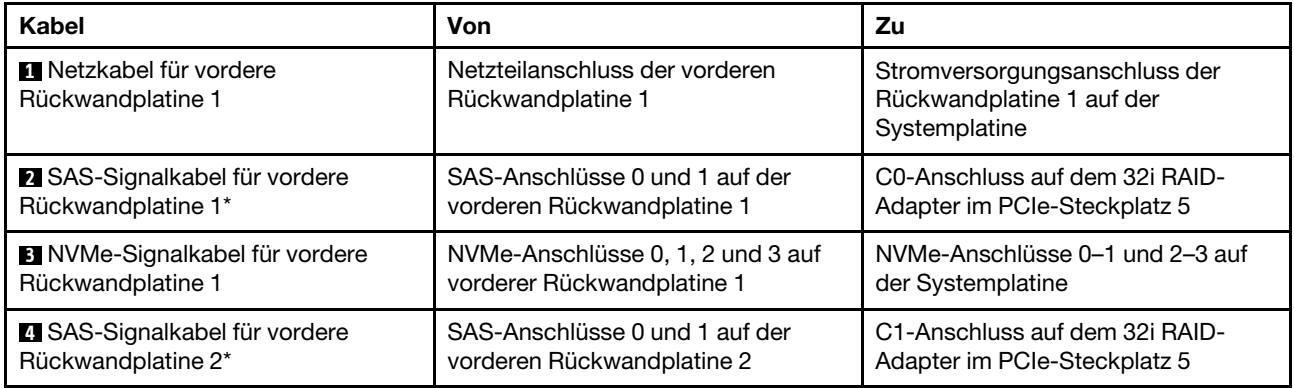

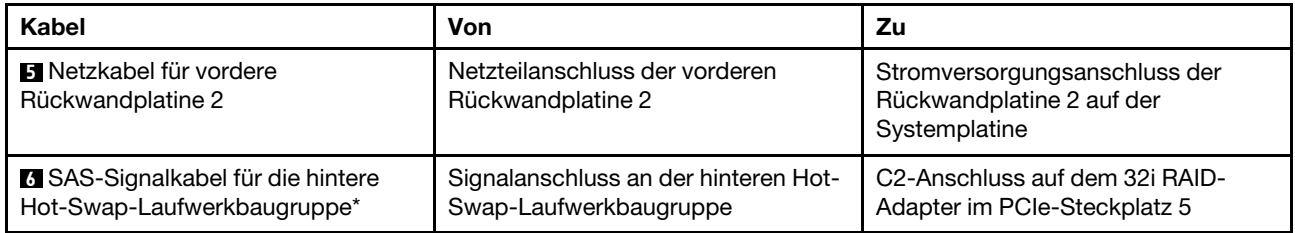

#### Servermodell: acht 2,5-Zoll-SAS/SATA-Laufwerke, acht 2,5-Zoll-SAS/SATA/NVMe-Laufwerke, ein 16i HBA/RAID-Adapter, ein NVMe-Schalteradapter

- Die Abbildung der Kabelführung legt das Szenario zugrunde, dass der NVMe-Schalteradapter im PCIe-Steckplatz 1 installiert ist. Ist der NVMe-Schalteradapter in PCIe-Steckplatz 5 oder PCIe-Steckplatz 6 installiert, wird das NVMe-Signalkabel für die vordere Rückwandplatine 2 auf der linken Seite des Gehäuses entlang geführt.
- HBA/RAID-Adapter Gen. 4 kann nicht im inneren RAID-Adaptersteckplatz installiert werden.
- \* Wenn ein HBA/RAID-Adapter Gen. 4 installiert ist, stellen Sie sicher, dass Sie das SAS-Signalkabel für Gen. 4 verwenden (ThinkSystem SR550/SR590/SR650 2,5 Zoll SAS/SATA/AnyBay 8 Positionen X40 RAID-Kabelsatz).

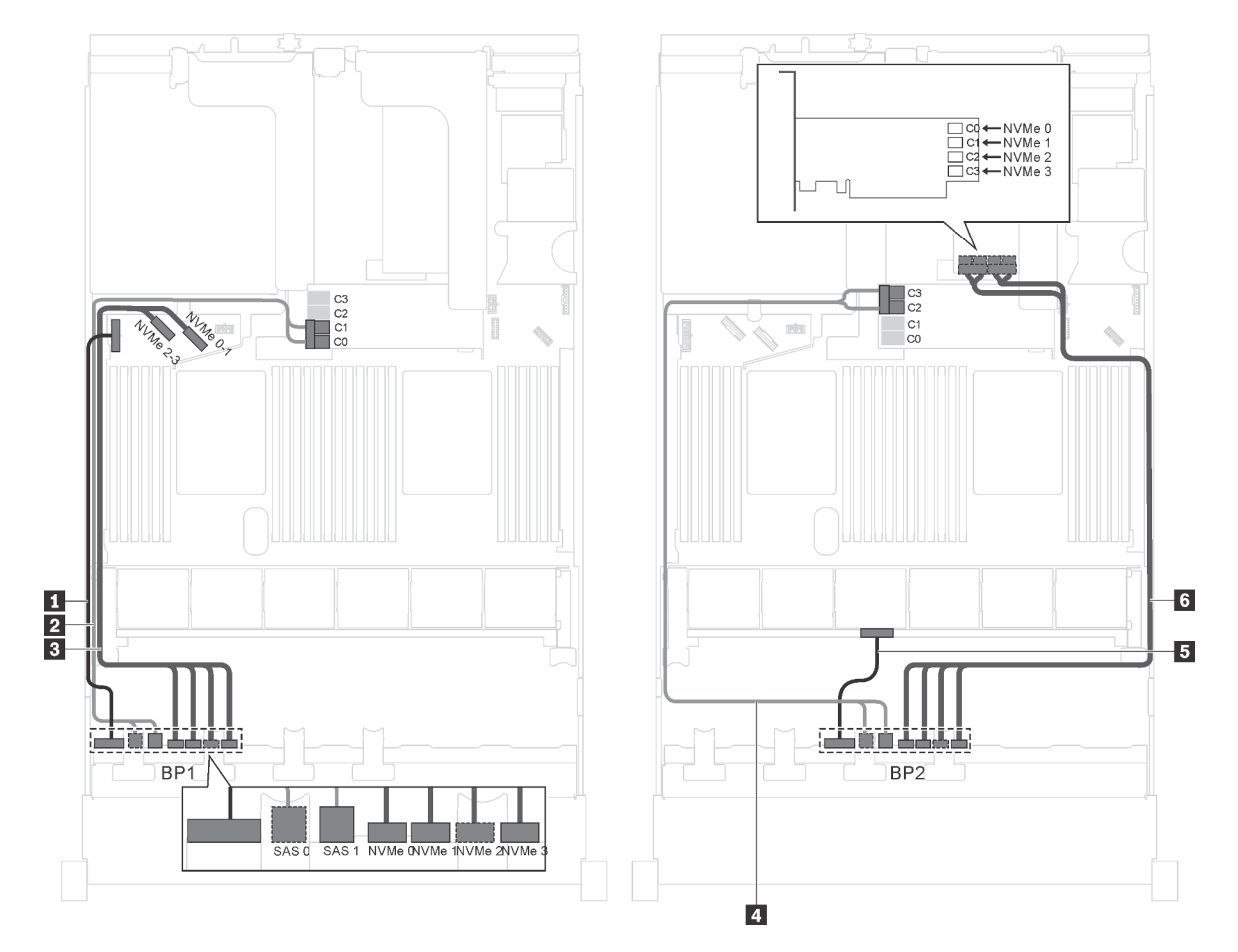

Abbildung 48. Kabelführung für Servermodelle mit acht 2,5-Zoll-SAS/SATA-Laufwerken, acht 2,5-Zoll-SAS/SATA/NVMe-Laufwerken, einem 16i HBA/RAID-Adapter und einem NVMe-Schalteradapter

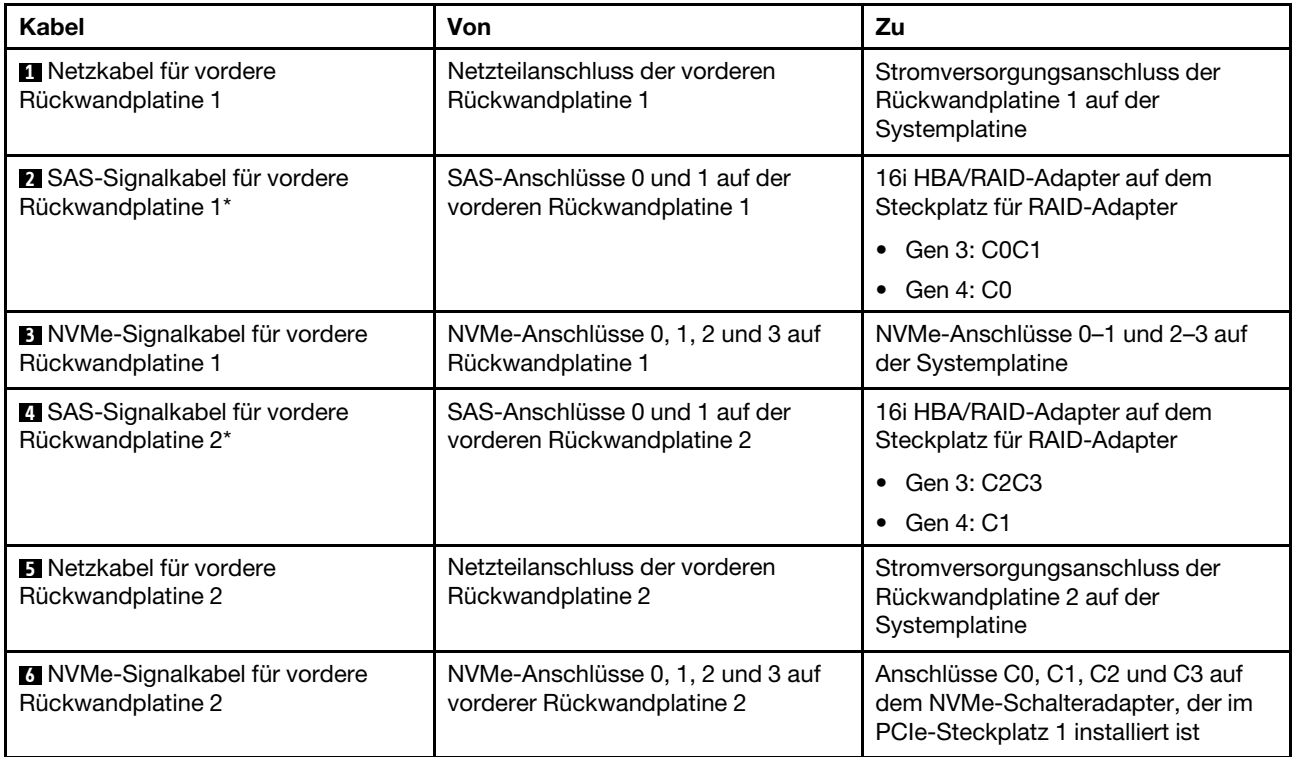

#### Servermodell: acht 2,5-Zoll-SAS/SATA-Laufwerke, acht 2,5-Zoll-SAS/SATA/NVMe-Laufwerke, ein 16i HBA/RAID-Adapter, ein 1611-8P NVMe-Schalteradapter

- HBA/RAID-Adapter Gen. 4 kann nicht im inneren RAID-Adaptersteckplatz installiert werden.
- \* Wenn ein HBA/RAID-Adapter Gen. 4 installiert ist, stellen Sie sicher, dass Sie das SAS-Signalkabel für Gen. 4 verwenden (ThinkSystem SR550/SR590/SR650 2,5 Zoll SAS/SATA/AnyBay 8 Positionen X40 RAID-Kabelsatz).

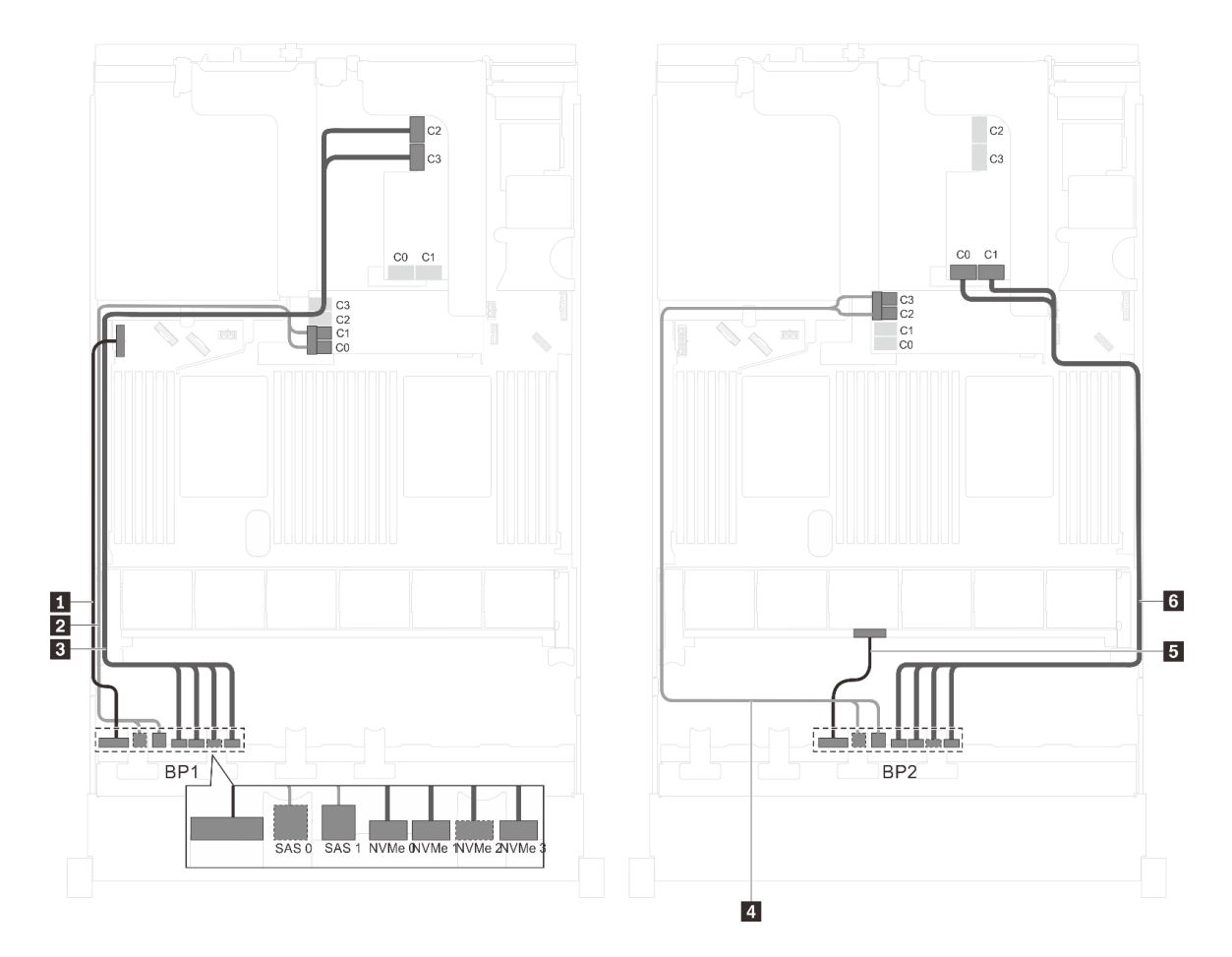

Abbildung 49. Kabelführung für Servermodelle mit acht 2,5-Zoll-SAS/SATA-Laufwerken, acht 2,5-Zoll-SAS/SATA/NVMe-Laufwerken, einem 16i HBA/RAID-Adapter und einem 1611-8P NVMe-Schalteradapter

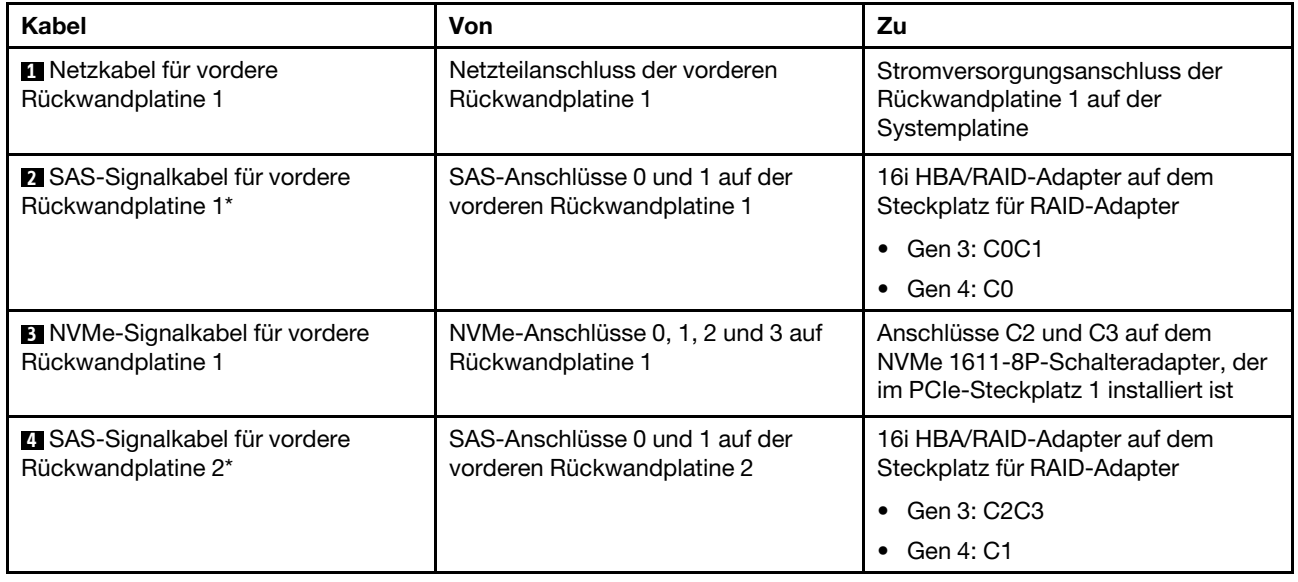

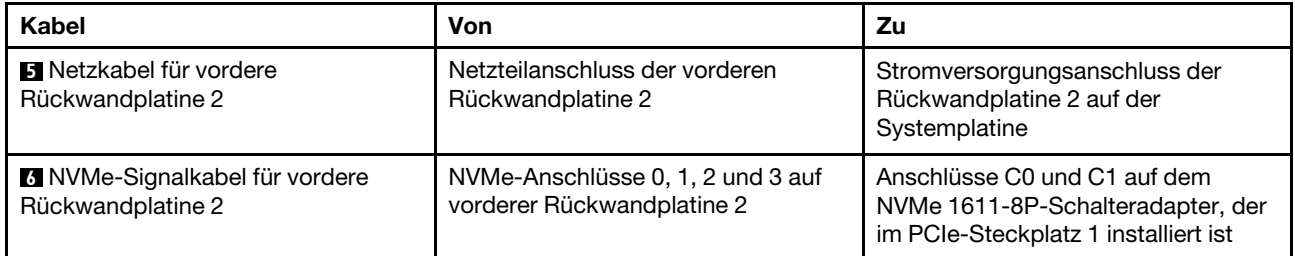

#### Servermodell: acht 2,5-Zoll-SAS/SATA-Laufwerke, acht 2,5-Zoll-SAS/SATA/NVMe-Laufwerke, die hintere Hot-Swap-Laufwerkbaugruppe, ein 8i HBA/RAID-Adapter, ein 16i HBA/RAID-Adapter, ein NVMe-Schalteradapter

### Anmerkungen:

- HBA/RAID-Adapter Gen. 4 kann nicht im inneren RAID-Adaptersteckplatz installiert werden.
- \* Wenn ein HBA/RAID-Adapter Gen. 4 installiert ist, stellen Sie sicher, dass Sie das SAS-Signalkabel für Gen. 4 verwenden (ThinkSystem SR550/SR590/SR650 2,5 Zoll SAS/SATA/AnyBay 8 Positionen X40 RAID-Kabelsatz).
	- Kabel **2** / **5** : ThinkSystem SR550/SR590/SR650 2,5 Zoll SAS/SATA/AnyBay 8 Positionen X40 RAID-Kabelsatz
	- Kabel **7** : ThinkSystem SR590/SR650 3,5 Zoll SAS/SATA 2 Positionen hintere BP X40 RAID-Kabelsatz

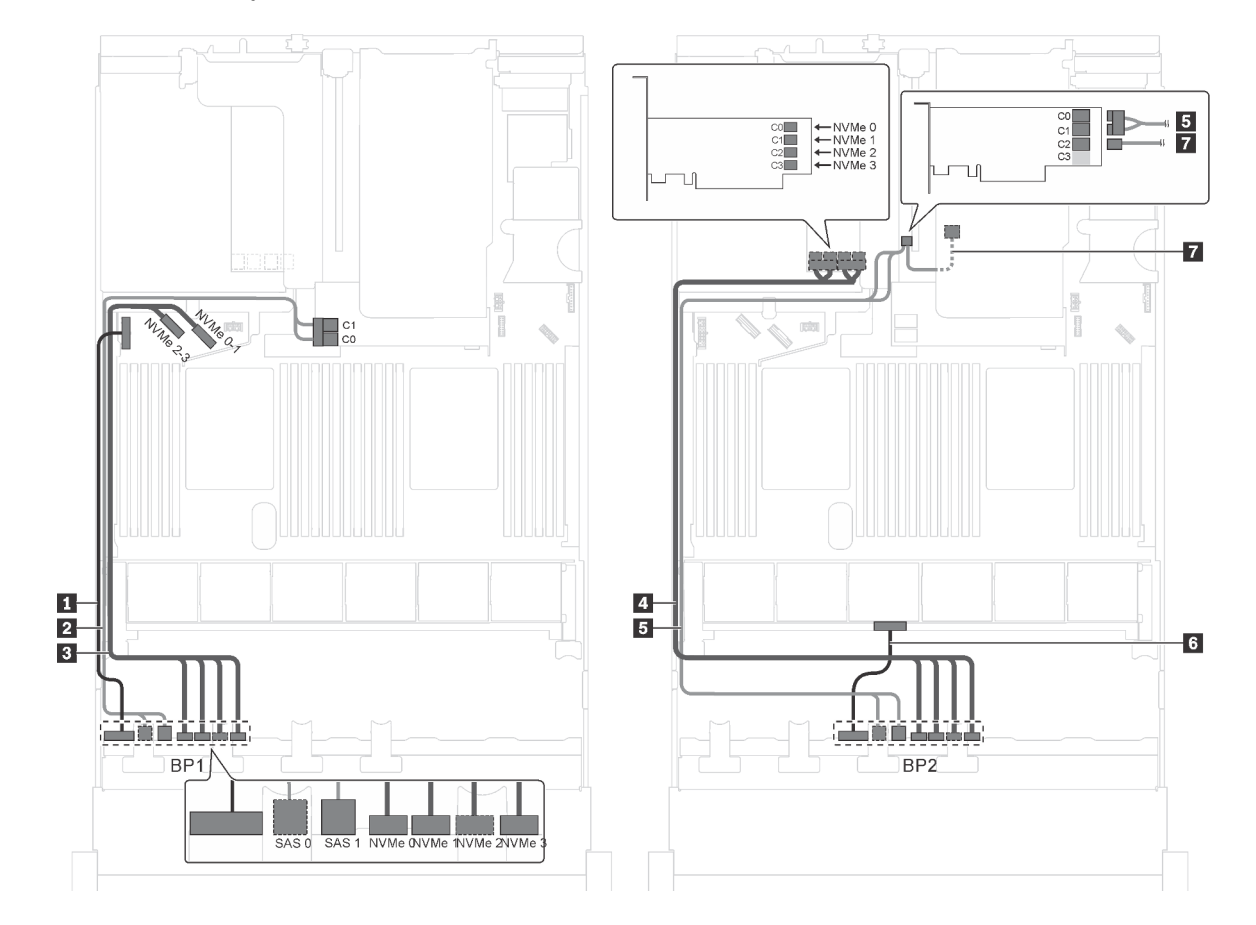

Abbildung 50. Kabelführung für Servermodelle mit acht 2,5-Zoll-SAS/SATA-Laufwerken, acht 2,5-Zoll-SAS/SATA/NVMe-Laufwerken, der hinteren Hot-Swap-Laufwerkbaugruppe, einem 8i HBA/RAID-Adapter, einem 16i HBA/RAID-Adapter und einem NVMe-Schalteradapter

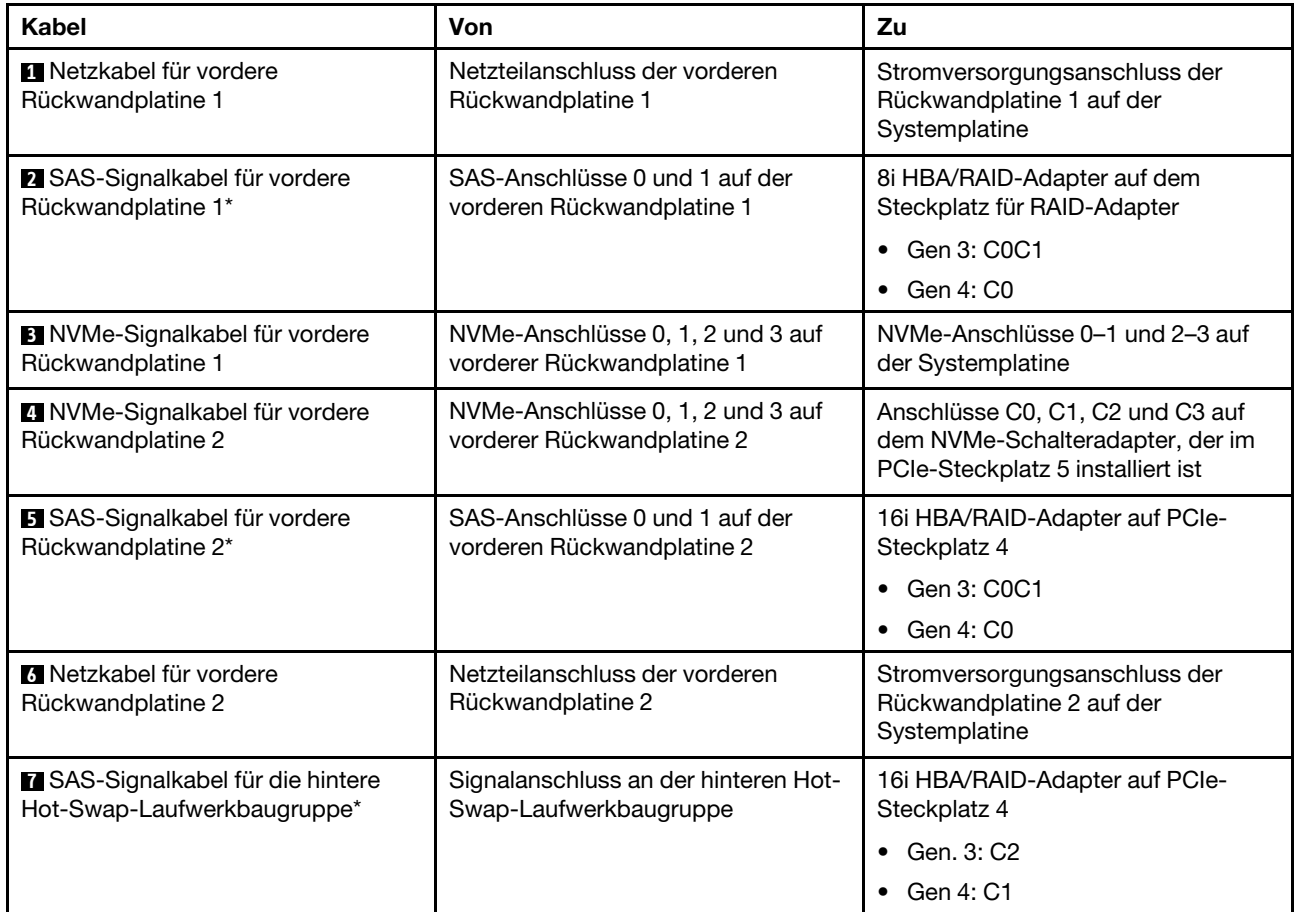

# Servermodell: acht 2,5-Zoll-SAS/SATA-Laufwerke, acht 2,5-Zoll-SAS/SATA/NVMe-Laufwerke, die hintere Hot-Swap-Laufwerkbaugruppe, drei 8i HBA/RAID-Adapter, ein NVMe-Schalteradapter

- Die Abbildung der Kabelführung legt das Szenario zugrunde, dass die hintere Hot-Swap-Laufwerkbaugruppe installiert ist. Je nach Modell sind die hintere Hot-Swap-Laufwerkbaugruppe und der 8i HBA/RAID-Adapter in PCIe-Steckplatz 6 möglicherweise nicht bei Ihrem Server verfügbar.
- Wenn der NVMe-Schalteradapter je nach Modell im PCIe-Steckplatz 1 installiert ist, wird das NVMe-Signalkabel auf der rechten Seite des Gehäuses entlang geführt.
- HBA/RAID-Adapter Gen. 4 kann nicht im inneren RAID-Adaptersteckplatz installiert werden.
- \* Wenn ein HBA/RAID-Adapter Gen. 4 installiert ist, stellen Sie sicher, dass Sie das SAS-Signalkabel für Gen. 4 verwenden:
	- Kabel **2** / **5** : ThinkSystem SR550/SR590/SR650 2,5 Zoll SAS/SATA/AnyBay 8 Positionen X40 RAID-Kabelsatz
	- Kabel **7** : ThinkSystem SR590/SR650 3,5 Zoll SAS/SATA 2 Positionen hintere BP X40 RAID-Kabelsatz

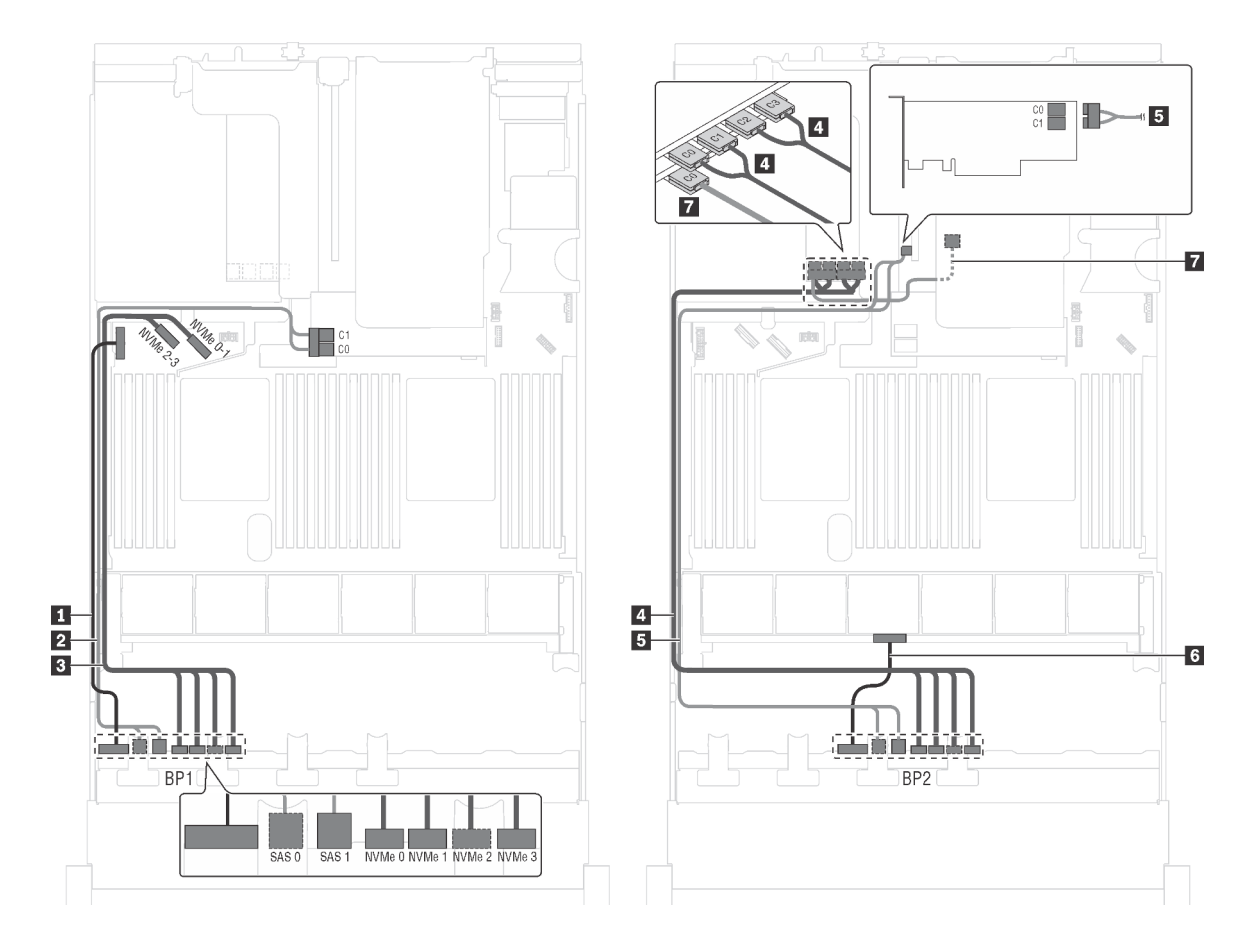

Abbildung 51. Kabelführung für Servermodelle mit acht 2,5-Zoll-SAS/SATA-Laufwerken, acht 2,5-Zoll-SAS/SATA/NVMe-Laufwerken, der hinteren Hot-Swap-Laufwerkbaugruppe, drei 8i HBA/RAID-Adaptern und einem NVMe-Schalteradapter

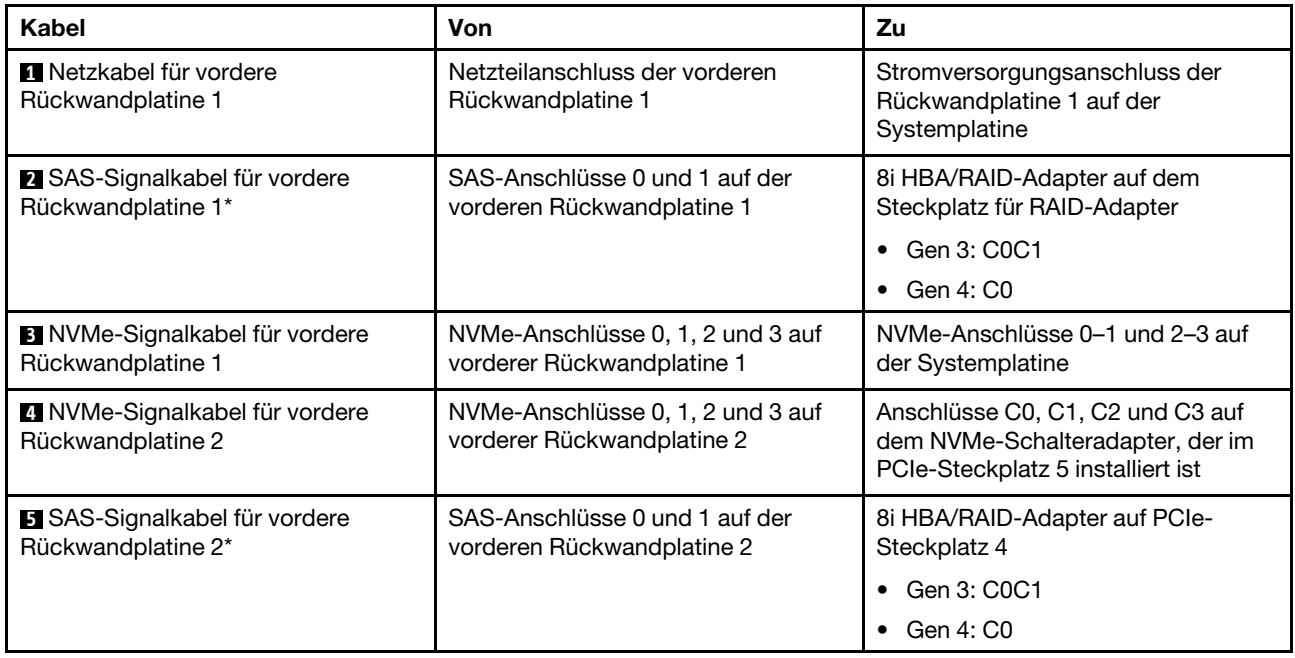

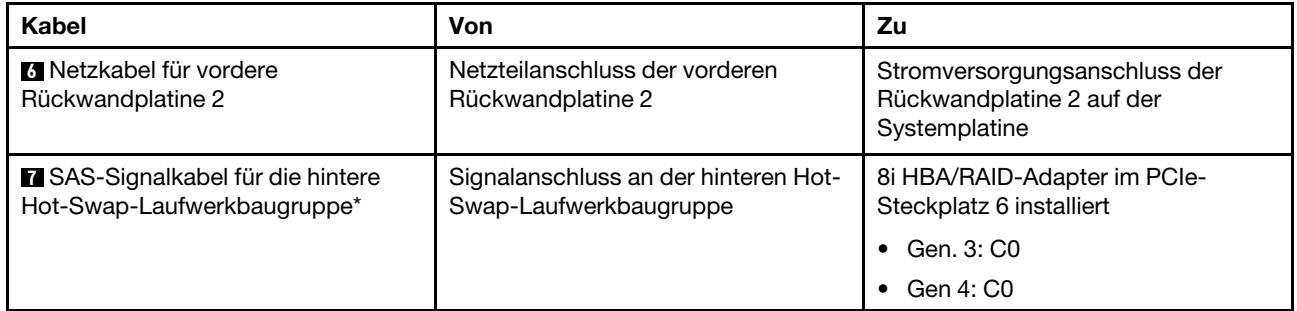

#### Servermodell: acht 2,5-Zoll-SAS/SATA-Laufwerke, acht 2,5-Zoll-SAS/SATA/NVMe-Laufwerke, die hintere Hot-Swap-Laufwerkbaugruppe, ein 24i RAID-Adapter, ein NVMe-Schalteradapter

Anmerkung: Die Abbildung der Kabelführung legt das Szenario zugrunde, dass die hintere Hot-Swap-Laufwerkbaugruppe installiert ist. Je nach Modell sind die hintere Hot-Swap-Laufwerkbaugruppe und das Kabel **7** möglicherweise nicht auf Ihrem Server verfügbar.

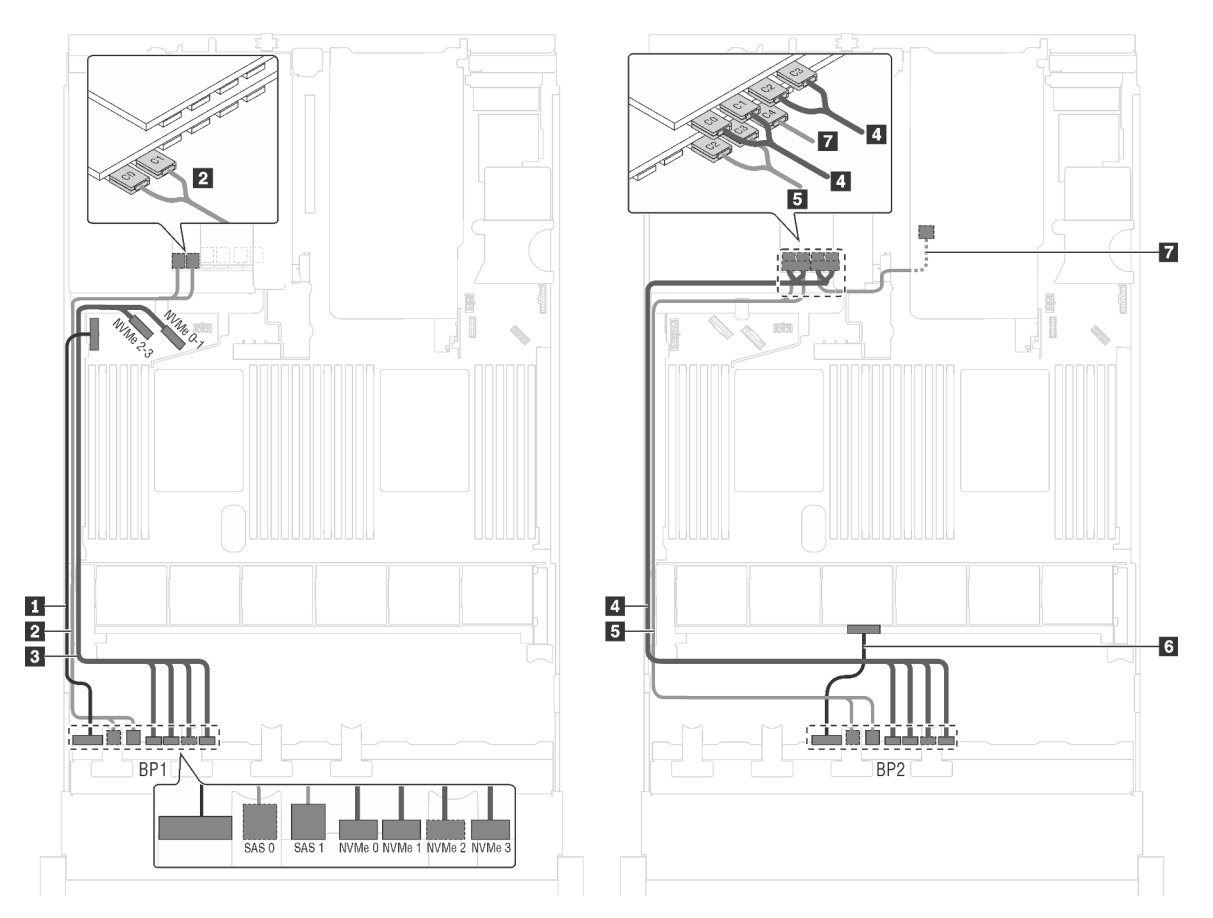

Abbildung 52. Kabelführung für Servermodelle mit acht 2,5-Zoll-SAS/SATA-Laufwerken, acht 2,5-Zoll-SAS/SATA/NVMe-Laufwerken, der hinteren Hot-Swap-Laufwerkbaugruppe, einem 24i RAID-Adapter und einem NVMe-Schalteradapter

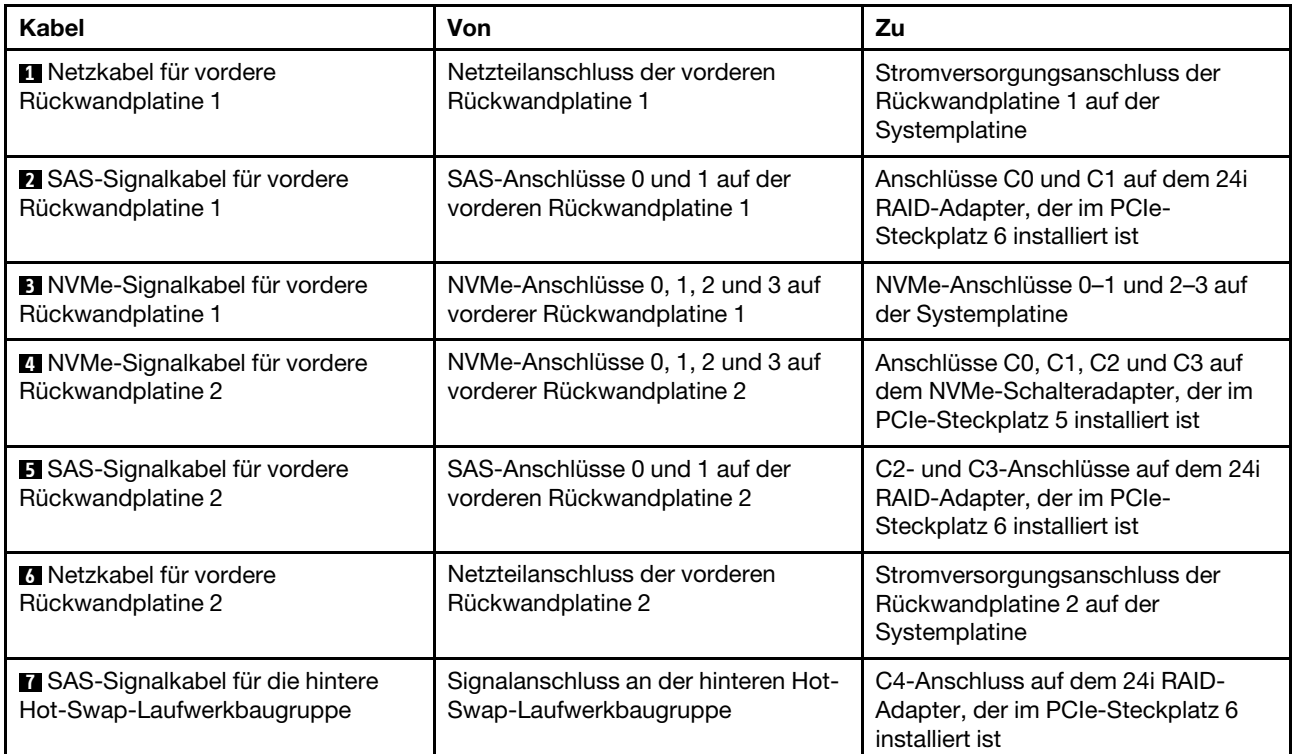

### Servermodell: acht 2,5-Zoll-SAS/SATA-Laufwerke, acht 2,5-Zoll-SAS/SATA/NVMe-Laufwerke, die hintere Hot-Swap-Laufwerkbaugruppe, ein 32i RAID-Adapter, ein NVMe-Schalteradapter

- Die Abbildung der Kabelführung legt das Szenario zugrunde, dass die hintere Hot-Swap-Laufwerkbaugruppe installiert ist. Je nach Modell sind die hintere Hot-Swap-Laufwerkbaugruppe und das Kabel **7** möglicherweise nicht auf Ihrem Server verfügbar.
- HBA/RAID-Adapter Gen. 4 kann nicht im inneren RAID-Adaptersteckplatz installiert werden.
- \* Stellen Sie sicher, dass Sie das SAS-Signalkabel für Gen. 4 verwenden:
	- Kabel **2** / **4** : ThinkSystem SR550/SR590/SR650 2,5 Zoll SAS/SATA/AnyBay 8 Positionen X40 RAID-Kabelsatz
	- Kabel **6** : ThinkSystem SR590/SR650 3,5 Zoll SAS/SATA 2 Positionen hintere BP X40 RAID-Kabelsatz

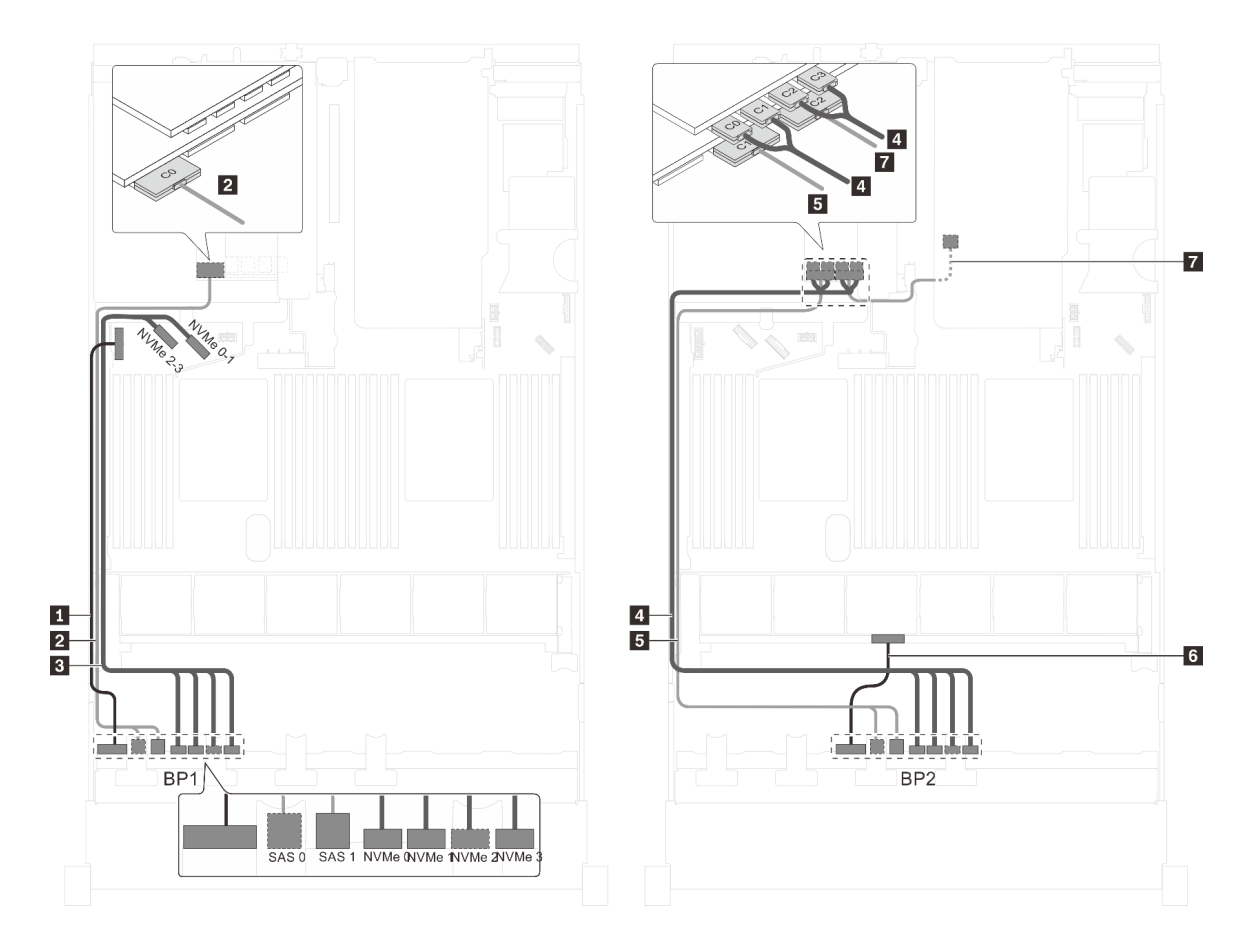

Abbildung 53. Kabelführung für Servermodelle mit acht 2,5-Zoll-SAS/SATA-Laufwerken, acht 2,5-Zoll-SAS/SATA/NVMe-Laufwerken, der hinteren Hot-Swap-Laufwerkbaugruppe, einem 32i RAID-Adapter und einem NVMe-Schalteradapter

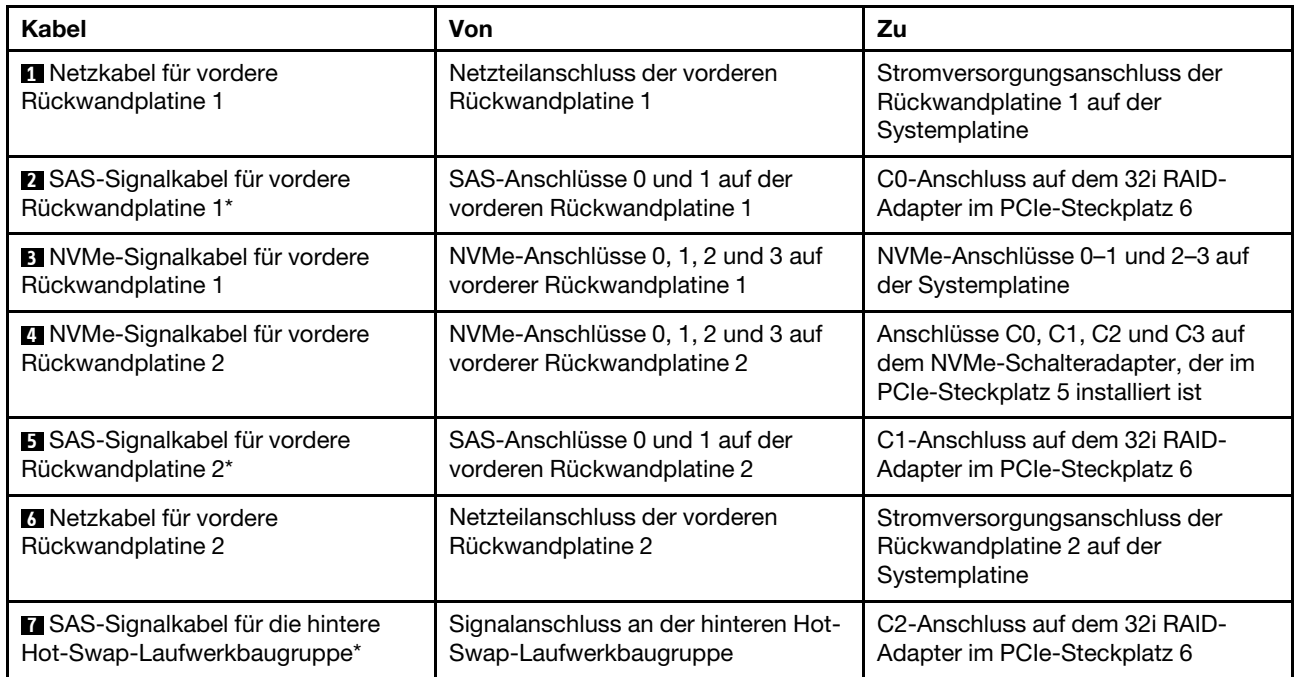

Servermodell: sechzehn 2,5-Zoll-NVMe-Laufwerke, zwei NVMe 810-4P-Schalteradapter, zwei NVMe 1610-4P-Schalteradapter

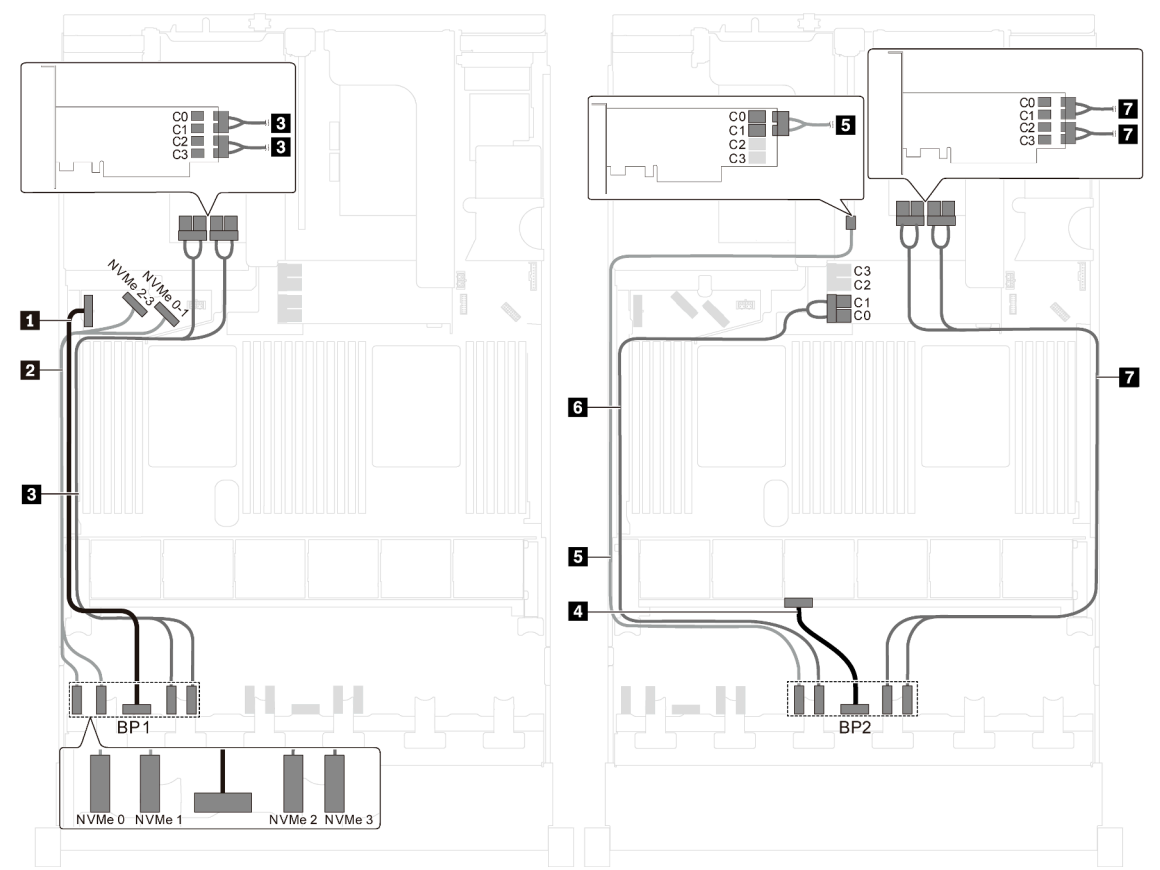

Abbildung 54. Kabelführung für Servermodelle mit sechzehn 2,5-Zoll-NVMe-Laufwerken, zwei NVMe 810-4P-Schalteradaptern und zwei NVMe 1610-4P-Schalteradaptern

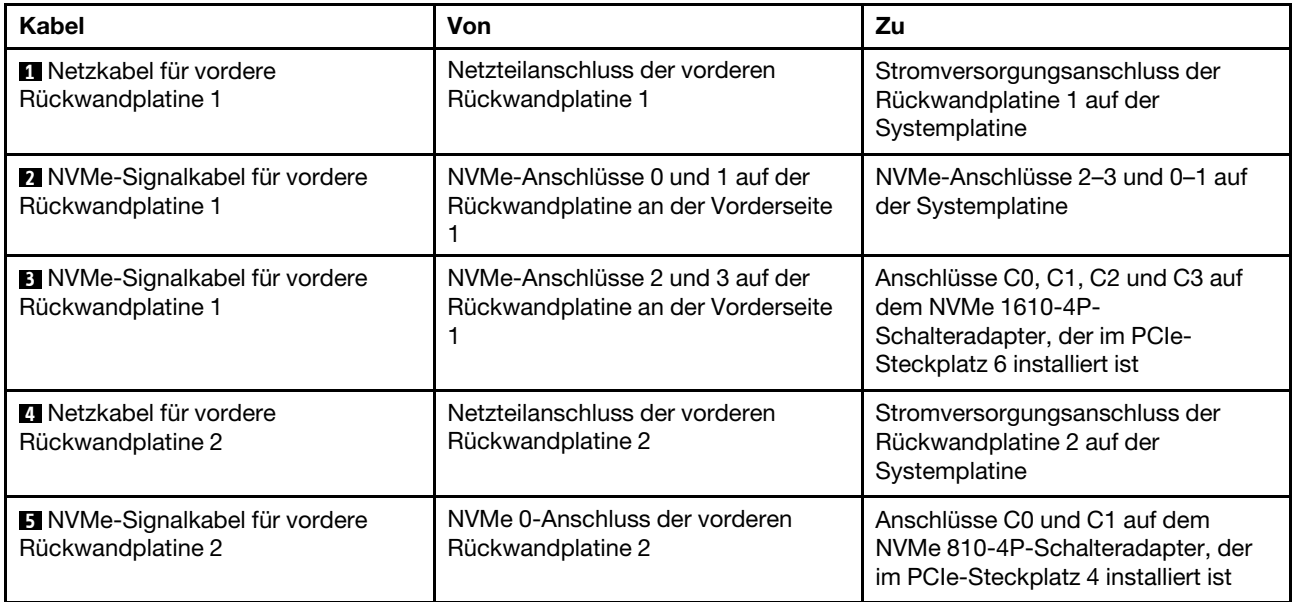

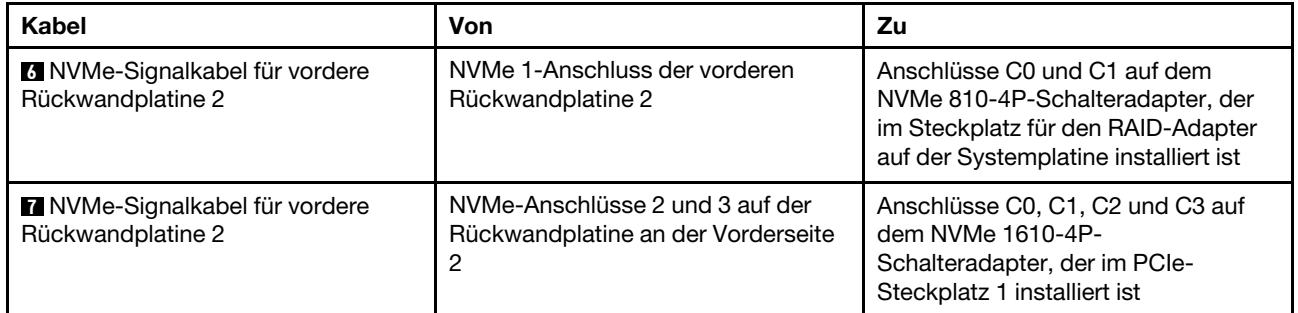

# Servermodell: sechzehn 2,5-Zoll-NVMe-Laufwerke, zwei 1611-8P NVMe-Schalteradapter

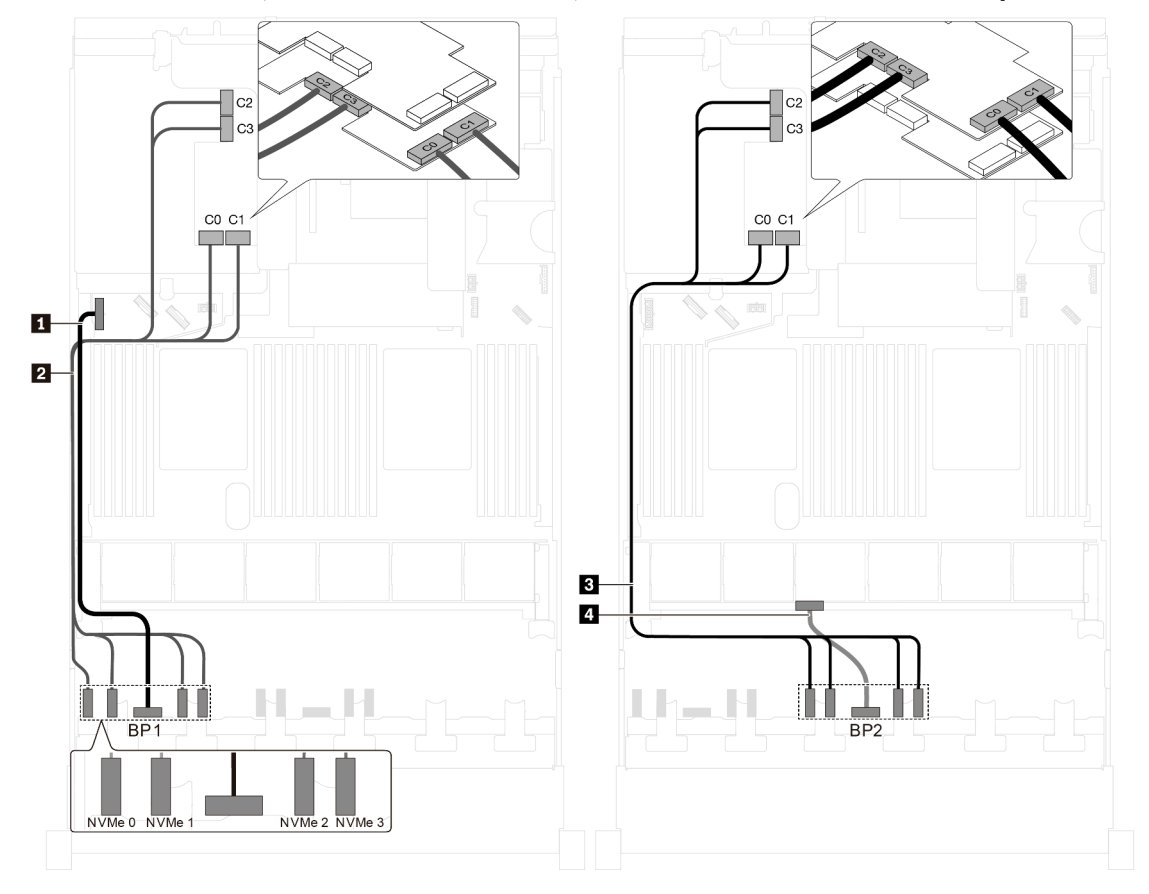

Abbildung 55. Kabelführung für Servermodelle mit sechzehn 2,5-Zoll-NVMe-Laufwerken und zwei 1611-8P NVMe-**Schalteradaptern** 

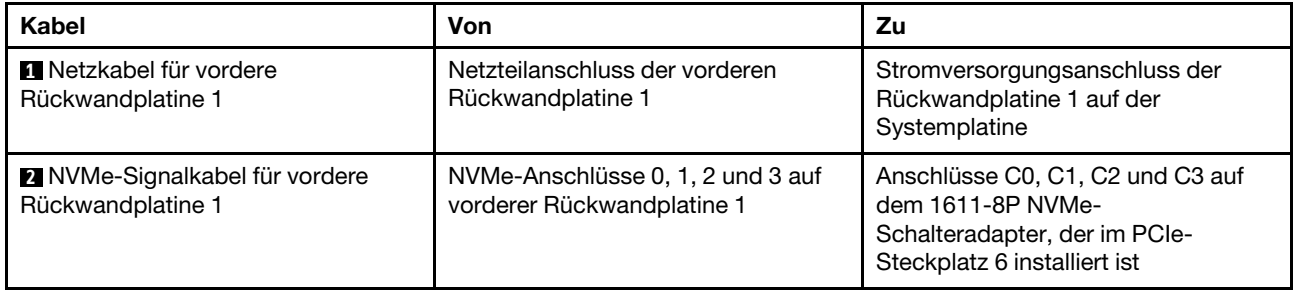

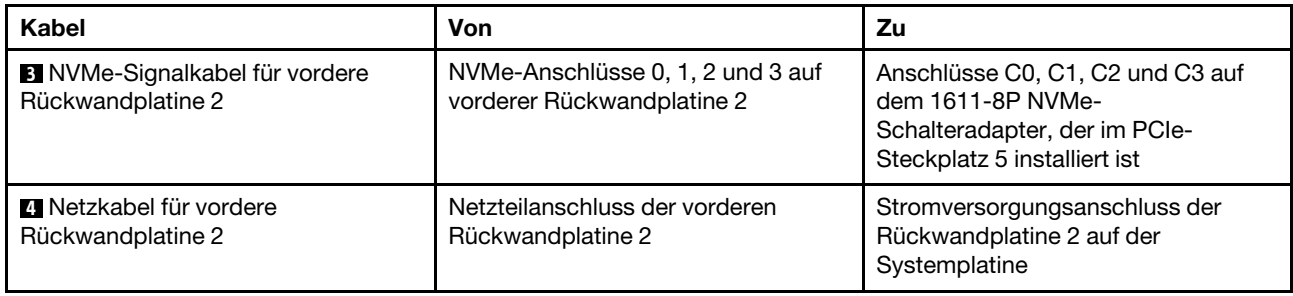

# Servermodelle mit zwanzig 2,5-Zoll-Laufwerken

Verwenden Sie diesen Abschnitt, um die Kabelführung für Servermodelle mit zwanzig 2,5-Zoll-Laufwerken zu verstehen.

#### Servermodell: zwanzig 2,5-Zoll-NVMe-Laufwerke, zwei NVMe 810-4P-Schalteradapter, drei NVMe 1610-4P-Schalteradapter

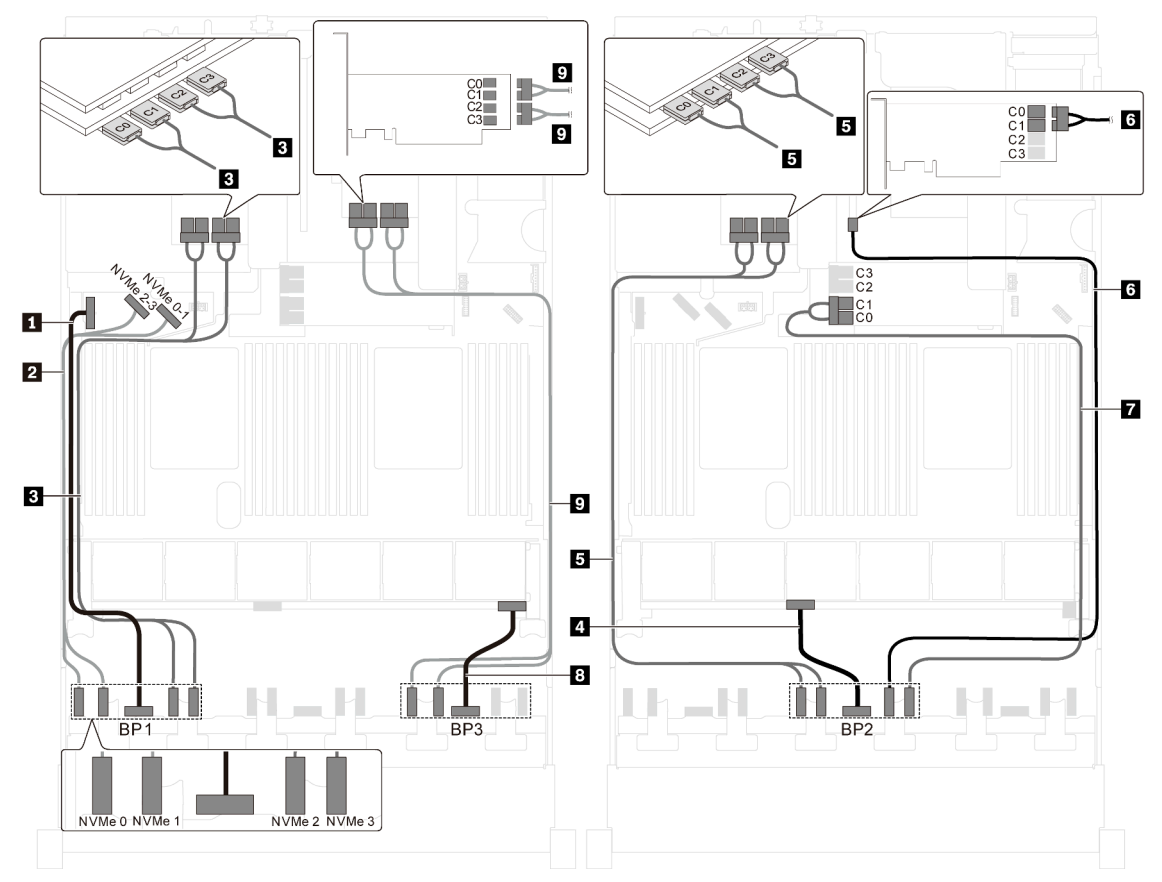

Abbildung 56. Kabelführung für Servermodelle mit zwanzig 2,5-Zoll-NVMe-Laufwerken, zwei NVMe 810-4P-Schalteradaptern und drei NVMe 1610-4P-Schalteradaptern

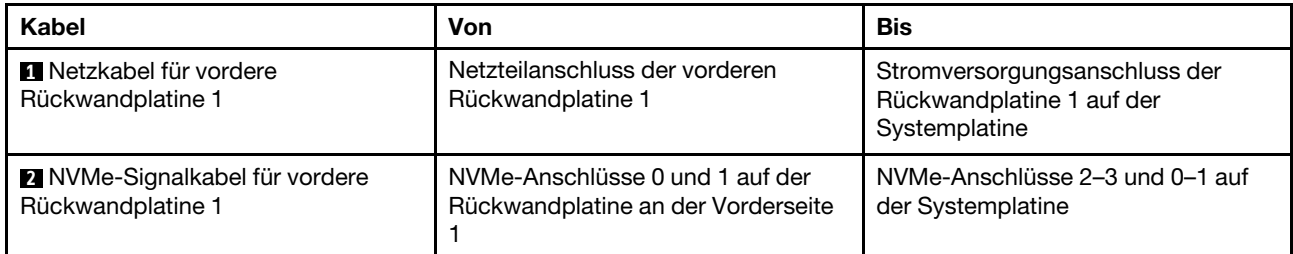

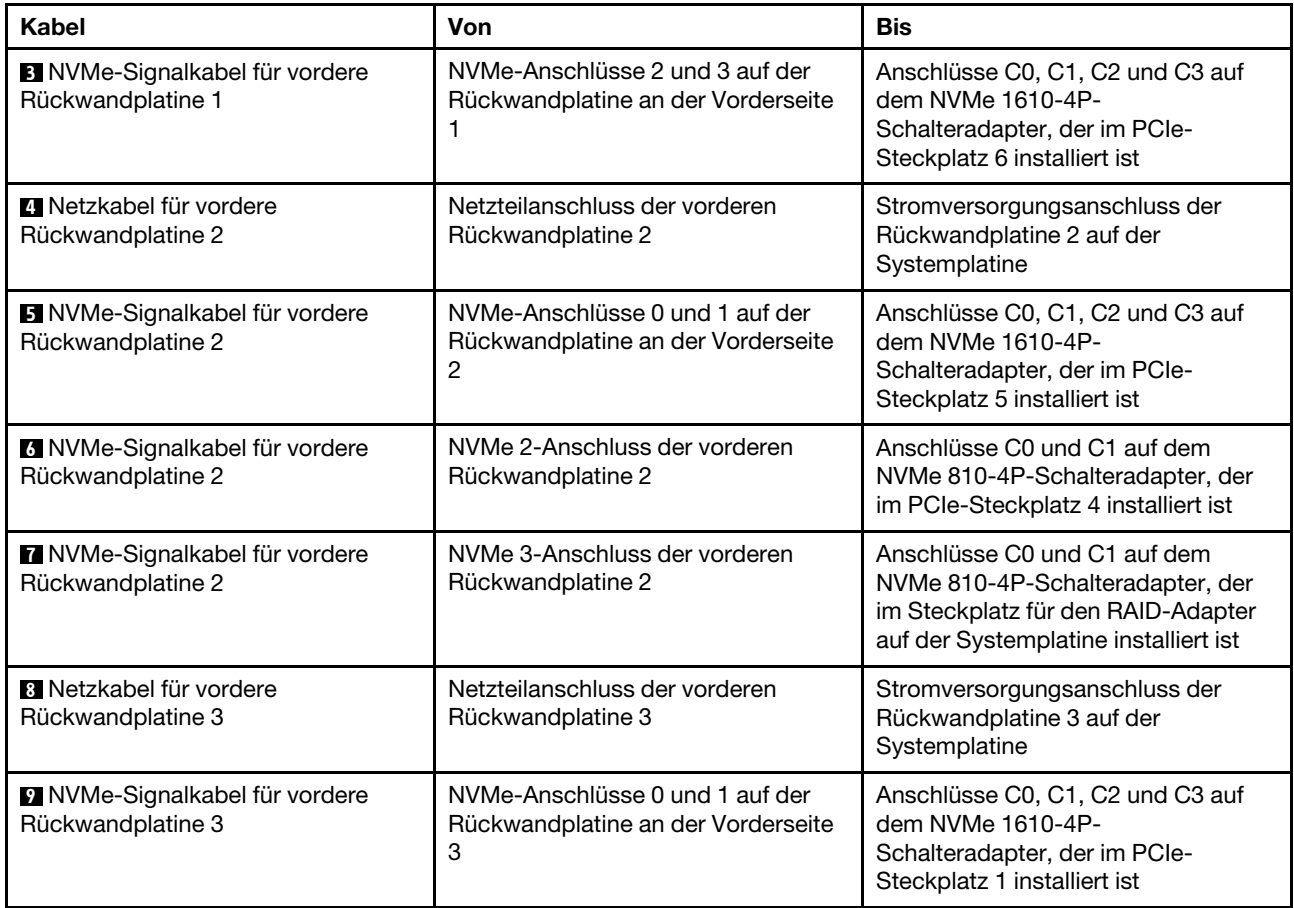

# Servermodelle mit zwanzig 2,5-Zoll-Laufwerken

Verwenden Sie diesen Abschnitt, um die Kabelführung für Servermodelle mit vierundzwanzig 2,5-Zoll-Laufwerken zu verstehen.

### Servermodell: vierundzwanzig 2,5-Zoll-SAS/SATA-Laufwerke, ein 8i HBA/RAID-Adapter, ein 16i HBA/ RAID-Adapter

- HBA/RAID-Adapter Gen. 4 kann nicht im inneren RAID-Adaptersteckplatz installiert werden.
- \* Wenn ein HBA/RAID-Adapter Gen. 4 installiert ist, stellen Sie sicher, dass Sie das SAS-Signalkabel für Gen. 4 verwenden (ThinkSystem SR550/SR590/SR650 2,5 Zoll SAS/SATA/AnyBay 8 Positionen X40 RAID-Kabelsatz).

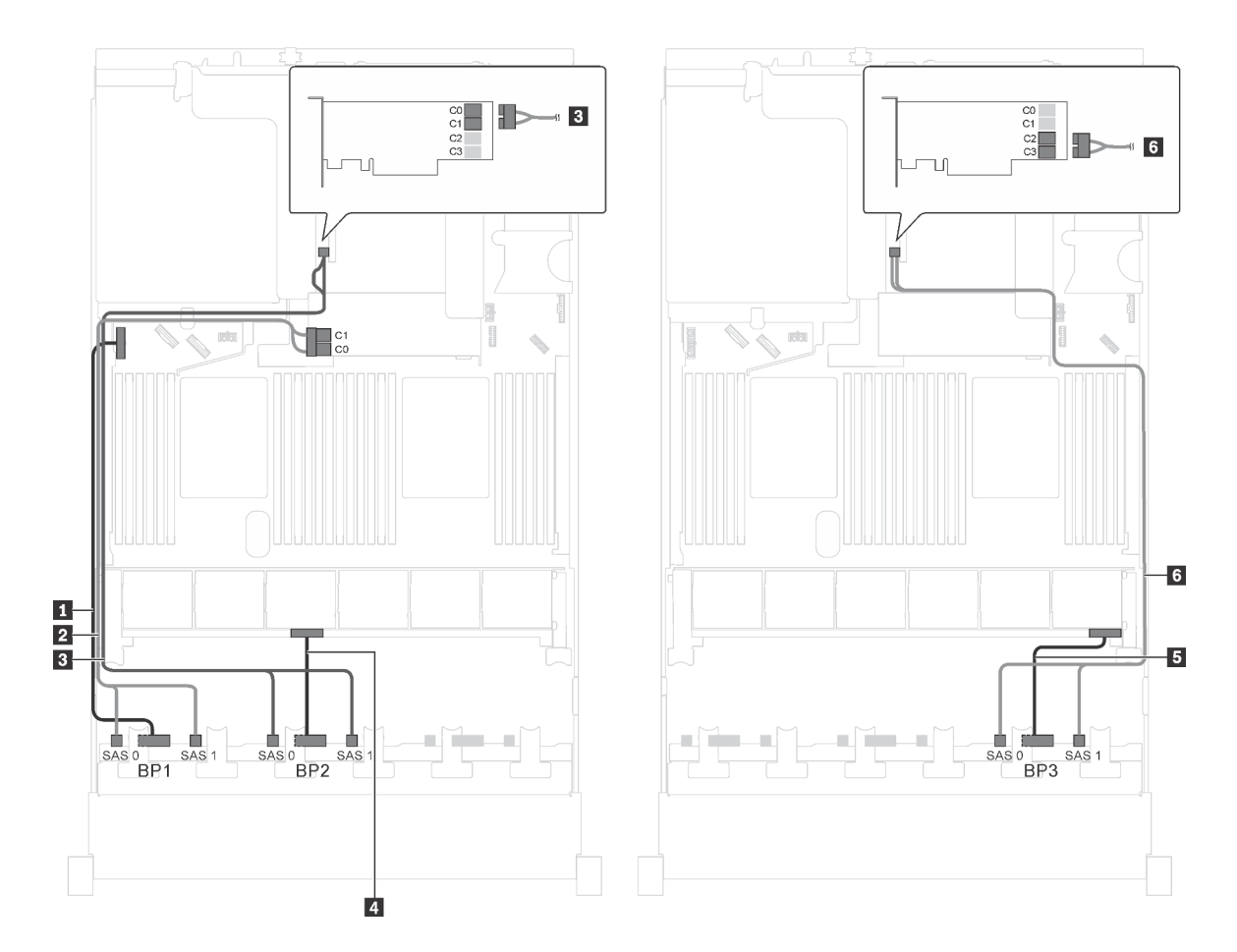

Abbildung 57. Kabelführung für Servermodelle mit vierundzwanzig 2,5-Zoll-SAS/SATA-Laufwerken, einem 8i HBA/RAID-Adapter und einem 16i HBA/RAID-Adapter

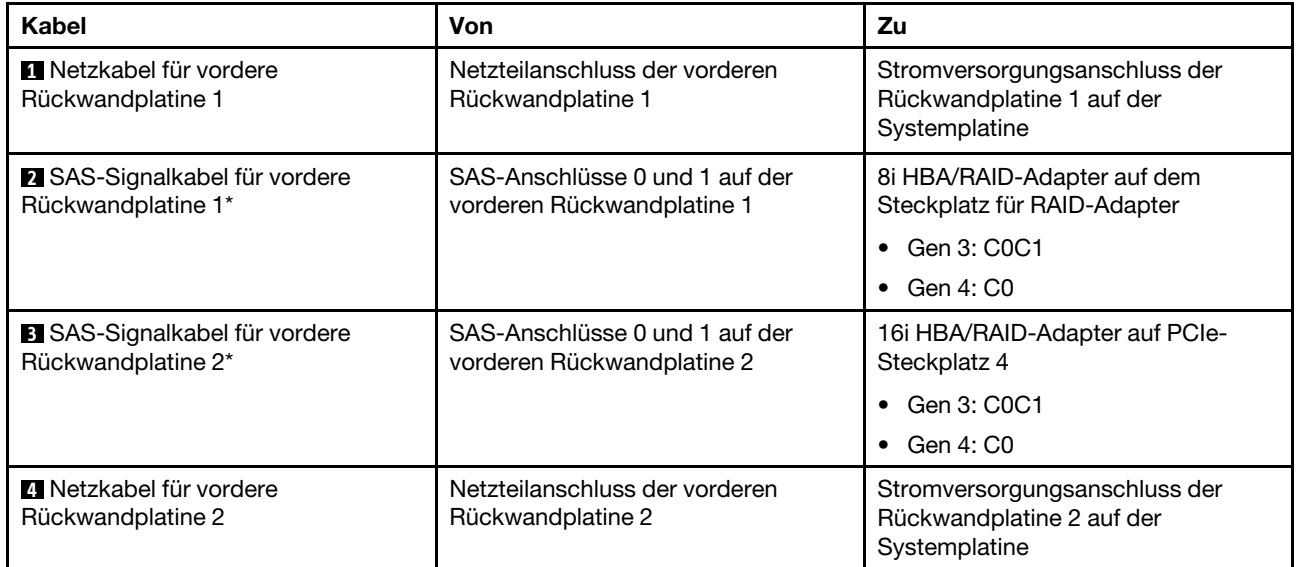

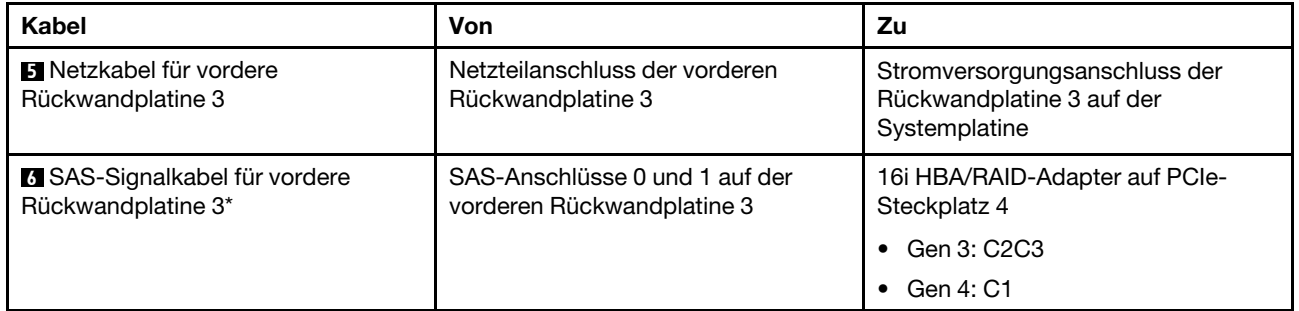

# Servermodell: vierundzwanzig 2,5-Zoll-SAS-/SATA-Laufwerke, ein 24i RAID-Adapter

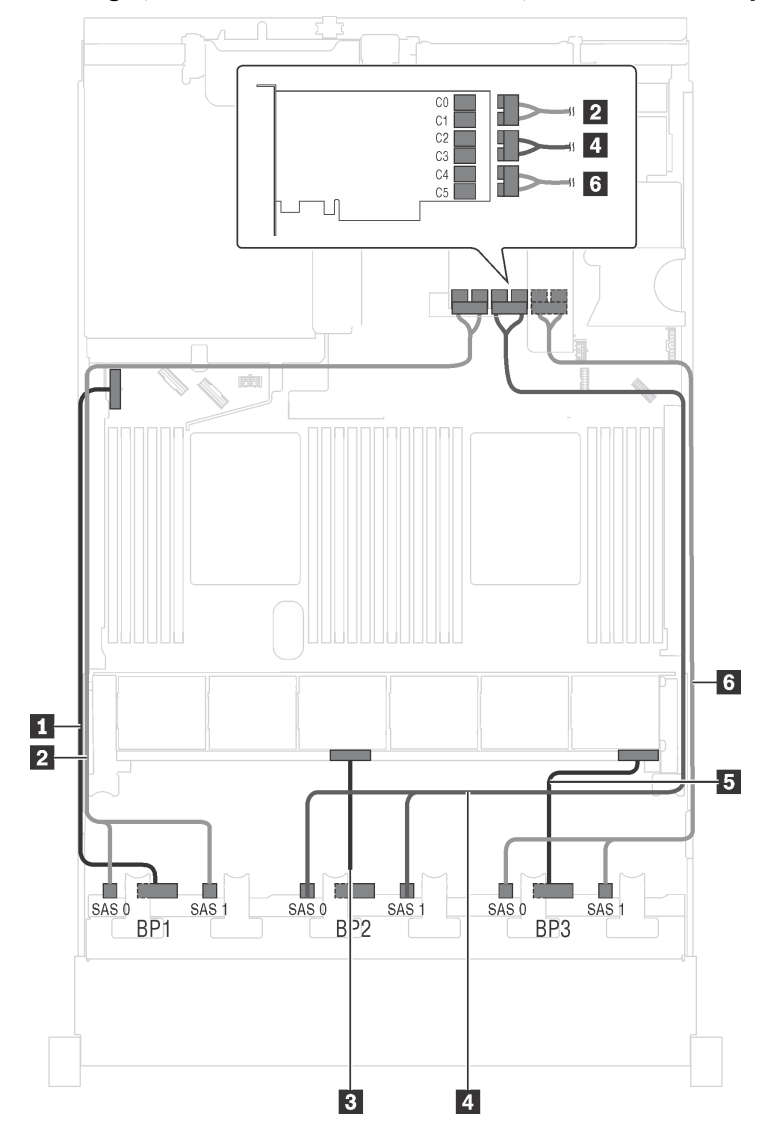

Abbildung 58. Kabelführung für Servermodelle mit vierundzwanzig 2,5-Zoll-SAS-/SATA-Laufwerken und einem 24i RAID-Adapter

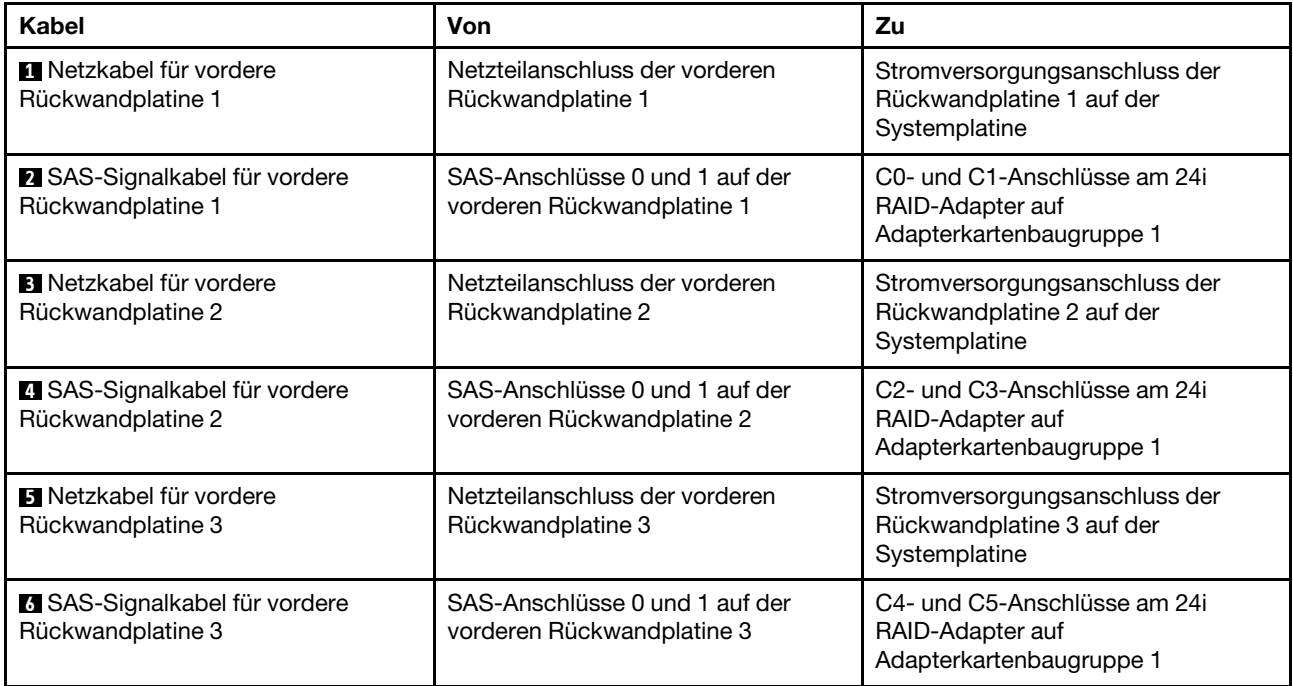

# Servermodell: vierundzwanzig 2,5-Zoll-SAS/SATA-Laufwerke, ein 32i RAID-Adapter

- HBA/RAID-Adapter Gen. 4 kann nicht im inneren RAID-Adaptersteckplatz installiert werden.
- \* Stellen Sie sicher, dass Sie das SAS-Signalkabel für Gen. 4 verwenden (ThinkSystem SR550/SR590/ SR650 2,5 Zoll SAS/SATA/AnyBay 8 Positionen X40 RAID-Kabelsatz).

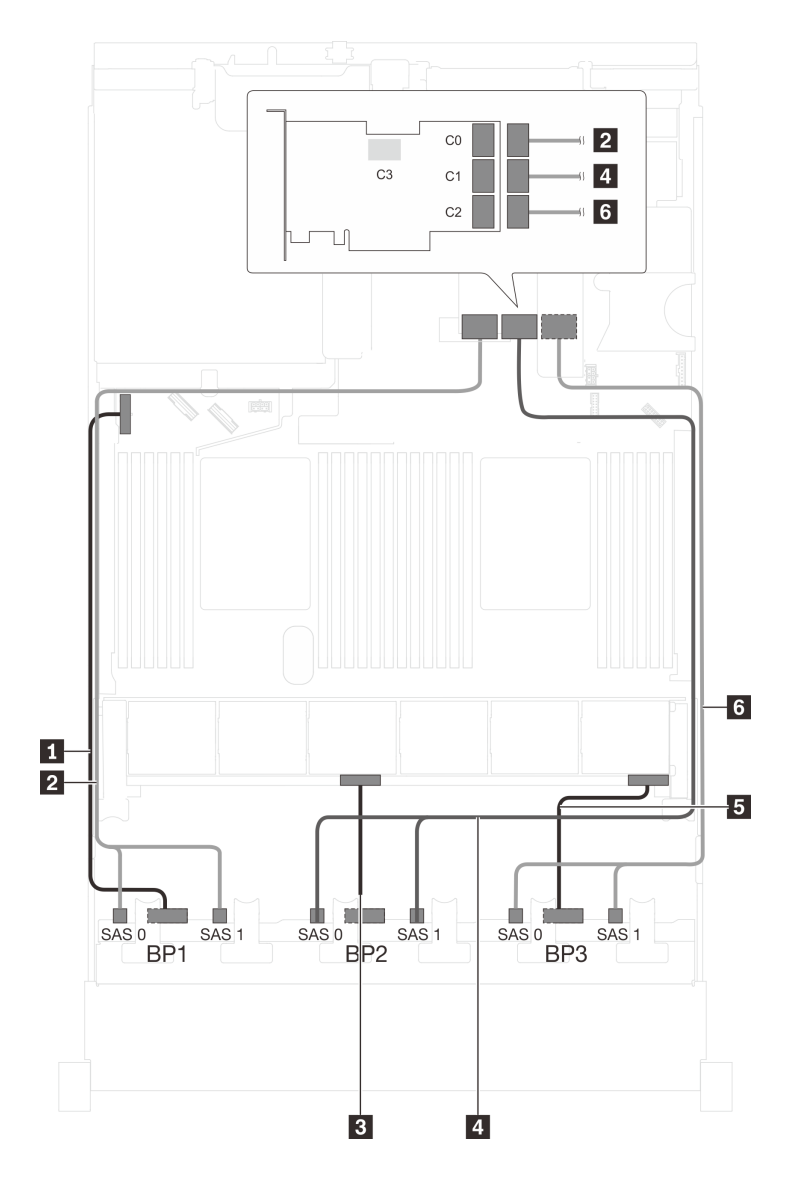

Abbildung 59. Kabelführung für Servermodelle mit vierundzwanzig 2,5-Zoll-SAS/SATA-Laufwerken und einem 32i RAID-Adapter

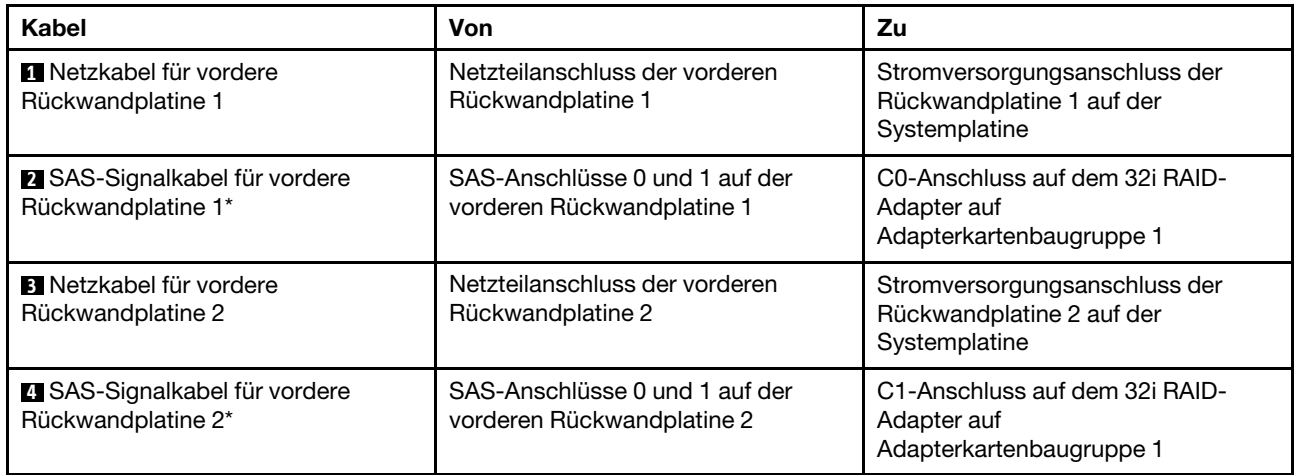

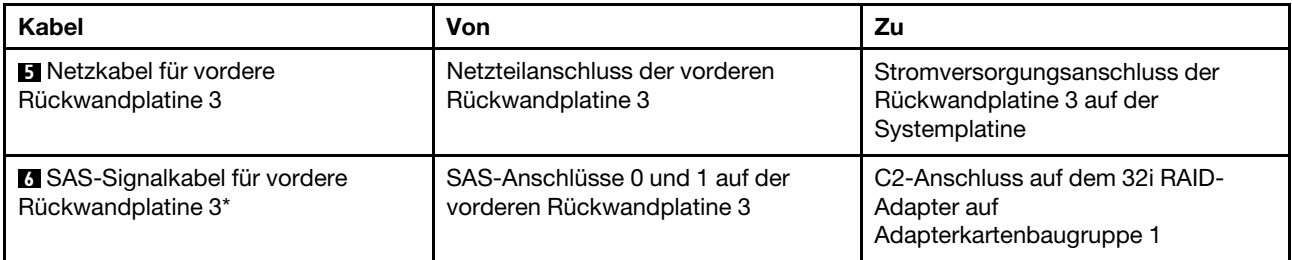

### Servermodell: vierundzwanzig 2,5-Zoll-SAS/SATA-Laufwerke, die hintere Hot-Swap-Laufwerkbaugruppe, vier 8i HBA/RAID-Adapter

- Die Abbildung der Kabelführung legt das Szenario zugrunde, dass die hintere Hot-Swap-Laufwerkbaugruppe installiert ist. Je nach Modell sind die hintere Hot-Swap-Laufwerkbaugruppe und der 8i HBA/RAID-Adapter in PCIe-Steckplatz 6 möglicherweise nicht bei Ihrem Server verfügbar.
- HBA/RAID-Adapter Gen. 4 kann nicht im inneren RAID-Adaptersteckplatz installiert werden.
- \* Wenn ein HBA/RAID-Adapter Gen. 4 installiert ist, stellen Sie sicher, dass Sie das SAS-Signalkabel für Gen. 4 verwenden:
	- Kabel **6** : ThinkSystem SR550/SR590/SR650 2,5 Zoll SAS/SATA/AnyBay 8 Positionen X40 RAID-Kabelsatz
	- Kabel **7** : ThinkSystem SR590/SR650 3,5 Zoll SAS/SATA 2 Positionen hintere BP X40 RAID-Kabelsatz

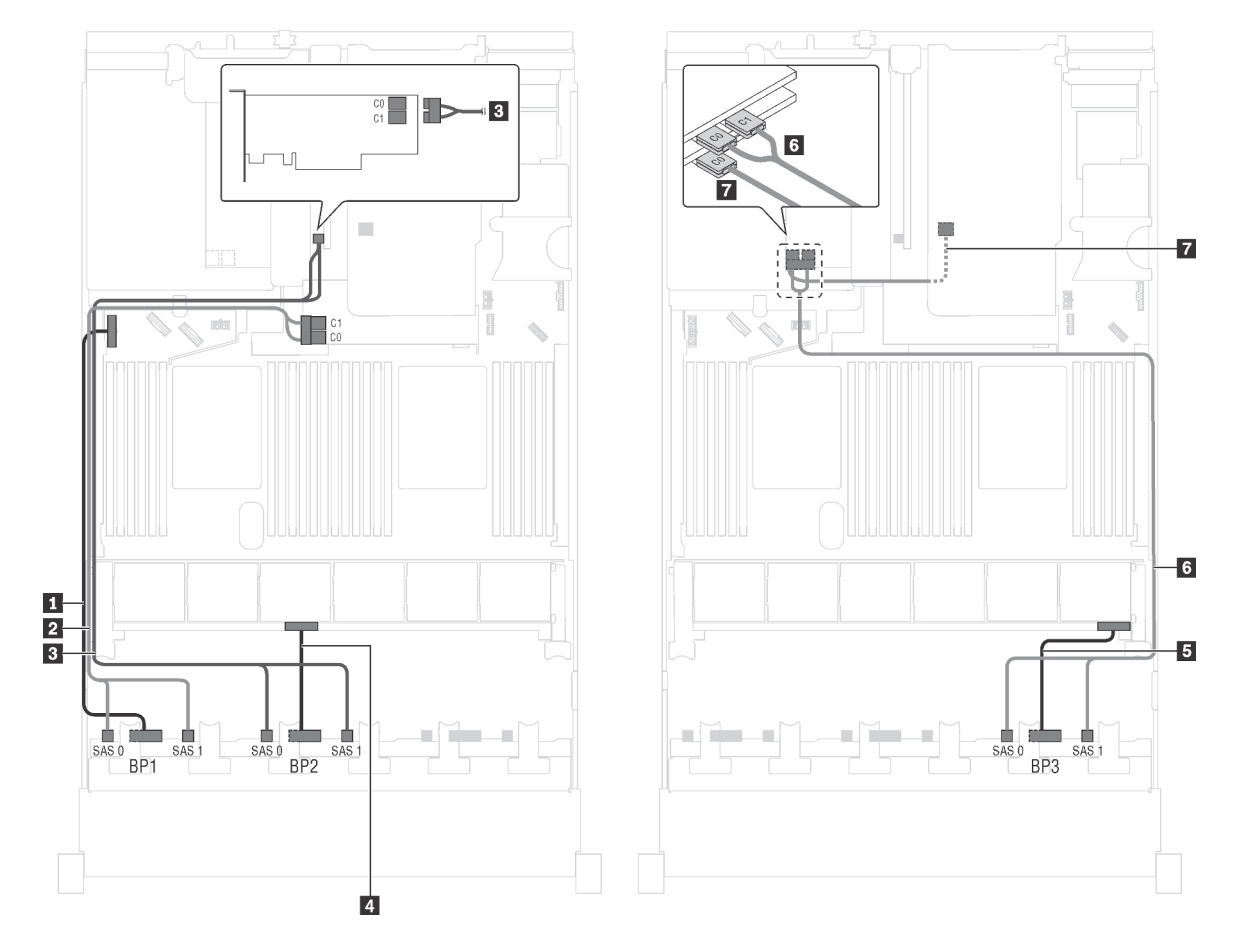

Abbildung 60. Kabelführung für Servermodelle mit vierundzwanzig 2,5-Zoll-SAS/SATA-Laufwerken, der hinteren Hot-Swap-Laufwerkbaugruppe und vier 8i HBA/RAID-Adaptern

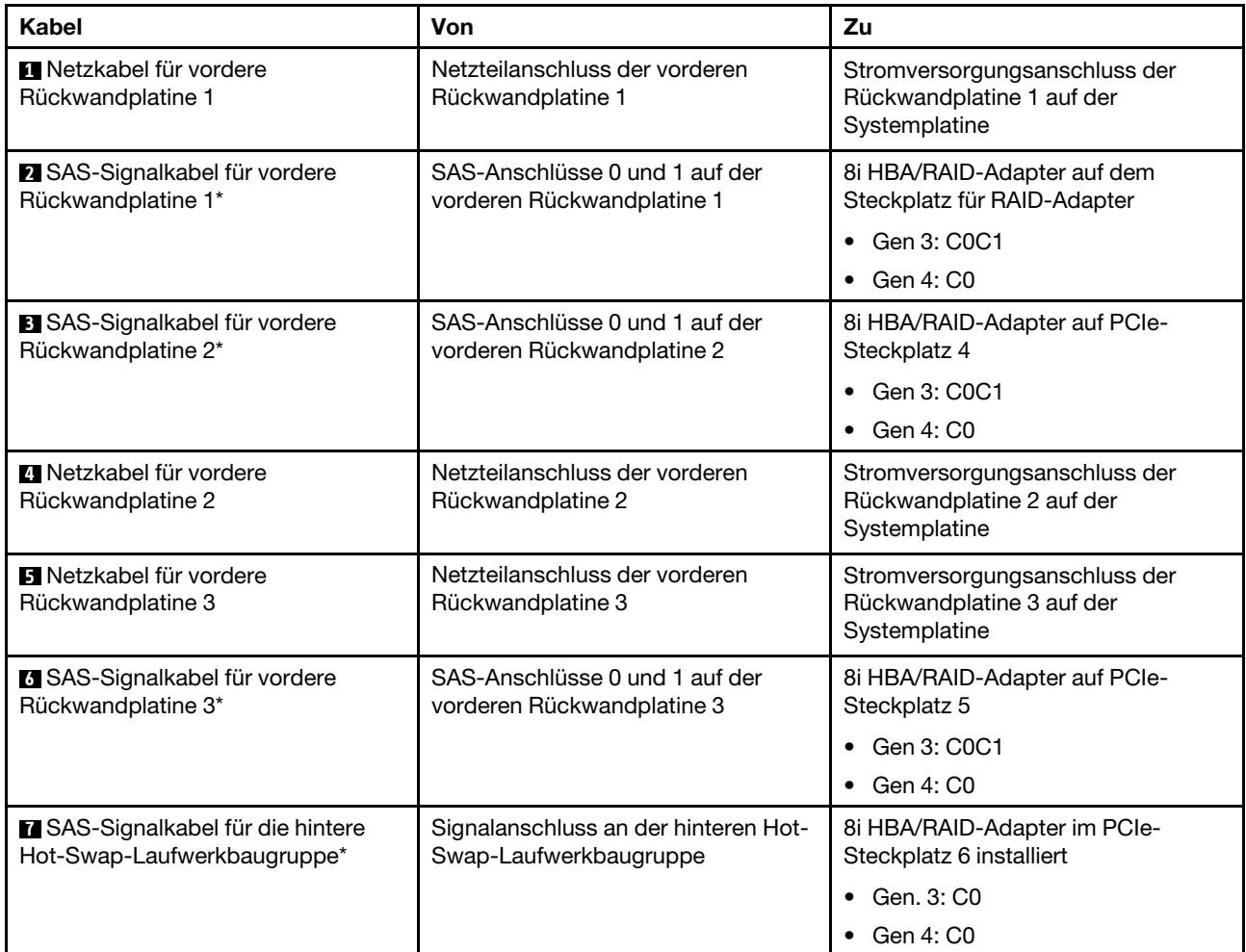

### Servermodell: vierundzwanzig 2,5-Zoll-SAS/SATA-Laufwerke, die hintere Hot-Swap-Laufwerkbaugruppe, zwei 8i HBA/RAID-Adapter, ein 16i HBA/RAID-Adapter

- HBA/RAID-Adapter Gen. 4 kann nicht im inneren RAID-Adaptersteckplatz installiert werden.
- \* Wenn ein HBA/RAID-Adapter Gen. 4 installiert ist, stellen Sie sicher, dass Sie das SAS-Signalkabel für Gen. 4 verwenden:
	- Kabel **2** / **3** / **6** : ThinkSystem SR550/SR590/SR650 2,5 Zoll SAS/SATA/AnyBay 8 Positionen X40 RAID-Kabelsatz
	- Kabel **7** : ThinkSystem SR590/SR650 3,5 Zoll SAS/SATA 2 Positionen hintere BP X40 RAID-Kabelsatz

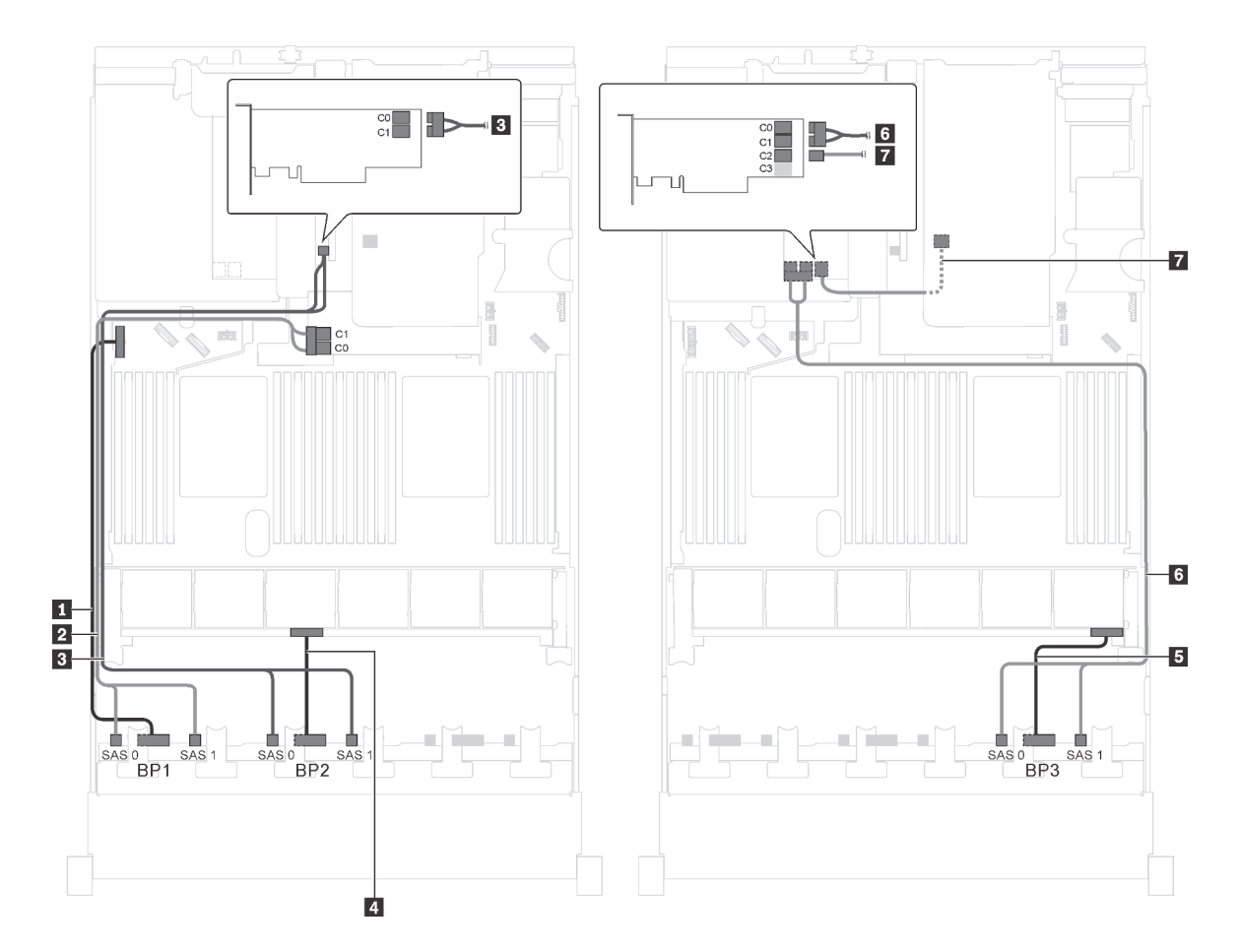

Abbildung 61. Kabelführung für Servermodelle mit vierundzwanzig 2,5-Zoll-SAS/SATA-Laufwerken, der hinteren Hot-Swap-Laufwerkbaugruppe, zwei 8i HBA/RAID-Adaptern und einem 16i HBA/RAID-Adapter

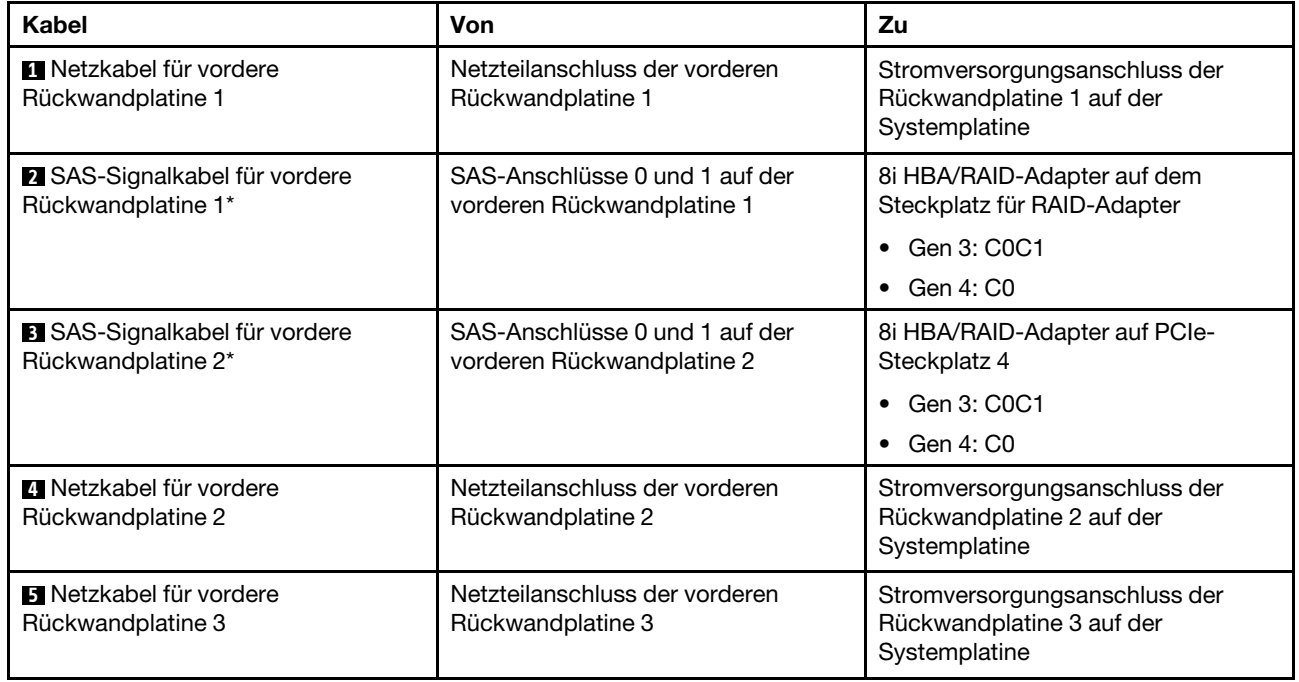

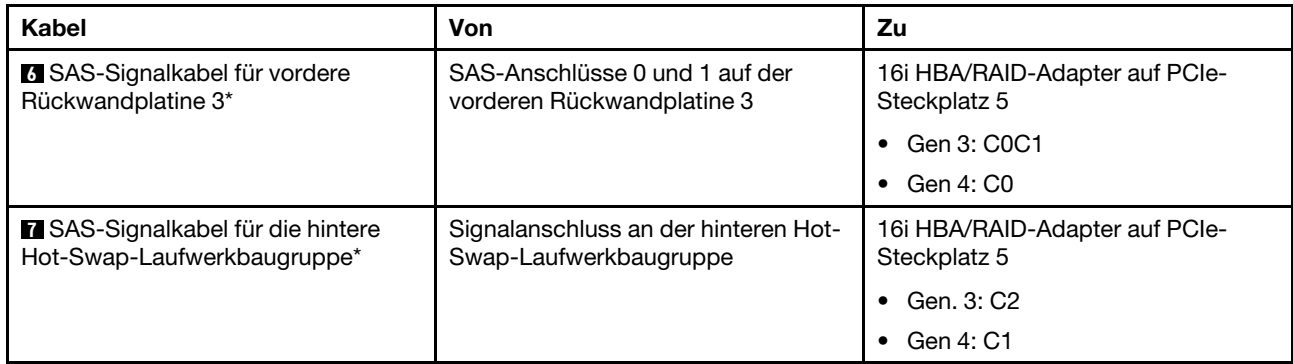

#### Servermodell: vierundzwanzig 2,5-Zoll-SAS/SATA-Laufwerke, die hintere Hot-Swap-Laufwerkbaugruppe, ein 8i HBA/RAID-Adapter, ein 24i RAID-Adapter

- HBA/RAID-Adapter Gen. 4 kann nicht im inneren RAID-Adaptersteckplatz installiert werden.
- \* Wenn ein HBA/RAID-Adapter Gen. 4 installiert ist, stellen Sie sicher, dass Sie das SAS-Signalkabel für Gen. 4 verwenden (ThinkSystem SR590/SR650 3,5 Zoll SAS/SATA 2 Positionen hintere BP X40 RAID-Kabelsatz).
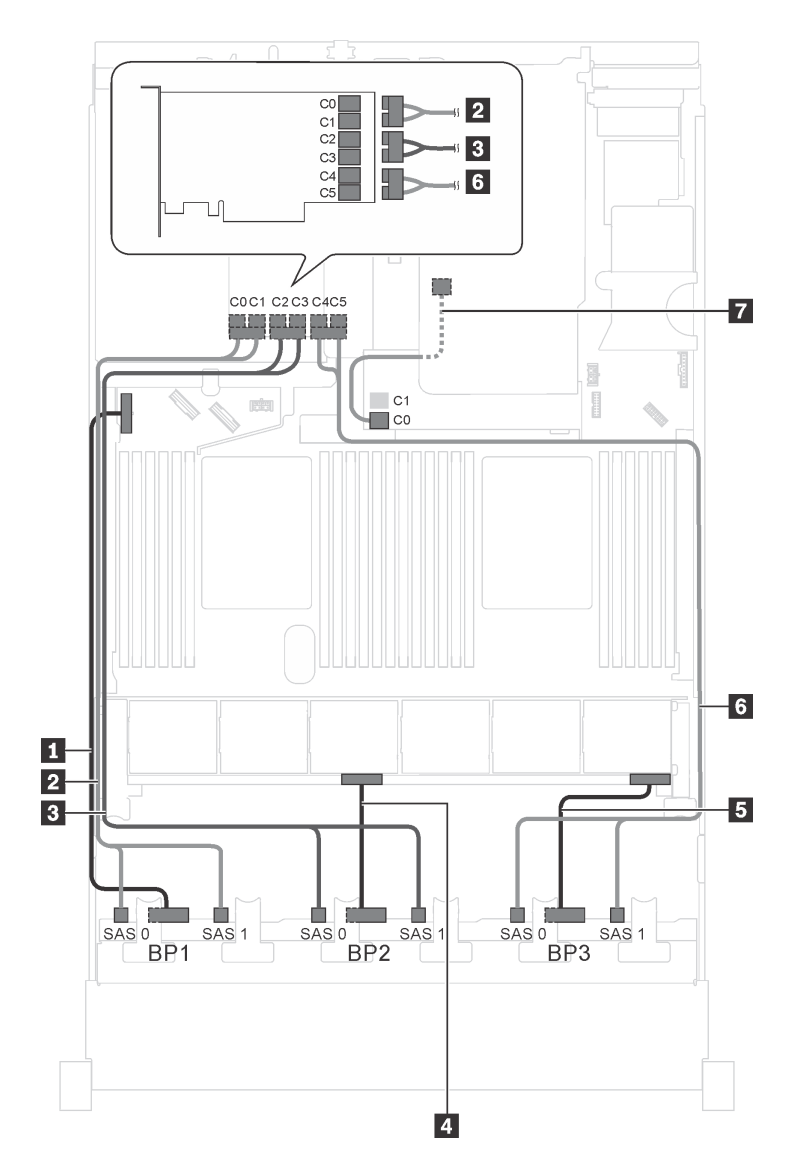

Abbildung 62. Kabelführung für Servermodelle mit vierundzwanzig 2,5-Zoll-SAS/SATA-Laufwerken, der hinteren Hot-Swap-Laufwerkbaugruppe, einem 8i HBA/RAID-Adapter und einem 24i RAID-Adapter

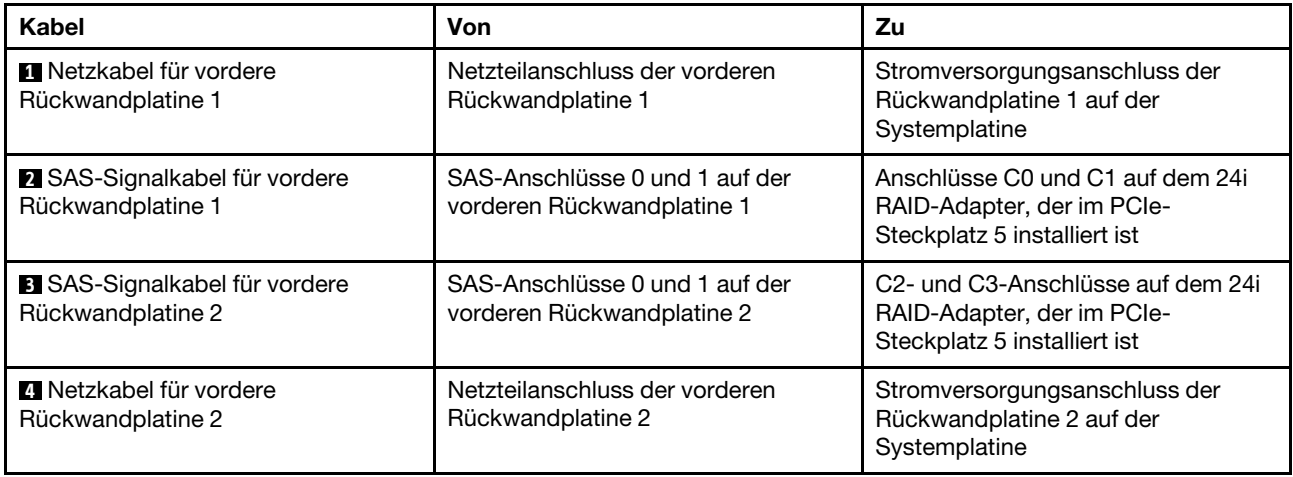

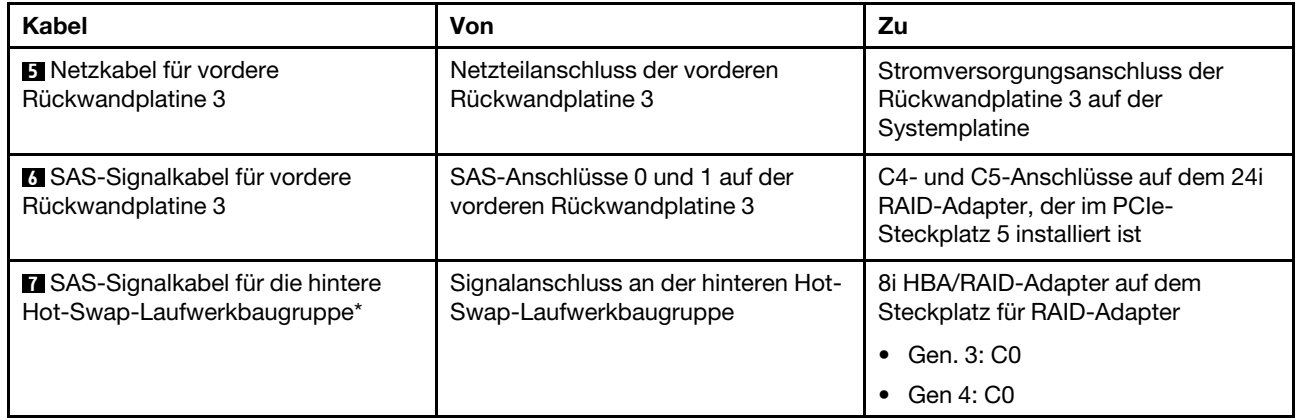

### Servermodell: vierundzwanzig 2,5-Zoll-SAS/SATA-Laufwerke, die hintere Hot-Swap-Laufwerkbaugruppe, ein 8i HBA/RAID-Adapter, ein 32i RAID-Adapter

- HBA/RAID-Adapter Gen. 4 kann nicht im inneren RAID-Adaptersteckplatz installiert werden.
- \* Wenn ein HBA/RAID-Adapter Gen. 4 installiert ist, stellen Sie sicher, dass Sie das SAS-Signalkabel für Gen. 4 verwenden:
	- Kabel **2** / **3** / **6** : ThinkSystem SR550/SR590/SR650 2,5 Zoll SAS/SATA/AnyBay 8 Positionen X40 RAID-Kabelsatz
	- Kabel **7** : ThinkSystem SR590/SR650 3,5 Zoll SAS/SATA 2 Positionen hintere BP X40 RAID-Kabelsatz

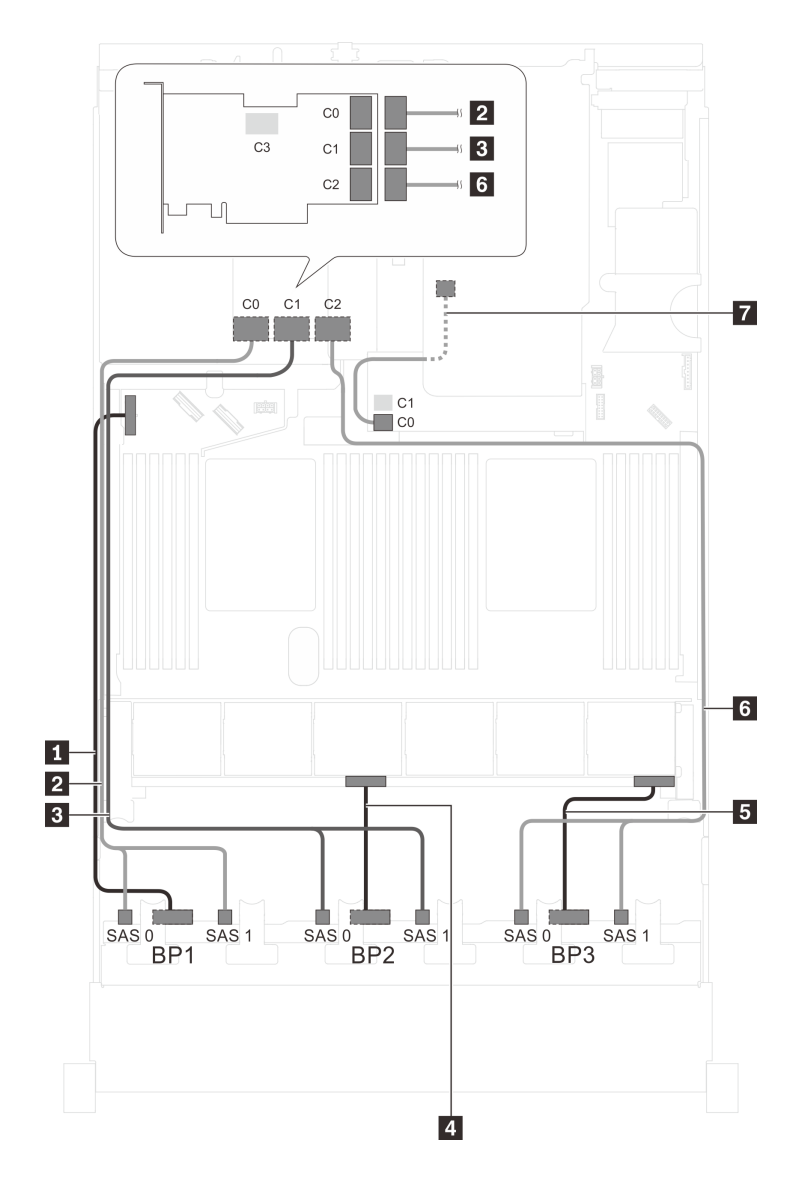

Abbildung 63. Kabelführung für Servermodelle mit vierundzwanzig 2,5-Zoll-SAS/SATA-Laufwerken, der hinteren Hot-Swap-Laufwerkbaugruppe, einem 8i HBA/RAID-Adapter und einem 32i RAID-Adapter

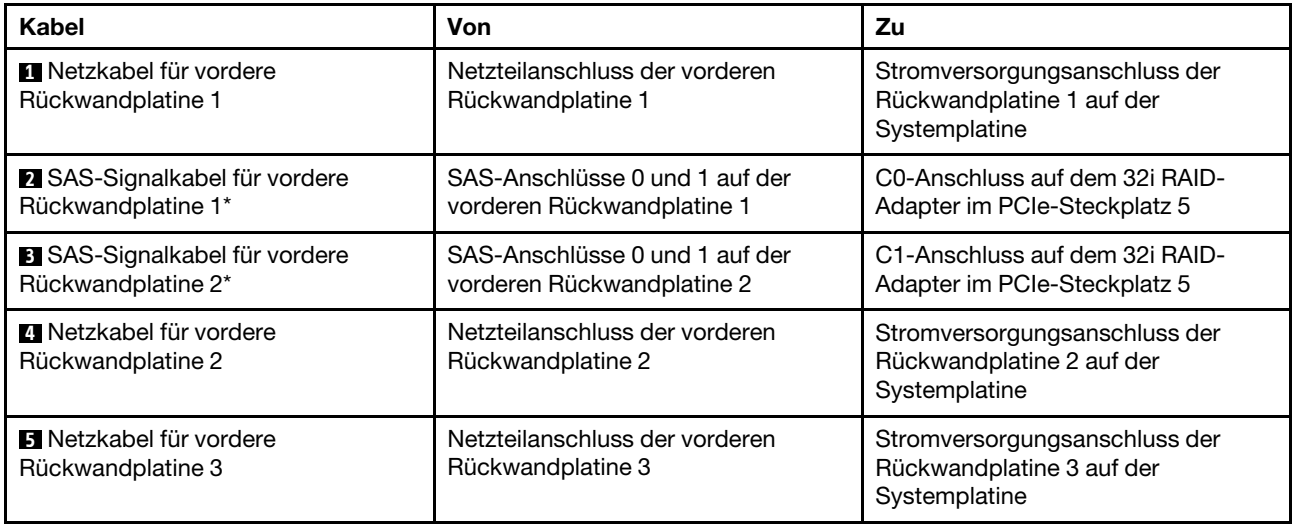

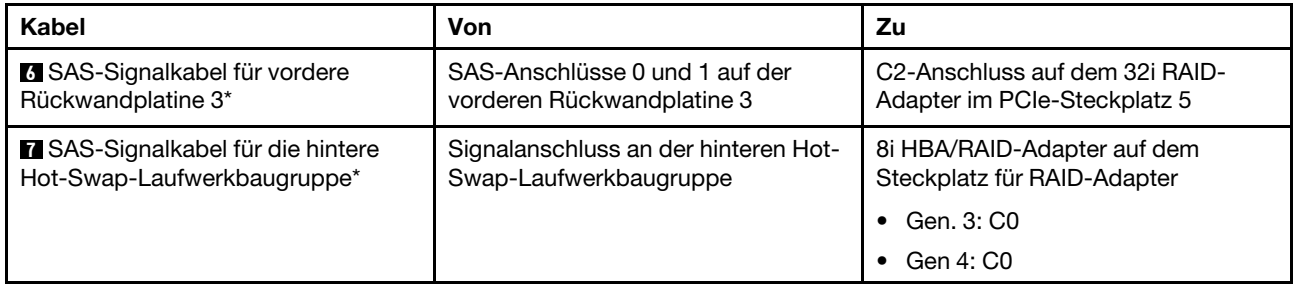

### Servermodell: vierundzwanzig 2,5-Zoll-SAS/SATA-Laufwerke, die hintere Hot-Swap-Laufwerkbaugruppe, zwei 16i HBA/RAID-Adapter

- HBA/RAID-Adapter Gen. 4 kann nicht im inneren RAID-Adaptersteckplatz installiert werden.
- \* Wenn ein HBA/RAID-Adapter Gen. 4 installiert ist, stellen Sie sicher, dass Sie das SAS-Signalkabel für Gen. 4 verwenden:
	- Kabel **2** / **3** / **6** : ThinkSystem SR550/SR590/SR650 2,5 Zoll SAS/SATA/AnyBay 8 Positionen X40 RAID-Kabelsatz
	- Kabel **7** : ThinkSystem SR590/SR650 3,5 Zoll SAS/SATA 2 Positionen hintere BP X40 RAID-Kabelsatz

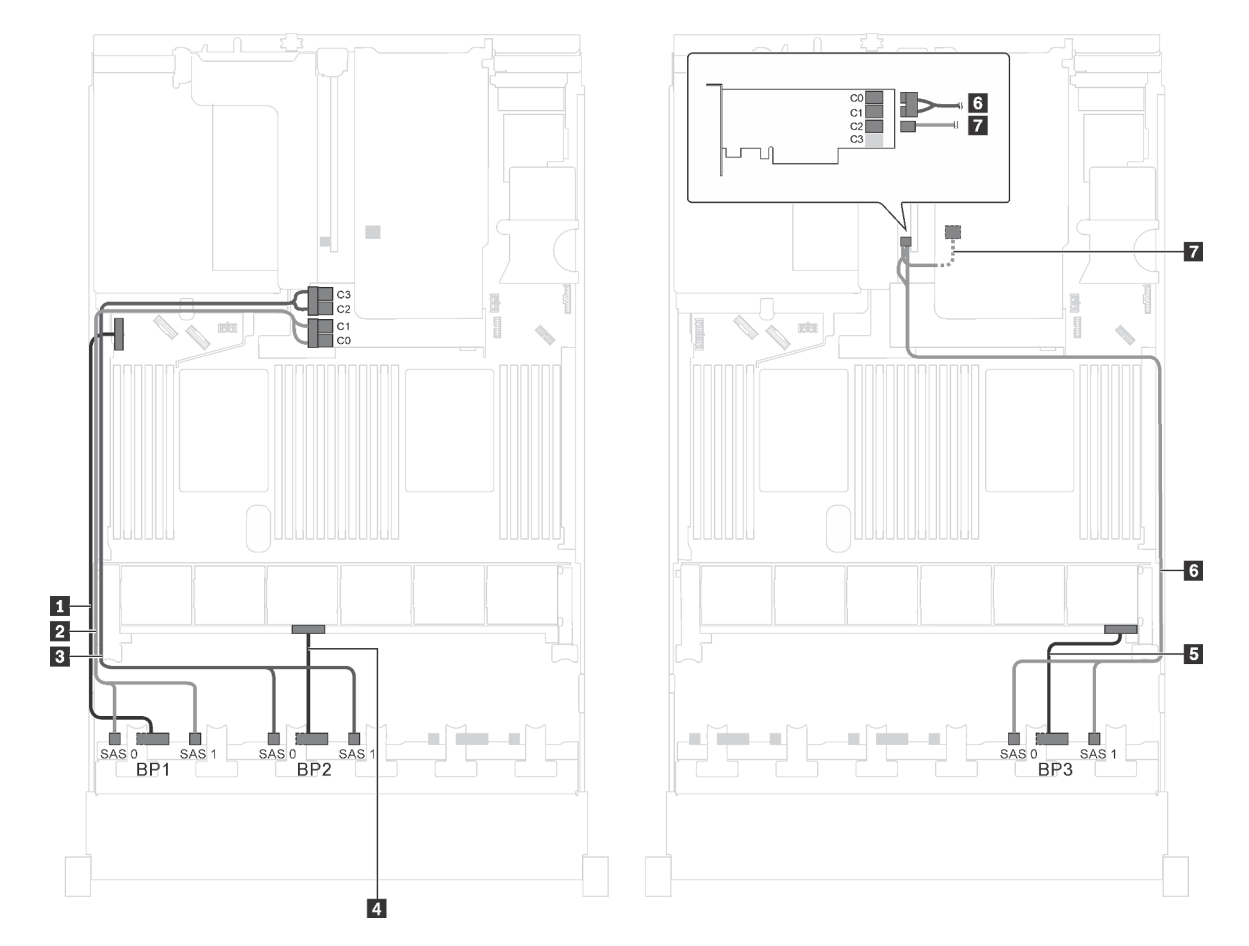

Abbildung 64. Kabelführung für Servermodelle mit vierundzwanzig 2,5-Zoll-SAS/SATA-Laufwerken, der hinteren Hot-Swap-Laufwerkbaugruppe und zwei 16i HBA/RAID-Adaptern

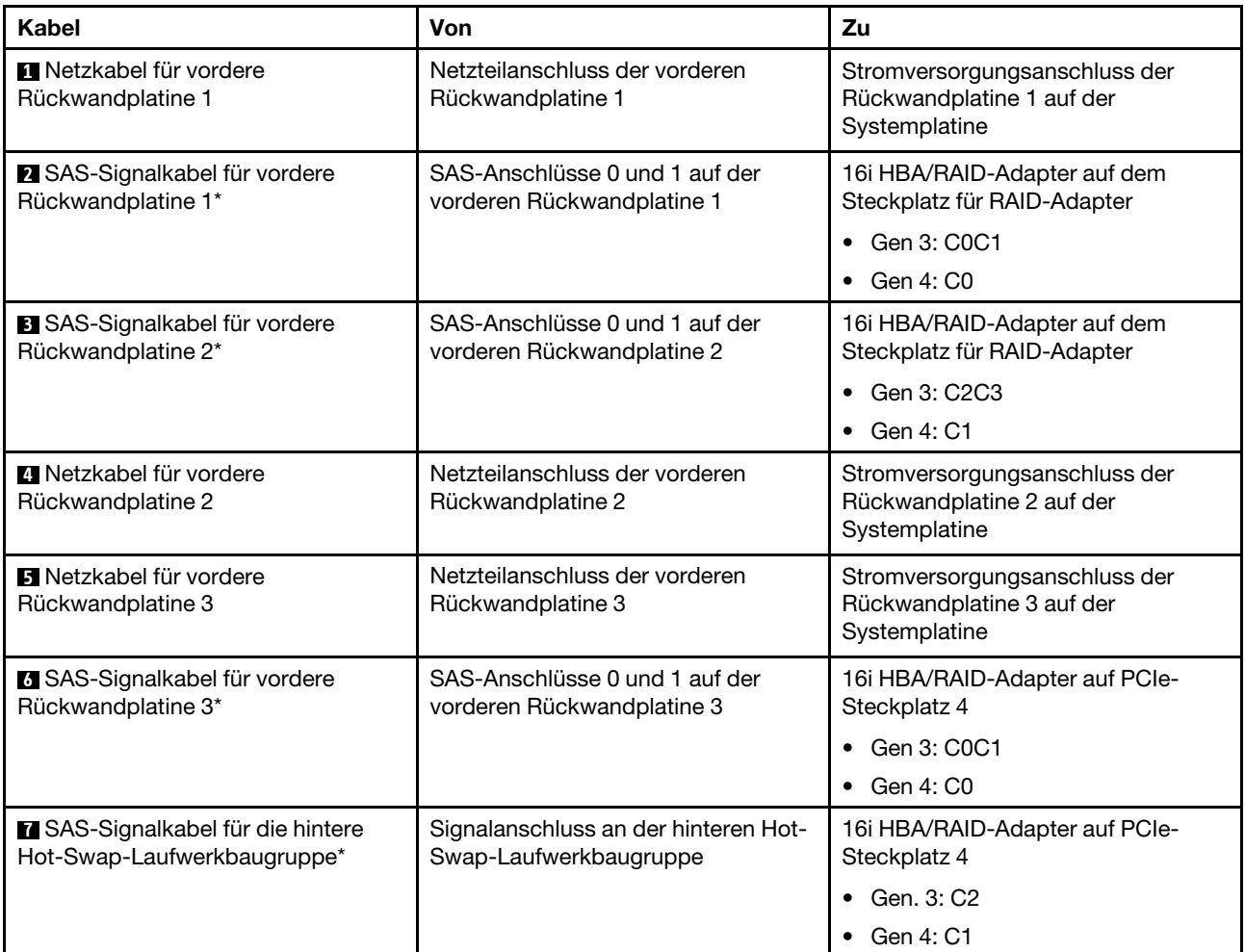

## Servermodell: zwanzig 2,5-Zoll-SAS/SATA-Laufwerke, vier 2,5-Zoll-SAS/SATA/NVMe-Laufwerke, ein 8i HBA/RAID-Adapter, ein 16i HBA/RAID-Adapter

- HBA/RAID-Adapter Gen. 4 kann nicht im inneren RAID-Adaptersteckplatz installiert werden.
- \* Wenn ein HBA/RAID-Adapter Gen. 4 installiert ist, stellen Sie sicher, dass Sie das SAS-Signalkabel für Gen. 4 verwenden (ThinkSystem SR550/SR590/SR650 2,5 Zoll SAS/SATA/AnyBay 8 Positionen X40 RAID-Kabelsatz).

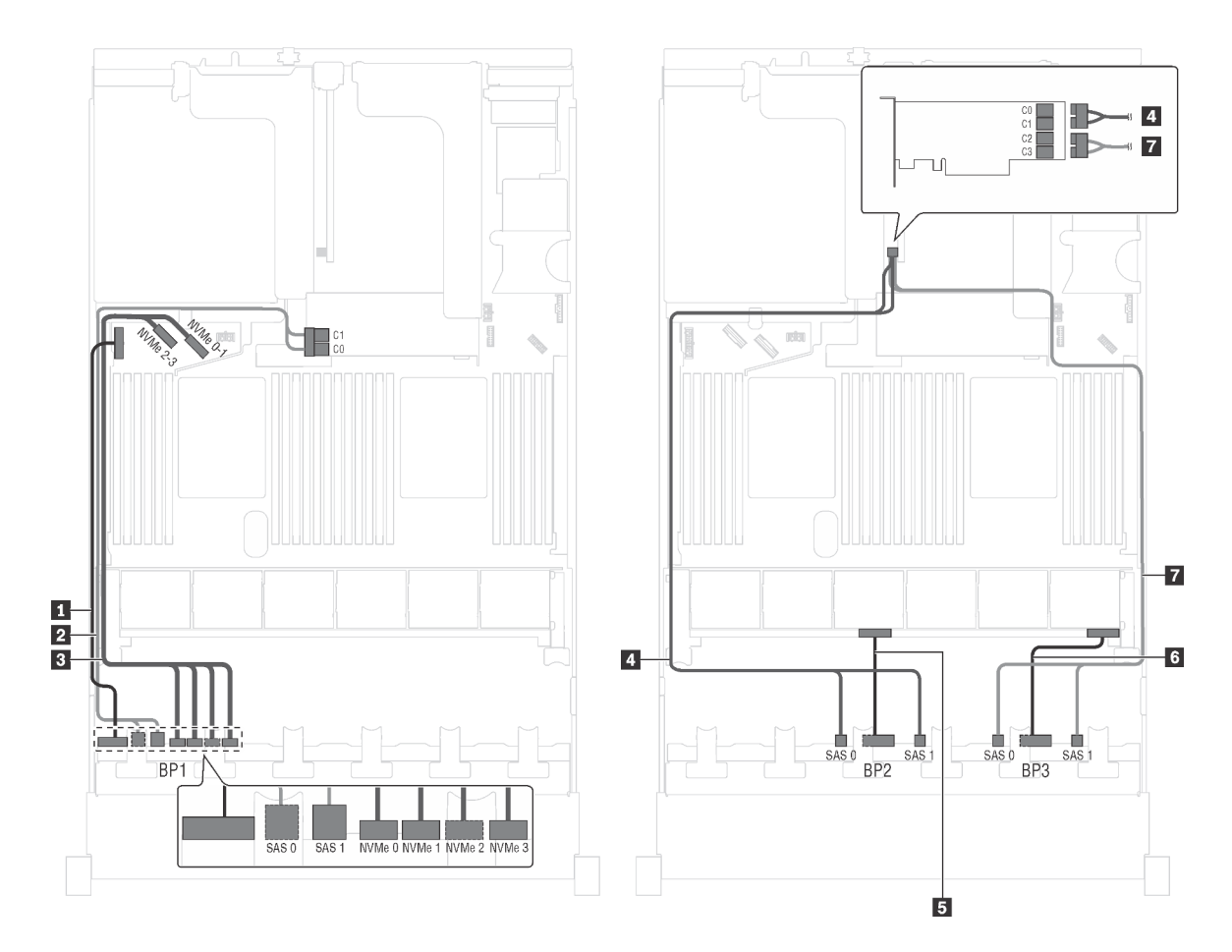

Abbildung 65. Kabelführung für Servermodelle mit zwanzig 2,5-Zoll-SAS/SATA-Laufwerken, vier 2,5-Zoll-SAS/SATA/ NVMe-Laufwerken, einem 8i HBA/RAID-Adapter und einem 16i HBA/RAID-Adapter

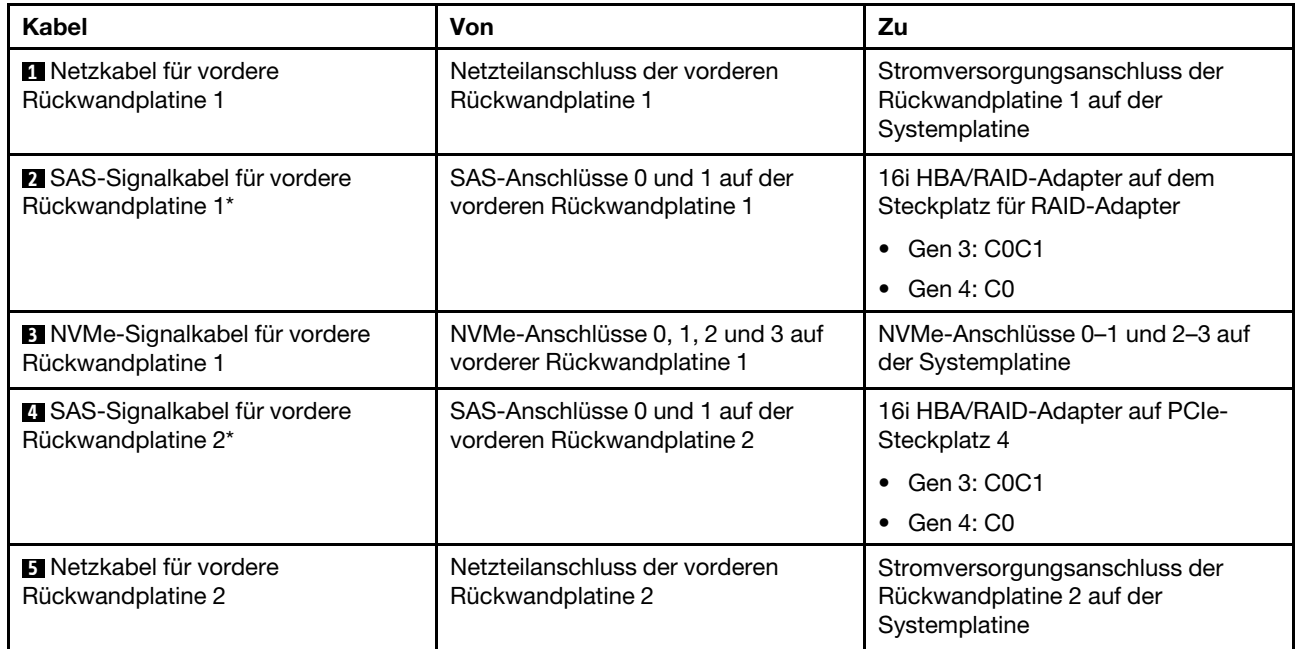

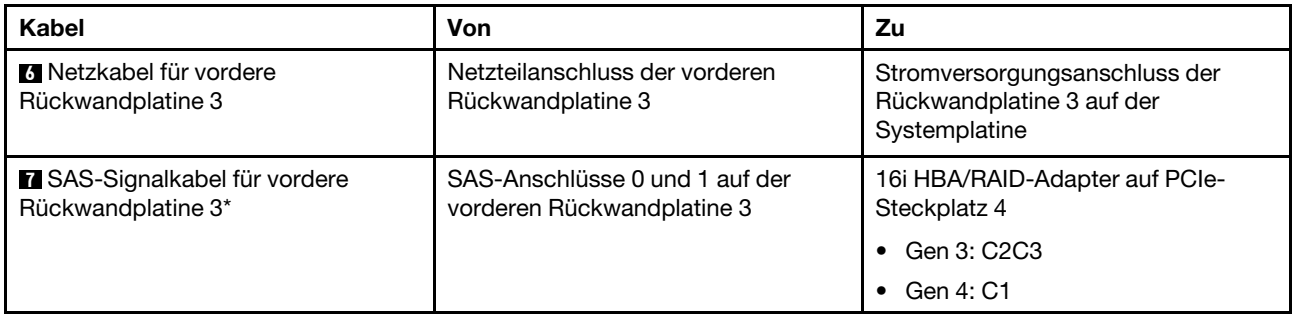

Servermodell: zwanzig 2,5-Zoll-SAS-/SATA-Laufwerke, vier 2,5-Zoll-SAS-/SATA-/NVMe-Laufwerke, ein 24i RAID-Adapter

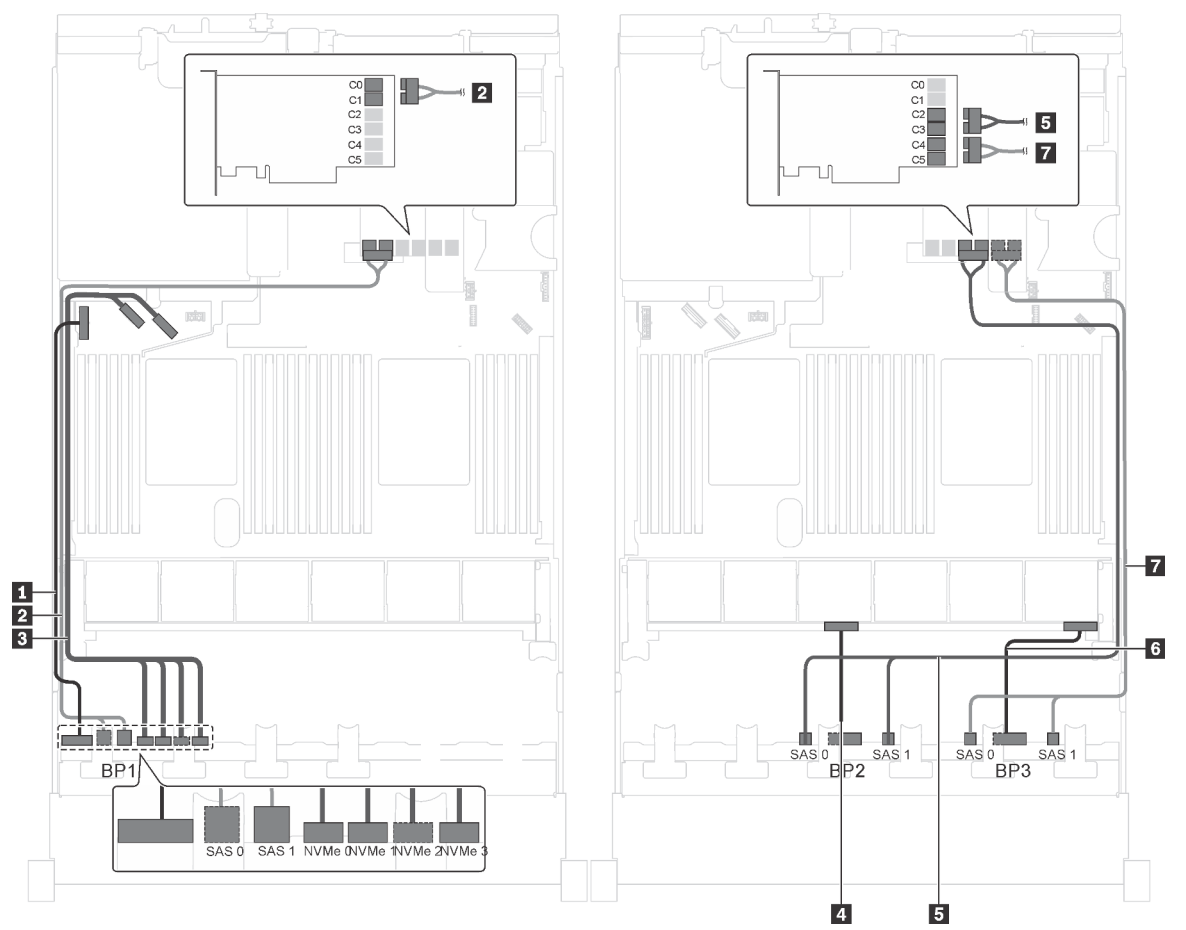

Abbildung 66. Kabelführung für Servermodelle mit zwanzig 2,5-Zoll-SAS-/SATA-Laufwerken, vier 2,5-Zoll-SAS/SATA/ NVMe-Laufwerken und einem 24i RAID-Adapter

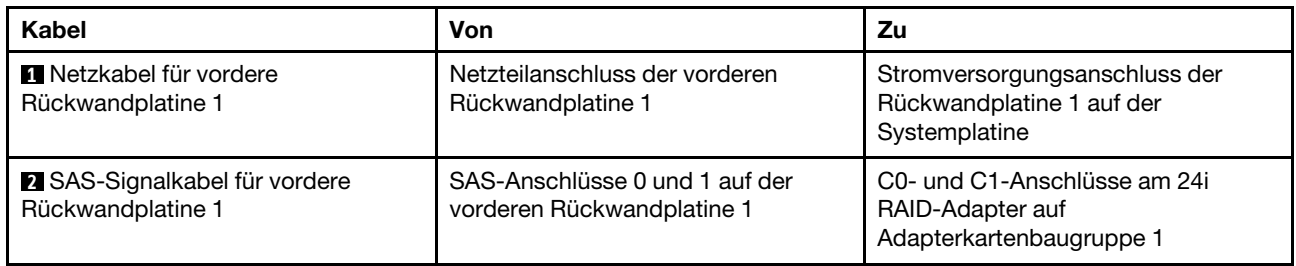

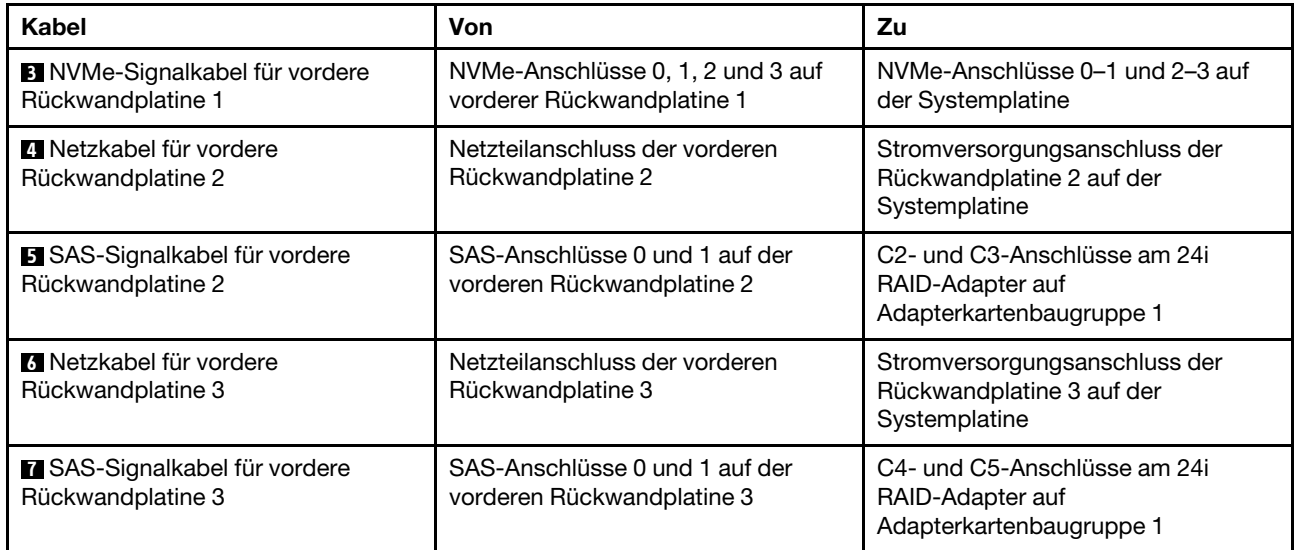

# Servermodell: zwanzig 2,5-Zoll-SAS/SATA-Laufwerke, vier 2,5-Zoll-SAS/SATA/NVMe-Laufwerke, ein 32i RAID-Adapter

- HBA/RAID-Adapter Gen. 4 kann nicht im inneren RAID-Adaptersteckplatz installiert werden.
- \* Stellen Sie sicher, dass Sie das SAS-Signalkabel für Gen. 4 verwenden (ThinkSystem SR550/SR590/ SR650 2,5 Zoll SAS/SATA/AnyBay 8 Positionen X40 RAID-Kabelsatz).

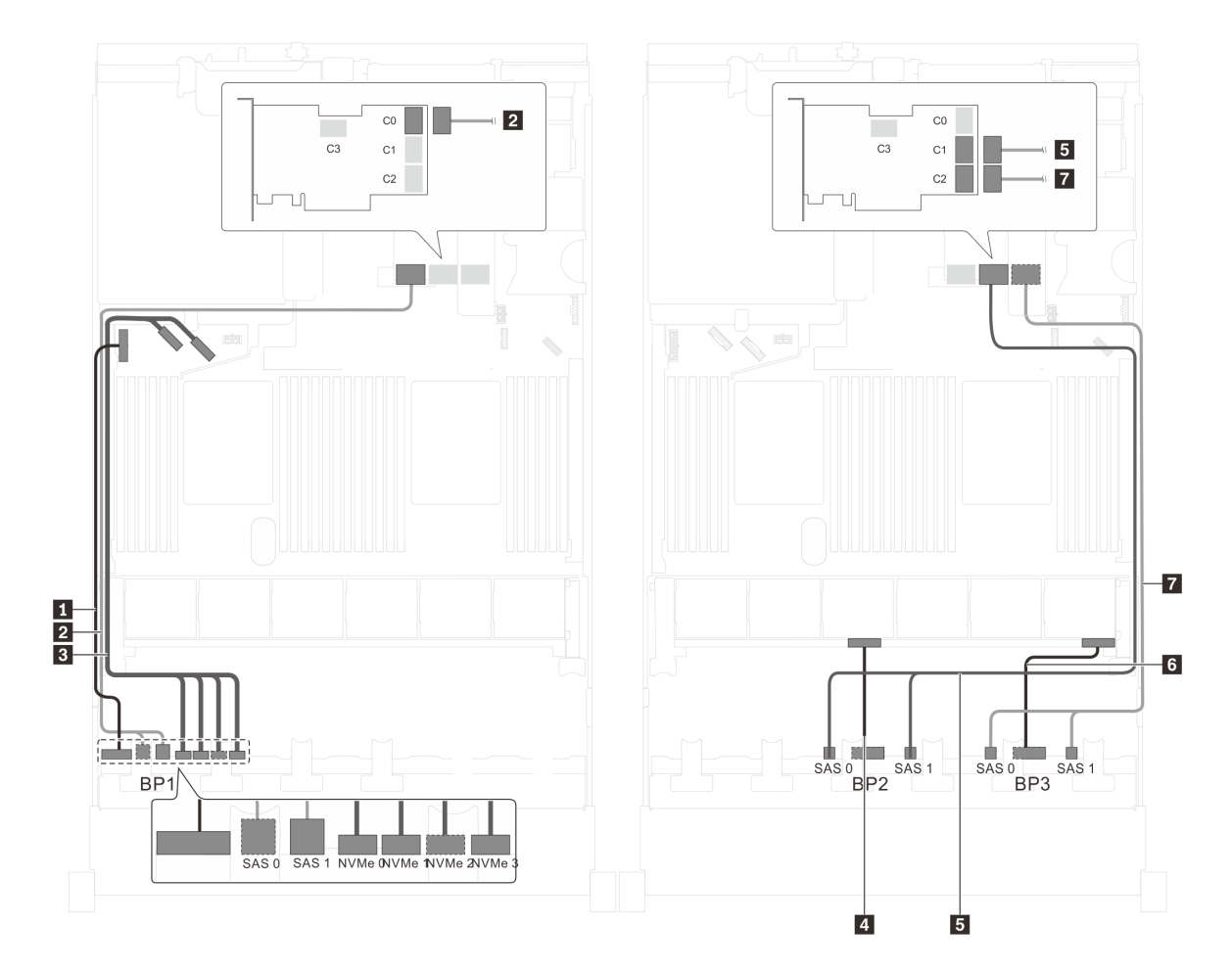

Abbildung 67. Kabelführung für Servermodelle mit zwanzig 2,5-Zoll-SAS/SATA-Laufwerken, vier 2,5-Zoll-SAS/SATA/ NVMe-Laufwerken und einem 32i RAID-Adapter

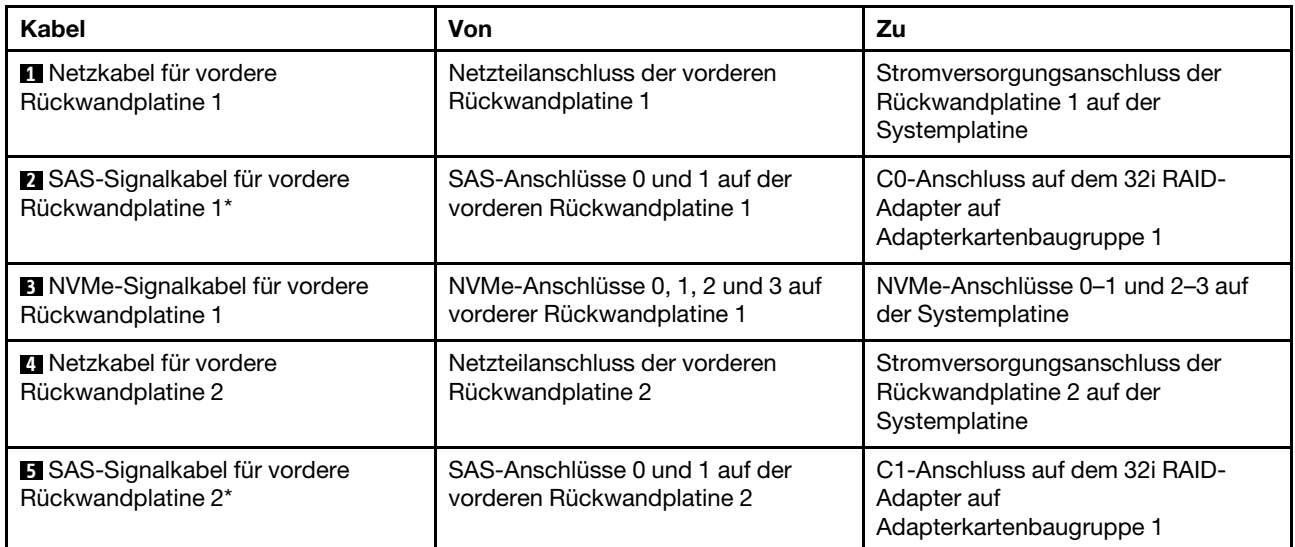

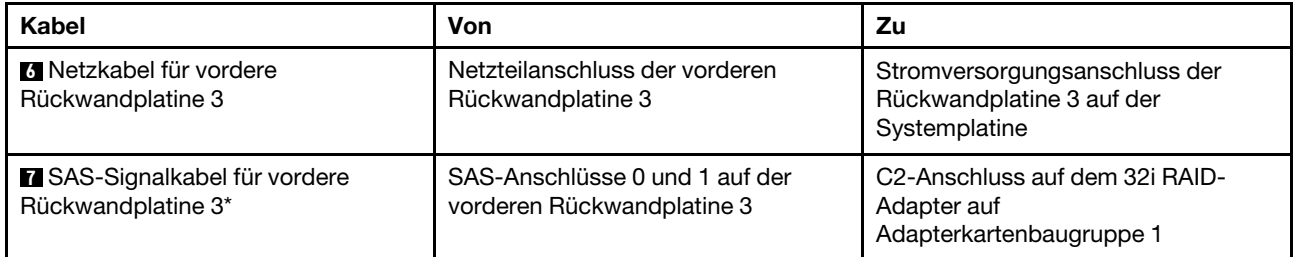

### Servermodell: zwanzig 2,5-Zoll-SAS/SATA-Laufwerke, vier 2,5-Zoll-SAS/SATA/NVMe-Laufwerke, die hintere Hot-Swap-Laufwerkbaugruppe, vier 8i HBA/RAID-Adapter

- Die Abbildung der Kabelführung legt das Szenario zugrunde, dass die hintere Hot-Swap-Laufwerkbaugruppe installiert ist. Je nach Modell sind die hintere Hot-Swap-Laufwerkbaugruppe und der 8i HBA/RAID-Adapter in PCIe-Steckplatz 6 möglicherweise nicht bei Ihrem Server verfügbar.
- HBA/RAID-Adapter Gen. 4 kann nicht im inneren RAID-Adaptersteckplatz installiert werden.
- \* Wenn ein HBA/RAID-Adapter Gen. 4 installiert ist, stellen Sie sicher, dass Sie das SAS-Signalkabel für Gen. 4 verwenden (ThinkSystem SR550/SR590/SR650 2,5 Zoll SAS/SATA/AnyBay 8 Positionen X40 RAID-Kabelsatz).
	- Kabel **2** / **4** / **7** : ThinkSystem SR550/SR590/SR650 2,5 Zoll SAS/SATA/AnyBay 8 Positionen X40 RAID-Kabelsatz
	- Kabel **8** : ThinkSystem SR590/SR650 3,5 Zoll SAS/SATA 2 Positionen hintere BP X40 RAID-Kabelsatz

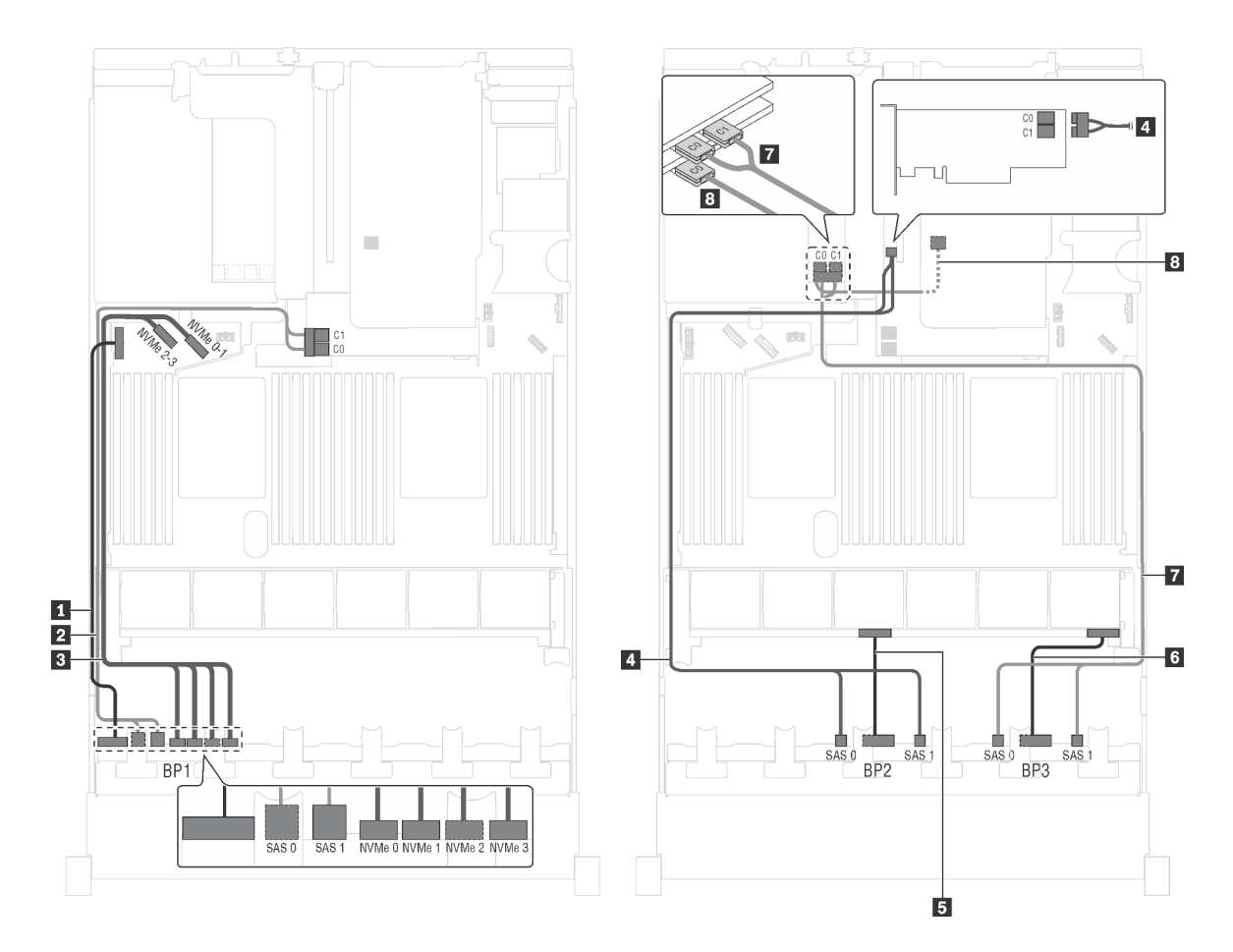

Abbildung 68. Kabelführung für Servermodelle mit zwanzig 2,5-Zoll-SAS/SATA-Laufwerken, vier 2,5-Zoll-SAS/SATA/ NVMe-Laufwerken, der hinteren Hot-Swap-Laufwerkbaugruppe und vier 8i HBA/RAID-Adaptern

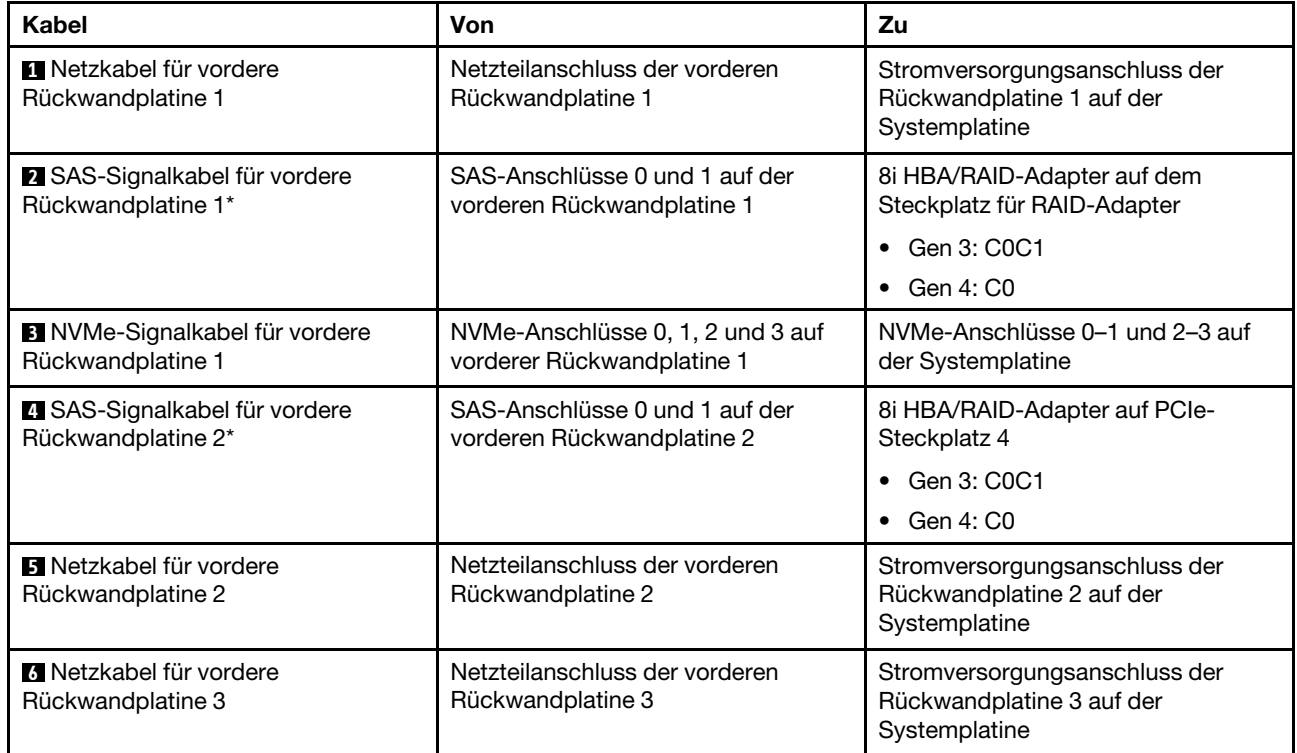

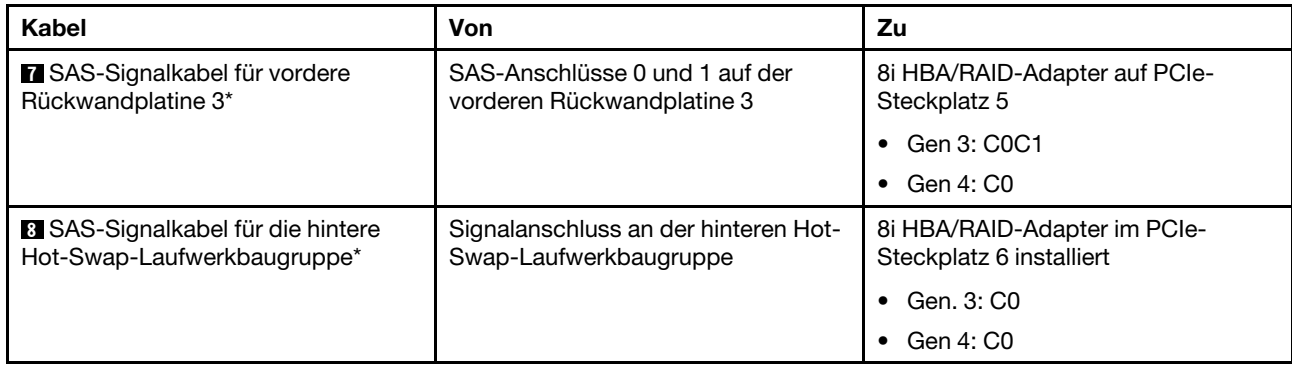

# Servermodell: zwanzig 2,5-Zoll-SAS/SATA-Laufwerke, vier 2,5-Zoll-SAS/SATA/NVMe-Laufwerke, die hintere Hot-Swap-Laufwerkbaugruppe, zwei 8i HBA/RAID-Adapter, ein 16i HBA/RAID-Adapter

- HBA/RAID-Adapter Gen. 4 kann nicht im inneren RAID-Adaptersteckplatz installiert werden.
- \* Wenn ein HBA/RAID-Adapter Gen. 4 installiert ist, stellen Sie sicher, dass Sie das SAS-Signalkabel für Gen. 4 verwenden:
	- Kabel **2** / **4** / **7** : ThinkSystem SR550/SR590/SR650 2,5 Zoll SAS/SATA/AnyBay 8 Positionen X40 RAID-Kabelsatz
	- Kabel **8** : ThinkSystem SR590/SR650 3,5 Zoll SAS/SATA 2 Positionen hintere BP X40 RAID-Kabelsatz

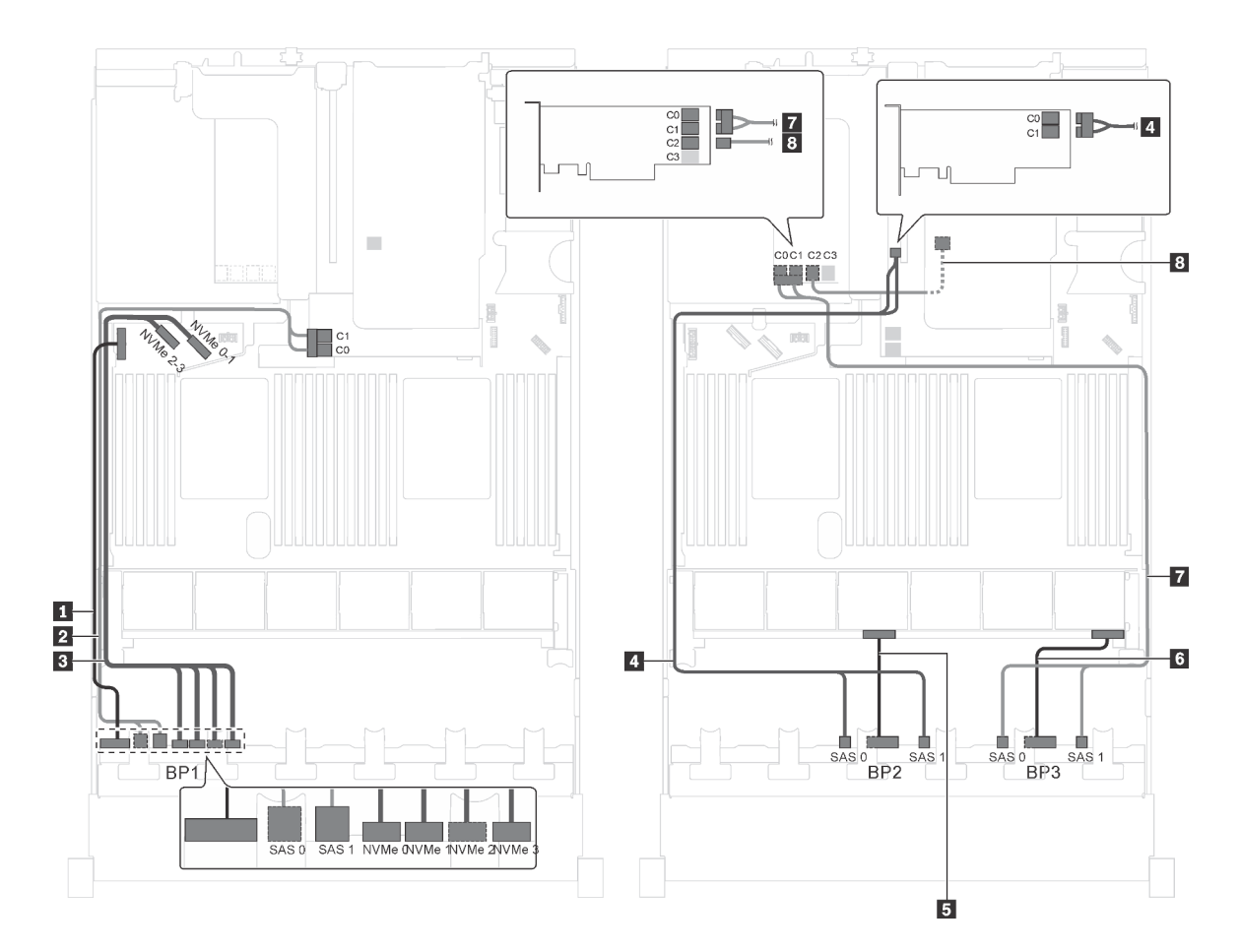

Abbildung 69. Kabelführung für Servermodelle mit zwanzig 2,5-Zoll-SAS/SATA-Laufwerken, vier 2,5-Zoll-SAS/SATA/ NVMe-Laufwerken, der hinteren Hot-Swap-Laufwerkbaugruppe, zwei 8i HBA/RAID-Adaptern und einem 16i HBA/RAID-Adapter

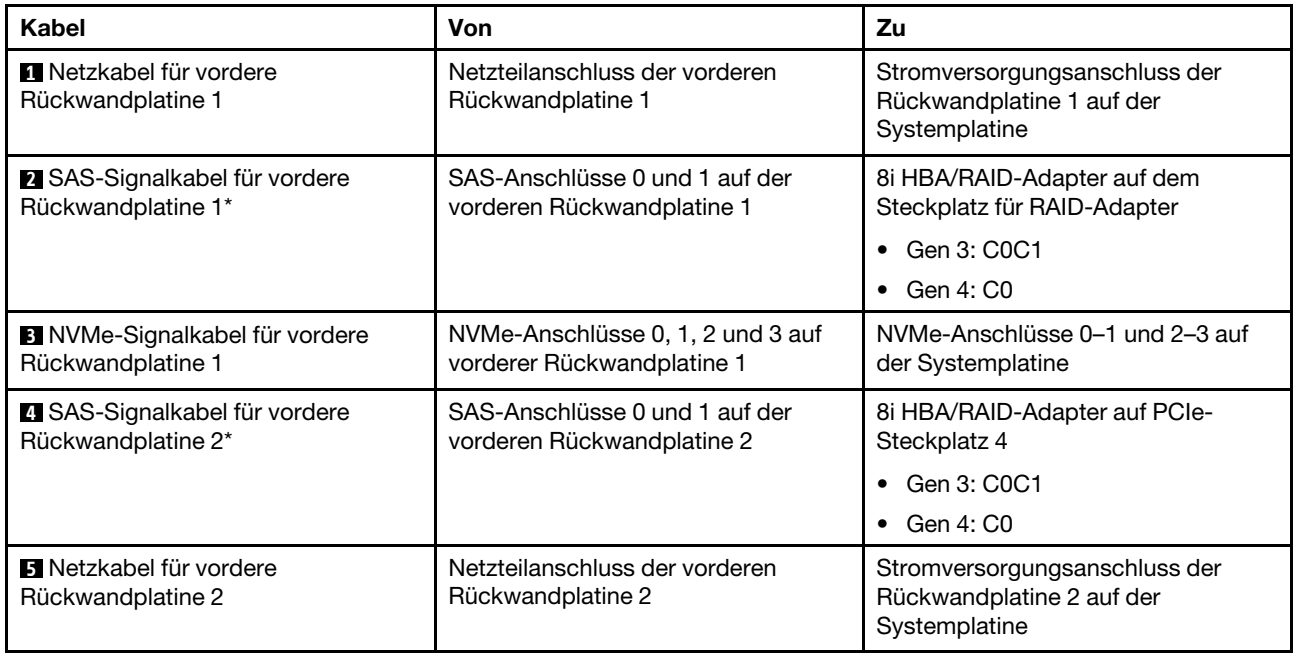

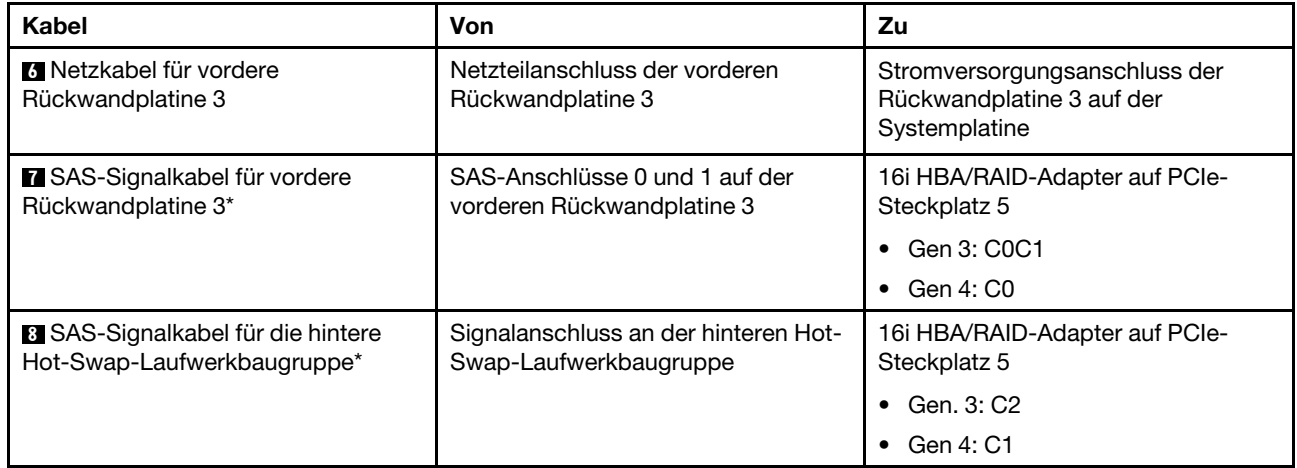

# Servermodell: zwanzig 2,5-Zoll-SAS/SATA-Laufwerke, vier 2,5-Zoll-SAS/SATA/NVMe-Laufwerke, die hintere Hot-Swap-Laufwerkbaugruppe, ein 8i HBA/RAID-Adapter, ein 24i RAID-Adapter

- HBA/RAID-Adapter Gen. 4 kann nicht im inneren RAID-Adaptersteckplatz installiert werden.
- \* Wenn ein HBA/RAID-Adapter Gen. 4 installiert ist, stellen Sie sicher, dass Sie das SAS-Signalkabel für Gen. 4 verwenden (ThinkSystem SR590/SR650 3,5 Zoll SAS/SATA 2 Positionen hintere BP X40 RAID-Kabelsatz).

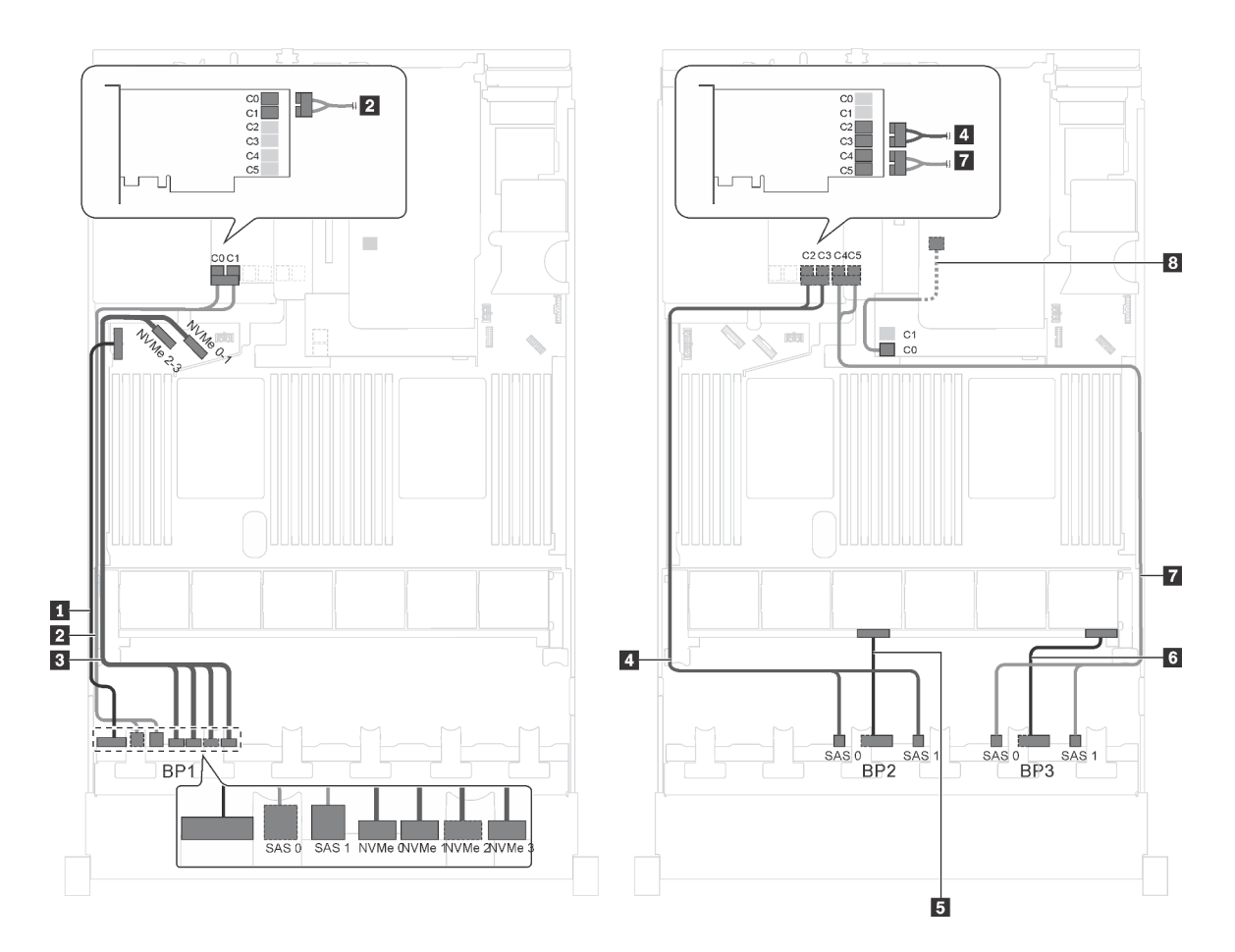

Abbildung 70. Kabelführung für Servermodelle mit zwanzig 2,5-Zoll-SAS/SATA-Laufwerken, vier 2,5-Zoll-SAS/SATA/ NVMe-Laufwerken, der hinteren Hot-Swap-Laufwerkbaugruppe, einem 8i HBA/RAID-Adapter und einem 24i RAID-Adapter

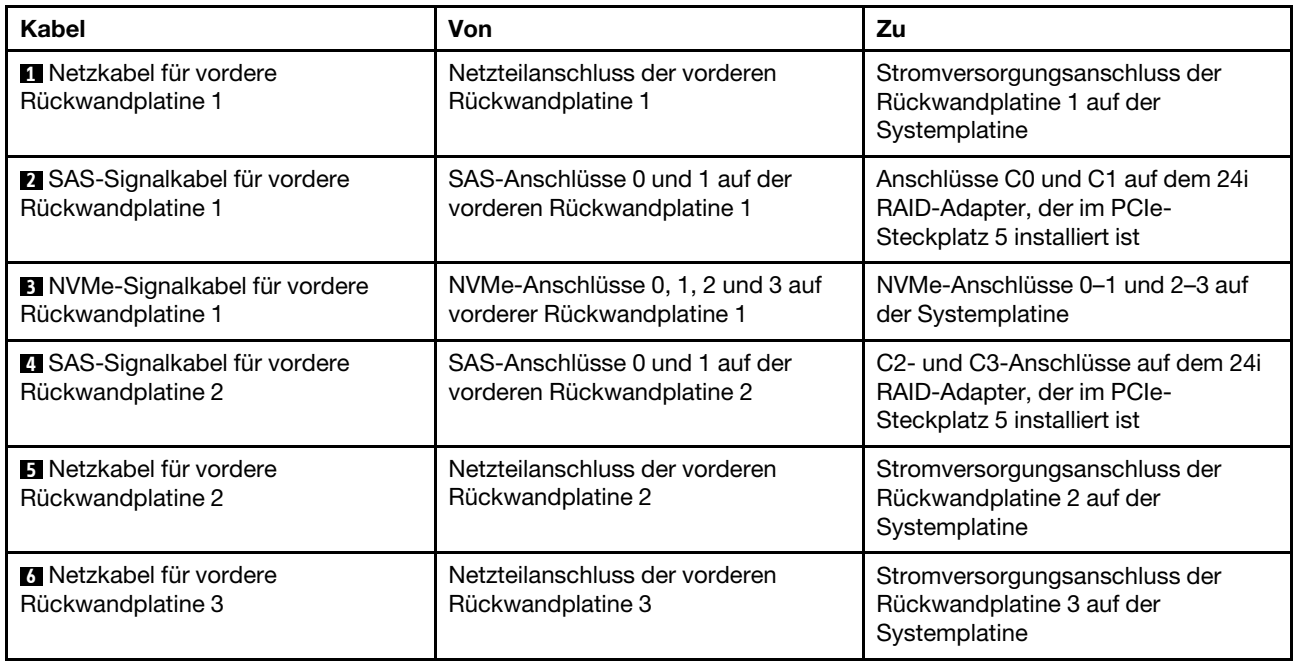

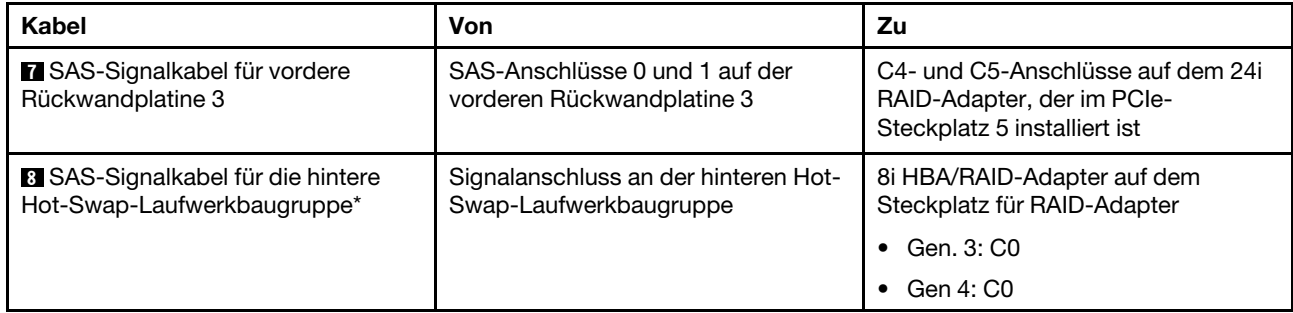

# Servermodell: zwanzig 2,5-Zoll-SAS/SATA-Laufwerke, vier 2,5-Zoll-SAS/SATA/NVMe-Laufwerke, die hintere Hot-Swap-Laufwerkbaugruppe, ein 8i HBA/RAID-Adapter, ein 32i RAID-Adapter

- HBA/RAID-Adapter Gen. 4 kann nicht im inneren RAID-Adaptersteckplatz installiert werden.
- \* Wenn ein HBA/RAID-Adapter Gen. 4 installiert ist, stellen Sie sicher, dass Sie das SAS-Signalkabel für Gen. 4 verwenden:
	- Kabel **2** / **4** / **7** : ThinkSystem SR550/SR590/SR650 2,5 Zoll SAS/SATA/AnyBay 8 Positionen X40 RAID-Kabelsatz
	- Kabel **8** : ThinkSystem SR590/SR650 3,5 Zoll SAS/SATA 2 Positionen hintere BP X40 RAID-Kabelsatz

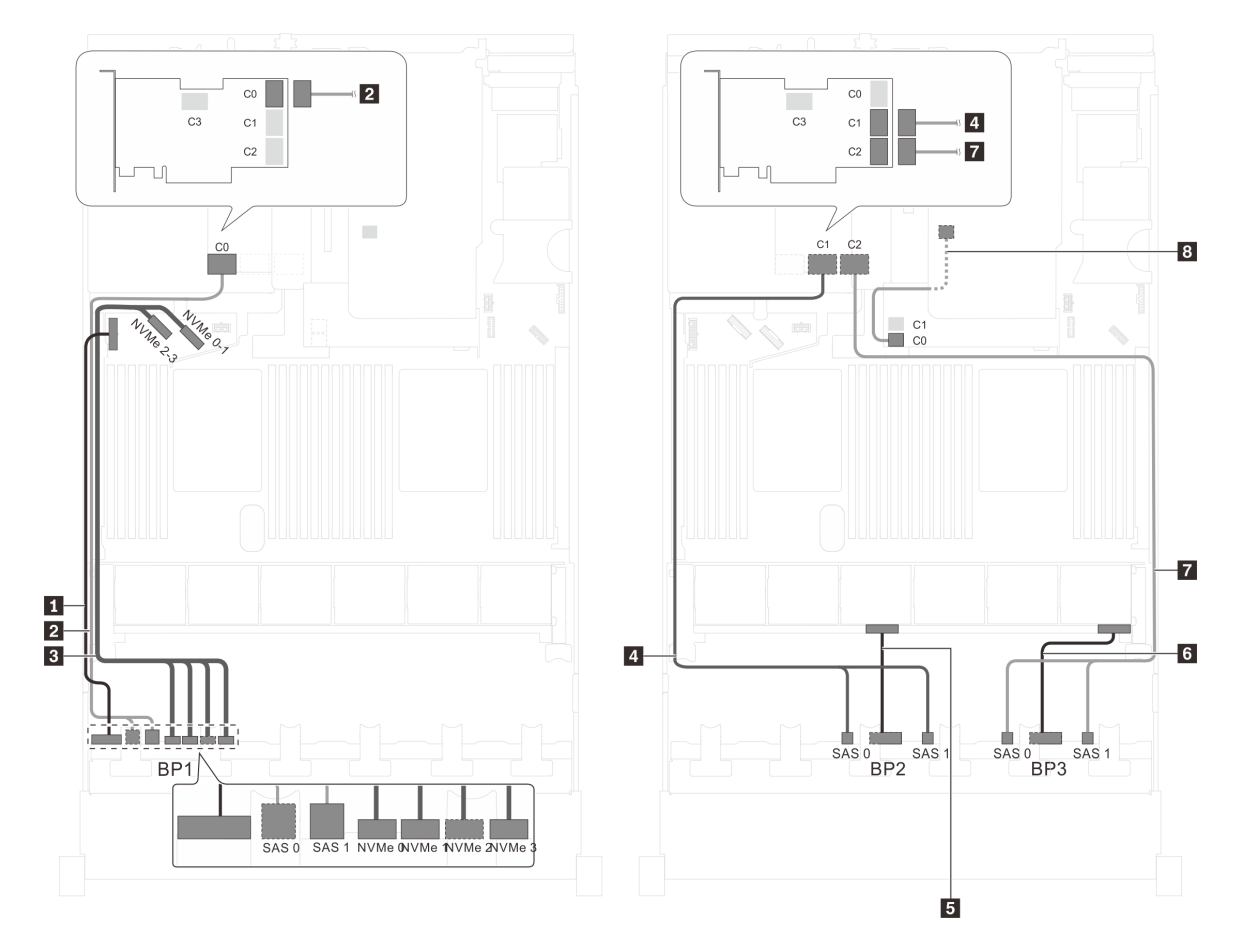

Abbildung 71. Kabelführung für Servermodelle mit zwanzig 2,5-Zoll-SAS/SATA-Laufwerken, vier 2,5-Zoll-SAS/SATA/ NVMe-Laufwerken, der hinteren Hot-Swap-Laufwerkbaugruppe, einem 8i HBA/RAID-Adapter und einem 32i RAID-**Adapter** 

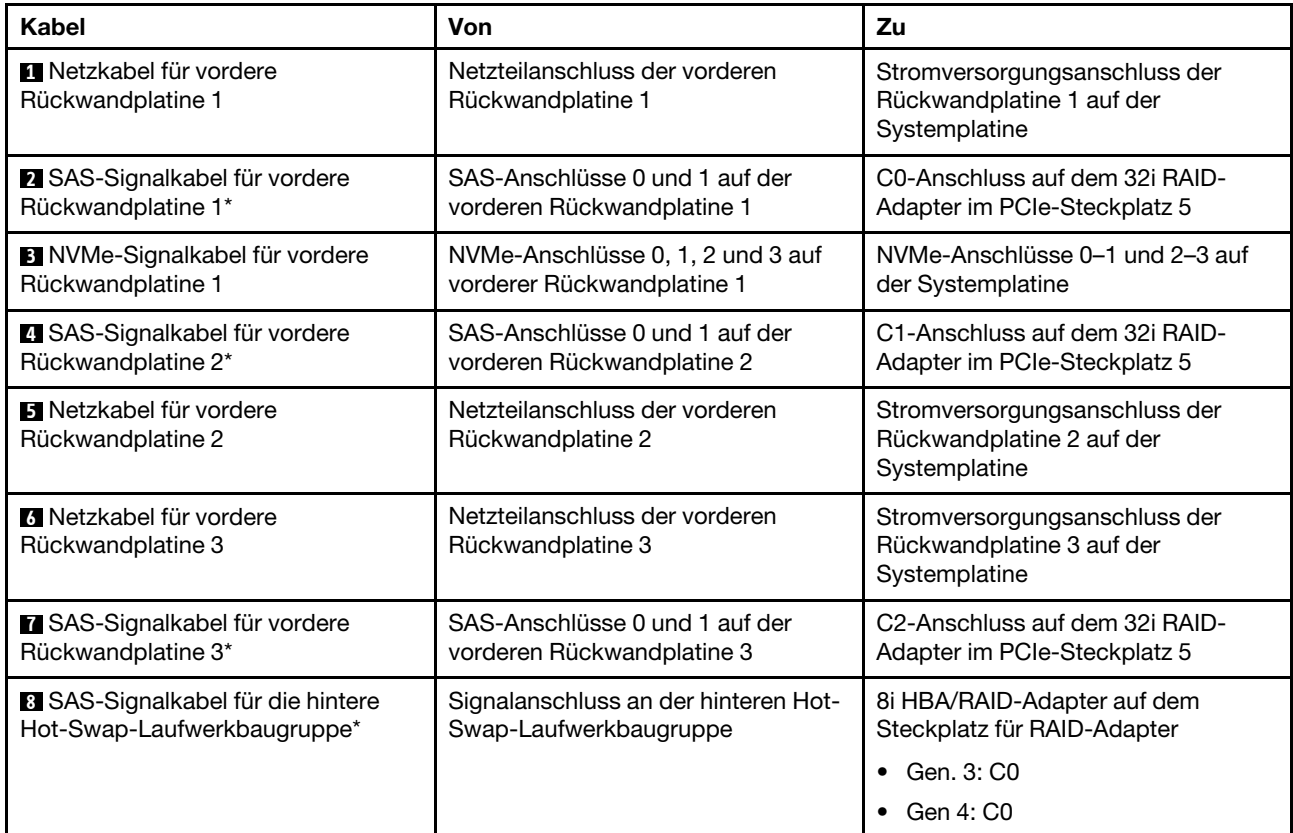

## Servermodell: zwanzig 2,5-Zoll-SAS/SATA-Laufwerke, vier 2,5-Zoll-SAS/SATA/NVMe-Laufwerke, die hintere Hot-Swap-Laufwerkbaugruppe, zwei 16i HBA/RAID-Adapter

- HBA/RAID-Adapter Gen. 4 kann nicht im inneren RAID-Adaptersteckplatz installiert werden.
- \* Wenn ein HBA/RAID-Adapter Gen. 4 installiert ist, stellen Sie sicher, dass Sie das SAS-Signalkabel für Gen. 4 verwenden:
	- Kabel **2** / **4** / **7** : ThinkSystem SR550/SR590/SR650 2,5 Zoll SAS/SATA/AnyBay 8 Positionen X40 RAID-Kabelsatz
	- Kabel 8: ThinkSystem SR590/SR650 3,5 Zoll SAS/SATA 2 Positionen hintere BP X40 RAID-Kabelsatz

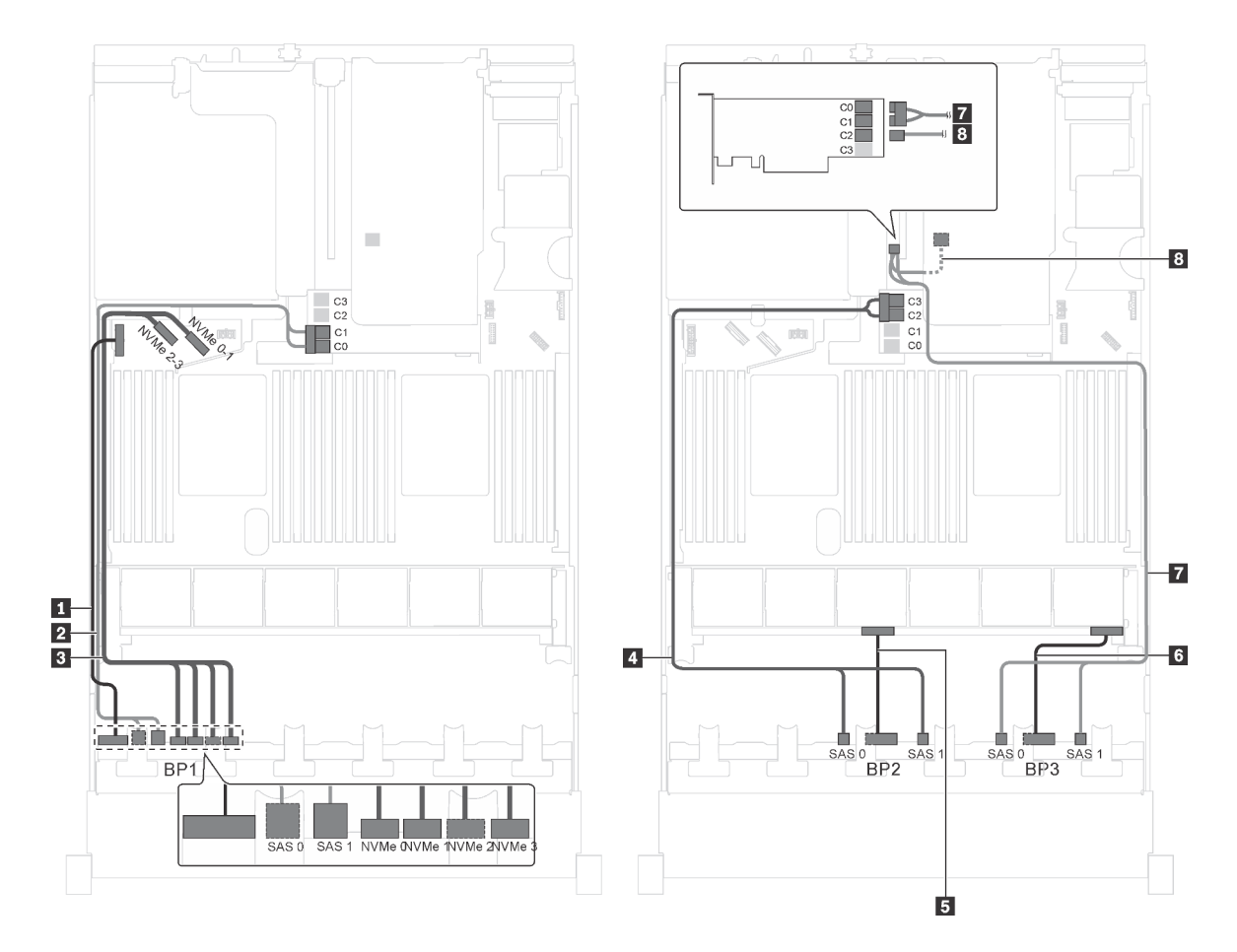

Abbildung 72. Kabelführung für Servermodelle mit zwanzig 2,5-Zoll-SAS/SATA-Laufwerken, vier 2,5-Zoll-SAS/SATA/ NVMe-Laufwerken, der hinteren Hot-Swap-Laufwerkbaugruppe und zwei 16i HBA/RAID-Adaptern

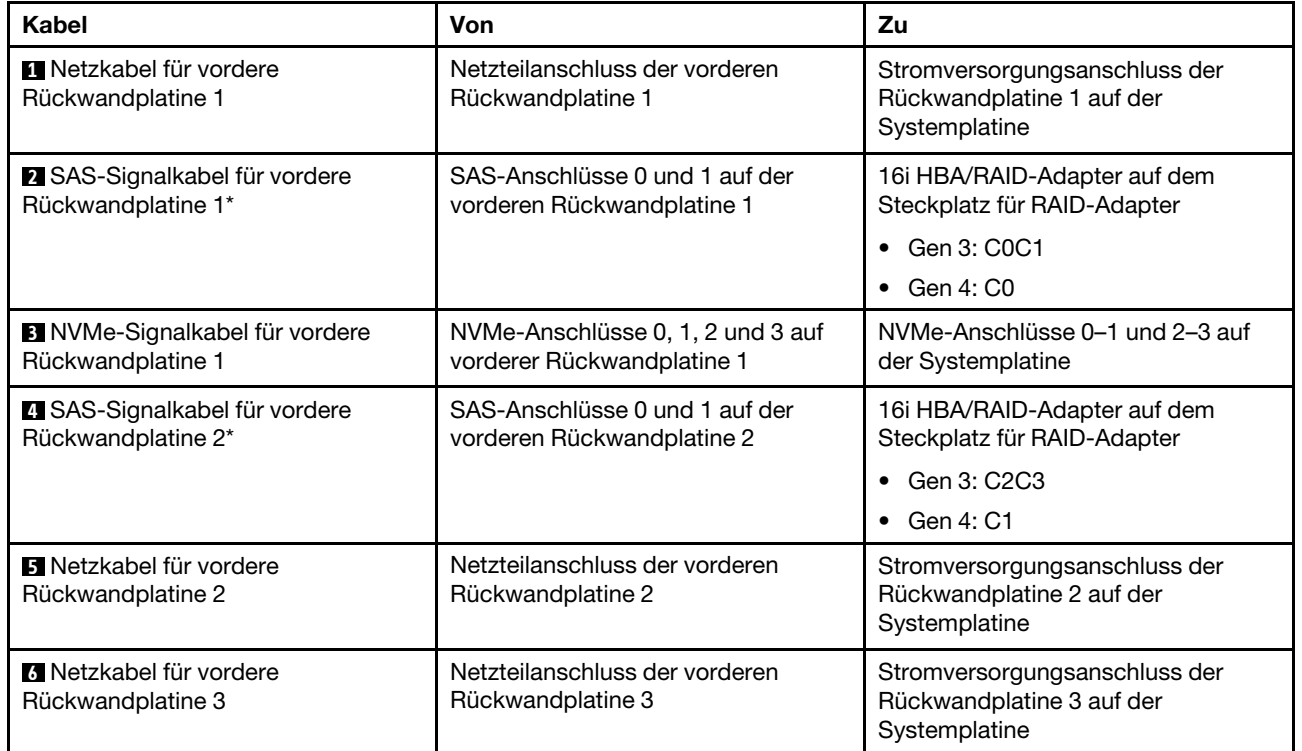

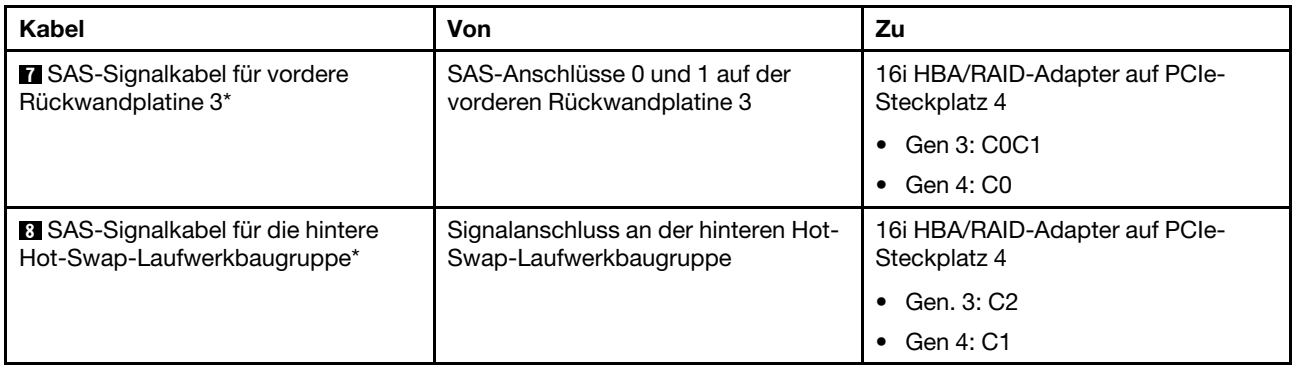

Servermodell: sechzehn 2,5-Zoll-SAS/SATA-Laufwerke, acht 2,5-Zoll-SAS/SATA/NVMe-Laufwerke, ein 24i RAID-Adapter, ein NVMe-Schalteradapter

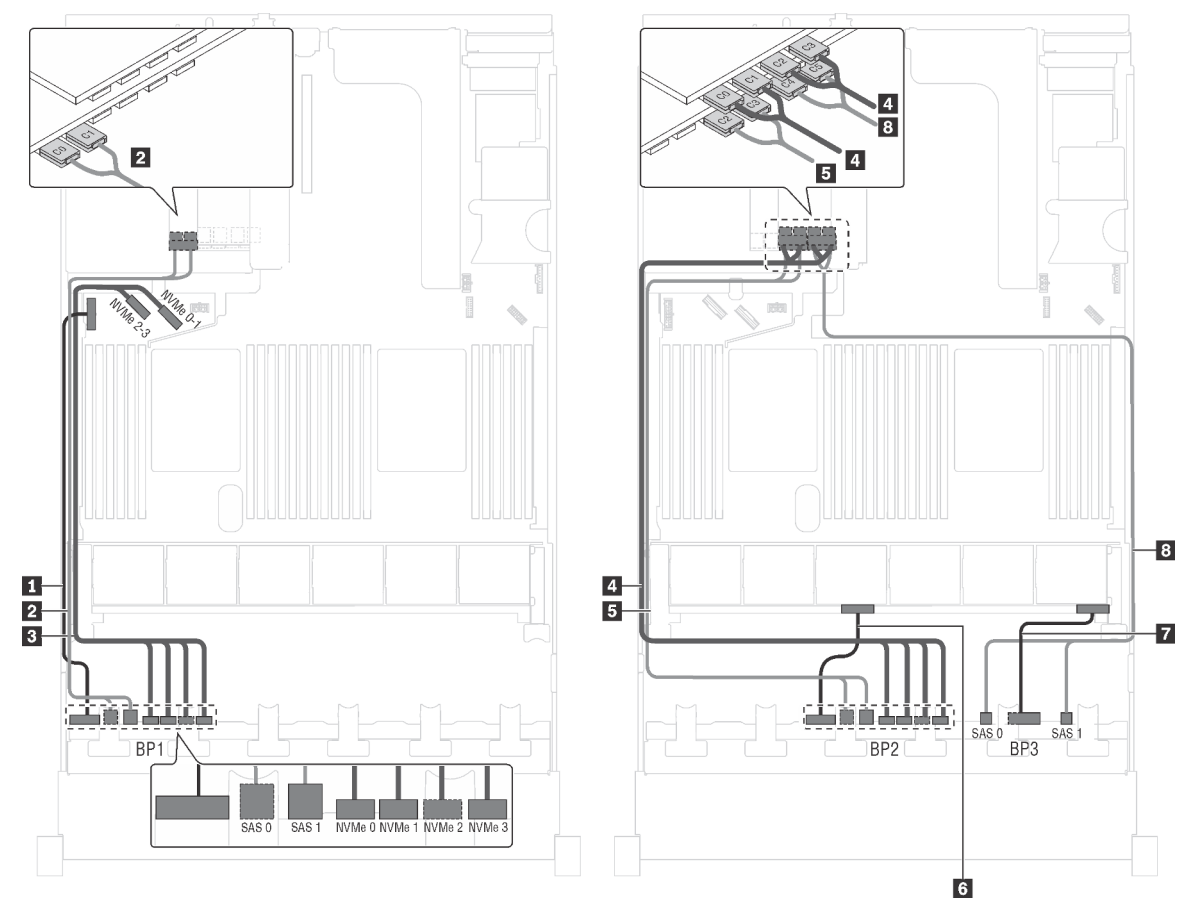

Abbildung 73. Kabelführung für Servermodelle mit sechzehn 2,5-Zoll-SAS/SATA-Laufwerken, acht 2,5-Zoll-SAS/SATA/ NVMe-Laufwerken, einem 24i RAID-Adapter und einem NVMe-Schalteradapter

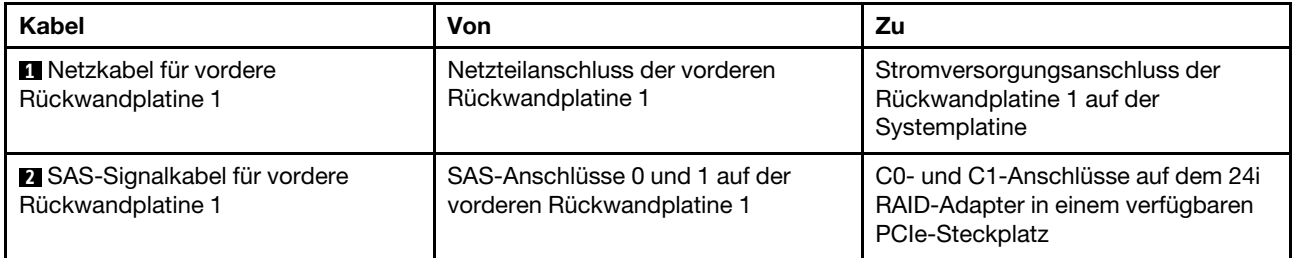

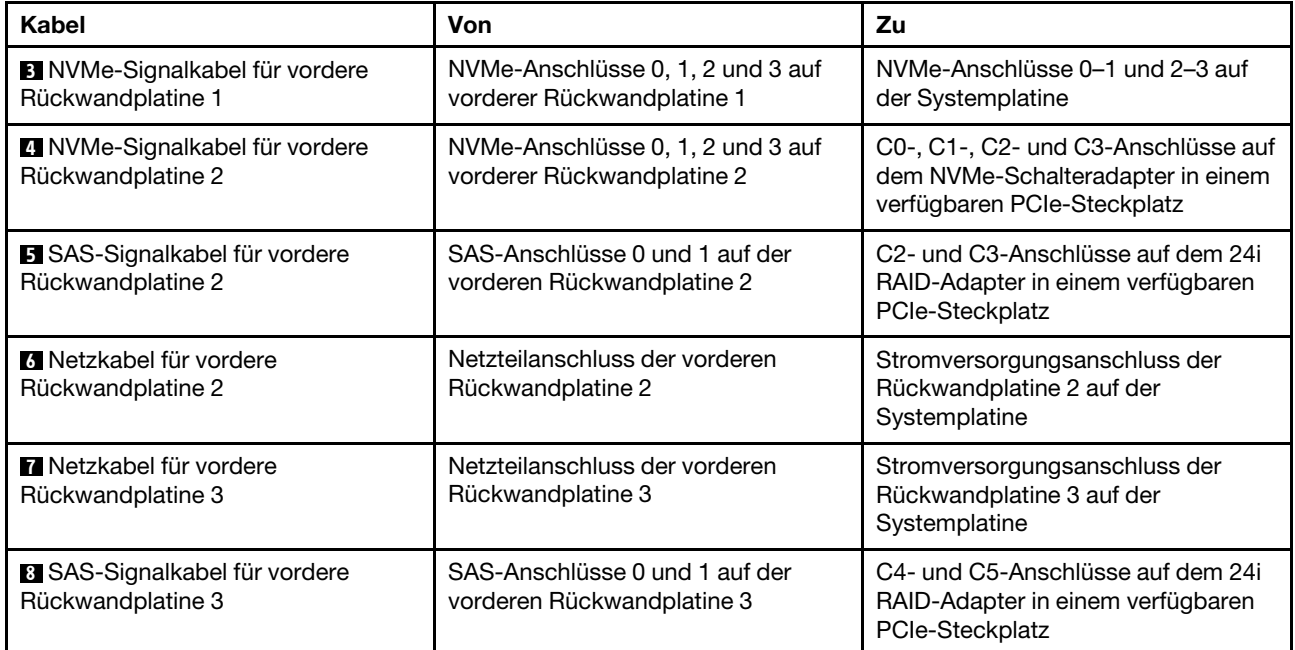

# Servermodell: sechzehn 2,5-Zoll-SAS/SATA-Laufwerke, acht 2,5-Zoll-SAS/SATA/NVMe-Laufwerke, ein 32i RAID-Adapter, ein NVMe-Schalteradapter

- HBA/RAID-Adapter Gen. 4 kann nicht im inneren RAID-Adaptersteckplatz installiert werden.
- \* Stellen Sie sicher, dass Sie das SAS-Signalkabel für Gen. 4 verwenden (ThinkSystem SR550/SR590/ SR650 2,5 Zoll SAS/SATA/AnyBay 8 Positionen X40 RAID-Kabelsatz).

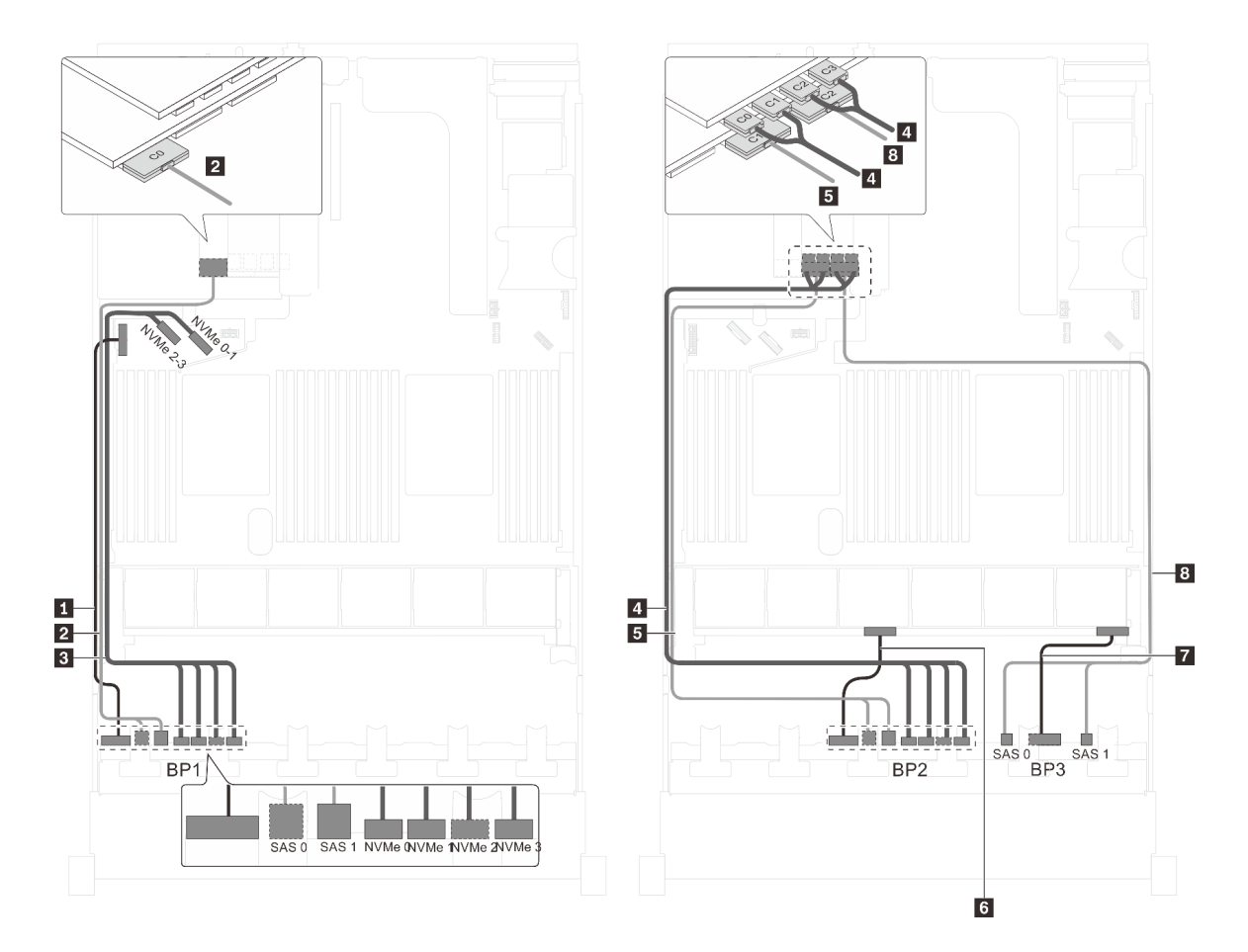

Abbildung 74. Kabelführung für Servermodelle mit sechzehn 2,5-Zoll-SAS/SATA-Laufwerken, acht 2,5-Zoll-SAS/SATA/ NVMe-Laufwerken, einem 32i RAID-Adapter und einem NVMe-Schalteradapter

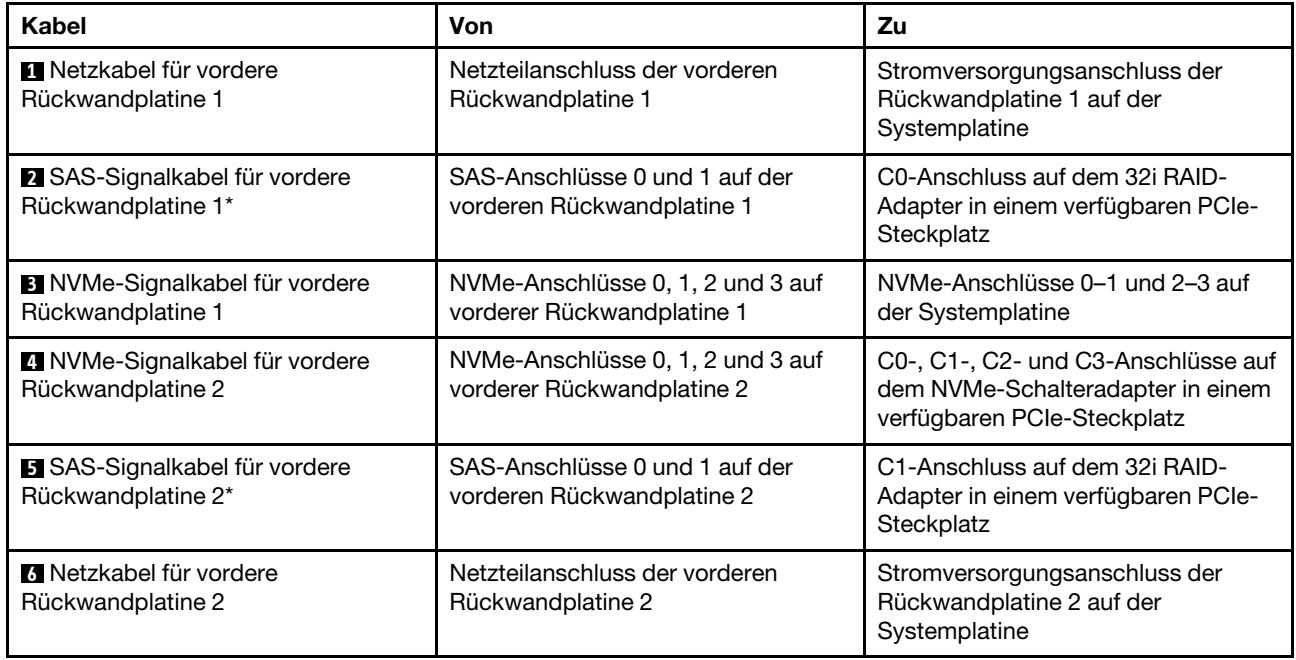

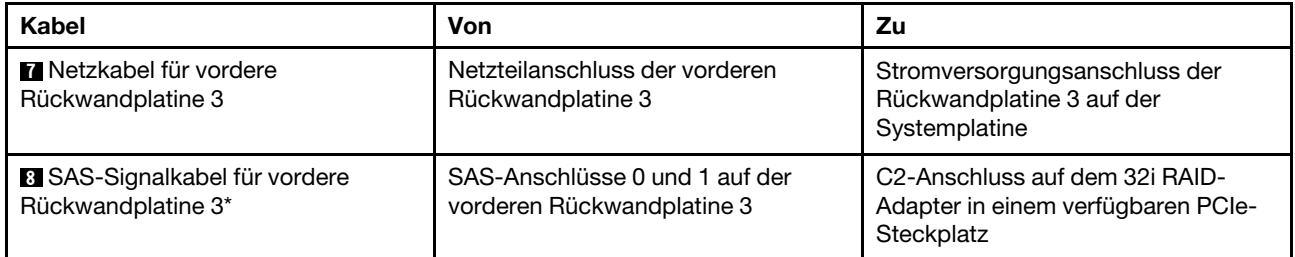

### Servermodell: sechzehn 2,5-Zoll-SAS/SATA-Laufwerke, acht 2,5-Zoll-SAS/SATA/NVMe-Laufwerke, ein 32i HBA/RAID-Adapter, ein 1611-8P NVMe-Schalteradapter

- HBA/RAID-Adapter Gen. 4 kann nicht im inneren RAID-Adaptersteckplatz installiert werden.
- \* Stellen Sie sicher, dass Sie das SAS-Signalkabel für Gen. 4 verwenden (ThinkSystem SR550/SR590/ SR650 2,5 Zoll SAS/SATA/AnyBay 8 Positionen X40 RAID-Kabelsatz).

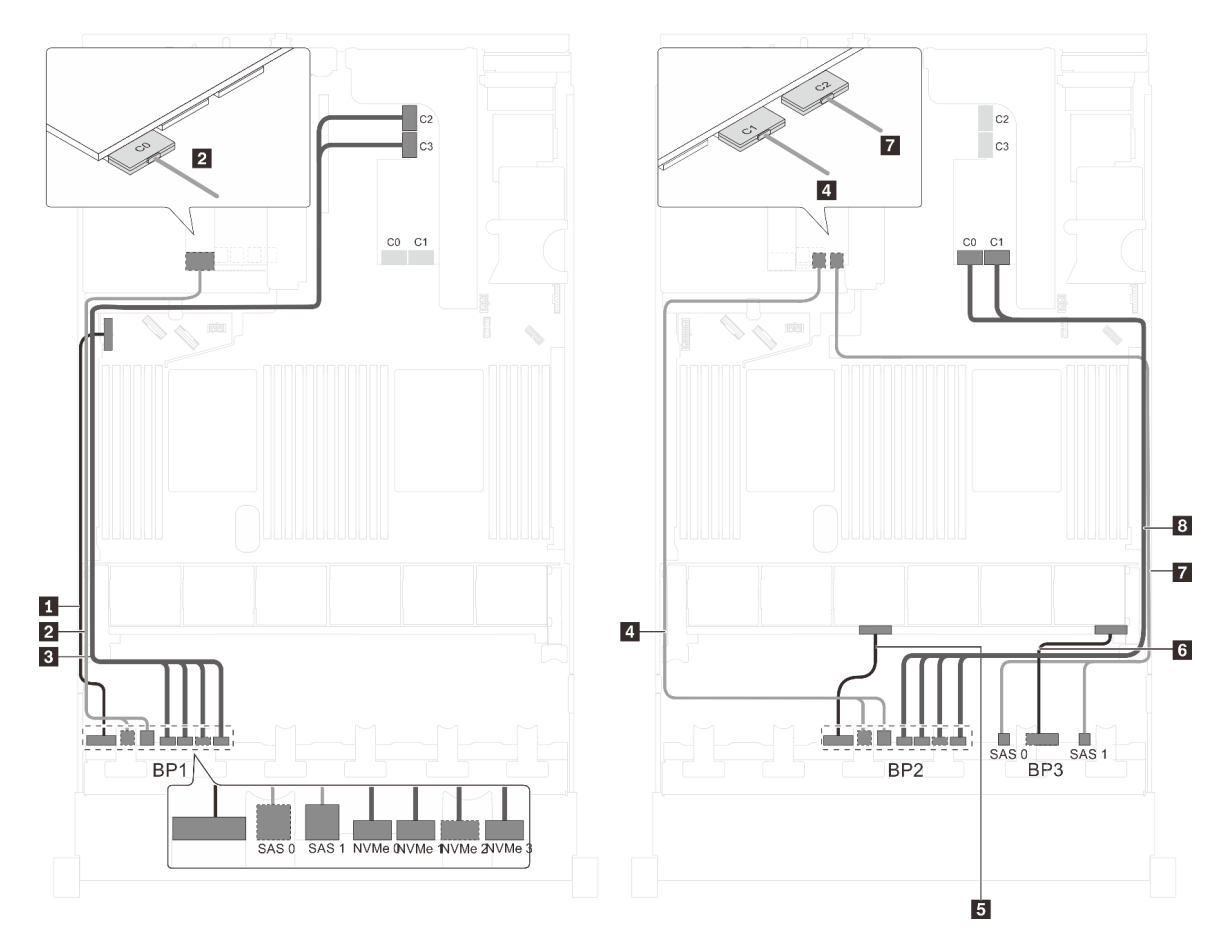

Abbildung 75. Kabelführung für Servermodelle mit sechzehn 2,5-Zoll-SAS/SATA-Laufwerken, acht 2,5-Zoll-SAS/SATA/ NVMe-Laufwerken, einem 32i HBA/RAID-Adapter und einem 1611-8P NVMe-Schalteradapter

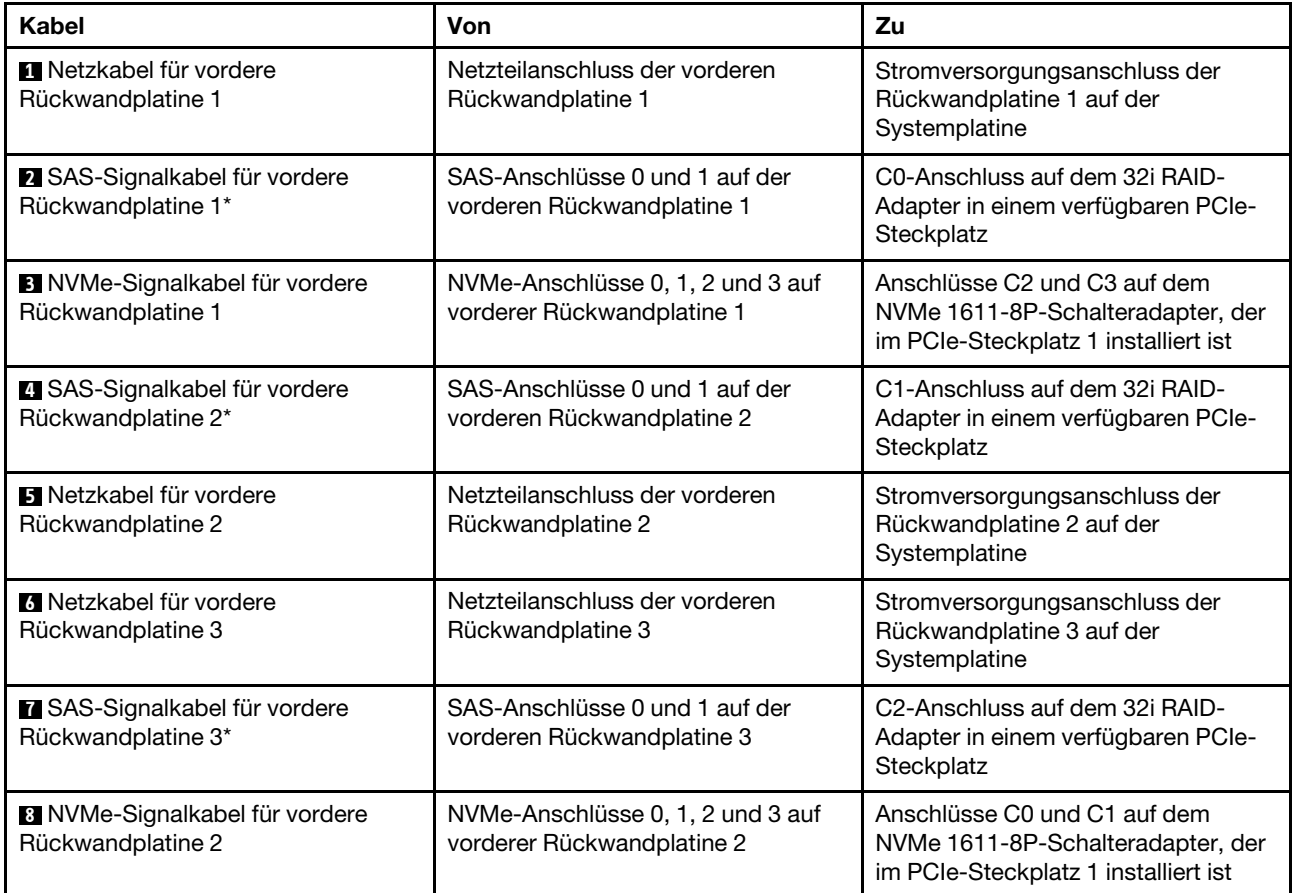

#### Servermodell: sechzehn 2,5-Zoll-SAS/SATA-Laufwerke, acht 2,5-Zoll-SAS/SATA/NVMe-Laufwerke, die hintere Hot-Swap-Laufwerkbaugruppe, ein 8i HBA/RAID-Adapter, ein 24i RAID-Adapter, ein NVMe-Schalteradapter

- HBA/RAID-Adapter Gen. 4 kann nicht im inneren RAID-Adaptersteckplatz installiert werden.
- \* Wenn ein HBA/RAID-Adapter Gen. 4 installiert ist, stellen Sie sicher, dass Sie das SAS-Signalkabel für Gen. 4 verwenden (ThinkSystem SR590/SR650 3,5 Zoll SAS/SATA 2 Positionen hintere BP X40 RAID-Kabelsatz).

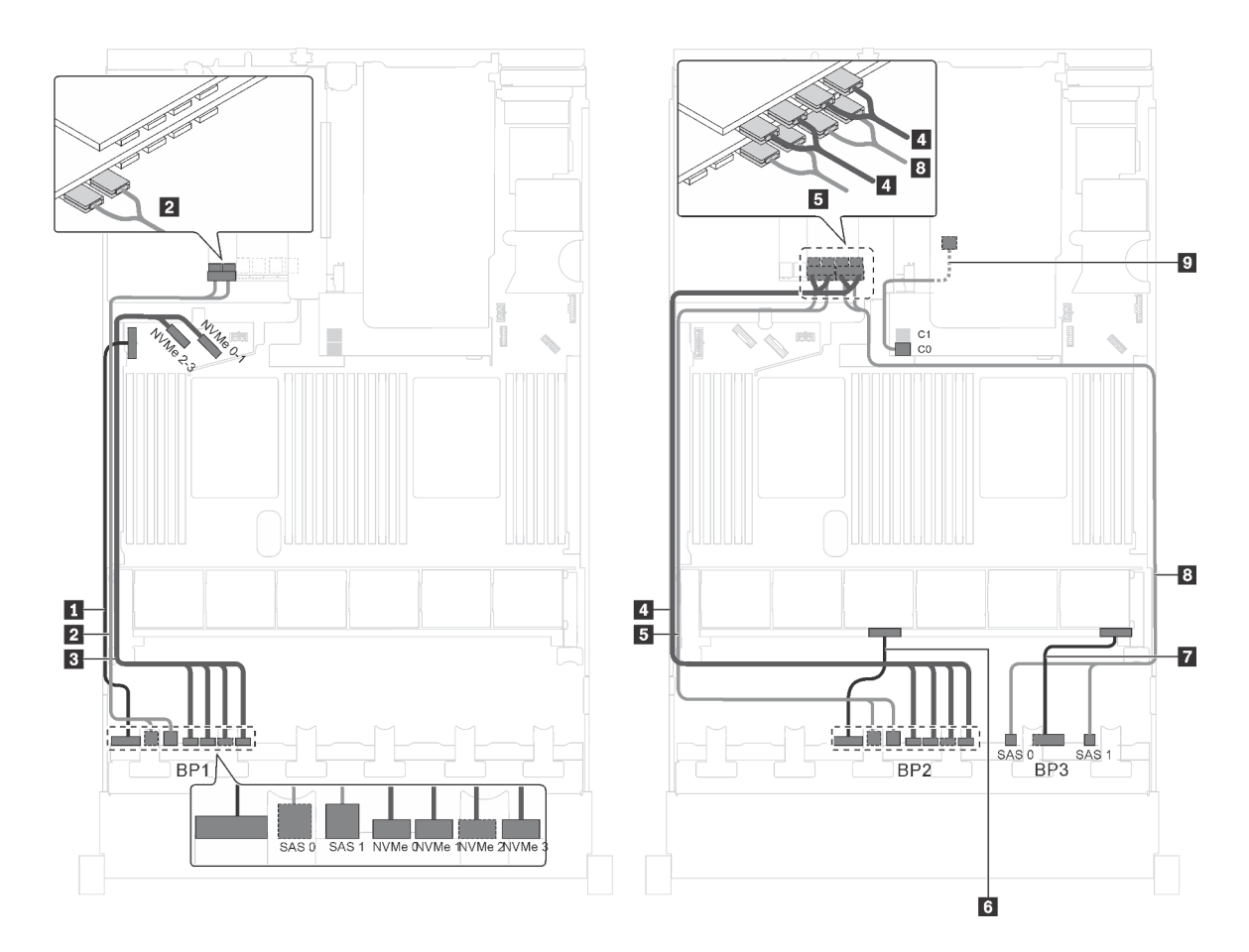

Abbildung 76. Kabelführung für Servermodelle mit sechzehn 2,5-Zoll-SAS/SATA-Laufwerken, acht 2,5-Zoll-SAS/SATA/ NVMe-Laufwerken, der hinteren Hot-Swap-Laufwerkbaugruppe, einem 8i HBA/RAID-Adapter, einem 24i RAID-Adapter und einem NVMe-Schalteradapter

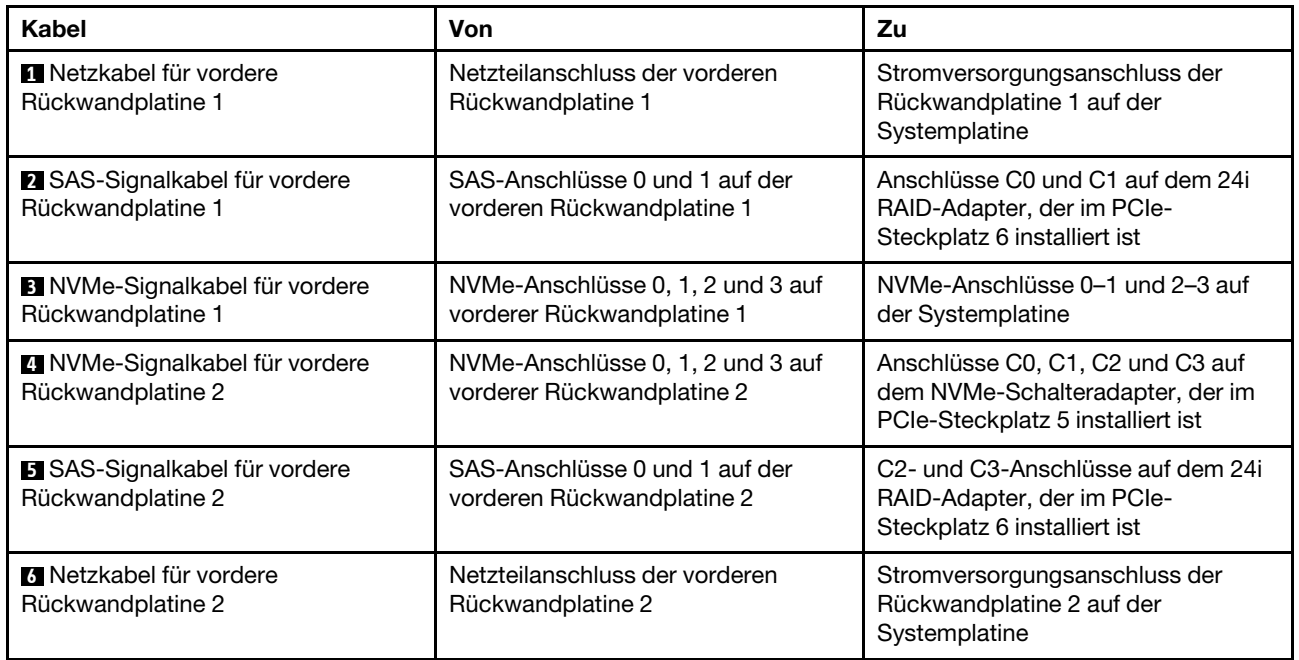

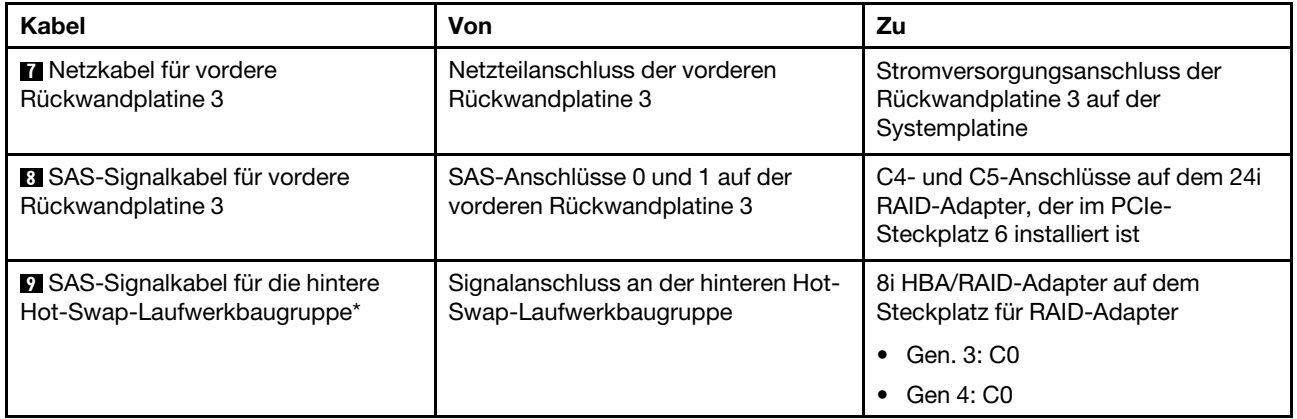

#### Servermodell: sechzehn 2,5-Zoll-SAS/SATA-Laufwerke, acht 2,5-Zoll-SAS/SATA/NVMe-Laufwerke, ein 8i HBA/RAID-Adapter, ein 16i HBA/RAID-Adapter, ein 1611-8P NVMe-Schalteradapter

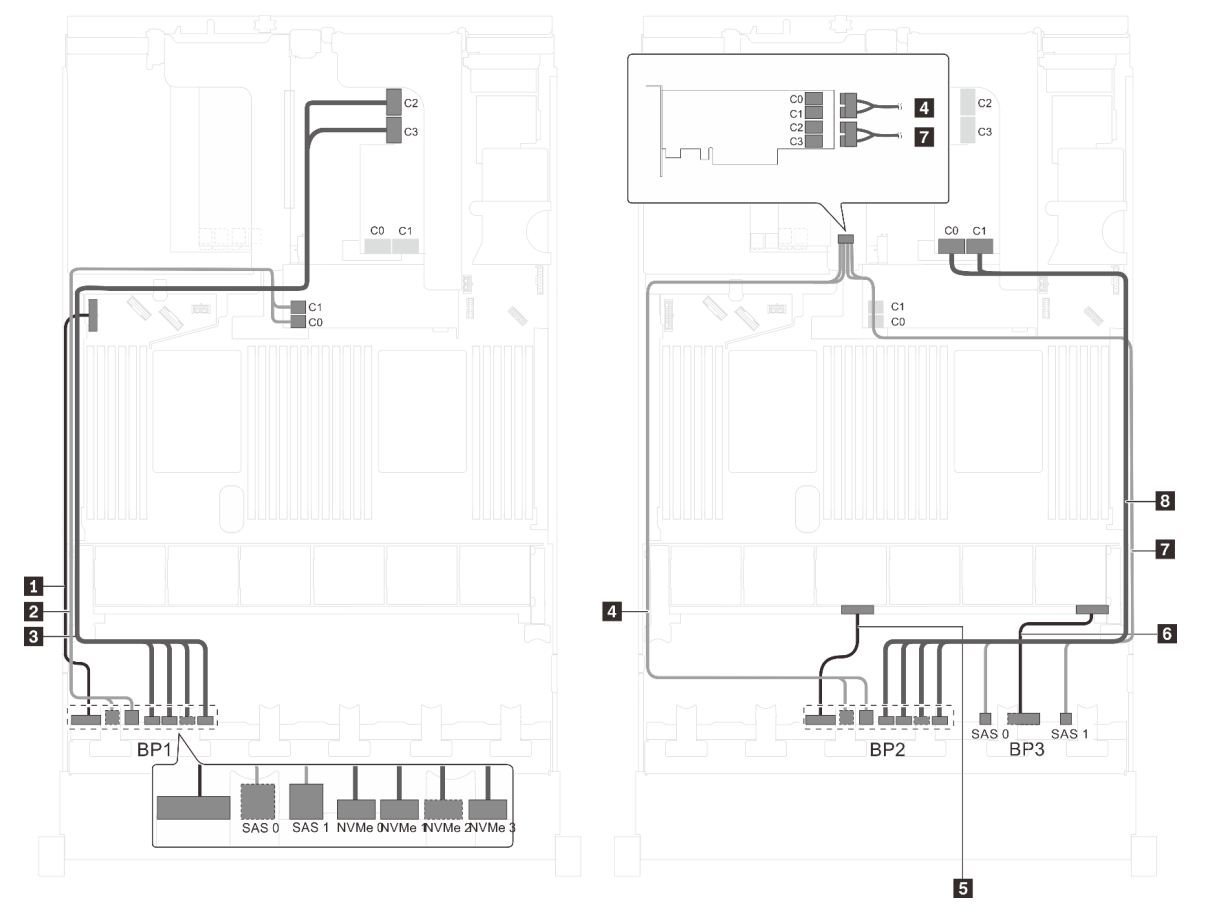

Abbildung 77. Kabelführung für Servermodelle mit sechzehn 2,5-Zoll-SAS/SATA-Laufwerken, acht 2,5-Zoll-SAS/SATA/ NVMe-Laufwerken, einem 8i HBA/RAID-Adapter, einem 16i HBA/RAID-Adapter und einem 1611-8P NVMe-**Schalteradapter** 

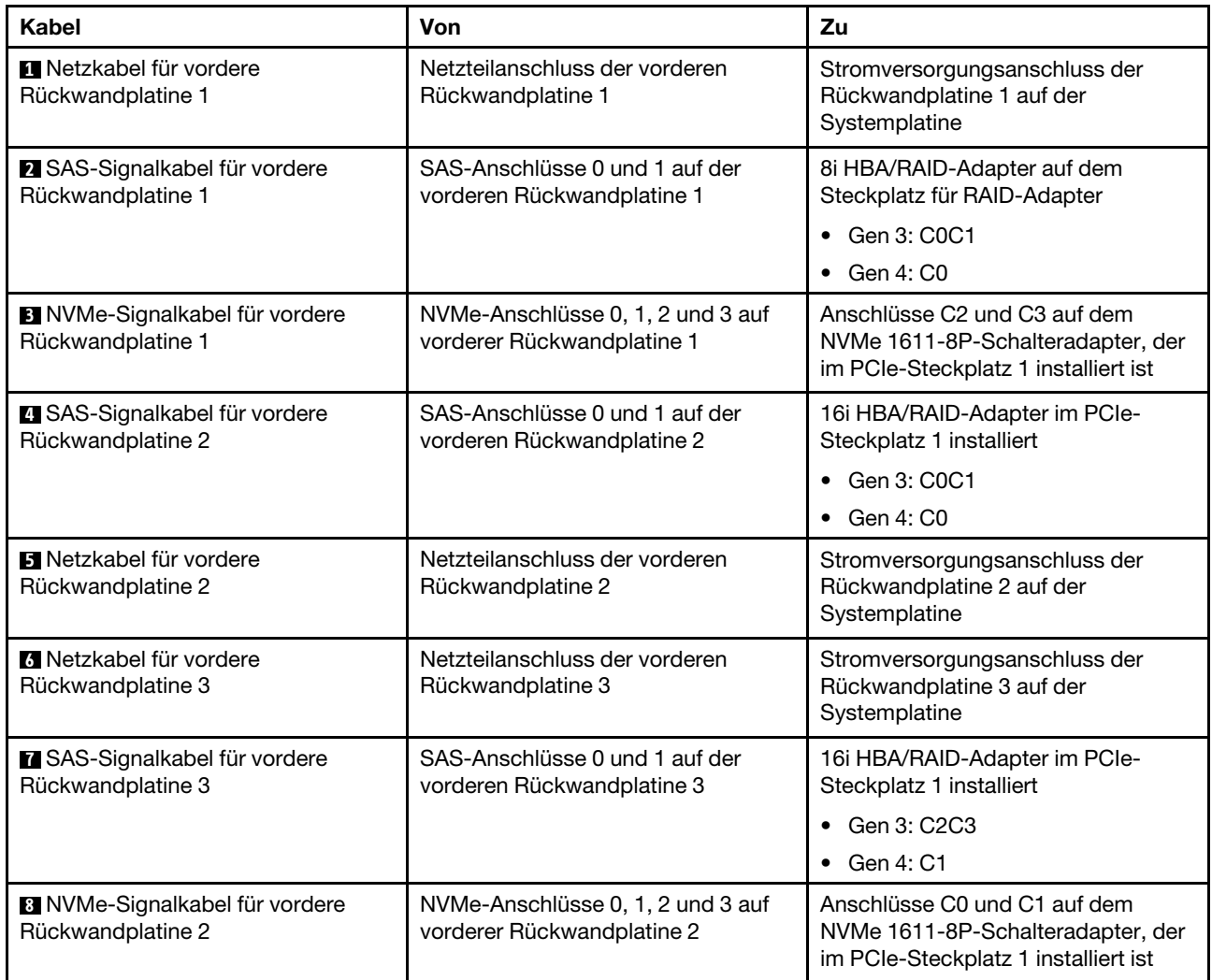

#### Servermodell: sechzehn 2,5-Zoll-SAS/SATA-Laufwerke, acht 2,5-Zoll-SAS/SATA/NVMe-Laufwerke, die hintere Hot-Swap-Laufwerkbaugruppe, ein 8i HBA/RAID-Adapter, ein 32i RAID-Adapter, ein NVMe-Schalteradapter

- HBA/RAID-Adapter Gen. 4 kann nicht im inneren RAID-Adaptersteckplatz installiert werden.
- \* Wenn ein HBA/RAID-Adapter Gen. 4 installiert ist, stellen Sie sicher, dass Sie das SAS-Signalkabel für Gen. 4 verwenden:
	- Kabel **2** / **5** / **8** : ThinkSystem SR550/SR590/SR650 2,5 Zoll SAS/SATA/AnyBay 8 Positionen X40 RAID-Kabelsatz
	- Kabel **9** : ThinkSystem SR590/SR650 3,5 Zoll SAS/SATA 2 Positionen hintere BP X40 RAID-Kabelsatz

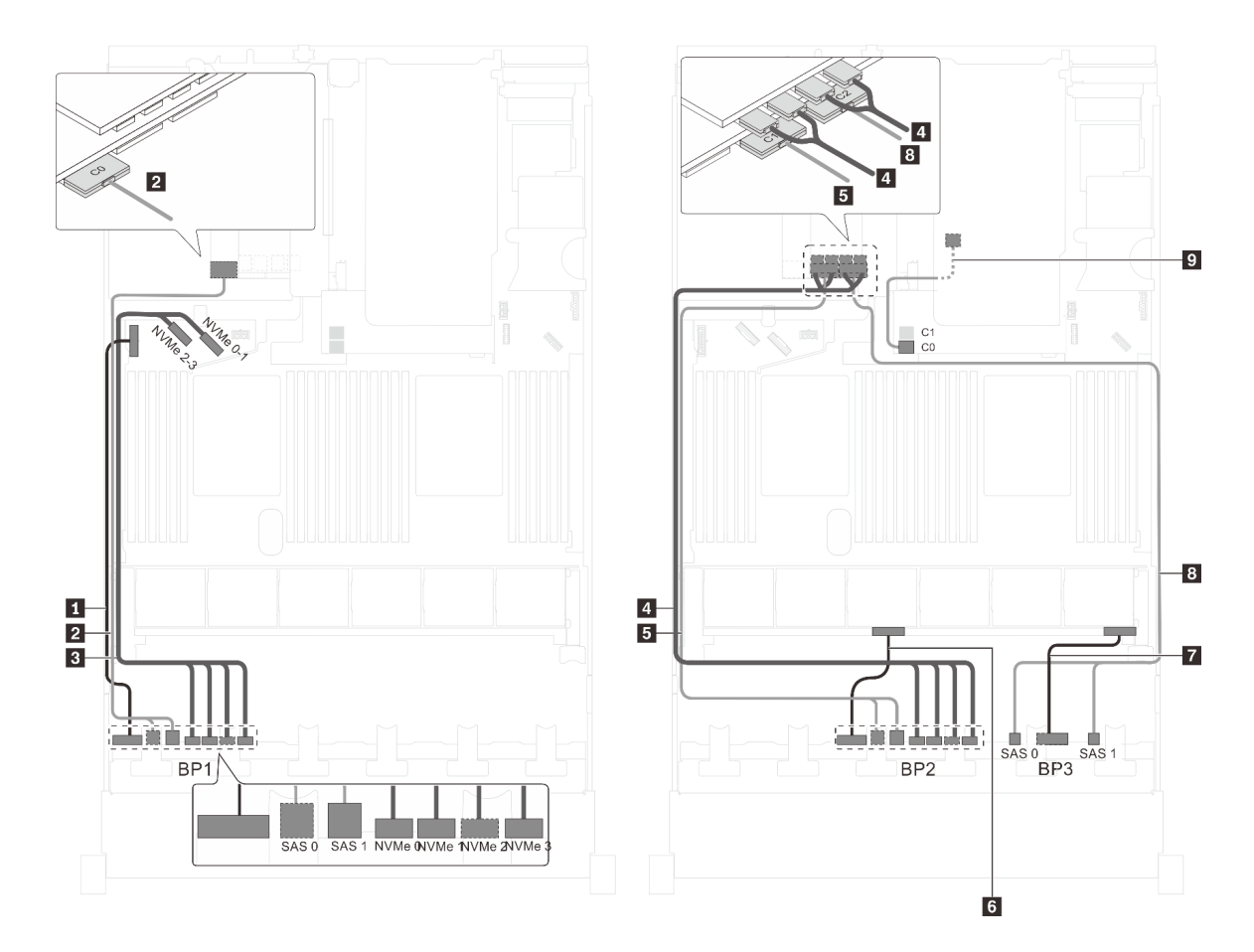

Abbildung 78. Kabelführung für Servermodelle mit sechzehn 2,5-Zoll-SAS/SATA-Laufwerken, acht 2,5-Zoll-SAS/SATA/ NVMe-Laufwerken, der hinteren Hot-Swap-Laufwerkbaugruppe, einem 8i HBA/RAID-Adapter, einem 32i RAID-Adapter und einem NVMe-Schalteradapter

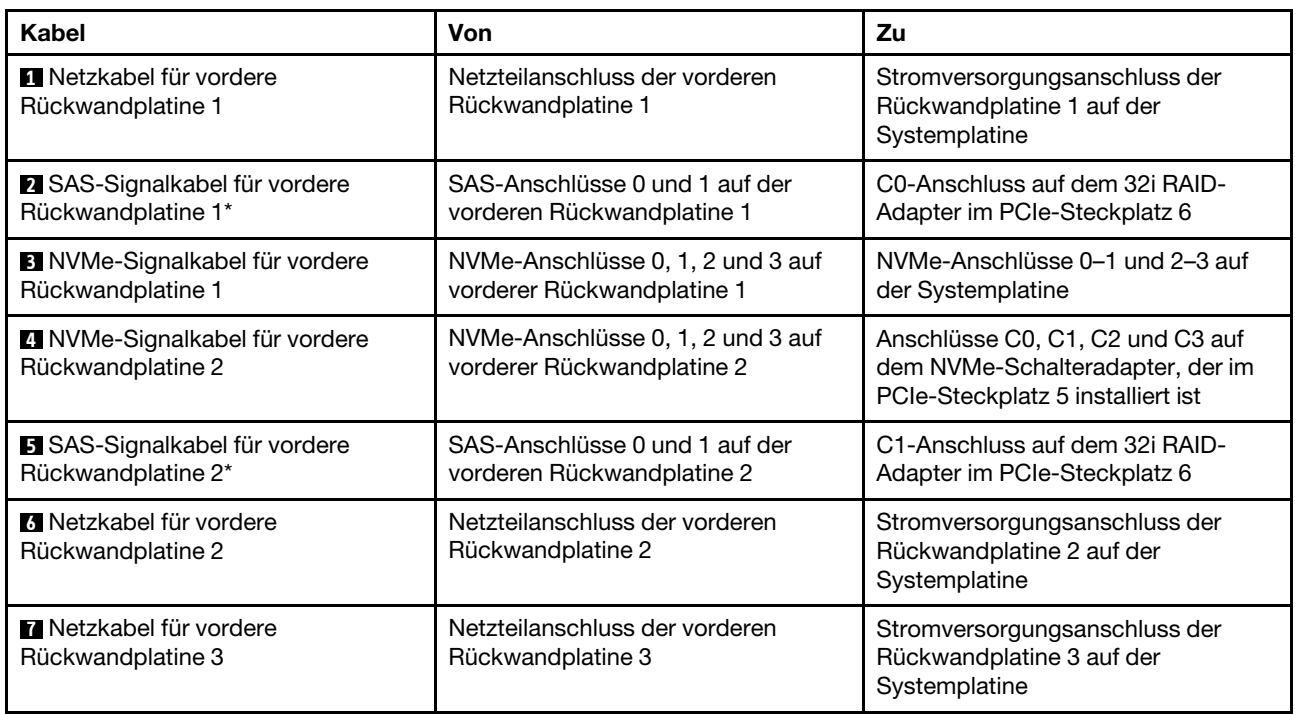

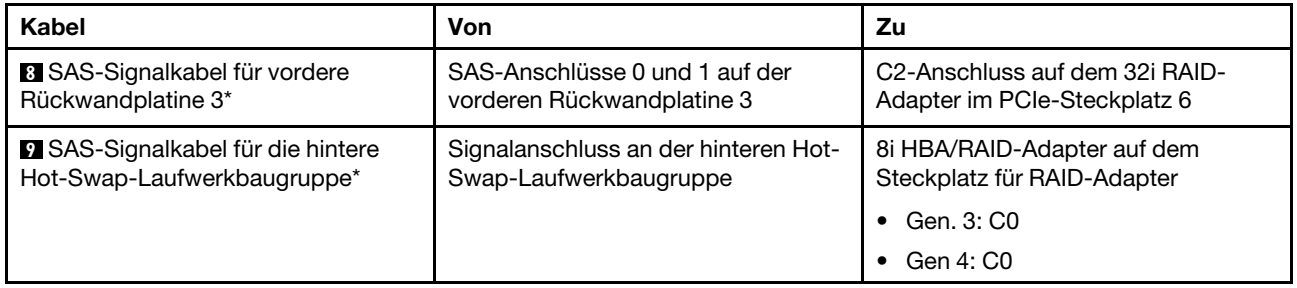

Servermodell: sechzehn 2,5-Zoll-SAS/SATA-Laufwerke, acht 2,5-Zoll-SAS/SATA/NVMe-Laufwerke, die hintere Hot-Swap-Laufwerkbaugruppe, zwei 16i HBA/RAID-Adapter, ein NVMe-Schalteradapter

- HBA/RAID-Adapter Gen. 4 kann nicht im inneren RAID-Adaptersteckplatz installiert werden.
- \* Wenn ein HBA/RAID-Adapter Gen. 4 installiert ist, stellen Sie sicher, dass Sie das SAS-Signalkabel für Gen. 4 verwenden:
	- Kabel **2** / **5** / **8** : ThinkSystem SR550/SR590/SR650 2,5 Zoll SAS/SATA/AnyBay 8 Positionen X40 RAID-Kabelsatz
	- Kabel **9** : ThinkSystem SR590/SR650 3,5 Zoll SAS/SATA 2 Positionen hintere BP X40 RAID-Kabelsatz

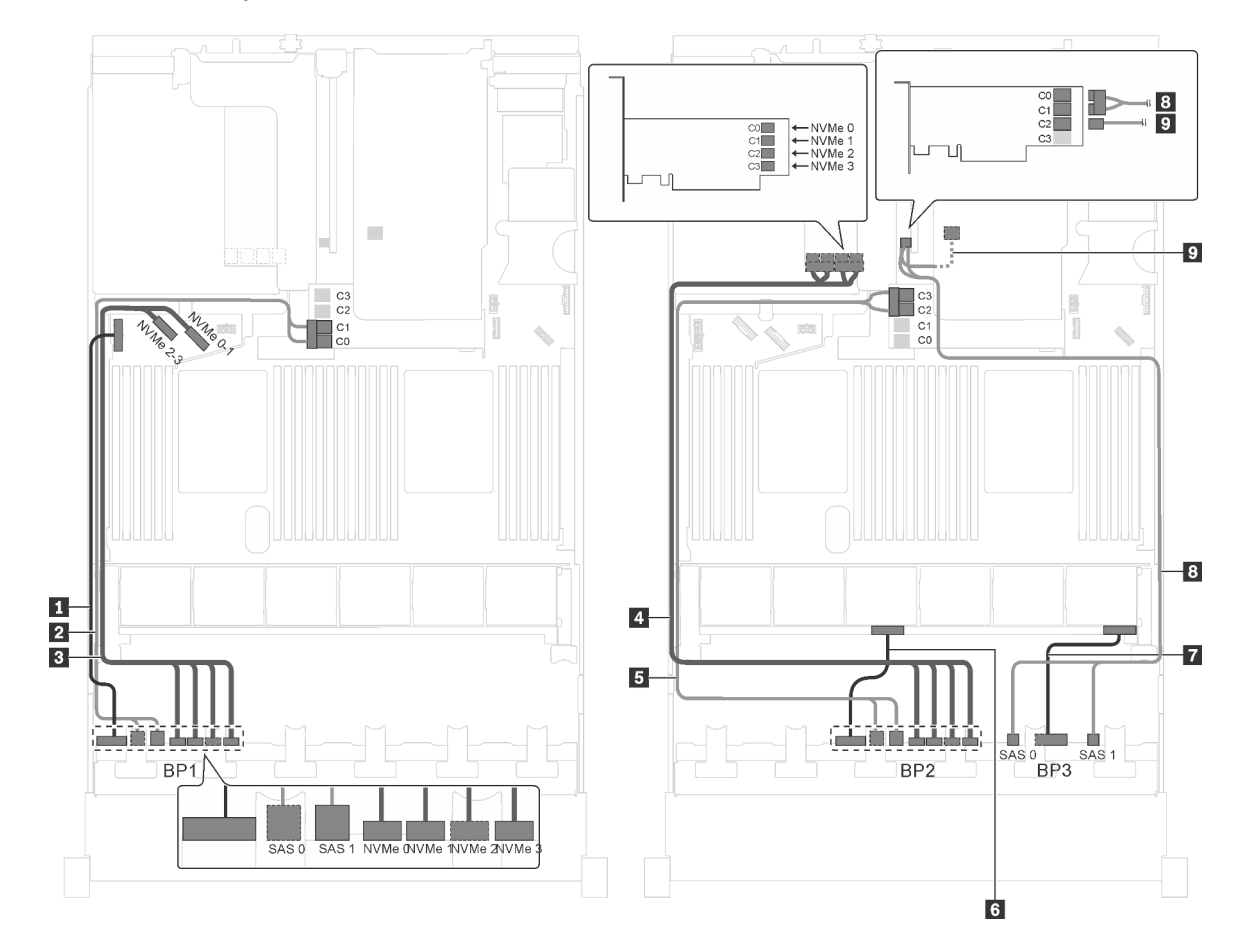

Abbildung 79. Kabelführung für Servermodelle mit sechzehn 2,5-Zoll-SAS/SATA-Laufwerken, acht 2,5-Zoll-SAS/SATA/ NVMe-Laufwerken, der hinteren Hot-Swap-Laufwerkbaugruppe, zwei 16i RAID-Adaptern und einem NVMe-**Schalteradapter** 

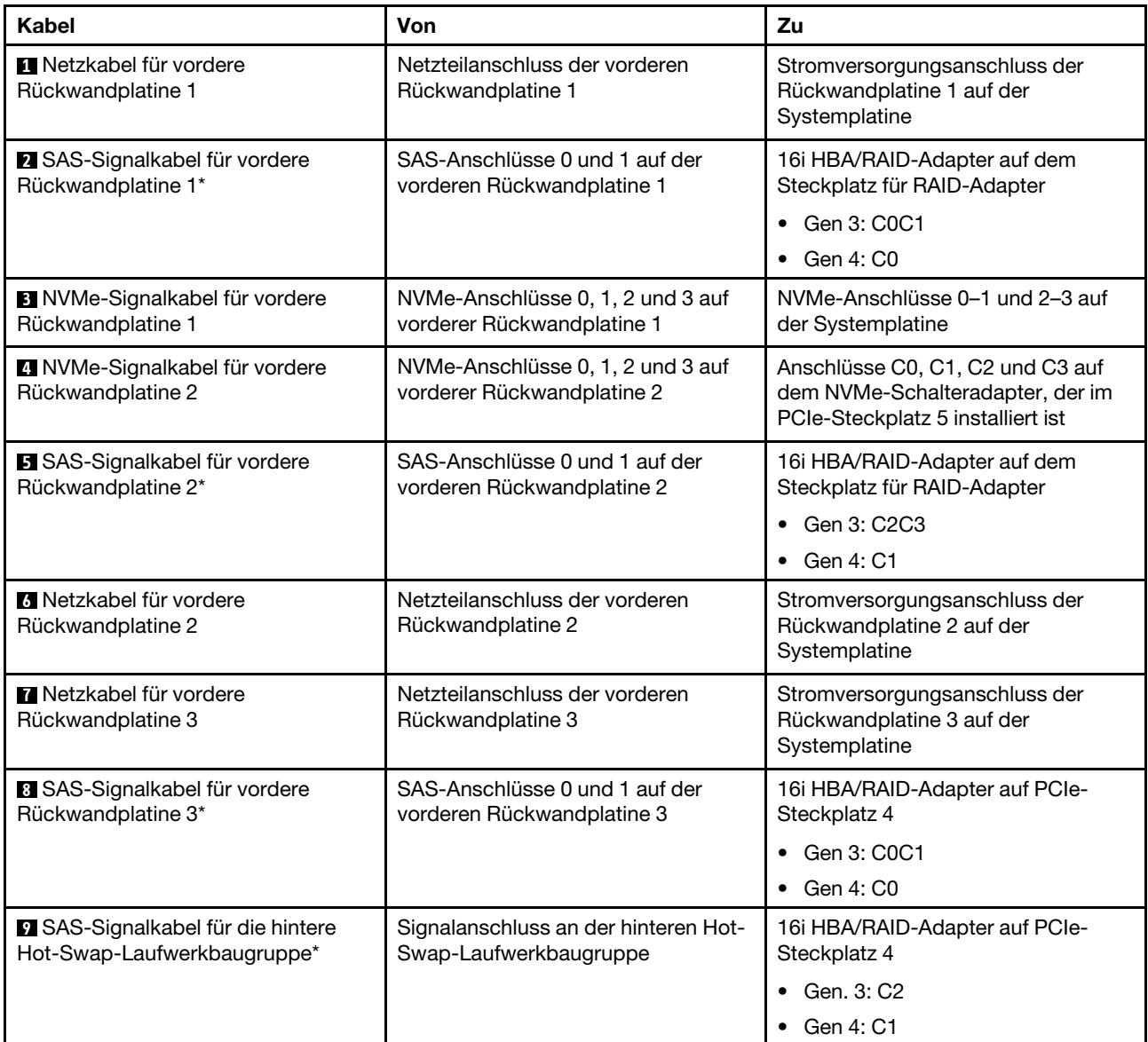

#### Servermodell: sechzehn 2,5-Zoll-SAS/SATA-Laufwerke, acht 2,5-Zoll-SAS/SATA/NVMe-Laufwerke, die hintere Hot-Swap-Laufwerkbaugruppe, zwei 8i HBA/RAID-Adapter, ein 16i HBA/RAID-Adapter, ein NVMe-Schalteradapter

- Die Abbildung der Kabelführung legt das Szenario zugrunde, dass die hintere Hot-Swap-Laufwerkbaugruppe installiert ist. Je nach Modell sind die hintere Hot-Swap-Laufwerkbaugruppe und das Kabel **6** möglicherweise nicht auf Ihrem Server verfügbar.
- HBA/RAID-Adapter Gen. 4 kann nicht im inneren RAID-Adaptersteckplatz installiert werden.
- \* Wenn ein HBA/RAID-Adapter Gen. 4 installiert ist, stellen Sie sicher, dass Sie das SAS-Signalkabel für Gen. 4 verwenden:
	- Kabel **2** / **5** / **7** : ThinkSystem SR550/SR590/SR650 2,5 Zoll SAS/SATA/AnyBay 8 Positionen X40 RAID-Kabelsatz
	- Kabel **6** : ThinkSystem SR590/SR650 3,5 Zoll SAS/SATA 2 Positionen hintere BP X40 RAID-Kabelsatz

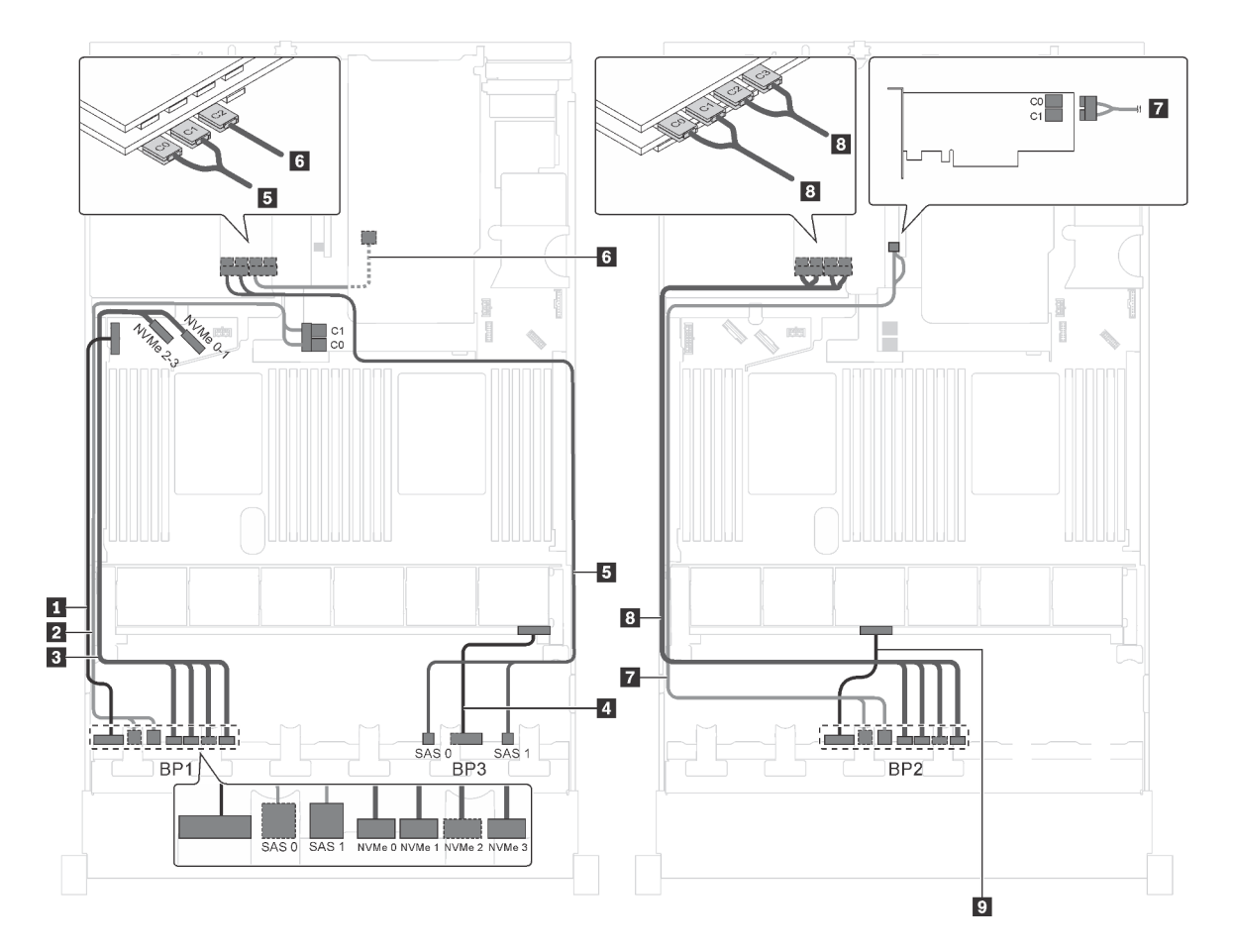

Abbildung 80. Kabelführung für Servermodelle mit sechzehn 2,5-Zoll-SAS/SATA-Laufwerken, acht 2,5-Zoll-SAS/SATA/ NVMe-Laufwerken, der hinteren Hot-Swap-Laufwerkbaugruppe, zwei 8i HBA/RAID-Adaptern, einem 16i HBA/RAID-Adapter und einem NVMe-Schalteradapter

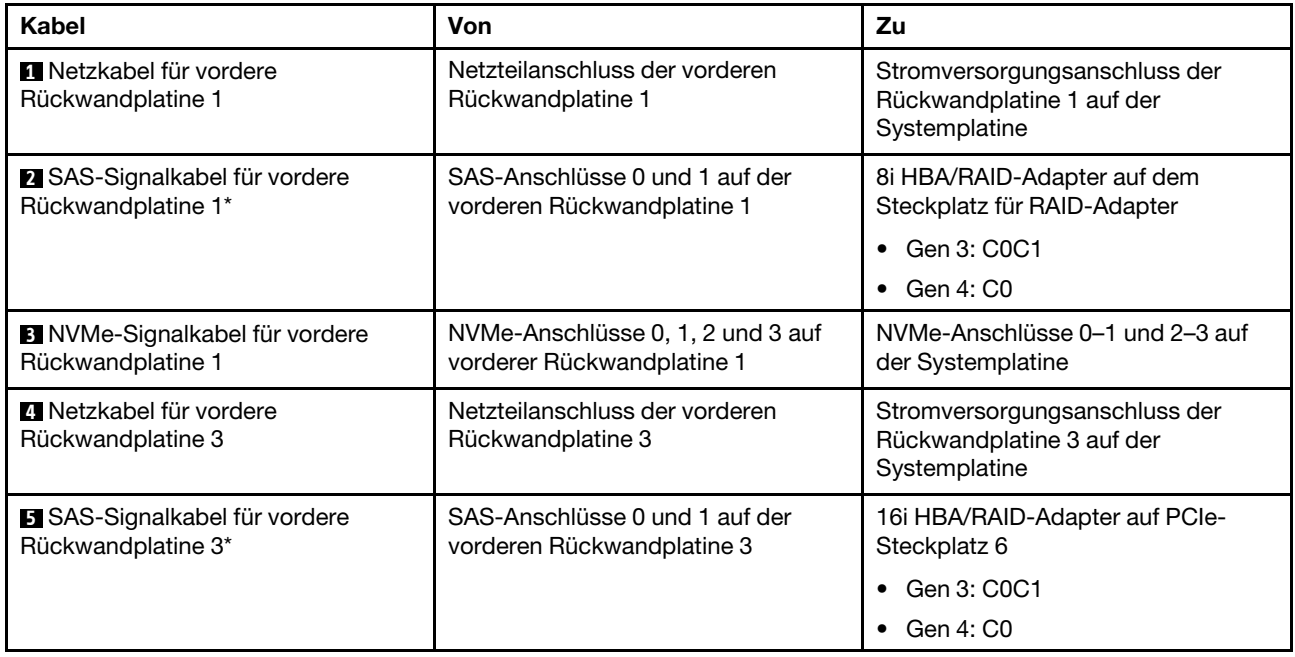

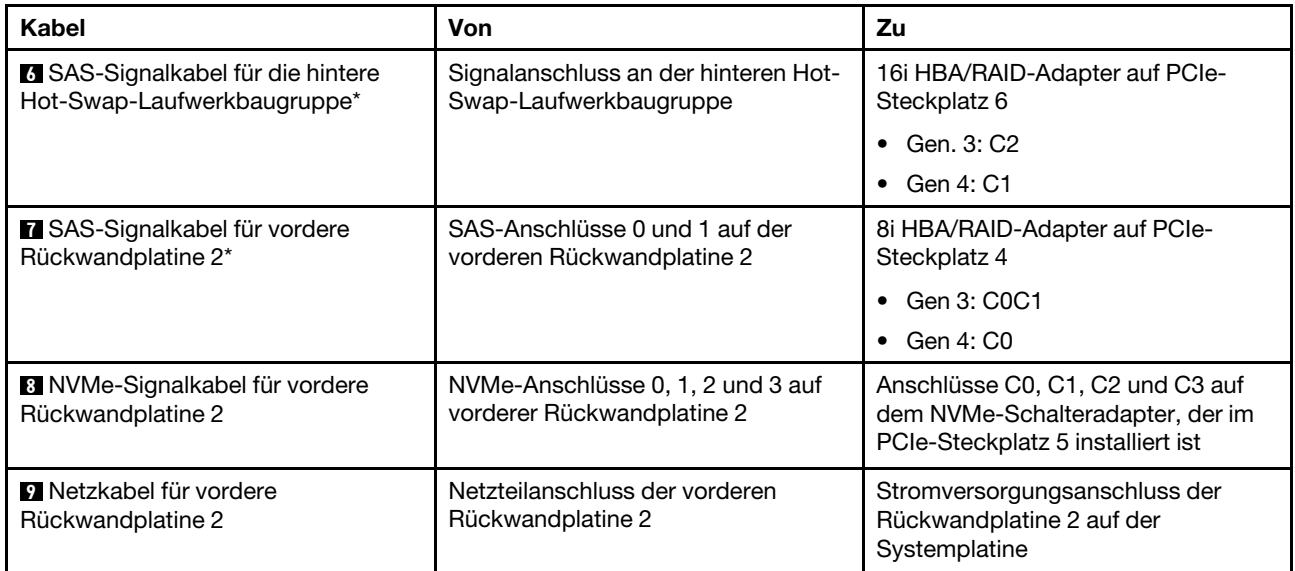

Servermodell: zwölf 2,5-Zoll-SAS/SATA-Laufwerke, zwölf 2,5-Zoll-SAS/SATA/NVMe-Laufwerke, ein 24i RAID-Adapter, zwei NVMe-Schalteradapter

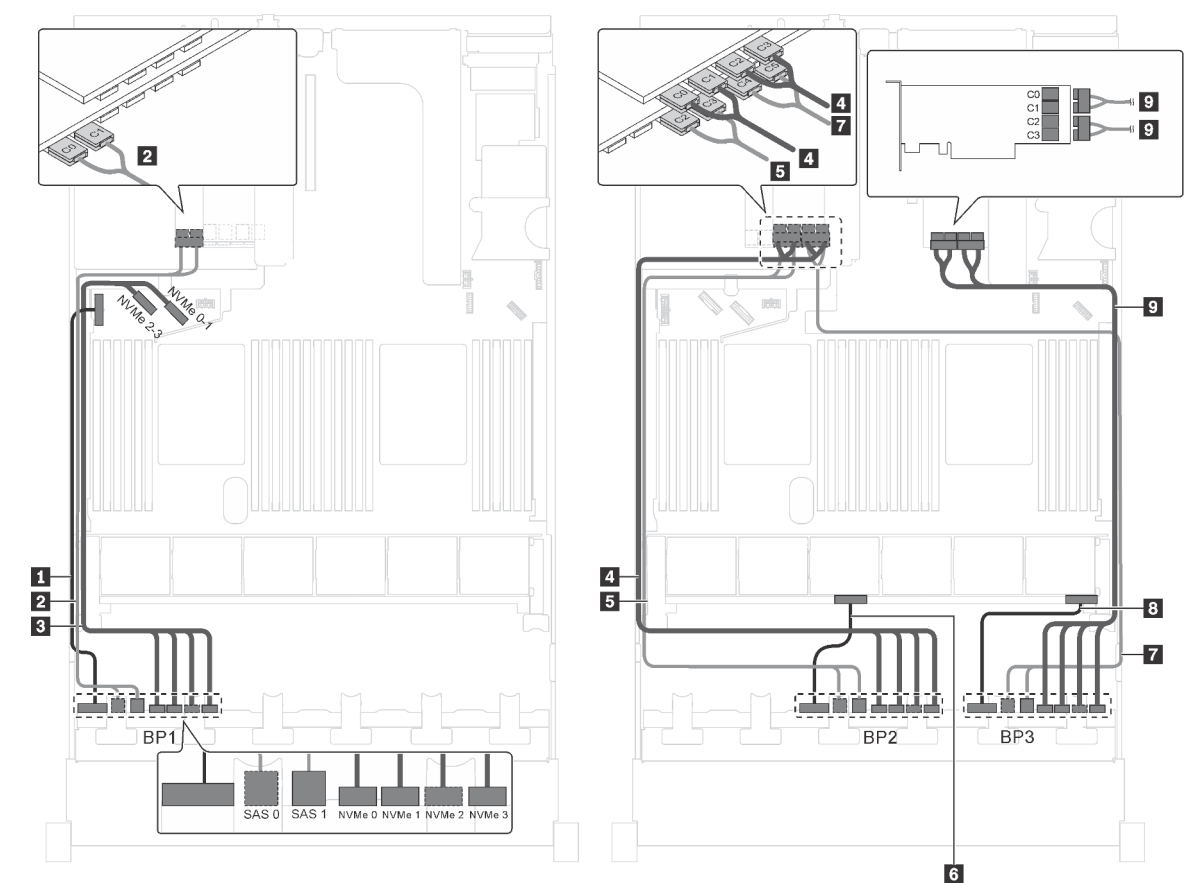

Abbildung 81. Kabelführung für Servermodelle mit zwölf 2,5-Zoll-SAS/SATA-Laufwerken, zwölf 2,5-Zoll-SAS/SATA/ NVMe-Laufwerken, einem 24i RAID-Adapter und zwei NVMe-Schalteradaptern

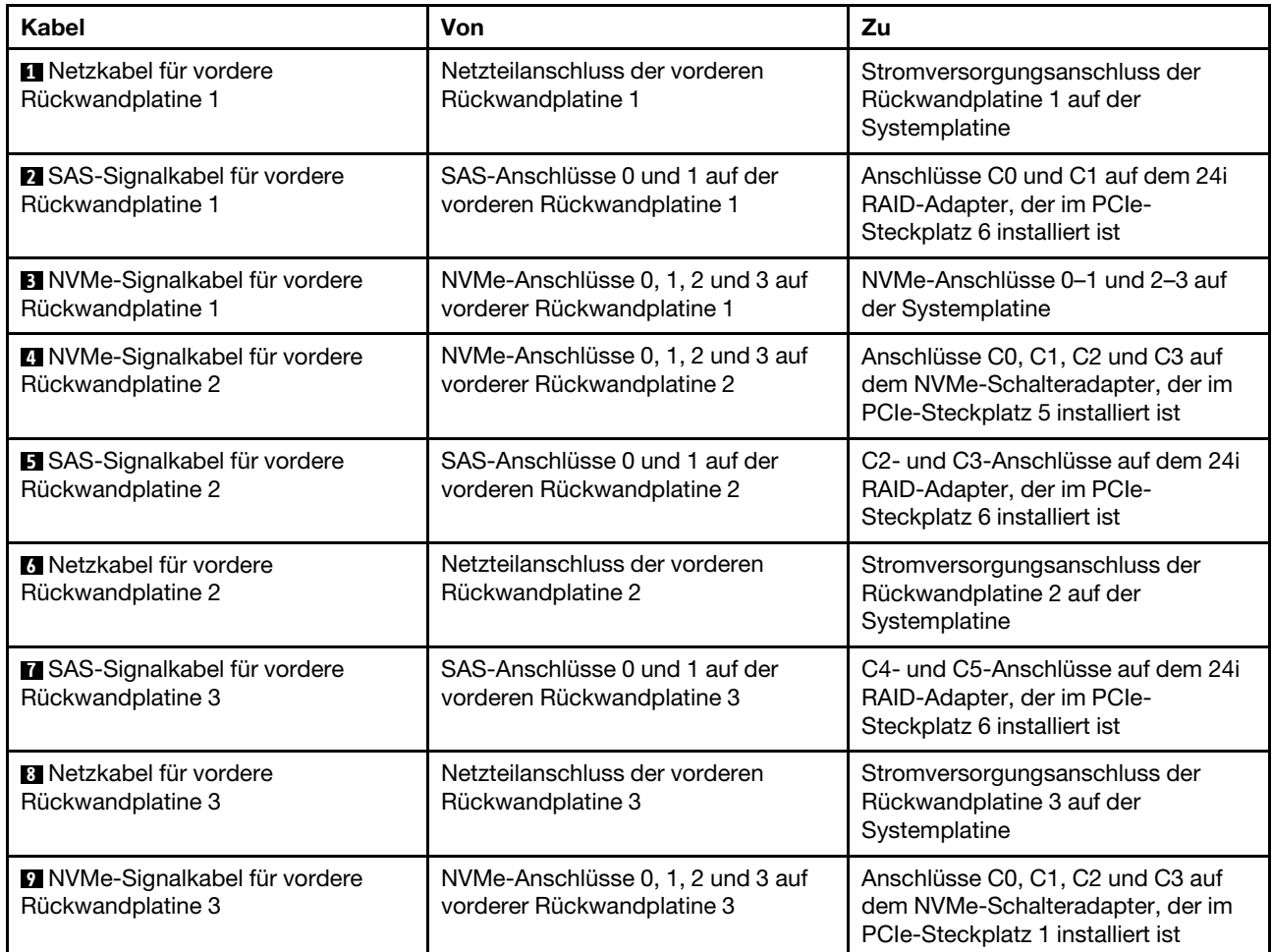

## Servermodell: zwölf 2,5-Zoll-SAS/SATA-Laufwerke, zwölf 2,5-Zoll-SAS/SATA/NVMe-Laufwerke, ein 32i RAID-Adapter, zwei NVMe-Schalteradapter

- HBA/RAID-Adapter Gen. 4 kann nicht im inneren RAID-Adaptersteckplatz installiert werden.
- \* Stellen Sie sicher, dass Sie das SAS-Signalkabel für Gen. 4 verwenden (ThinkSystem SR550/SR590/ SR650 2,5 Zoll SAS/SATA/AnyBay 8 Positionen X40 RAID-Kabelsatz).

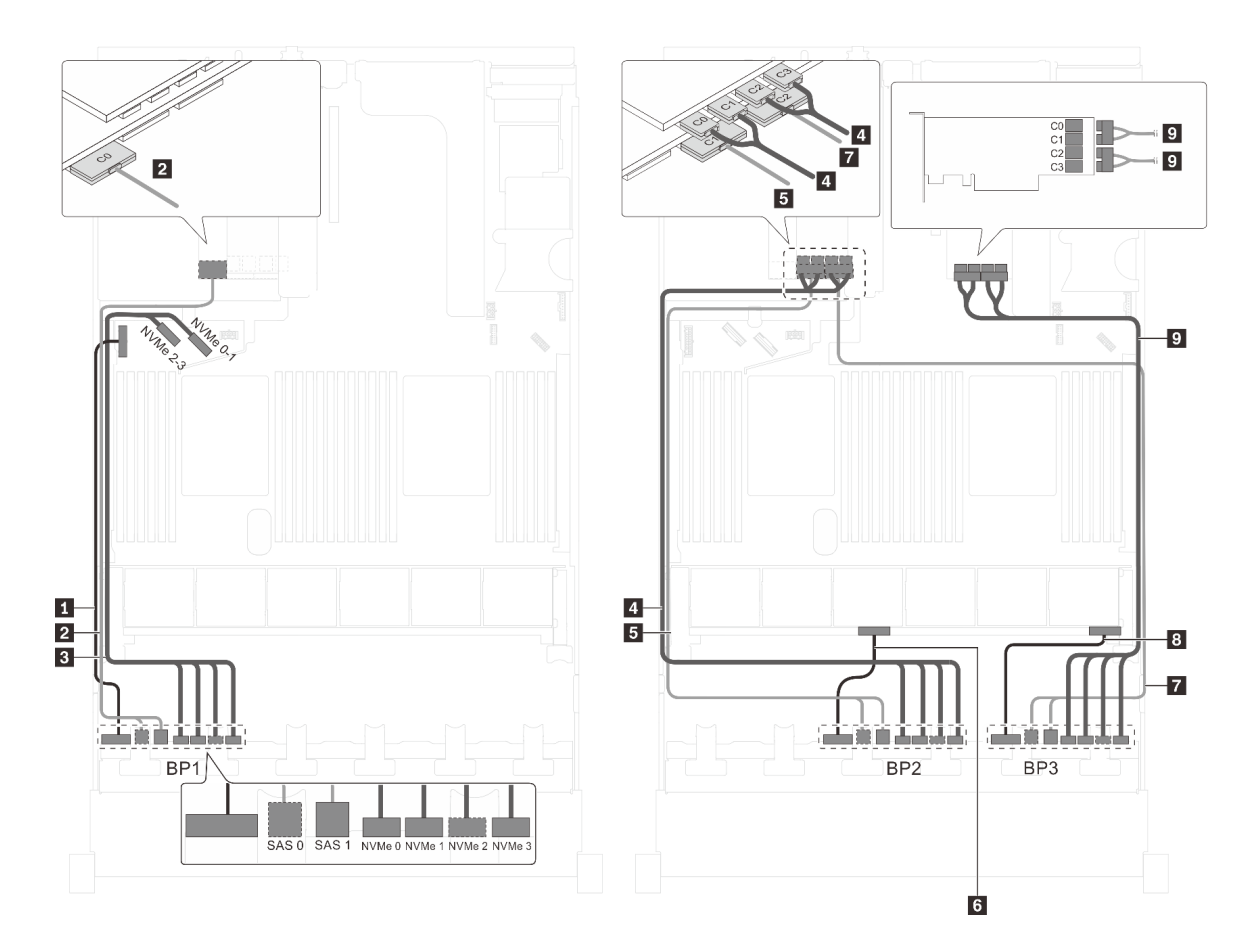

Abbildung 82. Kabelführung für Servermodelle mit zwölf 2,5-Zoll-SAS/SATA-Laufwerken, zwölf 2,5-Zoll-SAS/SATA/ NVMe-Laufwerken, einem 32i RAID-Adapter und zwei NVMe-Schalteradaptern

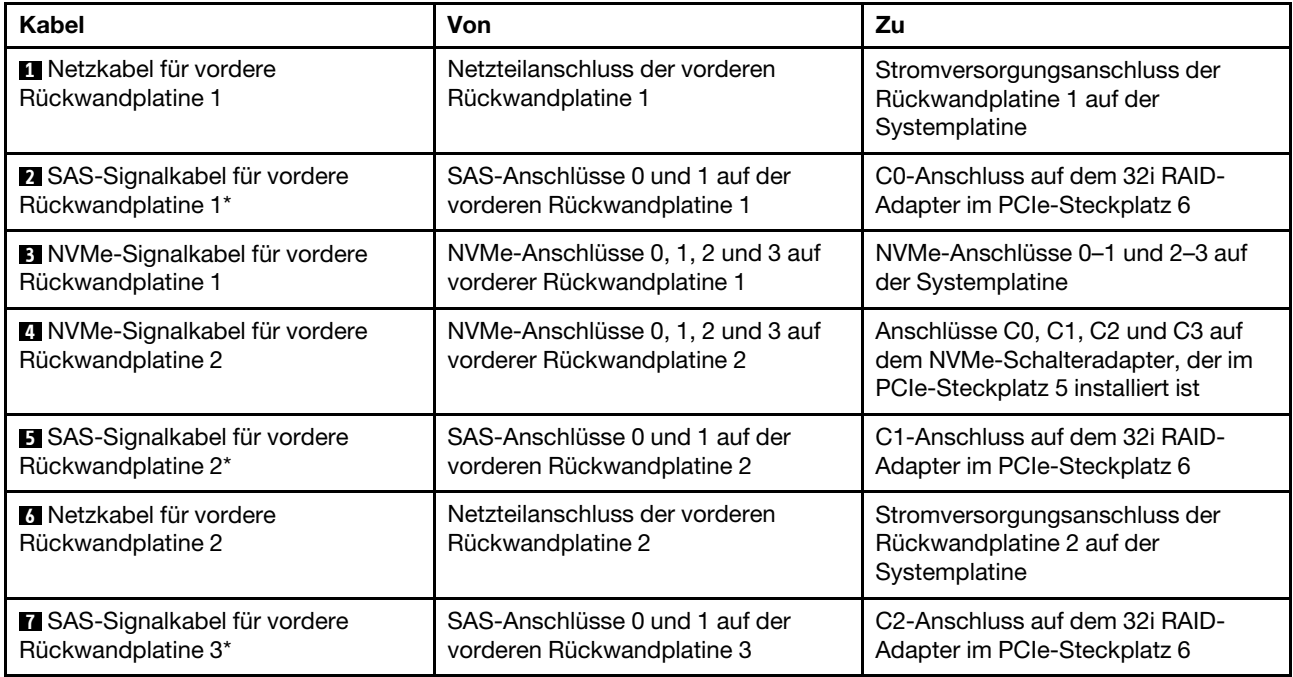

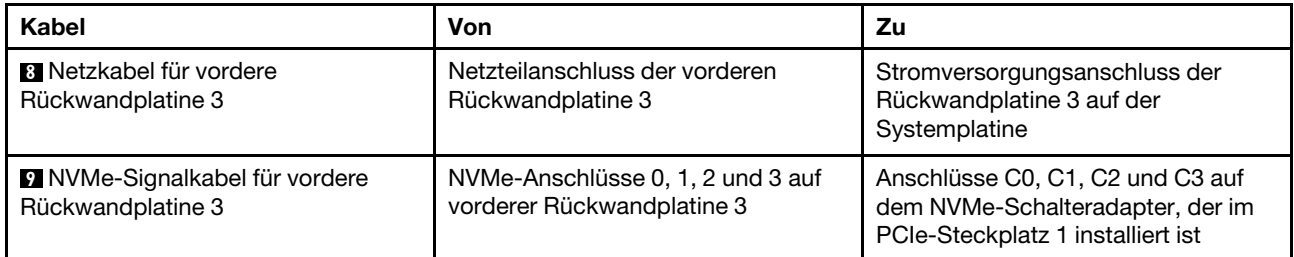

### Servermodell: zwölf 2,5-Zoll-SAS/SATA-Laufwerke, zwölf 2,5-Zoll-SAS/SATA/NVMe-Laufwerke, ein 32i HBA/RAID-Adapter, ein 1611-8P NVMe-Schalteradapter

- HBA/RAID-Adapter Gen. 4 kann nicht im inneren RAID-Adaptersteckplatz installiert werden.
- \* Stellen Sie sicher, dass Sie das SAS-Signalkabel für Gen. 4 verwenden (ThinkSystem SR550/SR590/ SR650 2,5 Zoll SAS/SATA/AnyBay 8 Positionen X40 RAID-Kabelsatz).

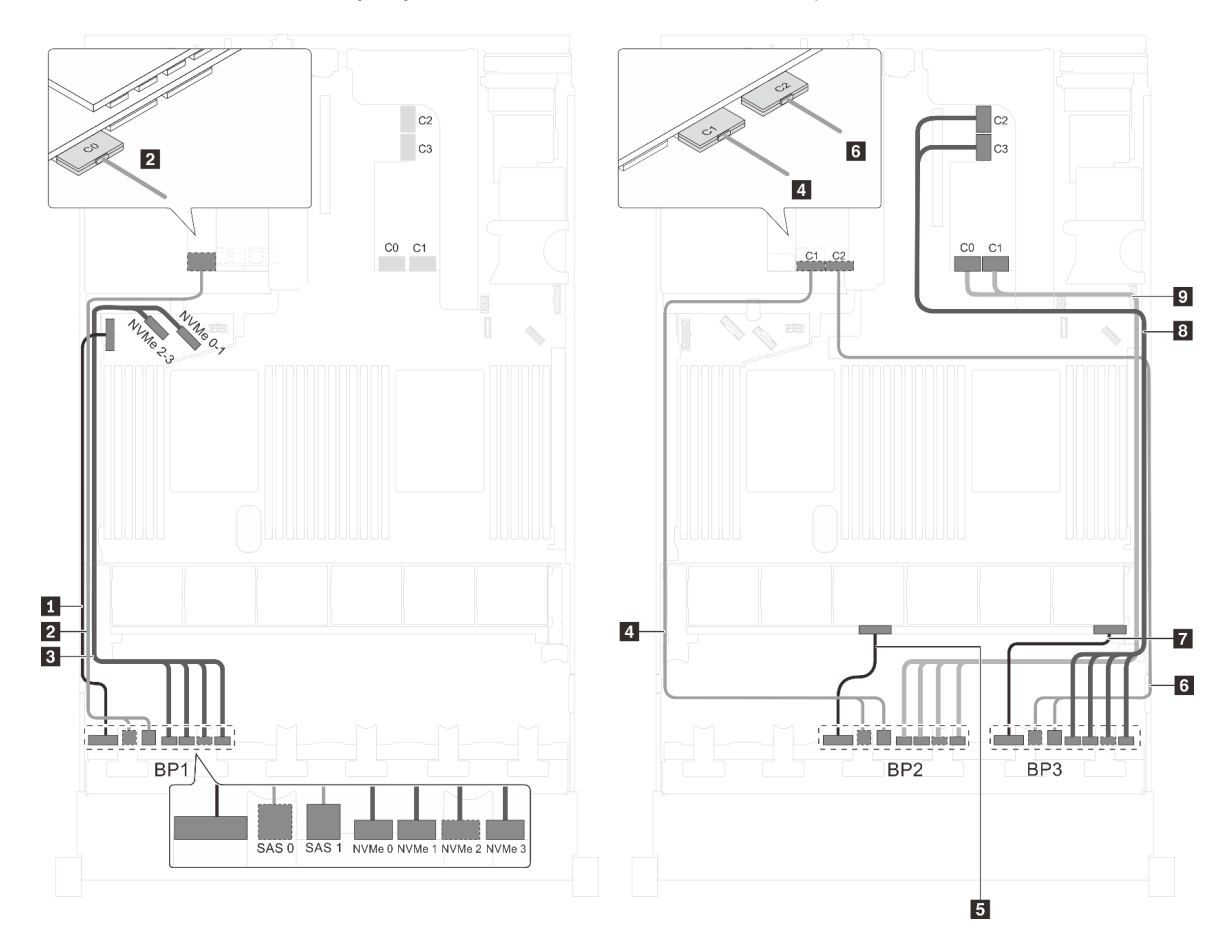

Abbildung 83. Kabelführung für Servermodelle mit zwölf 2,5-Zoll-SAS/SATA-Laufwerken, zwölf 2,5-Zoll-SAS/SATA/ NVMe-Laufwerken, einem 32i HBA/RAID-Adapter und einem 1611-8P NVMe-Schalteradapter

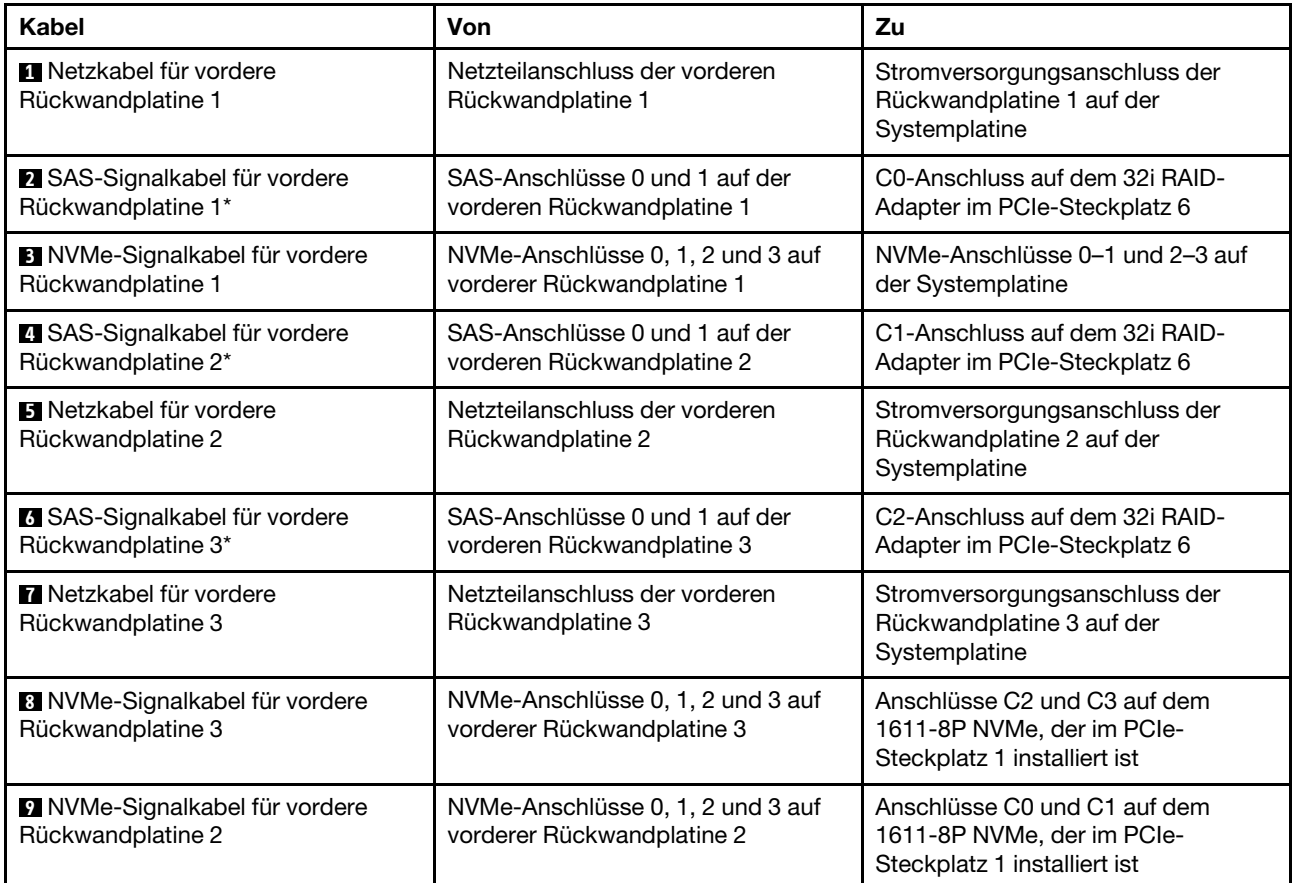

### Servermodell: zwölf 2,5-Zoll-SAS/SATA-Laufwerke, zwölf 2,5-Zoll-SAS/SATA/NVMe-Laufwerke, drei 8i HBA/RAID-Adapter, zwei NVMe-Schalteradapter

- HBA/RAID-Adapter Gen. 4 kann nicht im inneren RAID-Adaptersteckplatz installiert werden.
- \* Wenn ein HBA/RAID-Adapter Gen. 4 installiert ist, stellen Sie sicher, dass Sie das SAS-Signalkabel für Gen. 4 verwenden (ThinkSystem SR550/SR590/SR650 2,5 Zoll SAS/SATA/AnyBay 8 Positionen X40 RAID-Kabelsatz).

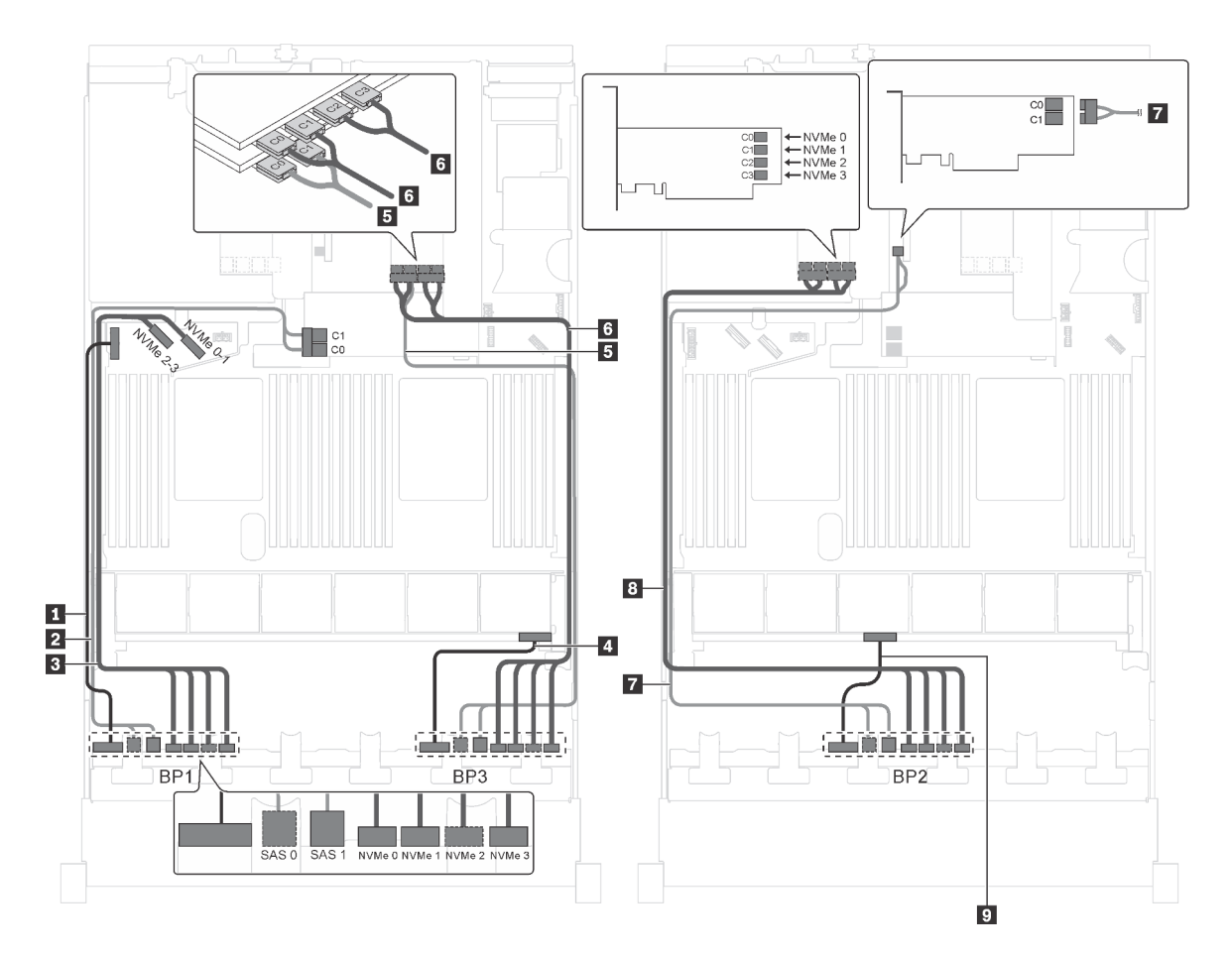

Abbildung 84. Kabelführung für Servermodelle mit zwölf 2,5-Zoll-SAS/SATA-Laufwerken, zwölf 2,5-Zoll-SAS/SATA/ NVMe-Laufwerken, drei 8i HBA/RAID-Adaptern und zwei NVMe-Schalteradaptern

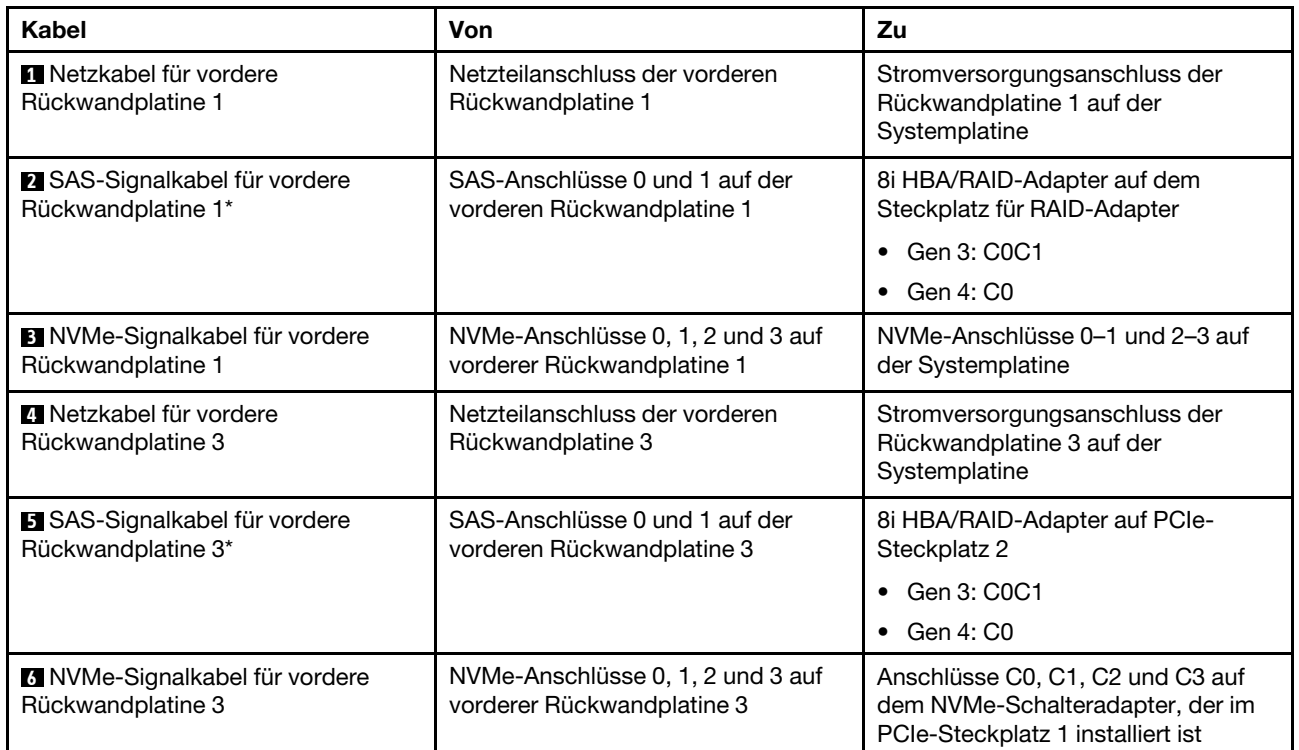
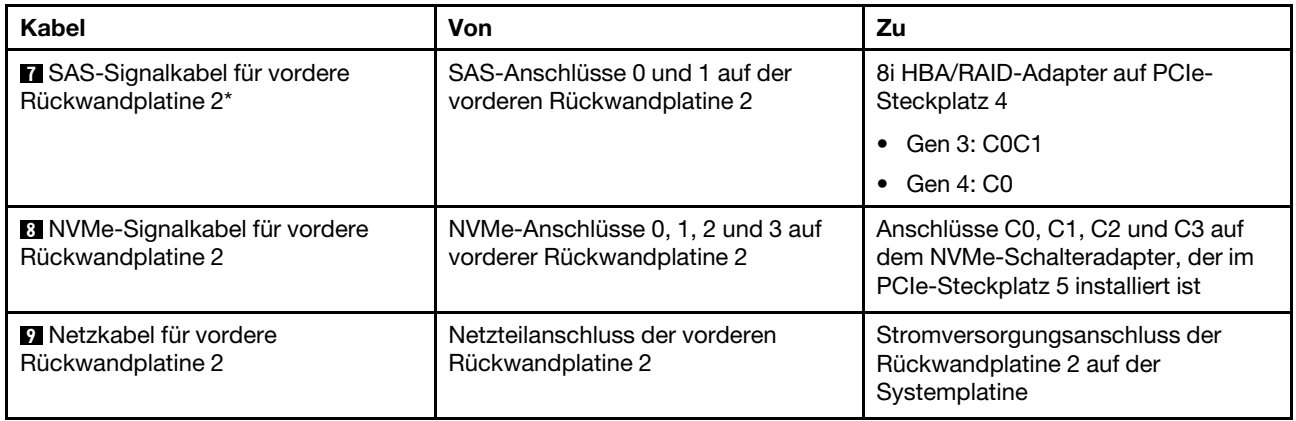

#### Servermodell: zwölf 2,5-Zoll-SAS/SATA-Laufwerke, zwölf 2,5-Zoll-SAS/SATA/NVMe-Laufwerke, ein 8i HBA/RAID-Adapter, ein 16i HBA/RAID-Adapter, zwei NVMe-Schalteradapter

- HBA/RAID-Adapter Gen. 4 kann nicht im inneren RAID-Adaptersteckplatz installiert werden.
- \* Wenn ein HBA/RAID-Adapter Gen. 4 installiert ist, stellen Sie sicher, dass Sie das SAS-Signalkabel für Gen. 4 verwenden (ThinkSystem SR550/SR590/SR650 2,5 Zoll SAS/SATA/AnyBay 8 Positionen X40 RAID-Kabelsatz).

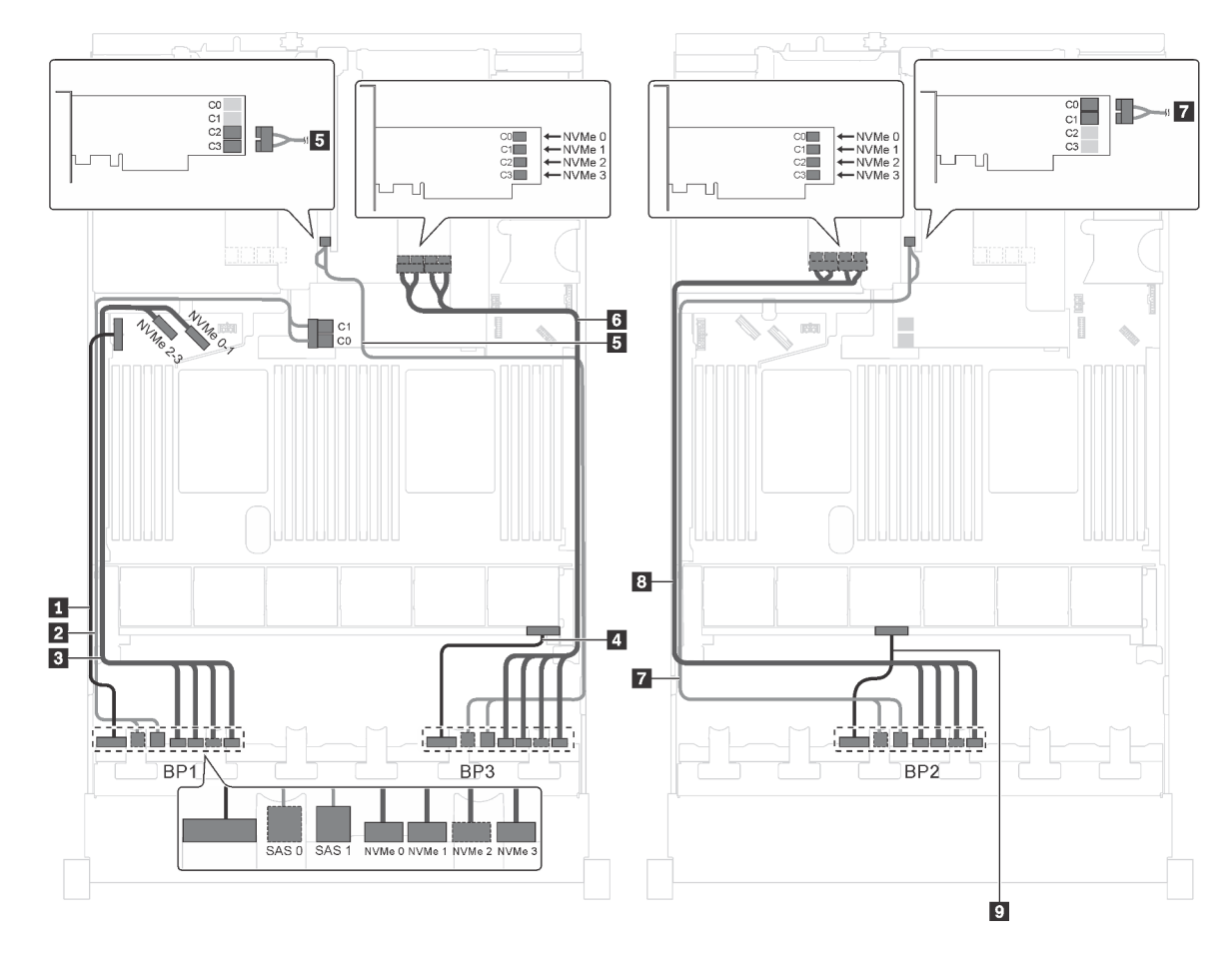

Abbildung 85. Kabelführung für Servermodelle mit zwölf 2,5-Zoll-SAS/SATA-Laufwerken, zwölf 2,5-Zoll-SAS/SATA/ NVMe-Laufwerken, einem 8i HBA/RAID-Adapter, einem 16i HBA/RAID-Adapter und zwei NVMe-Schalteradaptern

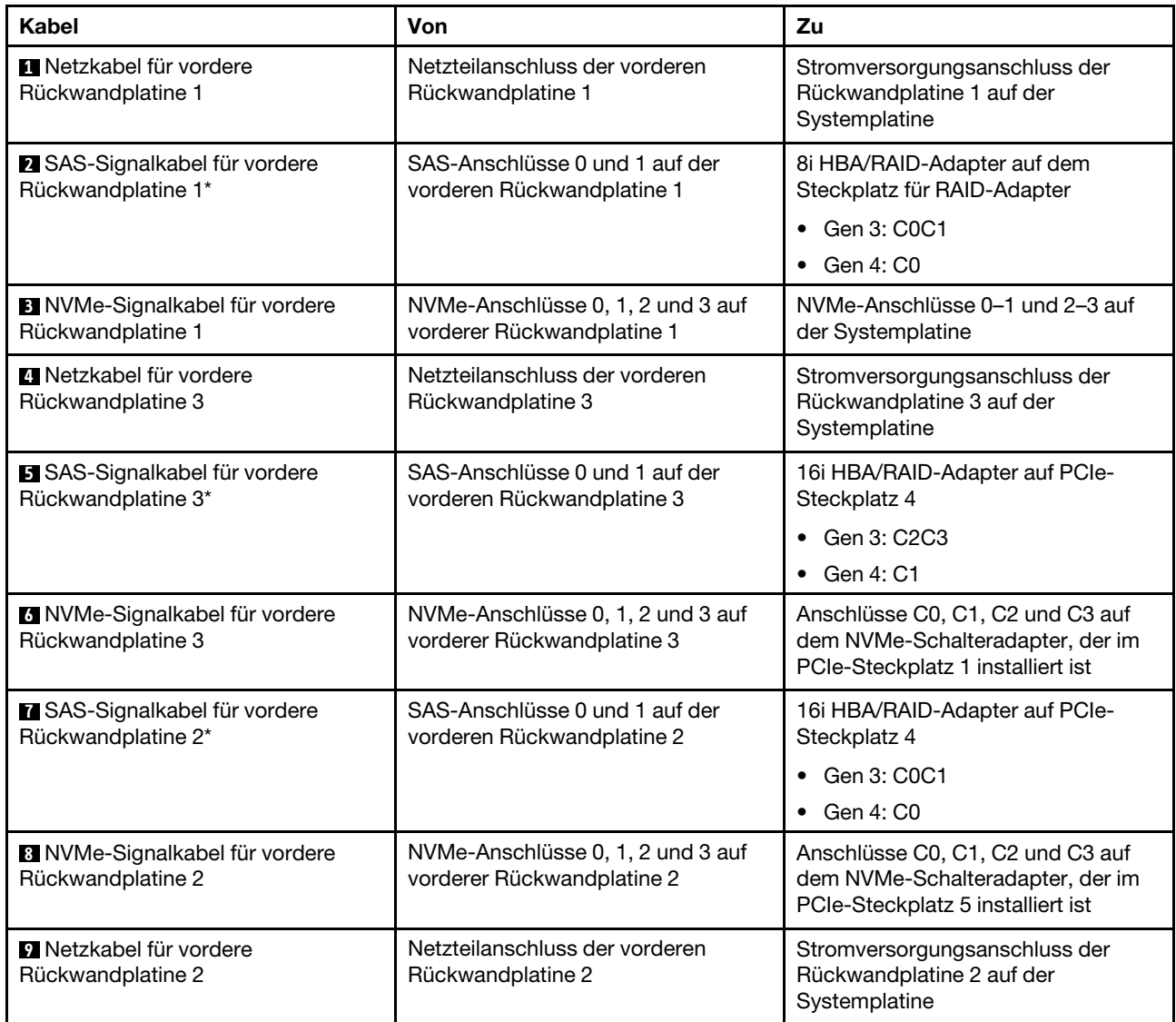

#### Servermodell: zwölf 2,5-Zoll-SAS/SATA-Laufwerke, zwölf 2,5-Zoll-SAS/SATA/NVMe-Laufwerke, ein 8i HBA/RAID-Adapter, ein 16i HBA/RAID-Adapter, ein 1611-8P NVMe-Schalteradapter

- HBA/RAID-Adapter Gen. 4 kann nicht im inneren RAID-Adaptersteckplatz installiert werden.
- \* Wenn ein HBA/RAID-Adapter Gen. 4 installiert ist, stellen Sie sicher, dass Sie das SAS-Signalkabel für Gen. 4 verwenden (ThinkSystem SR550/SR590/SR650 2,5 Zoll SAS/SATA/AnyBay 8 Positionen X40 RAID-Kabelsatz).

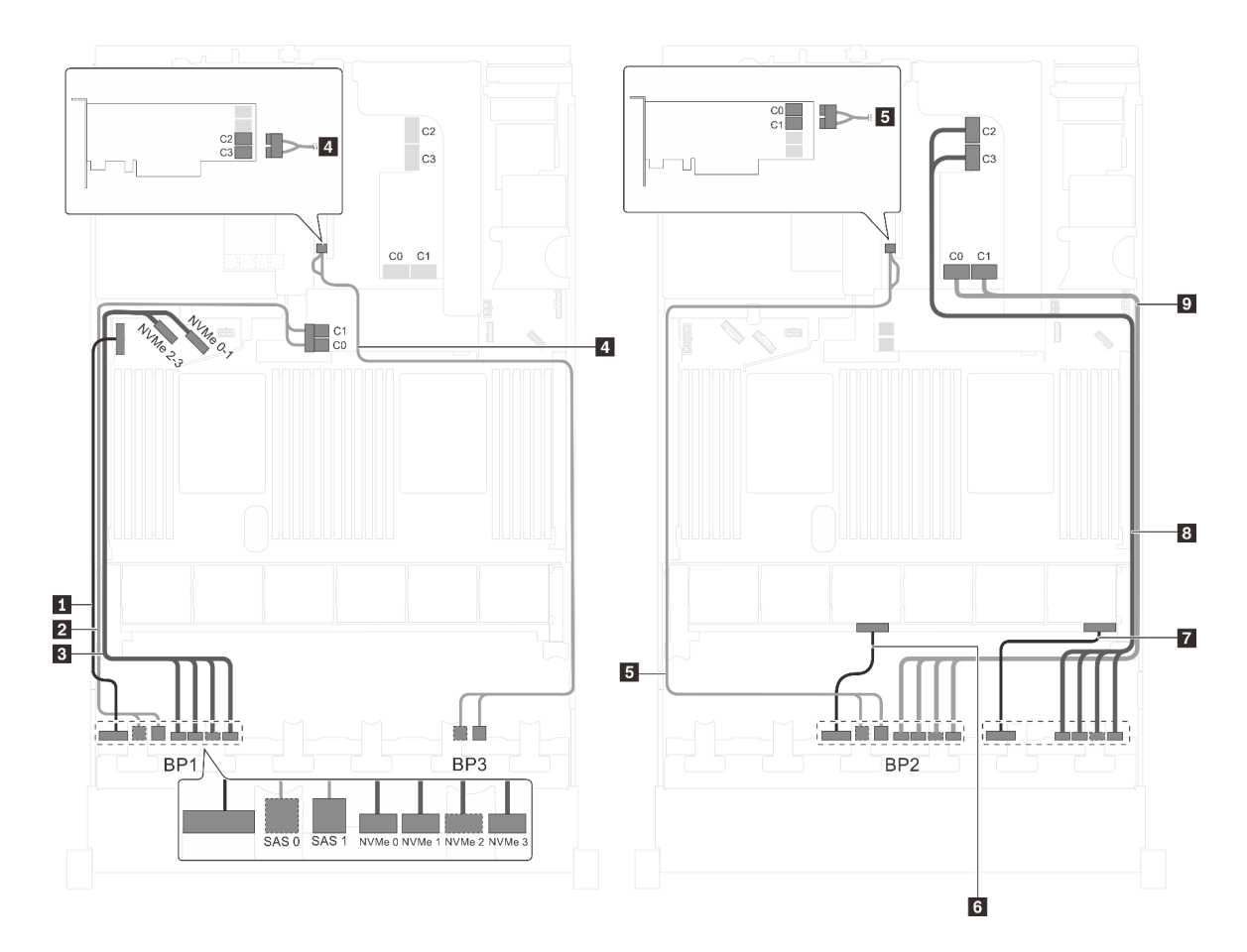

Abbildung 86. Kabelführung für Servermodelle mit zwölf 2,5-Zoll-SAS/SATA-Laufwerken, zwölf 2,5-Zoll-SAS/SATA/ NVMe-Laufwerken, einem 8i HBA/RAID-Adapter, einem 16i HBA/RAID-Adapter und einem 1611-8P NVMe-**Schalteradapter** 

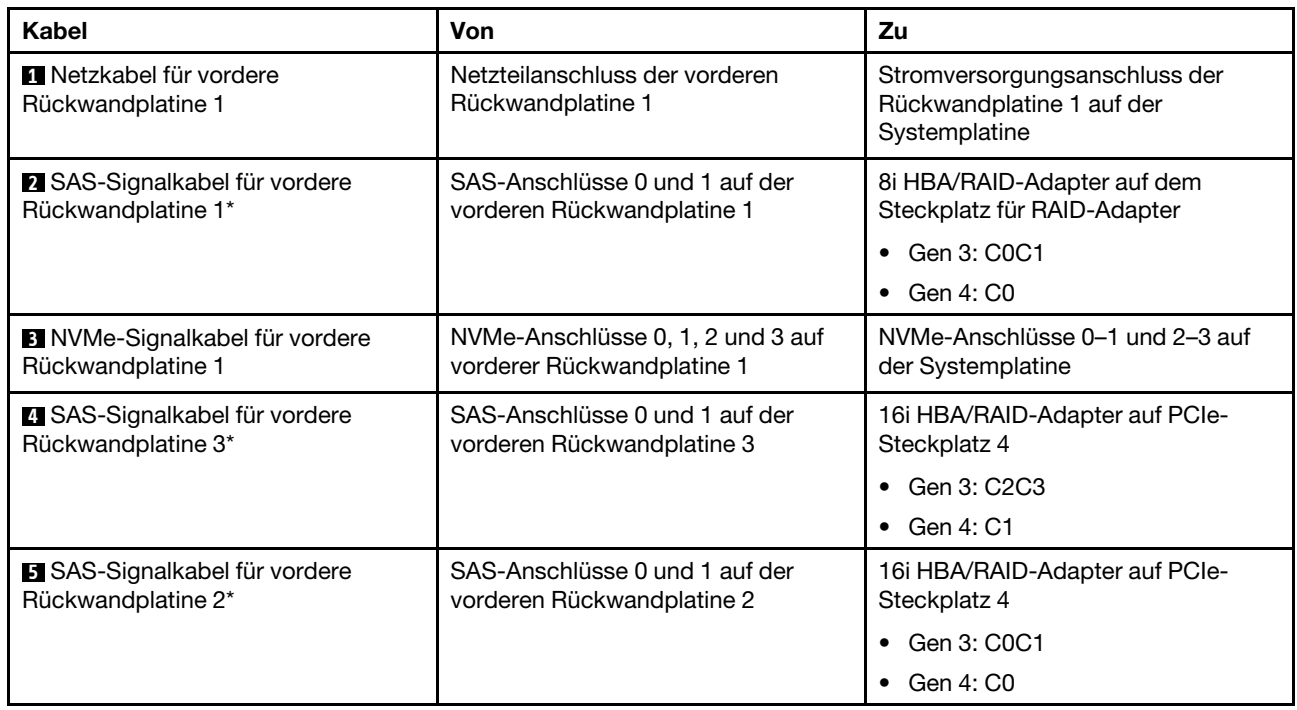

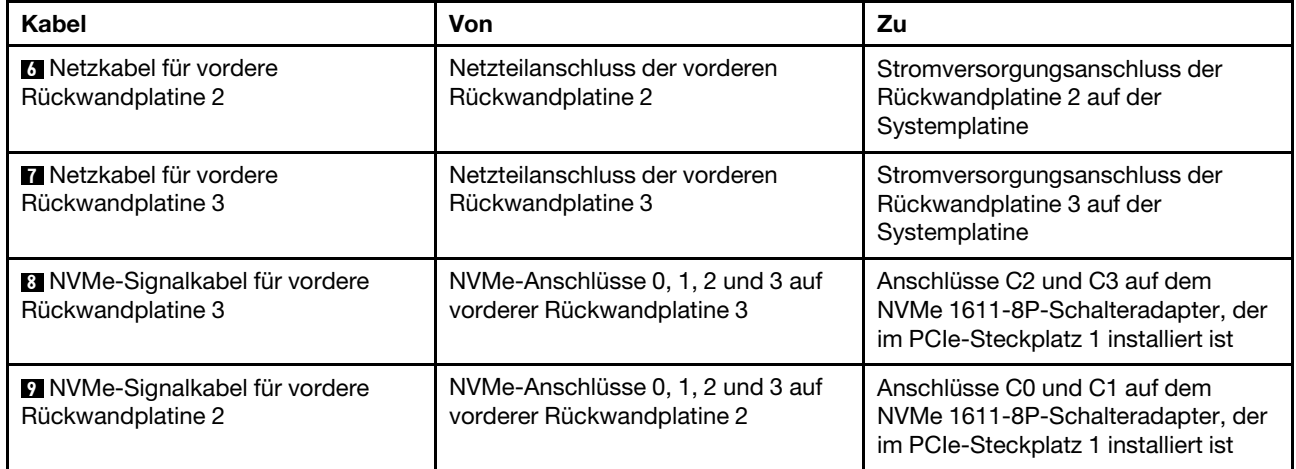

#### Servermodell: sechzehn 2,5-Zoll-NVMe-Laufwerke, acht SAS/SATA-Laufwerke, zwei 810-4P NVMe-Schalteradapter, zwei 1610-4P NVMe-Schalteradapter, ein 8i HBA/RAID-Adapter

- HBA/RAID-Adapter Gen. 4 kann nicht im inneren RAID-Adaptersteckplatz installiert werden.
- \* Wenn ein HBA/RAID-Adapter Gen. 4 installiert ist, stellen Sie sicher, dass Sie das SAS-Signalkabel für Gen. 4 verwenden (ThinkSystem SR550/SR590/SR650 2,5 Zoll SAS/SATA/AnyBay 8 Positionen X40 RAID-Kabelsatz).

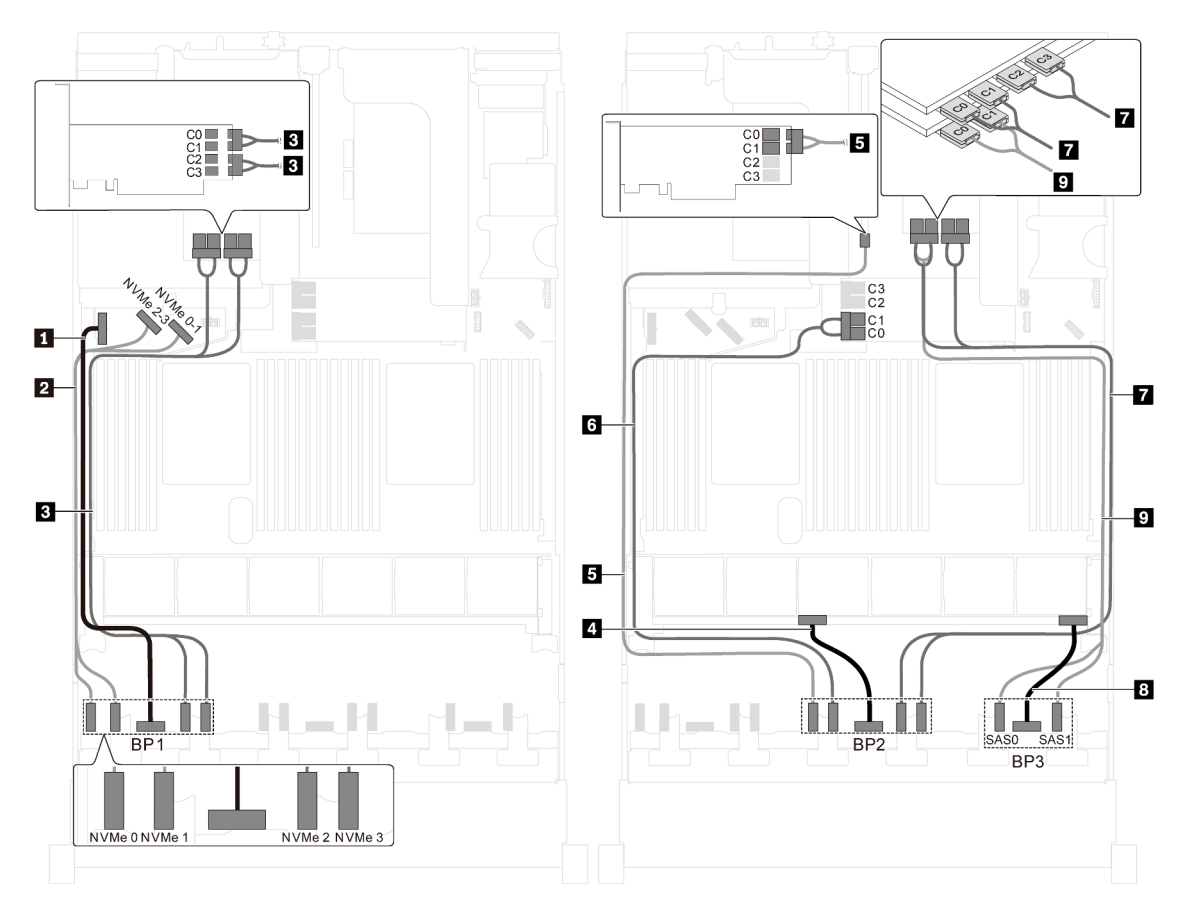

Abbildung 87. Kabelführung für Servermodelle mit sechzehn 2,5-Zoll-NVMe-Laufwerken, acht SAS/SATA-Laufwerken, zwei 810-4P NVMe-Schalteradaptern, zwei 1610-4P NVMe-Schalteradaptern und einem 8i HBA/RAID-Adapter

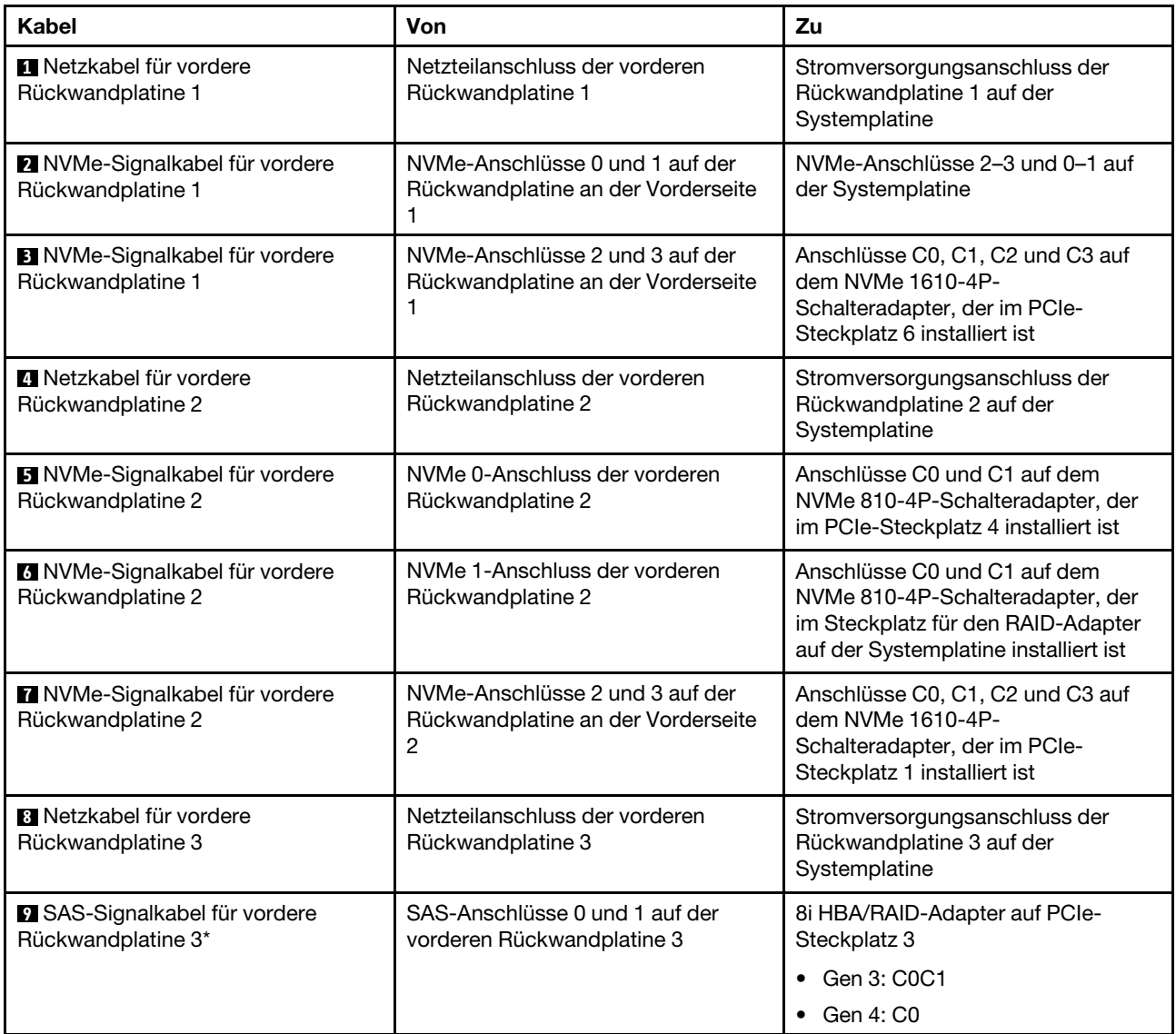

#### Servermodell: sechzehn 2,5-Zoll-NVMe-Laufwerke, acht 2,5-Zoll-SAS/SATA-Laufwerke, ein 8i HBA/ RAID-Adapter, zwei 1611-8P NVMe-Schalteradapter

- HBA/RAID-Adapter Gen. 4 kann nicht im inneren RAID-Adaptersteckplatz installiert werden.
- \* Wenn ein HBA/RAID-Adapter Gen. 4 installiert ist, stellen Sie sicher, dass Sie das SAS-Signalkabel für Gen. 4 verwenden (ThinkSystem SR550/SR590/SR650 2,5 Zoll SAS/SATA/AnyBay 8 Positionen X40 RAID-Kabelsatz).

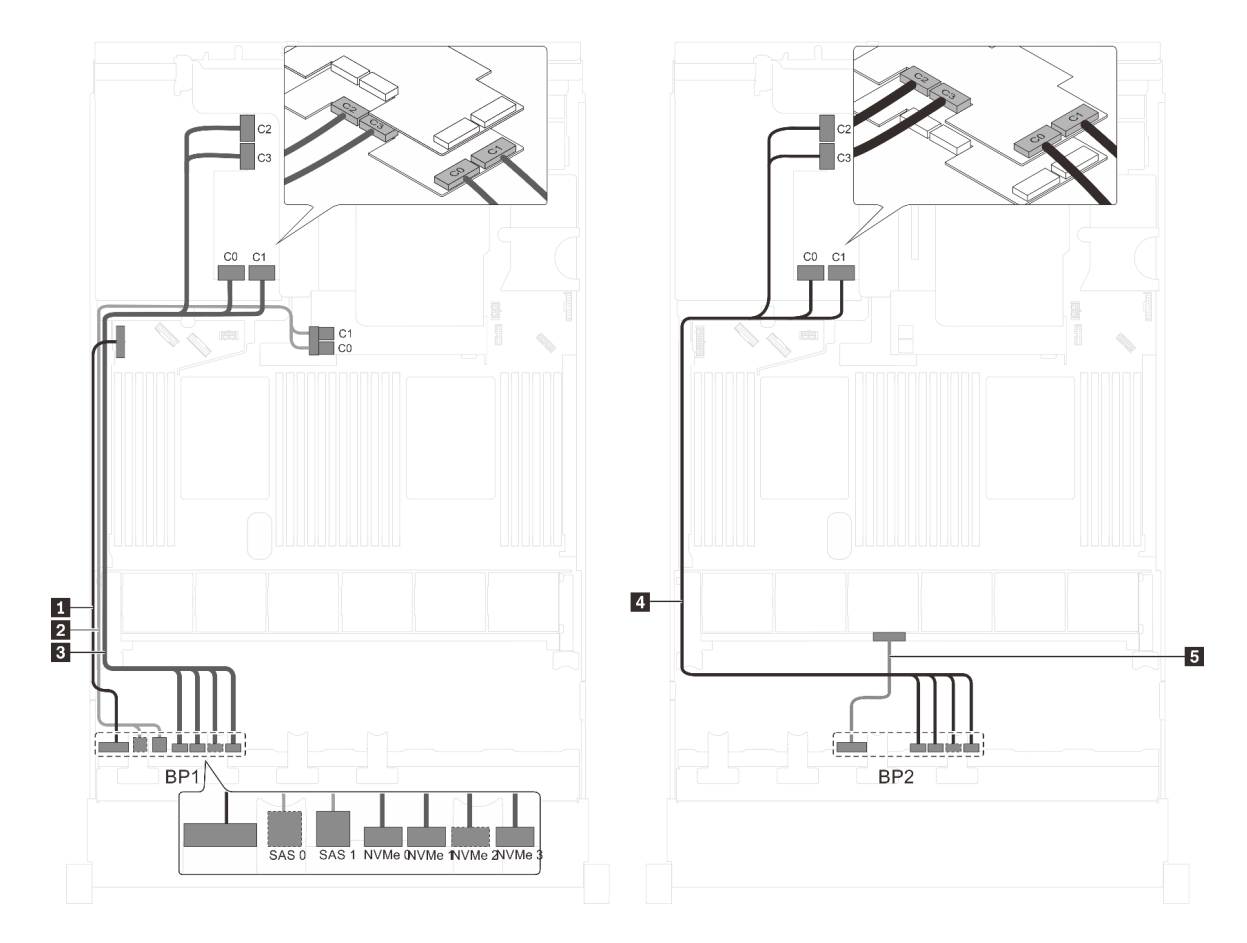

Abbildung 88. Kabelführung für Servermodelle mit sechzehn 2,5-Zoll-NVMe-Laufwerken, acht 2,5-Zoll-SAS/SATA-Laufwerken, einem 8i HBA/RAID-Adapter und zwei 1611-8P NVMe-Schalteradaptern

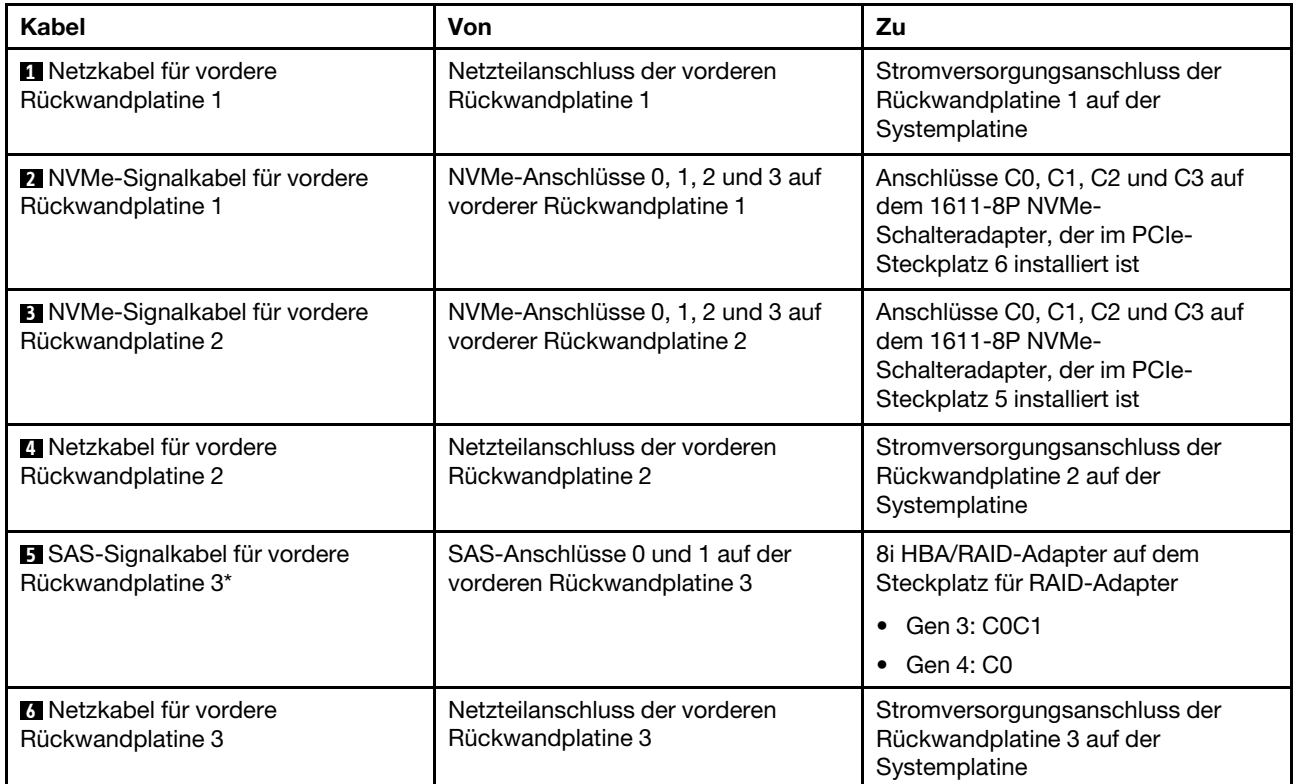

Servermodell: vierundzwanzig 2,5-Zoll-NVMe-Laufwerke, vier NVMe-810-4P-Schalteradapter und ein NVMe 1610-8P-Schalteradapter

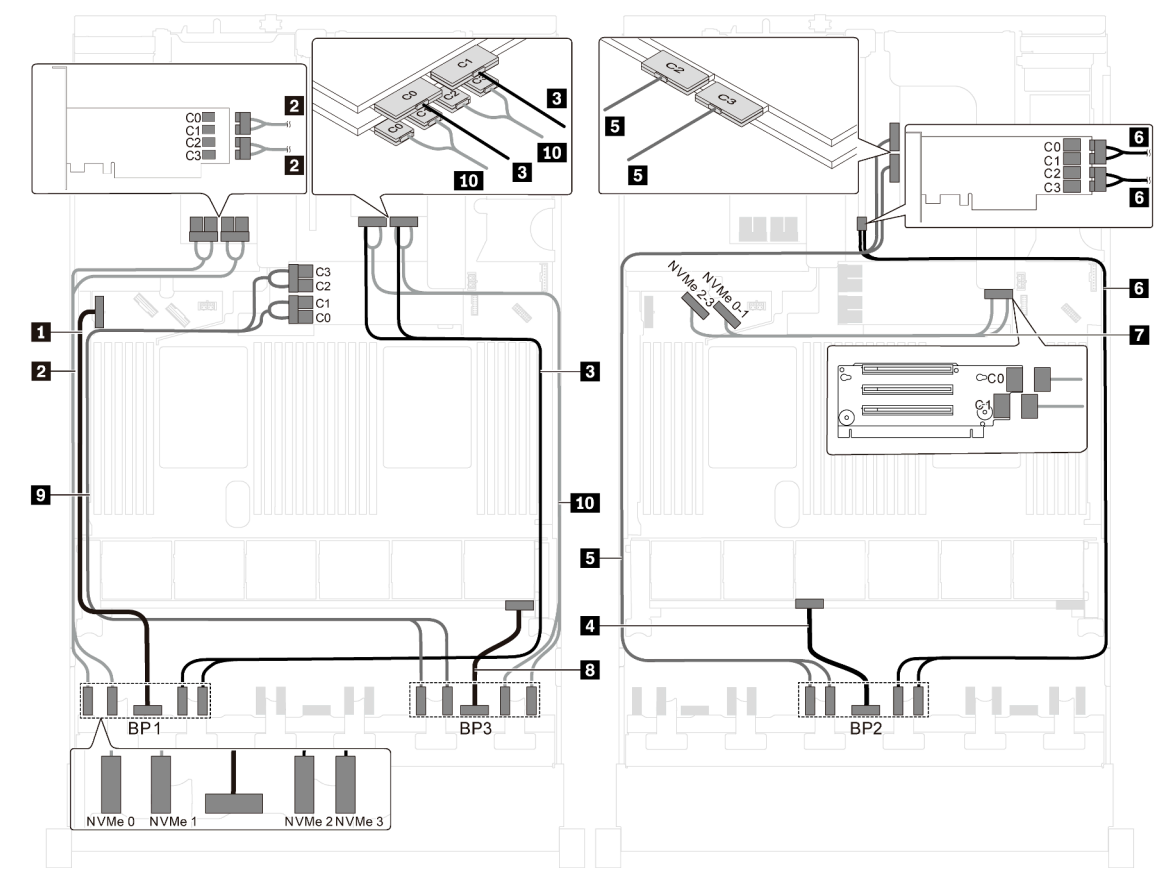

Abbildung 89. Kabelführung für Servermodelle mit vierundzwanzig 2,5-Zoll-NVMe-Laufwerken, vier NVMe-810-4P-Schalteradaptern und einem NVMe 1610-8P-Schalteradapter

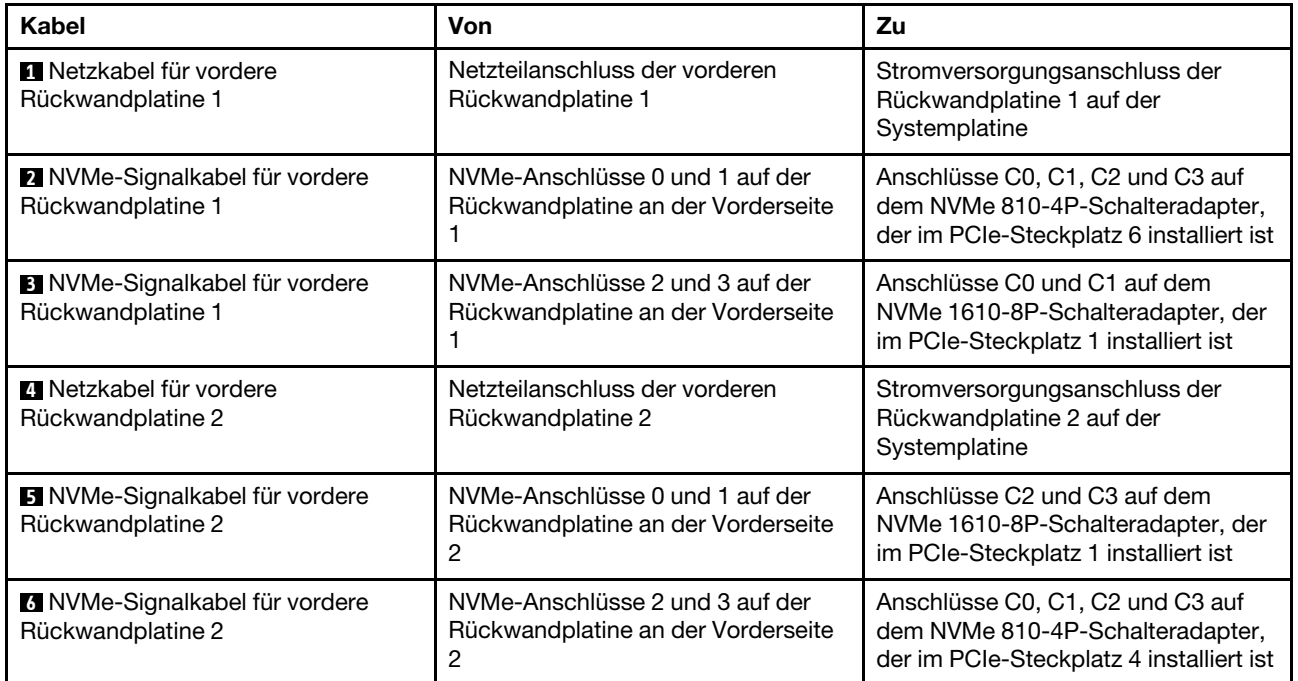

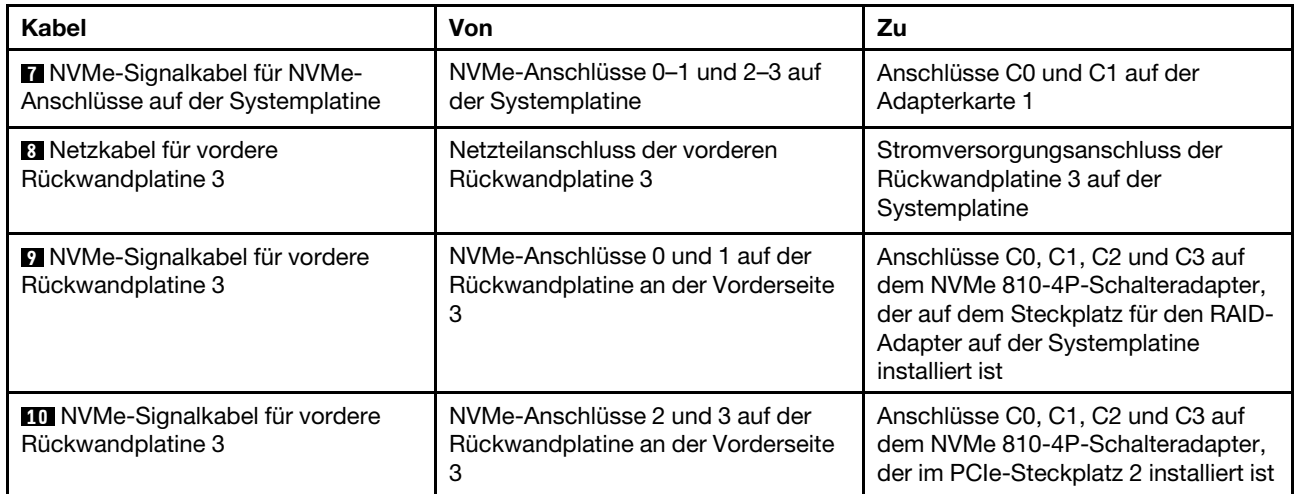

### Servermodell: vierundzwanzig 2,5-Zoll-NVMe-Laufwerke, drei 1611-8P NVMe-Schalteradapter

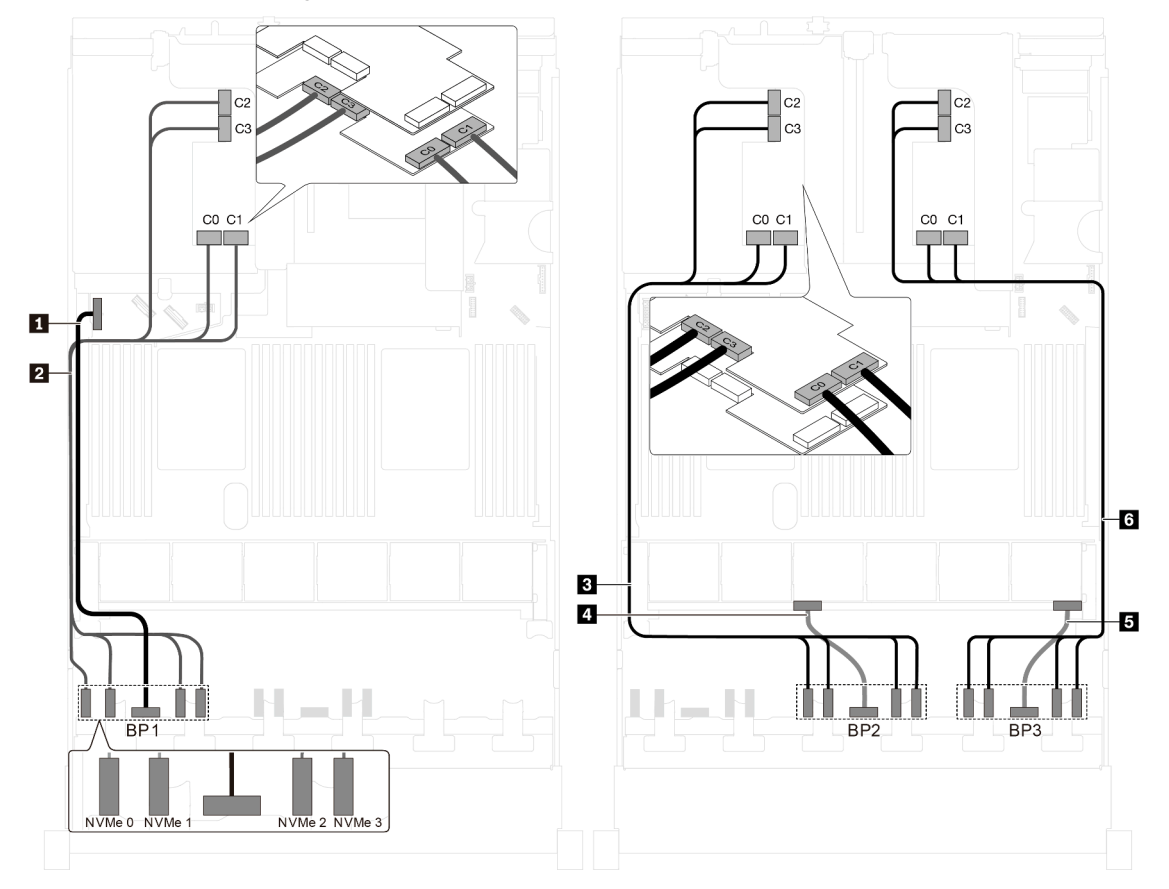

Abbildung 90. Kabelführung für Servermodelle mit vierundzwanzig 2,5-Zoll-NVMe-Laufwerken und drei 1611-8P NVMe-Schalteradaptern

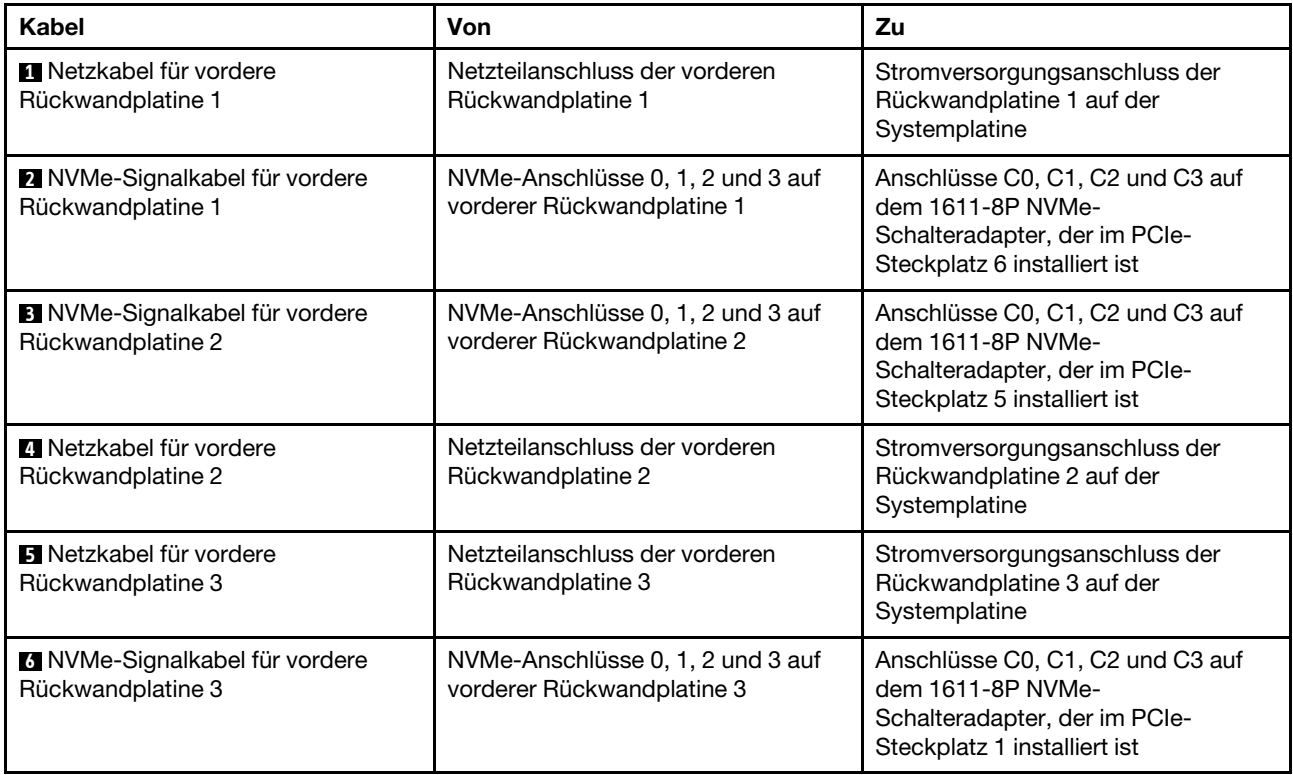

### Servermodelle mit acht 3,5-Zoll-Laufwerken

Verwenden Sie diesen Abschnitt, um die Kabelführung für Servermodelle mit acht 3,5-Zoll-SAS/SATA-Laufwerken zu verstehen.

#### Servermodell: acht 3,5-Zoll-SAS/SATA-Laufwerke, die hintere Hot-Swap-Laufwerkbaugruppe, zwei 8i HBA/RAID-Adapter

- Die Abbildung der Kabelführung legt das Szenario zugrunde, dass die hintere Hot-Swap-Laufwerkbaugruppe installiert ist. Je nach Modell sind die hintere Hot-Swap-Laufwerkbaugruppe und der 8i HBA/RAID-Adapter in PCIe-Steckplatz 4 möglicherweise nicht bei Ihrem Server verfügbar.
- HBA/RAID-Adapter Gen. 4 kann nicht im inneren RAID-Adaptersteckplatz installiert werden.
- \* Wenn ein HBA/RAID-Adapter Gen. 4 installiert ist, stellen Sie sicher, dass Sie das SAS-Signalkabel für Gen. 4 verwenden:
	- Kabel **2** : ThinkSystem SR550/SR590/SR650 3,5 Zoll SAS/SATA 8 Positionen X40 RAID-Kabelsatz
	- Kabel **3** : ThinkSystem SR590/SR650 3,5 Zoll SAS/SATA 2 Positionen hintere BP X40 RAID-Kabelsatz

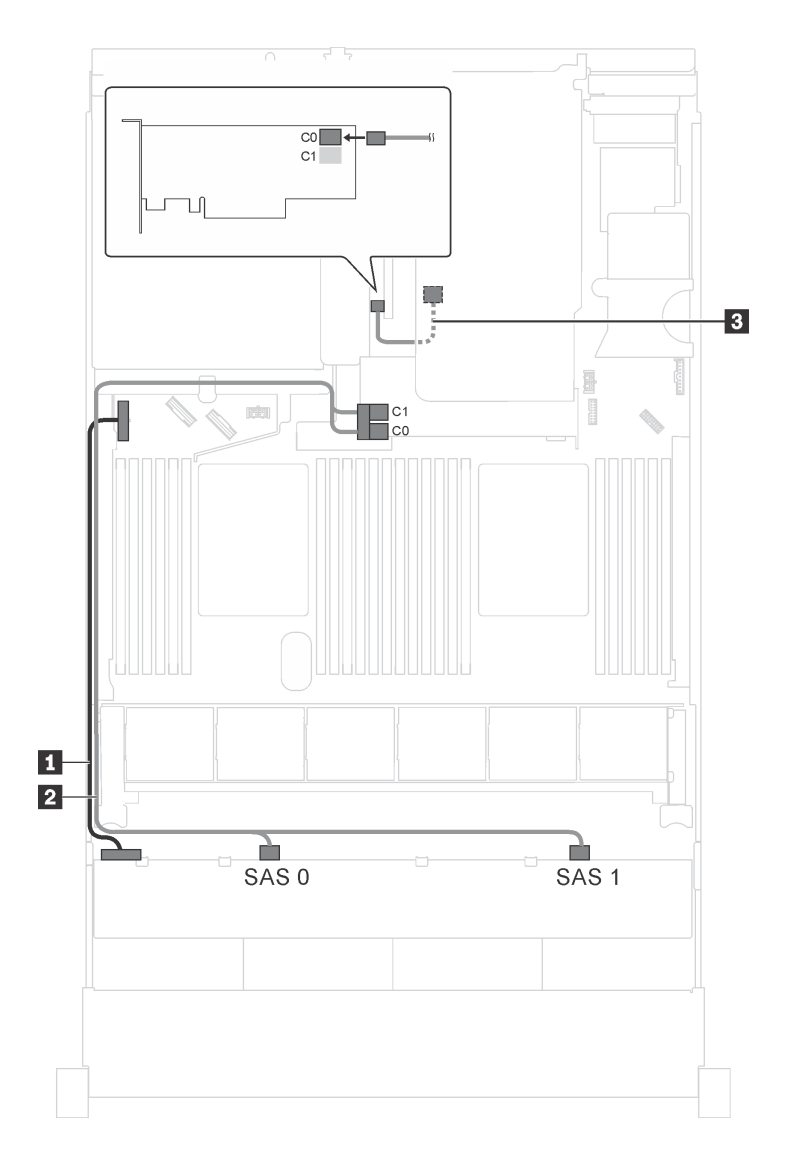

Abbildung 91. Kabelführung für Servermodelle mit acht 3,5-Zoll-SAS/SATA-Laufwerken, der hinteren Hot-Swap-Laufwerkbaugruppe und zwei 8i HBA/RAID-Adaptern

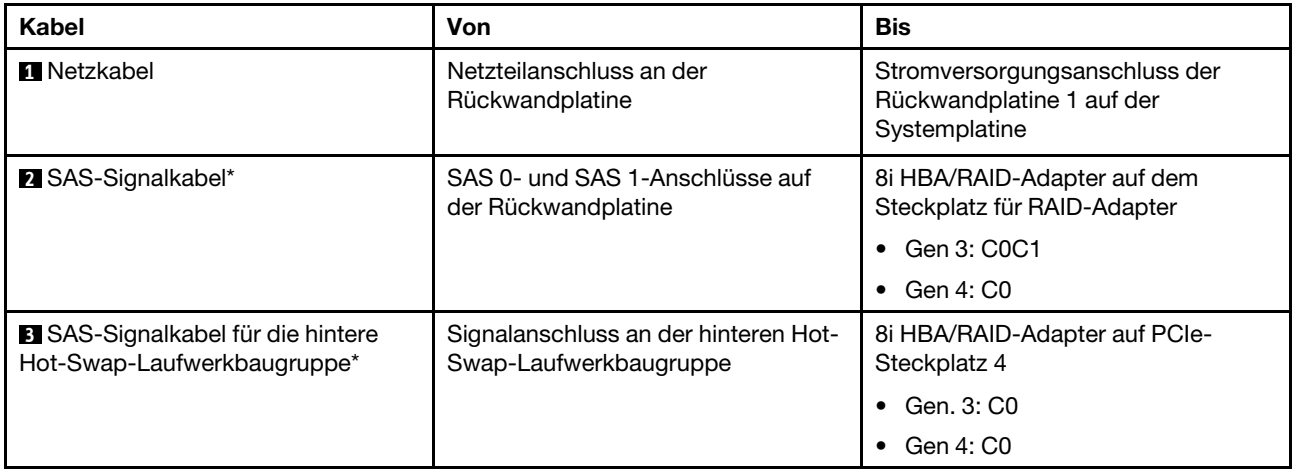

#### Servermodell: acht 3,5-Zoll-SAS/SATA-Laufwerke, die hintere Hot-Swap-Laufwerkbaugruppe, ein 16i HBA/RAID-Adapter

#### Anmerkungen:

- Die Abbildung der Kabelführung legt das Szenario zugrunde, dass die hintere Hot-Swap-Laufwerkbaugruppe installiert ist. Je nach Modell sind die hintere Hot-Swap-Laufwerkbaugruppe und das Kabel **3** möglicherweise nicht auf Ihrem Server verfügbar.
- HBA/RAID-Adapter Gen. 4 kann nicht im inneren RAID-Adaptersteckplatz installiert werden.
- \* Wenn ein HBA/RAID-Adapter Gen. 4 installiert ist, stellen Sie sicher, dass Sie das SAS-Signalkabel für Gen. 4 verwenden:
	- Kabel **2** : ThinkSystem SR550/SR590/SR650 3,5 Zoll SAS/SATA 8 Positionen X40 RAID-Kabelsatz
	- Kabel **3** : ThinkSystem SR590/SR650 3,5 Zoll SAS/SATA 2 Positionen hintere BP X40 RAID-Kabelsatz

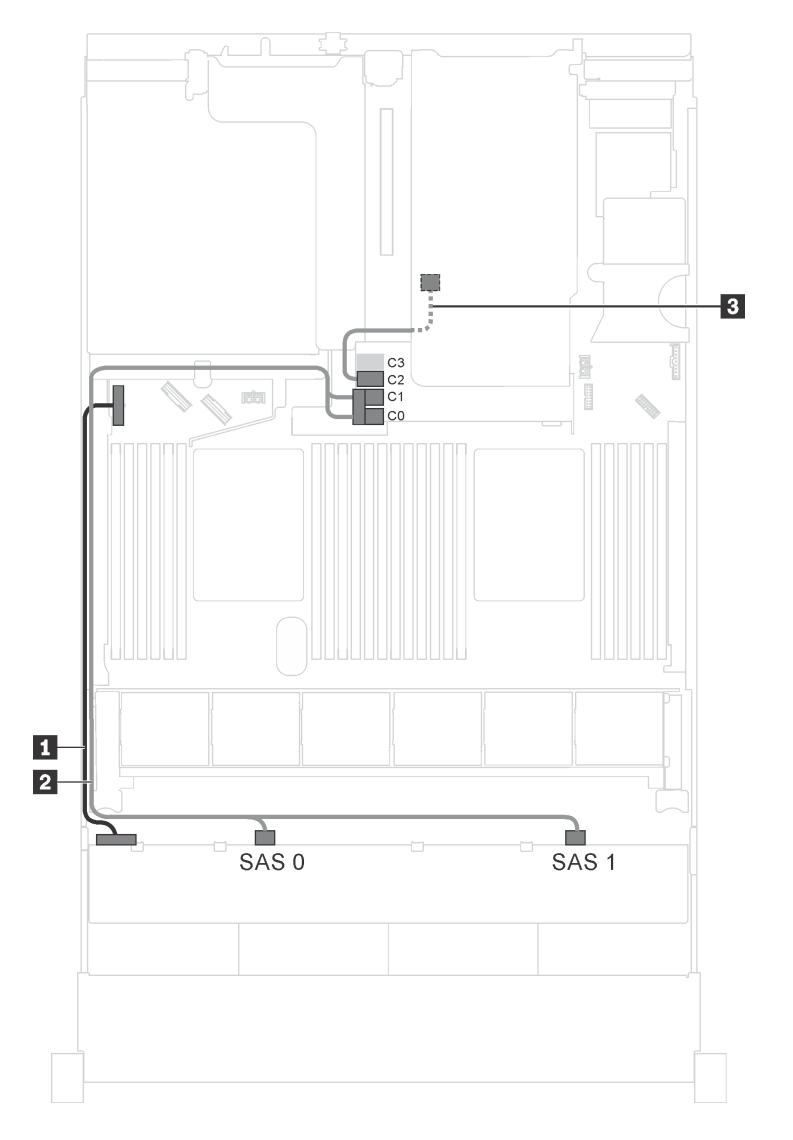

Abbildung 92. Kabelführung für Servermodelle mit acht 3,5-Zoll-SAS/SATA-Laufwerken, der hinteren Hot-Swap-Laufwerkbaugruppe und einem 16i HBA/RAID-Adapter

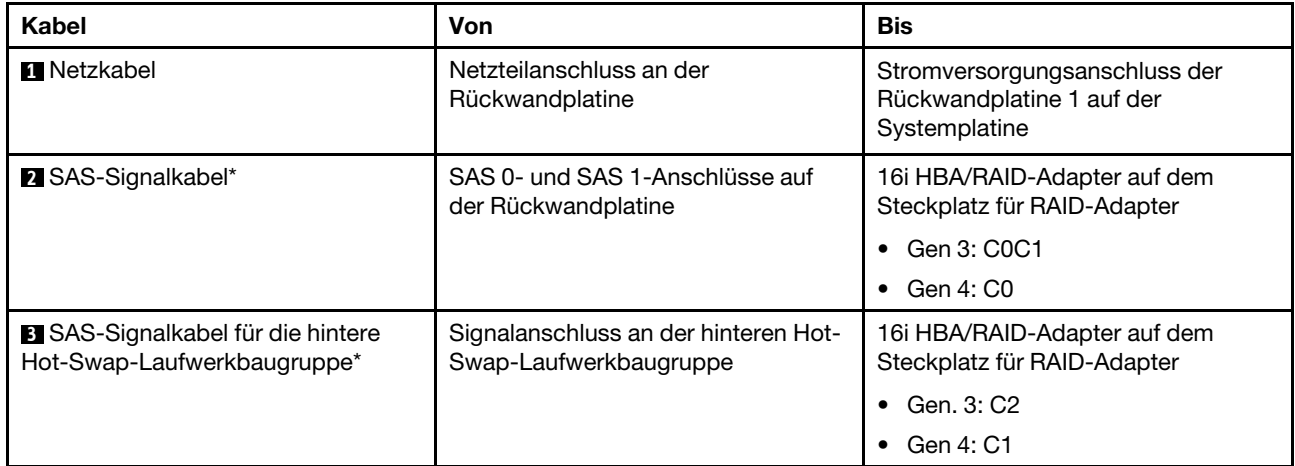

### Servermodelle mit zwölf 3,5-Zoll-Laufwerken

Verwenden Sie diesen Abschnitt, um die Kabelführung für Servermodelle mit zwölf 3,5-Zoll-Laufwerken zu verstehen.

#### Servermodell: zwölf 3,5-Zoll-SAS/SATA-Laufwerke, die hintere Hot-Swap-Laufwerkbaugruppe, ein 16i HBA/RAID-Adapter Gen. 3

Anmerkung: Die Abbildung der Kabelführung legt das Szenario zugrunde, dass die hintere Hot-Swap-Laufwerkbaugruppe installiert ist. Je nach Modell ist die hintere Hot-Swap-Laufwerkbaugruppe möglicherweise nicht bei Ihrem Server verfügbar.

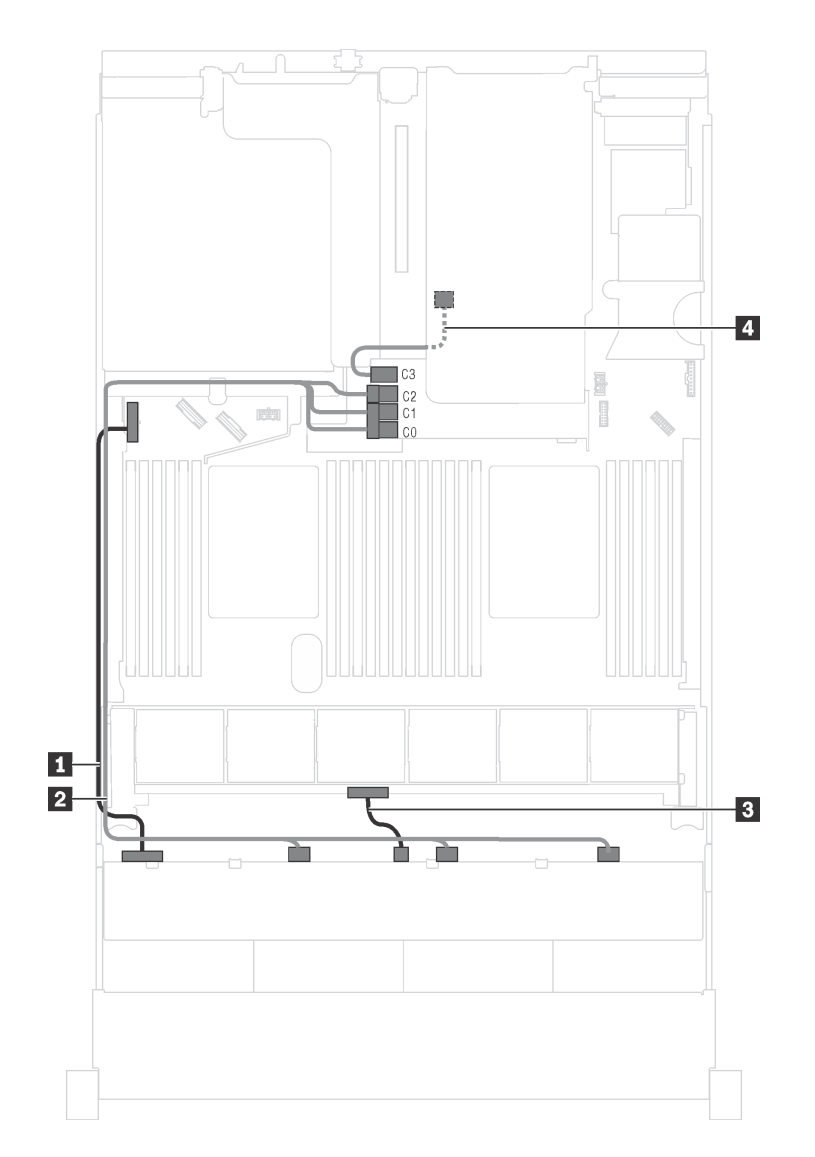

Abbildung 93. Kabelführung für Servermodelle mit zwölf 3,5-Zoll-SAS/SATA-Laufwerken, der hinteren Hot-Swap-Laufwerkbaugruppe und einem 16i HBA/RAID-Adapter Gen. 3

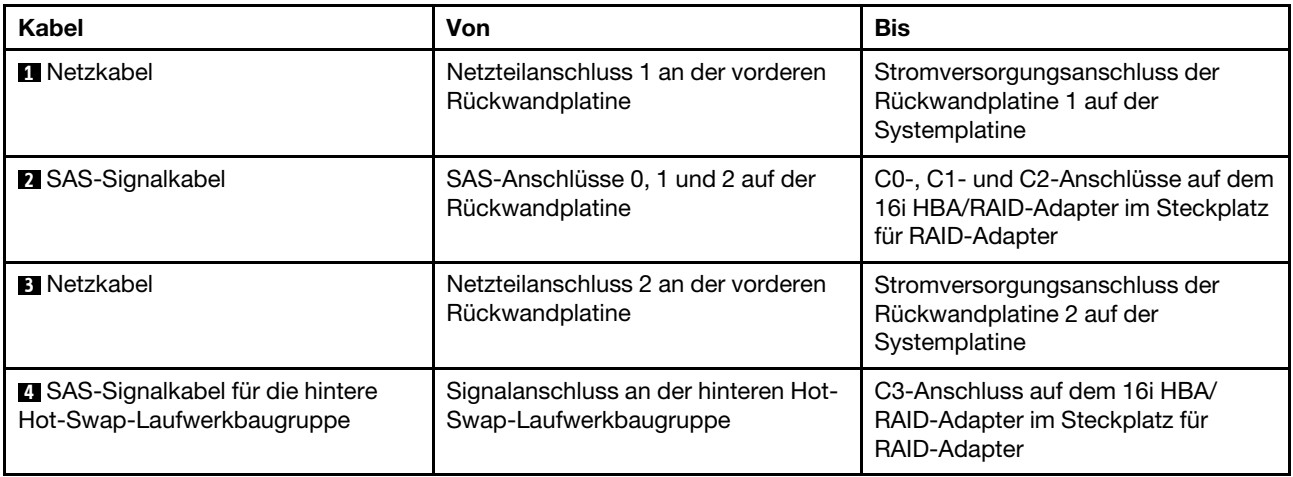

#### Servermodell: zwölf 3,5-Zoll-SAS/SATA-Laufwerke, die hintere Hot-Swap-Laufwerkbaugruppe, ein 16i HBA/RAID-Adapter Gen. 4

#### Anmerkungen:

- Die Abbildung der Kabelführung legt das Szenario zugrunde, dass die hintere Hot-Swap-Laufwerkbaugruppe installiert ist. Je nach Modell ist die hintere Hot-Swap-Laufwerkbaugruppe möglicherweise nicht bei Ihrem Server verfügbar.
- HBA/RAID-Adapter Gen. 4 kann nicht im inneren RAID-Adaptersteckplatz installiert werden.
- Stellen Sie sicher, dass Sie das SAS-Signalkabel für Gen. 4 verwenden (ThinkSystem SR550/SR590/ SR650 3,5 Zoll SAS/SATA 8 Positionen X40 RAID-Kabelsatz).

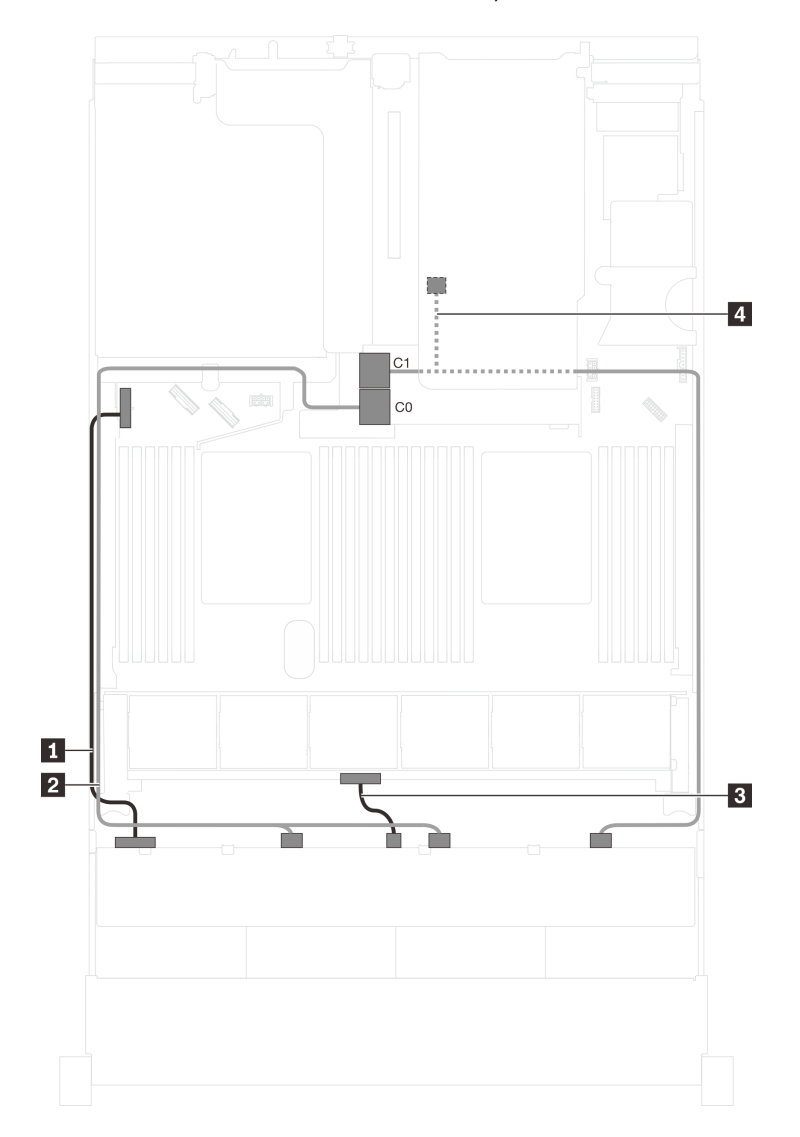

Abbildung 94. Kabelführung für Servermodelle mit zwölf 3,5-Zoll-SAS/SATA-Laufwerken, der hinteren Hot-Swap-Laufwerkbaugruppe und einem 16i HBA/RAID-Adapter Gen. 4

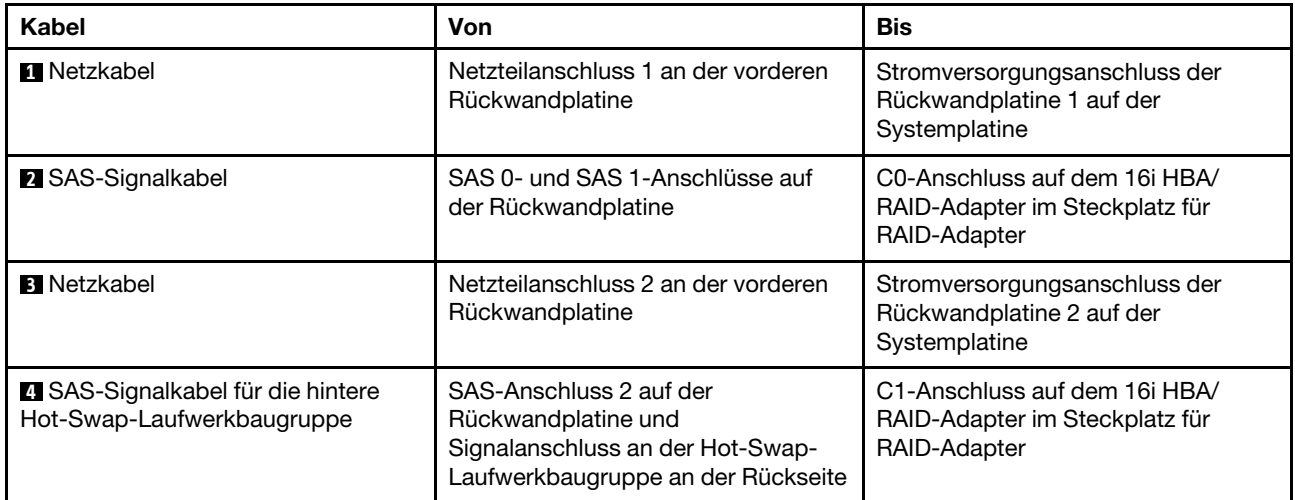

#### Servermodell: zwölf 3,5-Zoll-SAS/SATA-Laufwerke, die hintere Hot-Swap-Laufwerkbaugruppe, ein 8i HBA/RAID-Adapter, ein 16i HBA/RAID-Adapter

- Die Abbildung der Kabelführung legt das Szenario zugrunde, dass die hintere Hot-Swap-Laufwerkbaugruppe installiert ist. Je nach Modell sind die hintere Hot-Swap-Laufwerkbaugruppe und der 8i HBA/RAID-Adapter möglicherweise nicht auf Ihrem Server verfügbar.
- HBA/RAID-Adapter Gen. 4 kann nicht im inneren RAID-Adaptersteckplatz installiert werden.
- \* Wenn ein HBA/RAID-Adapter Gen. 4 installiert ist, stellen Sie sicher, dass Sie das SAS-Signalkabel für Gen. 4 verwenden:
	- Kabel **2** : ThinkSystem SR590/SR650 3,5 Zoll SAS/SATA/AnyBay 12 Positionen X40 RAID-Kabelsatz
	- Kabel **4** : ThinkSystem SR590/SR650 3,5 Zoll SAS/SATA 2 Positionen hintere BP X40 RAID-Kabelsatz

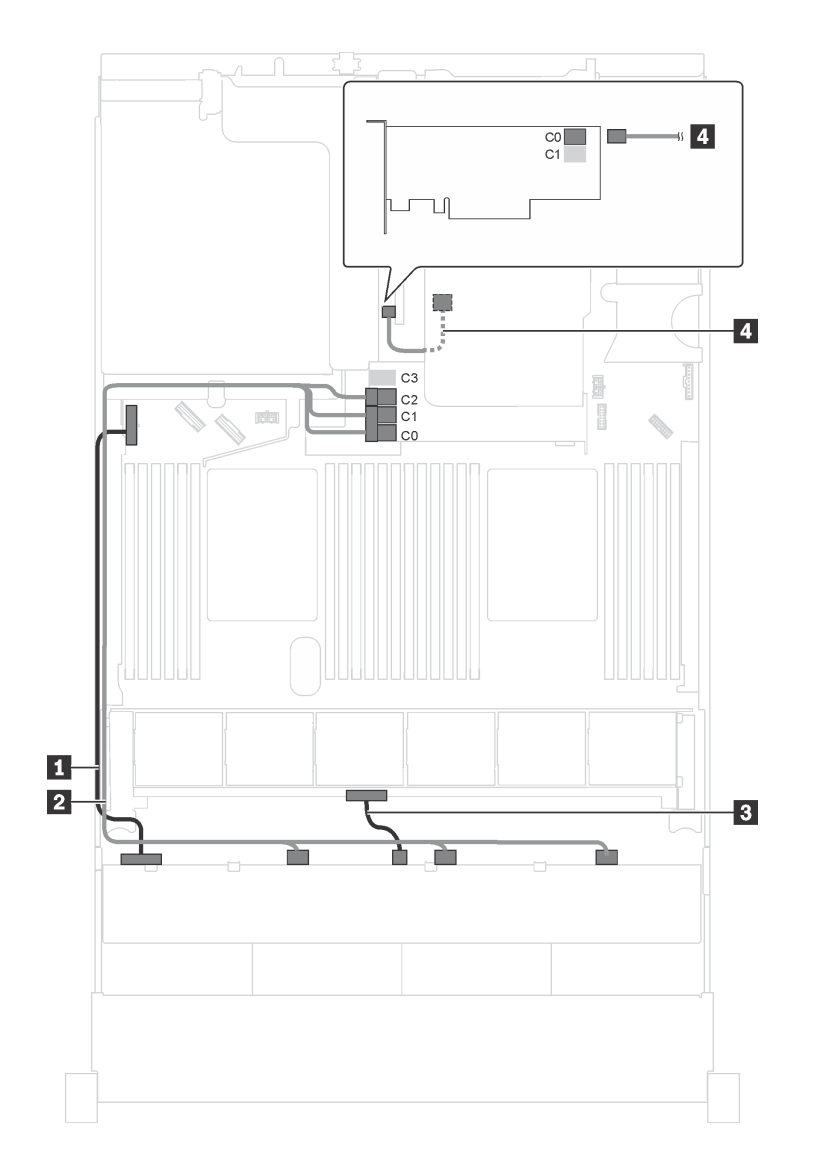

Abbildung 95. Kabelführung für Servermodelle mit zwölf 3,5-Zoll-SAS/SATA-Laufwerken, der hinteren Hot-Swap-Laufwerkbaugruppe, einem 8i HBA/RAID-Adapter und einem 16i HBA/RAID-Adapter

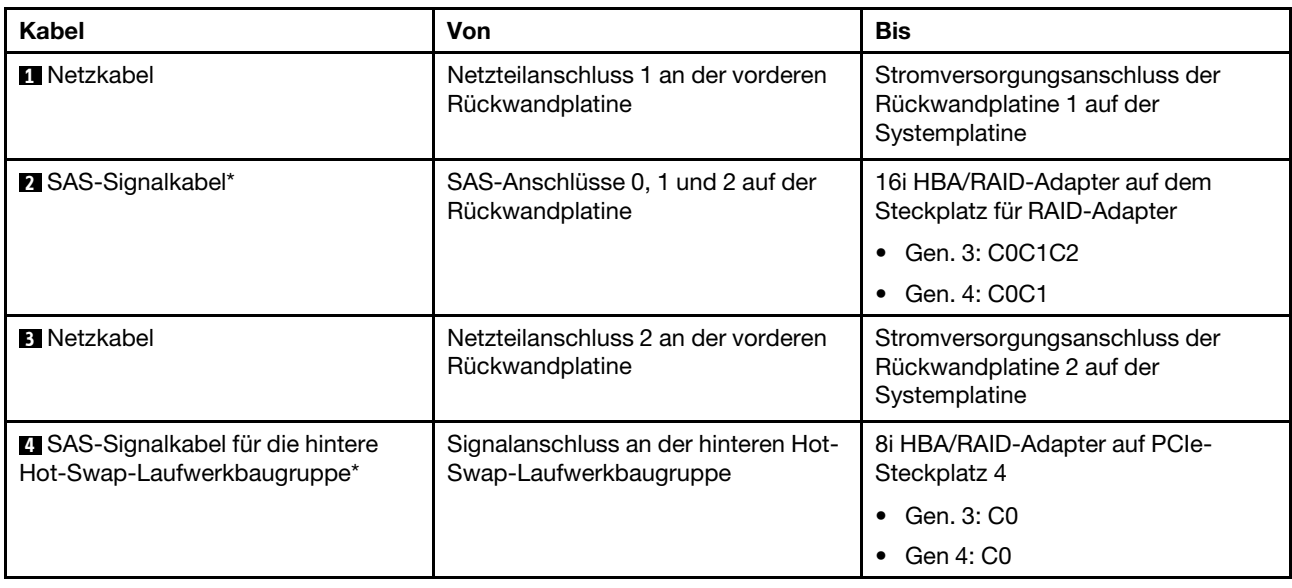

#### Servermodell: acht 3,5-Zoll-SAS/SATA-Laufwerke, vier 3,5-Zoll-SAS/SATA/NVMe-Laufwerke, die hintere Hot-Swap-Laufwerkbaugruppe, ein 16i HBA/RAID-Adapter Gen. 3

Anmerkung: Die Abbildung der Kabelführung legt das Szenario zugrunde, dass die hintere Hot-Swap-Laufwerkbaugruppe installiert ist. Je nach Modell ist die hintere Hot-Swap-Laufwerkbaugruppe möglicherweise nicht bei Ihrem Server verfügbar.

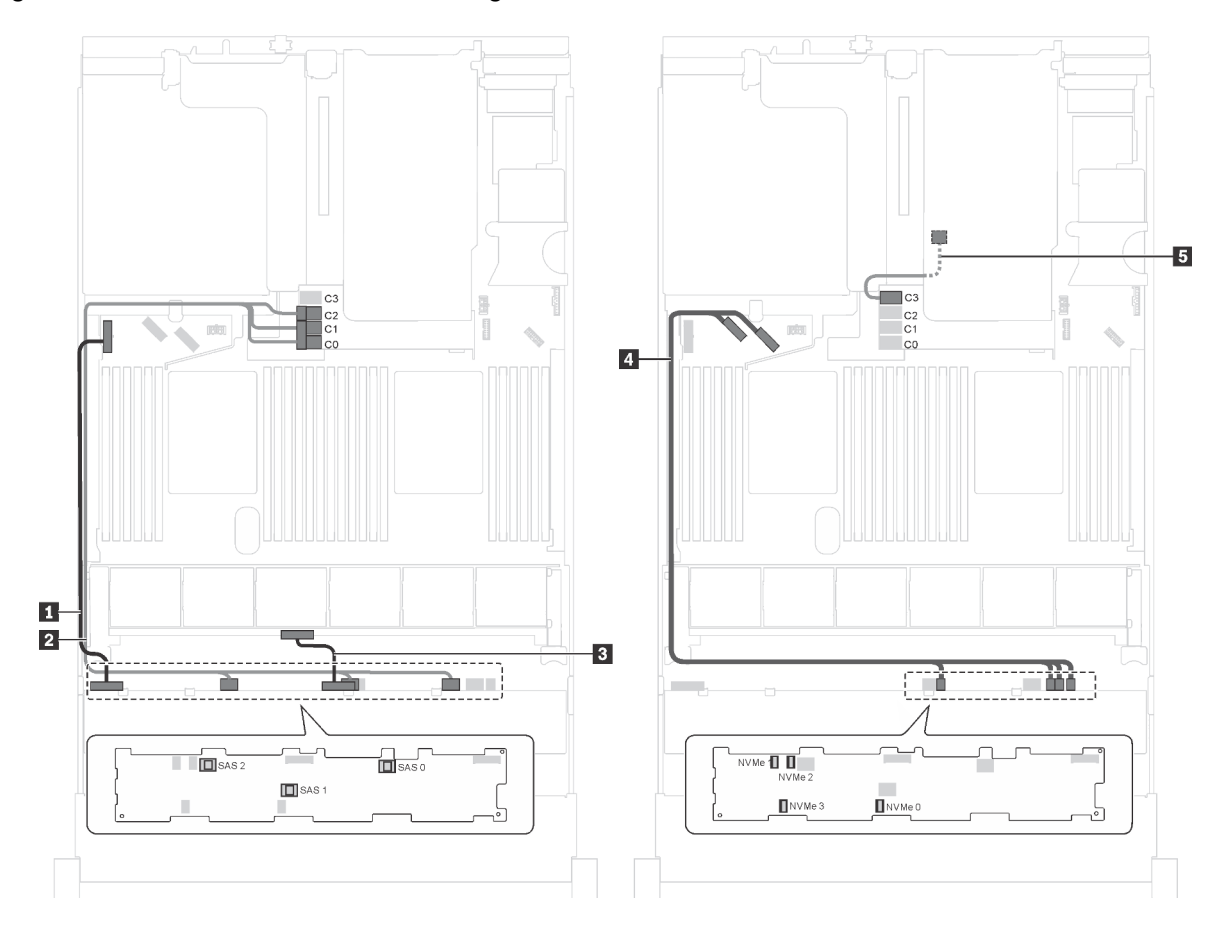

Abbildung 96. Kabelführung für Servermodelle mit acht 3,5-Zoll-SAS/SATA-Laufwerken, vier 3,5-Zoll-SAS/SATA/NVMe-Laufwerken, der hinteren Hot-Swap-Laufwerkbaugruppe und einem 16i HBA/RAID-Adapter Gen. 3

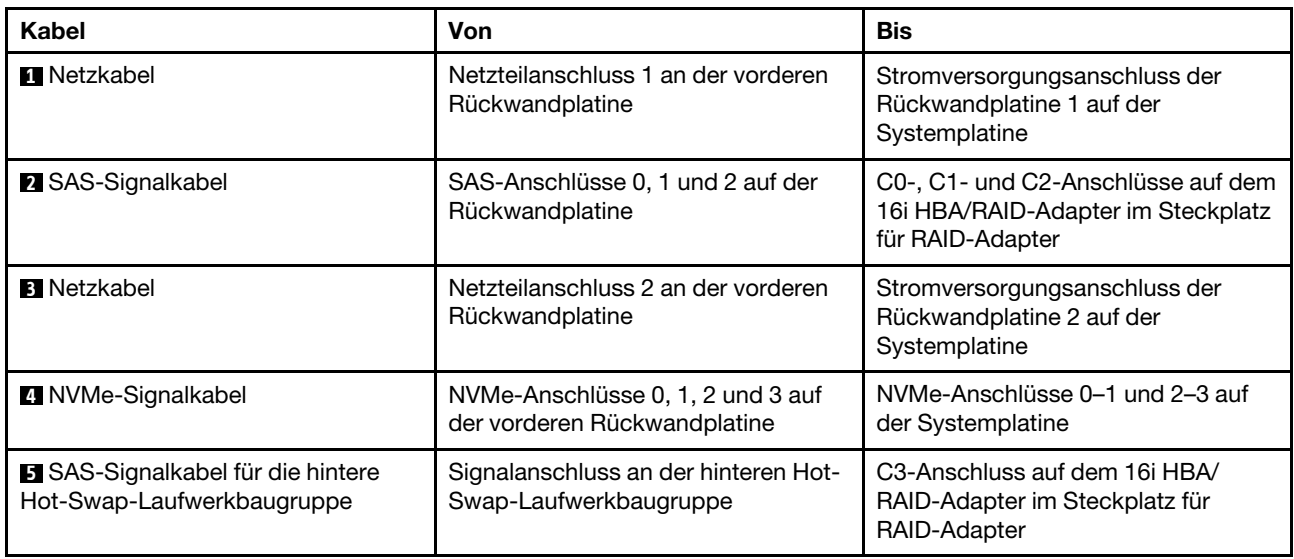

#### Servermodell: acht 3,5-Zoll-SAS/SATA-Laufwerke, vier 3,5-Zoll-SAS/SATA/NVMe-Laufwerke, die hintere Hot-Swap-Laufwerkbaugruppe, ein 16i HBA/RAID-Adapter Gen. 4

- Die Abbildung der Kabelführung legt das Szenario zugrunde, dass die hintere Hot-Swap-Laufwerkbaugruppe installiert ist. Je nach Modell ist die hintere Hot-Swap-Laufwerkbaugruppe möglicherweise nicht bei Ihrem Server verfügbar.
- HBA/RAID-Adapter Gen. 4 kann nicht im inneren RAID-Adaptersteckplatz installiert werden.
- Stellen Sie sicher, dass Sie das SAS-Signalkabel für Gen. 4 verwenden (ThinkSystem SR550/SR590/ SR650 3,5 Zoll SAS/SATA 8 Positionen X40 RAID-Kabelsatz).

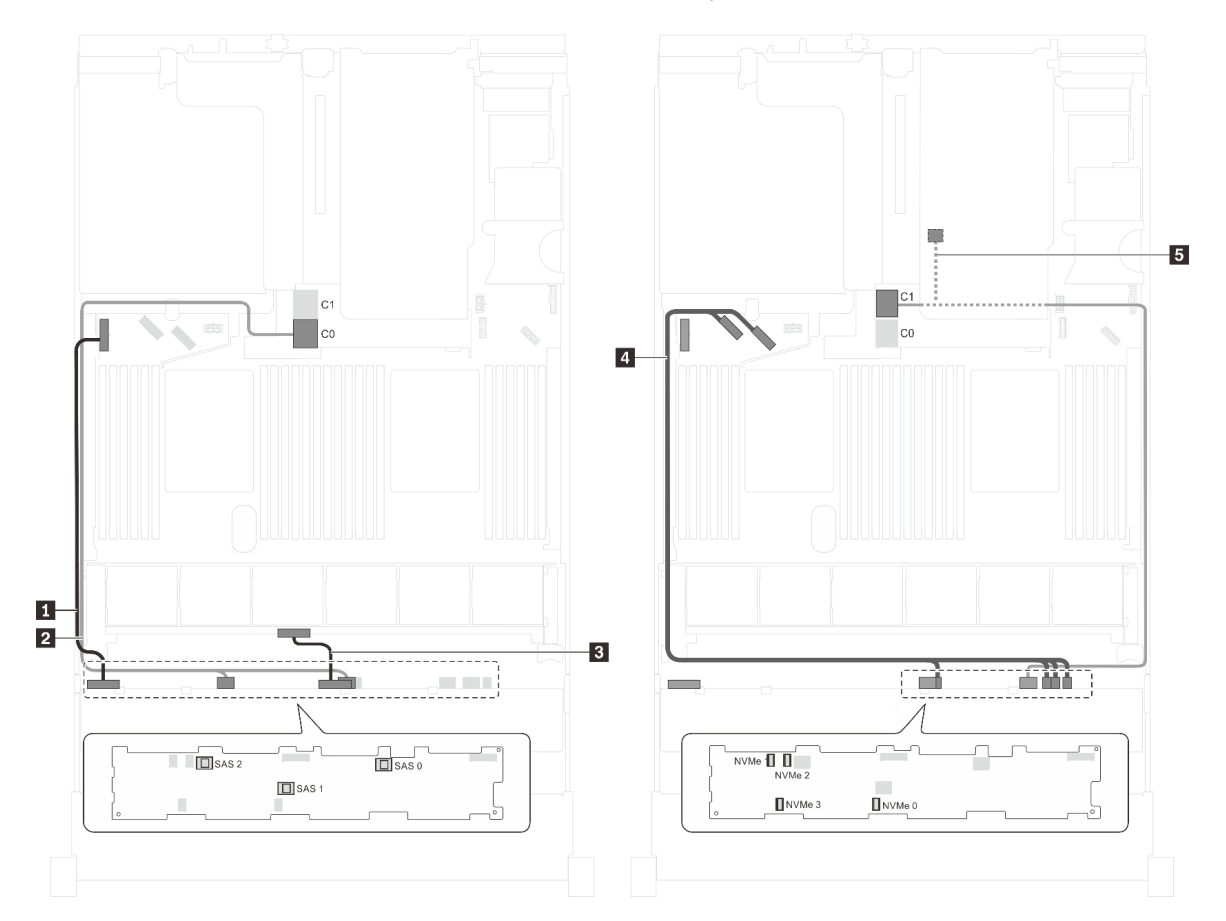

Abbildung 97. Kabelführung für Servermodelle mit acht 3,5-Zoll-SAS/SATA-Laufwerken, vier 3,5-Zoll-SAS/SATA/NVMe-Laufwerken, der hinteren Hot-Swap-Laufwerkbaugruppe und einem 16i HBA/RAID-Adapter Gen. 4

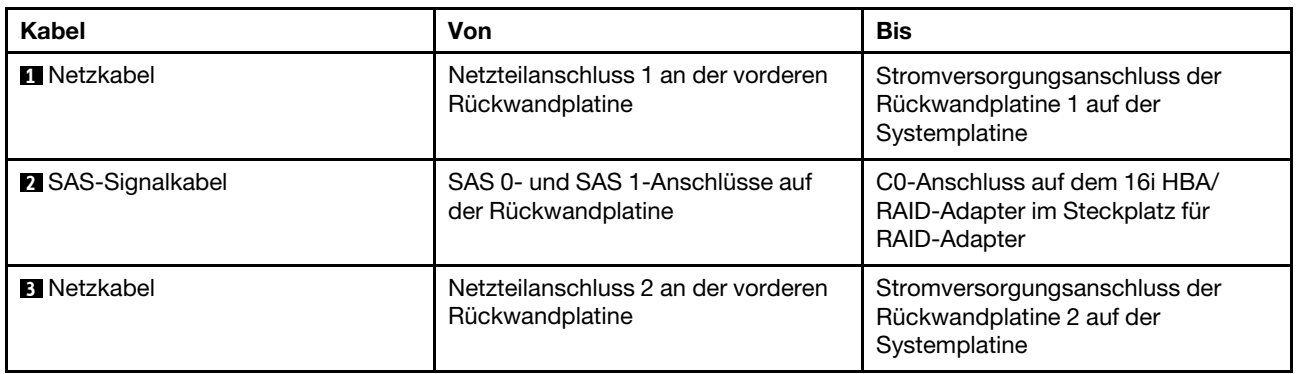

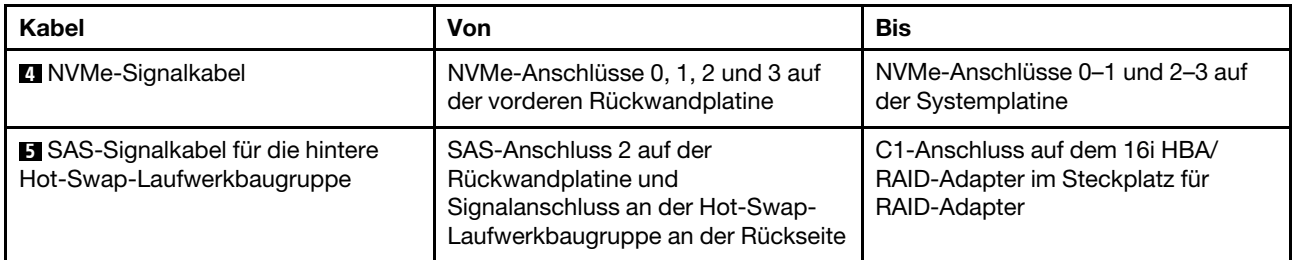

#### Servermodell: acht 3,5-Zoll-SAS/SATA-Laufwerke, vier 3,5-Zoll-NVMe-Laufwerke, ein 8i HBA/RAID-Adapter

- Je nach Art der Rückwandplatinen kann die Anschlussposition der Rückwandplatinen leicht variieren.
- HBA/RAID-Adapter Gen. 4 kann nicht im inneren RAID-Adaptersteckplatz installiert werden.
- \* Wenn ein HBA/RAID-Adapter Gen. 4 installiert ist, stellen Sie sicher, dass Sie das SAS-Signalkabel für Gen. 4 verwenden (ThinkSystem SR550/SR590/SR650 3,5 Zoll SAS/SATA 8 Positionen X40 RAID-Kabelsatz).

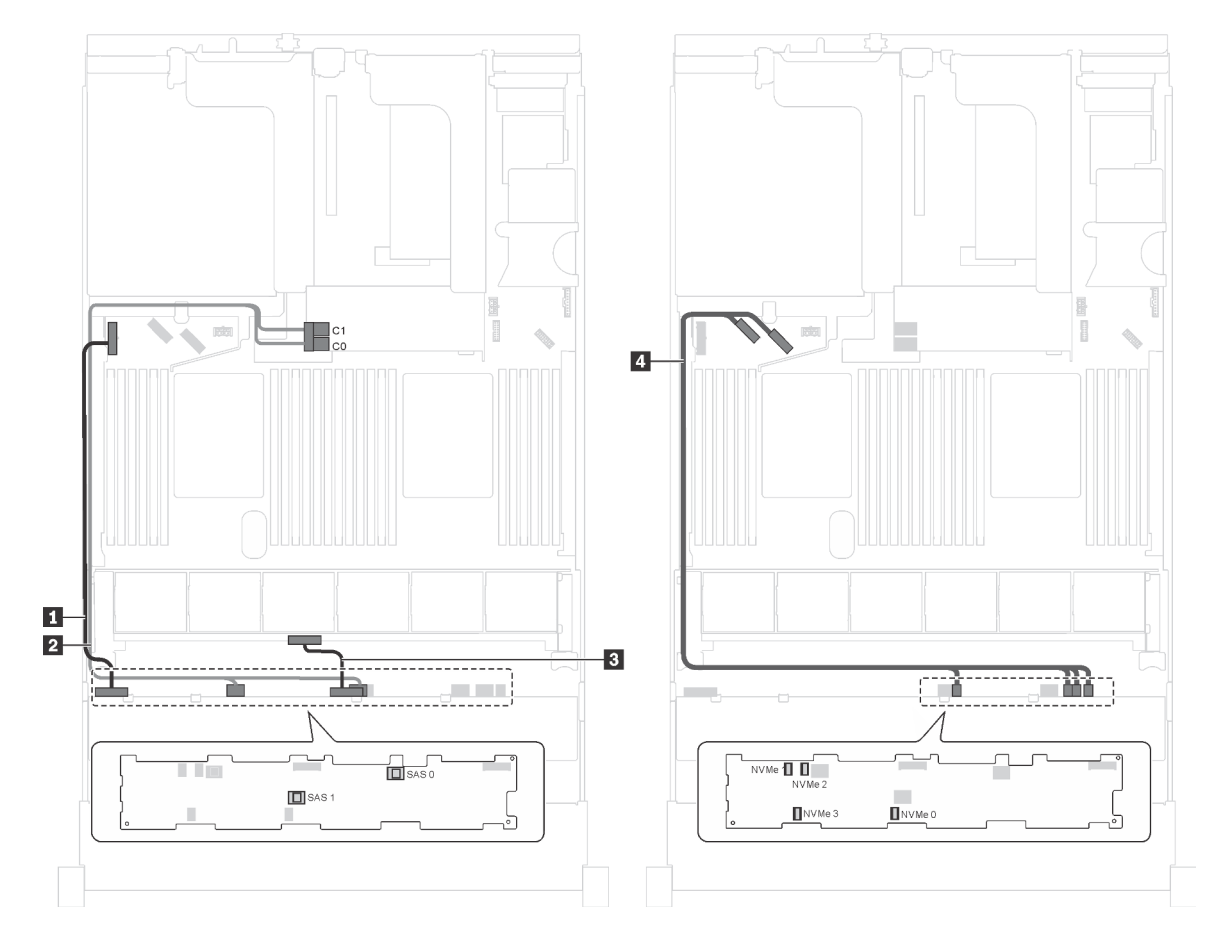

Abbildung 98. Kabelführung für Servermodelle mit acht 3,5-Zoll-SAS/SATA-Laufwerken, vier 3,5-Zoll-NVMe-Laufwerken und einem 8i HBA/RAID-Adapter

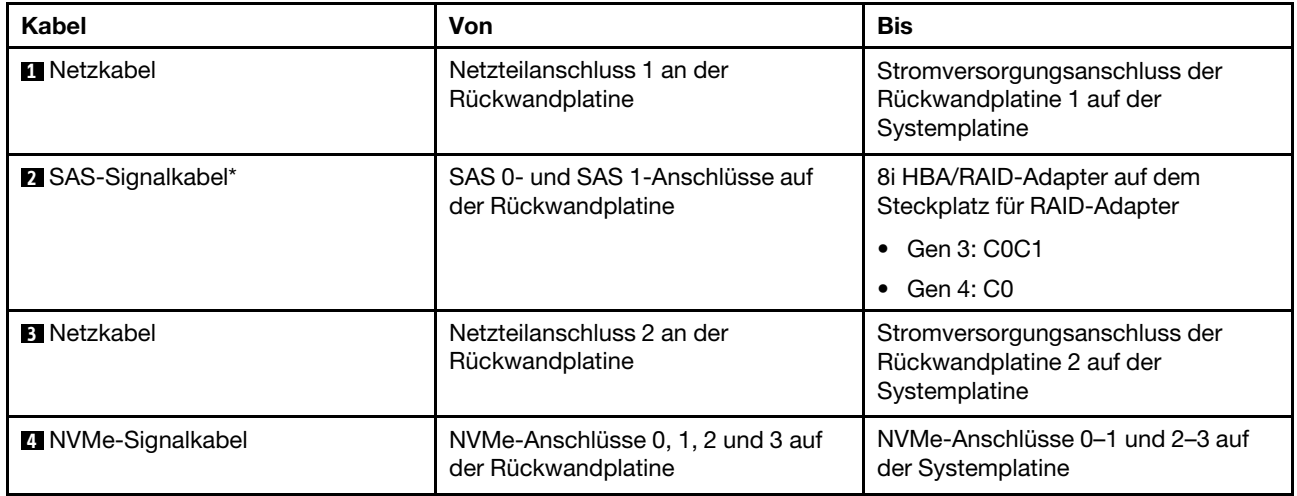

#### Servermodell: acht 3,5-Zoll-SAS/SATA-Laufwerke, vier 3,5-Zoll-NVMe-Laufwerke, die hintere Hot-Swap-Laufwerkbaugruppe, ein 8i HBA/RAID-Adapter Gen. 3

Anmerkung: Dieses Servermodell wird nur auf dem chinesischem Kontinent unterstützt.

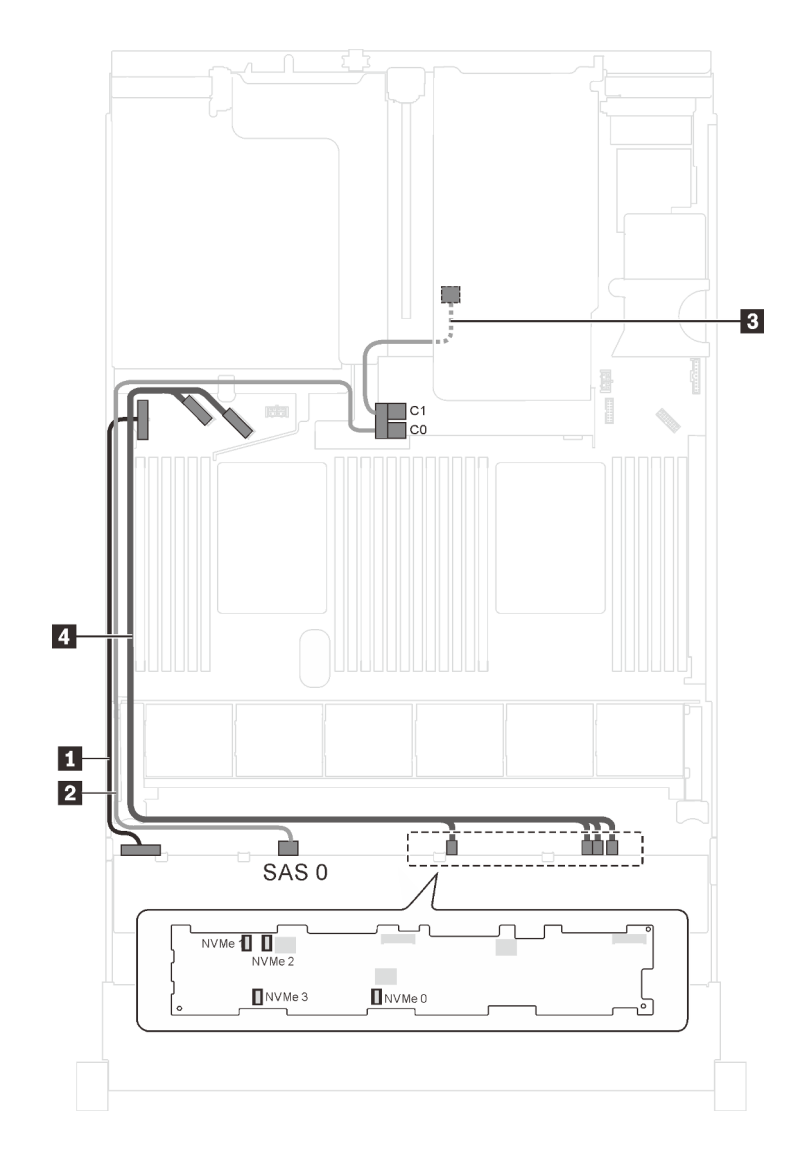

Abbildung 99. Kabelführung für Servermodelle mit acht 3,5-Zoll-SAS/SATA-Laufwerken, vier 3,5-Zoll-NVMe-Laufwerken, der hinteren Hot-Swap-Laufwerkbaugruppe und einem 8i HBA/RAID-Adapter Gen. 3

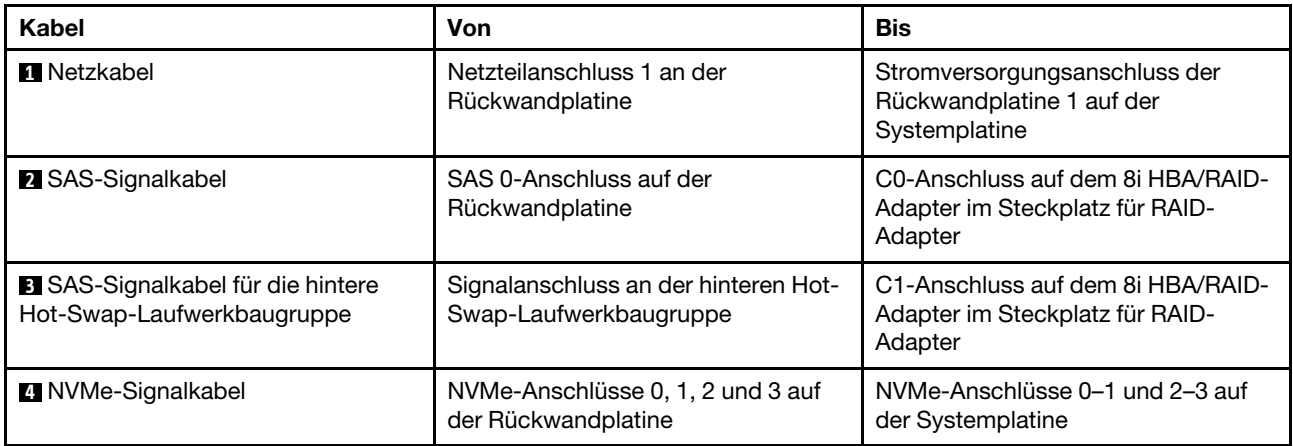

#### Servermodell: acht 3,5-Zoll-SAS/SATA-Laufwerke, vier 3,5-Zoll-NVMe-Laufwerke, die hintere Hot-Swap-Laufwerkbaugruppe, ein 8i HBA/RAID-Adapter Gen. 4

#### Anmerkungen:

- Dieses Servermodell wird nur auf dem chinesischem Kontinent unterstützt.
- HBA/RAID-Adapter Gen. 4 kann nicht im inneren RAID-Adaptersteckplatz installiert werden.
- Stellen Sie sicher, dass Sie das SAS-Signalkabel für Gen. 4 verwenden (ThinkSystem SR550/SR590/ SR650 3,5 Zoll SAS/SATA 8 Positionen X40 RAID-Kabelsatz).

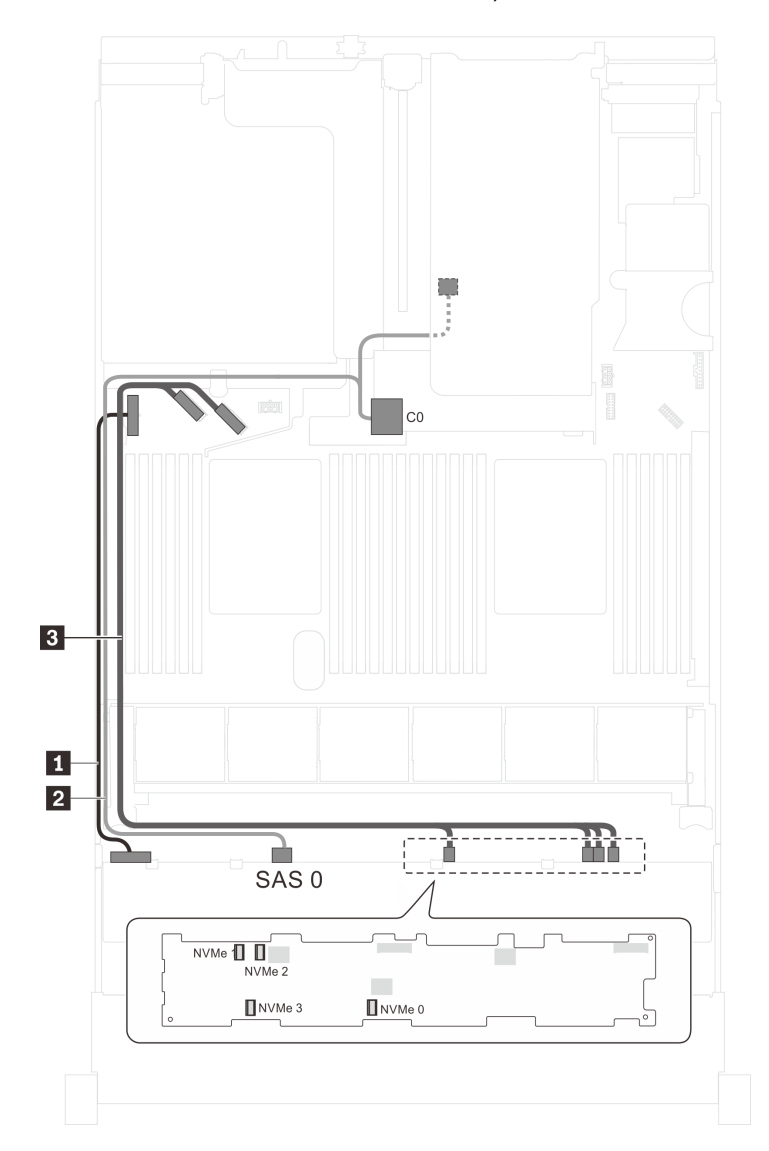

Abbildung 100. Kabelführung für Servermodelle mit acht 3,5-Zoll-SAS/SATA-Laufwerken, vier 3,5-Zoll-NVMe-Laufwerken, der hinteren Hot-Swap-Laufwerkbaugruppe und einem 8i HBA/RAID-Adapter Gen. 4

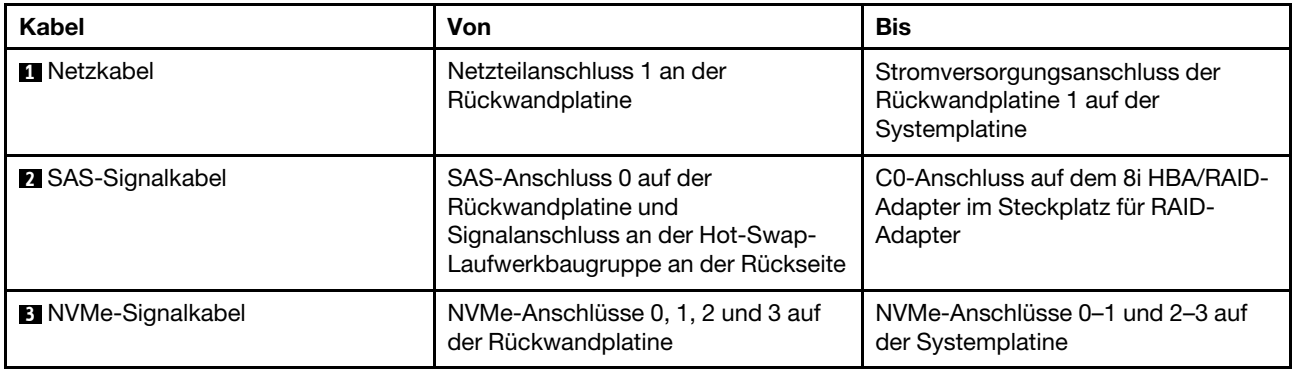

# **Teileliste**

Verwenden Sie die Teileliste, um die für diesen Server verfügbaren Komponenten zu ermitteln.

Mehr Informationen zur Bestellung der in [Abbildung 101 "Serverkomponenten" auf Seite 160](#page-167-0) dargestellten Teile:

<http://datacentersupport.lenovo.com/us/en/products/servers/thinksystem/sr650/7x05/parts>

Anmerkung: Je nach Modell weicht die Abbildung möglicherweise geringfügig von Ihrem Server ab.

<span id="page-167-0"></span>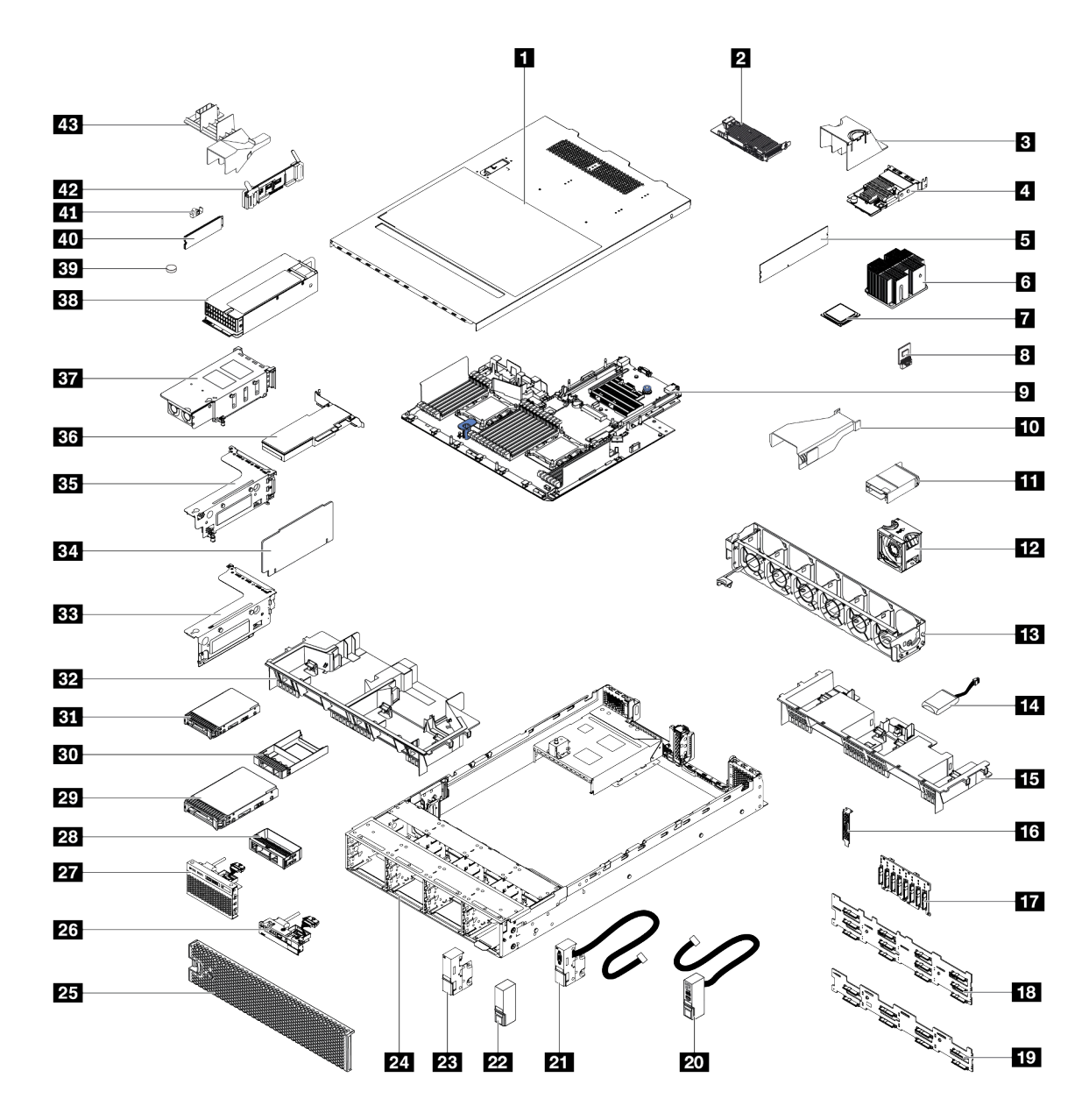

Abbildung 101. Serverkomponenten

Die in der folgenden Tabelle aufgelisteten Teile gehören zu einer der folgenden Kategorien:

- CRU (Customer Replaceable Unit, durch den Kunden austauschbare Funktionseinheit) der Stufe 1: Für das Ersetzen von CRUs der Stufe 1 ist der Kunde verantwortlich. Wenn Lenovo eine CRU der Stufe 1 ohne Servicevertrag auf Ihre Anforderung hin für Sie installiert, fallen dafür Gebühren an.
- CRU (Customer Replaceable Unit, durch den Kunden austauschbare Funktionseinheit) der Stufe 2: Sie können eine CRU der Stufe 2 selbst installieren oder von Lenovo ohne Zusatzkosten installieren lassen. Dieser Vorgang fällt unter den Garantieservice für Ihren Server.
- FRUs: FRUs (Field Replaceable Units, durch den Kundendienst austauschbare Funktionseinheiten) dürfen nur von qualifizierten Kundendiensttechnikern installiert werden.
- Verbrauchsmaterialien und Strukturteile: Für den Kauf und Austausch von Verbrauchsmaterialien und Strukturteile sind Sie selbst verantwortlich. Wenn Lenovo eine Strukturkomponente auf Ihre Anforderung bezieht oder installiert, wird Ihnen dies entsprechend in Rechnung gestellt.

Tabelle 10. Teileliste

| Index                                                                                                    | <b>Beschreibung</b>                                                                | <b>CRU der</b><br>Stufe 1 | <b>CRU der</b><br>Stufe 2 | <b>FRU</b> | Verbrauchs-<br>materialien<br>und<br><b>Strukturteile</b> |
|----------------------------------------------------------------------------------------------------|------------------------------------------------------------------------------------|---------------------------|---------------------------|------------|-----------------------------------------------------------|
| Mehr Informationen zur Bestellung der in Abbildung 101 "Serverkomponenten" auf Seite 160 dargestellten Teile:                                                               |                                                                                    |                           |                           |            |                                                           |
| http://datacentersupport.lenovo.com/us/en/products/servers/thinksystem/sr650/7x05/parts                                                                                     |                                                                                    |                           |                           |            |                                                           |
| Es wird dringend empfohlen, dass Sie die Zusammenfassungsdaten der Stromversorgung für Ihren Server mit Lenovo<br>Capacity Planner überprüfen, bevor Sie neue Teile kaufen. |                                                                                    |                           |                           |            |                                                           |
| П                                                                                                    | Obere Abdeckung                                                                    | $\sqrt{}$                 |                           |            |                                                           |
| $\overline{2}$                                                                                                    | RAID-Adapter                                                                       | $\sqrt{}$                 |                           |            |                                                           |
| $\overline{3}$                                                                                                    | Luftführung des LOM-Adapters                                                       |                           |                           |            | $\sqrt{}$                                                 |
| $\overline{A}$                                                                                                    | LOM-Adapter                                                                        | $\sqrt{}$                 |                           |            |                                                           |
| $5^{\circ}$                                                                                                    | Speichermodul (DCPMM weicht<br>möglicherweise geringfügig von der<br>Abbildung ab) | $\sqrt{}$                 |                           |            |                                                           |
| $\overline{6}$                                                                                                    | Kühlkörper                                                                         |                           |                           | $\sqrt{}$  |                                                           |
| $\mathbf{r}$                                                                                                    | Prozessor                                                                          |                           |                           | $\sqrt{}$  |                                                           |
| $\sqrt{3}$                                                                                                    | TCM-/TPM-Adapter (nur chinesischer<br>Kontinent)                                   |                           |                           | $\sqrt{}$  |                                                           |
| $\overline{9}$                                                                                                    | Systemplatine                                                                      |                           |                           | $\sqrt{}$  |                                                           |
| 10                                                                                                    | Luftführung für P4 GPU                                                             | $\sqrt{}$                 |                           |            |                                                           |
| 11                                                                                                    | Luftführung für FHHL V100 GPU                                                      | $\sqrt{}$                 |                           |            |                                                           |
| $12$                                                                                                    | Lüfter                                                                             | $\sqrt{}$                 |                           |            |                                                           |
| 13                                                                                                    | Lüfterrahmen                                                                       |                           |                           |            | $\sqrt{}$                                                 |
| 14                                                                                                    | RAID-Superkondensatormodul                                                         | $\sqrt{}$                 |                           |            |                                                           |
| 15                                                                                                    | Standardluftführung                                                                |                           |                           |            | $\sqrt{}$                                                 |
| 16                                                                                                    | Serielles Anschlussmodul                                                           | $\sqrt{}$                 |                           |            |                                                           |
| 17                                                                                                    | Rückwandplatine, acht 2,5-Zoll-Hot-<br>Swap-Laufwerke                              | $\sqrt{}$                 |                           |            |                                                           |
| 18                                                                                                    | Rückwandplatine, zwölf 3,5-Zoll-Hot-<br>Swap-Laufwerke                             | $\sqrt{}$                 |                           |            |                                                           |
| 19                                                                                                    | Rückwandplatine, acht 3,5-Zoll-Hot-<br>Swap-Laufwerke                              | $\sqrt{}$                 |                           |            |                                                           |
| 20                                                                                                    | Rechte Rack-Verriegelung, mit E/A-<br>Baugruppe an der Vorderseite                 | $\sqrt{}$                 |                           |            |                                                           |
| 21                                                                                                    | Linke Rack-Verriegelung, mit VGA-<br>Anschluss                                     | $\sqrt{}$                 |                           |            |                                                           |
| 22                                                                                                    | Rechte Rack-Verriegelung, ohne E/A-<br>Baugruppe an der Vorderseite                |                           |                           |            | $\sqrt{}$                                                 |
| 23                                                                                                    | Linke Rack-Verriegelung, ohne VGA-<br>Anschluss                                    |                           |                           |            |                                                           |

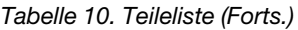

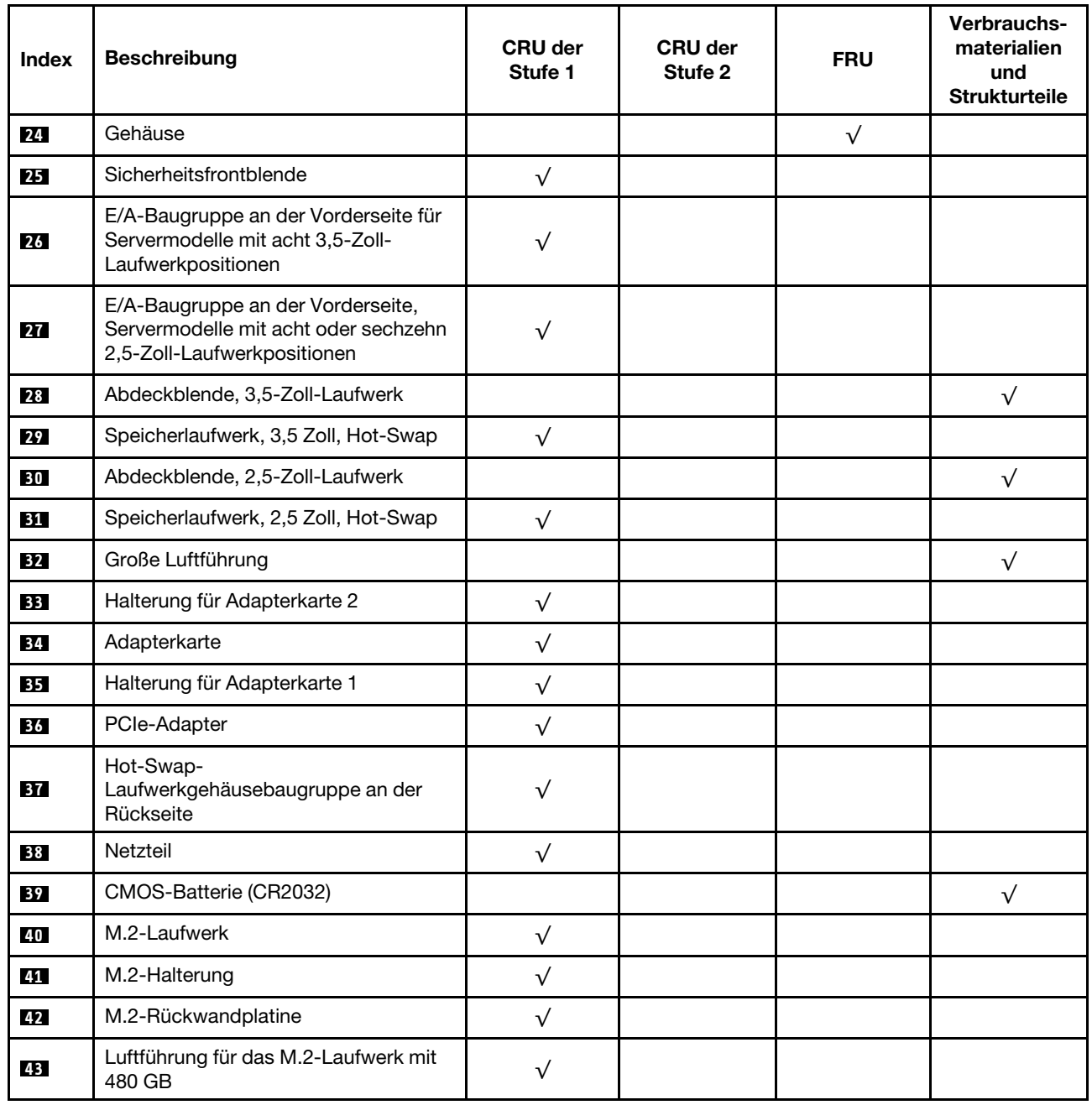

### Netzkabel

Je nach Land und Region, in dem bzw. in der der Server installiert ist, sind verschiedene Netzkabel verfügbar.

Um die für den Server verfügbaren Netzkabel anzuzeigen:

1. Rufen Sie die folgende Website auf:

<http://dcsc.lenovo.com/#/>

2. Klicken Sie auf Preconfigured Model (Vorkonfiguriertes Modell) oder Configure to order (Für Bestellung konfigurieren).

- 3. Geben Sie Maschinentyp und Modell Ihres Servers ein, damit die Konfigurationsseite angezeigt wird.
- 4. Klicken Sie auf Power (Strom) → Power Cables (Netzkabel), um alle Netzkabel anzuzeigen.

- Zu Ihrer Sicherheit wird Ihnen ein Netzkabel mit geerdetem Anschlussstecker zur Verwendung mit diesem Produkt zur Verfügung gestellt. Verwenden Sie Netzkabel und Netzstecker immer in Verbindung mit einer ordnungsgemäß geerdeten Steckdose, um eine Gefährdung durch Stromschlag zu vermeiden.
- In den Vereinigten Staaten und Kanada verwendete Netzkabel für dieses Produkt sind von anerkannten Testlabors (Underwriter's Laboratories (UL) in den USA und Canadian Standards Association (CSA) in Kanada) registriert und geprüft.
- Für Einheiten mit 115-Volt-Betrieb: Verwenden Sie ein von UL registriertes und von CSA geprüftes Kabelset, das aus einem höchstens 5 Meter langen Kabel des Typs SVT oder SJT mit drei 1,0-mm<sup>2</sup>-Adern (bzw. 18-AWG-Adern) (mindestens 1,0 mm<sup>2</sup> bzw. mindestens 18 AWG) sowie einem geerdeten 15 A und 125-V-Stecker mit parallelen Steckerklingen (Parallel Blade) besteht.
- Für Einheiten mit 230-Volt-Betrieb (Nutzung in den Vereinigten Staaten): Verwenden Sie ein von UL registriertes und von CSA geprüftes Kabelset, das aus einem höchstens 5 Meter langen Kabel des Typs SVT oder SJT mit drei 1,0-mm²-Adern (bzw. 18-AWG-Adern) (mindestens 1,0 mm² bzw. mindestens 18 AWG) sowie einem geerdeten 15 A und 250-V-Stecker mit waagerechten Steckerklingen (Tandem Blade) besteht.
- Für Einheiten mit 230-Volt-Betrieb (außerhalb der Vereinigten Staaten): Verwenden Sie ein Kabelset mit geerdetem Netzanschlussstecker. Das Kabelset sollte über die jeweiligen Sicherheitsgenehmigungen des Landes verfügen, in dem das Gerät installiert wird.
- Netzkabel für bestimmte Länder oder Regionen sind üblicherweise nur in diesen Ländern und Regionen erhältlich.

# <span id="page-172-0"></span>Kapitel 3. Prozeduren beim Hardwareaustausch

Dieser Abschnitt bietet Verfahren zum Installieren und Entfernen aller wartungsfähigen Systemkomponenten. In der Austauschprozedur der Komponenten werden auf Aufgaben verwiesen, die durchgeführt werden müssen, um Zugang zur auszutauschenden Komponente zu erhalten.

Weitere Informationen zur Bestellung von Teilen:

<http://datacentersupport.lenovo.com/us/en/products/servers/thinksystem/sr650/7x05/parts>

Anmerkung: Wenn Sie ein Teil austauschen, wie einen Adapter, der Firmware enthält, müssen Sie möglicherweise auch die Firmware für das Teil aktualisieren. Weitere Informationen zur Aktualisierung von Firmware erhalten Sie im Abschnitt ["Firmwareaktualisierungen" auf Seite 16.](#page-23-0)

### <span id="page-172-1"></span>Installationsrichtlinien

Lesen Sie vor der Installation von Komponenten in Ihrem Server die Installationsrichtlinien.

Lesen Sie vor der Installation von Zusatzeinrichtungen die folgenden Hinweise:

Achtung: Vermeiden Sie den Kontakt mit statischen Aufladungen. Diese können zu einem Systemstopp und Datenverlust führen. Belassen Sie elektrostatisch empfindliche Komponenten bis zur Installation in ihren antistatischen Schutzhüllen. Handhaben Sie diese Einheiten mit einem Antistatikarmband oder einem anderen Erdungssystem.

- Lesen Sie die Sicherheitshinweise und -richtlinien, um sicher zu arbeiten.
	- Eine vollständige Liste der Sicherheitsinformationen für alle Produkte finden Sie unter:
		- [http://thinksystem.lenovofiles.com/help/topic/safety\\_documentation/pdf\\_files.html](http://thinksystem.lenovofiles.com/help/topic/safety_documentation/pdf_files.html)
	- Zusätzlich sind die folgenden Richtlinien verfügbar: ["Umgang mit aufladungsempfindlichen Einheiten"](#page-175-0) [auf Seite 168](#page-175-0) und ["Bei eingeschalteter Stromversorgung im Server arbeiten" auf Seite 168](#page-175-1).
- Stellen Sie sicher, dass die zu installierenden Komponenten durch den Server unterstützt werden. Eine Liste der unterstützten optionalen Komponenten für den Server finden Sie unter [https://static.lenovo.com/](https://static.lenovo.com/us/en/serverproven/index.shtml)  [us/en/serverproven/index.shtml](https://static.lenovo.com/us/en/serverproven/index.shtml).
- Wenn Sie einen neuen Server installieren, laden Sie die aktuelle Firmware herunter und installieren Sie sie. Damit stellen Sie sicher, dass sämtliche bekannten Probleme behoben sind und das Leistungspotenzial Ihres Servers optimal ausgeschöpft werden kann. Auf der Website [ThinkSystem SR650 Drivers and](http://datacentersupport.lenovo.com/products/servers/thinksystem/sr650/7X05/downloads)  [Software](http://datacentersupport.lenovo.com/products/servers/thinksystem/sr650/7X05/downloads) (Treiber und Software) können Sie Firmwareaktualisierungen für Ihren Server herunterladen.

Wichtig: Für einige Clusterlösungen sind bestimmte Codeversionen oder koordinierte Code-Aktualisierungen erforderlich. Wenn die Komponente Teil einer Clusterlösung ist, stellen Sie sicher, dass die aktuelle Codeversion für die Clusterlösung unterstützt wird, bevor Sie den Code aktualisieren.

- Es ist sinnvoll, vor dem Installieren einer optionalen Komponente sicherzustellen, dass der Server ordnungsgemäß funktioniert.
- Halten Sie den Arbeitsbereich sauber und legen Sie ausgebaute Komponenten auf eine ebene, stabile und nicht kippende Oberfläche.
- Heben Sie keine Gegenstände an, die zu schwer sein könnten. Wenn Sie einen schweren Gegenstand anheben müssen, beachten Sie die folgenden Vorsichtsmaßnahmen:
	- Sorgen Sie für einen sicheren und stabilen Stand.
	- Vermeiden Sie eine einseitige körperliche Belastung.
- Heben Sie den Gegenstand langsam hoch. Vermeiden Sie beim Anheben des Gegenstands ruckartige Bewegungen oder Drehbewegungen.
- Heben Sie den Gegenstand, indem Sie sich mit den Beinmuskeln aufrichten bzw. nach oben drücken; dadurch verringert sich die Muskelspannung im Rücken.
- Erstellen Sie eine Sicherungskopie aller wichtigen Daten, bevor Sie Änderungen an den Plattenlaufwerken vornehmen.
- Halten Sie einen kleinen Schlitzschraubendreher, einen kleinen Kreuzschlitzschraubendreher und einen T8-Torx-Schraubendreher bereit.
- Damit die Fehleranzeigen auf der Systemplatine und auf den internen Komponenten angezeigt werden können, muss der Server eingeschaltet sein.
- Zum Installieren oder Entfernen von Hot-Swap-Netzteilen, Hot-Swap-Lüftern oder Hot-Plug-USB-Einheiten müssen Sie den Server nicht ausschalten. Sie müssen den Server jedoch ausschalten, bevor Sie Adapterkabel entfernen oder installieren und Sie müssen den Server von der Stromquelle trennen, bevor Sie eine Adapterkarte entfernen oder installieren.
- Bei blauen Stellen an einer Komponente handelt es sich um Kontaktpunkte, an denen Sie die Komponente greifen können, um sie aus dem Server zu entfernen oder im Server zu installieren, um eine Verriegelung zu öffnen oder zu schließen usw.
- Der rote Streifen auf den Laufwerken neben dem Entriegelungshebel bedeutet, dass das Laufwerk bei laufendem Betrieb (Hot-Swap) ausgetauscht werden kann, wenn der Server und das Betriebssystem die Hot-Swap-Funktion unterstützen. Das bedeutet, dass Sie das Laufwerk entfernen oder installieren können, während der Server in Betrieb ist.

Anmerkung: Lesen Sie die systemspezifischen Anweisungen zum Entfernen und Installieren eines Hot-Swap-Laufwerks durch, um Informationen zu weiteren Maßnahmen zu erhalten, die Sie möglicherweise ergreifen müssen, bevor Sie das Laufwerk entfernen oder installieren können.

• Stellen Sie sicher, dass nach Beendigung der Arbeiten am Server alle Sicherheitsabdeckungen und Verkleidungen installiert, die Erdungskabel angeschlossen und alle Warnhinweise und Schilder angebracht sind.

# Sicherheitsprüfungscheckliste

Verwenden Sie die Informationen in diesem Abschnitt, um mögliche Gefahrenquellen am Server zu identifizieren. Beim Design und der Herstellung jedes Computers wurden erforderliche Sicherheitselemente installiert, um Benutzer und Kundendiensttechniker vor Verletzungen zu schützen.

#### Anmerkungen:

- 1. Das Produkt ist gemäß Absatz 2 der Arbeitsstättenverordnung nicht für den Einsatz an Bildschirmarbeitsplätzen geeignet.
- 2. Die Konfiguration des Servers erfolgt ausschließlich im Serverraum.

#### Vorsicht:

Dieses Gerät muss von qualifizierten Kundendiensttechnikern installiert und gewartet werden (gemäß NEC, IEC 62368-1 und IEC 60950-1, den Sicherheitsstandards für elektronische Ausrüstung im Bereich Audio-, Video-, Informations- und Kommunikationstechnologie). Lenovo setzt voraus, dass Sie für die Wartung der Hardware qualifiziert und im Umgang mit Produkten mit gefährlichen Stromstärken geschult sind. Der Zugriff auf das Gerät erfolgt mit einem Werkzeug, mit einer Sperre und einem Schlüssel oder mit anderen Sicherheitsmaßnahmen. Der Zugriff wird von der für den Standort verantwortlichen Stelle kontrolliert.

Wichtig: Die elektrische Erdung des Servers ist für die Sicherheit des Bedieners und die ordnungsgemäße Funktionalität erforderlich. Die ordnungsgemäße Erdung der Netzsteckdose kann von einem zertifizierten Elektriker überprüft werden.

Stellen Sie anhand der folgenden Prüfliste sicher, dass es keine möglichen Gefahrenquellen gibt:

- 1. Stellen Sie sicher, dass der Netzstrom ausgeschaltet und das Netzkabel abgezogen ist.
- 2. Prüfen Sie das Netzkabel.
	- Stellen Sie sicher, dass der Erdungsanschluss in gutem Zustand ist. Messen Sie mit einem Messgerät, ob die Schutzleiterverbindung zwischen dem externen Schutzleiterkontakt und der Rahmenerdung 0,1 Ohm oder weniger beträgt.
	- Stellen Sie sicher, dass Sie den richtigen Typ Netzkabel verwenden.

Um die für den Server verfügbaren Netzkabel anzuzeigen:

a. Rufen Sie die folgende Website auf:

<http://dcsc.lenovo.com/#/>

- b. Klicken Sie auf Preconfigured Model (Vorkonfiguriertes Modell) oder Configure to order (Für Bestellung konfigurieren).
- c. Geben Sie Maschinentyp und Modell Ihres Servers ein, damit die Konfigurationsseite angezeigt wird.
- d. Klicken Sie auf Power (Strom) → Power Cables (Netzkabel), um alle Netzkabel anzuzeigen.
- Stellen Sie sicher, dass die Isolierung nicht verschlissen oder abgenutzt ist.
- 3. Prüfen Sie das Produkt auf Änderungen hin, die nicht durch Lenovo vorgenommen wurden. Achten Sie bei Änderungen, die nicht von Lenovo vorgenommen wurden, besonders auf die Sicherheit.
- 4. Überprüfen Sie den Server auf Gefahrenquellen wie Metallspäne, Verunreinigungen, Wasser oder Feuchtigkeit, Brand- oder Rauchschäden, Metallteilchen, Staub etc.
- 5. Prüfen Sie, ob Kabel abgenutzt, durchgescheuert oder eingequetscht sind.
- 6. Prüfen Sie, ob die Abdeckungen des Netzteils (Schrauben oder Nieten) vorhanden und unbeschädigt sind.

### Richtlinien zur Systemzuverlässigkeit

Lesen Sie die Richtlinien zur Systemzuverlässigkeit, um eine ordnungsgemäße Systemkühlung und Zuverlässigkeit sicherzustellen.

Stellen Sie sicher, dass die folgenden Anforderungen erfüllt sind:

- Wenn der Server über eine redundante Stromversorgung verfügt, muss in jeder Netzteilposition ein Netzteil installiert sein.
- Um den Server herum muss genügend Platz frei bleiben, damit das Kühlungssystem des Servers ordnungsgemäß funktioniert. Lassen Sie ca. 50 mm (2,0 Zoll) Abstand an der Vorder- und Rückseite des Servers frei. Stellen Sie keine Gegenstände vor die Lüfter.
- Damit eine ordnungsgemäße Kühlung und Luftzirkulation sichergestellt sind, bringen Sie vor dem Einschalten des Servers die Abdeckung wieder an. Ist die Serverabdeckung länger als 30 Minuten entfernt, während der Server in Betrieb ist, können Komponenten des Servers beschädigt werden.
- Befolgen Sie die mit optionalen Komponenten bereitgestellten Anweisungen zur Verkabelung.
- Ein ausgefallener Lüfter muss innerhalb von 48 Stunden ausgetauscht werden.
- Ein entfernter Hot-Swap-Lüfter muss innerhalb von 30 Sekunden nach dessen Entfernen ersetzt werden.
- Ein entferntes Hot-Swap-Laufwerk muss innerhalb von zwei Minuten nach dessen Entfernen ersetzt werden.
- Ein entferntes Hot-Swap-Netzteil muss innerhalb von zwei Minuten nach dessen Entfernen ersetzt werden.
- Jede mit dem Server gelieferte Luftführung muss beim Start des Servers installiert sein (einige Server verfügen möglicherweise über mehr als eine Luftführung). Der Betrieb des Servers ohne Luftführung kann den Prozessor des Servers beschädigen.
- Jeder Prozessorsockel muss immer entweder eine Stecksockelabdeckung oder einen Prozessor mit Kühlkörper enthalten.
- Wenn mehrere Prozessoren installiert sind, müssen die Lüfterbelegungsvorgaben für jeden Server eingehalten werden.

### <span id="page-175-1"></span>Bei eingeschalteter Stromversorgung im Server arbeiten

Möglicherweise müssen Sie den Server bei entfernter Abdeckung eingeschaltet lassen, um die Systeminformationsanzeige zu überprüfen oder Hot-Swap-Komponenten auszutauschen. Lesen Sie vorher diese Richtlinien.

Achtung: Wenn interne Serverkomponenten einer statischen Aufladung ausgesetzt werden, kann es dazu kommen, dass der Server gestoppt wird oder dass ein Datenverlust auftritt. Verwenden Sie zur Vermeidung dieses Problems immer ein Antistatikarmband oder ein anderes Erdungssystem, wenn Sie bei eingeschaltetem Server im Inneren des Servers arbeiten.

- Vermeiden Sie das Tragen von weiten Kleidungsstücken (vor allem im Bereich der Unterarme). Krempeln Sie lange Ärmel vor der Arbeit am Inneren des Servers hoch.
- Vermeiden Sie, dass Ihre Krawatte, Ihr Schal, Ihr Firmenausweis oder Ihr Haar in den Server hängt.
- Entfernen Sie Schmuck, wie z. B. Armbänder, Halsketten, Ringe, Manschettenknöpfe und Armbanduhren.
- Nehmen Sie gegebenenfalls Gegenstände aus den Hemdtaschen, wie z. B. Stifte, die in den Server fallen könnten, während Sie sich über den Server beugen.
- Achten Sie darauf, dass keine Metallobjekte, wie z. B. Büroklammern, Haarklammern oder Schrauben, in den Server fallen.

### <span id="page-175-0"></span>Umgang mit aufladungsempfindlichen Einheiten

Lesen Sie diese Richtlinien, bevor Sie mit elektrostatisch empfindlichen Einheiten umgehen. So senken Sie das Schadensrisiko durch elektrostatische Entladung.

Achtung: Vermeiden Sie den Kontakt mit statischen Aufladungen. Diese können zu einem Systemstopp und Datenverlust führen. Belassen Sie elektrostatisch empfindliche Komponenten bis zur Installation in ihren antistatischen Schutzhüllen. Handhaben Sie diese Einheiten mit einem Antistatikarmband oder einem anderen Erdungssystem.

- Vermeiden Sie unnötige Bewegungen, um keine statische Aufladung um Sie herum aufzubauen.
- Seien Sie bei kaltem Wetter beim Umgang mit Einheiten besonders vorsichtig. Das Beheizen von Innenräumen senkt die Luftfeuchtigkeit und erhöht die statische Elektrizität.
- Nutzen Sie immer ein Antistatikarmband oder ein anderes Erdungssystem vor allem, wenn Sie am eingeschalteten Server arbeiten.
- Berühren Sie mindestens zwei Sekunden lang mit der in der antistatischen Schutzhülle enthaltenen Einheit eine nicht lackierte Metalloberfläche an der Außenseite des Servers. Dadurch wird statische Aufladung von der Schutzhülle und von Ihnen abgeleitet.
- Nehmen Sie die Einheit aus der Schutzhülle und installieren Sie sie direkt im Server, ohne sie vorher abzusetzen. Wenn Sie die Einheit ablegen müssen, legen Sie sie in die antistatische Schutzhülle zurück. Legen Sie die Einheit niemals auf die Serverabdeckung oder auf eine Metalloberfläche.
- Fassen Sie die Einheit vorsichtig an den Kanten oder am Rahmen an.
- Berühren Sie keine Lötverbindungen, Kontaktstifte oder offen liegende Schaltlogik.

• Halten Sie die Einheit von anderen Einheiten fern. So vermeiden Sie mögliche Beschädigungen.

### Sicherheitsfrontblende austauschen

Mit diesen Informationen entfernen und installieren Sie die Sicherheitsfrontblende.

Anmerkung: Die Sicherheitsfrontblende ist bei einigen Modellen verfügbar.

### <span id="page-176-0"></span>Sicherheitsfrontblende entfernen

Mithilfe der Informationen in diesem Abschnitt können Sie die Sicherheitsfrontblende entfernen.

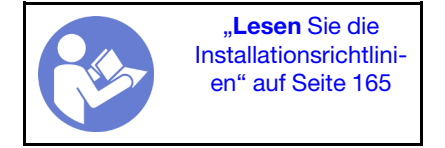

Gehen Sie wie folgt vor, um die Sicherheitsfrontblende zu entfernen:

#### Sehen Sie sich das Verfahren an

Ein Video zu diesem Verfahren ist verfügbar unter [https://www.youtube.com/playlist?list=PLYV5R7hVcs-](https://www.youtube.com/playlist?list=PLYV5R7hVcs-A25P7vBoGa_wn7D7XTgDS_)[A25P7vBoGa\\_wn7D7XTgDS\\_](https://www.youtube.com/playlist?list=PLYV5R7hVcs-A25P7vBoGa_wn7D7XTgDS_).

Schritt 1. Verwenden Sie den Schlüssel, um die Frontblende aufzuschließen und in die offene Position zu bringen.

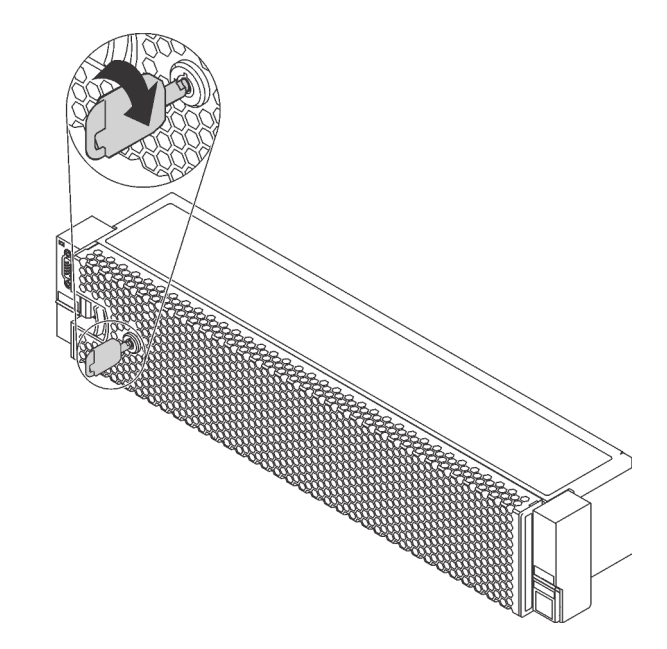

Abbildung 102. Sicherheitsfrontblende aufschließen

Schritt 2. Drücken Sie den Entriegelungshebel **1** und kippen Sie die Sicherheitsfrontblende nach außen, um sie aus dem Gehäuse zu entfernen.

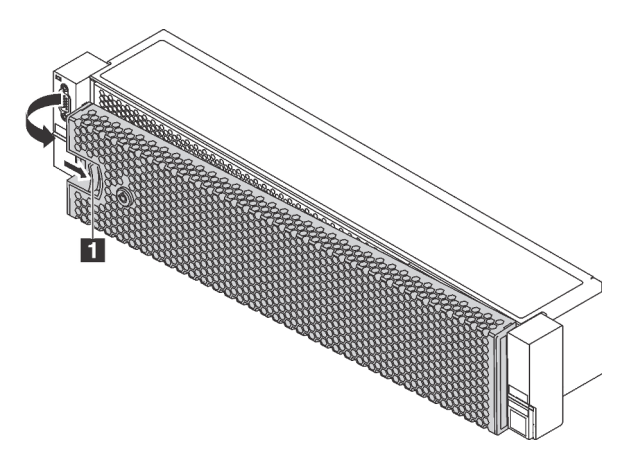

Abbildung 103. Entfernen der Sicherheitsfrontblende

Achtung: Bevor Sie das Rack mit installiertem Server versenden, bringen Sie die Sicherheitsfrontblende wieder an und lassen Sie sie einrasten.

# Sicherheitsfrontblende installieren

Installieren Sie mithilfe dieser Informationen die Sicherheitsfrontblende.

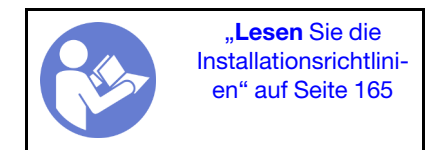

Vor dem Installieren der Sicherheitsfrontblende müssen Sie die Rack-Verriegelungen wieder installieren, falls Sie diese vorher entfernt hatten. Informationen dazu finden Sie im Abschnitt ["Rack-Verriegelungen](#page-184-0) [installieren" auf Seite 177.](#page-184-0)

Führen Sie die folgenden Schritte aus, um die Sicherheitsfrontblende zu installieren:

#### Sehen Sie sich das Verfahren an

Ein Video zu diesem Verfahren ist verfügbar unter [https://www.youtube.com/playlist?list=PLYV5R7hVcs-](https://www.youtube.com/playlist?list=PLYV5R7hVcs-A25P7vBoGa_wn7D7XTgDS_)[A25P7vBoGa\\_wn7D7XTgDS\\_](https://www.youtube.com/playlist?list=PLYV5R7hVcs-A25P7vBoGa_wn7D7XTgDS_).

Achtung: Bevor Sie das Rack mit installiertem Server versenden, bringen Sie die Sicherheitsfrontblende wieder an und lassen Sie sie einrasten.

Schritt 1. Wenn sich der Schlüssel in der Sicherheitsfrontblende befindet, entfernen Sie diesen aus der Sicherheitsfrontblende.

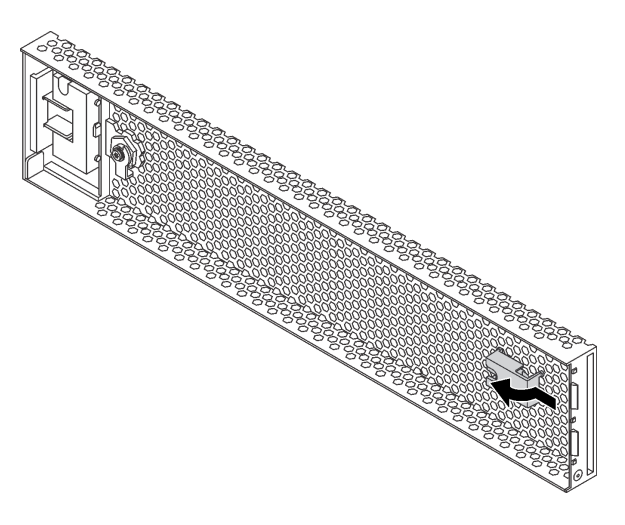

Abbildung 104. Schlüssel entfernen

Schritt 2. Setzen Sie die Laschen an der Sicherheitsfrontblende vorsichtig in die Schlitze an der rechten Rack-Verriegelung ein. Drücken und halten Sie dann den Entriegelungshebel **1** und klappen Sie die Sicherheitsfrontblende nach innen, bis die andere Seite einrastet.

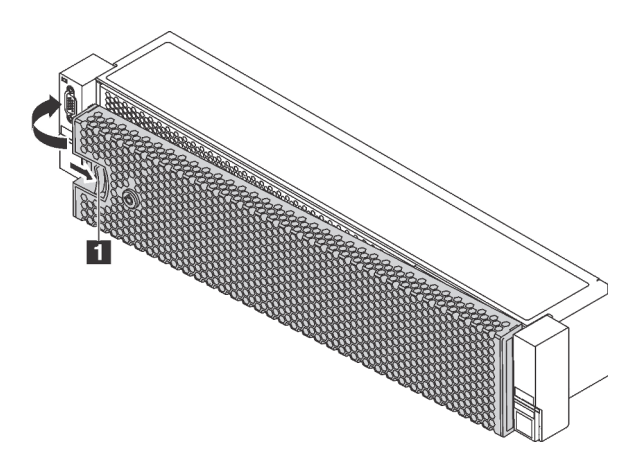

Abbildung 105. Installation der Sicherheitsfrontblende

Schritt 3. Verwenden Sie den Schlüssel, um die Sicherheitsfrontblende in der geschlossenen Position zu verriegeln.

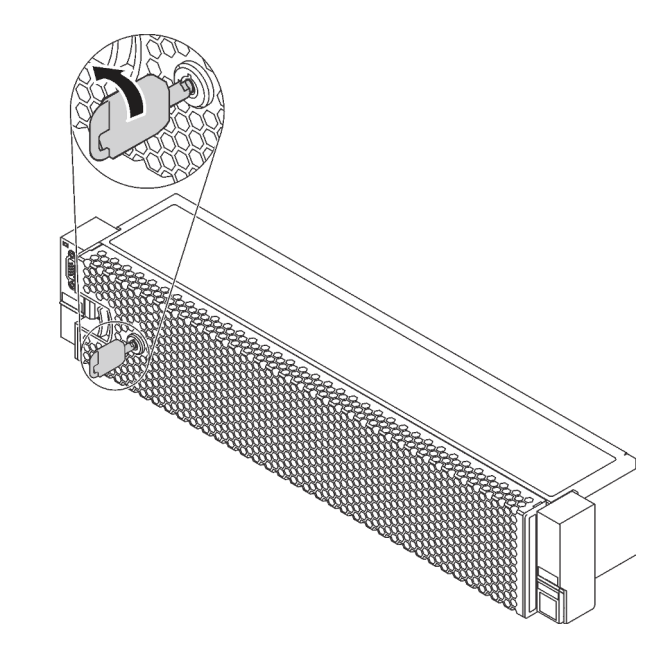

Abbildung 106. Sicherheitsfrontblende verriegeln

### Rack-Verriegelungen austauschen

Mit diesen Informationen können Sie die Rack-Verriegelungen entfernen und installieren.

Anmerkung: Je nach Modell wird die linke Rack-Verriegelung möglicherweise mit einem VGA-Anschluss und die rechte Rack-Verriegelung möglicherweise mit der E/A-Baugruppe an der Vorderseite montiert.

# Rack-Verriegelungen entfernen

Mithilfe dieser Informationen können Sie die Rack-Verriegelungen entfernen.

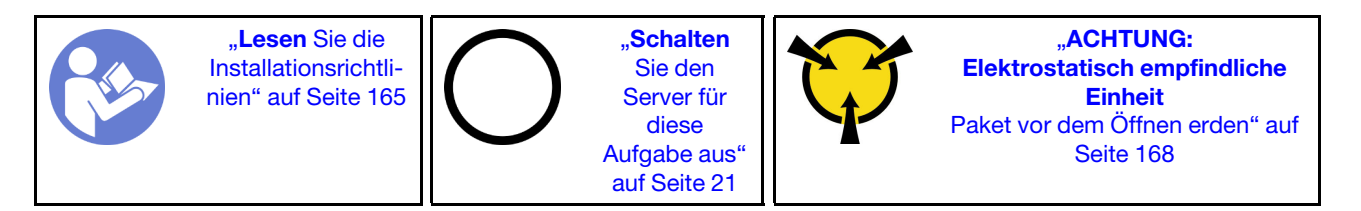

Anmerkung: Wenn die Rack-Verriegelung nicht mit dem VGA-Anschluss oder der E/A-Baugruppe an der Vorderseite montiert ist, können Sie die Rack-Verrieglungen entfernen, ohne den Server auszuschalten.

Vor dem Entfernen der Rack-Verriegelungen:

1. Wenn der Server mit Sicherheitsfrontblende installiert ist, müssen Sie diese zuerst entfernen. Informationen dazu finden Sie im Abschnitt ["Sicherheitsfrontblende entfernen" auf Seite 169.](#page-176-0)
2. Verwenden Sie einen Schlitzschraubendreher, um das Kennungsetikettenschild an der rechten Rack-Verriegelung zu entfernen und es an einem sicheren Ort aufzubewahren.

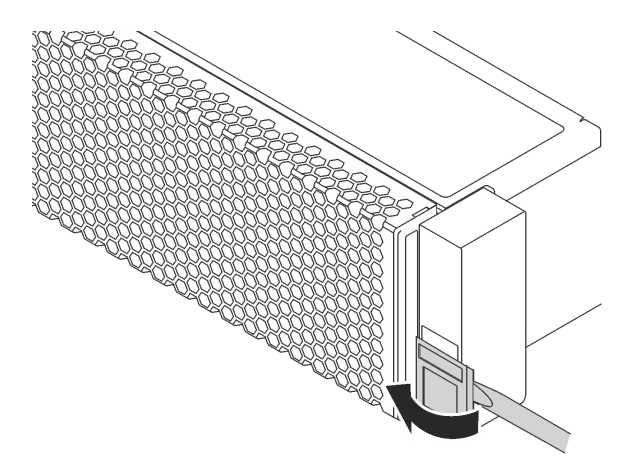

Abbildung 107. Entfernen des Kennungsetikettenschilds

Gehen Sie wie folgt vor, um die Rack-Verriegelungen zu entfernen:

### Sehen Sie sich das Verfahren an

Ein Video zu diesem Verfahren ist verfügbar unter [https://www.youtube.com/playlist?list=PLYV5R7hVcs-](https://www.youtube.com/playlist?list=PLYV5R7hVcs-A25P7vBoGa_wn7D7XTgDS_)[A25P7vBoGa\\_wn7D7XTgDS\\_](https://www.youtube.com/playlist?list=PLYV5R7hVcs-A25P7vBoGa_wn7D7XTgDS_).

Schritt 1. Führen Sie einen der folgenden Schritte aus:

- Wenn die Rack-Verriegelungen nicht mit einem VGA-Anschluss oder einer E/A-Baugruppe an der Vorderseite montiert sind, fahren Sie mit dem nächsten Schritt fort.
- Wenn die Rack-Verriegelung mit einem VGA-Anschluss, der E/A-Baugruppe an der Vorderseite oder beiden montiert ist, führen Sie die folgenden Schritte durch:

1. Ziehen Sie das VGA-Kabel **1** , das Kabel der E/A-Baugruppe an der Vorderseite **2** oder beide Kabel von der Systemplatine ab.

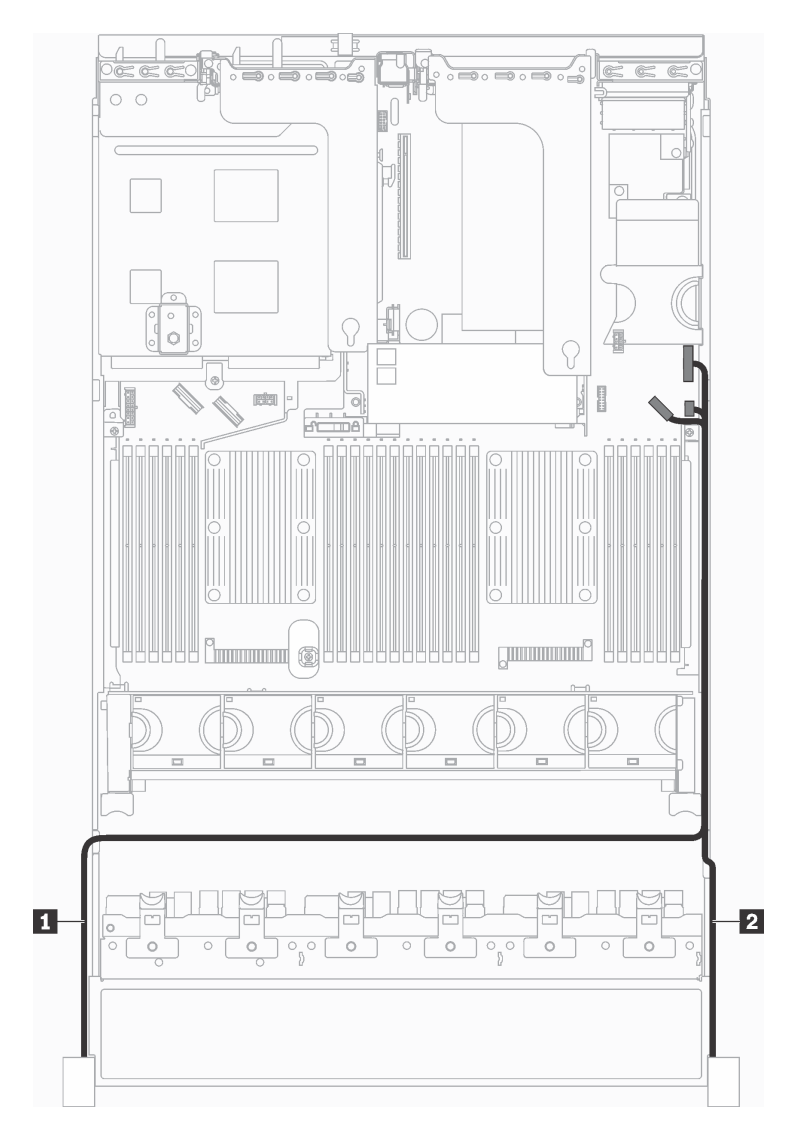

Abbildung 108. Kabelführung für den VGA-Anschluss und die E/A-Baugruppe an der Vorderseite an Rack-Verriegelungen

2. Entfernen Sie an der Seite des Servers die Schrauben an der Kabelhalterung. Entfernen Sie dann die Kabelhalterung aus dem Gehäuse.

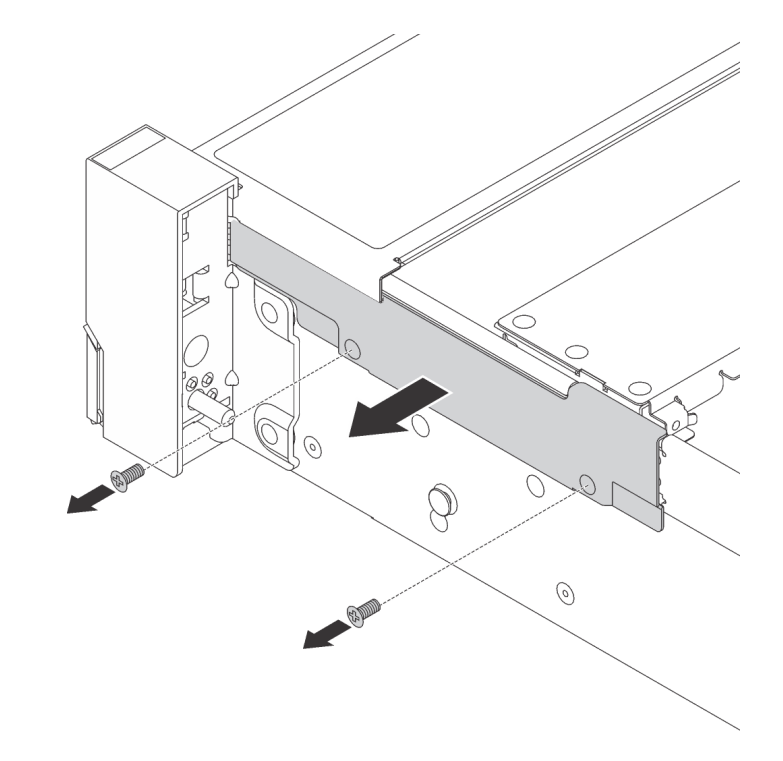

Abbildung 109. Kabelhalterklemme entfernen

Schritt 2. Entfernen Sie an jeder Seite des Servers die Schrauben, mit denen die Rack-Verriegelung befestigt ist.

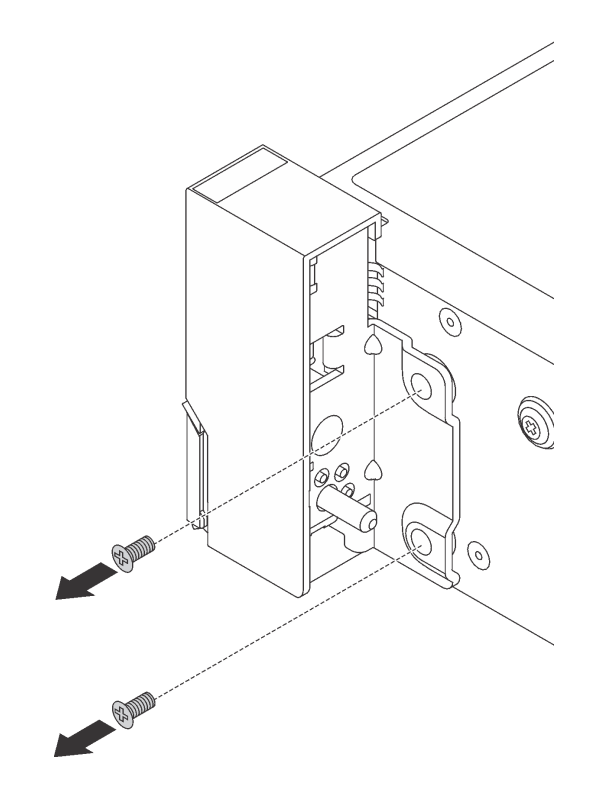

Abbildung 110. Schraubenausbau

Schritt 3. Schieben Sie auf beiden Seiten des Servers die Rack-Verriegelung leicht nach vorne und entfernen Sie sie anschließend vom Gehäuse.

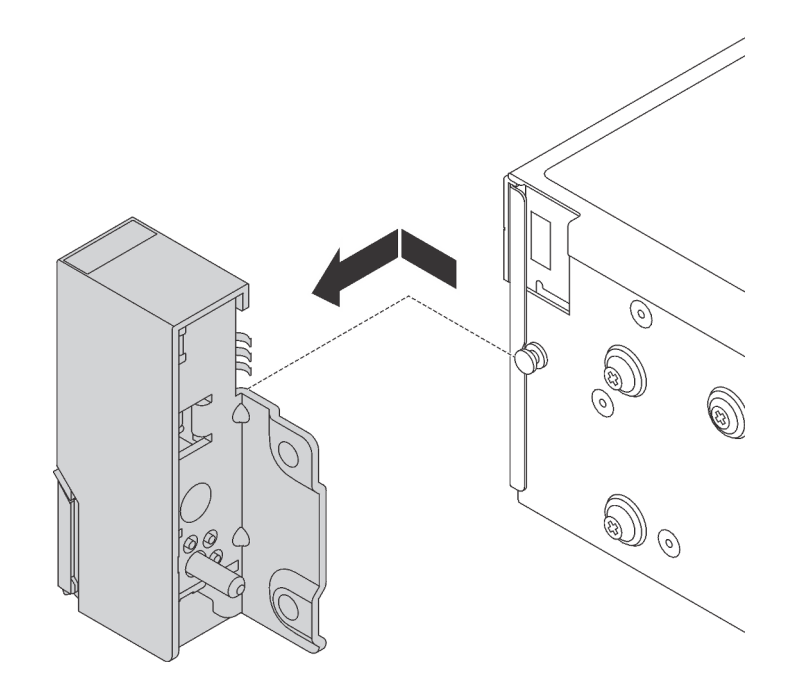

Abbildung 111. Entfernen der Rack-Verriegelung

Wenn Sie angewiesen werden, die alten Rack-Verriegelungen zurückzugeben, befolgen Sie alle Verpackungsanweisungen und verwenden Sie das mitgelieferte Verpackungsmaterial.

# <span id="page-184-0"></span>Rack-Verriegelungen installieren

Mithilfe dieser Informationen können Sie die Rack-Verriegelungen installieren.

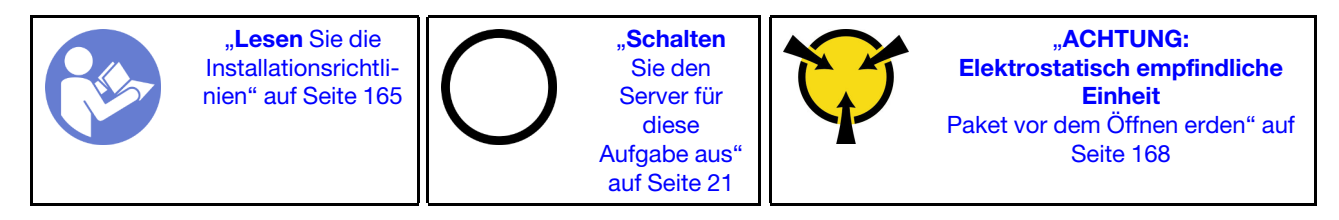

Anmerkung: Wenn die Rack-Verriegelung nicht mit dem VGA-Anschluss oder der E/A-Baugruppe an der Vorderseite montiert ist, können Sie die Rack-Verrieglungen installieren, ohne den Server auszuschalten.

Führen Sie die folgenden Schritte aus, um die Rack-Verriegelungen zu installieren:

### Sehen Sie sich das Verfahren an

- Schritt 1. Berühren Sie mit der antistatischen Schutzhülle, in der sich die neue Rack-Verriegelung befindet, eine unlackierte Oberfläche an der Außenseite des Servers. Entnehmen Sie anschließend die neue Rack-Verriegelung aus der Schutzhülle und legen Sie sie auf eine antistatische Oberfläche.
- Schritt 2. Richten Sie wie dargestellt an jeder Seite des Servers die Rack-Verriegelung mit dem Stift am Gehäuse aus. Drücken Sie dann die Rack-Verriegelung an das Gehäuse und schieben Sie es leicht nach hinten.

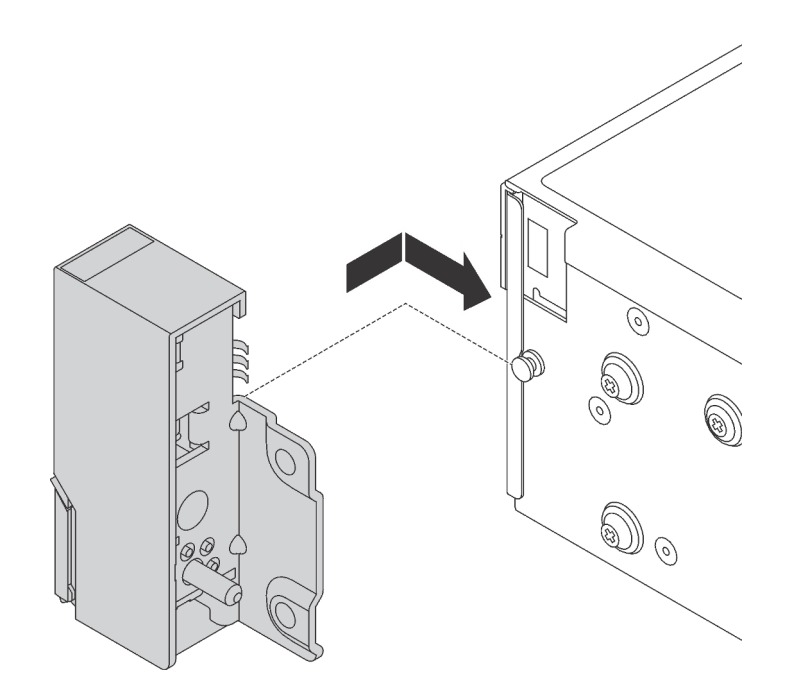

Abbildung 112. Installation der Rack-Verriegelung

Schritt 3. Setzen Sie die Schrauben ein, um die Rack-Verriegelung an jeder Seite des Servers zu befestigen.

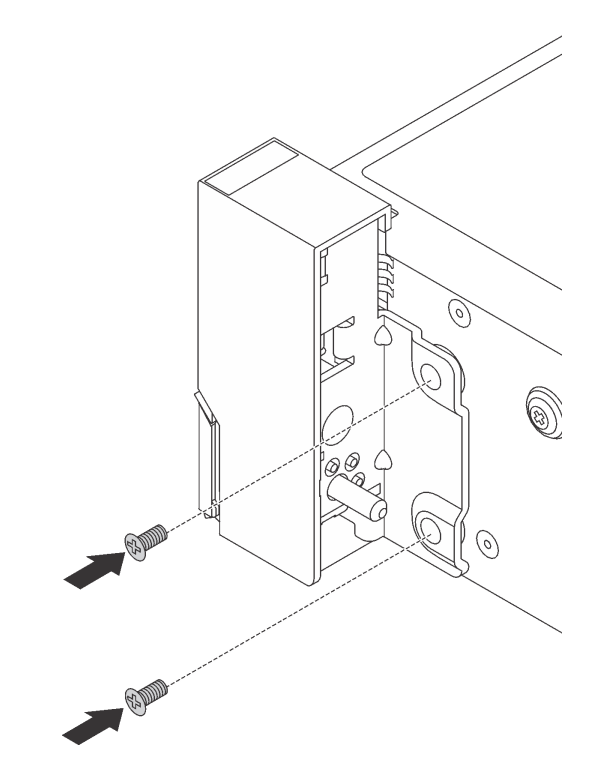

Abbildung 113. Schraubeneinbau

Schritt 4. Wenn die Rack-Verriegelung mit einem VGA-Anschluss, der E/A-Baugruppe an der Vorderseite oder beiden montiert ist, führen Sie die folgenden Schritte durch:

1. Führen Sie das VGA-Kabel und/oder das Kabel der E/A-Baugruppe an der Vorderseite wie dargestellt zur Kerbe im Gehäuse. Setzen Sie dann die Schrauben ein, um die Kabelhalterung zu befestigen.

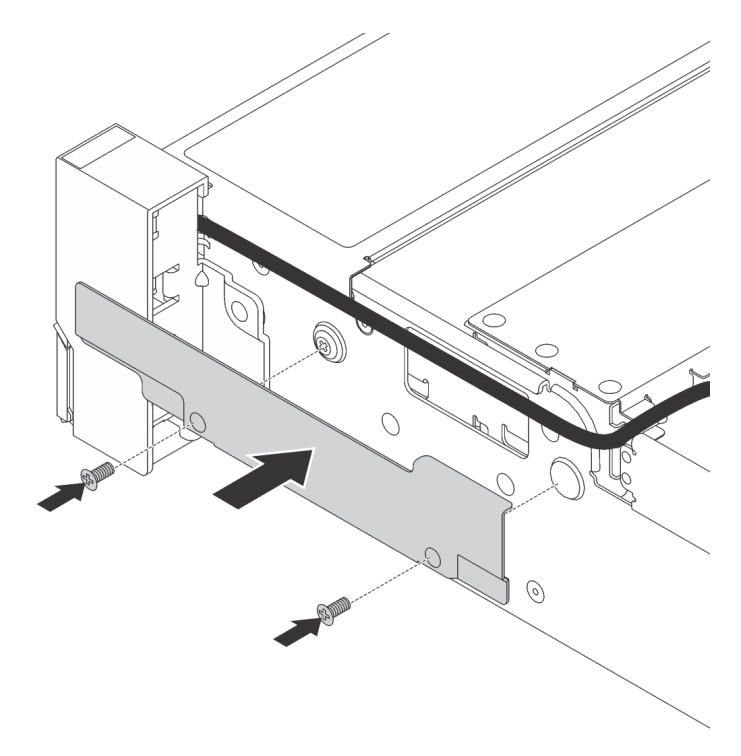

Abbildung 114. Anbringen der Kabelhalterung

2. Schließen Sie das VGA-Kabel **1** , das Kabel der E/A-Baugruppe an der Vorderseite **2** oder beide Kabel an die Systemplatine an.

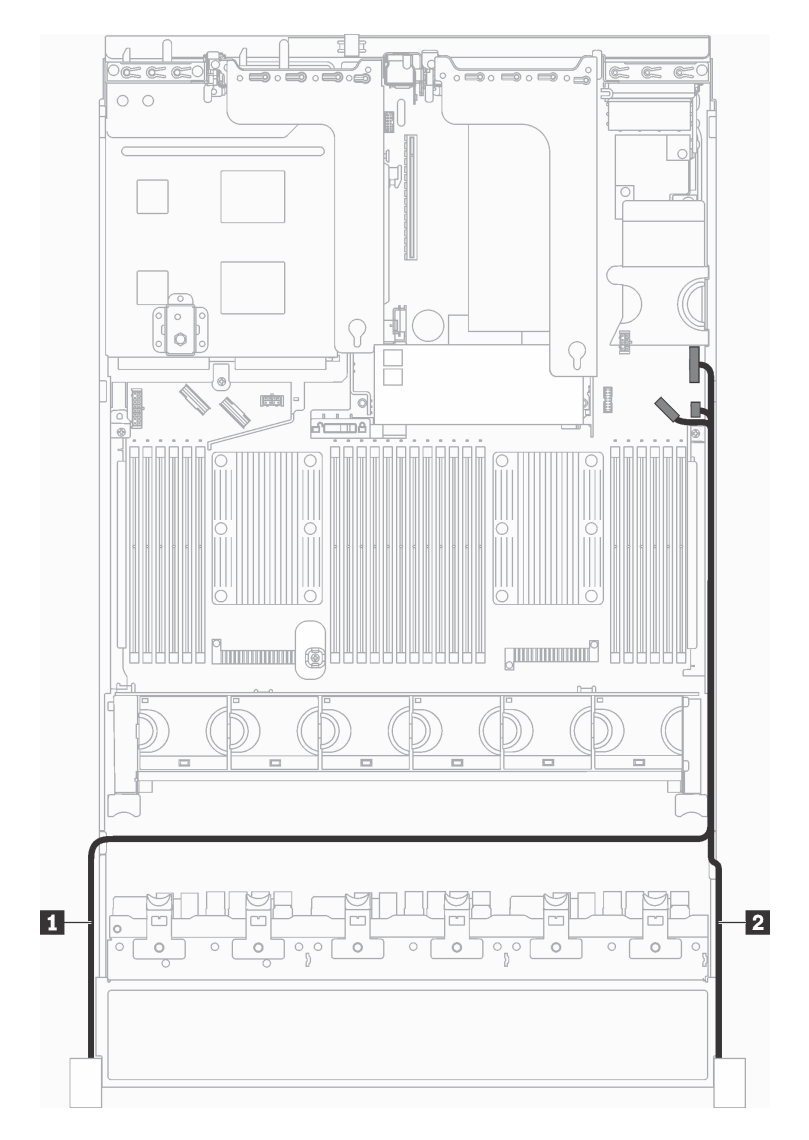

Abbildung 115. Kabelführung für den VGA-Anschluss und die E/A-Baugruppe an der Vorderseite an Rack-Verriegelungen

Nach dem Einsetzen der Rack-Verriegelungen:

1. Bringen Sie das Kennungsetikettenschild wie abgebildet an der rechten Rack-Verriegelung an.

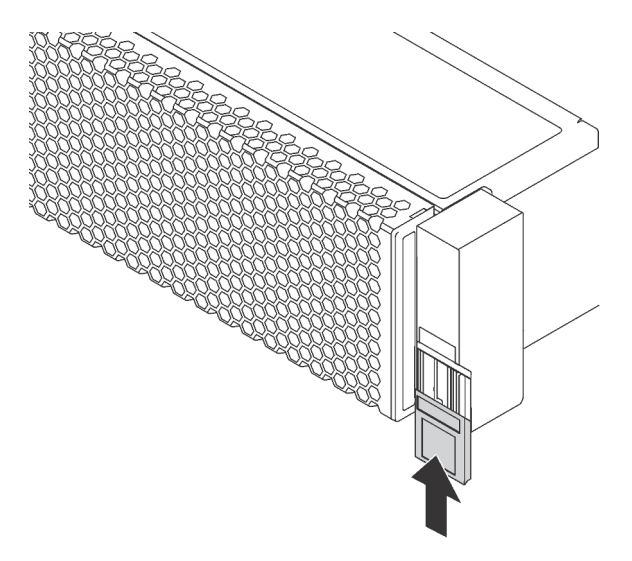

Abbildung 116. Installation des Kennungsetikettenschilds

2. Schließen Sie den Austausch von Komponenten ab. Informationen dazu finden Sie im Abschnitt ["Austausch von Komponenten abschließen" auf Seite 304.](#page-311-0)

## Obere Abdeckung austauschen

Mithilfe dieser Informationen können Sie die obere Abdeckung entfernen und installieren.

# <span id="page-188-0"></span>Obere Abdeckung entfernen

Verwenden Sie die folgenden Informationen, um die obere Abdeckung zu entfernen.

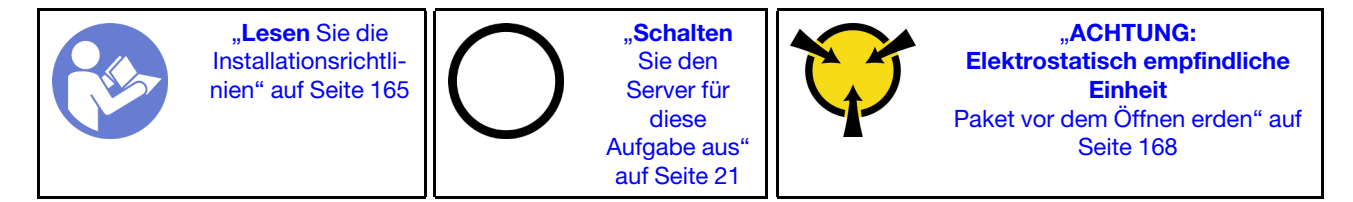

S033

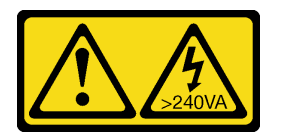

Vorsicht:

Gefährliche Energie. Spannungen mit gefährlicher Energie können bei einem Kurzschluss mit Metall dieses so erhitzen, dass es schmilzt und/oder spritzt und somit Verbrennungen und/oder einen Brand verursachen kann.

S014

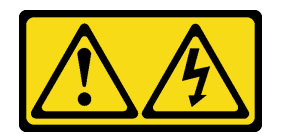

#### Vorsicht:

Gefährliche Spannungen und Energien. Die mit entsprechenden Etikett gekennzeichneten Abdeckungen dürfen nur von einem qualifizierten Kundendiensttechniker entfernt werden.

Anmerkung: Ein Hot-Swap-Lüfter kann ohne Ausschalten des Servers entfernt oder installiert werden. Signifikante Unterbrechungen des Systembetriebs werden dadurch vermieden.

Gehen Sie wie folgt vor, um die obere Abdeckung zu entfernen:

#### Sehen Sie sich das Verfahren an

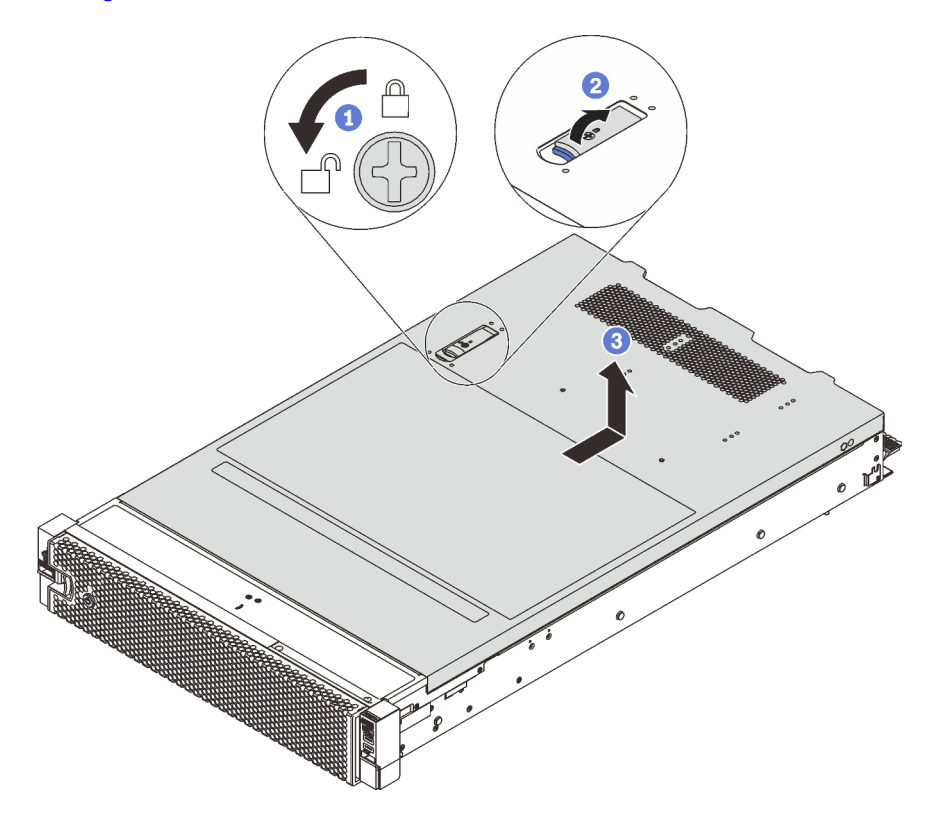

Abbildung 117. Entfernen der oberen Abdeckung

- Schritt 1. Verwenden Sie einen Schraubendreher, um die Abdeckungsverriegelung wie gezeigt in die entriegelte Position zu drehen.
- Schritt 2. Drücken Sie auf die Entriegelungstaste auf der Abdeckungsverriegelung und öffnen Sie dann die Abdeckungsverriegelung vollständig.

Schritt 3. Schieben Sie die obere Abdeckung zur Rückseite, bis sie vom Gehäuse gelöst ist. Heben Sie dann die obere Abdeckung vom Gehäuse ab und legen Sie diese auf einer ebenen und sauberen Oberfläche ab.

### Achtung:

- Gehen Sie behutsam mit der oberen Abdeckung um. Falls die obere Abdeckung mit geöffneter Abdeckungsverriegelung herunterfällt, könnte die Abdeckungsverriegelung beschädigt werden.
- Damit eine ordnungsgemäße Kühlung und Luftzirkulation sichergestellt sind, bringen Sie die obere Abdeckung vor dem Einschalten des Servers an. Wenn der Server ohne die obere Abdeckung betrieben wird, können die Serverkomponenten beschädigt werden.

## Obere Abdeckung installieren

Hier erfahren Sie, wie Sie die obere Abdeckung installieren.

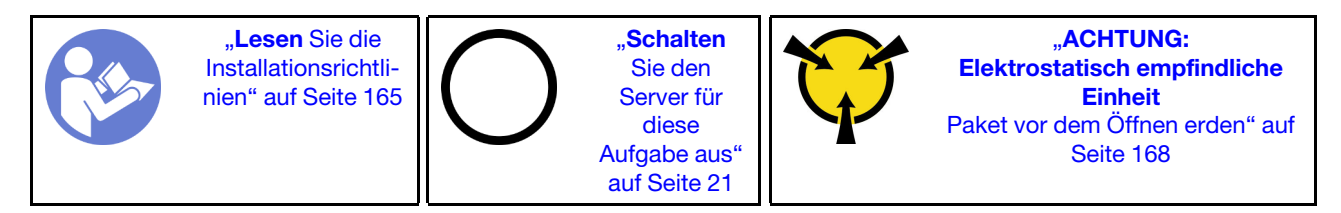

Vor der Installation der oberen Abdeckung:

- 1. Stellen Sie sicher, dass alle Kabel, Adapter und anderen Komponenten ordnungsgemäß und fest installiert sind und dass sich keine Werkzeuge oder losen Teile mehr im Server befinden.
- 2. Stellen Sie sicher, dass alle internen Kabel ordnungsgemäß angeschlossen und verlegt sind. Siehe ["Interne Kabelführung" auf Seite 38](#page-45-0).
- 3. Wenn Sie eine neue obere Abdeckung installieren, bringen Sie, sofern erforderlich, zunächst das Service-Etikett auf der neuen oberen Abdeckung an.

Anmerkung: Auf neu gelieferten oberen Abdeckungen ist kein Service-Etikett angebracht. Wenn Sie ein Service-Etikett benötigen, bestellen Sie es zusammen mit der neuen oberen Abdeckung. Das Service-Etikett ist kostenlos.

Gehen Sie wie folgt vor, um die obere Abdeckung anzubringen:

### Sehen Sie sich das Verfahren an

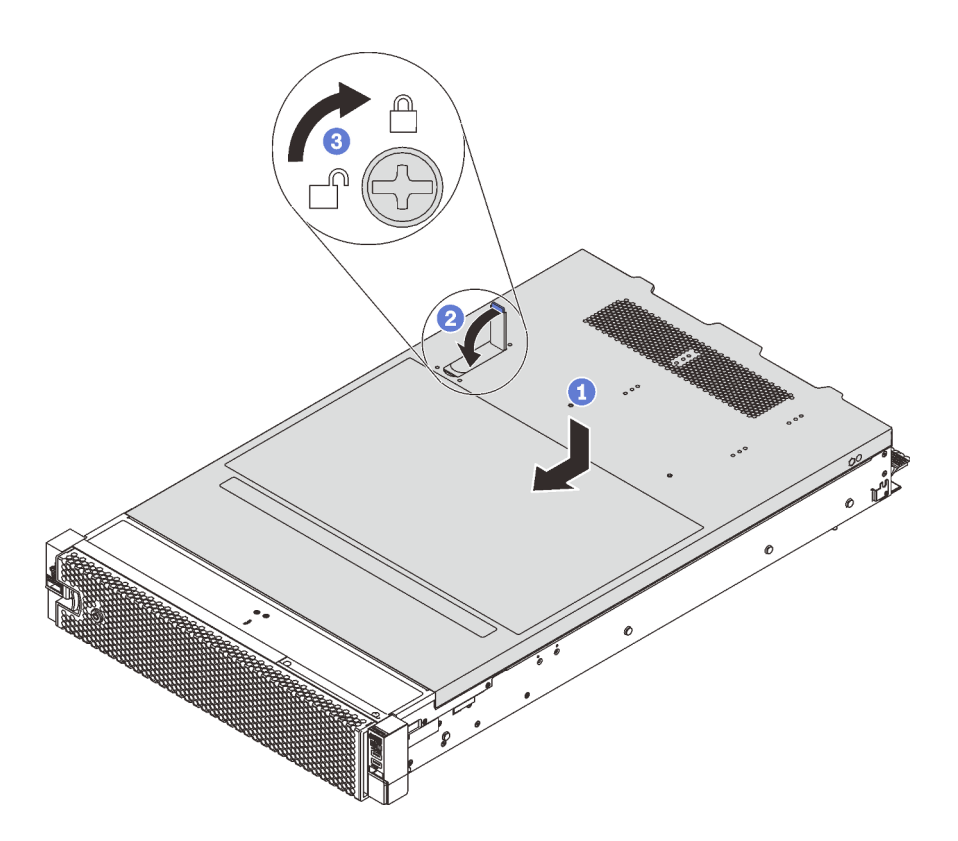

Abbildung 118. Installation der oberen Abdeckung

Anmerkung: Bevor Sie die obere Abdeckung nach vorne schieben, stellen Sie sicher, dass alle Laschen auf der oberen Abdeckung ordnungsgemäß im Gehäuse greifen. Wenn nicht alle Laschen ordnungsgemäß im Gehäuse greifen, ist die obere Abdeckung später nur schwer wieder zu entfernen.

- Schritt 1. Vergewissern Sie sich, dass sich die Abdeckungslasche in der geöffneten Position befindet. Setzen Sie die obere Abdeckung in das Gehäuse ein, bis beide Seiten der oberen Abdeckung die Führungen an beiden Seiten des Gehäuses umschließen.
- Schritt 2. Schwenken Sie die Abdeckungslasche ein und schieben Sie die obere Abdeckung gleichzeitig zur Vorderseite des Gehäuses, bis die obere Abdeckung einrastet. Vergewissern Sie sich, dass die Abdeckungslasche geschlossen ist.
- Schritt 3. Verwenden Sie einen Schraubendreher, um die Abdeckungsverriegelung in die verriegelte Position zu drehen.

Führen Sie nach dem Anbringen der oberen Abdeckung den Austausch der Teile durch. Informationen dazu finden Sie im Abschnitt ["Austausch von Komponenten abschließen" auf Seite 304.](#page-311-0)

## RAID-Superkondensatormodul austauschen

Mithilfe der Informationen in diesem Abschnitt können Sie das RAID-Superkondensatormodul entfernen und installieren.

Das RAID-Superkondensatormodul schützt den Cachespeicher auf dem installierten RAID-Adapter. Sie können ein RAID-Superkondensatormodul bei Lenovo erwerben.

Hier finden Sie eine Liste der unterstützten Zusatzeinrichtungen: <https://static.lenovo.com/us/en/serverproven/index.shtml>

# RAID-Superkondensatormodul entfernen

Verwenden Sie diese Informationen, um ein RAID-Superkondensatormodul zu entfernen.

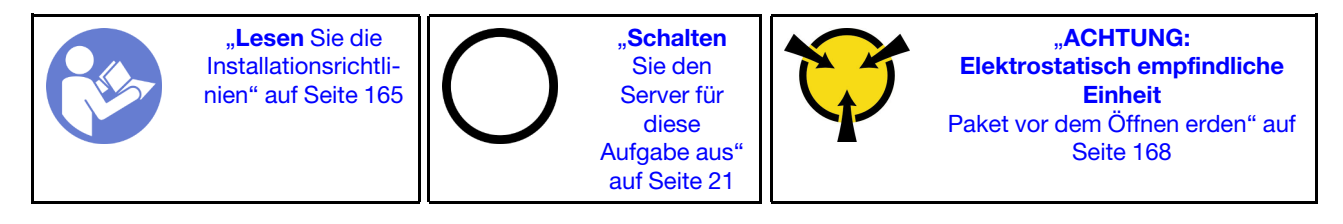

Vor dem Entfernen eines RAID-Superkondensatormoduls:

- 1. Entfernen Sie die obere Abdeckung. Siehe ["Obere Abdeckung entfernen" auf Seite 181.](#page-188-0)
- 2. Ziehen Sie das Kabel des RAID-Superkondensatormoduls ab.

Gehen Sie wie folgt vor, um ein RAID-Superkondensatormoduls zu entfernen:

### Sehen Sie sich das Verfahren an

Ein Video zu diesem Verfahren ist verfügbar unter [https://www.youtube.com/playlist?list=PLYV5R7hVcs-](https://www.youtube.com/playlist?list=PLYV5R7hVcs-A25P7vBoGa_wn7D7XTgDS_)[A25P7vBoGa\\_wn7D7XTgDS\\_](https://www.youtube.com/playlist?list=PLYV5R7hVcs-A25P7vBoGa_wn7D7XTgDS_).

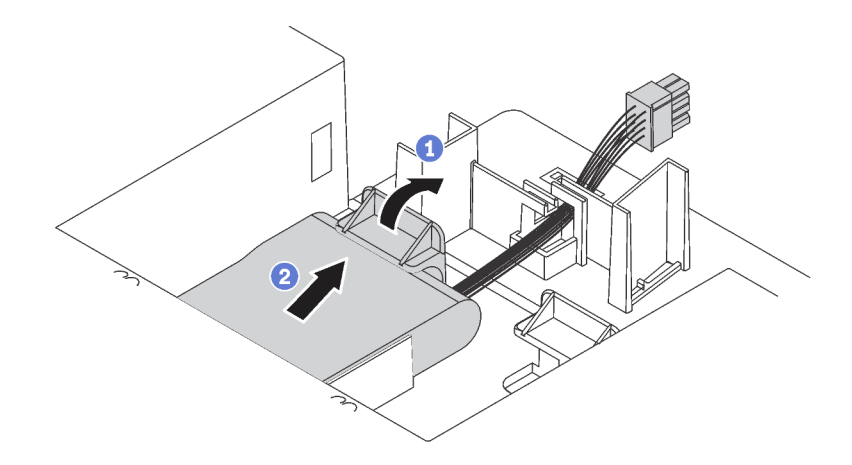

Abbildung 119. Entfernen des RAID-Superkondensatormoduls

Schritt 1. Drücken Sie wie dargestellt leicht auf die Lasche an der Luftführung.

Schritt 2. Entfernen Sie das RAID-Superkondensatormodul aus der Luftführung.

Wenn Sie angewiesen werden, das alte RAID-Superkondensatormodul zurückzugeben, befolgen Sie alle Verpackungsanweisungen und verwenden Sie das mitgelieferte Verpackungsmaterial.

# <span id="page-192-0"></span>RAID-Superkondensatormodul installieren

Verwenden Sie diese Informationen, um ein RAID-Superkondensatormodul zu installieren.

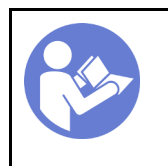

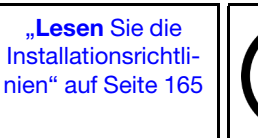

"[Schalten](#page-28-0)  [Sie den](#page-28-0) [Server für](#page-28-0)  [diese](#page-28-0)  [Aufgabe aus"](#page-28-0) [auf Seite 21](#page-28-0)

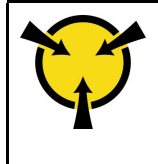

**ACHTUNG:** [Elektrostatisch empfindliche](#page-175-0)  [Einheit](#page-175-0)  [Paket vor dem Öffnen erden" auf](#page-175-0) [Seite 168](#page-175-0)

Vor der Installation eines RAID-Superkondensatormoduls:

- 1. Berühren Sie mit der antistatischen Schutzhülle, in der sich das neue RAID-Superkondensatormodul befindet, eine unlackierte Oberfläche an der Außenseite des Servers. Nehmen Sie anschließend das neue RAID-Superkondensatormodul aus der Schutzhülle und legen Sie es auf eine antistatische Oberfläche.
- 2. Suchen Sie die Halterung für das RAID-Superkondensatormodul auf der Luftführung und notieren Sie sich die Ausrichtung des RAID-Superkondensatormoduls.

Gehen Sie wie folgt vor, um ein RAID-Superkondensatormodul zu installieren:

### Sehen Sie sich das Verfahren an

Ein Video zu diesem Verfahren ist verfügbar unter [https://www.youtube.com/playlist?list=PLYV5R7hVcs-](https://www.youtube.com/playlist?list=PLYV5R7hVcs-A25P7vBoGa_wn7D7XTgDS_)[A25P7vBoGa\\_wn7D7XTgDS\\_](https://www.youtube.com/playlist?list=PLYV5R7hVcs-A25P7vBoGa_wn7D7XTgDS_).

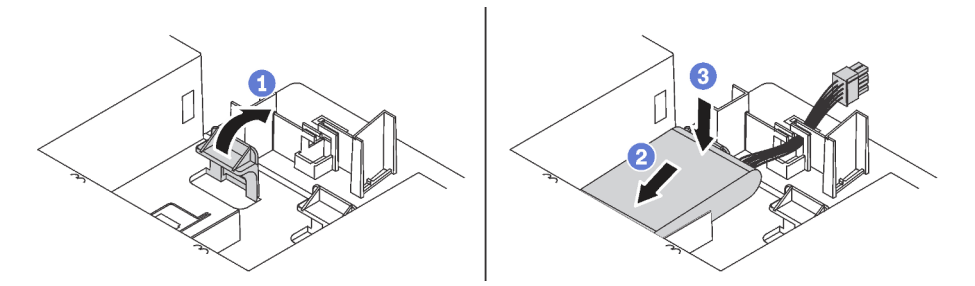

Abbildung 120. Installation des RAID-Superkondensatormoduls

- Schritt 1. Drücken Sie die Lasche an der Luftführung wie dargestellt leicht an.
- Schritt 2. Setzen Sie das RAID-Superkondensatormodul in die Halterung auf der Luftführung ein.
- Schritt 3. Drücken Sie das RAID-Superkondensatormodul nach unten, um es in der Halterung zu installieren.

Nach der Installation des RAID-Superkondensatormoduls:

- 1. Verbinden Sie das RAID-Superkondensatormodul mit Verlängerungskabel, das zum Lieferumfang des RAID-Superkondensatormoduls gehört, mit einem RAID-Adapter.
- 2. Schließen Sie den Austausch von Komponenten ab. Informationen dazu finden Sie im Abschnitt ["Austausch von Komponenten abschließen" auf Seite 304](#page-311-0).

## Luftführung austauschen

Mithilfe der Informationen in diesem Abschnitt können Sie die Luftführung entfernen und installieren.

S033

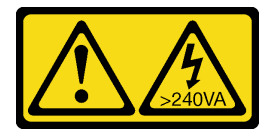

### Vorsicht:

Gefährliche Energie. Spannungen mit gefährlicher Energie können bei einem Kurzschluss mit Metall dieses so erhitzen, dass es schmilzt und/oder spritzt und somit Verbrennungen und/oder einen Brand verursachen kann.

S017

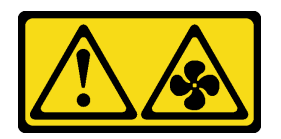

Vorsicht:

Gefährliche, sich bewegende Lüfterflügel in der Nähe. Nicht mit den Fingern oder mit anderen Körperteilen berühren.

## Luftführung entfernen

Verwenden Sie diese Informationen, um die Luftführung zu entfernen.

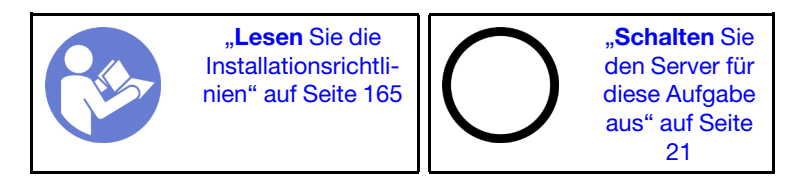

Vor dem Entfernen der Luftführung:

- 1. Entfernen Sie die obere Abdeckung. Siehe ["Obere Abdeckung entfernen" auf Seite 181.](#page-188-0)
- 2. Wenn auf der Luftführung ein RAID-Superkondensatormodul installiert ist, ziehen Sie zunächst das Kabel des RAID-Superkondensatormoduls ab.
- 3. Falls eine GPU an der Luftführung installiert ist, entfernen Sie diese zunächst. Siehe ["GPU entfernen" auf](#page-260-0) [Seite 253](#page-260-0).

Gehen Sie wie folgt vor, um die Luftführung zu entfernen:

### Sehen Sie sich das Verfahren an

Ein Video zu diesem Verfahren ist verfügbar unter [https://www.youtube.com/playlist?list=PLYV5R7hVcs-](https://www.youtube.com/playlist?list=PLYV5R7hVcs-A25P7vBoGa_wn7D7XTgDS_)[A25P7vBoGa\\_wn7D7XTgDS\\_](https://www.youtube.com/playlist?list=PLYV5R7hVcs-A25P7vBoGa_wn7D7XTgDS_).

Schritt 1. Fassen Sie die Luftführung an und heben Sie sie vorsichtig aus dem Server.

Achtung: Um eine ordnungsgemäße Kühlung und Luftzirkulation sicherzustellen, installieren Sie vor dem Einschalten des Servers die Luftführung. Wenn der Server ohne die Luftführung betrieben wird, können die Komponenten des Servers beschädigt werden.

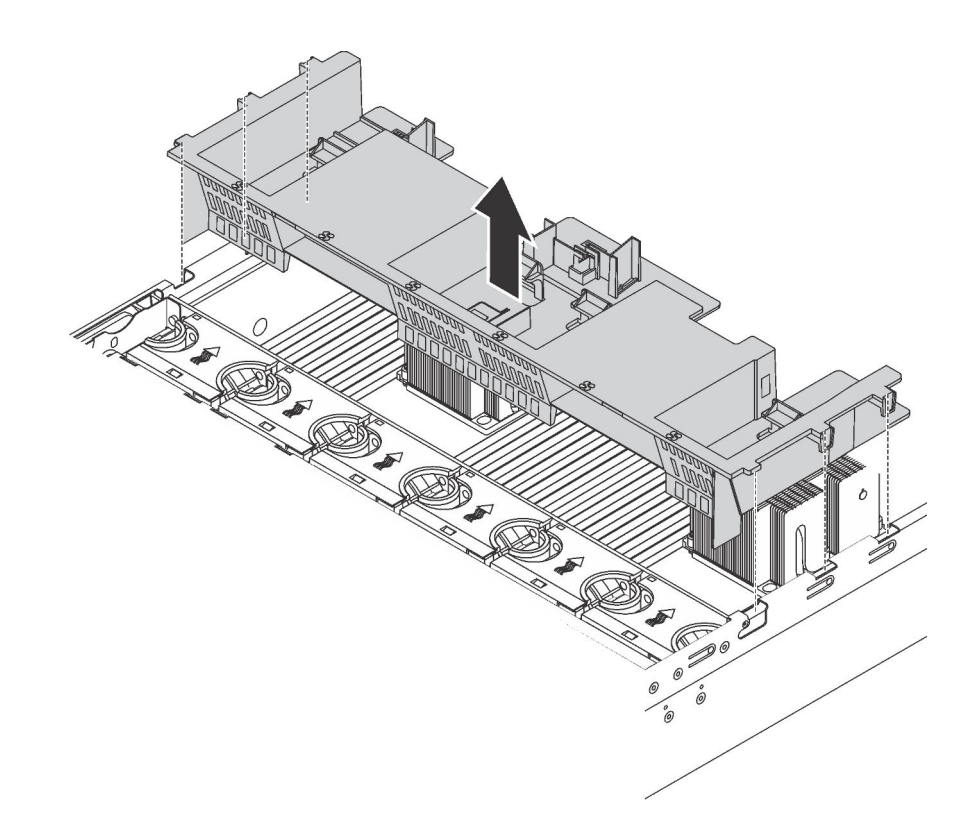

Abbildung 121. Entfernen der Standardluftführung

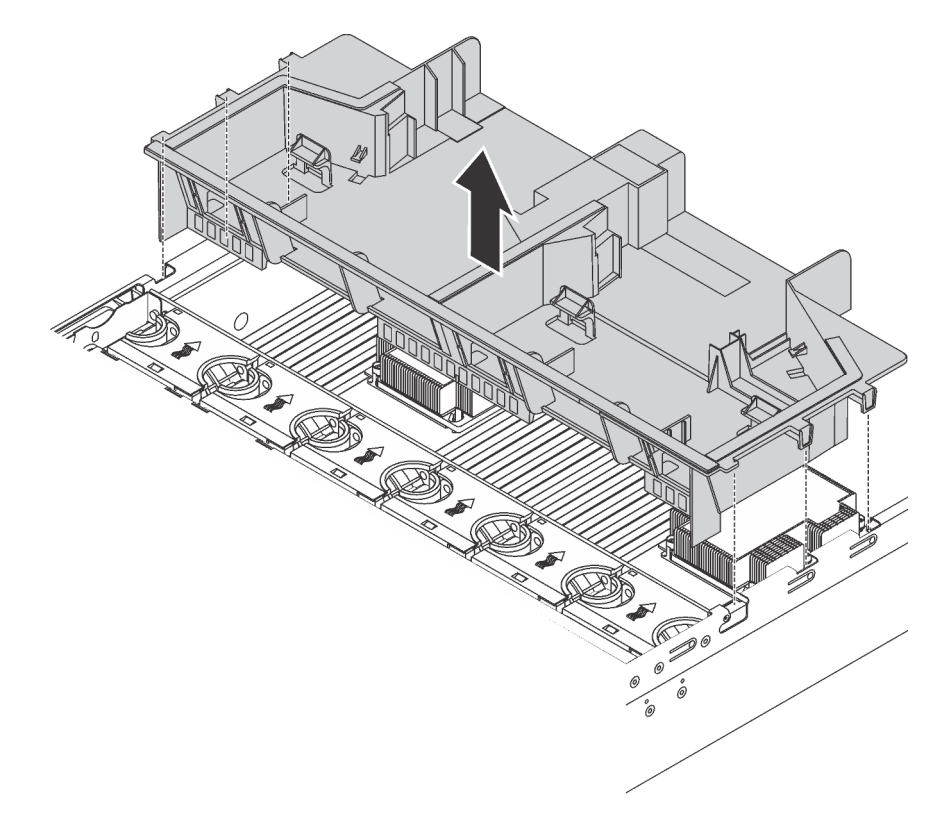

Abbildung 122. Entfernen der großen Luftführung

Nach dem Entfernen der Standardluftführung muss die Kunststoffabdeckblende an der Luftführung (falls vorhanden) entfernt werden.

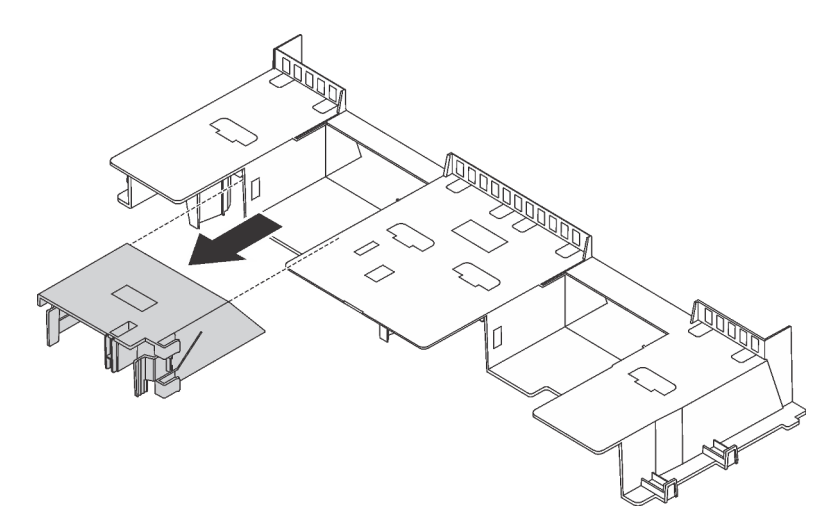

Abbildung 123. Entfernen der Kunststoffabdeckblende

## Luftführung installieren

Verwenden Sie diese Informationen, um die Luftführung zu installieren.

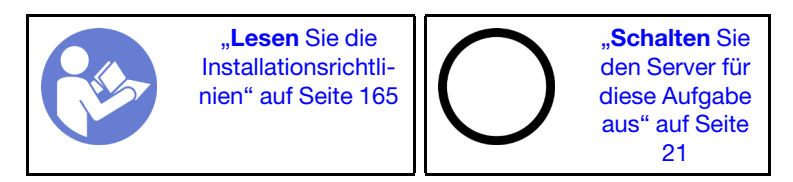

Vor dem Installieren der Luftführung:

- 1. Vergewissern Sie sich, dass keine Werkzeuge oder lose Schrauben im Inneren des Servers verblieben sind.
- 2. Überprüfen Sie, ob alle Komponenten wieder ordnungsgemäß installiert wurden.
- 3. Vergewissern Sie sich, dass alle Kabel im Inneren des Servers ordnungsgemäß verlegt sind und beim Anbringen der Luftführung nicht stören.
- 4. Wählen Sie je nach dem Servermodell die entsprechende Luftführung für Ihren Server aus. (siehe ["Wichtige Informationen zur Luftführung und zur GPU" auf Seite 14](#page-21-0)).

5. Wenn Sie die Standardluftführung installieren, installieren Sie bei Bedarf die entfernte Kunststoffabdeckblende an der Luftführung.

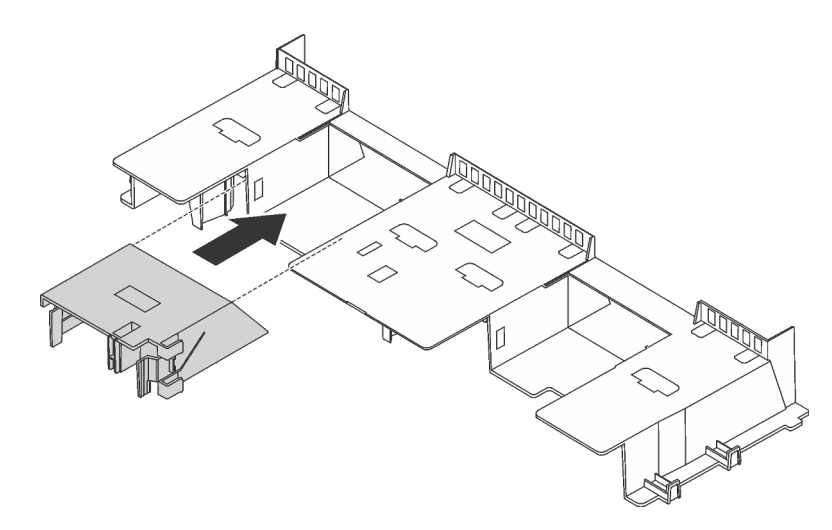

Abbildung 124. Installation der Kunststoffabdeckblende

Gehen Sie wie folgt vor, um die Luftführung zu installieren:

### Sehen Sie sich das Verfahren an

- Schritt 1. Beachten Sie die Ausrichtung der Luftführung.
- Schritt 2. Richten Sie die Laschen an beiden Seiten der Luftführung mit den entsprechenden Öffnungen auf beiden Gehäuseseiten aus. Setzen Sie dann die Luftführung in das Gehäuse ein und schieben Sie die Luftführung nach unten, bis sie ordnungsgemäß in ihrer Position eingesetzt ist.

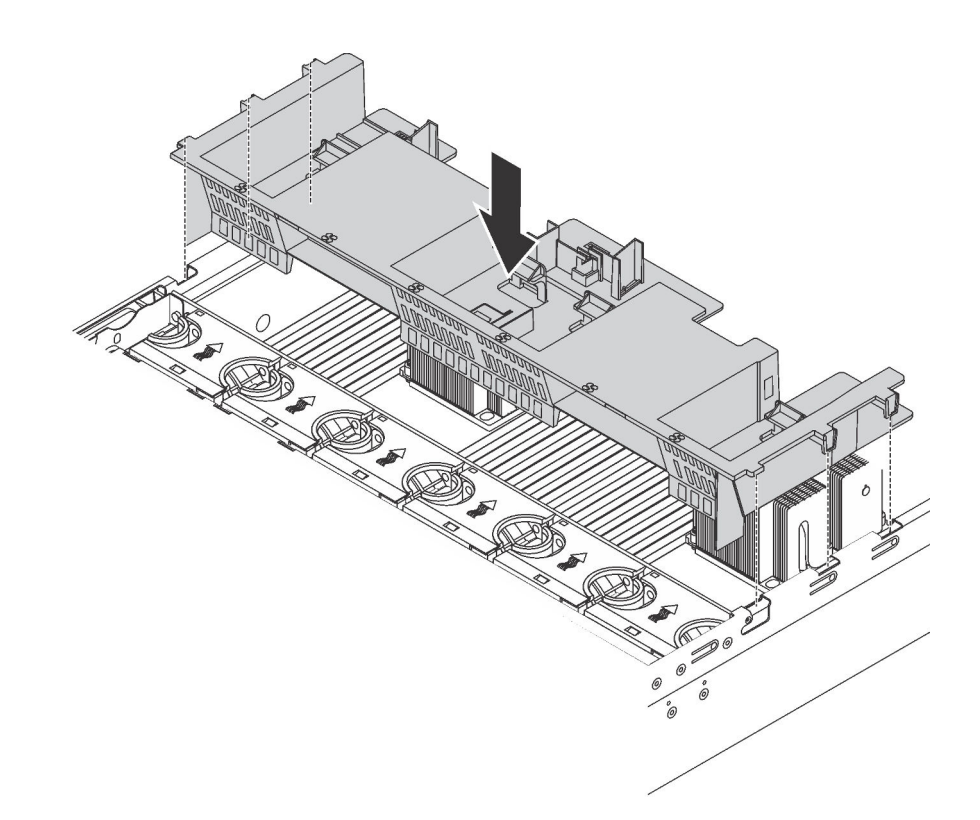

Abbildung 125. Installation der Standardluftführung

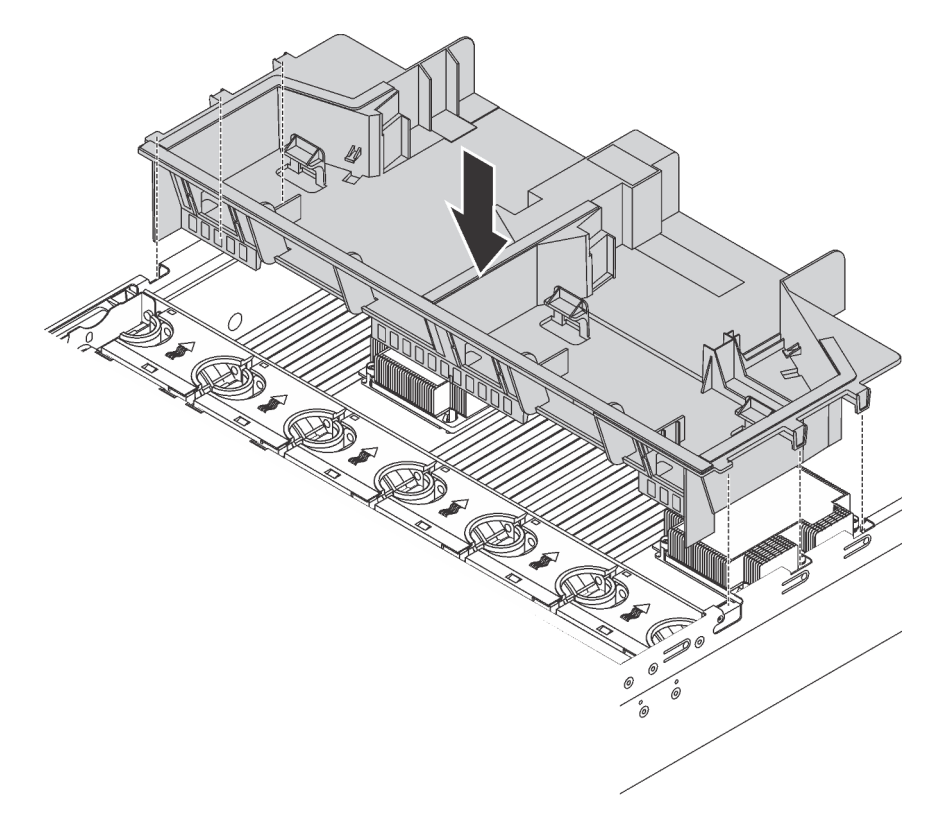

Abbildung 126. Installation der großen Luftführung

Nach der Installation der Luftführung:

- 1. Wenn Sie ein RAID-Superkondensatormodul entfernt haben, installieren Sie es erneut und verbinden Sie es mit einem Verlängerungskabel am RAID-Adapter. "RAID-Superkondensatormodul installieren" auf [Seite 185](#page-192-0).
- 2. Wenn Sie eine GPU entfernt haben, installieren Sie sie erneut. Siehe ["GPU installieren" auf Seite 255.](#page-262-0)
- 3. Schließen Sie den Austausch von Komponenten ab. Informationen dazu finden Sie im Abschnitt ["Austausch von Komponenten abschließen" auf Seite 304](#page-311-0).

## Systemlüfter austauschen

Mithilfe dieser Informationen können Sie einen Systemlüfter entfernen und installieren.

# <span id="page-199-0"></span>Systemlüfter entfernen

Verwenden Sie diese Informationen, um einen Systemlüfter zu entfernen. Ein Hot-Swap-Lüfter kann ohne Ausschalten des Servers entfernt werden. Signifikante Unterbrechungen des Systembetriebs werden dadurch vermieden.

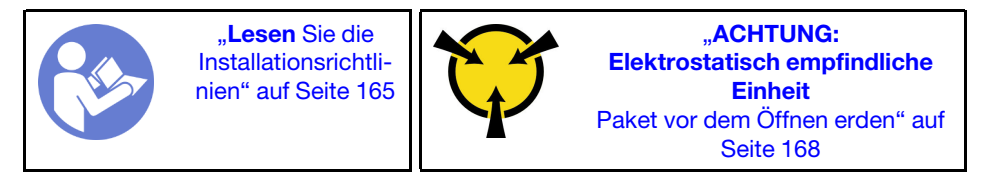

S033

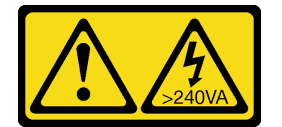

Vorsicht:

Gefährliche Energie. Spannungen mit gefährlicher Energie können bei einem Kurzschluss mit Metall dieses so erhitzen, dass es schmilzt und/oder spritzt und somit Verbrennungen und/oder einen Brand verursachen kann.

S017

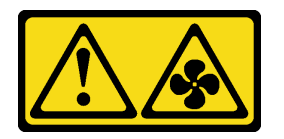

### Vorsicht:

Gefährliche, sich bewegende Lüfterflügel in der Nähe. Nicht mit den Fingern oder mit anderen Körperteilen berühren.

Achtung: Wenn Sie einen Systemlüfter entfernen, ohne den Server auszuschalten, berühren Sie nicht den Systemlüfterrahmen.

Vor dem Entfernen eines Systemlüfters:

1. Entfernen Sie die obere Abdeckung. Siehe ["Obere Abdeckung entfernen" auf Seite 181](#page-188-0).

2. Lokalisieren Sie die defekten Systemlüfter mittels der Fehleranzeige für Lüfter **1** .

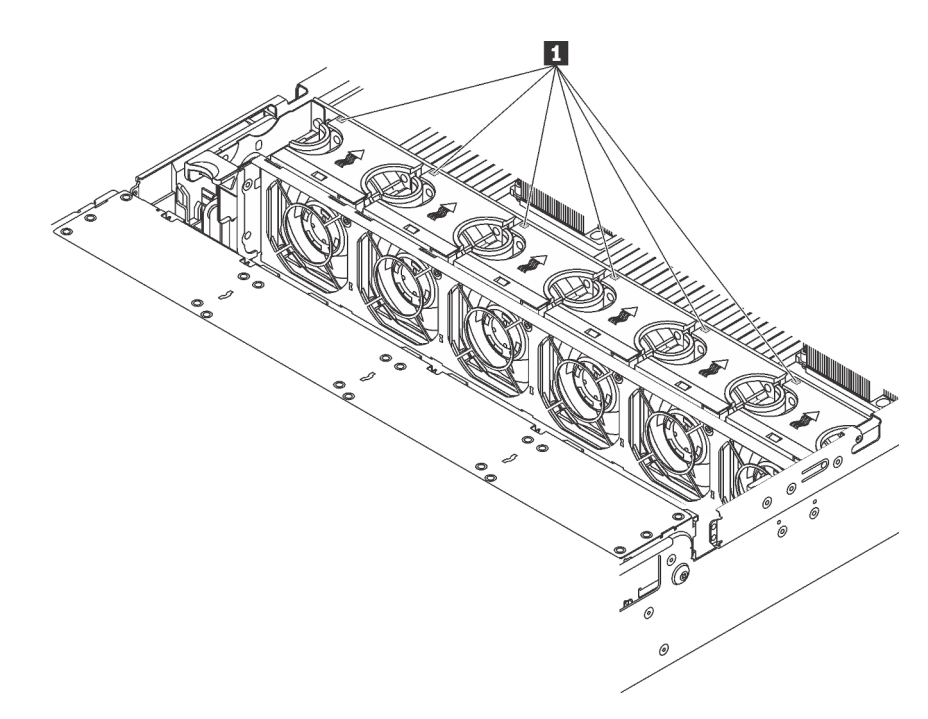

Abbildung 127. Fehleranzeigen für Lüfter von der Oberseite der Systemlüfter her gesehen

Gehen Sie wie folgt vor, um einen Systemlüfter zu entfernen:

### Sehen Sie sich das Verfahren an

Ein Video zu diesem Verfahren ist verfügbar unter [https://www.youtube.com/playlist?list=PLYV5R7hVcs-](https://www.youtube.com/playlist?list=PLYV5R7hVcs-A25P7vBoGa_wn7D7XTgDS_)[A25P7vBoGa\\_wn7D7XTgDS\\_](https://www.youtube.com/playlist?list=PLYV5R7hVcs-A25P7vBoGa_wn7D7XTgDS_).

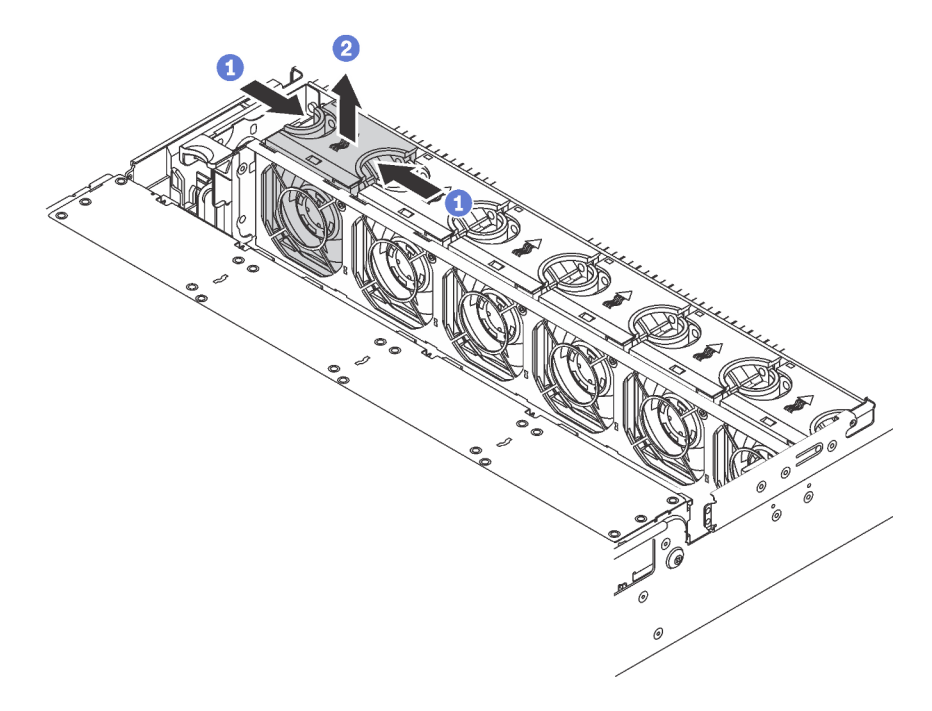

Abbildung 128. Entfernen des Systemlüfters

Schritt 1. Fassen Sie die Oberseite des Systemlüfters mit den Fingern.

Schritt 2. Heben Sie den Systemlüfter aus dem Server.

Nach dem Entfernen des Systemlüfters:

- 1. Installieren Sie einen neuen Systemlüfter oder eine Abdeckblende für Lüfter, um die Lüfterposition abzudecken. Siehe ["Systemlüfter installieren" auf Seite 194](#page-201-0).
- 2. Wenn Sie angewiesen werden, den alten Systemlüfter zurückzugeben, befolgen Sie alle Verpackungsanweisungen und verwenden Sie das mitgelieferte Verpackungsmaterial.

# <span id="page-201-0"></span>Systemlüfter installieren

Mit diesen Informationen können Sie einen Systemlüfter installieren. Ein Hot-Swap-Lüfter kann ohne Ausschalten des Servers installiert werden. Signifikante Unterbrechungen des Systembetriebs werden dadurch vermieden.

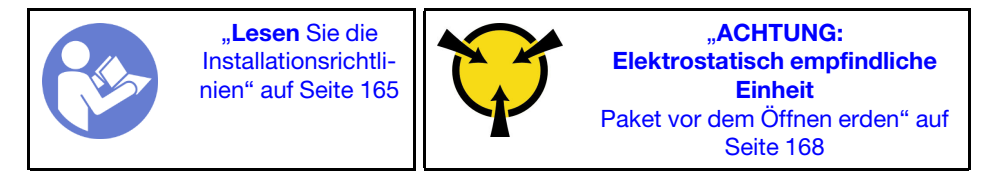

S033

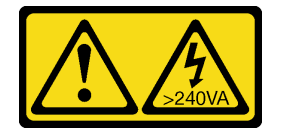

Vorsicht:

Gefährliche Energie. Spannungen mit gefährlicher Energie können bei einem Kurzschluss mit Metall dieses so erhitzen, dass es schmilzt und/oder spritzt und somit Verbrennungen und/oder einen Brand verursachen kann.

S017

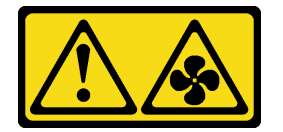

Vorsicht:

Gefährliche, sich bewegende Lüfterflügel in der Nähe. Nicht mit den Fingern oder mit anderen Körperteilen berühren.

Achtung: Wenn Sie einen Systemlüfter installieren, ohne den Server auszuschalten, berühren Sie nicht den Systemlüfterrahmen.

Gehen Sie wie folgt vor, um einen Systemlüfter zu installieren:

### Sehen Sie sich das Verfahren an

- Schritt 1. Berühren Sie mit der antistatischen Schutzhülle, in der sich der neue Systemlüfter befindet, eine unlackierte Oberfläche an der Außenseite des Servers. Entnehmen Sie anschließend den neuen Systemlüfter aus der Schutzhülle und legen Sie ihn auf eine antistatische Oberfläche.
- Schritt 2. Positionieren Sie den Systemlüfter über dem Systemlüfterrahmen. Der Systemlüfteranschluss an der Unterseite des Systemlüfters sollte zur Rückseite des Gehäuses weisen. Drücken Sie den Systemlüfter gerade nach unten, bis er fest an seiner Position sitzt.

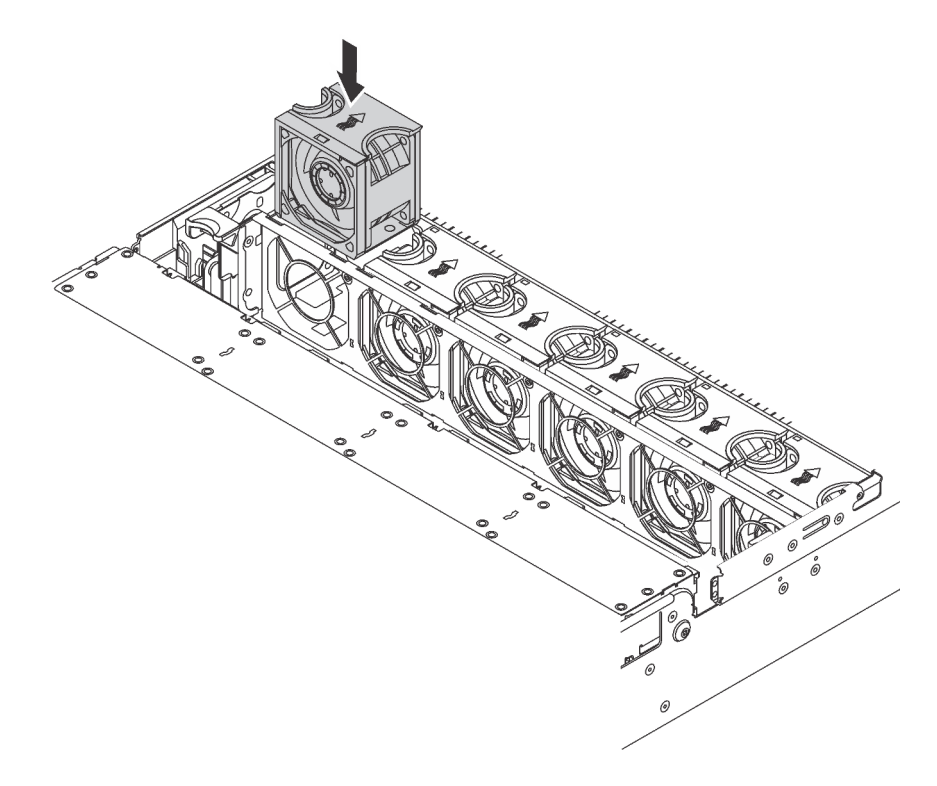

Abbildung 129. Installation des Systemlüfters

Führen Sie nach dem Installieren des Systemlüfters den Austausch der Teile durch. Informationen dazu finden Sie im Abschnitt ["Austausch von Komponenten abschließen" auf Seite 304](#page-311-0).

## Systemlüfterrahmen austauschen

Mithilfe dieser Informationen können Sie den Systemlüfterrahmen entfernen und installieren.

## <span id="page-202-0"></span>Systemlüfterrahmen entfernen

Verwenden Sie diese Informationen, um den Systemlüfterrahmen zu entfernen.

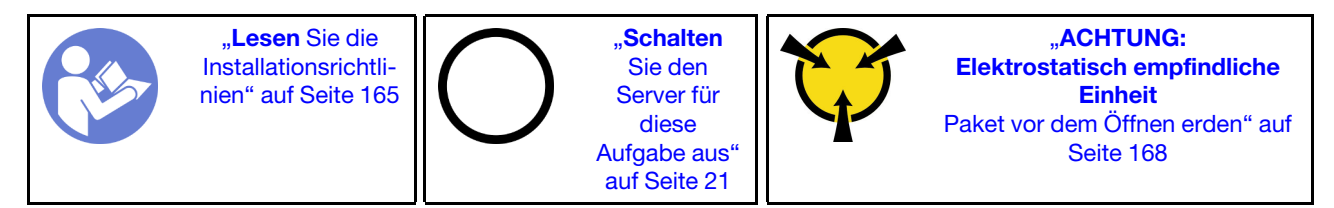

Vor dem Entfernen des Systemlüfterrahmens:

- 1. Entfernen Sie die obere Abdeckung. Siehe ["Obere Abdeckung entfernen" auf Seite 181](#page-188-0).
- 2. Wenn Sie den Systemlüfterrahmen austauschen, entfernen Sie zuerst alle Systemlüfter. Siehe ["Systemlüfter entfernen" auf Seite 192.](#page-199-0) Wenn Sie den Systemlüfterrahmen entfernen, um auf weitere Komponenten zuzugreifen, können Sie ihn mit den installierten Systemlüftern entfernen.

Gehen Sie wie folgt vor, um den Systemlüfterrahmen zu entfernen:

#### Sehen Sie sich das Verfahren an

Ein Video zu diesem Verfahren ist verfügbar unter [https://www.youtube.com/playlist?list=PLYV5R7hVcs-](https://www.youtube.com/playlist?list=PLYV5R7hVcs-A25P7vBoGa_wn7D7XTgDS_)[A25P7vBoGa\\_wn7D7XTgDS\\_](https://www.youtube.com/playlist?list=PLYV5R7hVcs-A25P7vBoGa_wn7D7XTgDS_).

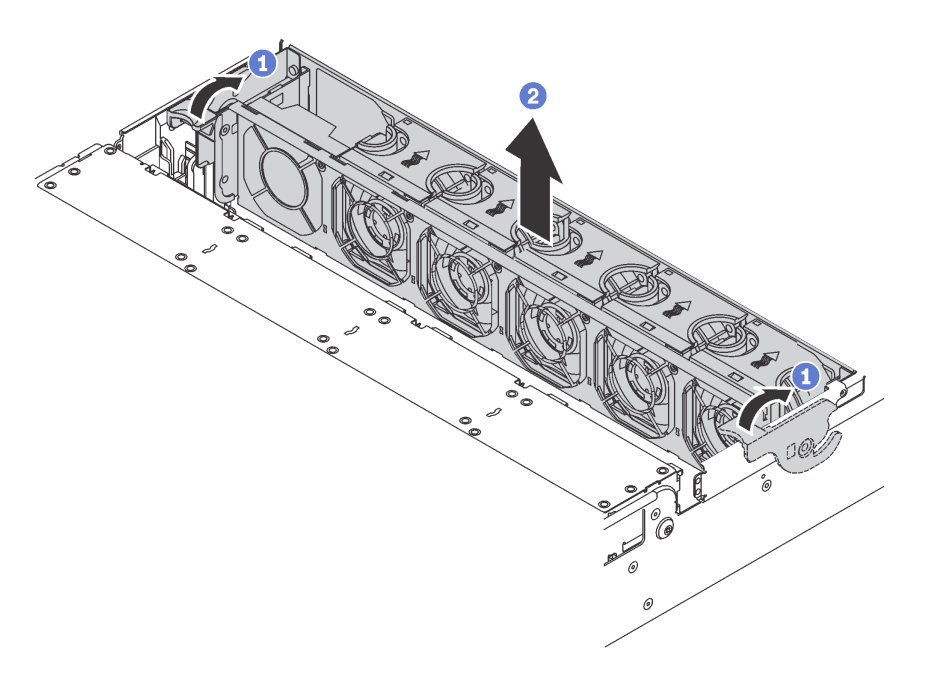

Abbildung 130. Systemlüfterrahmen entfernen

Schritt 1. Drehen Sie die Hebel am Systemlüfterrahmen zur Rückseite des Servers.

Schritt 2. Heben Sie den Systemlüfter gerade nach oben und aus dem Gehäuse heraus.

## Systemlüfterrahmen installieren

Mithilfe der Informationen in diesem Abschnitt können Sie den Systemlüfterrahmen installieren.

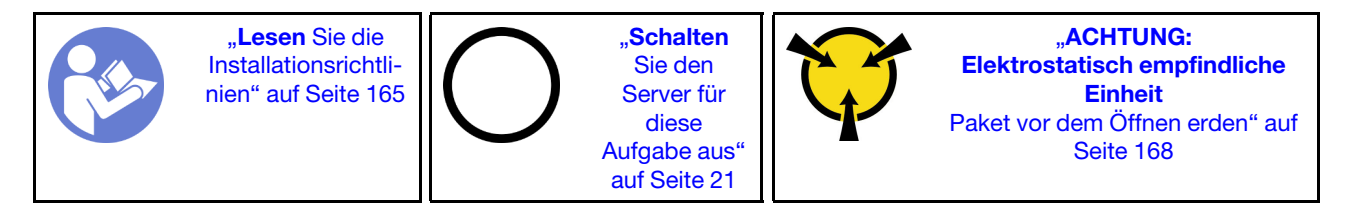

Gehen Sie wie folgt vor, um den Systemlüfterrahmen zu installieren:

### Sehen Sie sich das Verfahren an

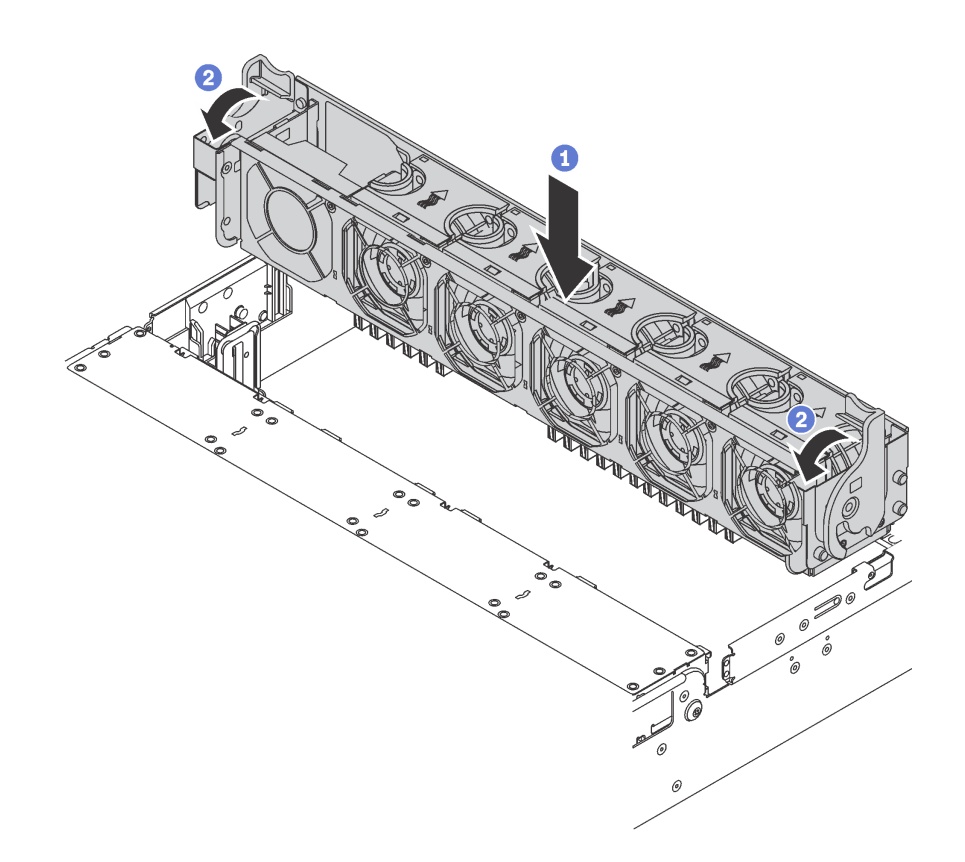

Abbildung 131. Installation des Systemlüfterrahmens

Schritt 1. Richten Sie beiden Seiten des Systemlüfterrahmens mit den entsprechenden Befestigungsklemmen im Gehäuse aus. Drücken Sie dann den Systemlüfterrahmen gerade nach unten in das Gehäuse.

Anmerkung: Wenn im Systemlüfterrahmen Systemlüfter eingebaut sind, überprüfen Sie, ob sie ordnungsgemäß an die Systemlüfteranschlüsse auf der Systemplatine angeschlossen sind.

Schritt 2. Drehen Sie die Hebel des Systemlüfterrahmens zur Vorderseite des Servers, um den Systemlüfterrahmen zu fixieren.

Nach der Installation des Systemlüfterrahmens:

- 1. Bringen Sie die Systemlüfter wieder an, falls Sie sie entfernt haben. Siehe "Systemlüfter installieren" auf [Seite 194](#page-201-0).
- 2. Schließen Sie den Austausch von Komponenten ab. Informationen dazu finden Sie im Abschnitt ["Austausch von Komponenten abschließen" auf Seite 304.](#page-311-0)

## E/A-Baugruppe an der Vorderseite austauschen

Verwenden Sie diese Informationen, um die E/A-Baugruppe an der Vorderseite zu entfernen und zu installieren.

Anmerkung: Je nach Modell weichen die Abbildungen in diesem Abschnitt möglicherweise von Ihrem Server und der E/A-Baugruppe an der Vorderseite ab.

## E/A-Baugruppe an der Vorderseite entfernen

Verwenden Sie diese Informationen, um die E/A-Baugruppe an der Vorderseite zu entfernen.

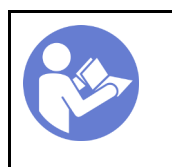

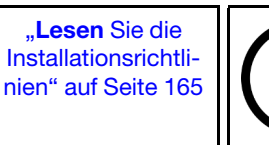

"[Schalten](#page-28-0)  [Sie den](#page-28-0) [Server für](#page-28-0)  [diese](#page-28-0)  [Aufgabe aus"](#page-28-0) [auf Seite 21](#page-28-0)

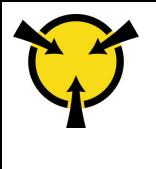

**ACHTUNG:** [Elektrostatisch empfindliche](#page-175-0)  [Einheit](#page-175-0)  [Paket vor dem Öffnen erden" auf](#page-175-0) [Seite 168](#page-175-0)

Anmerkung: Die folgende Vorgehensweise basiert auf dem Szenario, dass Sie die E/A-Baugruppe an der Vorderseite für die Servermodelle mit acht 3,5-Zoll-Laufwerkpositionen entfernen. Das Verfahren zum Entfernen ist für die E/A-Baugruppe an der Vorderseite für Servermodelle mit acht oder sechzehn 2,5-Zoll-Laufwerkpositionen gleich.

Für Servermodelle mit zwölf 3,5-Zoll-Laufwerkpositionen oder vierundzwanzig 2,5-Zoll-Laufwerkpositionen ist die E/A-Baugruppe an der Vorderseite mit der rechten Rack-Verriegelung montiert. Informationen zu Entfernungsverfahren finden Sie im Abschnitt ["Rack-Verriegelungen entfernen" auf Seite 172.](#page-179-0)

Vor dem Entfernen der E/A-Baugruppe an der Vorderseite:

- 1. Entfernen Sie die obere Abdeckung. Siehe ["Obere Abdeckung entfernen" auf Seite 181](#page-188-0).
- 2. Wenn Sie die Sicherheitsfrontblende installiert haben, entfernen Sie sie. Informationen dazu finden Sie im Abschnitt ["Sicherheitsfrontblende entfernen" auf Seite 169](#page-176-0).
- 3. Ziehen Sie die Kabel der E/A-Baugruppe an der Vorderseite von der Systemplatine ab. Informationen dazu finden Sie im Abschnitt ["E/A-Baugruppe an der Vorderseite" auf Seite 40](#page-47-0).

Gehen Sie wie folgt vor, um die E/A-Baugruppe an der Vorderseite zu entfernen:

### Sehen Sie sich das Verfahren an

Ein Video zu diesem Verfahren ist verfügbar unter [https://www.youtube.com/playlist?list=PLYV5R7hVcs-](https://www.youtube.com/playlist?list=PLYV5R7hVcs-A25P7vBoGa_wn7D7XTgDS_)[A25P7vBoGa\\_wn7D7XTgDS\\_](https://www.youtube.com/playlist?list=PLYV5R7hVcs-A25P7vBoGa_wn7D7XTgDS_).

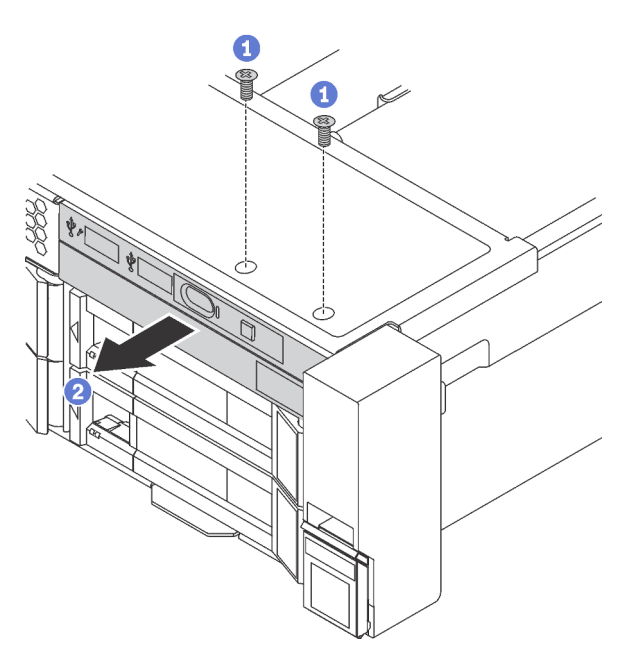

Abbildung 132. Entfernen der E/A-Baugruppe an der Vorderseite

Schritt 1. Lösen Sie die Schrauben, mit denen die E/A-Baugruppe befestigt ist.

Schritt 2. Schieben Sie die E/A-Baugruppe an der Vorderseite aus der Baugruppenposition heraus.

Wenn Sie angewiesen werden, die alte E/A-Baugruppe an der Vorderseite einzusenden, befolgen Sie genau alle Verpackungsanweisungen und verwenden Sie das gelieferte Verpackungsmaterial.

# E/A-Baugruppe an der Vorderseite installieren

Verwenden Sie diese Informationen, um die E/A-Baugruppe an der Vorderseite zu installieren.

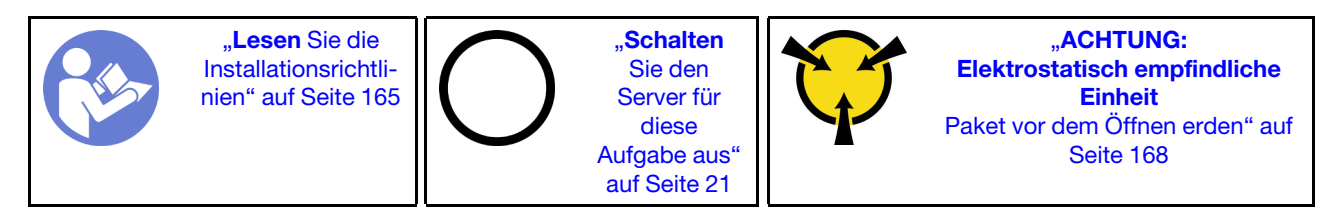

Anmerkung: Die folgende Vorgehensweise basiert auf dem Szenario, dass Sie die E/A-Baugruppe an der Vorderseite für die Servermodelle mit acht 3,5-Zoll-Laufwerkpositionen installieren. Das Installationsverfahren ähnelt dem für die E/A-Baugruppe an der Vorderseite für Servermodelle mit acht oder sechzehn 2,5-Zoll-Laufwerkpositionen.

Für Servermodelle mit zwölf 3,5-Zoll-Laufwerkpositionen oder vierundzwanzig 2,5-Zoll-Laufwerkpositionen ist die E/A-Baugruppe an der Vorderseite mit der rechten Rack-Verriegelung montiert. Weitere Informationen zum Installationsverfahren finden Sie im Abschnitt ["Rack-Verriegelungen installieren" auf Seite 177.](#page-184-0)

Berühren Sie vor der Installation der E/A-Baugruppe an der Vorderseite mit der antistatischen Schutzhülle, in der sich die neue E/A-Baugruppe an der Vorderseite befindet, eine unlackierte Fläche außen am Server. Entnehmen Sie anschließend die neue E/A-Baugruppe an der Vorderseite aus der Schutzhülle und legen Sie sie auf eine antistatische Oberfläche.

Gehen Sie wie folgt vor, um die E/A-Baugruppe an der Vorderseite zu installieren:

### Sehen Sie sich das Verfahren an

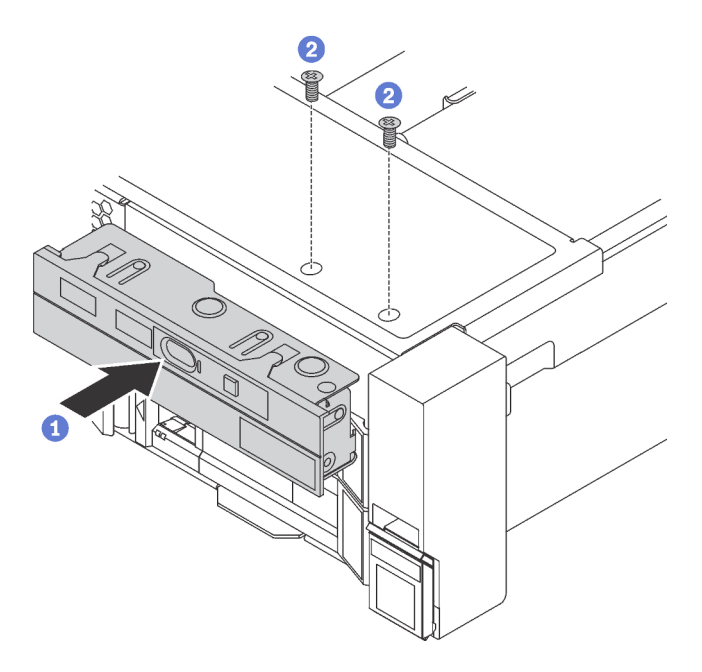

Abbildung 133. Installation der E/A-Baugruppe an der Vorderseite

Schritt 1. Setzen Sie die E/A-Baugruppe an der Vorderseite in die Baugruppenposition ein.

Schritt 2. Bringen Sie die Schrauben an, um die E/A-Baugruppe an der Vorderseite zu befestigen.

Nach dem Installieren der E/A-Baugruppe an der Vorderseite:

- 1. Schließen Sie die Kabel der E/A-Baugruppe an der Vorderseite an der Systemplatine an. Informationen dazu finden Sie im Abschnitt ["E/A-Baugruppe an der Vorderseite" auf Seite 40](#page-47-0).
- 2. Schließen Sie den Austausch von Komponenten ab. Informationen dazu finden Sie im Abschnitt ["Austausch von Komponenten abschließen" auf Seite 304](#page-311-0).

## Hot-Swap-Laufwerk austauschen

Verwenden Sie diese Informationen zum Entfernen und Installieren eines Hot-Swap-Laufwerks. Ein Hot-Swap-Laufwerk kann ohne Ausschalten des Servers entfernt oder installiert werden. Signifikante Unterbrechungen des Systembetriebs werden dadurch vermieden.

### Anmerkungen:

- Der Begriff "Hot-Swap-Laufwerk" bezieht sich auf alle unterstützten Typen von Hot-Swap-Festplattenlaufwerken, Hot-Swap-Solid-State-Laufwerken und Hot-Swap-NVMe-Laufwerken.
- Lesen Sie zusätzlich zu den in diesem Abschnitt enthaltenen Anweisungen die Dokumentation, die im Lieferumfang des Laufwerks enthalten ist, und folgen Sie den dort beschriebenen Anweisungen. Vergewissern Sie sich, dass alle in der Dokumentation angegebenen Kabel und alle weiteren Ausrüstungsteile, die mit dem Laufwerk geliefert werden, vorhanden sind.
- Die Störfestigkeit (Electromagnetic Interference, EMI) und Kühlung des Servers sind gewährleistet, wenn alle Laufwerkpositionen abgedeckt oder besetzt sind. Die freien Laufwerkpositionen werden entweder mit einer Abschirmung gegen elektromagnetische Störungen abgedeckt oder mit Abdeckblenden besetzt. Wenn Sie ein Laufwerk einbauen, bewahren Sie die entnommene Abdeckblende für den Fall auf, dass Sie das Laufwerk zu einem späteren Zeitpunkt entfernen und Sie die Abdeckblende zum Abdecken der Stelle benötigen.
- Um eine Beschädigung der Laufwerkanschlüsse zu vermeiden, vergewissern Sie sich, dass die obere Abdeckung in Position und vollständig geschlossen ist, wenn Sie ein Laufwerk installieren oder entfernen.

## <span id="page-207-0"></span>Hot-Swap-Laufwerk entfernen

Mithilfe dieser Informationen können Sie ein Hot-Swap-Laufwerk entfernen.

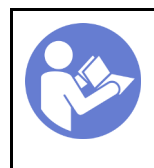

"Lesen Sie die [Installationsrichtli](#page-172-1)[nien" auf Seite 165](#page-172-1)

"[ACHTUNG:](#page-175-0)  [Elektrostatisch empfindliche](#page-175-0) **Einheit** [Paket vor dem Öffnen erden" auf](#page-175-0)  [Seite 168](#page-175-0)

Vor dem Entfernen eines Hot-Swap-Laufwerks:

- 1. Vergewissern Sie sich, dass Sie die Daten auf Ihrem Laufwerk gesichert haben, insbesondere, wenn dieses zu einem RAID-Array gehört.
	- Bevor Sie Änderungen an Laufwerken, RAID-Adaptern, Rückwandplatinen für Laufwerke oder Laufwerkkabeln vornehmen, sichern Sie alle wichtigen Daten, die auf den Laufwerken gespeichert sind.
	- Bevor Sie eine Komponente einer RAID-Platteneinheit entfernen, sichern Sie alle RAID-Konfigurationsinformationen.
- 2. Wenn ein oder mehrere NVMe-Laufwerke entfernt werden müssen, wird empfohlen, diese zunächst in "Hardware sicher entfernen und Medium auswerfen" (Windows) oder im Dateisystem (Linux) zu

deaktivieren. Schauen Sie sich die Etiketten über den Laufwerkpositionen an, um den Typ des zu entfernenden Laufwerks zu bestimmen. Wenn die Laufwerkpositionsnummern den Begriff "NVMe," enthalten, weist dies darauf hin, dass es sich bei den installierten Laufwerken um NVMe-Laufwerke handelt.

3. Wenn Sie die Sicherheitsfrontblende installiert haben, entfernen Sie sie. Informationen dazu finden Sie im Abschnitt ["Sicherheitsfrontblende entfernen" auf Seite 169.](#page-176-0)

Achtung: Damit eine ordnungsgemäße Kühlung des Systems sichergestellt ist, darf der Server nicht länger als zwei Minuten ohne Laufwerk oder Laufwerkabdeckblende in den einzelnen Laufwerkpositionen betrieben werden.

Führen Sie die folgenden Schritte aus, um ein Hot-Swap-Laufwerk zu entfernen:

#### Sehen Sie sich das Verfahren an

Ein Video zu diesem Verfahren ist verfügbar unter [https://www.youtube.com/playlist?list=PLYV5R7hVcs-](https://www.youtube.com/playlist?list=PLYV5R7hVcs-A25P7vBoGa_wn7D7XTgDS_)[A25P7vBoGa\\_wn7D7XTgDS\\_](https://www.youtube.com/playlist?list=PLYV5R7hVcs-A25P7vBoGa_wn7D7XTgDS_).

Schritt 1. Verschieben Sie den Entriegelungshebel, um den Griff der Laufwerkhalterung zu öffnen.

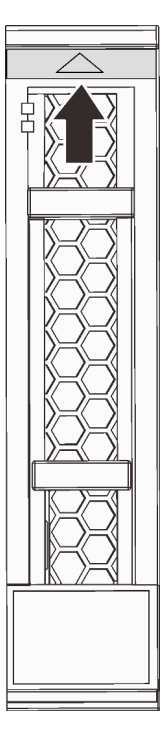

Abbildung 134. Öffnen des Griffs der Laufwerkhalterung bei einem 2,5-Zoll-Hot-Swap-Laufwerk

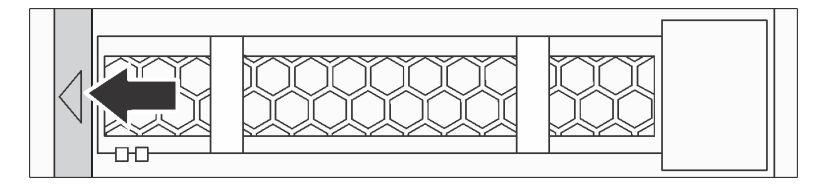

Abbildung 135. Öffnen des Griffs der Laufwerkhalterung bei einem 3,5-Zoll-Hot-Swap-Laufwerk

Schritt 2. Fassen Sie den Griff und schieben Sie das Laufwerk aus der Laufwerkposition.

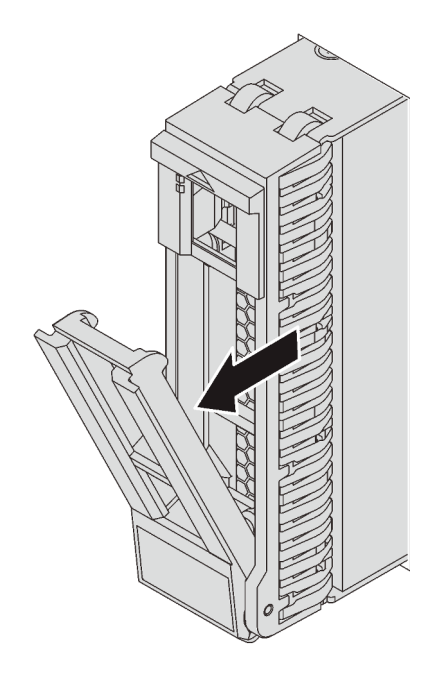

Abbildung 136. Entfernen des 2,5-Zoll-Hot-Swap-Laufwerks

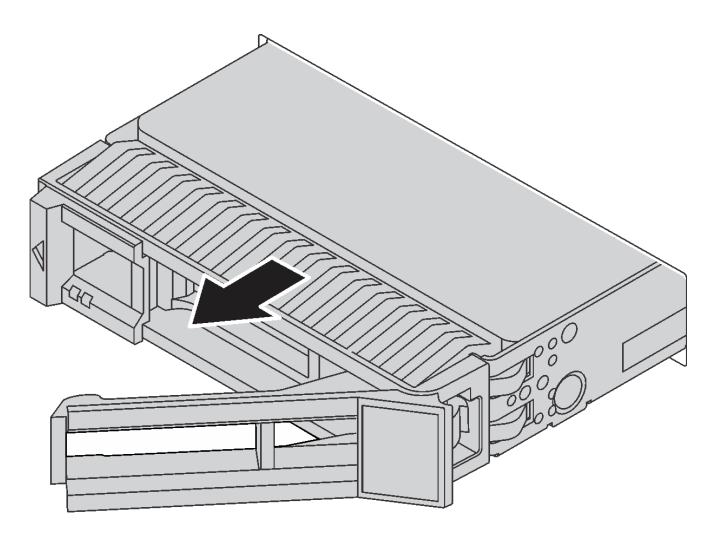

Abbildung 137. Entfernen des 3,5-Zoll-Hot-Swap-Laufwerks

Nach dem Entfernen eines Hot-Swap-Laufwerks:

- 1. Installieren Sie die Abdeckblende für Laufwerke oder ein neues Laufwerk, um die Laufwerkposition abzudecken. Informationen dazu finden Sie im Abschnitt "Hot-Swap-Laufwerk installieren" auf Seite [202](#page-209-0).
- 2. Wenn Sie angewiesen werden, das alte Hot-Swap-Laufwerk zurückzugeben, befolgen Sie alle Verpackungsanweisungen und verwenden Sie das mitgelieferte Verpackungsmaterial.

# <span id="page-209-0"></span>Hot-Swap-Laufwerk installieren

Mit diesen Informationen können Sie ein Hot-Swap-Laufwerk installieren.

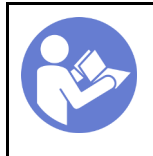

"Lesen Sie die [Installationsrichtli](#page-172-1)[nien" auf Seite 165](#page-172-1)

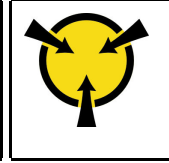

"[ACHTUNG:](#page-175-0)  [Elektrostatisch empfindliche](#page-175-0)  [Einheit](#page-175-0)  [Paket vor dem Öffnen erden" auf](#page-175-0)  [Seite 168](#page-175-0)

Im Folgenden werden die vom Server unterstützten Laufwerktypen beschrieben und Sie erhalten weitere Informationen, die Sie beim Installieren von Laufwerken beachten müssen.

- Je nach Servermodell unterstützt Ihr Server die folgenden Laufwerktypen:
	- NVMe-SSD
	- SAS/SATA-SSD
	- SAS/SATA-Festplattenlaufwerk

Eine Liste unterstützter Laufwerke finden Sie unter: <https://static.lenovo.com/us/en/serverproven/index.shtml>

- Die Laufwerkpositionen sind nummeriert, um die Installationsreihenfolge anzugeben (beginnend bei "0"). Befolgen Sie die Installationsreihenfolge beim Installieren eines Laufwerks. Siehe ["Vorderansicht" auf](#page-30-0) [Seite 23](#page-30-0).
- Sie können Laufwerke unterschiedlicher Typen und mit unterschiedlichen Größen und unterschiedlichen Kapazitäten in einem System kombinieren, jedoch nicht in einem RAID-Array. Für die Installation von Laufwerken wird die folgende Reihenfolge empfohlen:
	- Nach Priorität des Laufwerktyps: NVMe-SSD, SAS-SSD, SATA-SSD, SAS-Festplattenlaufwerk, SATA-Festplattenlaufwerk
	- Nach Priorität der Laufwerkgröße: 2,5 Zoll, 3,5 Zoll
	- Nach Priorität der Laufwerkkapazität: das Laufwerk mit der niedrigsten Kapazität zuerst
- Die Laufwerke in einem einzelnen RAID-Array müssen denselben Typ, dieselbe Größe und dieselbe Kapazität aufweisen.
- Einige Servermodelle unterstützen NVMe-Laufwerke und die Positionen für die Installation von NVMe-Laufwerken variieren je nach Modell:

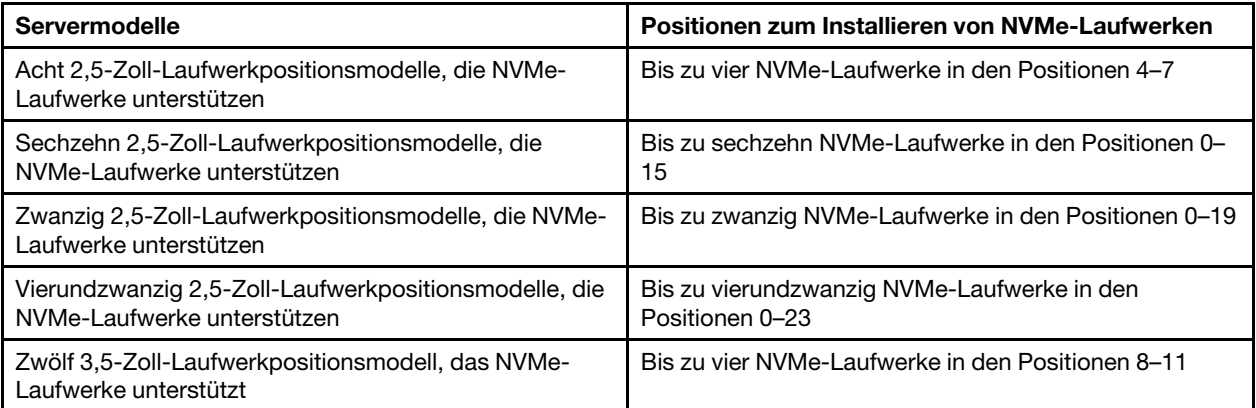

Vor der Installation eines Hot-Swap-Laufwerks:

1. Wenn die Laufwerkposition eine Abdeckblende hat, drücken Sie auf die beiden Laschen, um sie zu entfernen. Bewahren Sie die Abdeckblende für das Laufwerk an einem sicheren Ort auf.

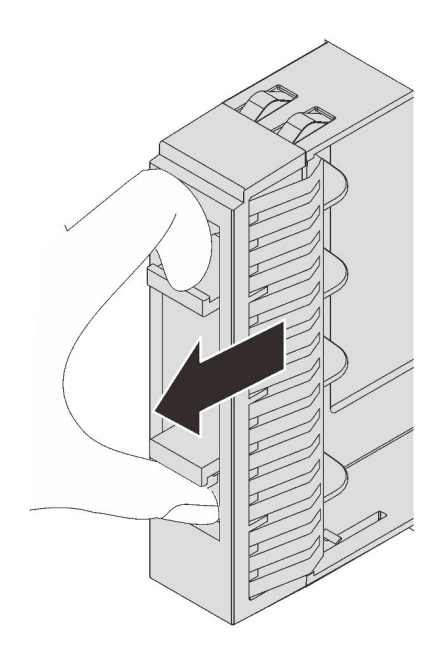

Abbildung 138. Entfernen der Abdeckblende für 2,5-Zoll-Laufwerke

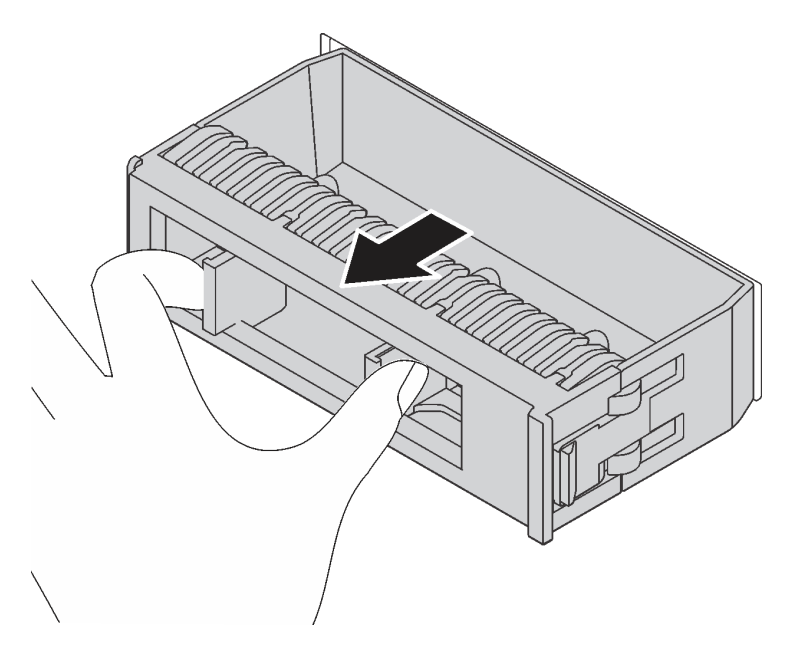

Abbildung 139. Entfernen der Abdeckblende für 3,5-Zoll-Laufwerke

2. Berühren Sie mit der antistatischen Schutzhülle, in der sich das neue Laufwerk befindet, eine unlackierte Oberfläche an der Außenseite des Servers. Nehmen Sie anschließend das neue Laufwerk aus der Schutzhülle und legen Sie es auf eine antistatische Oberfläche.

Führen Sie die folgenden Schritte aus, um ein Hot-Swap-Laufwerk zu installieren:

### Sehen Sie sich das Verfahren an

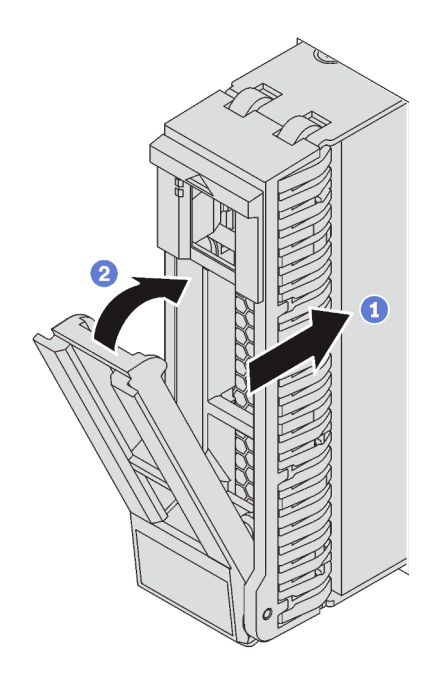

Abbildung 140. Installation eines 2,5-Zoll-Hot-Swap-Laufwerks

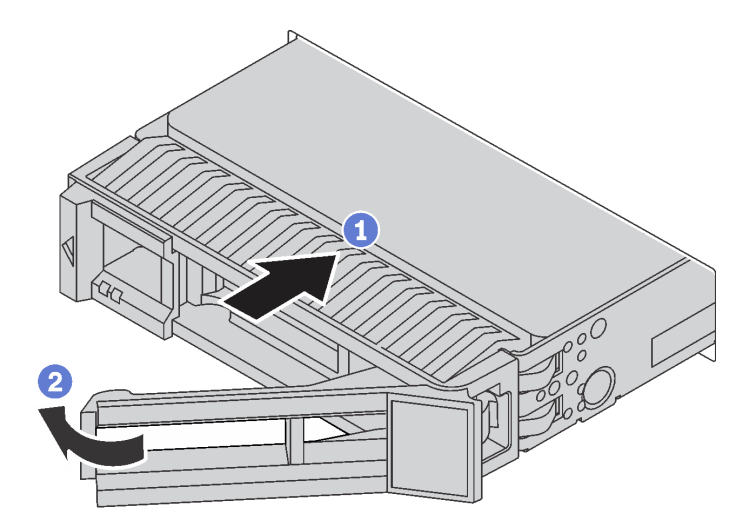

Abbildung 141. Installation eines 3,5-Zoll-Hot-Swap-Laufwerks

- Schritt 1. Stellen Sie sicher, dass sich der Griff der Laufwerkhalterung in der geöffneten Position befindet. Schieben Sie das Laufwerk in die Laufwerkposition, bis es einrastet.
- Schritt 2. Schließen Sie den Griff der Laufwerkhalterung, um das Laufwerk zu fixieren.
- Schritt 3. Überprüfen Sie die Statusanzeige des Laufwerks, um sicherzustellen, dass das Laufwerk ordnungsgemäß funktioniert.
	- Wenn die gelbe Statusanzeige des Laufwerks durchgehend leuchtet, liegt bei diesem Laufwerk ein Fehler vor und es muss ersetzt werden.
	- Wenn die grüne Aktivitätsanzeige des Laufwerks blinkt, wird gerade auf das Laufwerk zugegriffen.

Schritt 4. Installieren Sie ggf. weitere Hot-Swap-Laufwerke.

Nach dem Installieren aller Hot-Swap-Laufwerke:

- 1. Wenn Sie die Sicherheitsfrontblende entfernt haben, setzen Sie sie wieder ein. Informationen dazu finden Sie im Abschnitt ["Sicherheitsfrontblende installieren" auf Seite 170](#page-177-0).
- 2. Verwenden Sie Lenovo XClarity Provisioning Manager für die RAID-Konfiguration, falls erforderlich. Weitere Informationen finden Sie unter: [http://sysmgt.lenovofiles.com/help/topic/LXPM/RAID\\_setup.html](http://sysmgt.lenovofiles.com/help/topic/LXPM/RAID_setup.html)

### Rückwandplatine austauschen

Verwenden Sie diese Informationen zum Entfernen und Installieren einer Rückwandplatine für Hot-Swap-Laufwerke.

Dieser Abschnitt enthält folgende Informationen:

- ["Rückwandplatine für 2,5-Zoll-Laufwerke entfernen" auf Seite 206](#page-213-0)
- ["Rückwandplatine für 2,5-Zoll-Laufwerke installieren" auf Seite 207](#page-214-0)
- ["Rückwandplatine für 3,5-Zoll-Laufwerke entfernen" auf Seite 209](#page-216-0)
- ["Rückwandplatine für 3,5-Zoll-Laufwerke installieren" auf Seite 211](#page-218-0)

## <span id="page-213-0"></span>Rückwandplatine für 2,5-Zoll-Laufwerke entfernen

Mithilfe der Informationen in diesem Abschnitt können Sie die Rückwandplatine für ein 2,5-Zoll-Laufwerk entfernen.

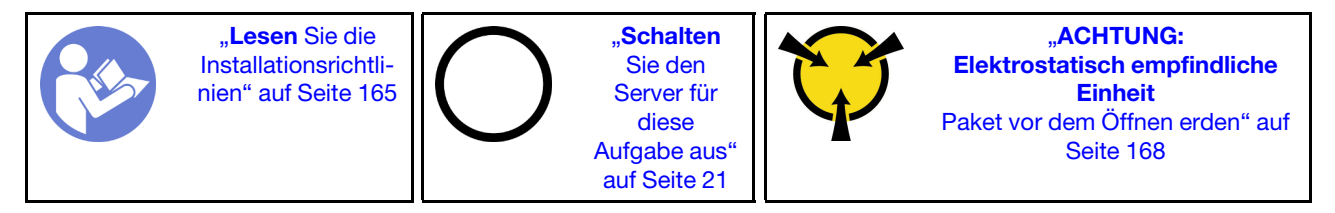

Vor dem Entfernen der Rückwandplatine für 2,5"-Laufwerke:

- 1. Entfernen Sie die obere Abdeckung. Siehe ["Obere Abdeckung entfernen" auf Seite 181](#page-188-0).
- 2. Entfernen Sie den Systemlüfterrahmen, um den Zugang zu erleichtern. Informationen dazu finden Sie im Abschnitt ["Systemlüfterrahmen entfernen" auf Seite 195](#page-202-0).
- 3. Entfernen Sie alle installierten Laufwerke und Abdeckblenden (sofern vorhanden) von den Laufwerkpositionen. Informationen dazu finden Sie im Abschnitt ["Hot-Swap-Laufwerk entfernen" auf](#page-207-0) [Seite 200](#page-207-0).

Führen Sie die folgenden Schritte aus, um die Rückwandplatine für 2,5-Zoll-Laufwerke zu entfernen:

Anmerkung: Je nach Art Ihrer Rückwandplatine weicht sie möglicherweise von den Abbildungen in diesem Abschnitt ab.

### Sehen Sie sich das Verfahren an

Schritt 1. Heben Sie die Lösehebel an und drehen Sie die Rückwandplatine leicht nach hinten, um sie von den zwei Kontaktstiften am Gehäuse zu lösen.

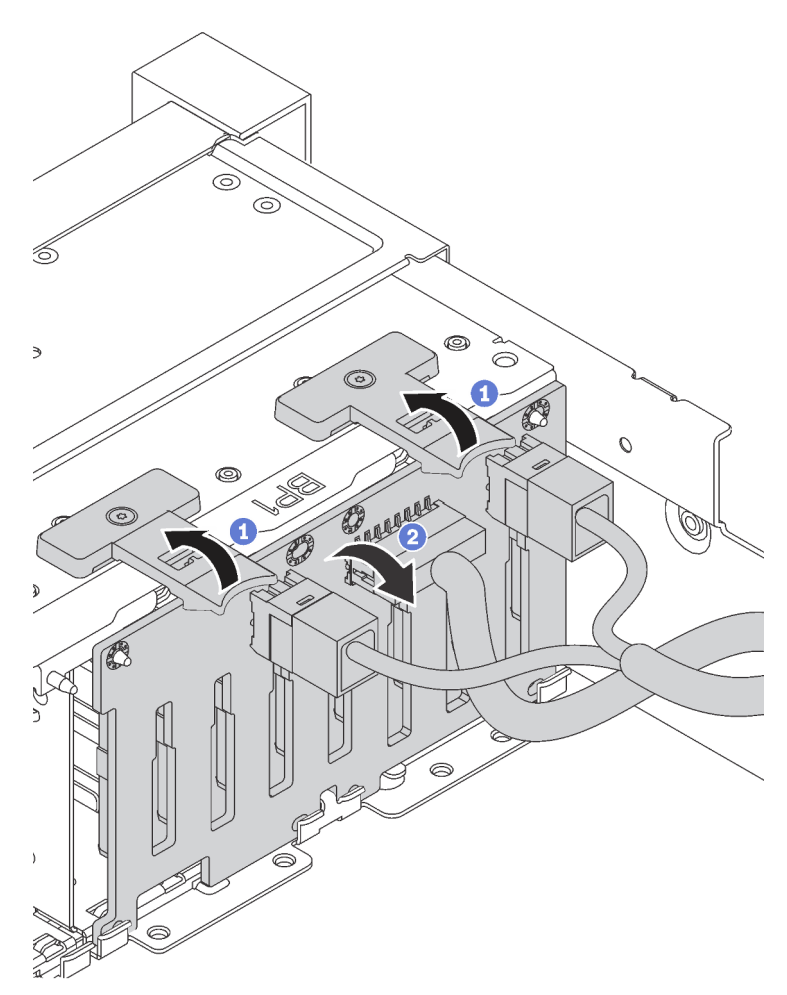

Schritt 2. Notieren Sie sich die Kabelanschlüsse der Rückwandplatine und ziehen Sie dann alle Kabel von der Rückwandplatine ab. Informationen zur Kabelführung an der Rückwandplatine finden Sie unter ["Rückwandplatine" auf Seite 46.](#page-53-0)

Wenn Sie angewiesen werden, die alte Rückwandplatine zurückzugeben, befolgen Sie alle Verpackungsanweisungen und verwenden Sie das mitgelieferte Verpackungsmaterial.

# <span id="page-214-0"></span>Rückwandplatine für 2,5-Zoll-Laufwerke installieren

Mithilfe der Informationen in diesem Abschnitt können Sie die Rückwandplatine für ein 2,5-Zoll-Laufwerk installieren.

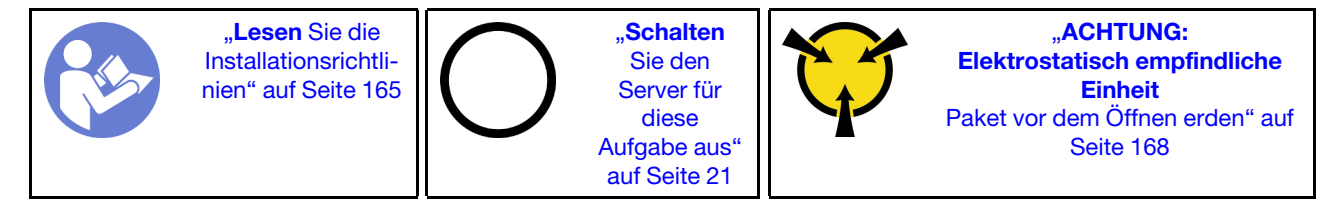

Anmerkung:

Ihr Server unterstützt drei Typen von Rückwandplatinen für 2,5-Zoll-Laufwerke: SATA/SAS-Rückwandplatine mit 8 Positionen (acht SATA/SAS-Laufwerkpositionen), AnyBay-Rückwandplatine mit 8 Positionen (vier SATA/SAS-Laufwerkpositionen und vier NVMe-Laufwerkpositionen) und NVMe-Rückwandplatine mit 8 Positionen. Je nach Art der Rückwandplatinen und ihrer Anzahl ändert sich die Installationsposition der Rückwandplatinen.

• Eine Rückwand

Installieren Sie die Rückwandplatine mit 8 Positionen oder die AnyBay-Rückwandplatine immer in den Laufwerkpositionen 0–7.

- Zwei Rückwandplatinen
	- Zwei Rückwandplatinen mit 8 Positionen, zwei AnyBay-Rückwandplatinen oder zwei NVMe-Rückwandplatinen mit 8 Positionen: Installieren Sie die zwei Rückwandplatinen in den Laufwerkpositionen 0–7 und 8–15.
	- Eine Rückwandplatine und eine AnyBay-Rückwandplatine mit 8 Positionen: Installieren Sie die AnyBay-Rückwandplatine in den Laufwerkpositionen 0–7; installieren Sie die Rückwandplatine mit 8 Positionen in den Laufwerkpositionen 8–15
- Drei Rückwandplatinen
	- Drei Rückwandplatinen mit 8 Positionen, drei AnyBay-Rückwandplatinen oder drei NVMe-Rückwandplatinen mit 8 Positionen: Installieren Sie die drei Rückwandplatinen in den Laufwerkpositionen 0–7, 8–15 und 16–23
	- Zwei Rückwandplatinen mit 8 Positionen und eine AnyBay-Rückwandplatine: Installieren Sie die AnyBay-Rückwandplatine in den Laufwerkpositionen 0–7; installieren Sie die zwei Rückwandplatinen mit 8 Positionen in den Laufwerkpositionen 8–15 und 16–23
	- Zwei AnyBay-Rückwandplatinen und eine Rückwandplatine mit 8 Positionen: Installieren Sie die zwei AnyBay-Rückwandplatinen in den Laufwerkpositionen 0-7 und 8-15; installieren Sie die Rückwandplatine mit 8 Positionen in den Laufwerkpositionen 16-23.
	- Zwei NVMe-Rückwandplatinen mit 8 Positionen und eine SATA/SAS-Rückwandplatine mit 8 Positionen: Installieren Sie die zwei NVMe-Rückwandplatinen mit 8 Positionen in den Laufwerkpositionen 0–7 und 8–15; installieren Sie die SATA/SAS-Rückwandplatine mit 8 Positionen in den Laufwerkpositionen 16–23.

Berühren Sie vor der Installation der Rückwandplatine für das 2,5-Zoll-Laufwerk mit der antistatischen Schutzhülle, in der sich die neue Rückwandplatine befindet, eine unlackierte Oberfläche außen am Server. Nehmen Sie anschließend die neue Rückwandplatine aus der Schutzhülle und legen Sie sie auf eine antistatische Oberfläche.

Führen Sie die folgenden Schritte aus, um die Rückwandplatine für 2,5-Zoll-Laufwerke zu installieren:

### Sehen Sie sich das Verfahren an

Ein Video zu diesem Verfahren ist verfügbar unter [https://www.youtube.com/playlist?list=PLYV5R7hVcs-](https://www.youtube.com/playlist?list=PLYV5R7hVcs-A25P7vBoGa_wn7D7XTgDS_)[A25P7vBoGa\\_wn7D7XTgDS\\_](https://www.youtube.com/playlist?list=PLYV5R7hVcs-A25P7vBoGa_wn7D7XTgDS_).

Schritt 1. Verbinden Sie die Kabel mit der Rückwandplatine.
Schritt 2. Richten Sie die Unterseite der Rückwandplatine an den Öffnungen an der Unterseite des Gehäuses aus. Drehen Sie dann die Rückwandplatine in die vertikale Position, richten Sie die Bohrungen an der Rückwandplatine an den Stiften am Gehäuse aus und drücken Sie die Rückwandplatine in Position. Die Lösehebel halten die Rückwandplatine in Position.

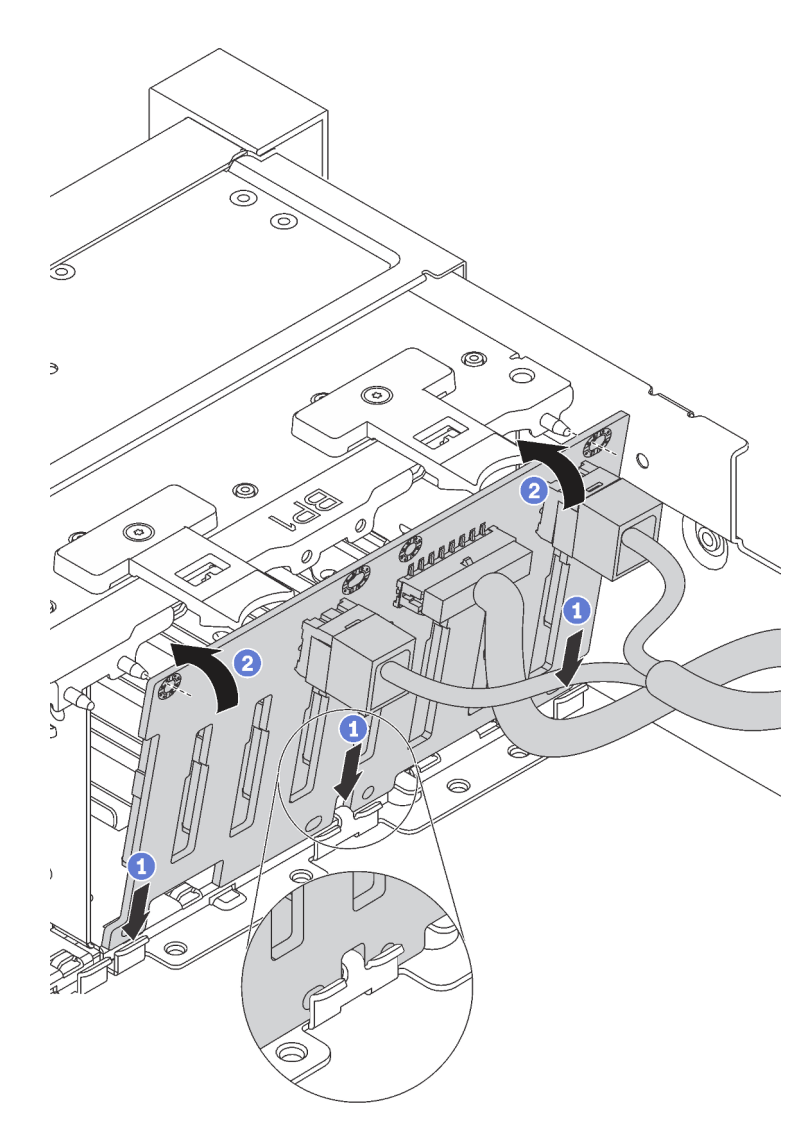

Abbildung 142. Installation der Rückwandplatine für 2,5-Zoll-Laufwerke

Nach der Installation der Rückwandplatine für 2,5"-Laufwerke:

- 1. Setzen Sie alle Laufwerke und (gegebenenfalls) Abdeckblenden wieder in die Laufwerkpositionen ein. Informationen dazu finden Sie im Abschnitt ["Hot-Swap-Laufwerk installieren" auf Seite 202.](#page-209-0)
- 2. Schließen Sie den Austausch von Komponenten ab. Informationen dazu finden Sie im Abschnitt ["Austausch von Komponenten abschließen" auf Seite 304.](#page-311-0)

# Rückwandplatine für 3,5-Zoll-Laufwerke entfernen

Mithilfe der Informationen in diesem Abschnitt können Sie die Rückwandplatine für ein 3,5-Zoll-Laufwerk entfernen.

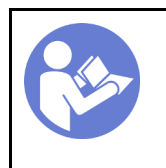

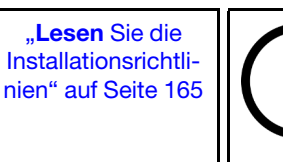

"[Schalten](#page-28-0)  [Sie den](#page-28-0) [Server für](#page-28-0)  [diese](#page-28-0)  [Aufgabe aus"](#page-28-0) [auf Seite 21](#page-28-0)

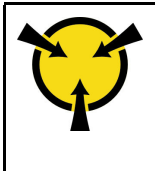

**.ACHTUNG:** [Elektrostatisch empfindliche](#page-175-0)  **Einheit** [Paket vor dem Öffnen erden" auf](#page-175-0) [Seite 168](#page-175-0)

Anmerkung: Das folgende Verfahren beruht auf dem Szenario, dass die Rückwandplatine für bis zu zwölf 3,5"-Laufwerke entfernt wird. Bei Rückwandplatinen für bis zu acht 3,5-Zoll-Laufwerke ist die Vorgehensweise ähnlich.

Vor dem Entfernen der Rückwandplatine für 3,5-Zoll-Laufwerke:

- 1. Entfernen Sie die obere Abdeckung. Siehe ["Obere Abdeckung entfernen" auf Seite 181](#page-188-0).
- 2. Entfernen Sie den Systemlüfterrahmen, um den Zugang zu erleichtern. Informationen dazu finden Sie im Abschnitt ["Systemlüfterrahmen entfernen" auf Seite 195](#page-202-0).
- 3. Entfernen Sie alle installierten Laufwerke und Abdeckblenden (sofern vorhanden) von den Laufwerkpositionen. Informationen dazu finden Sie im Abschnitt ["Hot-Swap-Laufwerk entfernen" auf](#page-207-0) [Seite 200](#page-207-0).

Führen Sie die folgenden Schritte aus, um die Rückwandplatine für 3,5-Zoll-Laufwerke zu entfernen:

### Sehen Sie sich das Verfahren an

Ein Video zu diesem Verfahren ist verfügbar unter [https://www.youtube.com/playlist?list=PLYV5R7hVcs-](https://www.youtube.com/playlist?list=PLYV5R7hVcs-A25P7vBoGa_wn7D7XTgDS_)[A25P7vBoGa\\_wn7D7XTgDS\\_](https://www.youtube.com/playlist?list=PLYV5R7hVcs-A25P7vBoGa_wn7D7XTgDS_).

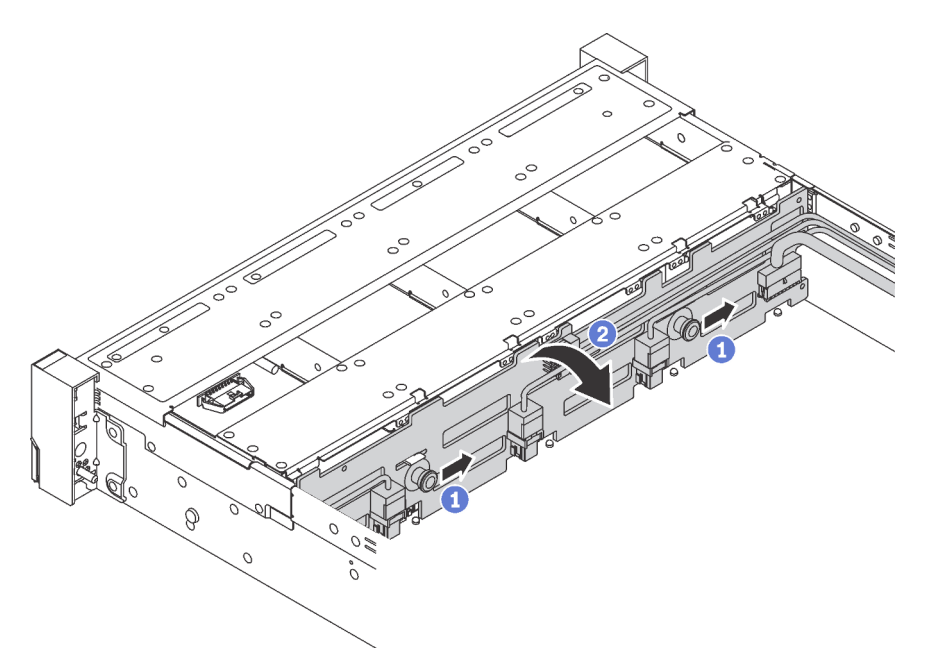

Abbildung 143. Ausbau der Rückwandplatine für 3,5-Zoll-Laufwerke

- Schritt 1. Ziehen Sie die Entriegelungsstifte und schieben Sie die Rückwandplatine leicht in die in der Abbildung dargestellten Richtung.
- Schritt 2. Kippen Sie die Rückwandplatine leicht nach hinten, um sie von den vier Haken am Gehäuse zu lösen. Heben Sie dann die Rückwandplatine vorsichtig aus dem Gehäuse heraus.

Schritt 3. Notieren Sie sich die Kabelanschlüsse der Rückwandplatine und ziehen Sie dann alle Kabel von der Rückwandplatine ab. Informationen zur Kabelführung an der Rückwandplatine finden Sie unter ["Rückwandplatine" auf Seite 46.](#page-53-0)

Wenn Sie angewiesen werden, die alte Rückwandplatine zurückzugeben, befolgen Sie alle Verpackungsanweisungen und verwenden Sie das mitgelieferte Verpackungsmaterial.

# Rückwandplatine für 3,5-Zoll-Laufwerke installieren

Mithilfe der Informationen in diesem Abschnitt können Sie die Rückwandplatine für ein 3,5-Zoll-Laufwerk installieren.

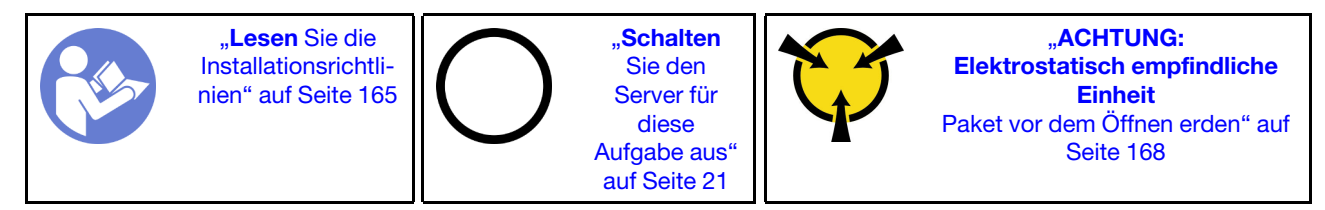

### Anmerkungen:

- Das folgende Verfahren beruht auf dem Szenario, dass die Rückwandplatine für bis zu zwölf 3,5"- Laufwerke installiert wird. Bei Rückwandplatinen für bis zu acht 3,5-Zoll-Laufwerke ist die Vorgehensweise ähnlich.
- Wenn Sie die 3,5-Zoll-Rückwandplatine mit Expander installieren und der 8i HBA/RAID-Adapter für die Servermodelle mit zwölf 3,5-Zoll-Laufwerkpositionen und GPU nicht unterstützt wird, beträgt die maximal unterstützte Prozessor-TPU 165 Watt, und Sie müssen das RAID-Volume erstellen, um eine Störung der Festplattenlaufwerk-Reihenfolge zu vermeiden. Wenn das Hot-Swap-Laufwerk an der Rückseite installiert ist, kann außerdem die Leistung des Servers herabgesetzt werden.

Berühren Sie vor der Installation der Rückwandplatine für das 3,5-Zoll-Laufwerk mit der antistatischen Schutzhülle, in der sich die neue Rückwandplatine befindet, eine unlackierte Oberfläche außen am Server. Nehmen Sie anschließend die neue Rückwandplatine aus der Schutzhülle und legen Sie sie auf eine antistatische Oberfläche.

Führen Sie die folgenden Schritte aus, um die Rückwandplatine für 3,5-Zoll-Laufwerke zu installieren:

### Sehen Sie sich das Verfahren an

Ein Video zu diesem Verfahren ist verfügbar unter [https://www.youtube.com/playlist?list=PLYV5R7hVcs-](https://www.youtube.com/playlist?list=PLYV5R7hVcs-A25P7vBoGa_wn7D7XTgDS_)[A25P7vBoGa\\_wn7D7XTgDS\\_](https://www.youtube.com/playlist?list=PLYV5R7hVcs-A25P7vBoGa_wn7D7XTgDS_).

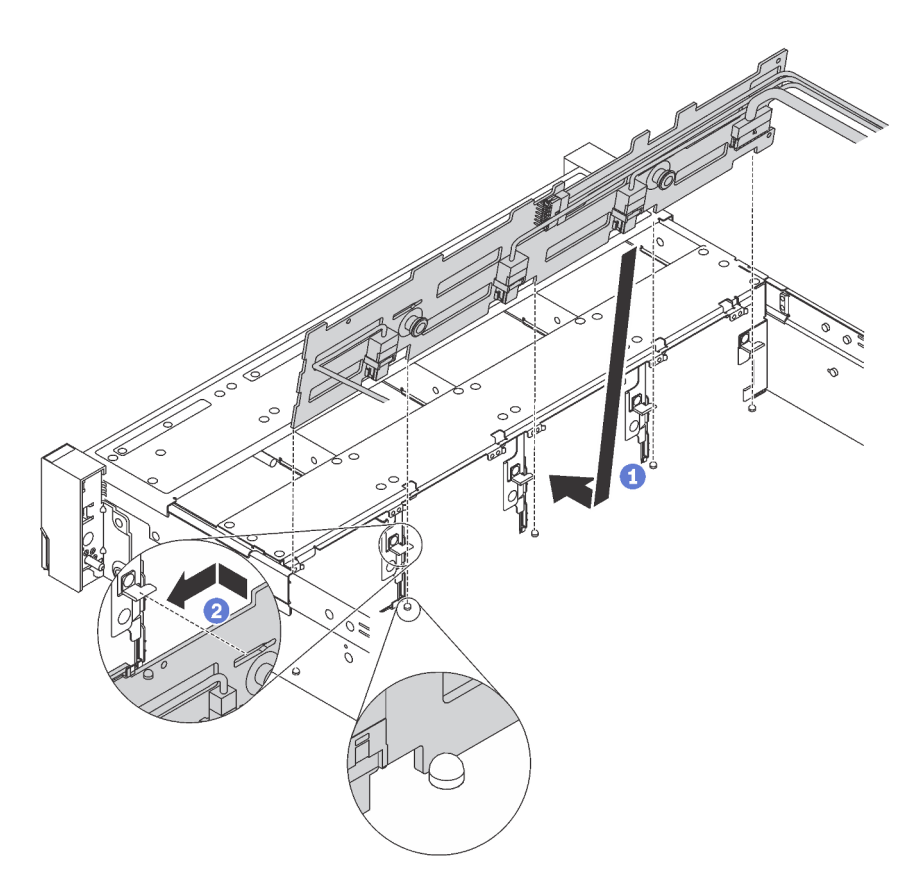

Abbildung 144. Installation der Rückwandplatine für 3,5"-Laufwerke

- Schritt 1. Verbinden Sie die Kabel mit der Rückwandplatine.
- Schritt 2. Richten Sie die Rückwandplatine am Gehäuse aus und senken Sie sie in das Gehäuse ab. Setzen Sie dann die Rückwand so ein, dass sie leicht nach hinten geneigt ist.
- Schritt 3. Drehen Sie die Rückwandplatine in die vertikale Position, um sicherzustellen, dass die vier Haken am Gehäuse durch die entsprechenden Bohrungen in der Rückwandplatine geführt werden. Verschieben Sie dann die neue Rückwandplatine wie dargestellt, bis sie einrastet.

Nach der Installation der Rückwandplatine für 3,5-Zoll-Laufwerke:

- 1. Setzen Sie alle Laufwerke und (gegebenenfalls) Abdeckblenden wieder in die Laufwerkpositionen ein. Informationen dazu finden Sie im Abschnitt ["Hot-Swap-Laufwerk installieren" auf Seite 202.](#page-209-0)
- 2. Schließen Sie den Austausch von Komponenten ab. Informationen dazu finden Sie im Abschnitt ["Austausch von Komponenten abschließen" auf Seite 304](#page-311-0).

## Speichermodul austauschen

Verwenden Sie diese Informationen, um ein Speichermodul zu entfernen und zu installieren.

# Speichermodul entfernen

Verwenden Sie diese Informationen, um ein Speichermodul zu entfernen.

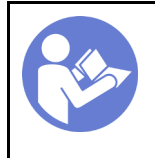

"Lesen Sie die [Installationsrichtli](#page-172-1)[nien" auf Seite 165](#page-172-1)

"[Schalten](#page-28-0) [Sie den](#page-28-0)  [Server für](#page-28-0)  [diese](#page-28-0) [Aufgabe aus"](#page-28-0) [auf Seite 21](#page-28-0)

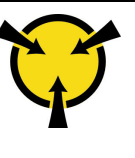

**.ACHTUNG:** [Elektrostatisch empfindliche](#page-175-0) **Einheit** [Paket vor dem Öffnen erden" auf](#page-175-0)  [Seite 168](#page-175-0)

## Achtung:

- Ziehen Sie für diese Aufgabe alle Netzkabel ab.
- Wenn Sie eine DCPMM im App Direct-Modus oder gemischten Speichermodus entfernen, empfiehlt sich eine Sicherung der gespeicherten Daten. Löschen Sie auch alle erstellten Namespaces.
- Speichermodule sind empfindlich gegen statische Entladungen und erfordern eine spezielle Handhabung. Zusätzlich zu den Standardrichtlinien zu ["Umgang mit aufladungsempfindlichen Einheiten" auf Seite 168:](#page-175-0)
	- Tragen Sie immer ein Antistatikarmband, wenn Sie Speichermodule entfernen oder installieren. Antistatikhandschuhe können ebenfalls verwendet werden.
	- Halten Sie niemals zwei oder mehr Speichermodule zusammen in der Hand, denn diese sollten sich nicht berühren. Stapeln Sie Speichermodule während der Lagerung nicht übereinander.
	- Berühren Sie niemals die goldenen Speichermodul-Anschlusskontakte bzw. lassen Sie nicht zu, dass diese Kontakte die Außenseite des Speichermodul-Anschlussgehäuses berühren.
	- Gehen Sie vorsichtig mit Speichermodulen um: Sie dürfen ein Speichermodul niemals biegen, drehen oder fallen lassen.
	- Verwenden Sie keine Metallwerkzeuge (wie Schraubzwingen oder Klammern) für die Handhabung der Speichermodule, da das harte Metall die Speichermodule beschädigen kann.
	- Setzen Sie Speichermodule nicht ein, während Sie Schutzhüllen oder passive Komponenten halten, da es durch die hohe Steckkraft zu Rissen in Schutzhüllen oder zur Trennung von passiven Komponenten kommen kann.

Vor dem Entfernen eines Speichermoduls:

- 1. Entfernen Sie die obere Abdeckung. Siehe ["Obere Abdeckung entfernen" auf Seite 181.](#page-188-0)
- 2. Entfernen Sie die Luftführung. Siehe ["Luftführung entfernen" auf Seite 187](#page-194-0).

Wenn Sie ein DCPMM im App Direct-Modus oder gemischten Speichermodus entfernen, stellen Sie Folgendes sicher:

- 1. Sichern Sie die gespeicherten Daten.
- 2. Wenn die App Direct-Kapazität überlappt ist:
	- a. Löschen Sie alle erstellten Namespaces und Dateisysteme im Betriebssystem.
	- b. Führen Sie das sichere Löschen für alle installierten DCPMMs aus. Zum Durchführen des sicheren Löschens wechseln Sie zu Intel Optane DCPMMs ➙ Sicherheit ➙ Klicken für sicheres Löschen.

Anmerkung: Wenn mindestens ein DCPMM durch eine Passphrase geschützt ist, vergewissern Sie sich vor dem Ausführen des sicheren Löschens, dass die Sicherheit für jede Einheit deaktiviert ist. Wenn Sie die Passphrase verloren oder vergessen haben, wenden Sie sich an den Lenovo Service.

Wenn die App Direct-Kapazität nicht überlappt ist:

- a. Löschen Sie den Namespace und das Dateisystem der auszutauschenden DCPMM-Einheit im Betriebssystem.
- b. Führen Sie das sichere Löschen für die auszutauschende DCPMM-Einheit aus. Zum Durchführen des sicheren Löschens wechseln Sie zu Intel Optane DCPMMs ➙ Sicherheit ➙ Klicken für sicheres Löschen.

Gehen Sie wie folgt vor, um ein Speichermodul zu entfernen:

Anmerkung: Ein DCPMM-Modul sieht etwas anders als aus ein DRAM-DIMM aus der Abbildung. Die Entfernungsmethode ist jedoch dieselbe.

### Sehen Sie sich das Verfahren an

Ein Video zu diesem Verfahren ist verfügbar unter [https://www.youtube.com/playlist?list=PLYV5R7hVcs-](https://www.youtube.com/playlist?list=PLYV5R7hVcs-A25P7vBoGa_wn7D7XTgDS_)[A25P7vBoGa\\_wn7D7XTgDS\\_](https://www.youtube.com/playlist?list=PLYV5R7hVcs-A25P7vBoGa_wn7D7XTgDS_).

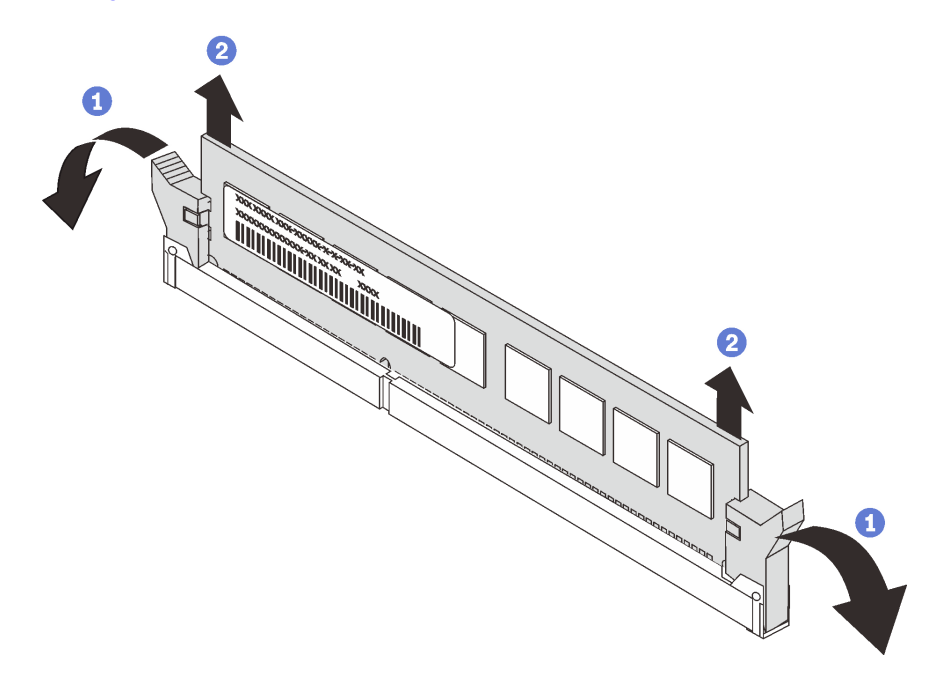

Abbildung 145. Entfernen des Speichermoduls

Schritt 1. Öffnen Sie die Halteklammern an den Enden des Speichermodul-Steckplatzes.

Achtung: Gehen Sie mit den Halteklammern vorsichtig um, damit sie nicht brechen und die Speichermodul-Steckplätze nicht beschädigt werden.

Schritt 2. Fassen Sie das Speichermodul an beiden Enden an und heben Sie es vorsichtig aus dem Steckplatz heraus.

Nach dem Entfernen des Speichermoduls:

- 1. Installieren Sie eine Abdeckblende für Speichermodule oder ein neues Speichermodul, um den Steckplatz abzudecken. Siehe ["Speichermodul installieren" auf Seite 228.](#page-235-0)
- 2. Wenn Sie angewiesen werden, das alte Speichermodul zurückzugeben, befolgen Sie alle Verpackungsanweisungen und verwenden Sie das mitgelieferte Verpackungsmaterial.

# <span id="page-221-0"></span>Installationsregeln für Speichermodule

Speichermodule müssen in einer bestimmten Reihenfolge installiert werden, die auf der in Ihrem Server implementierten Speicherkonfiguration basiert.

Der Server verfügt über 24 Speichermodul-Steckplätze. Er unterstützt bis zu 12 Speichermodule, wenn ein Prozessor installiert ist, und bis zu 24 Speichermodule bei zwei installierten Prozessoren. Er verfügt über die folgenden Produktmerkmale:

Für Intel Xeon SP Gen 1 Prozessoren:

- Unterstützender Speichermodultyp:
	- TruDDR4 2666, mit einer oder zwei Speicherbänken, RDIMM mit 8 GB/16 GB/32 GB
	- TruDDR4 2666, vier Speicherbänke, 64 GB LRDIMM
	- TruDDR4 2666, mit acht Speicherbänken, 3DS RDIMM mit 128 GB
- Der Mindestsystemspeicher beträgt 8 GB.
- Der maximale Systemspeicher setzt sich wie folgt zusammen:
	- 768 GB bei Verwendung von RDIMMs
	- 1,5 TB bei Verwendung von LRDIMMs
	- 3 TB bei Verwendung von 3DS RDIMMs

Für Intel Xeon SP Gen 2 Prozessoren:

- Unterstützender Speichermodultyp:
	- TruDDR4 2666, mit einer oder zwei Speicherbänken, RDIMM mit 16 GB/32 GB
	- TruDDR4 2933, mit einer oder zwei Speicherbänken, RDIMM mit 8 GB/16 GB/32 GB/64 GB
	- TruDDR4 2933, mit einer oder zwei Speicherbänken, Performance+ RDIMM mit 16 GB/32 GB/64 GB
	- TruDDR4 2666, mit vier Speicherbänken, 3DS RDIMM mit 64 GB
	- TruDDR4 2933, mit vier Speicherbänken, 3DS RDIMM mit 128 GB
	- TruDDR4 2933, mit vier Speicherbänken, Performance+ 3DS RDIMM mit 128 GB
	- 128 GB/256 GB/512 GB DCPMM
- Der Mindestsystemspeicher beträgt 8 GB.
- Der maximale Systemspeicher setzt sich wie folgt zusammen:
	- 1,5 TB bei Verwendung von RDIMMs
	- 3 TB bei Verwendung von 3DS RDIMMs
	- 6 TB mit DCPMM und RDIMMs/3DS RDIMMs im Speichermodus

Eine Liste der unterstützten Speicheroptionen finden Sie hier: [https://static.lenovo.com/us/en/serverproven/](https://static.lenovo.com/us/en/serverproven/index.shtml) [index.shtml](https://static.lenovo.com/us/en/serverproven/index.shtml)

Je nach installierten Speichermodulen finden Sie in den folgenden Themen ausführliche Installationsregeln:

- ["DRAM-DIMM-Installationsregeln" auf Seite 215](#page-222-0)
- ["Installationsreihenfolge des DCPMM und DRAM-DIMM" auf Seite 220](#page-227-0)

## <span id="page-222-0"></span>DRAM-DIMM-Installationsregeln

Für RDIMMs oder LRDIMMs stehen die folgenden Speichermodi zur Verfügung:

- ["Unabhängiger Modus" auf Seite 216](#page-223-0)
- ["Speicherspiegelungsmodus" auf Seite 218](#page-225-0)
- ["Ersatzspeicherbankmodus" auf Seite 219](#page-226-0)

Die folgende Abbildung zeigt die Positionen der Speichermodul-Steckplätze auf der Systemplatine.

Anmerkung: Es wird empfohlen, in jedem Kanal Speichermodule mit identischen Speicherbänken zu installieren.

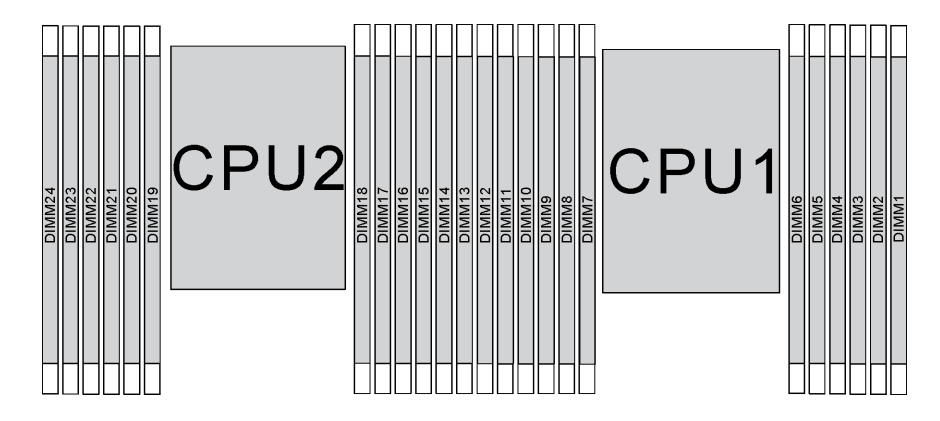

Abbildung 146. Speichermodul-Steckplätze auf der Systemplatine

### <span id="page-223-0"></span>Unabhängiger Modus

Der unabhängige Modus bietet Speicherfunktionen mit hoher Leistung. Sie können alle Kanäle belegen, ohne dass bestimmte Voraussetzungen erfüllt werden müssen. Einzelne Kanäle können mit unterschiedlichen Speichermodul-Taktungen betrieben werden, alle Kanäle müssen jedoch mit derselben Schnittstellentaktung betrieben werden.

### Anmerkungen:

- Alle zu installierenden Speichermodule müssen vom selben Typ sein.
- Alle Performance+-DIMMs im Server müssen denselben Typ, dieselbe Speicherbank und dieselbe Kapazität aufweisen (dieselbe Lenovo Teilenummer), damit Sie mit 2.933 MHz in den Konfigurationen mit zwei DIMMs pro Kanal betrieben werden können. Performance+ DIMMs können nicht mit anderen DIMMs kombiniert werden.
- Beginnen Sie bei der Installation von Speichermodulen mit identischer Speicherbankanzahl und unterschiedlicher Kapazität mit dem Modul, das die höchste Kapazität besitzt.

In der folgenden Tabelle ist die Speichermodul-Belegungsreihenfolge für den unabhängigen Modus dargestellt, wenn nur ein Prozessor (Prozessor 1) installiert ist.

#### Anmerkungen:

- Wenn drei identische Speichermodule für Prozessor 1 installiert werden sollen, und die drei Speichermodule dieselbe Lenovo Teilenummer haben, verschieben Sie das in Steckplatz 8 zu installierende Speichermodul in Steckplatz 1.
- Wenn zehn identische Speichermodule für Prozessor 1 installiert werden sollen, und die zehn Speichermodule dieselbe Lenovo Teilenummer haben, verschieben Sie das in Steckplatz 6 zu installierende Speichermodul in Steckplatz 12.

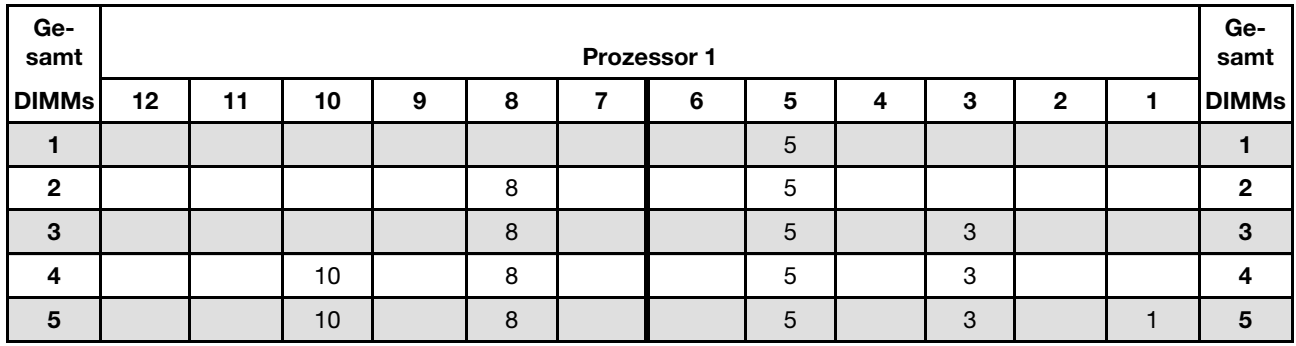

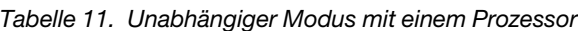

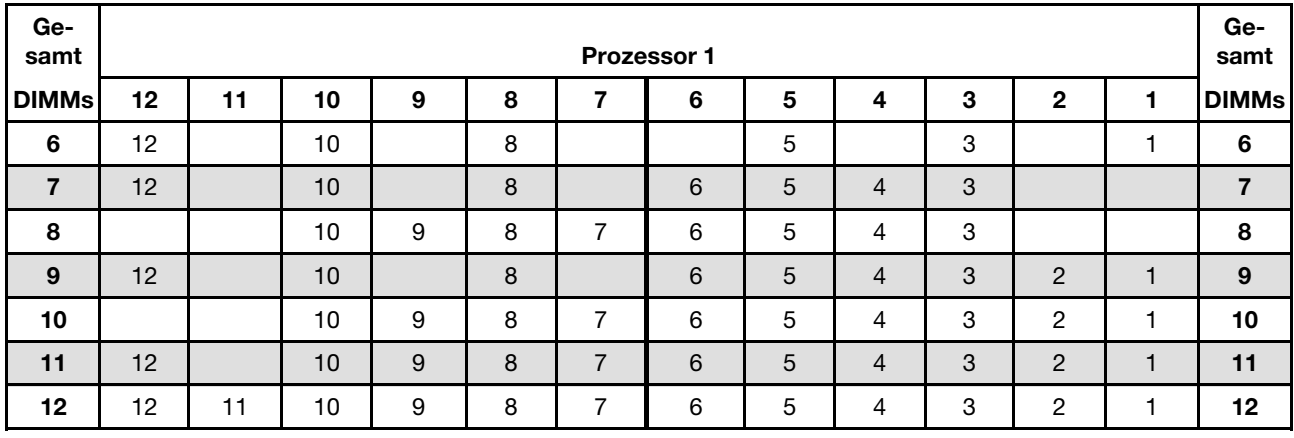

Tabelle 11. Unabhängiger Modus mit einem Prozessor (Forts.)

In der folgenden Tabelle ist die Speichermodul-Belegungsreihenfolge für den unabhängigen Modus dargestellt, wenn zwei Prozessoren (Prozessor 1 und Prozessor 2) installiert sind.

#### Anmerkungen:

- Wenn drei identische Speichermodule für Prozessor 1 installiert werden sollen, und die drei Speichermodule dieselbe Lenovo Teilenummer haben, verschieben Sie das in Steckplatz 8 zu installierende Speichermodul in Steckplatz 1.
- Wenn drei identische Speichermodule für Prozessor 2 installiert werden sollen, und die drei Speichermodule dieselbe Lenovo Teilenummer haben, verschieben Sie das in Steckplatz 20 zu installierende Speichermodul in Steckplatz 13.
- Wenn zehn identische Speichermodule für Prozessor 1 installiert werden sollen, und die zehn Speichermodule dieselbe Lenovo Teilenummer haben, verschieben Sie das in Steckplatz 2 zu installierende Speichermodul in Steckplatz 12.
- Wenn zehn identische Speichermodule für Prozessor 2 installiert werden sollen, und die zehn Speichermodule dieselbe Lenovo Teilenummer haben, verschieben Sie das in Steckplatz 14 zu installierende Speichermodul in Steckplatz 24.

| Ge-<br>samt    |    |    |    |    |    |    | <b>Prozessor 2</b> |    |    |    |    |    |    |    |    |   |   |   | <b>Prozessor 1</b> |   |   |   |              |   | Ge-<br>samt    |
|----------------|----|----|----|----|----|----|--------------------|----|----|----|----|----|----|----|----|---|---|---|--------------------|---|---|---|--------------|---|----------------|
| DIMMs 24       |    | 23 | 22 | 21 | 20 | 19 | 18                 | 17 | 16 | 15 | 14 | 13 | 12 | 11 | 10 | 9 | 8 | 7 | 6                  | 5 | 4 | 3 | $\mathbf{2}$ |   | <b>DIMMs</b>   |
| $\overline{2}$ |    |    |    |    |    |    |                    | 17 |    |    |    |    |    |    |    |   |   |   |                    | 5 |   |   |              |   | $\mathbf{2}$   |
| 3              |    |    |    |    |    |    |                    | 17 |    |    |    |    |    |    |    |   | 8 |   |                    | 5 |   |   |              |   | 3              |
| 4              |    |    |    |    | 20 |    |                    | 17 |    |    |    |    |    |    |    |   | 8 |   |                    | 5 |   |   |              |   | 4              |
| 5              |    |    |    |    | 20 |    |                    | 17 |    |    |    |    |    |    |    |   | 8 |   |                    | 5 |   | 3 |              |   | 5              |
| 6              |    |    |    |    | 20 |    |                    | 17 |    | 15 |    |    |    |    |    |   | 8 |   |                    | 5 |   | 3 |              |   | 6              |
| 7              |    |    |    |    | 20 |    |                    | 17 |    | 15 |    |    |    |    | 10 |   | 8 |   |                    | 5 |   | 3 |              |   | $\overline{7}$ |
| 8              |    |    | 22 |    | 20 |    |                    | 17 |    | 15 |    |    |    |    | 10 |   | 8 |   |                    | 5 |   | 3 |              |   | 8              |
| 9              |    |    | 22 |    | 20 |    |                    | 17 |    | 15 |    |    |    |    | 10 |   | 8 |   |                    | 5 |   | 3 |              | ۰ | 9              |
| 10             |    |    | 22 |    | 20 |    |                    | 17 |    | 15 |    | 13 |    |    | 10 |   | 8 |   |                    | 5 |   | 3 |              | ٠ | 10             |
| 11             |    |    | 22 |    | 20 |    |                    | 17 |    | 15 |    | 13 | 12 |    | 10 |   | 8 |   |                    | 5 |   | 3 |              | ۰ | 11             |
| 12             | 24 |    | 22 |    | 20 |    |                    | 17 |    | 15 |    | 13 | 12 |    | 10 |   | 8 |   |                    | 5 |   | 3 |              | ٠ | 12             |

Tabelle 12. Unabhängiger Modus mit zwei Prozessoren

| Ge-<br>samt  |    |    |    |                |    |    | <b>Prozessor 2</b> |    |    |    |    |    |    |    |    |   |   |   | <b>Prozessor 1</b> |   |   |   |              |   | Ge-<br>samt  |
|--------------|----|----|----|----------------|----|----|--------------------|----|----|----|----|----|----|----|----|---|---|---|--------------------|---|---|---|--------------|---|--------------|
| <b>DIMMs</b> | 24 | 23 | 22 | 21             | 20 | 19 | 18                 | 17 | 16 | 15 | 14 | 13 | 12 | 11 | 10 | 9 | 8 | 7 | 6                  | 5 | 4 | 3 | $\mathbf{2}$ | 1 | <b>DIMMs</b> |
| 13           | 24 |    | 22 |                | 20 |    |                    | 17 |    | 15 |    | 13 | 12 |    | 10 |   | 8 |   | 6                  | 5 | 4 | 3 |              |   | 13           |
| 14           | 24 |    | 22 |                | 20 |    | 18                 | 17 | 16 | 15 |    |    | 12 |    | 10 |   | 8 |   | 6                  | 5 | 4 | 3 |              |   | 14           |
| 15           | 24 |    | 22 |                | 20 |    | 18                 | 17 | 16 | 15 |    |    |    |    | 10 | 9 | 8 | 7 | 6                  | 5 | 4 | 3 |              |   | 15           |
| 16           |    |    | 22 | 2 <sup>1</sup> | 20 | 19 | 18                 | 17 | 16 | 15 |    |    |    |    | 10 | 9 | 8 | 7 | 6                  | 5 | 4 | 3 |              |   | 16           |
| 17           |    |    | 22 | 21             | 20 | 19 | 18                 | 17 | 16 | 15 |    |    | 12 |    | 10 |   | 8 |   | 6                  | 5 | 4 | 3 | 2            |   | 17           |
| 18           | 24 |    | 22 |                | 20 |    | 18                 | 17 | 16 | 15 | 14 | 13 | 12 |    | 10 |   | 8 |   | 6                  | 5 | 4 | 3 | 2            |   | 18           |
| 19           | 24 |    | 22 |                | 20 |    | 18                 | 17 | 16 | 15 | 14 | 13 |    |    | 10 | 9 | 8 |   | 6                  | 5 | 4 | 3 | 2            |   | 19           |
| 20           |    |    | 22 | 21             | 20 | 19 | 18                 | 17 | 16 | 15 | 14 | 13 |    |    | 10 | 9 | 8 | 7 | 6                  | 5 | 4 | 3 | 2            |   | 20           |
| 21           | 24 |    | 22 |                | 20 |    | 18                 | 17 | 16 | 15 | 14 | 13 | 12 | 11 | 10 | 9 | 8 |   | 6                  | 5 | 4 | 3 | 2            |   | 21           |
| 22           | 24 |    | 22 | 21             | 20 | 19 | 18                 | 17 | 16 | 15 | 14 | 13 | 12 |    | 10 | 9 | 8 | 7 | 6                  | 5 | 4 | 3 | 2            |   | 22           |
| 23           | 24 |    | 22 | 21             | 20 | 19 | 18                 | 17 | 16 | 15 | 14 | 13 | 12 | 11 | 10 | 9 | 8 | 7 | 6                  | 5 | 4 | 3 | 2            |   | 23           |
| 24           | 24 | 23 | 22 | 21             | 20 | 19 | 18                 | 17 | 16 | 15 | 14 | 13 | 12 | 11 | 10 | 9 | 8 |   | 6                  | 5 | 4 | 3 | 2            |   | 24           |

Tabelle 12. Unabhängiger Modus mit zwei Prozessoren (Forts.)

### <span id="page-225-0"></span>Speicherspiegelungsmodus

Im Speicherspiegelungsmodus muss jedes Speichermodul eines Paares die identische Größe und Architektur besitzen. Die Kanäle werden in Paaren gruppiert, wobei jeder Kanal dieselben Daten empfängt. Ein Kanal wird als Sicherung des anderen Kanals verwendet, sodass eine Redundanz entsteht.

#### Anmerkungen:

- Die partielle Speicherspiegelung ist eine Unterfunktion der Speicherspiegelung, bei der die Installationsregeln für den Spiegelungsmodus befolgt werden müssen.
- Alle zu installierenden Speichermodule müssen vom selben Typ sein sowie dieselbe Kapazität, Frequenz, Spannung und Anzahl der Bänke aufweisen.
- Alle Performance+-DIMMs im Server müssen denselben Typ, dieselbe Speicherbank und dieselbe Kapazität aufweisen (dieselbe Lenovo Teilenummer), damit Sie mit 2.933 MHz in den Konfigurationen mit zwei DIMMs pro Kanal betrieben werden können. Performance+ DIMMs können nicht mit anderen DIMMs kombiniert werden.

In der folgenden Tabelle ist die Speichermodul-Belegungsreihenfolge für den Speicherspiegelungsmodus dargestellt, wenn nur ein Prozessor (Prozessor 1) installiert ist.

| Ge-<br>samt    |    |    |    |   |   |   | Prozessor 1 |   |   |   |   | Ge-<br>samt    |
|----------------|----|----|----|---|---|---|-------------|---|---|---|---|----------------|
| <b>DIMMs</b>   | 12 | 11 | 10 | 9 | 8 |   | 6           | 5 | 4 | з | 2 | <b>DIMMs</b>   |
| $\overline{2}$ |    |    |    |   |   |   |             | 5 |   | 3 |   | $\overline{2}$ |
| 3              |    |    |    |   |   |   |             | 5 |   | 3 |   | 3              |
| 4              |    |    | 10 |   | 8 |   |             | 5 |   | 3 |   |                |
| 6              | 12 |    | 10 |   | 8 |   |             | 5 |   | 3 |   | 6              |
| 8              |    |    | 10 | 9 | 8 | ⇁ | 6           | 5 | 4 | 3 |   | 8              |

Tabelle 13. Spiegelungsmodus mit einem Prozessor

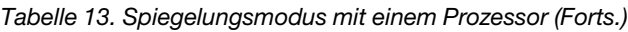

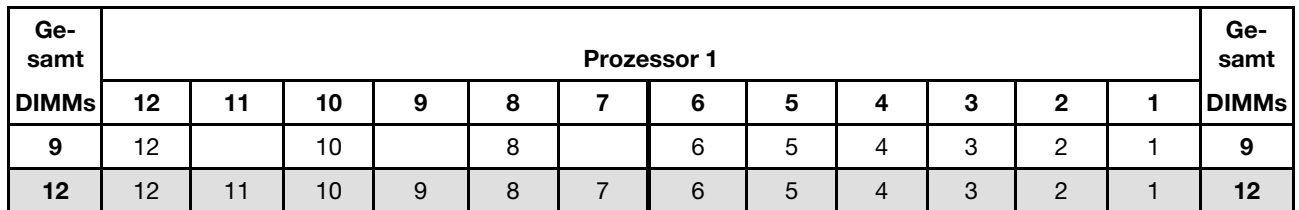

In der folgenden Tabelle ist die Speichermodul-Belegungsreihenfolge für den Speicherspiegelungsmodus dargestellt, wenn zwei Prozessoren (Prozessor 1 und Prozessor 2) installiert sind.

| Ge-<br>samt  |    |    |    |    |    |    | <b>Prozessor 2</b> |    |    |    |    |    |    |    |    |   |   |                | <b>Prozessor 1</b> |   |                |   |                |   | Ge-<br>samt    |
|--------------|----|----|----|----|----|----|--------------------|----|----|----|----|----|----|----|----|---|---|----------------|--------------------|---|----------------|---|----------------|---|----------------|
| <b>DIMMs</b> | 24 | 23 | 22 | 21 | 20 | 19 | 18                 | 17 | 16 | 15 | 14 | 13 | 12 | 11 | 10 | 9 | 8 | $\overline{7}$ | 6                  | 5 | 4              | 3 | $\mathbf{2}$   | 1 | <b>DIMMs</b>   |
| 4            |    |    |    |    |    |    |                    | 17 |    | 15 |    |    |    |    |    |   |   |                |                    | 5 |                | 3 |                |   | 4              |
| 5            |    |    |    |    |    |    |                    | 17 |    | 15 |    |    |    |    |    |   |   |                |                    | 5 |                | 3 |                | 1 | 5              |
| 6            |    |    |    |    |    |    |                    | 17 |    | 15 |    | 13 |    |    |    |   |   |                |                    | 5 |                | 3 |                | 1 | 6              |
| 7            |    |    |    |    |    |    |                    | 17 |    | 15 |    | 13 |    |    | 10 |   | 8 |                |                    | 5 |                | 3 |                |   | $\overline{7}$ |
| 8            |    |    | 22 |    | 20 |    |                    | 17 |    | 15 |    |    |    |    | 10 |   | 8 |                |                    | 5 |                | 3 |                |   | 8              |
| 9            |    |    |    |    |    |    |                    | 17 |    | 15 |    | 13 | 12 |    | 10 |   | 8 |                |                    | 5 |                | 3 |                | 1 | 9              |
| 10           |    |    | 22 |    | 20 |    |                    | 17 |    | 15 |    |    | 12 |    | 10 |   | 8 |                |                    | 5 |                | 3 |                | 1 | 10             |
| 12           | 24 |    | 22 |    | 20 |    |                    | 17 |    | 15 |    | 13 | 12 |    | 10 |   | 8 |                |                    | 5 |                | 3 |                | 1 | 12             |
| 13           |    |    | 22 |    | 20 |    |                    | 17 |    | 15 |    |    | 12 |    | 10 |   | 8 |                | 6                  | 5 | 4              | 3 | 2              | 1 | 13             |
| 14           |    |    | 22 | 21 | 20 | 19 | 18                 | 17 | 16 | 15 |    |    | 12 |    | 10 |   | 8 |                |                    | 5 |                | 3 |                | 1 | 14             |
| 15           | 24 |    | 22 |    | 20 |    |                    | 17 |    | 15 |    | 13 | 12 |    | 10 |   | 8 |                | 6                  | 5 | $\overline{4}$ | 3 | $\overline{2}$ | 1 | 15             |
| 16           |    |    | 22 | 21 | 20 | 19 | 18                 | 17 | 16 | 15 |    |    |    |    | 10 | 9 | 8 | $\overline{7}$ | 6                  | 5 | 4              | 3 |                |   | 16             |
| 17           |    |    | 22 | 21 | 20 | 19 | 18                 | 17 | 16 | 15 |    |    | 12 |    | 10 |   | 8 |                | 6                  | 5 | 4              | 3 | 2              | 1 | 17             |
| 18           | 24 |    | 22 |    | 20 |    | 18                 | 17 | 16 | 15 | 14 | 13 | 12 |    | 10 |   | 8 |                | 6                  | 5 | 4              | 3 | $\overline{2}$ | 1 | 18             |
| 20           |    |    | 22 | 21 | 20 | 19 | 18                 | 17 | 16 | 15 |    |    | 12 | 11 | 10 | 9 | 8 | $\overline{7}$ | 6                  | 5 | 4              | 3 | 2              | 1 | 20             |
| 21           | 24 |    | 22 |    | 20 |    | 18                 | 17 | 16 | 15 | 14 | 13 | 12 | 11 | 10 | 9 | 8 | 7              | 6                  | 5 | 4              | 3 | 2              | 1 | 21             |
| 24           | 24 | 23 | 22 | 21 | 20 | 19 | 18                 | 17 | 16 | 15 | 14 | 13 | 12 | 11 | 10 | 9 | 8 | $\overline{7}$ | 6                  | 5 | 4              | 3 | 2              | 1 | 24             |

Tabelle 14. Spiegelungsmodus mit zwei Prozessoren

### <span id="page-226-0"></span>Ersatzspeicherbankmodus

Im Ersatzspeicherbankmodus fungiert eine Speicherbank eines Speichermoduls als Ersatzspeicherbank für die anderen Speicherbänke desselben Kanals. Die Ersatzspeicherbank steht nicht als Systemspeicher zur Verfügung.

### Anmerkungen:

- Alle zu installierenden Speichermodule müssen vom selben Typ sein sowie dieselbe Kapazität, Frequenz, Spannung und Anzahl der Bänke aufweisen.
- Alle Performance+-DIMMs im Server müssen denselben Typ, dieselbe Speicherbank und dieselbe Kapazität aufweisen (dieselbe Lenovo Teilenummer), damit Sie mit 2.933 MHz in den Konfigurationen mit zwei DIMMs pro Kanal betrieben werden können. Performance+ DIMMs können nicht mit anderen DIMMs kombiniert werden.

• Wenn eine Speicherbank mit installierten Speichermodulen vorhanden ist, befolgen Sie die in den folgenden Tabellen angegebenen Installationsregeln. Wenn mehrere Speicherbänke mit installierten Speichermodulen vorhanden sind, befolgen Sie die Installationsregeln des unabhängigen Modus.

In der folgenden Tabelle ist die Speichermodul-Belegungsreihenfolge für den Ersatzspeicherbankmodus dargestellt, wenn nur ein Prozessor (Prozessor 1) installiert ist.

| Ge-<br>samt    |                 |    |    |   |   |                | Prozessor 1 |   |                |   |                | Ge-<br>samt    |
|----------------|-----------------|----|----|---|---|----------------|-------------|---|----------------|---|----------------|----------------|
| <b>DIMMs</b>   | 12 <sub>2</sub> | 11 | 10 | 9 | 8 |                | 6           | 5 | 4              | 3 | $\mathbf{2}$   | <b>DIMMs</b>   |
| $\overline{2}$ |                 |    |    |   |   |                | 6           | 5 |                |   |                | $\overline{2}$ |
| 4              |                 |    |    |   | 8 | 7              | 6           | 5 |                |   |                | 4              |
| 6              |                 |    |    |   | 8 | 7              | 6           | 5 | $\overline{4}$ | 3 |                | 6              |
| 8              |                 |    | 10 | 9 | 8 | ⇁              | 6           | 5 | 4              | 3 |                | 8              |
| 10             |                 |    | 10 | 9 | 8 | $\overline{ }$ | 6           | 5 | $\overline{4}$ | 3 | $\overline{2}$ | 10             |
| 12             | 12              | 11 | 10 | 9 | 8 | ⇁              | 6           | 5 | 4              | 3 | റ              | 12             |

Tabelle 15. Ersatzspeicherbankmodus mit einem Prozessor

In der folgenden Tabelle ist die Speichermodul-Belegungsreihenfolge für den Ersatzspeicherbankmodus dargestellt, wenn zwei Prozessoren (Prozessor 1 und Prozessor 2) installiert sind.

| Ge-<br>samt    |    |    |    |                |                 |    | <b>Prozessor 2</b> |    |    |    |    |    |    |    |    |   |   |   | <b>Prozessor 1</b> |   |                |   |                | Ge-<br>samt  |
|----------------|----|----|----|----------------|-----------------|----|--------------------|----|----|----|----|----|----|----|----|---|---|---|--------------------|---|----------------|---|----------------|--------------|
| DIMMs 24       |    | 23 | 22 | 21             | 20 <sub>1</sub> | 19 | 18                 | 17 | 16 | 15 | 14 | 13 | 12 | 11 | 10 | 9 | 8 | 7 | 6                  | 5 | 4              | 3 | $\mathbf{2}$   | <b>DIMMs</b> |
| $\overline{4}$ |    |    |    |                |                 |    | 18                 | 17 |    |    |    |    |    |    |    |   |   |   | 6                  | 5 |                |   |                | 4            |
| 6              |    |    |    |                |                 |    | 18                 | 17 |    |    |    |    |    |    |    |   | 8 | 7 | 6                  | 5 |                |   |                | 6            |
| 8              |    |    |    |                | 20              | 19 | 18                 | 17 |    |    |    |    |    |    |    |   | 8 | 7 | 6                  | 5 |                |   |                | 8            |
| 10             |    |    |    |                | 20              | 19 | 18                 | 17 |    |    |    |    |    |    |    |   | 8 | 7 | 6                  | 5 | 4              | 3 |                | 10           |
| 12             |    |    |    |                | 20              | 19 | 18                 | 17 | 16 | 15 |    |    |    |    |    |   | 8 | 7 | 6                  | 5 | 4              | 3 |                | 12           |
| 14             |    |    |    |                | 20              | 19 | 18                 | 17 | 16 | 15 |    |    |    |    | 10 | 9 | 8 | 7 | 6                  | 5 | 4              | 3 |                | 14           |
| 16             |    |    | 22 | 21             | 20              | 19 | 18                 | 17 | 16 | 15 |    |    |    |    | 10 | 9 | 8 | 7 | 6                  | 5 | $\overline{4}$ | 3 |                | 16           |
| 18             |    |    | 22 | 21             | 20              | 19 | 18                 | 17 | 16 | 15 |    |    |    |    | 10 | 9 | 8 | 7 | 6                  | 5 | 4              | 3 | 2              | 18           |
| 20             |    |    | 22 | 21             | 20              | 19 | 18                 | 17 | 16 | 15 | 14 | 13 |    |    | 10 | 9 | 8 | 7 | 6                  | 5 | 4              | 3 | $\overline{2}$ | 20           |
| 22             |    |    | 22 | 2 <sub>1</sub> | 20              | 19 | 18                 | 17 | 16 | 15 | 14 | 13 | 12 | 11 | 10 | 9 | 8 | 7 | 6                  | 5 | 4              | 3 | 2              | 22           |
| 24             | 24 | 23 | 22 | 21             | 20              | 19 | 18                 | 17 | 16 | 15 | 14 | 13 | 12 | 11 | 10 | 9 | 8 | 7 | 6                  | 5 | $\overline{4}$ | 3 | $\overline{2}$ | 24           |

Tabelle 16. Ersatzspeicherbankmodus mit zwei Prozessoren

## <span id="page-227-0"></span>Installationsreihenfolge des DCPMM und DRAM-DIMM

Für DCPMM stehen die folgenden Speichermodi zur Verfügung:

- ["App Direct-Modus" auf Seite 221](#page-228-0)
- ["Speichermodus" auf Seite 224](#page-231-0)
- ["Gemischter Speichermodus" auf Seite 226](#page-233-0)

#### Anmerkungen:

- Bevor Sie DCPMMs und DRAM-DIMMs installieren, lesen Sie und stellen Sie sicher, dass alle Anforderungen erfüllt sind.
- Um zu überprüfen, ob die derzeit installierten Prozessoren DCPMMs unterstützen, überprüfen Sie die vier Ziffern in der Prozessorbeschreibung. Nur der Prozessor mit der Beschreibung, die beide der folgenden Voraussetzungen erfüllt, unterstützt DCPMMs.
	- Die erste Ziffer ist 5 oder eine höhere Zahl.
	- Die zweite Ziffer lautet 2.

Beispiel: Intel Xeon 5215L und Intel Xeon Platinum 8280M

Anmerkung: Die einzige Ausnahme zu dieser Regel ist Intel Xeon Silver 4215, der auch DCPMM unterstützt.

- DCPMMs werden nur durch Intel Xeon SP Gen 2 Prozessoren unterstützt. Eine Liste der unterstützten Prozessoren und Speichermodule finden Sie unter <http://www.lenovo.com/us/en/serverproven/>.
- Beim Installieren von zwei oder mehr DCPMMs müssen alle DCPMMs dieselbe Lenovo Teilenummer aufweisen.
- Alle installierten DRAM-Speichermodule müssen dieselbe Lenovo Teilenummer haben.
- RDIMM mit 16 GB verfügt über zwei verschiedene Typen: 1Rx4 mit 16 GB und 2Rx8 mit 16 GB. Die Teilenummer der beiden Typen ist unterschiedlich.
- Unterstützte Speicherkapazitätsbereiche variieren je nach DCPMMs-Typ.
	- Speicherstufe "Large" (L): Die Prozessoren mit L hinter den vier Ziffern (z. B.: Intel Xeon 5215 L)
	- Speicherstufe "Medium" (M): Die Prozessoren mit M hinter den vier Ziffern (z. B.: Intel Xeon Platinum 8280M)
	- Andere: Andere Prozessoren, die DCPMMs unterstützen (z. B.: Intel Xeon Gold 5222)

Darüber hinaus können Sie einen Speicherkonfigurator nutzen, der unter der folgenden Adresse verfügbar ist:

#### [http://1config.lenovo.com/#/memory\\_configuration](http://1config.lenovo.com/#/memory_configuration)

Die folgende Abbildung zeigt die Positionen der Speichermodul-Steckplätze auf der Systemplatine.

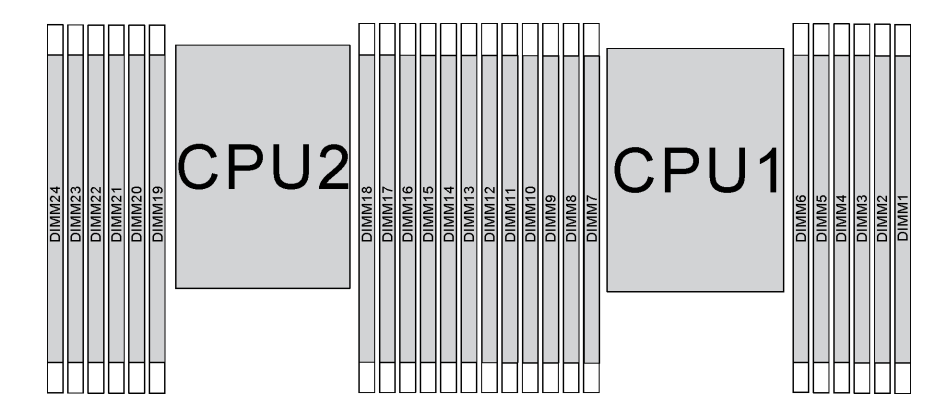

Abbildung 147. Speichermodul-Steckplätze auf der Systemplatine

#### <span id="page-228-0"></span>App Direct-Modus

In diesem Modus dienen DCPMMs als unabhängige und persistente Speicherressourcen, auf die durch bestimmte Anwendungen direkt zugegriffen werden kann. DRAM-DIMMs werden als Systemspeicher genutzt.

### App Direct-Modus mit einem Prozessor

Anmerkung: Wenn Sie bei einem Speicherupgrade einen oder mehrere DCPMMs und DIMMs hinzufügen, müssen Sie möglicherweise andere bereits installierte DIMMs an neue Positionen verlegen.

Tabelle 17. App Direct-Modus mit einem Prozessor

D: Alle unterstützten DDR4-DIMMs mit Ausnahme von 8 GB 1Rx8 RDIMM

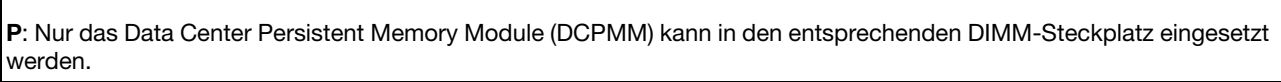

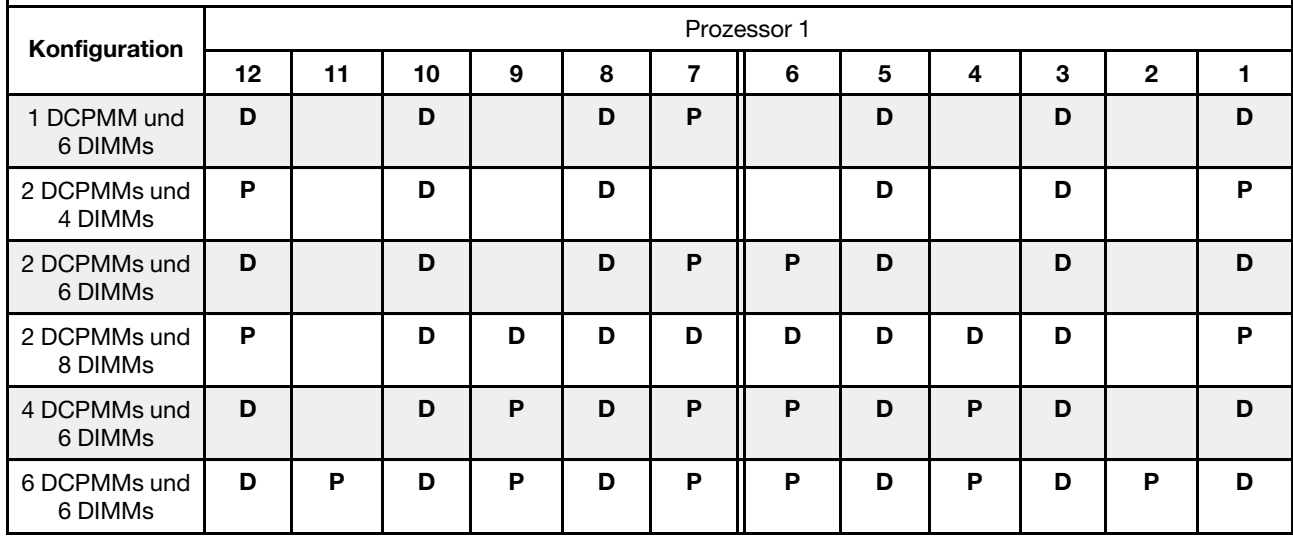

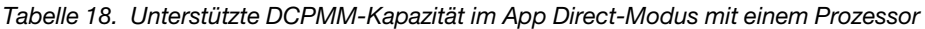

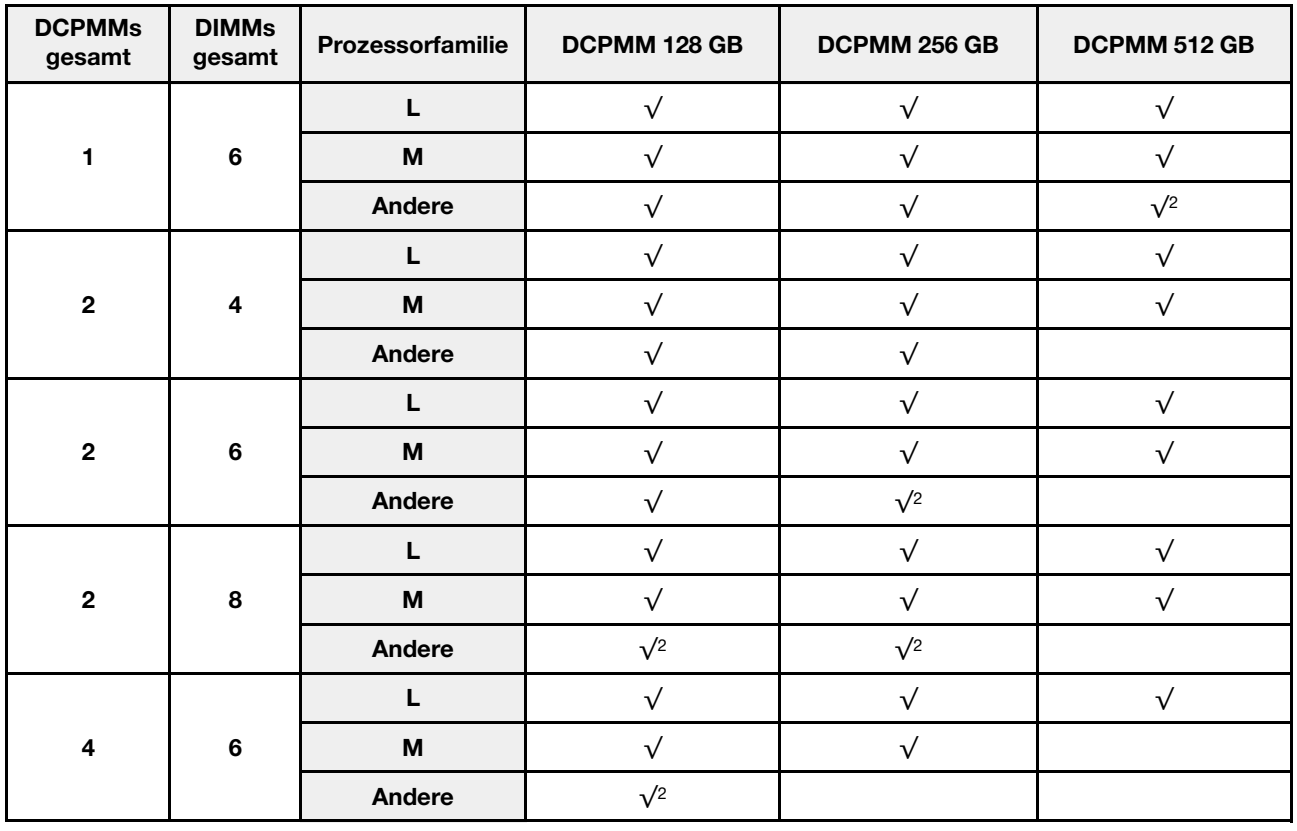

Tabelle 18. Unterstützte DCPMM-Kapazität im App Direct-Modus mit einem Prozessor (Forts.)

|  | 17 L   |  |  |
|--|--------|--|--|
|  | Andere |  |  |

- 1. Die unterstützte DIMM-Kapazität beträgt bis zu 32 GB.
- 2. Die unterstützte DIMM-Kapazität beträgt bis zu 64 GB.

#### App Direct-Modus mit zwei Prozessoren

Anmerkung: Wenn Sie bei einem Speicherupgrade einen oder mehrere DCPMMs und DIMMs hinzufügen, müssen Sie möglicherweise andere bereits installierte DCPMMs und DIMMs an neue Positionen verlegen.

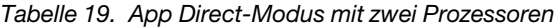

D: Alle unterstützten DDR4-DIMMs mit Ausnahme von 8 GB 1Rx8 RDIMM

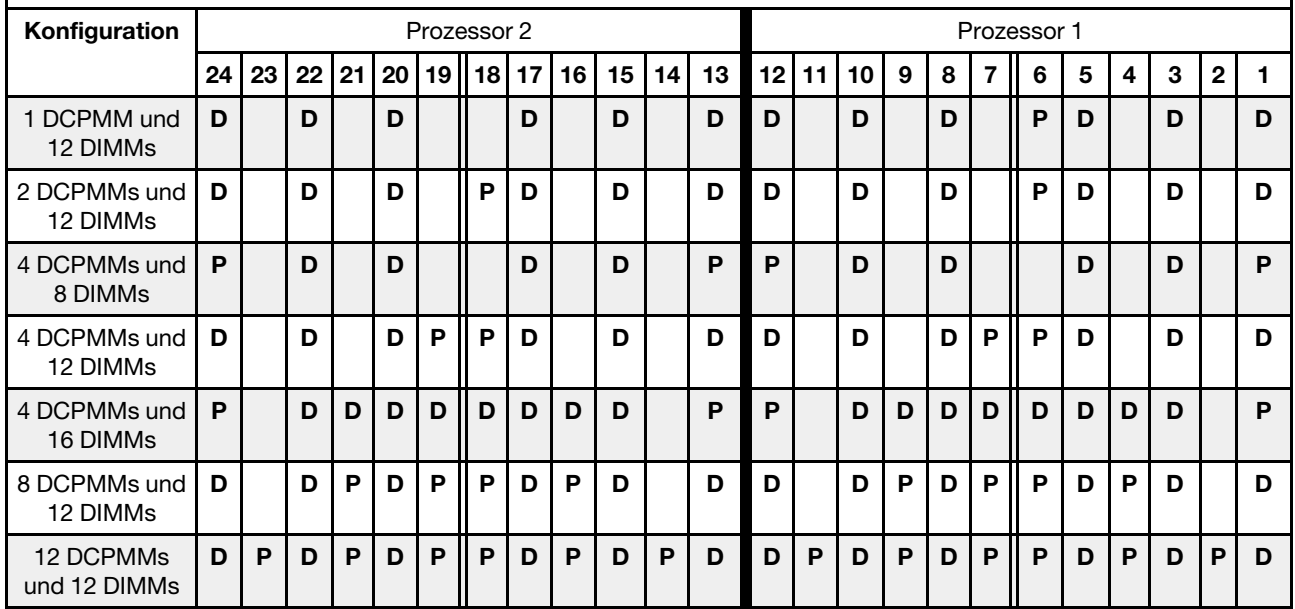

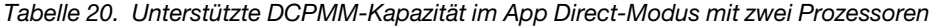

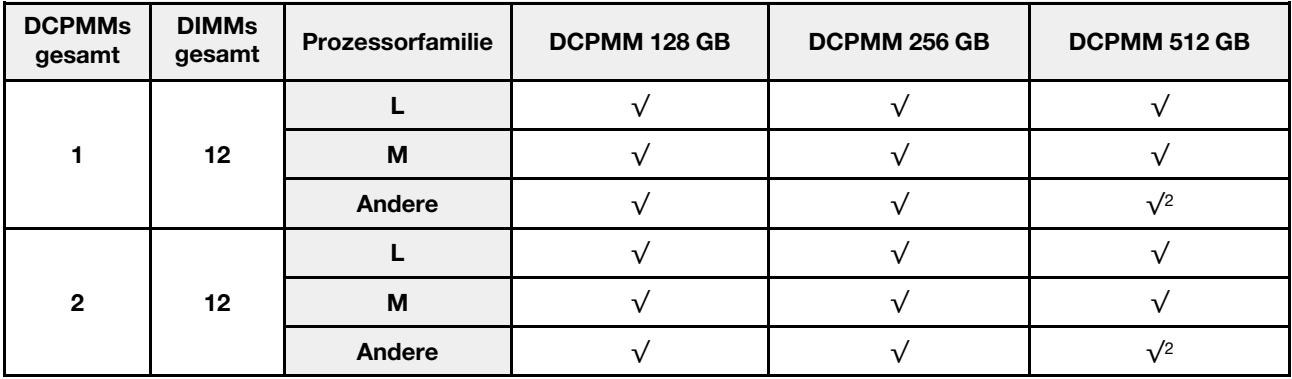

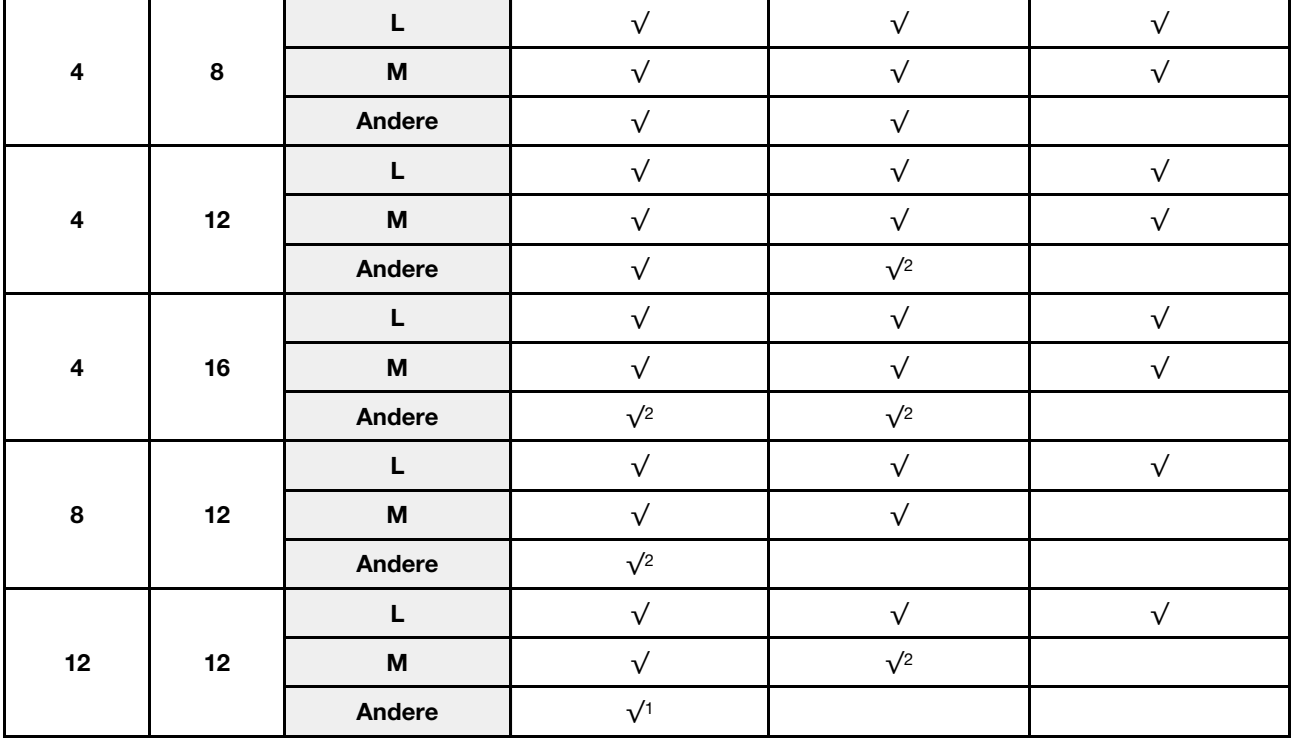

Tabelle 20. Unterstützte DCPMM-Kapazität im App Direct-Modus mit zwei Prozessoren (Forts.)

### Anmerkungen:

- 1. Die unterstützte DIMM-Kapazität beträgt bis zu 32 GB.
- 2. Die unterstützte DIMM-Kapazität beträgt bis zu 64 GB.

#### <span id="page-231-0"></span>Speichermodus

In diesem Modus werden DCPMMs als flüchtiger Speicher verwendet, während DRAM-DIMMs als Cache genutzt werden. Stellen Sie sicher, dass das Verhältnis von DRAM-DIMM-Kapazität zur DCPMM-Kapazität zwischen 1:2 und 1:16 liegt.

#### Speichermodus mit einem Prozessor

Tabelle 21. Speichermodus mit einem Prozessor

D: Alle unterstützten DDR4-DIMMs mit Ausnahme von 8 GB 1Rx8 RDIMM

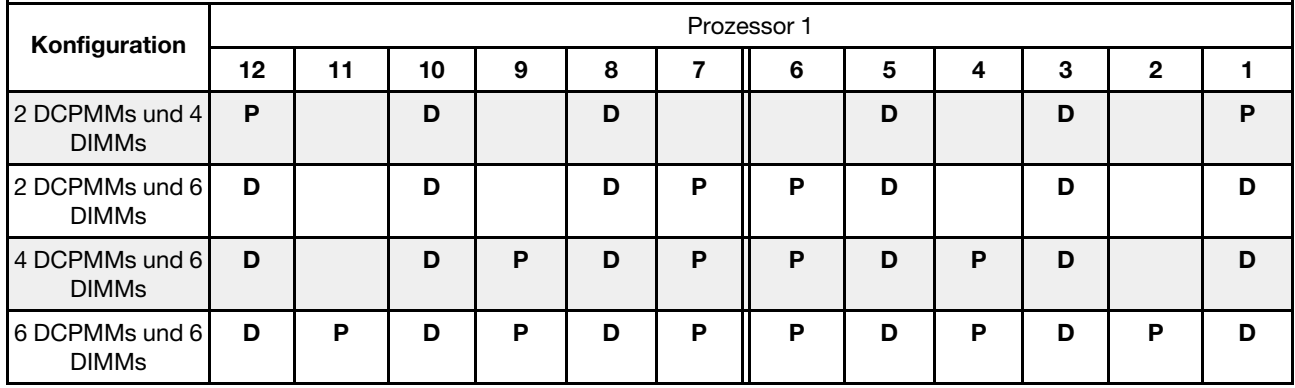

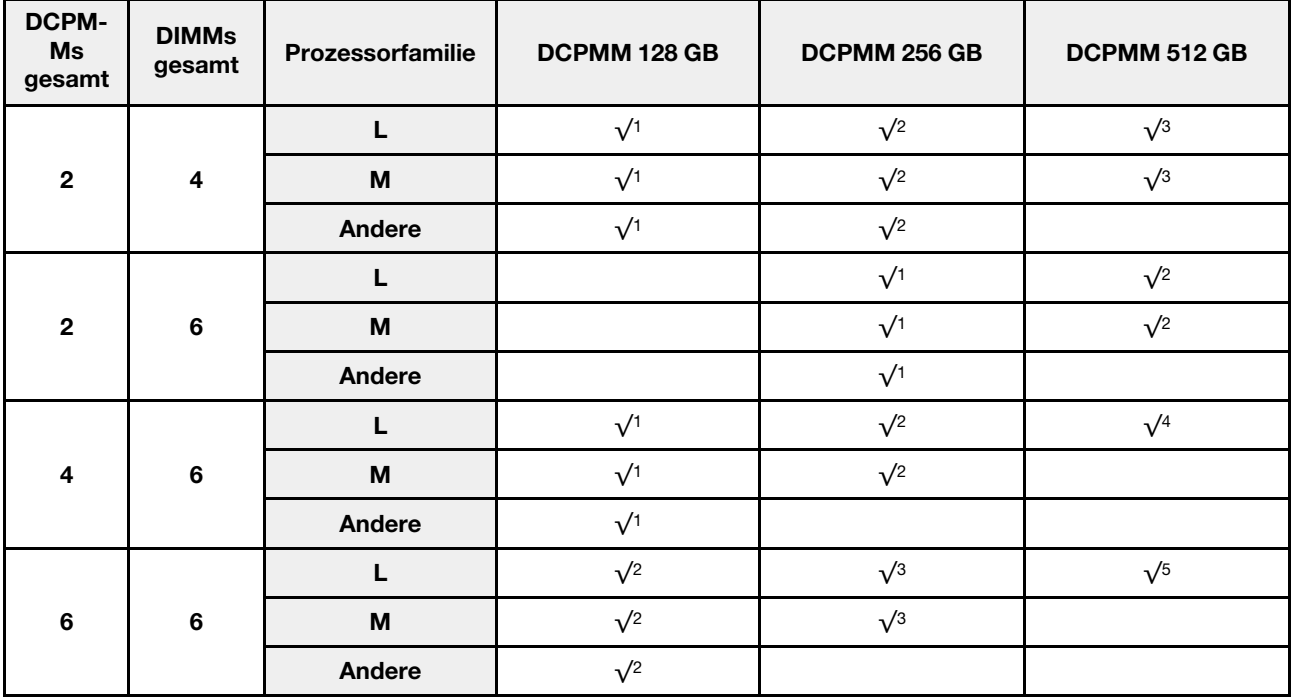

#### Tabelle 22. Unterstützte DCPMM-Kapazität im Speichermodus mit einem Prozessor

#### Anmerkungen:

- 1. Die unterstützte DIMM-Kapazität beträgt 16 GB.
- 2. Die unterstützte DIMM-Kapazität beträgt 16 bis 32 GB.
- 3. Die unterstützte DIMM-Kapazität beträgt 16 GB bis 64 GB.
- 4. Die unterstützte DIMM-Kapazität beträgt 32 GB bis 64 GB.
- 5. Die unterstützte DIMM-Kapazität beträgt 32 GB bis 128 GB.

#### Speichermodus mit zwei Prozessoren

Tabelle 23. Speichermodus mit zwei Prozessoren

D: Alle unterstützten DDR4-DIMMs mit Ausnahme von 8 GB 1Rx8 RDIMM

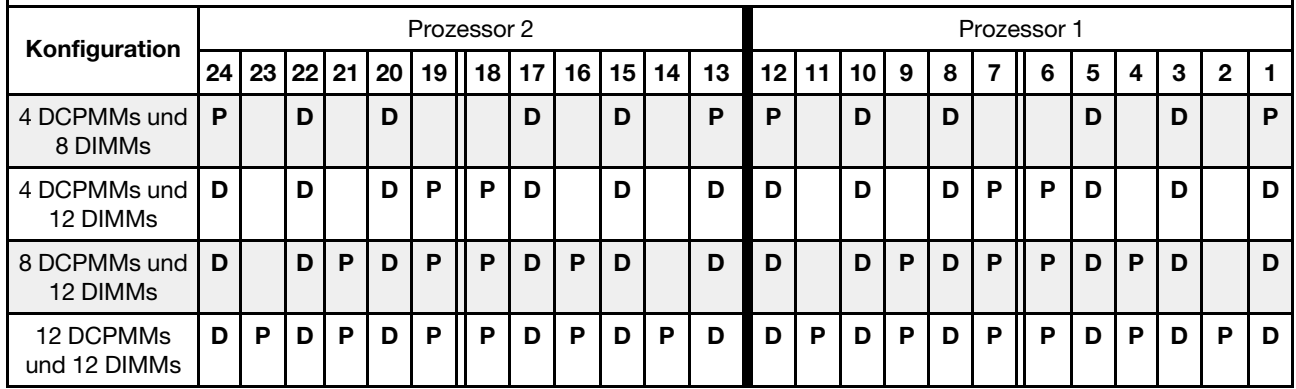

| <b>DCPMMs</b><br>gesamt | <b>DIMMs</b><br>gesamt | Prozessorfamilie | DCPMM 128 GB | DCPMM 256 GB | DCPMM 512 GB |
|-------------------------|------------------------|------------------|--------------|--------------|--------------|
|                         |                        | L                | $\sqrt{1}$   | $\sqrt{2}$   | $\sqrt{3}$   |
| $\overline{\mathbf{4}}$ | 8                      | M                | $\sqrt{1}$   | $\sqrt{2}$   | $\sqrt{3}$   |
|                         |                        | Andere           | $\sqrt{1}$   | $\sqrt{2}$   |              |
|                         |                        | L                |              | $\sqrt{1}$   | $\sqrt{2}$   |
| $\overline{\mathbf{4}}$ | 12                     | M                |              | $\sqrt{1}$   | $\sqrt{2}$   |
|                         |                        | Andere           |              | $\sqrt{1}$   |              |
|                         |                        | L                | $\sqrt{1}$   | $\sqrt{2}$   | $\sqrt{4}$   |
| 8                       | 12                     | M                | $\sqrt{1}$   | $\sqrt{2}$   |              |
|                         |                        | Andere           | $\sqrt{1}$   |              |              |
|                         |                        | L                | $\sqrt{2}$   | $\sqrt{3}$   | $\sqrt{5}$   |
| 12                      | 12                     | M                | $\sqrt{2}$   | $\sqrt{3}$   |              |
|                         |                        | Andere           | $\sqrt{2}$   |              |              |

Tabelle 24. Unterstützte DCPMM-Kapazität im Speichermodus mit zwei Prozessoren

- 1. Die unterstützte DIMM-Kapazität beträgt 16 GB.
- 2. Die unterstützte DIMM-Kapazität beträgt 16 bis 32 GB.
- 3. Die unterstützte DIMM-Kapazität beträgt 16 GB bis 64 GB.
- 4. Die unterstützte DIMM-Kapazität beträgt 32 GB bis 64 GB.
- 5. Die unterstützte DIMM-Kapazität beträgt 32 GB bis 128 GB.

#### <span id="page-233-0"></span>Gemischter Speichermodus

In diesem Modus kann auf einen Prozentsatz der DCPMM-Kapazität durch bestimmte Anwendungen (App Direct) direkt zugegriffen werden, während der Rest als Systemspeicher dient. Der App Direct-Teil von DCPMM wird als persistenter Speicher angezeigt, während die restliche DCPMM-Kapazität als Systemspeicher angezeigt wird. DRAM-DIMMs fungieren in diesem Modus als Cache.

#### Gemischter Speichermodus mit einem Prozessor

Anmerkung: Wenn Sie bei einem Speicherupgrade einen oder mehrere DCPMMs und DIMMs hinzufügen, müssen Sie möglicherweise andere bereits installierte DIMMs an neue Positionen verlegen.

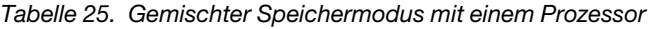

D: Alle unterstützten DDR4-DIMMs mit Ausnahme von 8 GB 1Rx8 RDIMM

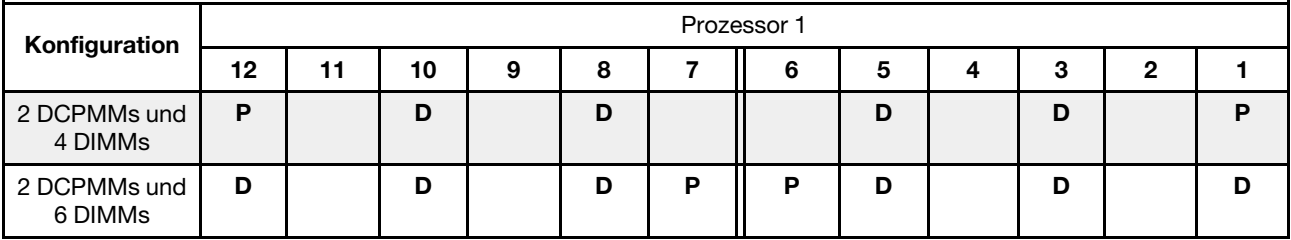

Tabelle 25. Gemischter Speichermodus mit einem Prozessor (Forts.)

| 4 DCPMMs und<br>6 DIMMs | D |   | IJ | Ð | D | D | D | D |   | ш |
|-------------------------|---|---|----|---|---|---|---|---|---|---|
| 6 DCPMMs und<br>6 DIMMs | D | D | ш  |   |   | D | D | D | ю |   |

Tabelle 26. Unterstützte DCPMM-Kapazität im gemischten Speichermodus mit einem Prozessor

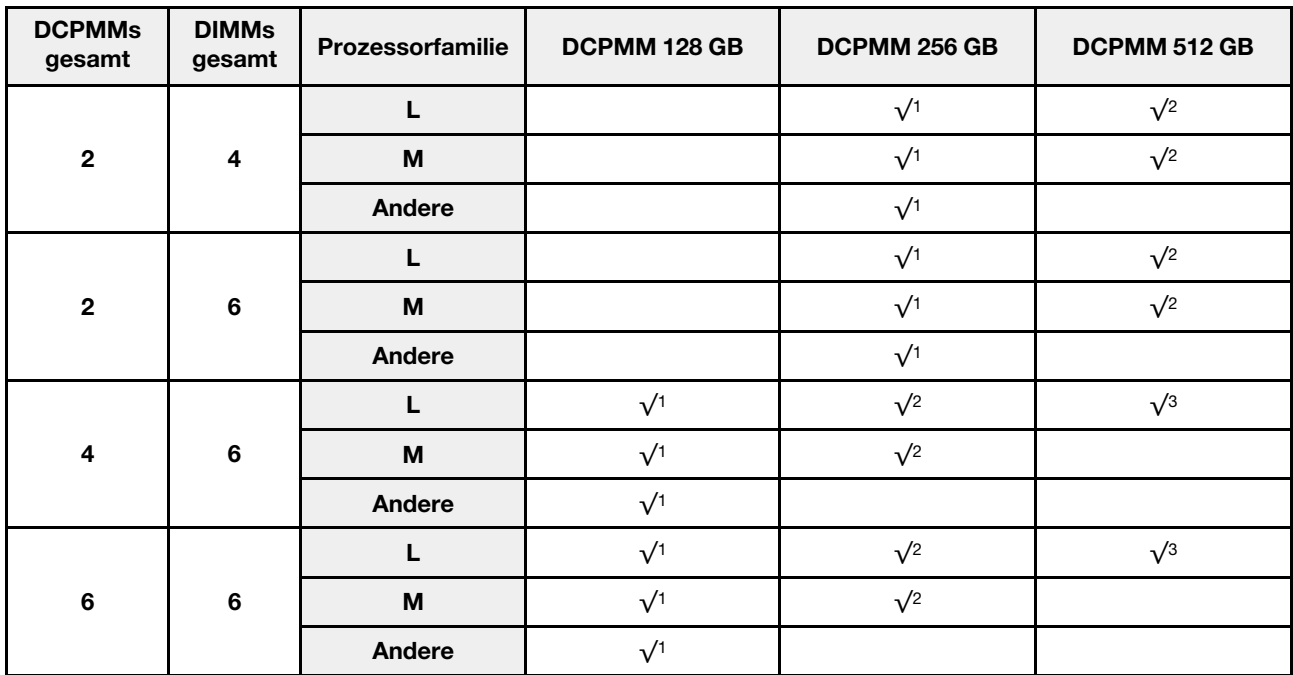

- 1. Die unterstützte DIMM-Kapazität beträgt 16 GB.
- 2. Die unterstützte DIMM-Kapazität beträgt 16 bis 32 GB.
- 3. Die unterstützte DIMM-Kapazität beträgt 16 bis 64 GB.

#### Gemischter Speichermodus mit zwei Prozessoren

Tabelle 27. Gemischter Speichermodus mit zwei Prozessoren

D: Alle unterstützten DDR4-DIMMs mit Ausnahme von 8 GB 1Rx8 RDIMM

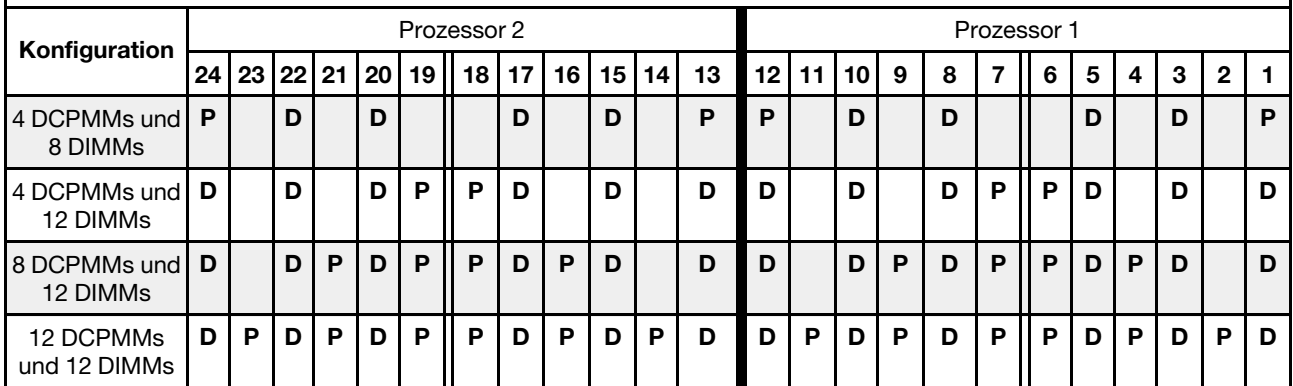

| <b>DCPMMs</b><br>gesamt | <b>DIMMs</b><br>gesamt | Prozessorfamilie | DCPMM 128 GB | DCPMM 256 GB | DCPMM 512 GB |
|-------------------------|------------------------|------------------|--------------|--------------|--------------|
|                         |                        | L                |              | $\sqrt{1}$   | $\sqrt{2}$   |
| $\overline{\mathbf{4}}$ | 8                      | M                |              | $\sqrt{1}$   | $\sqrt{2}$   |
|                         |                        | Andere           |              | $\sqrt{1}$   |              |
|                         |                        | L                |              | $\sqrt{1}$   | $\sqrt{2}$   |
| $\overline{\mathbf{4}}$ | 12                     | M                |              | $\sqrt{1}$   | $\sqrt{2}$   |
|                         |                        | Andere           |              | $\sqrt{1}$   |              |
|                         |                        | L                | $\sqrt{1}$   | $\sqrt{2}$   | $\sqrt{3}$   |
| 8                       | 12                     | M                | $\sqrt{1}$   | $\sqrt{2}$   |              |
|                         |                        | Andere           | $\sqrt{1}$   |              |              |
|                         |                        | L                | $\sqrt{1}$   | $\sqrt{2}$   | $\sqrt{3}$   |
| 12                      | 12                     | M                | $\sqrt{1}$   | $\sqrt{2}$   |              |
|                         |                        | Andere           | $\sqrt{1}$   |              |              |

Tabelle 28. Unterstützte DCPMM-Kapazität im gemischten Speichermodus mit zwei Prozessoren

- 1. Die unterstützte DIMM-Kapazität beträgt 16 GB.
- 2. Die unterstützte DIMM-Kapazität beträgt 16 bis 32 GB.
- 3. Die unterstützte DIMM-Kapazität beträgt 16 bis 64 GB.

## <span id="page-235-0"></span>Speichermodul installieren

Verwenden Sie die folgenden Informationen, um ein Speichermodul zu installieren.

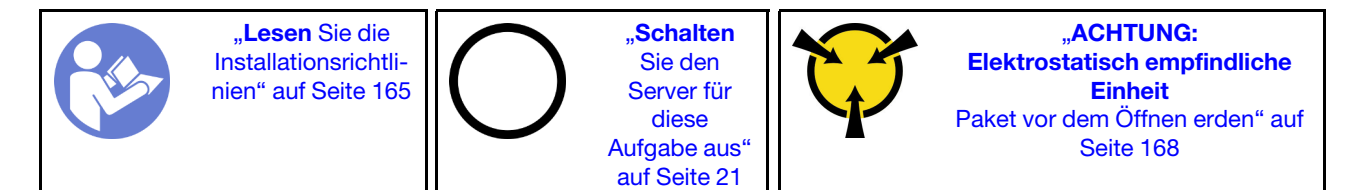

### Achtung:

- Ziehen Sie für diese Aufgabe alle Netzkabel ab.
- Speichermodule sind empfindlich gegen statische Entladungen und erfordern eine spezielle Handhabung. Zusätzlich zu den Standardrichtlinien zu ["Umgang mit aufladungsempfindlichen Einheiten" auf Seite 168](#page-175-0):
	- Tragen Sie immer ein Antistatikarmband, wenn Sie Speichermodule entfernen oder installieren. Antistatikhandschuhe können ebenfalls verwendet werden.
	- Halten Sie niemals zwei oder mehr Speichermodule zusammen in der Hand, denn diese sollten sich nicht berühren. Stapeln Sie Speichermodule während der Lagerung nicht übereinander.
	- Berühren Sie niemals die goldenen Speichermodul-Anschlusskontakte bzw. lassen Sie nicht zu, dass diese Kontakte die Außenseite des Speichermodul-Anschlussgehäuses berühren.
	- Gehen Sie vorsichtig mit Speichermodulen um: Sie dürfen ein Speichermodul niemals biegen, drehen oder fallen lassen.
- Verwenden Sie keine Metallwerkzeuge (wie Schraubzwingen oder Klammern) für die Handhabung der Speichermodule, da das harte Metall die Speichermodule beschädigen kann.
- Setzen Sie Speichermodule nicht ein, während Sie Schutzhüllen oder passive Komponenten halten, da es durch die hohe Steckkraft zu Rissen in Schutzhüllen oder zur Trennung von passiven Komponenten kommen kann.

Vor dem Installieren eines Speichermoduls:

- 1. Berühren Sie mit der antistatischen Schutzhülle, in der sich das neue Speichermodul befindet, eine unlackierte Oberfläche an der Außenseite des Servers. Entnehmen Sie anschließend das neue Speichermodul aus der Schutzhülle und legen Sie es auf eine antistatische Oberfläche.
- 2. Stellen Sie fest, wo sich der erforderliche Speichermodul-Steckplatz auf der Systemplatine befindet.

Anmerkung: Stellen Sie sicher, dass Sie die Installationsregeln und die Installationsreihenfolge in ["Installationsregeln für Speichermodule" auf Seite 214](#page-221-0) einhalten.

3. Wenn Sie zum ersten Mal einen DCPMM installieren, lesen Sie "Konfiguration von DC Persistent Memory Module (DCPMM)" in der Konfigurationsanleitung.

Anmerkung: Ein DCPMM-Modul sieht etwas anders aus als ein DRAM-DIMM aus der Abbildung. Die Installationsmethode ist jedoch dieselbe.

Gehen Sie wie folgt vor, um ein Speichermodul zu installieren:

#### Sehen Sie sich das Verfahren an

Ein Video zu diesem Verfahren ist verfügbar unter [https://www.youtube.com/playlist?list=PLYV5R7hVcs-](https://www.youtube.com/playlist?list=PLYV5R7hVcs-A25P7vBoGa_wn7D7XTgDS_)[A25P7vBoGa\\_wn7D7XTgDS\\_](https://www.youtube.com/playlist?list=PLYV5R7hVcs-A25P7vBoGa_wn7D7XTgDS_).

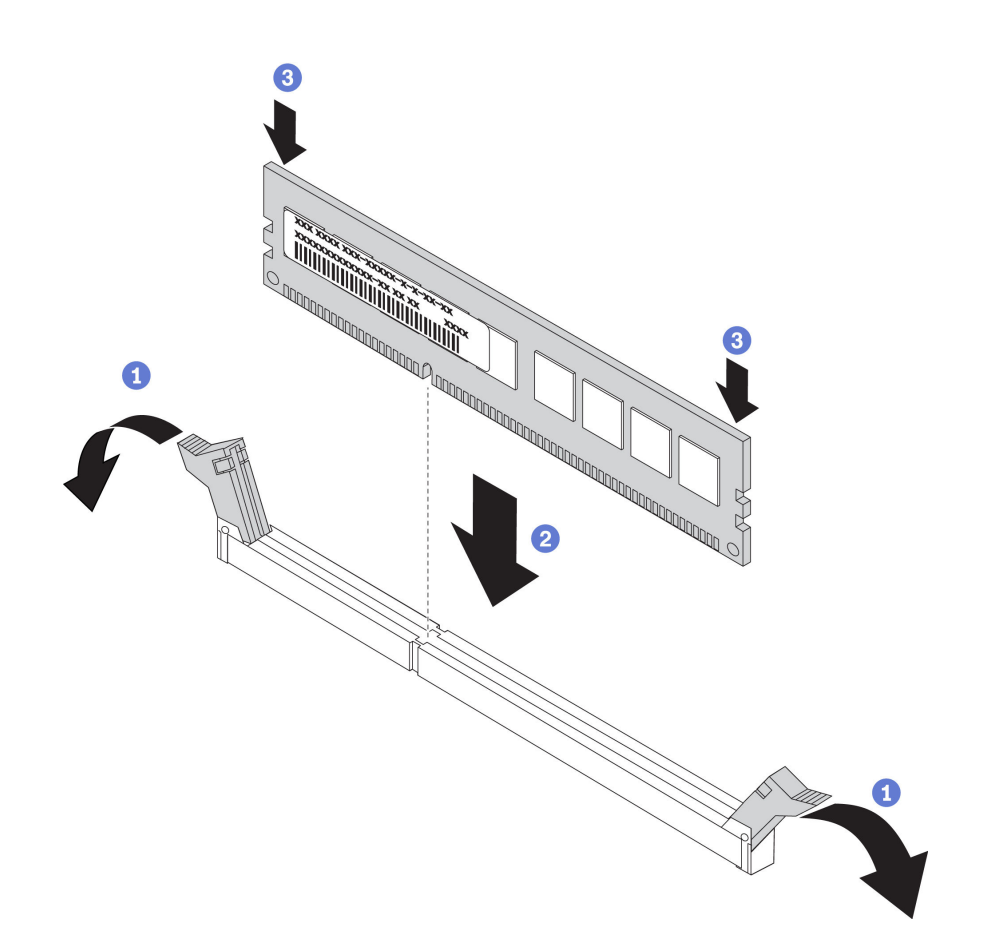

Abbildung 148. Speichermodul installieren

Schritt 1. Öffnen Sie die Halteklammern an den Enden des Speichermodul-Steckplatzes.

Achtung: Öffnen und schließen Sie die Halteklammern vorsichtig, damit sie nicht brechen und die Speichermodul-Steckplätze nicht beschädigt werden.

- Schritt 2. Richten Sie das Speichermodul am Steckplatz aus und setzen Sie es vorsichtig mit beiden Händen auf den Steckplatz.
- Schritt 3. Drücken Sie beide Enden des Speichermoduls nach unten in den Steckplatz, bis die Halteklammern hörbar in die verriegelte Position einrasten.

Anmerkung: Wenn zwischen dem Speichermodul und den Halteklammern eine Lücke bleibt, wurde das Speichermodul nicht richtig eingesetzt. Öffnen Sie in diesem Fall die Halteklammern, nehmen Sie das Speichermodul heraus und setzen Sie es erneut ein.

Schließen Sie nach der DRAM-DIMM-Installation den Austausch der Komponenten ab. Informationen dazu finden Sie im Abschnitt ["Austausch von Komponenten abschließen" auf Seite 304.](#page-311-0)

Wenn Sie einen DCPMM installiert haben:

- 1. Stellen Sie sicher, dass die DCPMM-Firmware auf dem neuesten Stand ist. Wenn nicht, aktualisieren Sie sie auf die neueste Version (siehe [https://sysmgt.lenovofiles.com/help/topic/com.lenovo.lxca.doc/update\\_](https://sysmgt.lenovofiles.com/help/topic/com.lenovo.lxca.doc/update_fw.html)  [fw.html](https://sysmgt.lenovofiles.com/help/topic/com.lenovo.lxca.doc/update_fw.html)).
- 2. Konfigurieren Sie DCPMMs und DRAM-DIMMs (siehe "Konfigurieren von Intel Optane DC Persistent Memory (DCPMM)" in der Konfigurationsanleitung).
- 3. Stellen Sie bei Bedarf die gesicherten Daten wieder her.

# RAID-Adapter austauschen

Mithilfe der Informationen in diesem Abschnitt können Sie den RAID-Adapter auf der Systemplatine entfernen und installieren.

### Anmerkungen:

- Eine Liste der unterstützten RAID-Adapter finden Sie unter <https://static.lenovo.com/us/en/serverproven/index.shtml>
- Je nach bestimmtem Typ der RAID-Adapter weicht sie möglicherweise von den Abbildungen in diesem Abschnitt ab.
- Je nach Servermodell ist möglicherweise ein NVMe-Schalteradapter im RAID-Adapter-Steckplatz installiert. Der NVMe-Schalteradapter unterscheidet sich möglicherweise von der Abbildung des RAID-Adapters in diesem Abschnitt, aber die Verfahren zum Installieren und Entfernen sind identisch.

Achtung: Der Austausch der RAID-Adapter kann sich auf Ihre RAID-Konfigurationen auswirken. Sichern Sie zu Beginn Ihre Daten, um durch eine RAID-Konfigurationsänderung verursachte Datenverluste zu vermeiden.

# RAID-Adapter entfernen

Mithilfe der Informationen in diesem Abschnitt können Sie den RAID-Adapter aus dem Steckplatz für RAID-Adapter auf der Systemplatine entfernen.

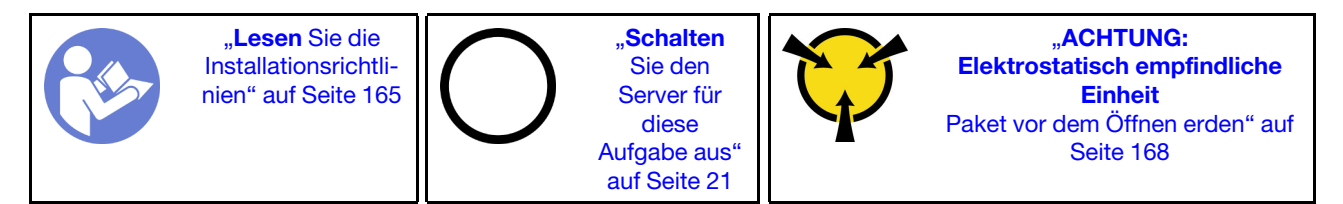

Anmerkung: Das folgende Verfahren beruht auf dem Szenario, dass der RAID-Adapter in den Steckplatz für RAID-Adapter auf der Systemplatine eingesetzt ist. Informationen zum Entfernen des RAID-Adapters aus dem PCIe-Steckplatz finden Sie unter ["PCIe-Adapter entfernen" auf Seite 243](#page-250-0).

Vor dem Entfernen eines RAID-Adapters:

- 1. Entfernen Sie die obere Abdeckung. Siehe ["Obere Abdeckung entfernen" auf Seite 181.](#page-188-0)
- 2. Entfernen Sie alle Komponenten und ziehen Sie alle Kabel ab, die möglicherweise den Zugang zum RAID-Adapter behindern.
- 3. Notieren Sie sich die Kabelanschlüsse des RAID-Adapters und ziehen Sie dann alle Kabel vom RAID-Adapter ab. Weitere Informationen zur Kabelführung finden Sie unter ["Interne Kabelführung" auf Seite](#page-45-0) [38.](#page-45-0)

Befolgen Sie die folgenden Schritte, bevor Sie den RAID-Adapter aus dem Steckplatz für RAID-Adapter auf der Systemplatine entfernen:

### Sehen Sie sich das Verfahren an

Ein Video zu diesem Verfahren ist verfügbar unter [https://www.youtube.com/playlist?list=PLYV5R7hVcs-](https://www.youtube.com/playlist?list=PLYV5R7hVcs-A25P7vBoGa_wn7D7XTgDS_)[A25P7vBoGa\\_wn7D7XTgDS\\_](https://www.youtube.com/playlist?list=PLYV5R7hVcs-A25P7vBoGa_wn7D7XTgDS_).

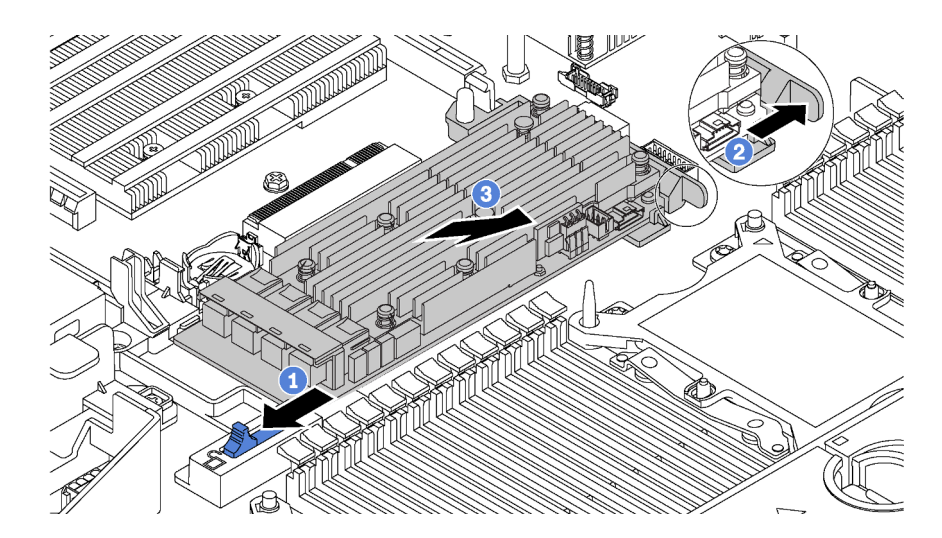

Abbildung 149. RAID-Adapterausbau

- Schritt 1. Schieben Sie den linken Entriegelungshebel in die entsperrte Position.
- Schritt 2. Halten Sie die rechte Verriegelung in die dargestellte Richtung gedrückt.
- Schritt 3. Halten Sie den RAID-Adapter vorsichtig an den Kanten und entfernen Sie ihn vom RAID-Adaptersteckplatz auf der Systemplatine.

Wenn Sie angewiesen werden, den alten RAID-Adapter zurückzugeben, befolgen Sie alle Verpackungsanweisungen und verwenden Sie das mitgelieferte Verpackungsmaterial.

# RAID-Adapter installieren

Mithilfe der Informationen in diesem Abschnitt können Sie den RAID-Adapter im Steckplatz für RAID-Adapter auf der Systemplatine installieren.

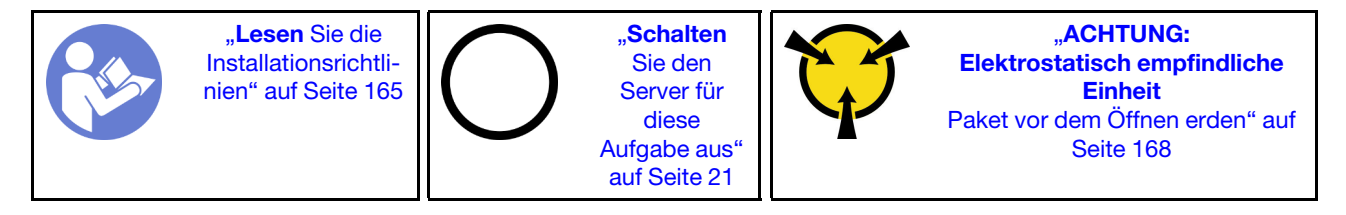

Beachten Sie die Installationsreihenfolge, wenn Sie mehrere RAID-Adapter einsetzen:

- Der Steckplatz für den RAID-Adapter auf der Systemplatine
- Der PCIe-Steckplatz 4 auf der Systemplatine, falls das serielle Anschlussmodul nicht installiert ist
- Ein PCIe-Steckplatz auf der Adapterkarte

Anmerkung: Das folgende Verfahren beruht auf dem Szenario, dass der RAID-Adapter in den Steckplatz für RAID-Adapter auf der Systemplatine eingesetzt wird. Informationen zum Einsetzen des RAID-Adapters in den PCIe-Steckplatz 4 oder in einen PCIe-Steckplatz auf der Adapterkartenbaugruppe finden Sie unter ["PCIe-Adapter installieren" auf Seite 247](#page-254-0).

Vor der Installation des RAID-Adapters:

- 1. Berühren Sie mit der antistatischen Schutzhülle, in der sich der neue RAID-Adapter befindet, eine unlackierte Oberfläche an der Außenseite des Servers. Nehmen Sie anschließend den neuen RAID-Adapter aus der Schutzhülle und legen Sie ihn auf eine antistatische Oberfläche.
- 2. Wenn der installierte RAID-Adapter eine Halterung hat, entfernen Sie die Halterung.

Befolgen Sie die folgenden Schritte, bevor Sie den RAID-Adapter im Steckplatz für RAID-Adapter auf der Systemplatine installieren:

### Sehen Sie sich das Verfahren an

Ein Video zu diesem Verfahren ist verfügbar unter [https://www.youtube.com/playlist?list=PLYV5R7hVcs-](https://www.youtube.com/playlist?list=PLYV5R7hVcs-A25P7vBoGa_wn7D7XTgDS_)[A25P7vBoGa\\_wn7D7XTgDS\\_](https://www.youtube.com/playlist?list=PLYV5R7hVcs-A25P7vBoGa_wn7D7XTgDS_).

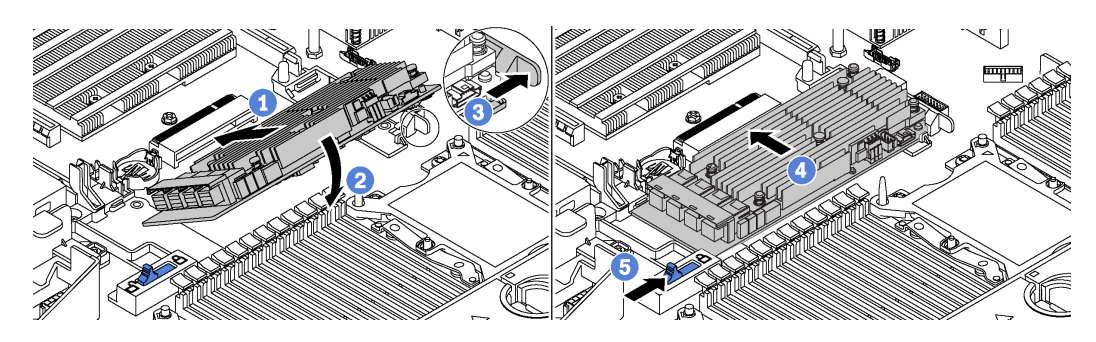

Abbildung 150. Installieren eines RAID-Adapters

- Schritt 1. Legen Sie den RAID-Adapter schräg in den Steckplatz ein.
- Schritt 2. Drehen Sie den RAID-Adapter unten.
- Schritt 3. Drücken Sie die rechte Verriegelung auf.
- Schritt 4. Drücken Sie den RAID-Adapter in die vollständig horizontale Position und setzen Sie ihn in den RAID-Adaptersteckplatz ein.
- Schritt 5. Schieben Sie die linke Verriegelung in die gesperrte Position.

Nach der Installation des RAID-Adapters:

- 1. Verbinden Sie die Kabel mit dem neuen RAID-Adapter. Siehe ["Interne Kabelführung" auf Seite 38](#page-45-0).
- 2. Schließen Sie Austausch von Komponenten ab. Informationen dazu finden Sie im Abschnitt "Austausch [von Komponenten abschließen" auf Seite 304.](#page-311-0)

# CMOS-Batterie austauschen

Verwenden Sie diese Informationen, um die CMOS-Batterie zu entfernen und zu installieren.

# CMOS-Batterie entfernen

Mithilfe der Informationen in diesem Abschnitt können Sie eine CMOS-Batterie entfernen.

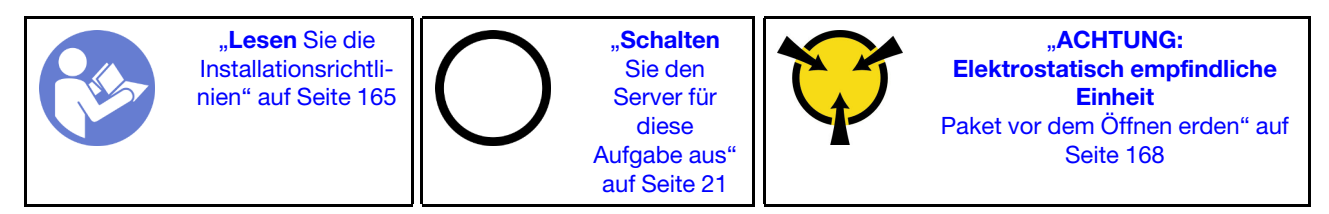

Im Folgenden finden Sie Informationen, die Sie beim Entfernen der CMOS-Batterie beachten müssen.

• Bei der Entwicklung dieses Produkts hat Lenovo sich Ihre Sicherheit als Ziel gesetzt. Die Lithium-CMOS-Batterie muss sachgemäß behandelt werden, um mögliche Gefahren zu vermeiden. Wenn Sie die CMOS-Batterie austauschen, müssen Sie die folgenden Anweisungen beachten.

Anmerkung: Informationen zur Batterieentsorgung erhalten Sie unter www.ibm.com/de/umwelt/ ruecknahme.

- Beachten Sie die folgenden ökologischen Erwägungen, wenn Sie die ursprüngliche Lithiumbatterie gegen eine Batterie mit Schwermetallkomponenten austauschen möchten. Batterien und Akkus mit Schwermetallen dürfen nicht mit dem normalen Hausmüll entsorgt werden. Sie werden vom Hersteller, Distributor oder zuständigen Ansprechpartner gebührenfrei zurückgenommen, um auf geeignete Weise wiederverwertet oder entsorgt zu werden.
- Ersatzbatterien können in den Vereinigten Staaten unter der Rufnummer 1-800-IBM-SERV und in Kanada unter der Rufnummer 1-800-465-7999 oder 1-800-465-6666 bestellt werden. In anderen Ländern wenden Sie sich an die zuständige Unterstützungsfunktion oder an einen Vertragshändler.

Anmerkung: Nachdem Sie die CMOS-Batterie ersetzt haben, müssen Sie den Server erneut konfigurieren und Datum und Uhrzeit des Systems neu einstellen.

### S004

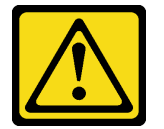

#### Vorsicht:

Eine verbrauchte Lithiumbatterie nur gegen eine Lenovo Batterie mit der angegebenen Teilenummer oder eine gleichwertige, vom Hersteller empfohlene Batterie austauschen. Enthält das System ein Modul mit einer Lithiumbatterie, dieses nur durch ein Modul desselben Typs und von demselben Hersteller ersetzen. Die Batterie enthält Lithium und kann bei unsachgemäßer Verwendung, Handhabung oder Entsorgung explodieren.

#### Die Batterie nicht:

- Mit Wasser in Berührung bringen.
- Auf mehr als 100 °C (212 °F) erhitzen.
- Reparieren oder zerlegen.

Bei der Entsorgung von Batterien die örtlichen Richtlinien für Sondermüll sowie die allgemeinen Sicherheitsbestimmungen beachten.

S002

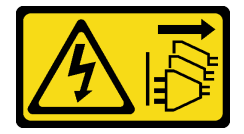

Vorsicht:

Mit dem Netzschalter an der Einheit und am Netzteil wird die Stromversorgung für die Einheit nicht unterbrochen. Die Einheit kann auch mit mehreren Netzkabeln ausgestattet sein. Um die Stromversorgung für die Einheit vollständig zu unterbrechen, müssen alle zum Gerät führenden Netzkabel vom Netz getrennt werden.

Vor dem Entfernen der CMOS-Batterie:

- 1. Entfernen Sie die obere Abdeckung. Siehe ["Obere Abdeckung entfernen" auf Seite 181](#page-188-0).
- 2. Entfernen Sie alle Komponenten und ziehen Sie alle Kabel ab, die möglicherweise den Zugang zur CMOS-Batterie behindern.

Gehen Sie wie folgt vor, um die CMOS-Batterie zu entfernen:

### Sehen Sie sich das Verfahren an

Ein Video zu diesem Verfahren ist verfügbar unter [https://www.youtube.com/playlist?list=PLYV5R7hVcs-](https://www.youtube.com/playlist?list=PLYV5R7hVcs-A25P7vBoGa_wn7D7XTgDS_)[A25P7vBoGa\\_wn7D7XTgDS\\_](https://www.youtube.com/playlist?list=PLYV5R7hVcs-A25P7vBoGa_wn7D7XTgDS_).

- Schritt 1. Vergewissern Sie sich, wo sich die CMOS-Batterie befindet. Informationen dazu finden Sie im Abschnitt ["Komponenten der Systemplatine" auf Seite 34.](#page-41-0)
- Schritt 2. Drücken Sie die Batterieklammer wie dargestellt und heben Sie die CMOS-Batterie vorsichtig aus dem Sockel.

#### Achtung:

- Wenn die CMOS-Batterie nicht ordnungsgemäß entfernt wird, kann der Sockel auf der Systemplatine beschädigt werden. Bei einer Beschädigung des Stecksockels muss ggf. die Systemplatine ersetzt werden.
- Wenden Sie beim Neigen oder Drücken der CMOS-Batterie keine übermäßige Kraft an.

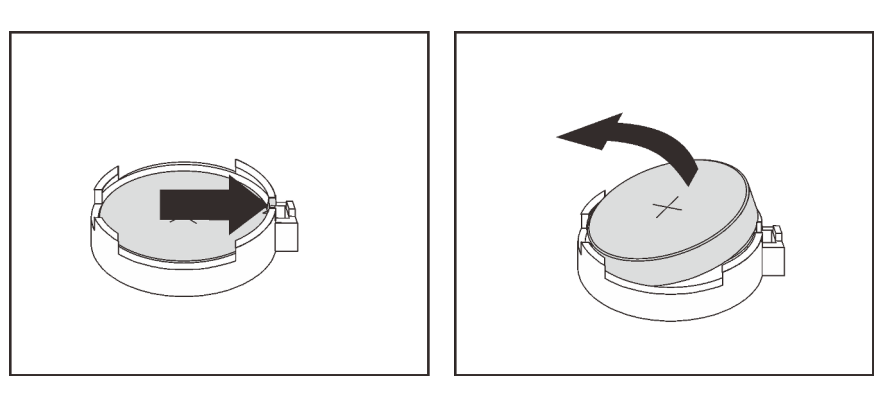

Abbildung 151. Entfernen der CMOS-Batterie

Nach dem Entfernen der CMOS-Batterie:

- 1. Installieren Sie eine neue CMOS-Batterie. Informationen dazu finden Sie im Abschnitt "CMOS-Batterie [einsetzen" auf Seite 235.](#page-242-0)
- 2. Entsorgen Sie die CMOS-Batterie gemäß den örtlichen Richtlinien für Sondermüll sowie den allgemeinen Sicherheitsbestimmungen.

## <span id="page-242-0"></span>CMOS-Batterie einsetzen

Hier erfahren Sie, wie Sie die CMOS-Batterie installieren.

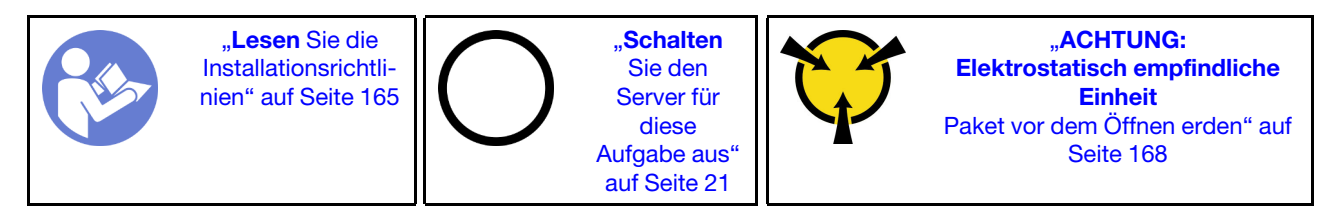

Im Folgenden finden Sie Informationen, die Sie beim Installieren der CMOS-Batterie beachten müssen.

• Bei der Entwicklung dieses Produkts hat Lenovo sich Ihre Sicherheit als Ziel gesetzt. Die Lithiumbatterie muss sachgemäß behandelt werden, um mögliche Gefahren zu vermeiden. Wenn Sie die CMOS-Batterie installieren, müssen Sie die folgenden Anweisungen beachten.

Anmerkung: Informationen zur Batterieentsorgung erhalten Sie unter https://www.ibm.com/ibm/recycle/ de-de/battery/index.shtml.

- Beachten Sie die folgenden ökologischen Erwägungen, wenn Sie die ursprüngliche Lithiumbatterie gegen eine Batterie mit Schwermetallkomponenten austauschen möchten. Batterien und Akkus mit Schwermetallen dürfen nicht mit dem normalen Hausmüll entsorgt werden. Sie werden vom Hersteller, Distributor oder zuständigen Ansprechpartner gebührenfrei zurückgenommen, um auf geeignete Weise wiederverwertet oder entsorgt zu werden.
- Ersatzbatterien können in den Vereinigten Staaten unter der Rufnummer 1-800-IBM-SERV und in Kanada unter der Rufnummer 1-800-465-7999 oder 1-800-465-6666 bestellt werden. In anderen Ländern wenden Sie sich an die zuständige Unterstützungsfunktion oder an einen Vertragshändler.

Anmerkung: Nachdem Sie die CMOS-Batterie installiert haben, müssen Sie den Server erneut konfigurieren und Datum und Uhrzeit des Systems neu einstellen.

S004

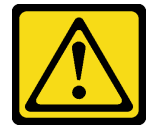

Vorsicht:

Eine verbrauchte Lithiumbatterie nur gegen eine Lenovo Batterie mit der angegebenen Teilenummer oder eine gleichwertige, vom Hersteller empfohlene Batterie austauschen. Enthält das System ein Modul mit einer Lithiumbatterie, dieses nur durch ein Modul desselben Typs und von demselben Hersteller ersetzen. Die Batterie enthält Lithium und kann bei unsachgemäßer Verwendung, Handhabung oder Entsorgung explodieren.

#### Die Batterie nicht:

- Mit Wasser in Berührung bringen.
- Auf mehr als 100 °C (212 °F) erhitzen.
- Reparieren oder zerlegen.

Bei der Entsorgung von Batterien die örtlichen Richtlinien für Sondermüll sowie die allgemeinen Sicherheitsbestimmungen beachten.

S002

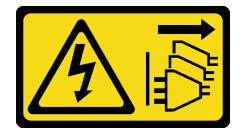

Vorsicht:

Mit dem Netzschalter an der Einheit und am Netzteil wird die Stromversorgung für die Einheit nicht unterbrochen. Die Einheit kann auch mit mehreren Netzkabeln ausgestattet sein. Um die Stromversorgung für die Einheit vollständig zu unterbrechen, müssen alle zum Gerät führenden Netzkabel vom Netz getrennt werden.

Gehen Sie wie folgt vor, um die CMOS-Batterie zu installieren:

#### Sehen Sie sich das Verfahren an

Ein Video zu diesem Verfahren ist verfügbar unter [https://www.youtube.com/playlist?list=PLYV5R7hVcs-](https://www.youtube.com/playlist?list=PLYV5R7hVcs-A25P7vBoGa_wn7D7XTgDS_)[A25P7vBoGa\\_wn7D7XTgDS\\_](https://www.youtube.com/playlist?list=PLYV5R7hVcs-A25P7vBoGa_wn7D7XTgDS_).

- Schritt 1. Berühren Sie mit der antistatischen Schutzhülle, in der sich die neue CMOS-Batterie befindet, eine unlackierte Oberfläche an der Außenseite des Servers. Nehmen Sie anschließend die neue CMOS-Batterie aus der Schutzhülle und legen Sie sie auf eine antistatische Oberfläche.
- Schritt 2. Setzen Sie die neue CMOS-Batterie wie dargestellt ein. Stellen Sie sicher, dass die Buchse der CMOS-Batterie die Batterie ordnungsgemäß sichert.

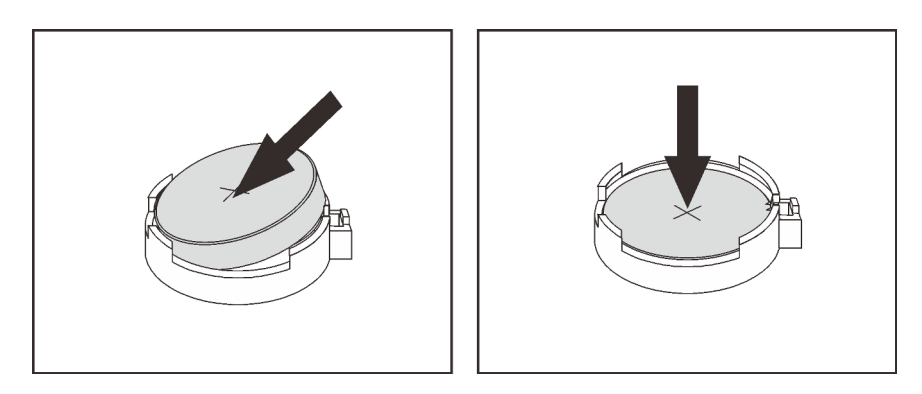

Abbildung 152. Installieren der CMOS-Batterie

Nach der Installation der CMOS-Batterie:

- 1. Schließen Sie den Austausch von Komponenten ab. Informationen dazu finden Sie im Abschnitt ["Austausch von Komponenten abschließen" auf Seite 304.](#page-311-0)
- 2. Stellen Sie im Setup Utility das Datum und die Uhrzeit ein, und definieren Sie ggf. Kennwörter.

# Adapterkarte austauschen

Verwenden Sie diese Informationen, um eine Adapterkarte zu entfernen und zu installieren.

Anmerkung: Je nach Art der Adapterkarte weicht sie möglicherweise von den Abbildungen in diesem Abschnitt ab.

# <span id="page-244-0"></span>Adapterkarte entfernen

Verwenden Sie die folgenden Informationen, um eine Adapterkarte zu entfernen.

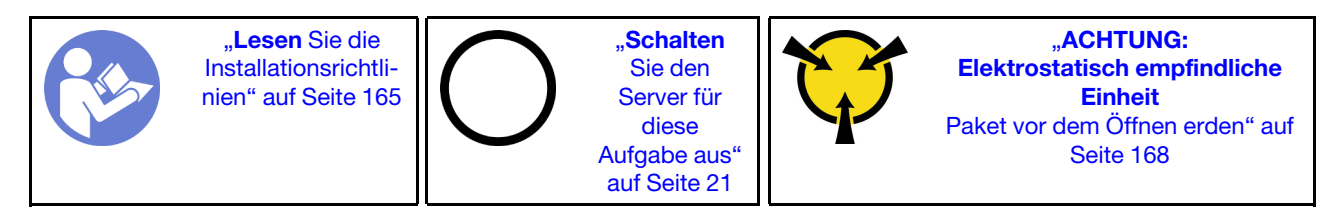

Vor dem Entfernen einer Adapterkarte:

- 1. Entfernen Sie die obere Abdeckung. Siehe ["Obere Abdeckung entfernen" auf Seite 181.](#page-188-0)
- 2. Wenn auf der Adapterkarte ein PCIe-Adapter installiert ist, notieren Sie sich zuerst die Kabelanschlüsse. Ziehen Sie dann alle Kabel vom PCIe-Adapter ab.

Führen Sie die folgenden Schritte zum Entfernen einer Adapterkarte aus:

### Sehen Sie sich das Verfahren an

Ein Video zu diesem Verfahren ist verfügbar unter [https://www.youtube.com/playlist?list=PLYV5R7hVcs-](https://www.youtube.com/playlist?list=PLYV5R7hVcs-A25P7vBoGa_wn7D7XTgDS_)[A25P7vBoGa\\_wn7D7XTgDS\\_](https://www.youtube.com/playlist?list=PLYV5R7hVcs-A25P7vBoGa_wn7D7XTgDS_).

Schritt 1. Fassen Sie die Adapterkartenbaugruppe an den Kanten an und heben Sie sie vorsichtig nach oben aus dem Gehäuse heraus.

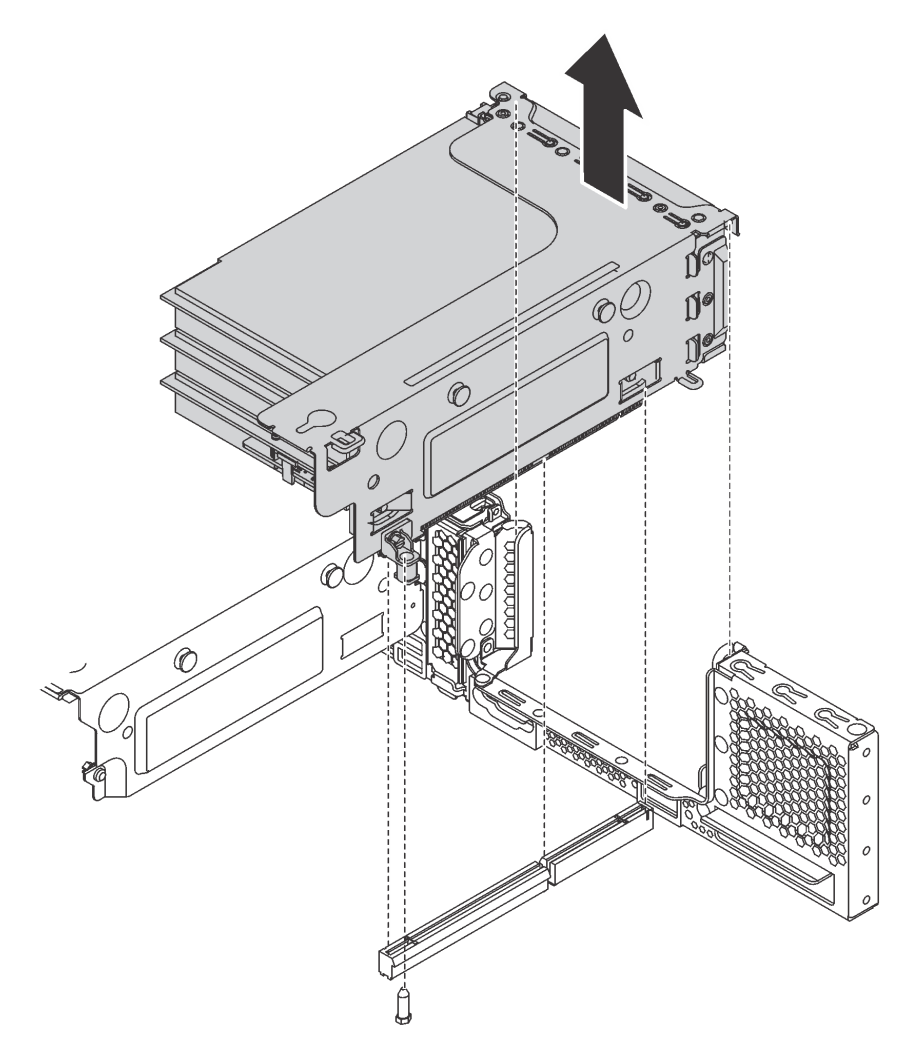

Abbildung 153. Entfernen der Adapterkartenbaugruppe 1

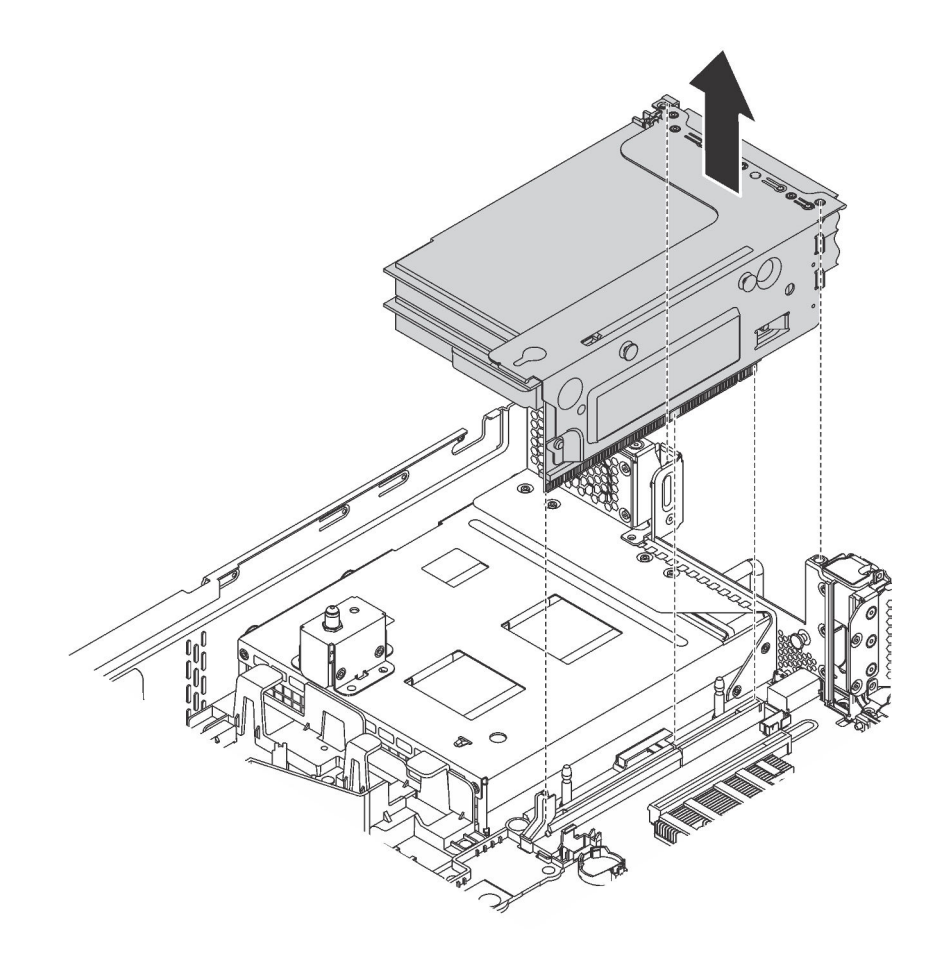

Abbildung 154. Entfernen der Adapterkartenbaugruppe 2

- Schritt 2. Entfernen Sie die auf der Adapterkarte eingesetzten PCIe-Adapter. Informationen dazu finden Sie im Abschnitt ["PCIe-Adapter aus der Adapterkartenbaugruppe entfernen" auf Seite 244](#page-251-0).
- Schritt 3. Lösen Sie die zwei Schrauben, mit denen die defekte Adapterkarte befestigt ist. Entfernen Sie anschließend die defekte Adapterkarte von der Halterung.

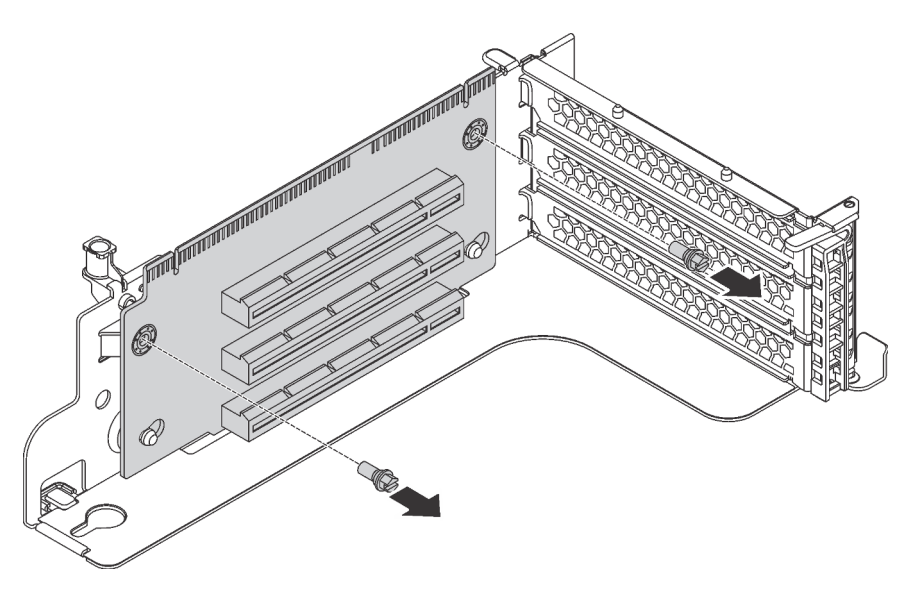

Abbildung 155. Ausbau der Adapterkarte

Wenn Sie angewiesen werden, die alte Adapterkarte zurückzugeben, befolgen Sie alle Verpackungsanweisungen und verwenden Sie das mitgelieferte Verpackungsmaterial.

# Adapterkarte installieren

Mithilfe dieser Informationen können Sie eine Adapterkarte installieren.

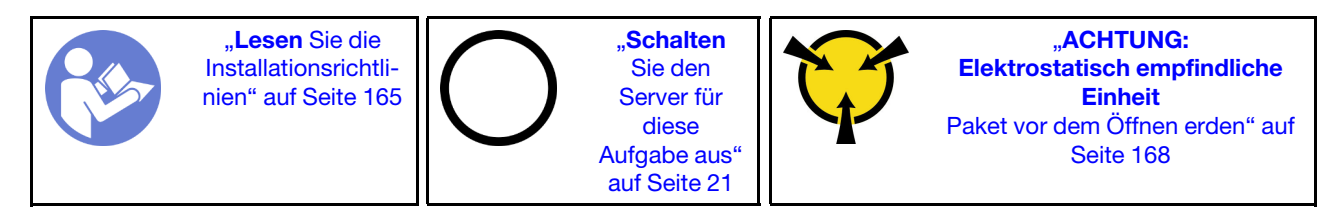

Berühren Sie vor dem Installieren einer Adapterkarte mit der antistatischen Schutzhülle, in der sich die neue Adapterkarte befindet, eine unlackierte Oberfläche an der Außenseite des Servers. Entnehmen Sie anschließend die neue Adapterkarte aus der Schutzhülle und legen Sie sie auf eine antistatische Oberfläche.

Führen Sie die folgenden Schritte aus, um eine Adapterkarte einzusetzen:

### Sehen Sie sich das Verfahren an

Ein Video zu diesem Verfahren ist verfügbar unter [https://www.youtube.com/playlist?list=PLYV5R7hVcs-](https://www.youtube.com/playlist?list=PLYV5R7hVcs-A25P7vBoGa_wn7D7XTgDS_)[A25P7vBoGa\\_wn7D7XTgDS\\_](https://www.youtube.com/playlist?list=PLYV5R7hVcs-A25P7vBoGa_wn7D7XTgDS_).

Schritt 1. Richten Sie die Öffnungen in der Adapterkarte an den entsprechenden Haltestiften in der Halterung aus. Befestigen Sie anschließend die Adapterkarte in der dargestellten Richtung an der Halterung. Achten Sie darauf, dass die Schraubenlöcher in der Adapterkarte an den entsprechenden Bohrungen in der Halterung ausgerichtet sind.

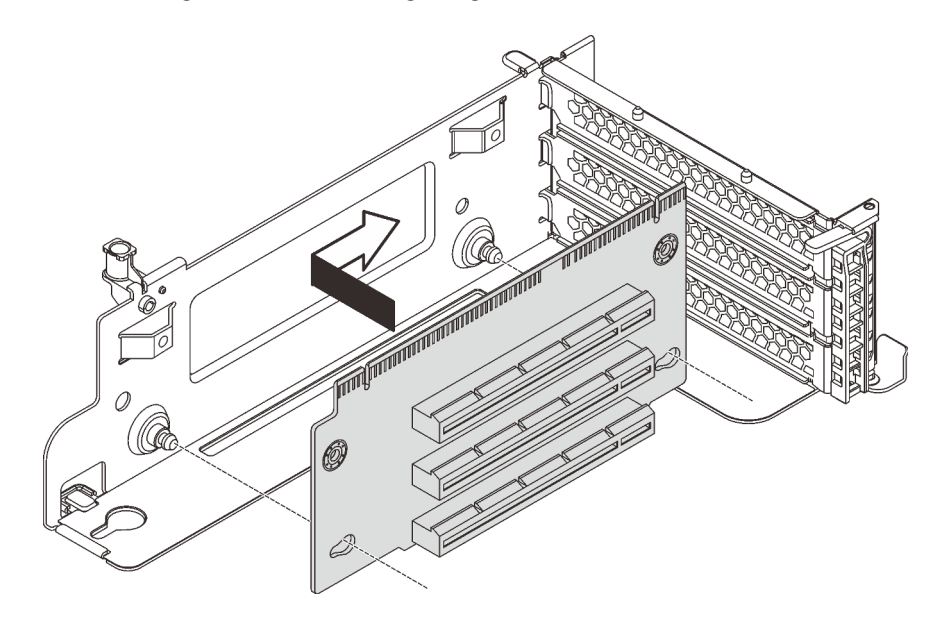

Abbildung 156. Installation einer Adapterkarte

Schritt 2. Setzen Sie die beiden Schrauben ein, um die Adapterkarte an der Halterung zu befestigen.

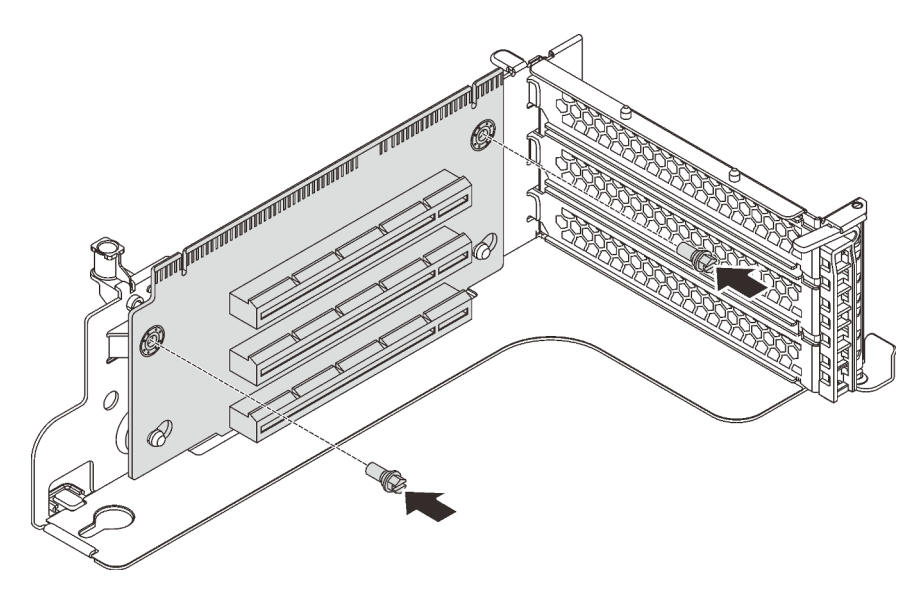

Abbildung 157. Schrauben zum Befestigen der Adapterkarte anbringen

Nach der Installation des Adapterkarte:

- 1. Schließen Sie gemäß Ihrer Notizen die Kabel an die entfernten PCIe-Adapter an.
- 2. Setzen Sie die PCIe-Adapter wieder auf der neuen Adapterkarte ein. Informationen dazu finden Sie im Abschnitt ["PCIe-Adapter auf der Adapterkartenbaugruppe installieren" auf Seite 248.](#page-255-0)
- 3. Gehen Sie wie folgt vor, um die Adapterkartenbaugruppe zu installieren:

• Um die Adapterkartenbaugruppe 1 zu installieren, richten Sie die Haltestifte auf der Systemplatine mit der entsprechenden Bohrung an der Adapterhalterung aus. Richten Sie währenddessen die Rückseite der Adapterkartenbaugruppe 1 an den entsprechenden Schienenführungen an der Gehäuserückseite aus. Drücken Sie anschließend die Adapterkartenbaugruppe 1 vorsichtig gerade nach unten in das Gehäuse, bis sie richtig eingesetzt ist.

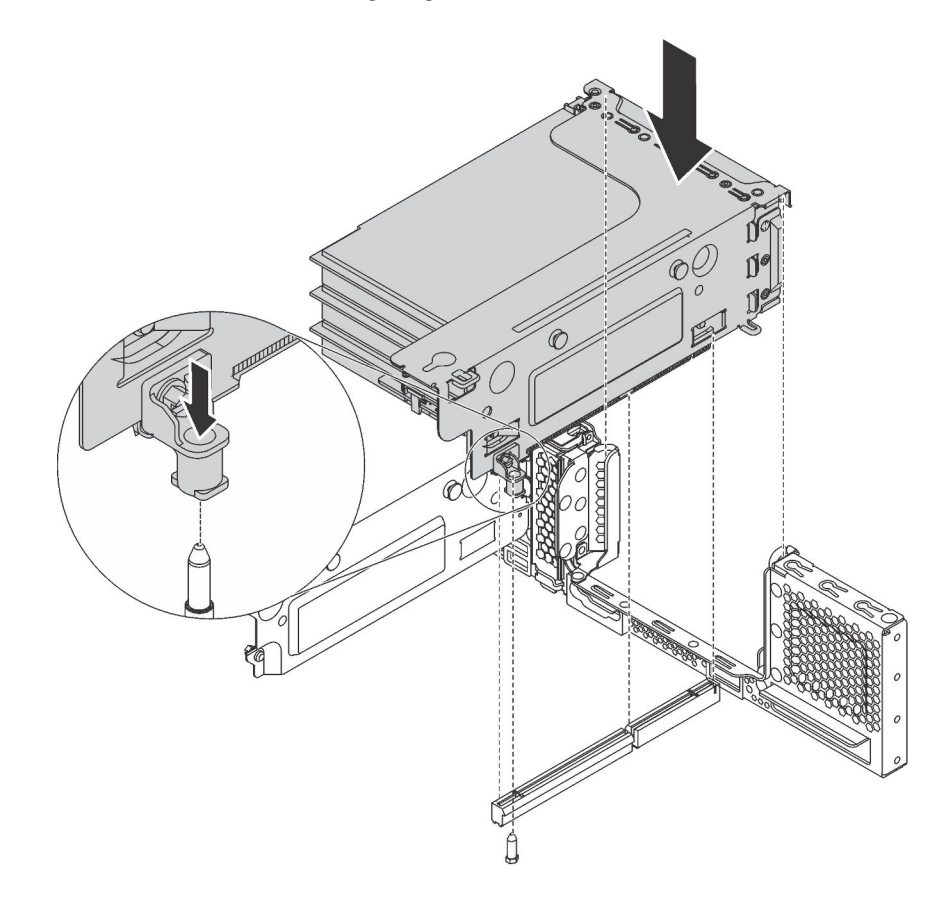

Abbildung 158. Installation der Adapterkartenbaugruppe 1

• Um die Adapterkartenbaugruppe 2 zu installieren, richten Sie die Rückseite der Adapterkartenbaugruppe 2 an den entsprechenden Schienenführungen an der Rückseite des Gehäuses aus. Drücken Sie anschließend die Adapterkartenbaugruppe 2 vorsichtig gerade nach unten in das Gehäuse, bis sie richtig eingesetzt ist.

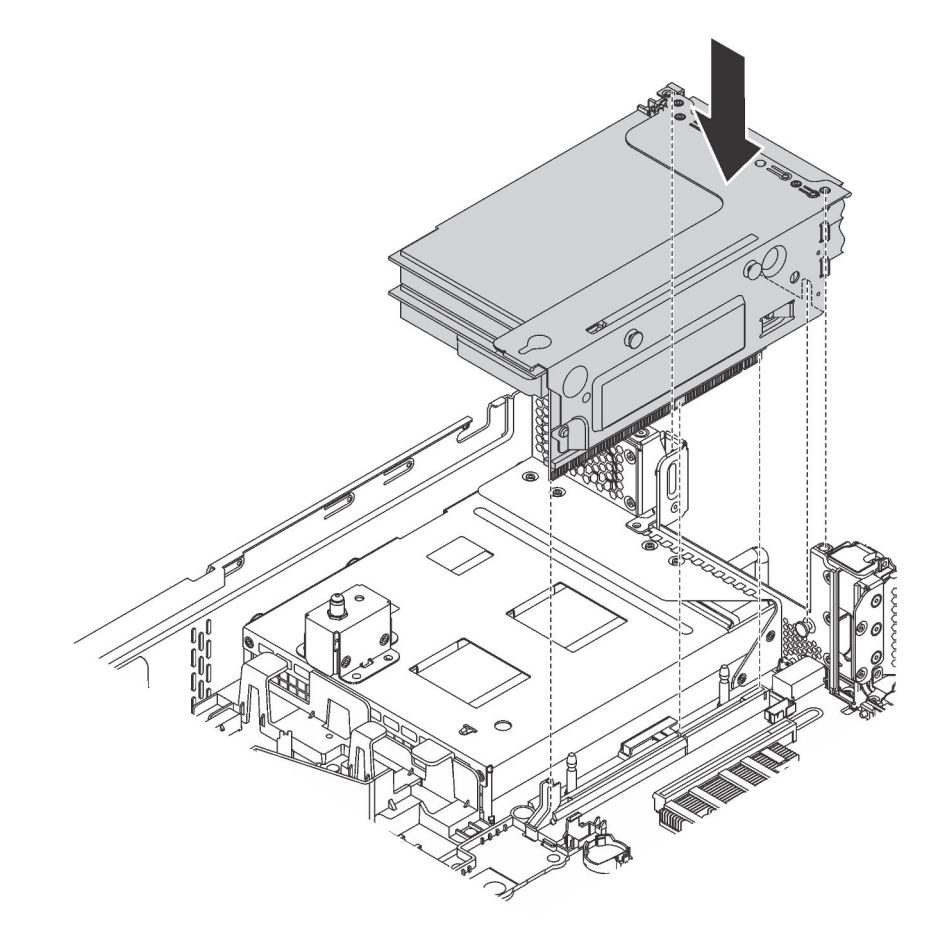

Abbildung 159. Installation der Adapterkartenbaugruppe 2

4. Schließen Sie den Austausch von Komponenten ab. Informationen dazu finden Sie im Abschnitt ["Austausch von Komponenten abschließen" auf Seite 304.](#page-311-0)

# PCIe-Adapter austauschen

Verwenden Sie diese Informationen, um einen PCIe-Adapter zu entfernen und zu installieren.

Der PCIe-Adapter kann eine Ethernet-Karte, ein Host-Bus-Adapter, RAID-Adapter, PCIe Solid-State-Laufwerk oder sonstiger unterstützter PCIe-Adapter sein. PCIe-Adapter variieren je nach Typ, aber die Verfahren zum Installieren und Entfernen sind identisch.

Anmerkung: Eine Liste der unterstützten PCIe-Adapter finden Sie auf der folgenden Website: <https://static.lenovo.com/us/en/serverproven/index.shtml>

# <span id="page-250-0"></span>PCIe-Adapter entfernen

Verwenden Sie diese Informationen, um einen PCIe-Adapter zu entfernen.

Dieser Abschnitt enthält folgende Informationen:

- ["PCIe-Adapter aus der Adapterkartenbaugruppe entfernen" auf Seite 244](#page-251-0)
- ["PCIe-Adapter von der Systemplatine entfernen" auf Seite 246](#page-253-0)

## <span id="page-251-0"></span>PCIe-Adapter aus der Adapterkartenbaugruppe entfernen

Verwenden Sie die folgenden Informationen, um einen PCIe-Adapter aus der Adapterkartenbaugruppe zu entfernen.

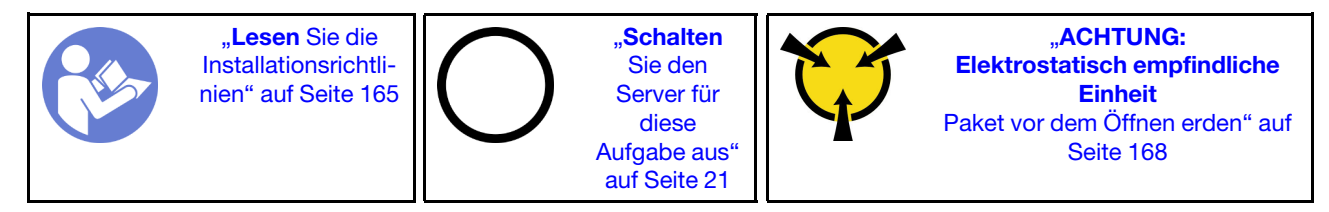

### Anmerkungen:

- Je nach Art des PCIe-Adapters weicht er möglicherweise von der Abbildung in diesem Abschnitt ab.
- Lesen Sie zusätzlich zu den in diesem Abschnitt enthaltenen Anweisungen die Dokumentation, die im Lieferumfang des PCIe-Adapters enthalten ist, und folgen Sie den dort beschriebenen Anweisungen.

Vor dem Entfernen eines PCIe-Adapters aus der Adapterkartenbaugruppe:

- 1. Entfernen Sie die obere Abdeckung. Siehe ["Obere Abdeckung entfernen" auf Seite 181](#page-188-0).
- 2. Notieren Sie sich die Kabelanschlüsse am PCIe-Adapter und ziehen Sie dann alle Kabel vom PCIe-Adapter ab.
- 3. Entfernen Sie die Adapterkartenbaugruppe und legen Sie sie mit der Oberseite nach unten auf einer ebenen, sauberen und antistatischen Oberfläche ab. Siehe ["Adapterkarte entfernen" auf Seite 237.](#page-244-0)

Führen Sie die folgenden Schritte aus, um einen PCIe-Adapter aus der Adapterkartenbaugruppe zu entfernen:

#### Sehen Sie sich das Verfahren an

Ein Video zu diesem Verfahren ist verfügbar unter [https://www.youtube.com/playlist?list=PLYV5R7hVcs-](https://www.youtube.com/playlist?list=PLYV5R7hVcs-A25P7vBoGa_wn7D7XTgDS_)[A25P7vBoGa\\_wn7D7XTgDS\\_](https://www.youtube.com/playlist?list=PLYV5R7hVcs-A25P7vBoGa_wn7D7XTgDS_).
Schritt 1. Drücken Sie die Lasche, um die PCIe-Adaptersicherung in die geöffnete Position zu schwenken.

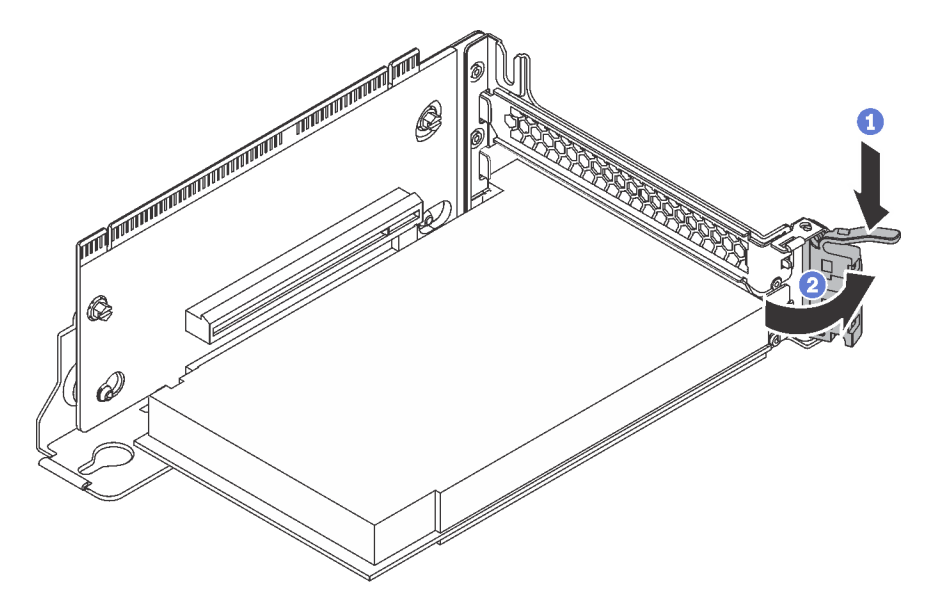

Abbildung 160. Die PCIe-Adaptersicherung öffnen

Schritt 2. Fassen Sie den PCIe-Adapter an den Kanten und ziehen Sie ihn vorsichtig aus dem PCIe-Steckplatz.

### Anmerkungen:

• Der PCIe-Adapter sitzt möglicherweise fest im PCIe-Steckplatz. Lockern Sie ggf. abwechselnd jeweils eine Seite des PCIe-Adapters vorsichtig, bis Sie ihn aus dem Steckplatz entfernen können.

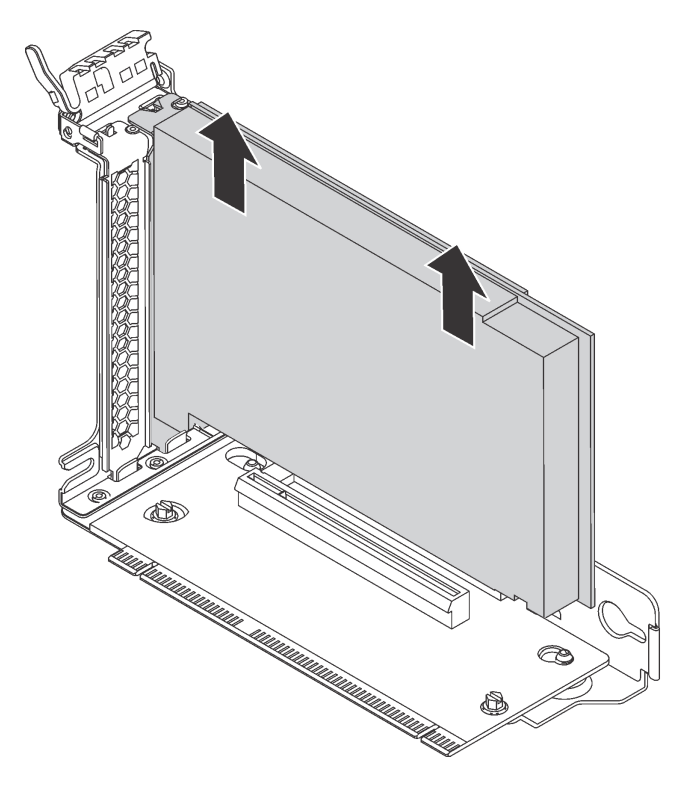

Abbildung 161. Entfernen eines PCIe-Adapters aus der PCIe-Adapterkartenbaugruppe

Wenn Sie angewiesen werden, den alten PCIe-Adapter zurückzugeben, befolgen Sie alle Verpackungsanweisungen und verwenden Sie das mitgelieferte Verpackungsmaterial.

### PCIe-Adapter von der Systemplatine entfernen

Mithilfe der folgenden Informationen können Sie einen PCIe-Adapter von der Systemplatine entfernen.

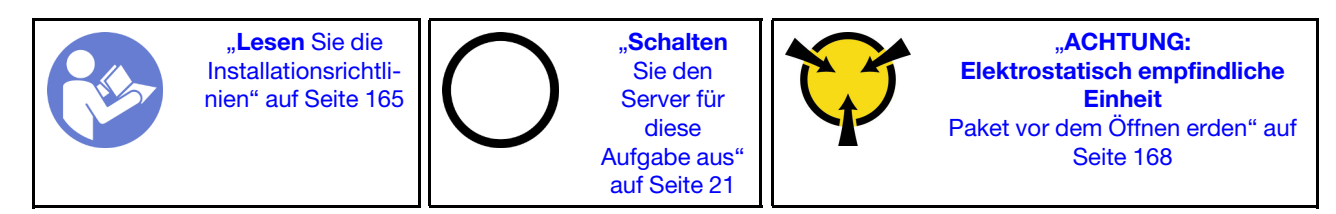

### Anmerkungen:

- Je nach Art des PCIe-Adapters weicht er möglicherweise von der Abbildung in diesem Abschnitt ab.
- Lesen Sie zusätzlich zu den in diesem Abschnitt enthaltenen Anweisungen die Dokumentation, die im Lieferumfang des PCIe-Adapters enthalten ist, und folgen Sie den dort beschriebenen Anweisungen.

Vor dem Entfernen eines PCIe-Adapters von der Systemplatine:

- 1. Entfernen Sie die obere Abdeckung. Siehe ["Obere Abdeckung entfernen" auf Seite 181.](#page-188-0)
- 2. Notieren Sie sich die Kabelanschlüsse am PCIe-Adapter und ziehen Sie dann alle Kabel vom PCIe-Adapter ab.

Führen Sie die folgenden Schritte aus, um einen PCIe-Adapter von der Systemplatine zu entfernen:

#### Sehen Sie sich das Verfahren an

Ein Video zu diesem Verfahren ist verfügbar unter [https://www.youtube.com/playlist?list=PLYV5R7hVcs-](https://www.youtube.com/playlist?list=PLYV5R7hVcs-A25P7vBoGa_wn7D7XTgDS_)[A25P7vBoGa\\_wn7D7XTgDS\\_](https://www.youtube.com/playlist?list=PLYV5R7hVcs-A25P7vBoGa_wn7D7XTgDS_).

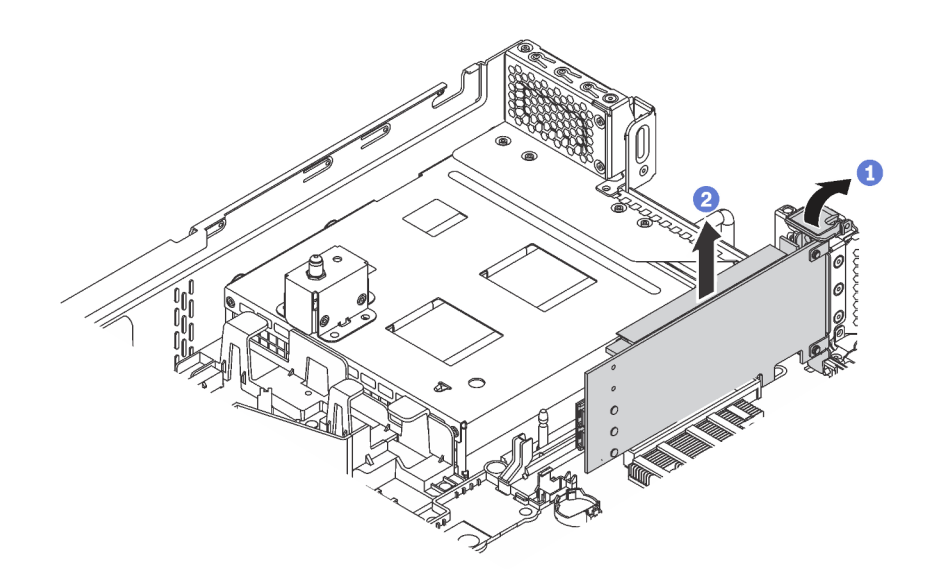

Abbildung 162. PCIe-Adapter von der Systemplatine entfernen

- Schritt 1. Bestimmten Sie den PCIe-Steckplatz 4 und drehen Sie dann die PCIe-Adaptersicherung in die geöffnete Position.
- Schritt 2. Fassen Sie den PCIe-Adapter an den Kanten und ziehen Sie ihn vorsichtig aus dem PCIe-Steckplatz.

Anmerkung: Der PCIe-Adapter sitzt möglicherweise fest im PCIe-Steckplatz. Lockern Sie ggf. abwechselnd jeweils eine Seite des PCIe-Adapters vorsichtig, bis Sie ihn aus dem Steckplatz entfernen können.

Wenn Sie angewiesen werden, den alten PCIe-Adapter zurückzugeben, befolgen Sie alle Verpackungsanweisungen und verwenden Sie das mitgelieferte Verpackungsmaterial.

## PCIe-Adapter installieren

Verwenden Sie die folgenden Informationen, um einen PCIe-Adapter auf der Adapterkartenbaugruppe oder der Systemplatine zu installieren.

Dieser Abschnitt enthält folgende Informationen:

- ["PCIe-Adapter auf der Adapterkartenbaugruppe installieren" auf Seite 248](#page-255-0)
- ["PCIe-Adapter auf der Systemplatine installieren" auf Seite 251](#page-258-0)

### <span id="page-255-0"></span>PCIe-Adapter auf der Adapterkartenbaugruppe installieren

Mithilfe der folgenden Informationen können Sie einen PCIe-Adapter in die Adapterkartenbaugruppe einsetzen.

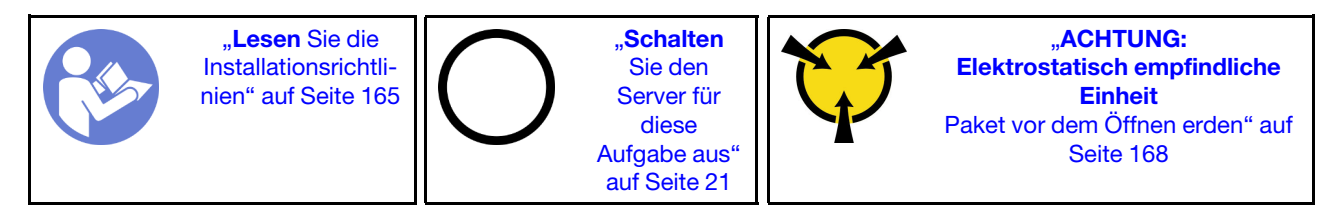

Beachten Sie die folgende PCIe-Steckplatzauswahlpriorität bei Installation eines PCIe-Adapters:

• Für NVMe-Schalteradapter:

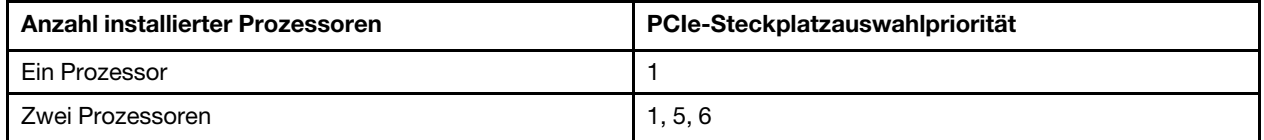

– Für Servermodelle mit sechzehn /zwanzig/vierundzwanzig NVMe-Laufwerke (mit zwei Prozessoren):

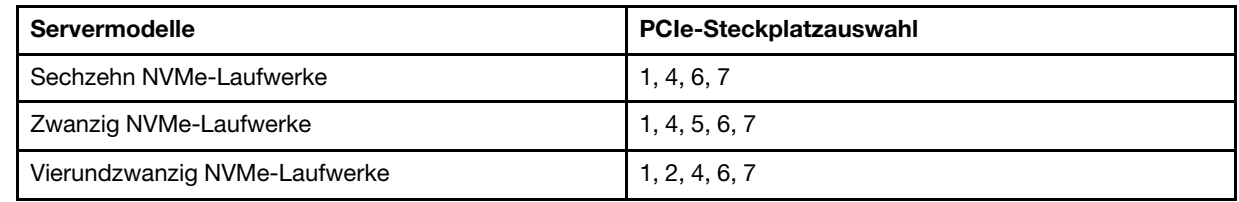

• Für 24i RAID-Adapter:

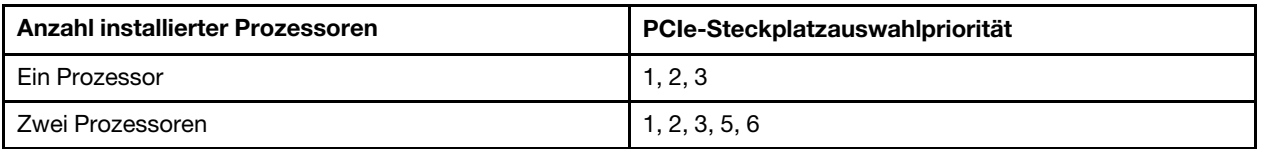

• Für 8i oder 16i HBA/RAID-Adapter:

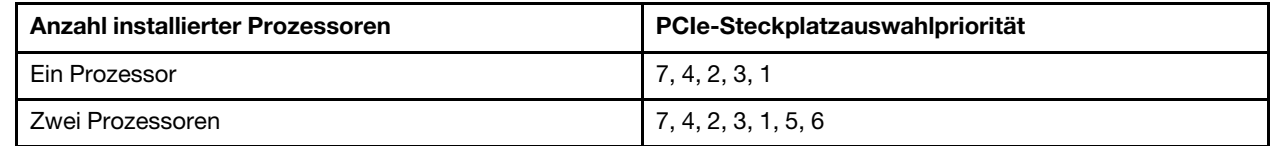

• Für 440-16e HBA/RAID-Adapter:

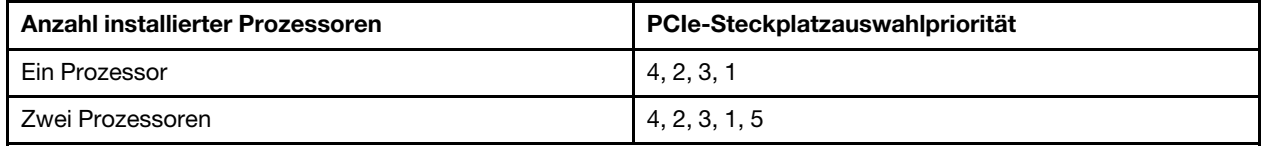

• Für eine Ethernet-Karte oder einen Converged Network Adapter:

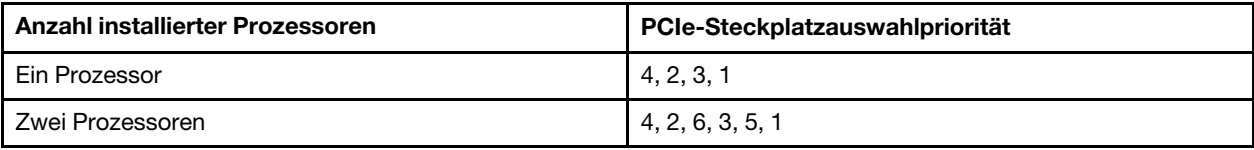

### Anmerkungen:

- Je nach Art des PCIe-Adapters und der Adapterkarte für die Adapterbaugruppe weicht er möglicherweise von der Abbildung in diesem Abschnitt ab.
- Lesen Sie zusätzlich zu den in diesem Abschnitt enthaltenen Anweisungen die Dokumentation, die im Lieferumfang des PCIe-Adapters enthalten ist, und folgen Sie den dort beschriebenen Anweisungen.
- Installieren Sie keine PCIe-Adapter mit SFF-Anschlüssen (Small Form Factor) im PCIe-Steckplatz 6.
- Der ThinkSystem Xilinx Alveo U50 Data Center Accelerator-Adapter wird nur unterstützt, wenn die folgenden Anforderungen erfüllt sind:
	- Bei Servermodellen mit einer CPU wird nur ein Adapter unterstützt und muss im PCIe-Steckplatz 1 installiert werden.
	- Bei Servermodellen mit zwei CPUs werden bis zu zwei Adapter unterstützt und müssen im PCIe-Steckplatz 1 und in Steckplatz 5 installiert werden.
	- Der maximal unterstützte Prozessor-TDP beträgt 165 Watt, und der ThinkSystem SR630/530/650(GPU) CPU-Hochleistungskühlkörper muss installiert werden.
	- Die maximale Betriebstemperatur beträgt 35 °C.
	- Kein Lüfterausfall.
	- Die P4 GPU-Luftführung und die große Luftführung müssen installiert werden.
	- Keine Vorinstallation von VMware und Windows.
- Der ThinkSystem Mellanox ConnectX-6 HDR100 QSFP56 PCIe-InfiniBand-Adapter mit einem Anschluss oder ThinkSystem Mellanox ConnectX-6 HDR100 QSFP56 PCIe-InfiniBand-Adapter mit zwei Anschlüssen wird nur unterstützt, wenn die folgenden Anforderungen erfüllt sind:
	- Das Server-Chassis ist das Chassis für acht 3,5-Zoll-Laufwerksschächte, acht 2,5-Zoll-Laufwerksschächte, sechzehn 2,5-Zoll-Laufwerksschächte oder zwanzig 2,5-Zoll-Laufwerksschächte.
	- Die Betriebstemperatur ist gleich oder kleiner als 35 °C.
- Der ThinkSystem Mellanox ConnectX-6 HDR/200 GbE QSFP56 PCIe-Adapter mit einem Anschluss wird nur unterstützt, wenn die folgenden Anforderungen erfüllt sind:
	- Das Server-Chassis ist das Chassis für acht 3,5-Zoll-Laufwerksschächte, acht 2,5-Zoll-Laufwerksschächte, sechzehn 2,5-Zoll-Laufwerksschächte oder zwanzig 2,5-Zoll-Laufwerksschächte.
	- Die Betriebstemperatur ist gleich oder kleiner als 35 °C.
	- Zwei Prozessoren installiert.
	- Der PCIe-Adapter kann nur in PCIe-Steckplatz 1 installiert werden, und die Hilfsanschlusskarte kann nur in PCIe-Steckplatz 5 oder PCIe-Steckplatz 6 installiert werden.
- Informationen zum Installieren eines Mellanox ConnectX-6 HDR/200 GbE QSFP56 1-Port PCIe-Adapters mit dem ThinkSystem Mellanox HDR/200 GbE 2x PCIe-aux-Kit auf der Adapterkartenbaugruppe finden Sie in der aktuellen Dokumentation unter [https://thinksystem.lenovofiles.com/help/index.jsp?topic=](https://thinksystem.lenovofiles.com/help/index.jsp?topic=%2Fthinksystem_mellanox_hdr_200gbe_2x_pcie_aux_kit%2FThinkSystem_Mellanox_HDR200GbE_2xPCIe_Aux_Kit.html&cp=7_9_4)  [%2Fthinksystem\\_mellanox\\_hdr\\_200gbe\\_2x\\_pcie\\_aux\\_kit%2FThinkSystem\\_Mellanox\\_HDR200GbE\\_2xPCIe\\_](https://thinksystem.lenovofiles.com/help/index.jsp?topic=%2Fthinksystem_mellanox_hdr_200gbe_2x_pcie_aux_kit%2FThinkSystem_Mellanox_HDR200GbE_2xPCIe_Aux_Kit.html&cp=7_9_4)  [Aux\\_Kit.html&cp=7\\_9\\_4](https://thinksystem.lenovofiles.com/help/index.jsp?topic=%2Fthinksystem_mellanox_hdr_200gbe_2x_pcie_aux_kit%2FThinkSystem_Mellanox_HDR200GbE_2xPCIe_Aux_Kit.html&cp=7_9_4).

Bevor Sie einen PCIe-Adapter auf der Adapterkartenbaugruppe installieren:

- 1. Berühren Sie mit der antistatischen Schutzhülle, in der sich der neue PCIe-Adapter befindet, eine unlackierte Oberfläche an der Außenseite des Servers. Entnehmen Sie anschließend den neuen PCIe-Adapter aus der Schutzhülle und legen Sie ihn auf eine antistatische Oberfläche.
- 2. Bestimmen Sie einen geeigneten PCIe-Steckplatz. Weitere Informationen zum Bestimmen der PCIe-Steckplätze des Servers finden Sie unter ["Rückansicht" auf Seite 29](#page-36-0).

Führen Sie die folgenden Schritte aus, um einen PCIe-Adapter in die Adapterkartenbaugruppe einzusetzen:

#### Sehen Sie sich das Verfahren an

Ein Video zu diesem Verfahren ist verfügbar unter [https://www.youtube.com/playlist?list=PLYV5R7hVcs-](https://www.youtube.com/playlist?list=PLYV5R7hVcs-A25P7vBoGa_wn7D7XTgDS_)[A25P7vBoGa\\_wn7D7XTgDS\\_](https://www.youtube.com/playlist?list=PLYV5R7hVcs-A25P7vBoGa_wn7D7XTgDS_).

Schritt 1. Richten Sie den PCIe-Adapter am PCIe-Steckplatz auf der Adapterkarte aus. Schieben Sie dann den PCIe-Adapter vorsichtig gerade in den Steckplatz, bis er fest sitzt und seine Halterung fixiert ist.

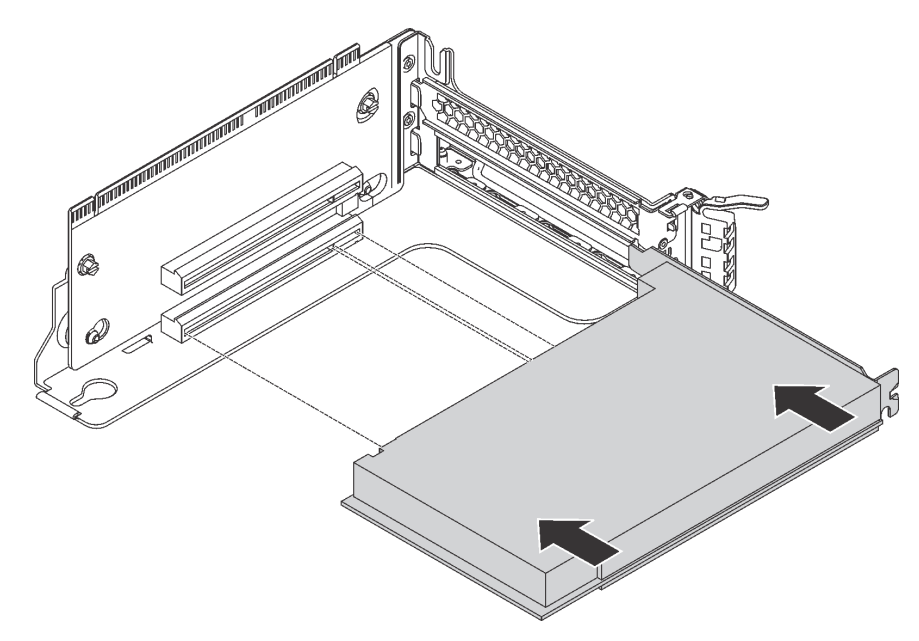

Abbildung 163. Installation des PCIe-Adapters

Anmerkung: Fassen Sie den PCIe-Adapter vorsichtig an den Kanten an.

Schritt 2. Drehen Sie die PCIe-Adaptersicherung in die geschlossene Position.

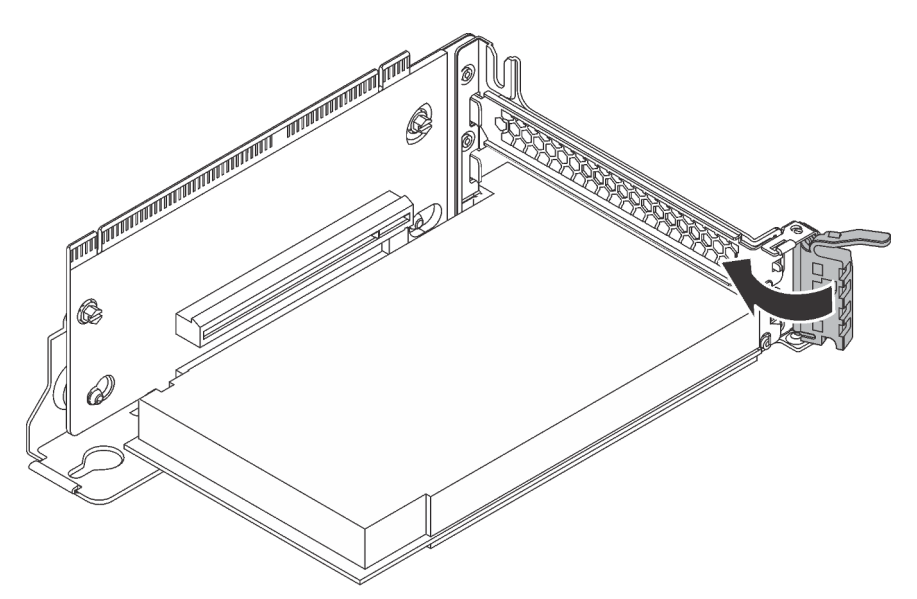

Abbildung 164. Die PCIe-Adaptersicherung schließen

Nach der Installation des PCIe-Adapters auf der Adapterkarte:

- 1. Schließen Sie gemäß Ihrer Notizen die Kabel wieder an.
- 2. Installieren Sie die Adapterkartenbaugruppe wieder. Siehe ["Adapterkarte installieren" auf Seite 240.](#page-247-0)
- 3. Schließen Sie den Austausch von Komponenten ab. Informationen dazu finden Sie im Abschnitt ["Austausch von Komponenten abschließen" auf Seite 304.](#page-311-0)

### <span id="page-258-0"></span>PCIe-Adapter auf der Systemplatine installieren

Mithilfe der Informationen in diesem Abschnitt können Sie den PCIe-Adapter auf der Systemplatine installieren.

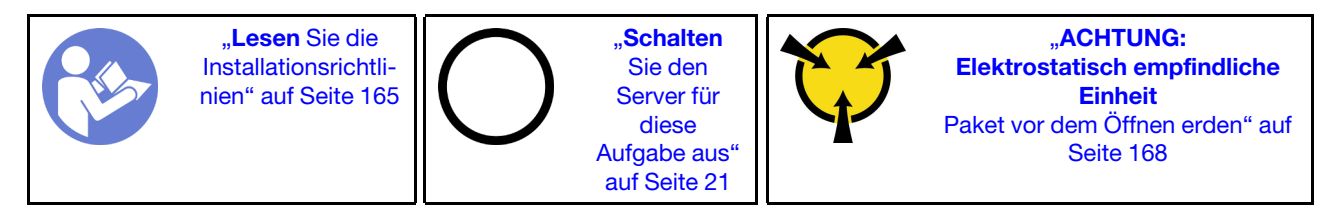

### Anmerkungen:

- Je nach Art des PCIe-Adapters weicht er möglicherweise von der Abbildung in diesem Abschnitt ab.
- Lesen Sie zusätzlich zu den in diesem Abschnitt enthaltenen Anweisungen die Dokumentation, die im Lieferumfang des PCIe-Adapters enthalten ist, und folgen Sie den dort beschriebenen Anweisungen.

Bevor Sie einen PCIe-Adapter auf der Systemplatine einsetzen:

- 1. Berühren Sie mit der antistatischen Schutzhülle, in der sich der neue PCIe-Adapter befindet, eine unlackierte Oberfläche an der Außenseite des Servers. Entnehmen Sie anschließend den neuen PCIe-Adapter aus der Schutzhülle und legen Sie ihn auf eine antistatische Oberfläche.
- 2. Wenn der neue PCIe-Adapter mit einer Halterung mit Standardhöhe eingesetzt wird, tauschen Sie diese Klammer durch die flache Halterung aus, indem Sie wie folgt vorgehen:
	- a. Drehen Sie die Schrauben, mit denen der PCIe-Adapter befestigt ist, vorsichtig heraus und entfernen Sie anschließend die Halterung mit Standardhöhe vom PCIe-Adapter.
	- b. Achten Sie auf korrekte Ausrichtung und richten Sie die Schraubenlöcher in der flachen Halterung auf die entsprechenden Löcher im PCIe-Adapter aus. Setzen Sie anschließend die Schrauben ein, um die Halterung am PCIe-Adapter zu befestigen.

Führen Sie die folgenden Schritte aus, um einen PCIe-Adapter auf der Systemplatine einzusetzen:

#### Sehen Sie sich das Verfahren an

Ein Video zu diesem Verfahren ist verfügbar unter [https://www.youtube.com/playlist?list=PLYV5R7hVcs-](https://www.youtube.com/playlist?list=PLYV5R7hVcs-A25P7vBoGa_wn7D7XTgDS_)[A25P7vBoGa\\_wn7D7XTgDS\\_](https://www.youtube.com/playlist?list=PLYV5R7hVcs-A25P7vBoGa_wn7D7XTgDS_).

Schritt 1. Positionieren Sie den PCIe-Adapter in der Nähe des PCIe-Steckplatzes. Schieben Sie dann den PCIe-Adapter vorsichtig gerade in den Steckplatz, bis sie ordnungsgemäß eingesetzt ist und ihre Halterung auch durch das Gehäuse fixiert ist.

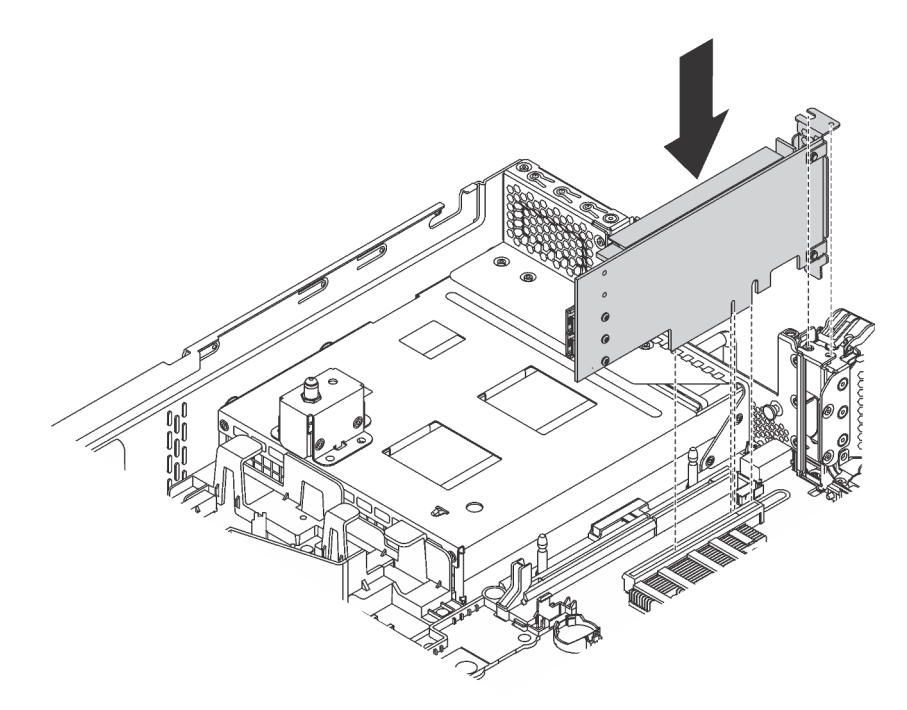

Abbildung 165. PCIe-Adapter auf der Systemplatine installieren

Schritt 2. Schwenken Sie die PCIe-Adaptersicherung in die geschlossene Position, um den PCIe-Adapter zu fixieren.

Nachdem Sie einen PCIe-Adapter auf der Systemplatine eingesetzt haben:

- 1. Schließen Sie gemäß Ihrer Notizen die Kabel wieder an.
- 2. Schließen Sie den Austausch von Komponenten ab. Informationen dazu finden Sie im Abschnitt ["Austausch von Komponenten abschließen" auf Seite 304](#page-311-0).

# GPU austauschen

Mithilfe der Informationen in diesem Abschnitt können Sie das GPU entfernen und installieren.

Dieser Abschnitt gilt nur für GPUs mit voller Höhe und für die NVIDIA P4/T4-GPU. Informationen zum Austauschverfahren für flache GPUs finden Sie in ["PCIe-Adapter austauschen" auf Seite 243.](#page-250-0)

# GPU entfernen

Mithilfe dieser Informationen können Sie eine GPU entfernen.

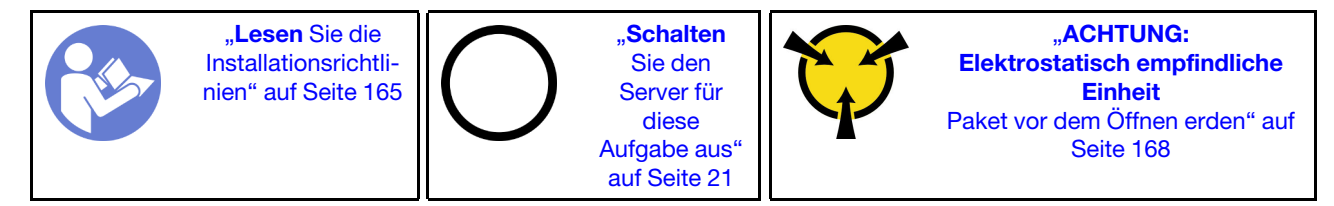

### Anmerkungen:

- Je nach Art Ihrer GPU weicht sie möglicherweise von den Abbildungen in diesem Abschnitt ab.
- Lesen Sie zusätzlich zu den in diesem Abschnitt enthaltenen Anweisungen die Dokumentation, die im Lieferumfang der GPU enthalten ist, und folgen Sie den dort beschriebenen Anweisungen.

Vor dem Entfernen einer GPU:

- 1. Entfernen Sie die obere Abdeckung. Siehe ["Obere Abdeckung entfernen" auf Seite 181.](#page-188-0)
- 2. Entfernen Sie die Adapterkartenbaugruppe, in der die GPU installiert ist. Anweisungen zum Entfernen der Adapterkartenbaugruppe finden Sie unter ["Adapterkarte entfernen" auf Seite 237](#page-244-0).

Führen Sie die folgenden Schritte aus, um eine GPU zu entfernen:

Schritt 1. Gehen Sie je nach GPU-Typ wie folgt vor:

• Entfernen Sie bei einer NVIDIA FHHL V100-GPU zuerst die Luftführung der V100-GPU.

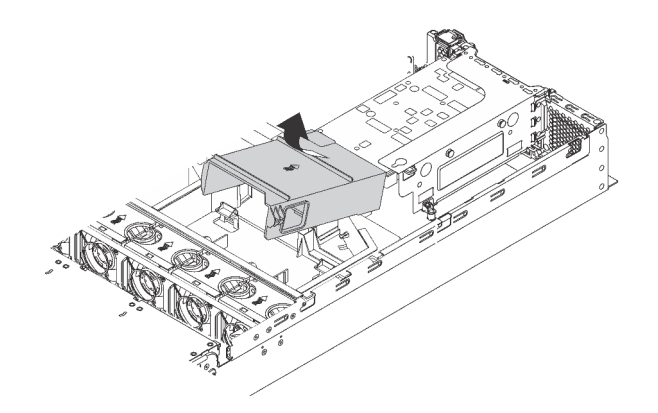

Abbildung 166. Entfernen der Luftführung für V100 GPUs

• Entfernen Sie den GPU-Halter für GPUs mit voller Höhe und voller Länge aus der GPU-Baugruppe.

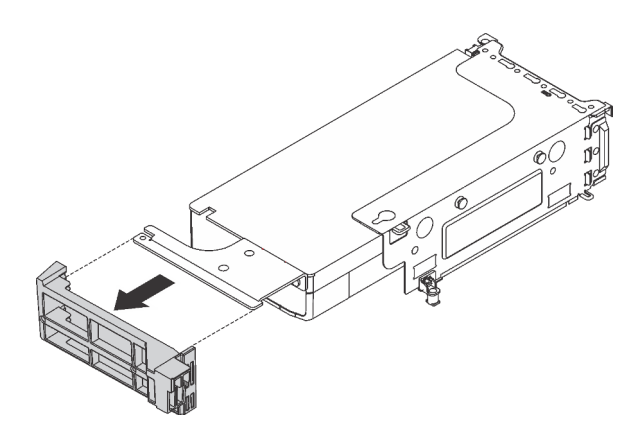

Abbildung 167. Entfernen der GPU-Halterung

• Entfernen Sie für die NVIDIA P4-GPU die P4 GPU-Luftführung (auch als P4 GPU-Luftführung bezeichnet).

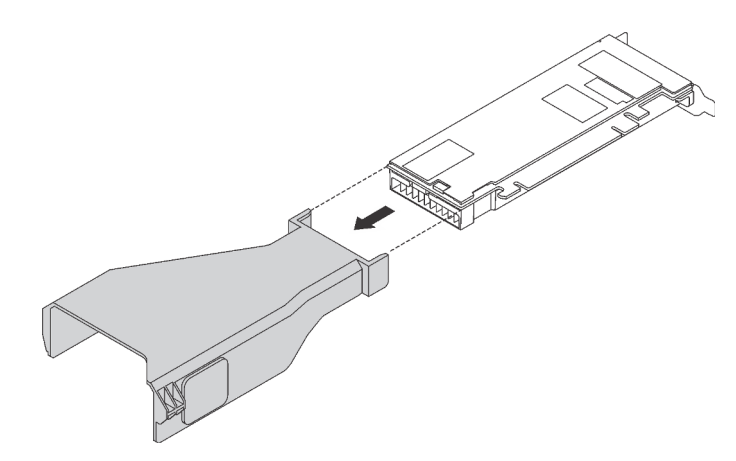

Abbildung 168. Entfernen der Luftführung für P4 GPUs

• Entfernen Sie für eine NVIDIA A10-GPU, wenn Sie eine A10-GPU von einer Riser-Baugruppe entfernen, zuerst die Riser-Baugruppe und dann die Luftführung der A10-GPU.

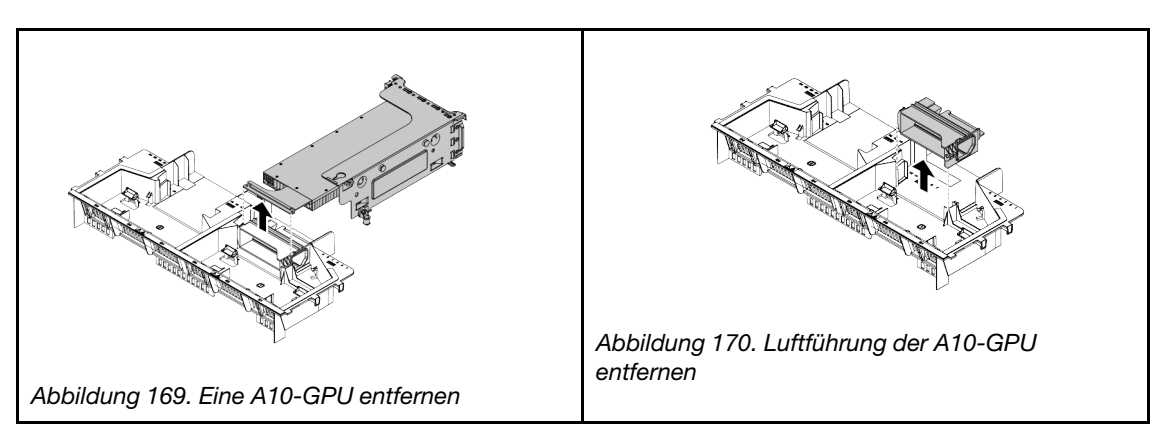

• Wenn Sie für eine NVIDIA A10-GPU zwei NVIDIA A10-GPUs auf einer Riser-Baugruppe entfernen, entfernen Sie zuerst die Riser-Baugruppe zusammen mit der FHFL-GPU-Halterung, und entfernen Sie anschließend die FHFL-GPU-Halterung.

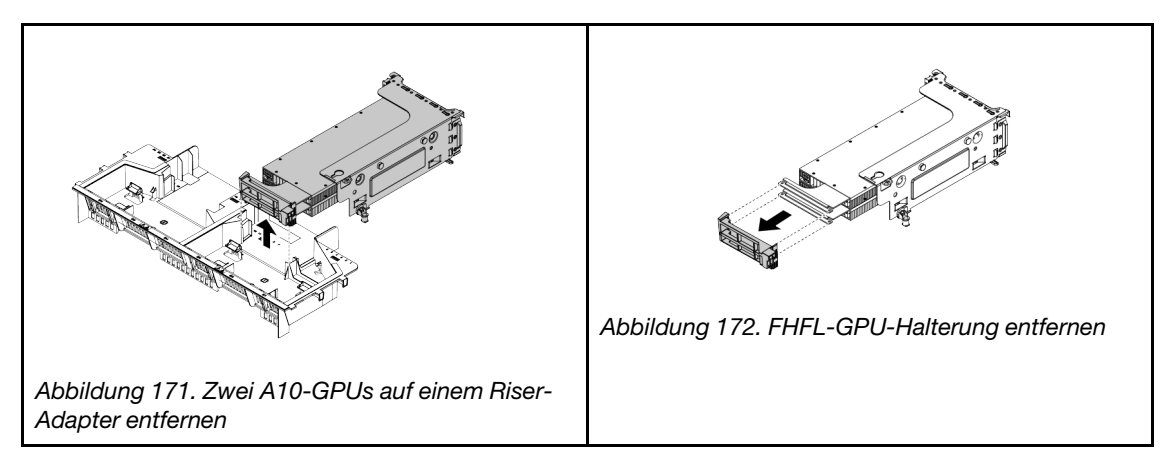

- Schritt 2. Ziehen Sie das Netzkabel von der GPU-Baugruppe ab.
- Schritt 3. Entfernen Sie die GPU aus der Adapterkartenbaugruppe. Informationen dazu finden Sie im Abschnitt ["PCIe-Adapter aus der Adapterkartenbaugruppe entfernen" auf Seite 244](#page-251-0).

Wenn Sie angewiesen werden, die alte GPU zurückzugeben, befolgen Sie alle Verpackungsanweisungen und verwenden Sie das mitgelieferte Verpackungsmaterial.

# GPU installieren

Verwenden Sie diese Informationen, um ein GPU zu installieren.

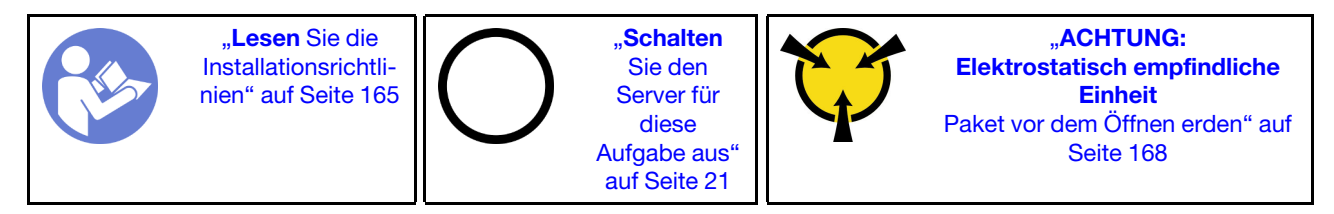

### Anmerkungen:

- Je nach Art Ihrer GPU weicht sie möglicherweise von den Abbildungen in diesem Abschnitt ab.
- Lesen Sie zusätzlich zu den in diesem Abschnitt enthaltenen Anweisungen die Dokumentation, die im Lieferumfang der GPU enthalten ist, und folgen Sie den dort beschriebenen Anweisungen.

Vor dem Einsetzen einer GPU:

- 1. Berühren Sie mit der antistatischen Schutzhülle, in der sich das neue GPU befindet, eine unlackierte Oberfläche an der Außenseite des Servers. Nehmen Sie anschließend das neue GPU aus der Schutzhülle und legen Sie es auf eine antistatische Oberfläche.
- 2. Stellen Sie sicher, dass auf dem Server die entsprechende Luftführung installiert ist. Weitere Informationen finden Sie in ["Wichtige Informationen zur Luftführung und zur GPU" auf Seite 3](#page-10-0).
- 3. Gehen Sie je nach GPU-Typ wie folgt vor:

• Bei GPUs mit voller Höhe und voller Länge (FHFL): Wenn an der GPU keine Halterung angebracht ist, setzen Sie die Schrauben ein, um die GPU-Halterung **1** an der GPU zu befestigen. Bringen Sie anschließend die FHFL-GPU-Halterung **2** an der GPU an.

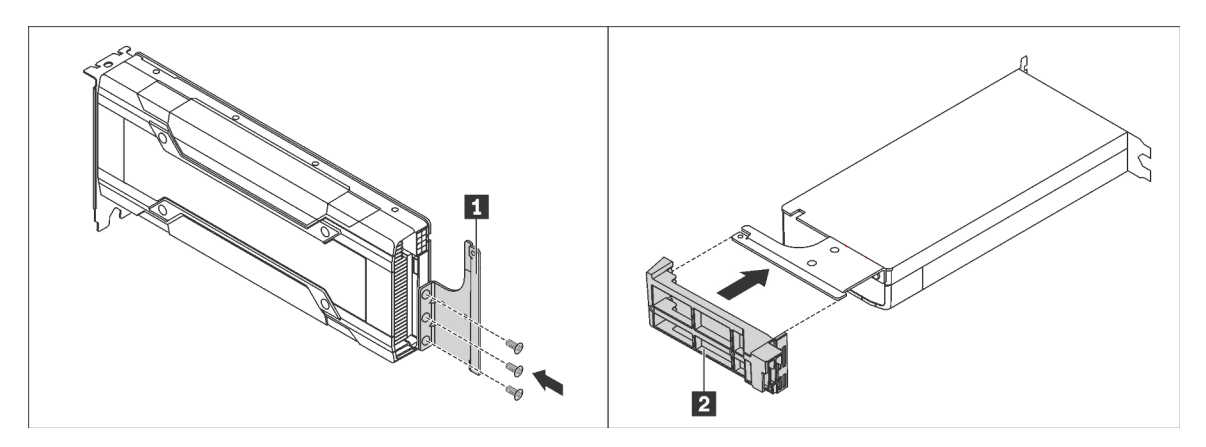

Abbildung 173. Installation der GPU-Halterung und des Rahmenhalters

• Installieren Sie für die NVIDIA P4-GPU die P4 GPU-Luftführung (auch als P4 GPU-Luftkanal bezeichnet).

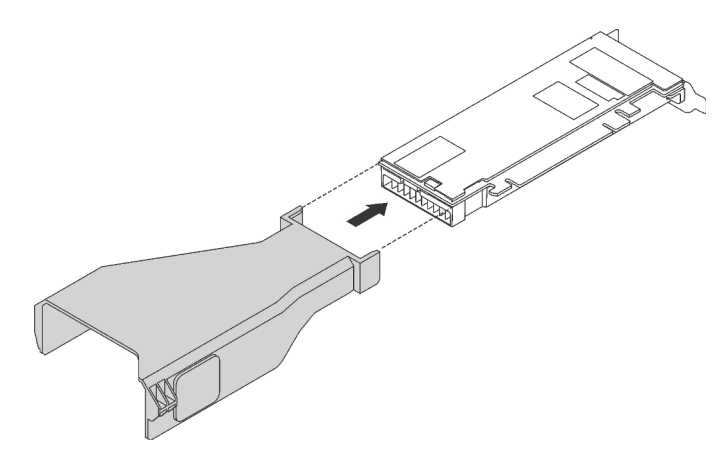

Abbildung 174. Installation der P4 GPU-Luftführung

• Installieren Sie für eine NVIDIA A10-GPU, wenn Sie eine NVIDIA A10-GPU auf einer Riser-Baugruppe installieren, zuerst eine A10-GPU-Luftführung auf der großen Luftführung.

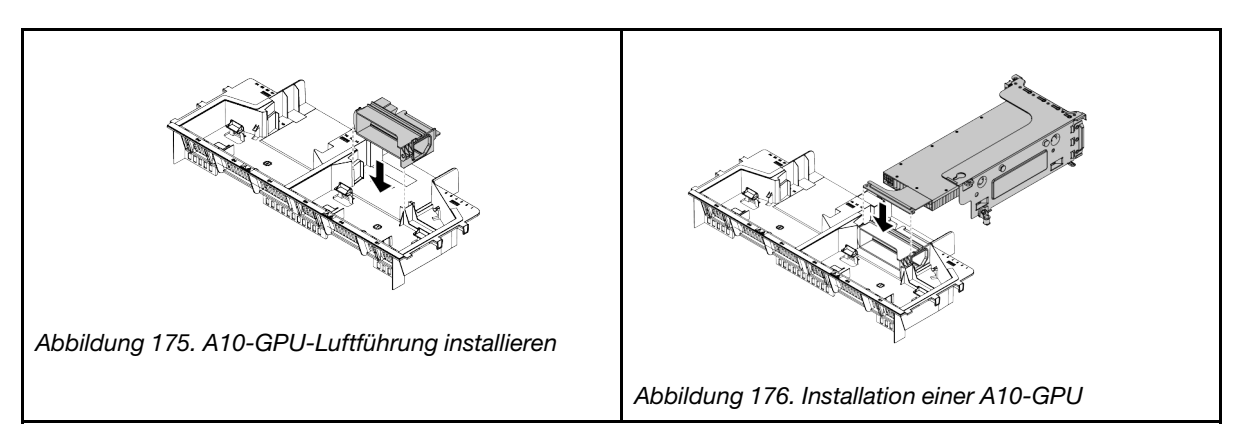

• Wenn Sie für eine NVIDIA A10-GPU zwei NVIDIA A10-GPUs auf einer Riser-Baugruppe installieren, installieren Sie zuerst die Halterung der FHFL GPU auf der Riser-Baugruppe.

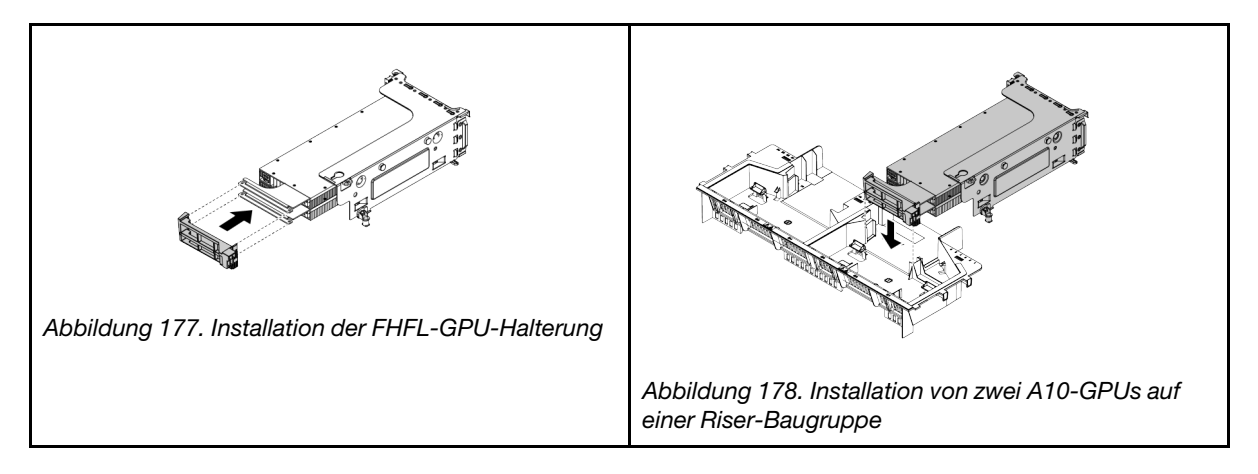

Führen Sie die folgenden Schritte aus, um eine GPU einzusetzen:

Schritt 1. Suchen Sie den entsprechenden PCIe-Steckplatz für die GPU.

Anmerkung: Für Servermodelle mit einem Prozessor können Sie eine GPU im PCIe-Steckplatz 1 installieren. Für Servermodelle mit zwei Prozessoren können Sie bis zu zwei GPUs im PCIe-Steckplatz 1 und im PCIe-Steckplatz 5 oder bis zu fünf GPUs in den PCIe-Steckplätzen 1, 2, 3, 5 und 6 installieren. Weitere Informationen finden Sie unter ["Technische Daten der GPU" auf Seite 3](#page-10-0).

- Schritt 2. Richten Sie die GPU am PCIe-Steckplatz auf der Adapterkarte aus. Schieben Sie dann die GPU vorsichtig gerade in den Steckplatz, bis sie ordnungsgemäß eingesetzt ist. Informationen dazu finden Sie im Abschnitt ["PCIe-Adapter auf der Adapterkartenbaugruppe installieren" auf Seite 248](#page-255-0).
- Schritt 3. Verbinden Sie das Netzkabel mit dem Netzteilanschluss der GPU.
- Schritt 4. Installieren Sie die Adapterkartenbaugruppe wieder. Siehe ["Adapterkarte installieren" auf Seite](#page-247-0) [240.](#page-247-0)

Nach der Installation der GPU:

- 1. Wenn Sie eine NVIDIA FHHL V100-GPU installieren möchten, führen Sie folgende Schritte aus:
	- a. Eine V100-GPU-Luftführung unterstützt bis zu zwei installierte FHHL V100-GPUs. Bei der Installation von zwei FHHL V100-GPUs entfernen Sie die mittlere Platte aus der V100-GPU-Luftführung. Wenn Sie eine FHHL V100-GPU installieren möchten, fahren Sie mit dem nächsten Schritt fort.

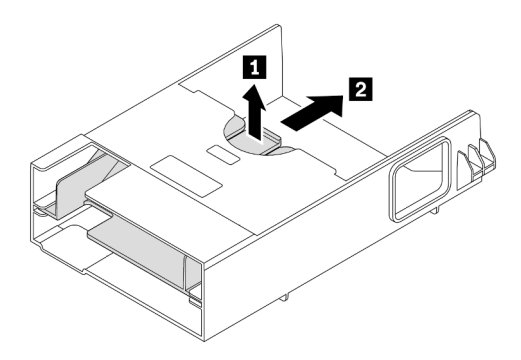

Abbildung 179. Entfernen der mittleren Platte

b. Installieren Sie die V100 GPU-Luftführung.

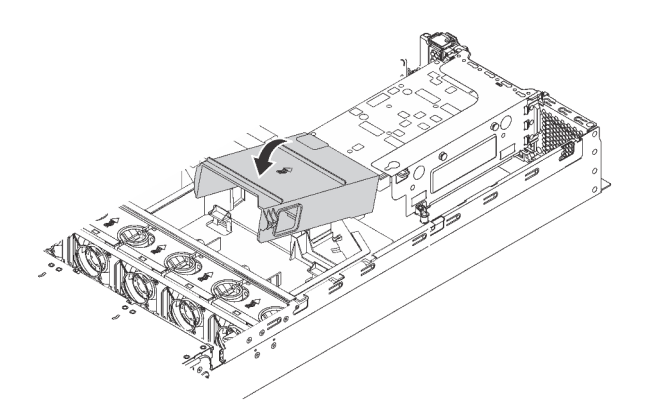

Abbildung 180. Installation der V100 GPU-Luftführung

2. Schließen Sie den Austausch von Komponenten ab. Informationen dazu finden Sie im Abschnitt ["Austausch von Komponenten abschließen" auf Seite 304](#page-311-0).

# Hot-Swap-Laufwerkbaugruppe an der Rückseite austauschen

Verwenden Sie diese Informationen zum Entfernen und Installieren der Hot-Swap-Laufwerkbaugruppe an der Rückseite.

Durch die Hot-Swap-Laufwerkgehäusebaugruppe an der Rückseite können Sie bis zu zwei 3,5-Zoll-Hot-Swap-Laufwerke an der Rückseite des Servers installieren.

### Anmerkungen:

- Der Begriff "Hot-Swap-Laufwerk" bezieht sich auf alle unterstützten Typen von 3,5-Zoll-Hot-Swap-Festplattenlaufwerken und Hot-Swap-Solid-State-Laufwerken.
- Die hintere Hot-Swap-Laufwerkbaugruppe ist nur bei einigen Modellen verfügbar.

# Hot-Swap-Laufwerkbaugruppe an der Rückseite entfernen

Mithilfe der Informationen in diesem Abschnitt können Sie die Hot-Swap-Laufwerkbaugruppe an der Rückseite entfernen.

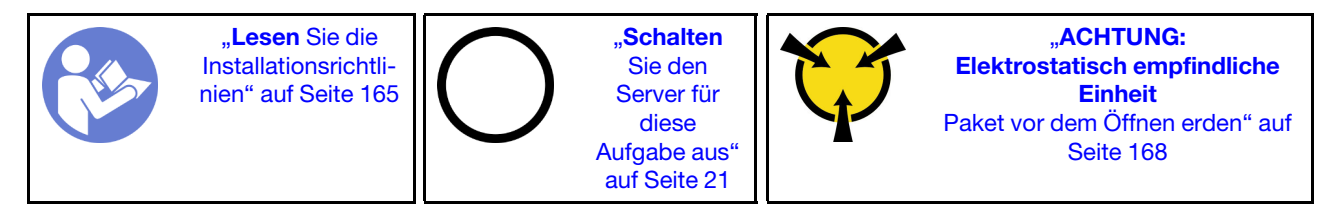

Vor dem Entfernen der Hot-Swap-Laufwerkbaugruppe an der Rückseite:

- 1. Entfernen Sie die obere Abdeckung. Siehe ["Obere Abdeckung entfernen" auf Seite 181](#page-188-0).
- 2. Entfernen Sie die Laufwerke oder die Abdeckblenden für Laufwerke, die in der Hot-Swap-Laufwerkgehäusebaugruppe an der Rückseite installiert sind. Informationen dazu finden Sie im Abschnitt ["Hot-Swap-Laufwerk entfernen" auf Seite 200.](#page-207-0)

Gehen Sie wie folgt vor, um die Hot-Swap-Laufwerkbaugruppe an der Rückseite zu entfernen:

Schritt 1. Ziehen Sie das Signalkabel der Hot-Swap-Laufwerkgehäusebaugruppe an der Rückseite ab. Siehe ["Interne Kabelführung" auf Seite 38](#page-45-0).

Schritt 2. Fassen Sie die Hot-Swap-Laufwerkgehäusebaugruppe an der Rückseite an den Kanten an und heben Sie sie vorsichtig nach oben aus dem Gehäuse heraus.

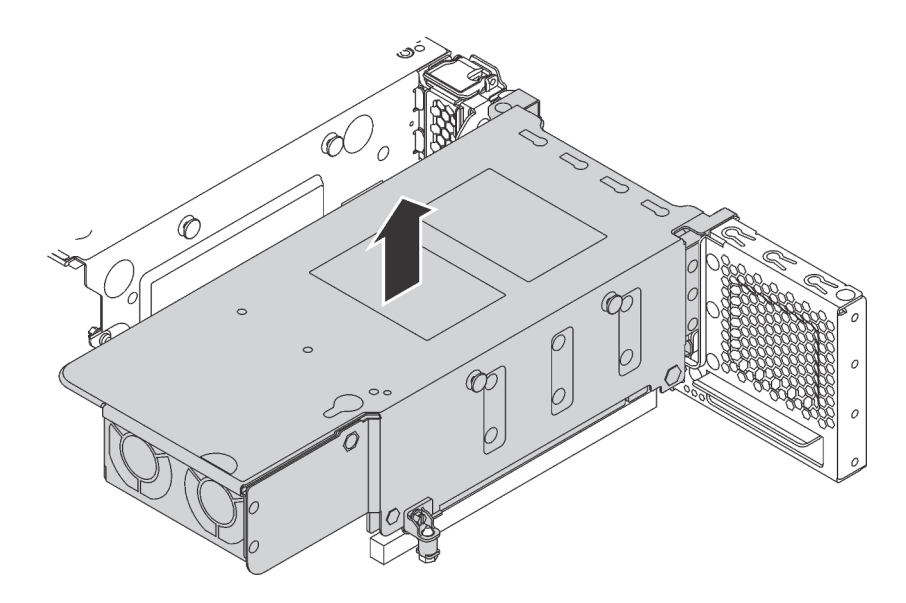

Abbildung 181. Hot-Swap-Laufwerkbaugruppe an der Rückseite entfernen

Wenn Sie angewiesen werden, die alte Hot-Swap-Laufwerkbaugruppe an der Rückseite einzusenden, befolgen Sie genau alle Verpackungsanweisungen und verwenden Sie das gelieferte Verpackungsmaterial.

## Hot-Swap-Laufwerkgehäusebaugruppe an der Rückseite installieren

Mithilfe der Informationen in diesem Abschnitt können Sie die Hot-Swap-Laufwerkbaugruppe an der Rückseite installieren.

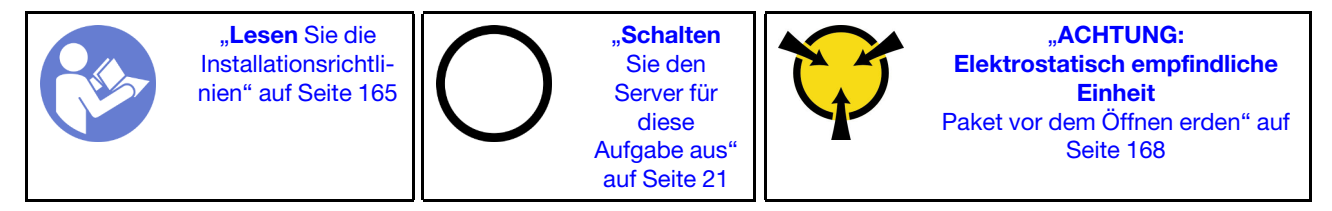

Halten Sie vor der Installation der Hot-Swap-Laufwerkgehäusebaugruppe an der Rückseite die antistatische Schutzhülle, in der sich die neue Hot-Swap-Laufwerkgehäusebaugruppe an der Rückseite befindet, an eine beliebige unlackierte Oberfläche an der Außenseite des Servers. Nehmen Sie anschließend die neue Hot-Swap-Laufwerkgehäusebaugruppe an der Rückseite aus der Schutzhülle und legen Sie sie auf eine antistatische Oberfläche.

Anmerkung: Wenn Sie das ThinkSystem SR650 Kit für ein hinteres 3,5-Zoll-Festplattenlaufwerk ohne Lüfter installieren (nur für den chinesischen Kontinent bereitgestellt), ist die maximal unterstützte Prozessor-TDP 125 Watt.

Gehen Sie wie folgt vor, um die Hot-Swap-Laufwerkgehäusebaugruppe an der Rückseite zu installieren:

Schritt 1. Richten Sie den Haltestift der Systemplatine mit der entsprechenden Öffnung in der Hot-Swap-Laufwerkbaugruppe an der Rückseite aus. Richten Sie währenddessen die Rückseite der Hot-Swap-Laufwerkgehäusebaugruppe an der Rückseite mit den entsprechenden Schienenführungen an der Gehäuserückseite aus. Drücken Sie anschließend die Hot-Swap-Laufwerkgehäusebaugruppe an der Rückseite vorsichtig gerade nach unten in das Gehäuse, bis es richtig eingesetzt ist.

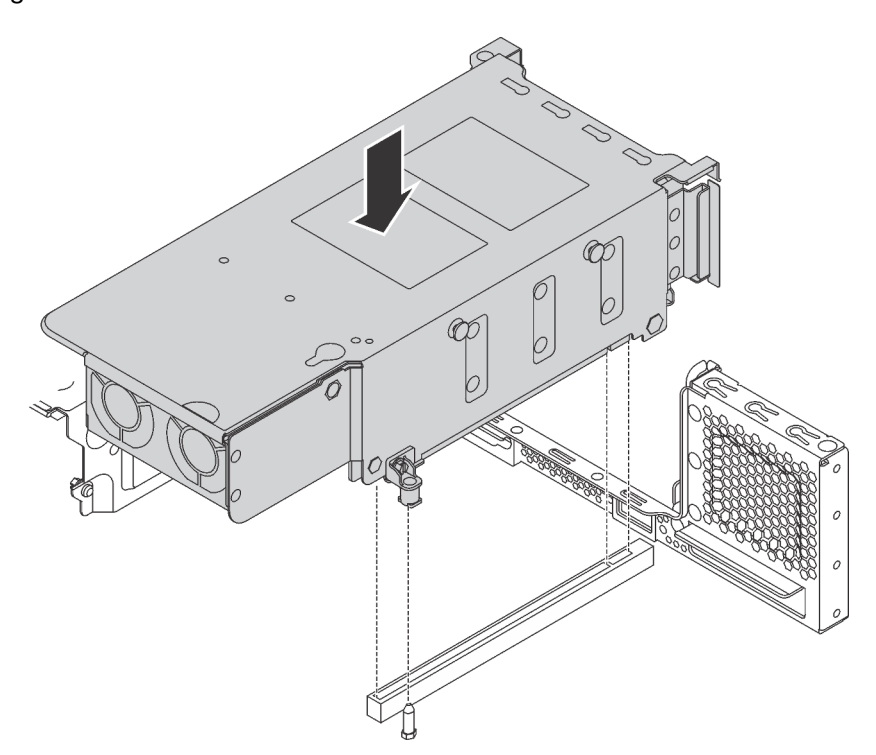

Abbildung 182. Hot-Swap-Laufwerkgehäusebaugruppe an der Rückseite installieren

Schritt 2. Schließen Sie das Signalkabel an die Hot-Swap-Laufwerkgehäusebaugruppe an der Rückseite an. Siehe ["Interne Kabelführung" auf Seite 38.](#page-45-0)

Nach dem Installieren der Hot-Swap-Laufwerkgehäusebaugruppe an der Rückseite:

- 1. Installieren Sie die Laufwerke oder die Abdeckblenden für Laufwerke erneut in der Hot-Swap-Laufwerkgehäusebaugruppe an der Rückseite. Informationen dazu finden Sie im Abschnitt ["Hot-Swap-](#page-209-0)[Laufwerk installieren" auf Seite 202.](#page-209-0)
- 2. Schließen Sie den Austausch von Komponenten ab. Informationen dazu finden Sie im Abschnitt ["Austausch von Komponenten abschließen" auf Seite 304](#page-311-0).

## LOM-Adapter austauschen

Verwenden Sie diese Informationen, um den LOM-Adapter zu entfernen und zu installieren.

# LOM-Adapter entfernen

Verwenden Sie diese Informationen, um den LOM-Adapter zu entfernen.

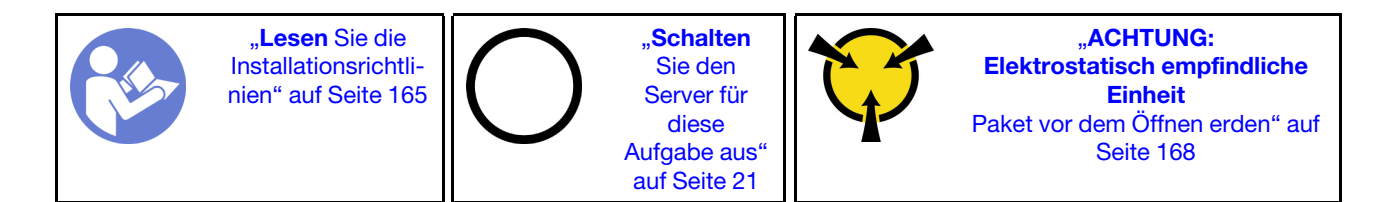

Bevor Sie den LOM-Adapter entfernen, nehmen Sie die obere Abdeckung ab. Siehe "Obere Abdeckung [entfernen" auf Seite 181.](#page-188-0)

Gehen Sie wie folgt vor, um den LOM-Adapter zu entfernen:

### Sehen Sie sich das Verfahren an

Ein Video zu diesem Verfahren ist verfügbar unter [https://www.youtube.com/playlist?list=PLYV5R7hVcs-](https://www.youtube.com/playlist?list=PLYV5R7hVcs-A25P7vBoGa_wn7D7XTgDS_)[A25P7vBoGa\\_wn7D7XTgDS\\_](https://www.youtube.com/playlist?list=PLYV5R7hVcs-A25P7vBoGa_wn7D7XTgDS_).

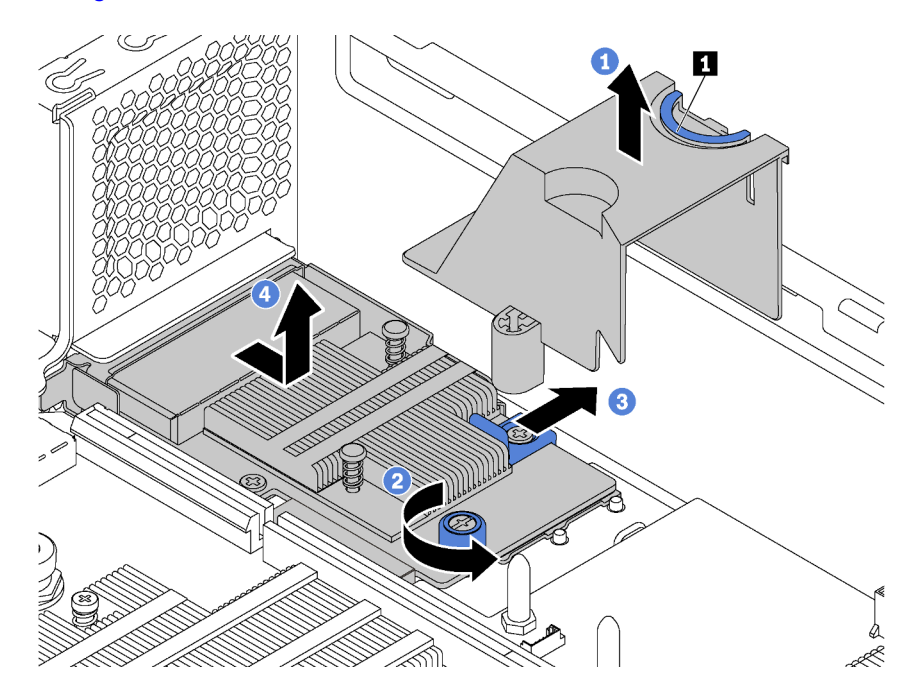

Abbildung 183. LOM-Adapterausbau

- Schritt 1. Entfernen Sie die Luftführung des LOM-Adapters, indem Sie auf Lasche **1** drücken und dann die Luftführung aus dem Server heraus heben.
- Schritt 2. Lösen Sie die Rändelschraube, mit der der LOM-Adapter gesichert wird.
- Schritt 3. Ziehen Sie den LOM-Adapter aus dem Anschluss auf der Systemplatine heraus.
- Schritt 4. Heben Sie den LOM-Adapter aus dem Server wie dargestellt.

Wenn Sie angewiesen werden, den alten LOM-Adapter zurückzugeben, befolgen Sie alle Verpackungsanweisungen und verwenden Sie das mitgelieferte Verpackungsmaterial.

## LOM-Adapter installieren

Dieser Abschnitt enthält Informationen zum Installieren des LOM-Adapters.

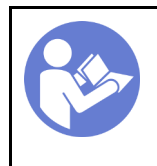

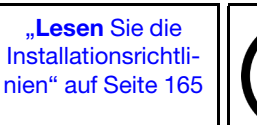

"[Schalten](#page-28-0)  [Sie den](#page-28-0) [Server für](#page-28-0)  [diese](#page-28-0)  [Aufgabe aus"](#page-28-0) [auf Seite 21](#page-28-0)

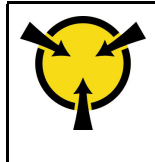

**ACHTUNG:** [Elektrostatisch empfindliche](#page-175-0)  [Einheit](#page-175-0)  [Paket vor dem Öffnen erden" auf](#page-175-0) [Seite 168](#page-175-0)

Vor der Installation des LOM-Adapters:

1. Wenn der Server mit einer Halterung für den LOM-Adaptersteckplatz geliefert wird, entfernen Sie diese zunächst mit einem Werkzeug. Bewahren Sie die Halterung für den Fall auf, dass Sie den LOM-Adapter zu einem späteren Zeitpunkt wieder entfernen und die Position mit der Halterung abdecken müssen.

### Vorsicht:

Verwenden Sie ein Werkzeug zum Entfernen der Halterung für den LOM-Adaptersteckplatz, um Schäden zu vermeiden.

2. Berühren Sie mit der antistatischen Schutzhülle, in der sich der neue LOM-Adapter befindet, eine unlackierte Oberfläche an der Außenseite des Servers. Nehmen Sie anschließend den neuen LOM-Adapter aus der Schutzhülle und legen Sie ihn auf eine antistatische Oberfläche.

Gehen Sie wie folgt vor, um den LOM-Adapter zu installieren:

### Sehen Sie sich das Verfahren an

Ein Video zu diesem Verfahren ist verfügbar unter [https://www.youtube.com/playlist?list=PLYV5R7hVcs-](https://www.youtube.com/playlist?list=PLYV5R7hVcs-A25P7vBoGa_wn7D7XTgDS_)[A25P7vBoGa\\_wn7D7XTgDS\\_](https://www.youtube.com/playlist?list=PLYV5R7hVcs-A25P7vBoGa_wn7D7XTgDS_).

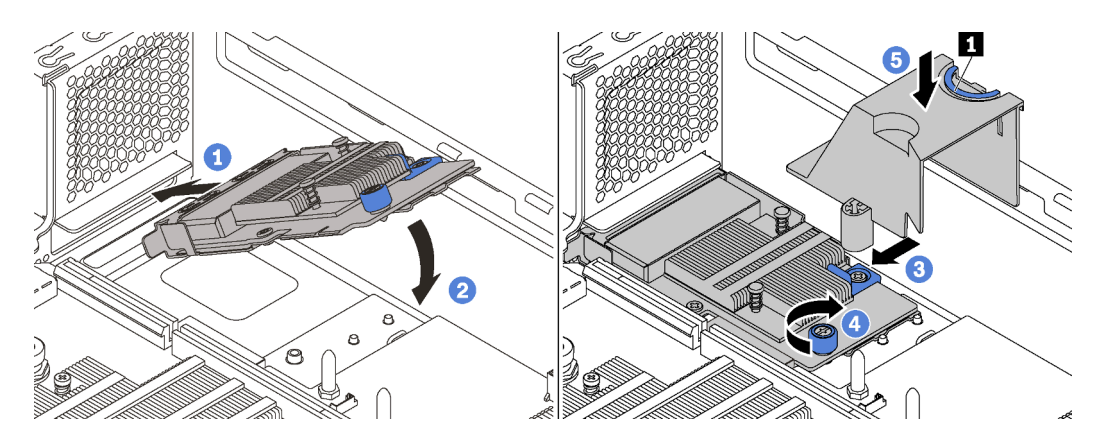

Abbildung 184. Installieren eines LOM-Adapters

- Schritt 1. Legen Sie den LOM-Adapter schräg in den Anschluss ein.
- Schritt 2. Drehen Sie den LOM-Adapter unten.
- Schritt 3. Schieben Sie den LOM-Adapter so wie dargestellt und setzen Sie ihn in den Anschluss auf der Systemplatine ein.
- Schritt 4. Ziehen Sie die Rändelschraube fest, um den LOM-Adapter zu befestigen.
- Schritt 5. Richten Sie den Haltestift des Gehäuses am Loch der Luftführung des LOM-Adapters aus. Drücken Sie dann die Lasche **1** und senken Sie die Luftführung des LOM-Adapters auf den LOM-Adapter.

Führen Sie nach dem Installieren des LOM-Adapters den Austausch der Teile durch. Informationen dazu finden Sie im Abschnitt ["Austausch von Komponenten abschließen" auf Seite 304.](#page-311-0)

# Serielles Anschlussmodul austauschen

Verwenden Sie diese Informationen, um das serielle Anschlussmodul zu entfernen und zu installieren.

Anmerkung: Das serielle Anschlussmodul ist nur bei einigen Modellen verfügbar.

# Serielles Anschlussmodul entfernen

Mit diesen Informationen können Sie das serielle Anschlussmodul entfernen.

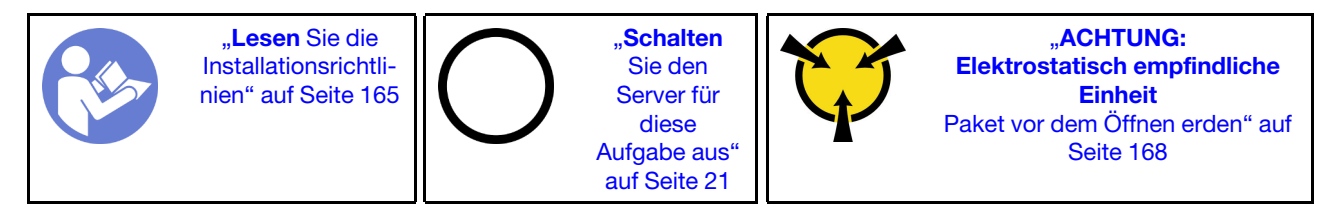

Bevor Sie das serielle Anschlussmodul entfernen, entfernen Sie die obere Abdeckung. Siehe ["Obere](#page-188-0) [Abdeckung entfernen" auf Seite 181](#page-188-0).

Führen Sie die folgenden Schritte zum Entfernen des seriellen Anschlussmoduls aus:

### Sehen Sie sich das Verfahren an

Ein Video zu diesem Verfahren ist verfügbar unter [https://www.youtube.com/playlist?list=PLYV5R7hVcs-](https://www.youtube.com/playlist?list=PLYV5R7hVcs-A25P7vBoGa_wn7D7XTgDS_)[A25P7vBoGa\\_wn7D7XTgDS\\_](https://www.youtube.com/playlist?list=PLYV5R7hVcs-A25P7vBoGa_wn7D7XTgDS_).

Schritt 1. Ziehen Sie das Kabel des seriellen Anschlussmoduls von der Systemplatine ab.

Schritt 2. Öffnen Sie die Sicherung und entfernen Sie das serielle Anschlussmodul vom Gehäuse.

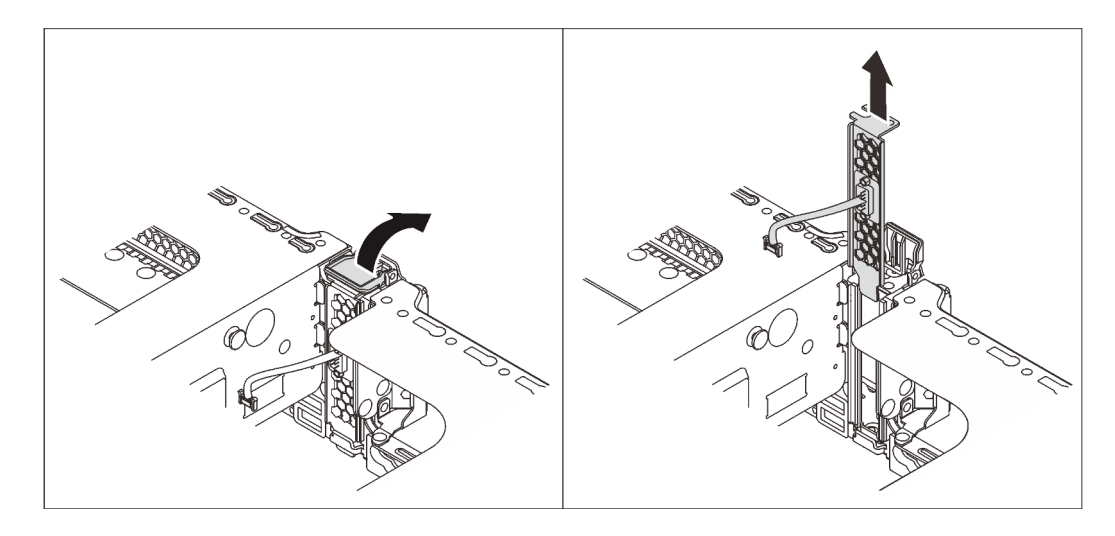

Abbildung 185. Serielles Anschlussmodul entfernen

Nach dem Entfernen des seriellen Anschlussmoduls:

- 1. Installieren Sie ein neues serielles Anschlussmodul, einen PCIe-Adapter oder eine Halterung für einen PCIe-Steckplatz, um die Position abzudecken.
- 2. Wenn Sie angewiesen werden, das alte serielle Anschlussmodul zurückzugeben, befolgen Sie die Verpackungsanweisungen und verwenden Sie das mitgelieferte Verpackungsmaterial.

# Serielles Anschlussmodul installieren

Verwenden Sie diese Informationen, um das serielle Anschlussmodul zu installieren.

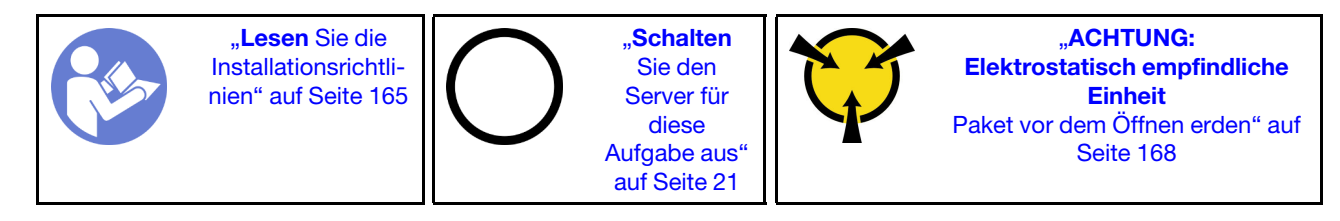

Vor der Installation des seriellen Anschlussmoduls:

- 1. Wenn der Steckplatz mit einer Steckplatzhalterung abgedeckt wird, öffnen Sie die Sicherung und entfernen Sie die Steckplatzhalterung vom Gehäuse. Bewahren Sie die Halterung für den Fall auf, dass Sie das serielle Anschlussmodul zu einem späteren Zeitpunkt wieder entfernen und die Position mit der Halterung abdecken müssen.
- 2. Berühren Sie mit der antistatischen Schutzhülle, in der sich das neue serielle Anschlussmodul befindet, eine unlackierte Oberfläche an der Außenseite des Servers. Entnehmen Sie anschließend das neue serielle Anschlussmodul aus der Schutzhülle und legen Sie es auf eine antistatische Oberfläche.

Führen Sie die folgenden Schritte zum Installieren des seriellen Anschlussmoduls aus:

### Sehen Sie sich das Verfahren an

Ein Video zu diesem Verfahren ist verfügbar unter [https://www.youtube.com/playlist?list=PLYV5R7hVcs-](https://www.youtube.com/playlist?list=PLYV5R7hVcs-A25P7vBoGa_wn7D7XTgDS_)[A25P7vBoGa\\_wn7D7XTgDS\\_](https://www.youtube.com/playlist?list=PLYV5R7hVcs-A25P7vBoGa_wn7D7XTgDS_).

Schritt 1. Installieren Sie das serielle Anschlussmodul im Gehäuse und schließen Sie die Sicherung, um es zu fixieren.

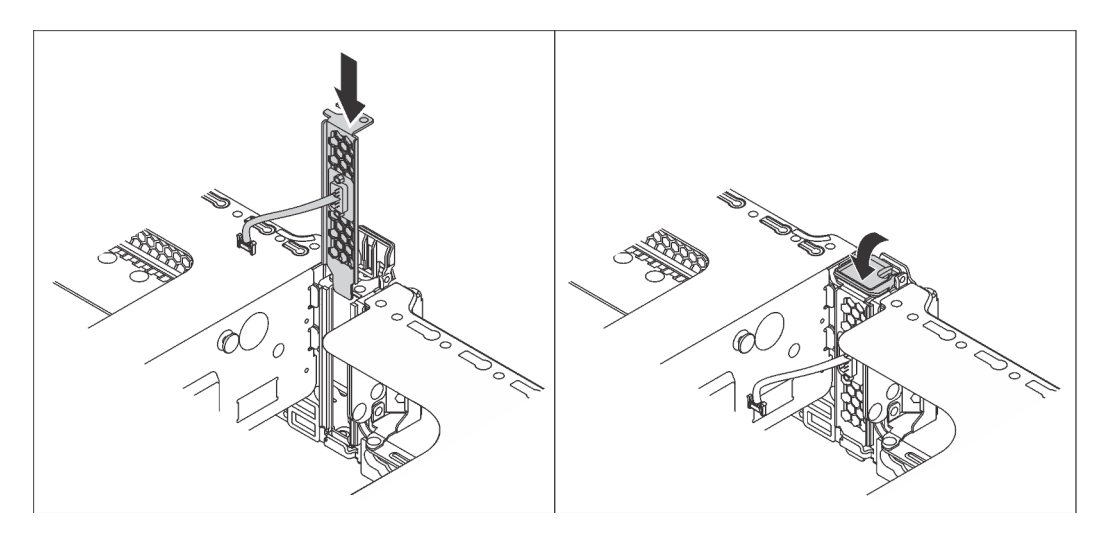

Abbildung 186. Installation des seriellen Anschlussmoduls

Schritt 2. Verbinden Sie das Kabel des seriellen Anschlussmoduls mit dem Anschluss für das serielle Anschlussmodul auf der Systemplatine. Informationen zur Position des Anschlusses für das serielle Anschlussmodul finden Sie unter ["Komponenten der Systemplatine" auf Seite 34](#page-41-0).

Nach der Installation des seriellen Anschlussmoduls:

1. Schließen Sie den Austausch von Komponenten ab. Informationen dazu finden Sie im Abschnitt ["Austausch von Komponenten abschließen" auf Seite 304](#page-311-0).

- 2. Um das serielle Anschlussmodul zu aktivieren, führen Sie je nach installiertem Betriebssystem folgende Schritte durch:
	- Linux-Betriebssystem:

Öffnen Sie ipmitool und geben Sie den folgenden Befehl ein, um die Serial over LAN-Funktion (SOL) zu deaktivieren:

-I lanplus -H IP -U USERID -P PASSW0RD sol deactivate

- Microsoft Windows-Betriebssystem:
	- a. Öffnen Sie ipmitool und geben Sie den folgenden Befehl ein, um die SOL-Funktion zu deaktivieren:
		- -I lanplus -H IP -U USERID -P PASSW0RD sol deactivate
	- b. Öffnen Sie Windows PowerShell und geben Sie den folgenden Befehl ein, um die Emergency Management Services-Funktion (EMS) zu deaktivieren:

Bcdedit /ems no

c. Starten Sie den Server neu, damit die neue EMS-Einstellung wirksam wird.

# M.2-Rückwandplatine und M.2-Laufwerk austauschen

Mithilfe der Informationen in diesem Abschnitt können Sie die M.2-Rückwandplatine und das M.2-Laufwerk (eine montierte M.2-Rückwandplatine und das M.2-Laufwerk, auch als M.2-Modul bezeichnet) entfernen und installieren.

# M.2-Rückwandplatine und M.2-Laufwerk entfernen

Mit diesen Informationen können Sie eine M.2-Rückwandplatine und ein M.2-Laufwerk entfernen.

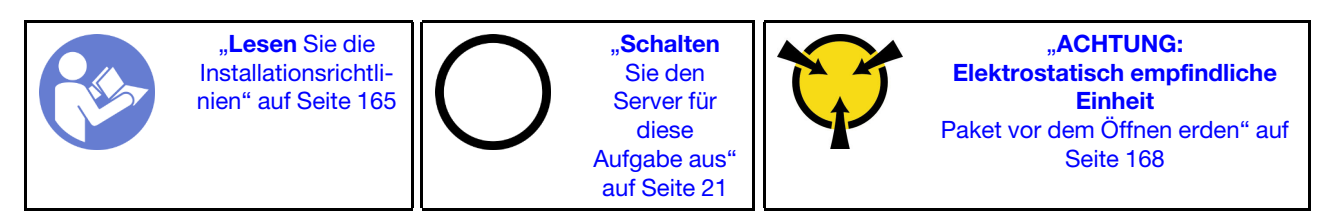

Vor dem Entfernen einer M.2-Rückwandplatine und eines M.2-Laufwerks:

- 1. Entfernen Sie die obere Abdeckung. Siehe ["Obere Abdeckung entfernen" auf Seite 181](#page-188-0).
- 2. Entfernen Sie für eine einfachere Bedienung die Adapterkartenbaugruppe 2. Siehe ["Adapterkarte](#page-244-0) [entfernen" auf Seite 237](#page-244-0).
- 3. Wenn am Server eine Luftführung für das M.2-Laufwerk installiert ist, entfernen Sie zunächst die Luftführung des M.2-Laufwerks.

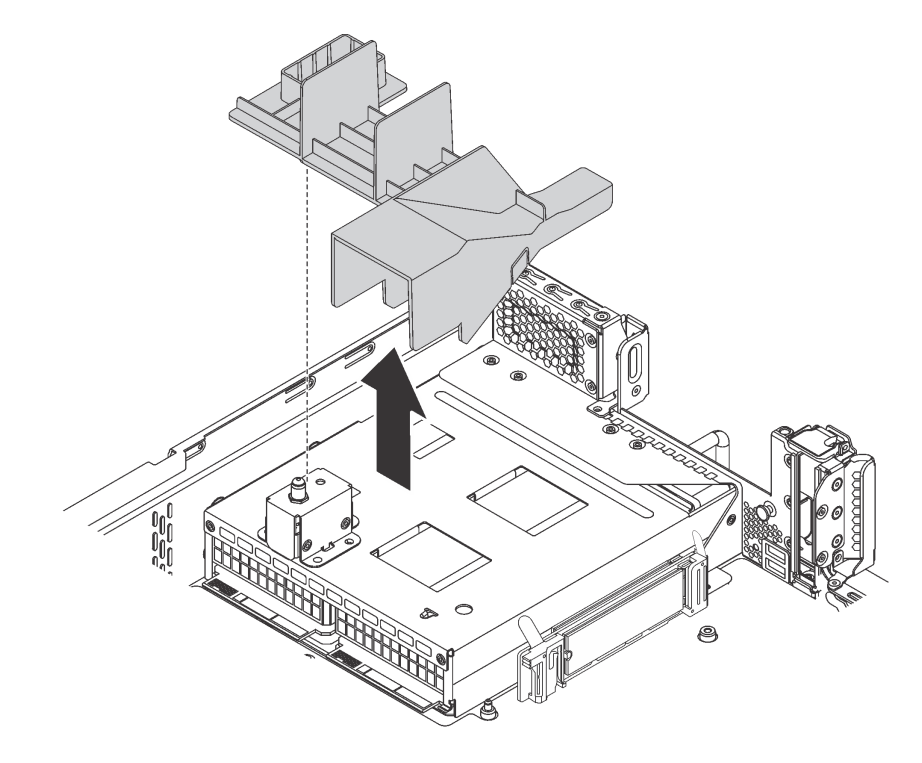

Abbildung 187. Entfernen der Luftführung für das M.2-Laufwerk

Gehen Sie wie folgt vor, um eine M.2-Rückwandplatine und ein M.2-Laufwerk zu entfernen:

Schritt 1. Greifen Sie die M.2-Rückwandplatine an beiden Enden und ziehen Sie sie gerade aus der Systemplatine heraus.

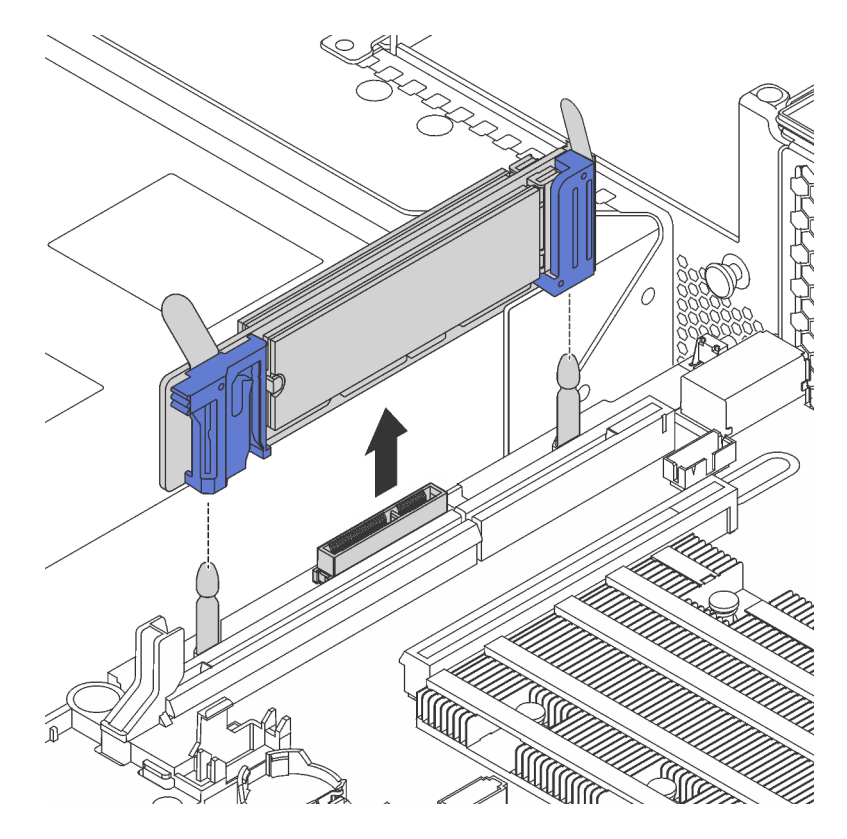

Abbildung 188. Entfernen der M.2-Rückwandplatine

Schritt 2. Entfernen Sie das M.2-Laufwerk folgendermaßen von der M.2-Rückwandplatine:

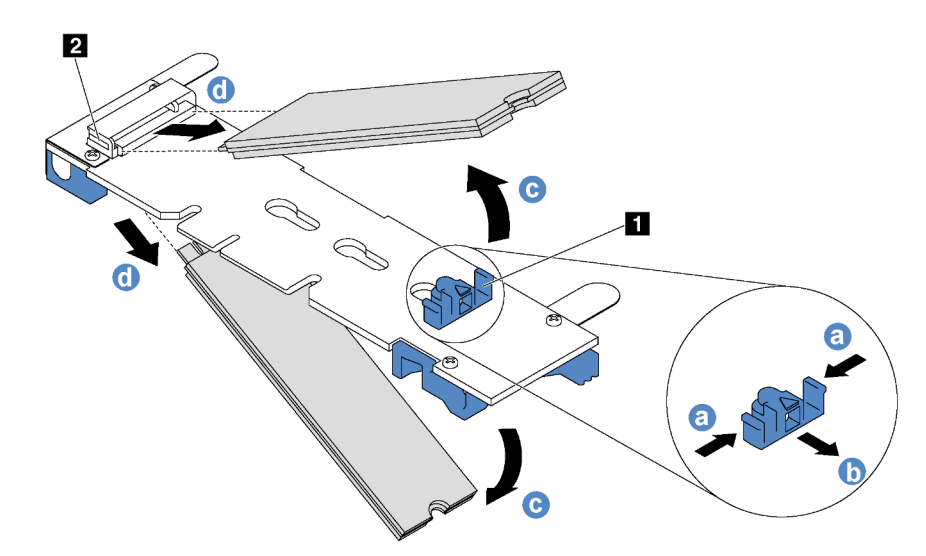

Abbildung 189. Entfernen des M.2-Laufwerks

- a. Drücken Sie beide Seiten der Halterung **1** .
- b. Schieben Sie die Halterung nach hinten, um das M.2-Laufwerk von der M.2-Rückwandplatine zu lösen.

Anmerkung: Wenn die M.2-Rückwandplatine über zwei M.2-Laufwerke verfügt, werden beim Zurückschieben der Halterung beide ausgeworfen.

- c. Drehen Sie das M.2-Laufwerk weg von der M.2-Rückwandplatine.
- d. Ziehen Sie es vom Anschluss **2** schräg in einem Winkel von ca. 30 Grad weg.

Wenn Sie angewiesen werden, die alte M.2-Rückwandplatine oder das M.2-Laufwerk zurückzugeben, befolgen Sie alle Verpackungsanweisungen und verwenden Sie das mitgelieferte Verpackungsmaterial.

## <span id="page-275-0"></span>Halterung auf der M.2-Rückwandplatine anpassen

Verwenden Sie diese Informationen, um die Halterung auf der M.2-Rückwandplatine anzupassen.

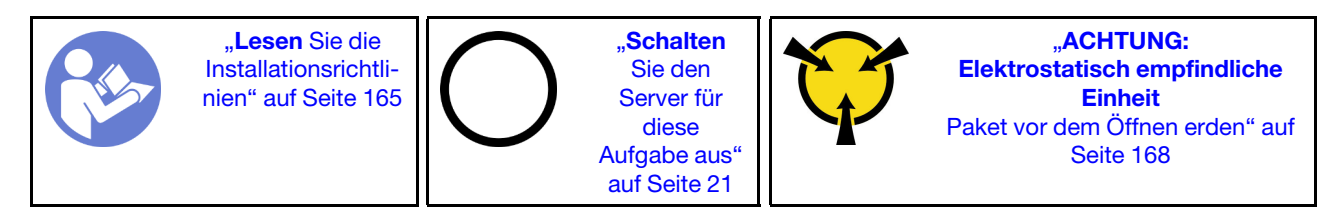

Wählen Sie vor dem Anpassen der Halterung auf der M.2-Rückwandplatine die korrekte Schlüssellochöffnung aus, in der die Halterung installiert werden soll (entsprechend der Größe des zu installierenden M.2-Laufwerks).

Führen Sie die folgenden Schritte aus, um die Halterung auf der M.2-Rückwandplatine anzupassen:

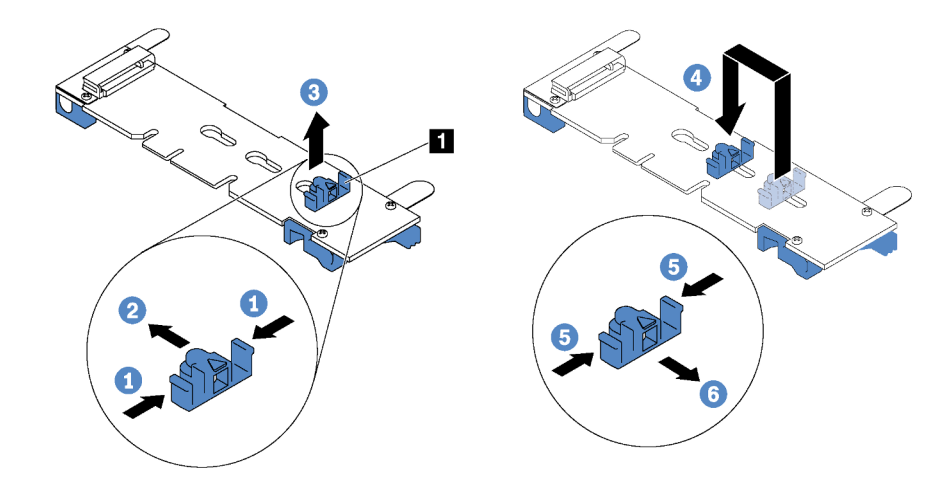

Abbildung 190. Positionsanpassung der M.2-Halterung

- Schritt 1. Drücken Sie beide Seiten der Halterung **1** .
- Schritt 2. Schieben Sie die Halterung nach vorne, bis sie in der großen Schlüssellochöffnung sitzt.
- Schritt 3. Nehmen Sie die Halterung aus der Schlüssellochöffnung.
- Schritt 4. Setzen Sie die Halterung in die richtige Schlüssellochöffnung ein.
- Schritt 5. Drücken Sie beide Seiten der Halterung.
- Schritt 6. Schieben Sie die Halterung nach hinten, bis sie einrastet.

## M.2-Rückwandplatine und M.2-Laufwerk installieren

Mit diesen Informationen können Sie die M.2-Rückwandplatine und das M.2-Laufwerk installieren.

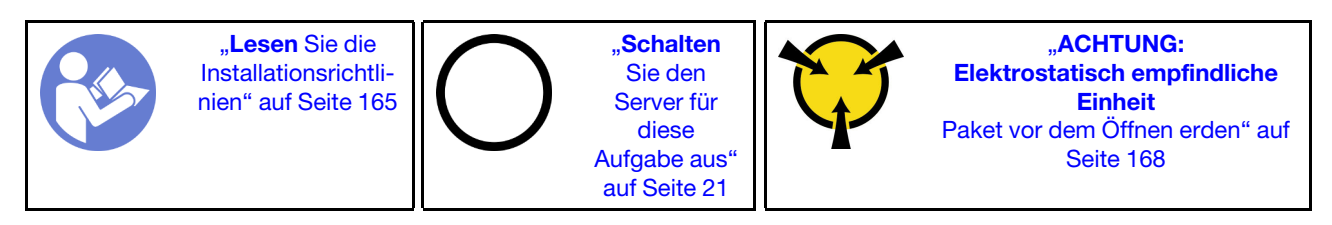

Vor der Installation einer M.2-Rückwandplatine und eines M.2-Laufwerks:

- 1. Berühren Sie mit der antistatischen Schutzhülle, in der sich die neue M.2-Rückwandplatine und das M.2-Laufwerk befinden, eine unlackierte Oberfläche an der Außenseite des Servers. Nehmen Sie anschließend die neue M.2-Rückwandplatine und das M.2-Laufwerk aus der Schutzhülle und legen Sie sie auf eine antistatische Oberfläche.
- 2. Stellen Sie die Halterung an der M.2-Rückwandplatine entsprechend der Größe des zu installierenden M.2-Laufwerks ein. Informationen dazu finden Sie im Abschnitt "Halterung auf der M.2-Rückwandplatine [anpassen" auf Seite 268](#page-275-0).
- 3. Suchen Sie den Anschluss auf den Seiten der M.2-Rückwandplatine.

#### Anmerkungen:

- Einige M.2-Rückwandplatinen unterstützen zwei identische M.2-Laufwerke. Wenn zwei M.2- Laufwerke installiert sind, richten Sie die beiden M.2-Laufwerke beim Einschieben der Halterung aus, um die M.2-Laufwerke zu befestigen.
- Installieren Sie zunächst das M.2-Laufwerk in Steckplatz 0.

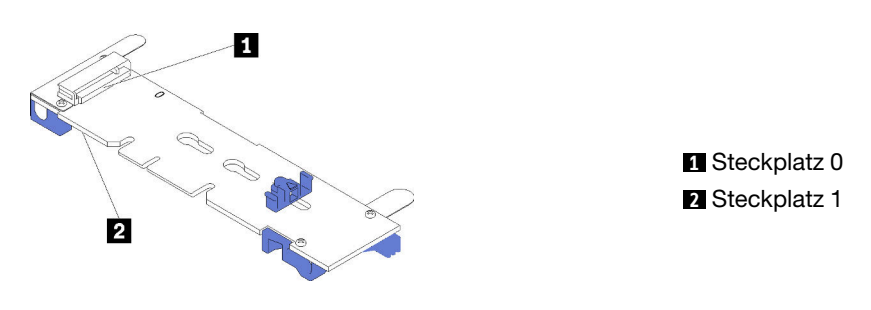

Abbildung 191. M.2-Laufwerksteckplatz

Schließen Sie die folgenden Schritte ab, um die M.2-Rückwandplatine und das M.2-Laufwerk zu installieren:

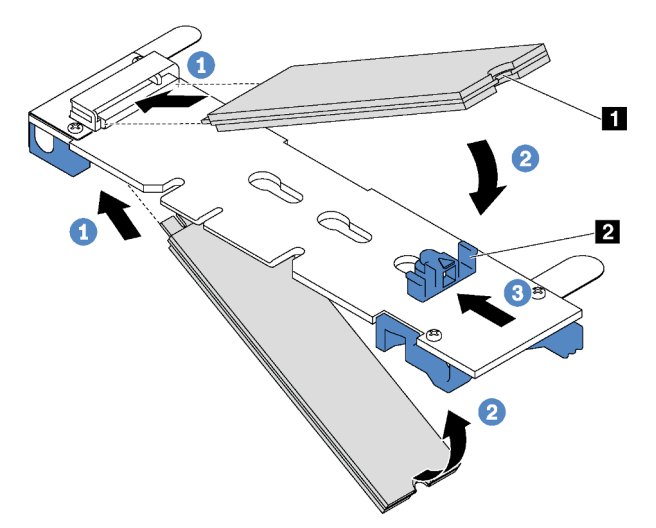

Abbildung 192. Installieren des M.2-Laufwerks

Schritt 1. Setzen Sie das M.2-Laufwerk in einem Winkel von ca. 30 °C in den Anschluss ein.

Anmerkung: Wenn Ihre M.2-Rückwandplatine zwei M.2-Laufwerke unterstützt, setzen Sie die M.2-Laufwerke in die Anschlüsse an beiden Seiten ein.

- Schritt 2. Drehen Sie das M.2-Laufwerk nach unten, bis die Kerbe **1** auf dem Rand der Halterung **2**  einrastet.
- Schritt 3. Schieben Sie die Halterung nach vorne (in Richtung des Anschlusses), um das M.2-Laufwerk zu fixieren.

Achtung: Wenn Sie die Halterung nach vorne schieben, achten Sie darauf, dass die beiden Noppen **3** in den kleinen Öffnungen **4** an der M.2-Rückwandplatine einrasten. Sobald diese eingerastet sind, hören Sie ein leises Klickgeräusch.

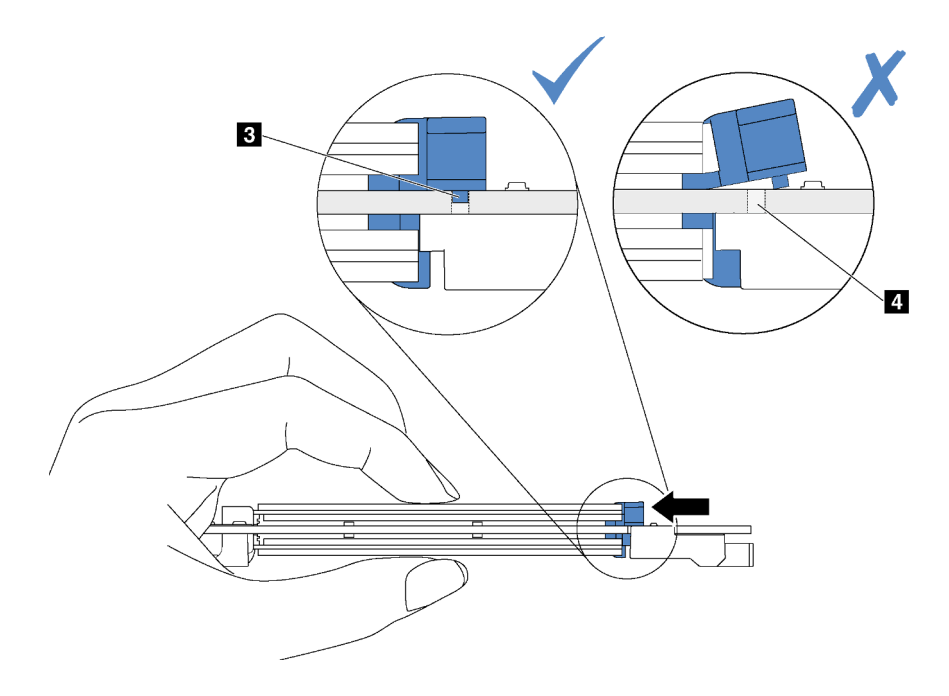

Abbildung 193. Anweisungen zum Schieben der Halterung

Schritt 4. Richten Sie die blauen Kunststoffträger an den Enden der M.2-Rückwandplatine an den Führungsstiften auf der Systemplatine aus. Setzen Sie dann die M.2-Rückwandplatine in den M.2- Steckplatz auf der Systemplatine ein und drücken Sie sie nach unten, bis sie einrastet.

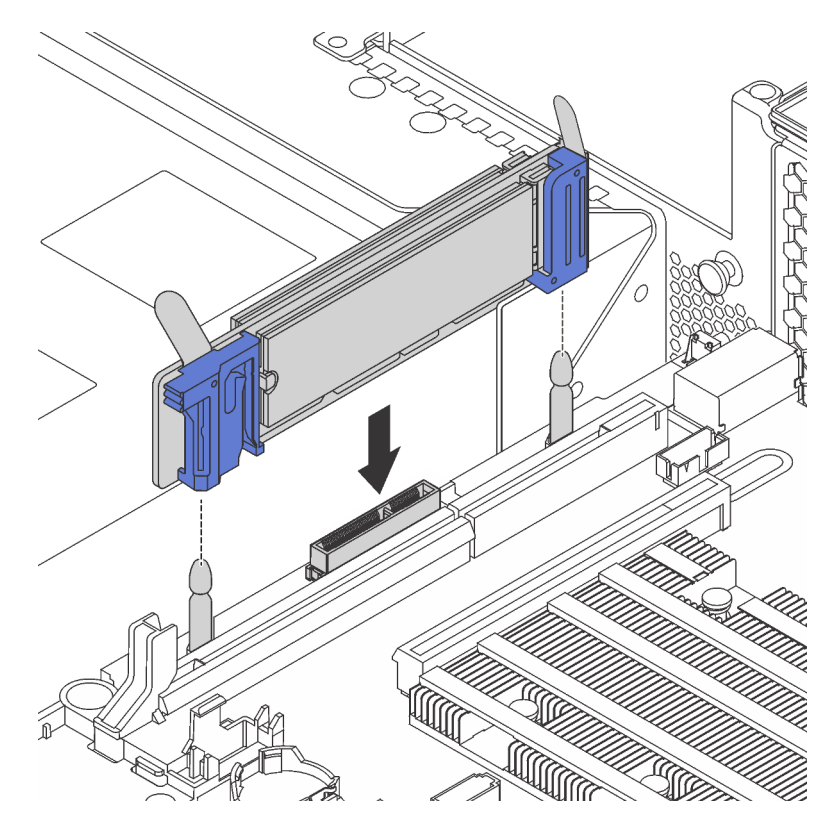

Abbildung 194. Installieren der M.2-Rückwandplatine

Nach dem Installieren des M.2-Laufwerks und der M.2-Rückwandplatine:

1. Wenn Sie die M.2-Laufwerke mit 240 GB oder 480 GB installieren und keine PCIe-Adapter im PCIe-Steckplatz 6 installiert sind, installieren Sie die Luftführung für das M.2-Laufwerk, um eine ausreichende Luftzirkulation zu gewährleisten.

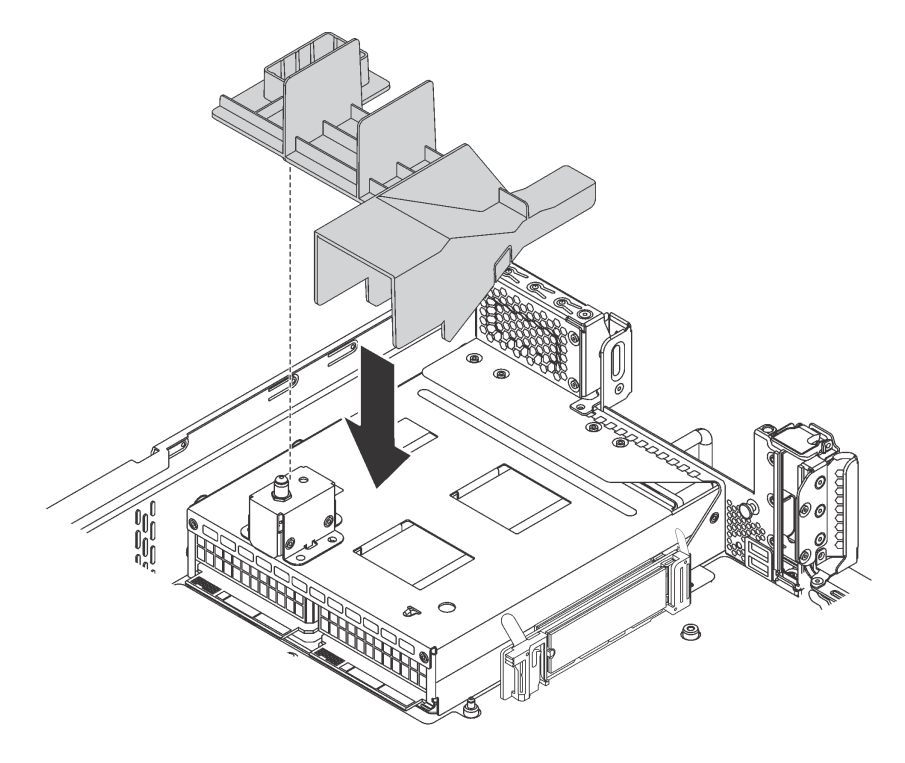

Abbildung 195. Installation der Luftführung für das M.2-Laufwerk

- 2. Wenn Sie die Adapterkartenbaugruppe 2 entfernt haben, bringen Sie sie wieder an. Siehe "Adapterkarte [installieren" auf Seite 240.](#page-247-0)
- 3. Schließen Sie den Austausch von Komponenten ab. Informationen dazu finden Sie im Abschnitt ["Austausch von Komponenten abschließen" auf Seite 304.](#page-311-0)
- 4. Verwenden Sie den Lenovo XClarity Provisioning Manager für die RAID-Konfiguration. Weitere Informationen finden Sie unter: [http://sysmgt.lenovofiles.com/help/topic/LXPM/RAID\\_setup.html](http://sysmgt.lenovofiles.com/help/topic/LXPM/RAID_setup.html)

# Hot-Swap-Netzteil austauschen

Mithilfe der Informationen in diesem Abschnitt können Sie ein Hot-Swap-Netzteil entfernen und installieren.

# Hot-Swap-Netzteil entfernen

Mithilfe der Informationen in diesem Abschnitt können Sie ein Hot-Swap-Netzteil entfernen.

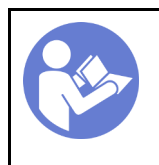

"Lesen Sie die [Installationsrichtli](#page-172-1)[nien" auf Seite 165](#page-172-1)

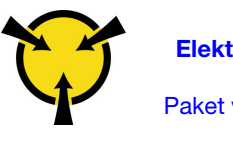

"ACHTUNG: [Elektrostatisch empfindliche](#page-175-0)  [Einheit](#page-175-0)  [Paket vor dem Öffnen erden" auf](#page-175-0)  [Seite 168](#page-175-0)

#### S035

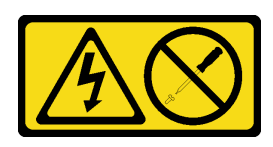

### Vorsicht:

Die Abdeckung des Netzteils oder einer Komponente, die mit diesem Etikett versehen ist, darf niemals entfernt werden. In Komponenten, die dieses Etikett aufweisen, treten gefährliche Spannungen und Energien auf. Diese Komponenten enthalten keine Teile, die gewartet werden müssen. Besteht der Verdacht eines Fehlers an einem dieser Teile, ist ein Kundendiensttechniker zu verständigen.

S002

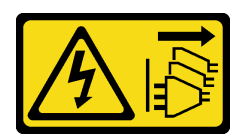

### Vorsicht:

Mit dem Netzschalter an der Einheit und am Netzteil wird die Stromversorgung für die Einheit nicht unterbrochen. Die Einheit kann auch mit mehreren Netzkabeln ausgestattet sein. Um die Stromversorgung für die Einheit vollständig zu unterbrechen, müssen alle zum Gerät führenden Netzkabel vom Netz getrennt werden.

S001

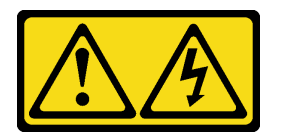

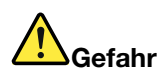

An Netz-, Telefon- oder Datenleitungen können gefährliche Spannungen anliegen. Um einen Stromschlag zu vermeiden:

- Alle Netzkabel an eine vorschriftsmäßig angeschlossene Netzsteckdose/Stromquelle mit ordnungsgemäß geerdetem Schutzkontakt anschließen.
- Alle angeschlossenen Geräte ebenfalls an Stromquellen mit ordnungsgemäß geerdetem Schutzkontakt anschließen.
- Die Signalkabel nach Möglichkeit nur mit einer Hand anschließen oder lösen.
- Geräte niemals einschalten, wenn Hinweise auf Feuer, Wasser oder Gebäudeschäden vorliegen.
- Möglicherweise verfügt die Einheit über mehr als ein Netzkabel. Um die Stromversorgung für die Einheit vollständig zu unterbrechen, müssen alle zum Gerät führenden Netzkabel vom Netz getrennt werden.

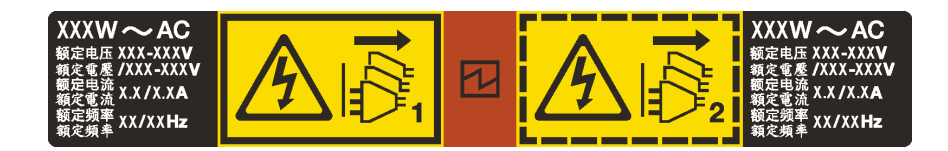

Abbildung 196. Hot-Swap-Netzteil-Etikett auf der Abdeckung

Achtung: Dieser Netzteiltyp ist Hot-Swap-fähig, wenn zwei Netzteile für Redundanz installiert werden. Wenn im Server nur ein Netzteil installiert ist, müssen Sie den Server zuerst ausschalten, bevor Sie das Netzteil entfernen.

Im Folgenden finden Sie Informationen, die Sie beim Entfernen eines Netzteils mit Gleichstromeingang beachten müssen.

### Vorsicht:

- 240-V-Gleichstromeingang (Eingangsbereich: 180 300 V Gleichstrom) wird NUR auf dem chinesischen Kontinent unterstützt. Netzteile mit 240-V-Gleichstromeingang unterstützen keine Hot-Plug-Netzkabelfunktionen. Bevor Sie das Netzteil mit Gleichstromeingang entfernen, schalten Sie den Server aus oder trennen Sie die Verbindung mit den Gleichstromquellen am Unterbrechungsschalter oder durch Ausschalten der Stromquelle. Trennen Sie anschließend das Netzkabel.
- Damit die ThinkSystem Produkte fehlerfrei in einer elektrischen DC- oder AC-Umgebung funktionieren, muss ein TN-S-Erdungssystem vorhanden oder installiert sein, das dem Standard 60364-1 IEC 2005 entspricht.

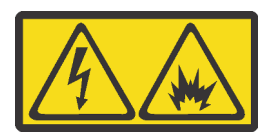

在直流输入状态下,若电源供应器插座不支持热插拔功能,请务必不要对设备电源线进行热插拔,此操作可能 导致设备损坏及数据丢失。因错误执行热插拔导致的设备故障或损坏,不属于保修范围。

NEVER CONNECT AND DISCONNECT THE POWER SUPPLY CABLE AND EQUIPMENT WHILE YOUR EQUIPMENT IS POWERED ON WITH DC SUPPLY (hot-plugging). Otherwise you may damage the equipment and result in data loss, the damages and losses result from incorrect operation of the equipment will not be covered by the manufacturers' warranty.

S035

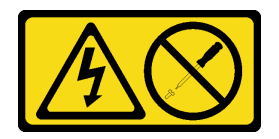

Vorsicht:

Die Abdeckung des Netzteils oder einer Komponente, die mit diesem Etikett versehen ist, darf niemals entfernt werden. In Komponenten, die dieses Etikett aufweisen, treten gefährliche Spannungen und Energien auf. Diese Komponenten enthalten keine Teile, die gewartet werden müssen. Besteht der Verdacht eines Fehlers an einem dieser Teile, ist ein Kundendiensttechniker zu verständigen.

#### S019

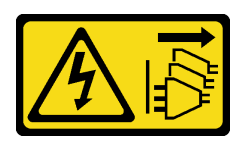

#### Vorsicht:

Mit dem Netzschalter an der Einheit wird die Stromversorgung für die Einheit nicht unterbrochen. Die Einheit kann auch mit mehreren Gleichstromanschlüssen ausgestattet sein. Um die Stromversorgung für die Einheit vollständig zu unterbrechen, müssen alle Gleichstromanschlüsse von den Gleichstromeingängen getrennt werden.

Führen Sie die folgenden Schritte aus, um ein Hot-Swap-Netzteil zu entfernen:

### Sehen Sie sich das Verfahren an

Ein Video zu diesem Verfahren ist verfügbar unter [https://www.youtube.com/playlist?list=PLYV5R7hVcs-](https://www.youtube.com/playlist?list=PLYV5R7hVcs-A25P7vBoGa_wn7D7XTgDS_)[A25P7vBoGa\\_wn7D7XTgDS\\_](https://www.youtube.com/playlist?list=PLYV5R7hVcs-A25P7vBoGa_wn7D7XTgDS_).

Schritt 1. Wenn sich der Server in einem Rack befindet, passen Sie den CMA an, um Zugang zur Netzteilposition zu erhalten.

> Gehen Sie wie folgt vor, wenn Sie das 2U-CMA-Upgrade-Kit für Laufschienen, die ohne Werkzeug installiert werden können, oder das 2U-CMA-Kit für Laufschienen, die ohne Werkzeug installiert werden können, installiert haben:

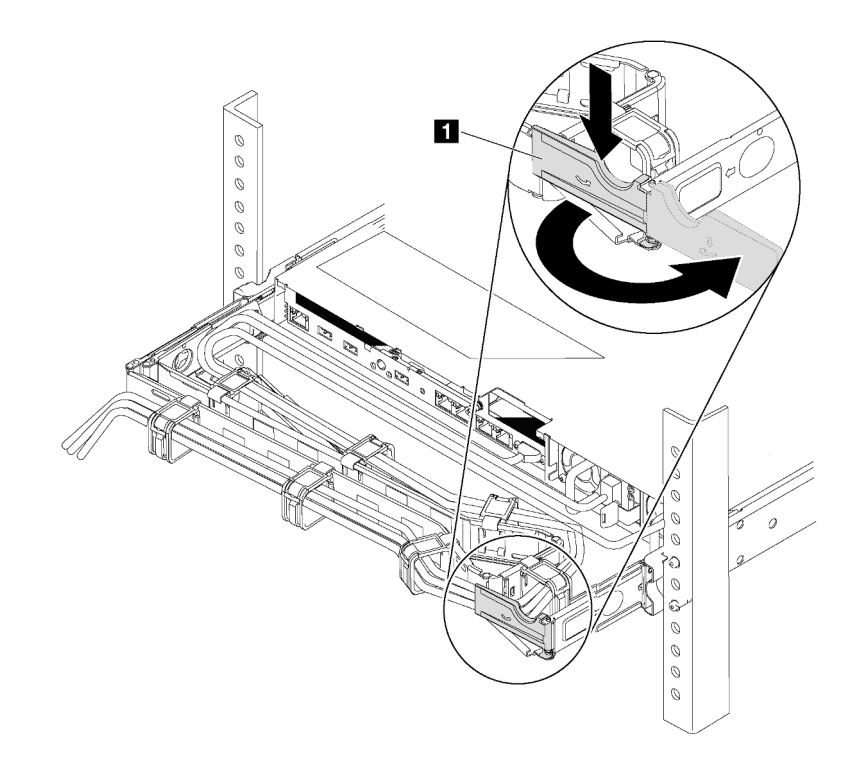

#### Abbildung 197. CMA-Anpassung

- a. Drücken Sie die Sperrhalterung nach unten **1** und drehen Sie sie in die geöffnete Position.
- b. Drehen Sie den CMA weg, um Zugang zum Netzteil zu erhalten.

Schritt 2. Ziehen Sie das Netzkabel vom Hot-Swap-Netzteil ab.

Anmerkung: Wenn Sie zwei Netzteile austauschen, führen Sie den Austausch der Netzteile nacheinander aus, um sicherzustellen, dass die Stromversorgung zum Server nicht unterbrochen wird. Ziehen Sie das Netzkabel erst von dem Netzteil, das als zweites ausgetauscht wurde, ab, wenn die Anzeige für ausgehenden Strom des Netzteils, das zuerst ausgetauscht wurde, leuchtet. Informationen zur Position der Anzeige für ausgehenden Strom finden Sie unter "Anzeigen an der [Rückseite" auf Seite 32](#page-39-0).

Schritt 3. Drücken Sie den Lösehebel in Richtung Griff und ziehen Sie gleichzeitig vorsichtig am Griff, um das Hot-Swap-Netzteil aus dem Gehäuse zu ziehen.

### Anmerkung:

Ziehen Sie das Netzteil leicht nach oben, wenn Sie das Netzteil aus dem Gehäuse schieben, falls Sie eines der folgenden CMA-Kits installiert haben:

- 2U-CMA-Upgrade-Kit für Laufschiene, die ohne Werkzeug installiert werden kann
- Laufschienen-Kit mit 2U CMA, das ohne Werkzeug installiert werden kann

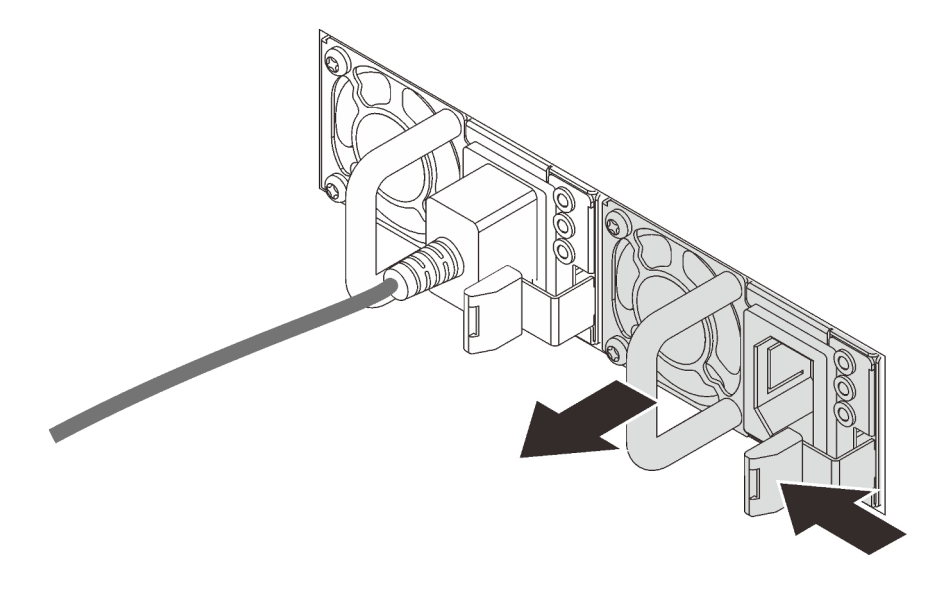

Abbildung 198. Entfernen des Hot-Swap-Netzteils

Nach dem Abziehen des Hot-Swap-Netzteils:

1. Installieren Sie ein neues Netzteil oder bringen Sie die Netzteilabdeckblende an, um die Netzteilposition abzudecken. Informationen dazu finden Sie im Abschnitt ["Hot-Swap-Netzteil installieren" auf Seite 277](#page-284-0).

Wichtig: Um eine ordnungsgemäße Kühlung im normalen Serverbetrieb sicherzustellen, müssen beide Netzteilpositionen belegt sein. Dies bedeutet, dass jede Position über ein installiertes Netzteil verfügen muss oder an einer Position ein Netzteil und an der anderen Netzteilabdeckblende installiert ist.

2. Wenn Sie angewiesen werden, das alte Hot-Swap-Netzteil zurückzugeben, befolgen Sie alle Verpackungsanweisungen und verwenden Sie das mitgelieferte Verpackungsmaterial.

## <span id="page-284-0"></span>Hot-Swap-Netzteil installieren

Mithilfe der Informationen in diesem Abschnitt können Sie ein Hot-Swap-Netzteil installieren.

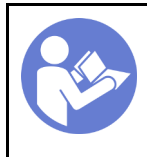

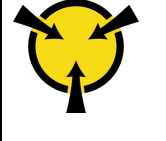

.**ACHTUNG:** [Elektrostatisch empfindliche](#page-175-0) [Einheit](#page-175-0)  [Paket vor dem Öffnen erden" auf](#page-175-0)  [Seite 168](#page-175-0)

In den folgenden Anmerkungen sind die Arten von Netzteilen beschrieben, die der Server unterstützt. Zudem erhalten Sie weitere Informationen, die Sie beim Installieren eines Netzteils beachten müssen:

- Standardmäßig ist nur ein Netzteil im Server installiert. Für Redundanz- und Hot-Swap-Unterstützung müssen Sie ein zusätzliches Hot-Swap-Netzteil installieren. Bestimmte benutzerdefinierte Modelle werden mit zwei installierten Netzteilen geliefert.
- Vergewissern Sie sich, dass die zu installierenden Einheiten unterstützt werden. Eine Liste der unterstützten Zusatzeinrichtungen für den Server finden Sie unter folgender Adresse: <https://static.lenovo.com/us/en/serverproven/index.shtml>

### Anmerkungen:

- Stellen Sie sicher, dass die zwei installierten Netzteile auf dem Server die gleiche Wattleistung aufweisen.
- Wenn Sie das vorhandene Netzteil gegen ein neues Netzteil mit einer anderen Wattleistung austauschen, bringen Sie das Hinweisetikett zu den Stromversorgungsdaten, das im Lieferumfang dieser Option enthalten ist, auf dem bereits vorhandenen Hinweisetikett neben dem Netzteil an.

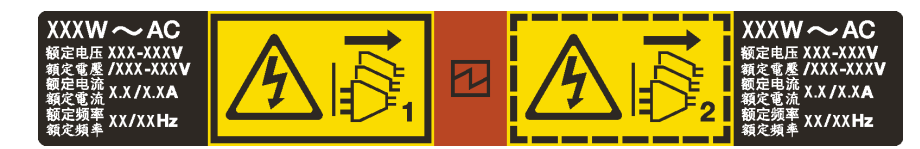

Abbildung 199. Hot-Swap-Netzteil-Etikett auf der Abdeckung

### S035

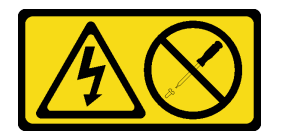

### Vorsicht:

Die Abdeckung des Netzteils oder einer Komponente, die mit diesem Etikett versehen ist, darf niemals entfernt werden. In Komponenten, die dieses Etikett aufweisen, treten gefährliche Spannungen und Energien auf. Diese Komponenten enthalten keine Teile, die gewartet werden müssen. Besteht der Verdacht eines Fehlers an einem dieser Teile, ist ein Kundendiensttechniker zu verständigen.

S002

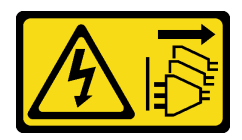

### Vorsicht:

Mit dem Netzschalter an der Einheit und am Netzteil wird die Stromversorgung für die Einheit nicht unterbrochen. Die Einheit kann auch mit mehreren Netzkabeln ausgestattet sein. Um die Stromversorgung für die Einheit vollständig zu unterbrechen, müssen alle zum Gerät führenden Netzkabel vom Netz getrennt werden.

### S001

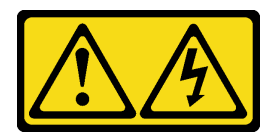

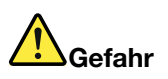

An Netz-, Telefon- oder Datenleitungen können gefährliche Spannungen anliegen. Um einen Stromschlag zu vermeiden:

- Alle Netzkabel an eine vorschriftsmäßig angeschlossene Netzsteckdose/Stromquelle mit ordnungsgemäß geerdetem Schutzkontakt anschließen.
- Alle angeschlossenen Geräte ebenfalls an Stromquellen mit ordnungsgemäß geerdetem Schutzkontakt anschließen.
- Die Signalkabel nach Möglichkeit nur mit einer Hand anschließen oder lösen.
- Geräte niemals einschalten, wenn Hinweise auf Feuer, Wasser oder Gebäudeschäden vorliegen.
- Möglicherweise verfügt die Einheit über mehr als ein Netzkabel. Um die Stromversorgung für die Einheit vollständig zu unterbrechen, müssen alle zum Gerät führenden Netzkabel vom Netz getrennt werden.

Im Folgenden finden Sie Informationen, die Sie beim Installieren eines Netzteils mit Gleichstromeingang beachten müssen.

#### Vorsicht:

- 240-V-Gleichstromeingang (Eingangsbereich: 180 300 V Gleichstrom) wird NUR auf dem chinesischen Kontinent unterstützt. Netzteile mit 240-V-Gleichstromeingang unterstützen keine Hot-Plug-Netzkabelfunktionen. Bevor Sie das Netzteil mit Gleichstromeingang entfernen, schalten Sie den Server aus oder trennen Sie die Verbindung mit den Gleichstromquellen am Unterbrechungsschalter oder durch Ausschalten der Stromquelle. Trennen Sie anschließend das Netzkabel.
- Damit die ThinkSystem Produkte fehlerfrei in einer elektrischen DC- oder AC-Umgebung funktionieren, muss ein TN-S-Erdungssystem vorhanden oder installiert sein, das dem Standard 60364-1 IEC 2005 entspricht.

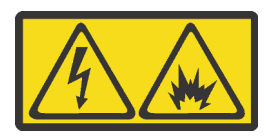

在直流输入状态下,若电源供应器插座不支持热插拔功能,请务必不要对设备电源线进行热插拔,此操作可能 导致设备损坏及数据丢失。因错误执行热插拔导致的设备故障或损坏,不属于保修范围。

NEVER CONNECT AND DISCONNECT THE POWER SUPPLY CABLE AND EQUIPMENT WHILE YOUR EQUIPMENT IS POWERED ON WITH DC SUPPLY (hot-plugging). Otherwise you may damage the equipment and result in data loss, the damages and losses result from incorrect operation of the equipment will not be covered by the manufacturers' warranty.

#### S035

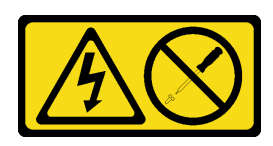

### Vorsicht:

Die Abdeckung des Netzteils oder einer Komponente, die mit diesem Etikett versehen ist, darf niemals entfernt werden. In Komponenten, die dieses Etikett aufweisen, treten gefährliche Spannungen und Energien auf. Diese Komponenten enthalten keine Teile, die gewartet werden müssen. Besteht der Verdacht eines Fehlers an einem dieser Teile, ist ein Kundendiensttechniker zu verständigen.

S019

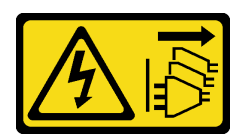

#### Vorsicht:

Mit dem Netzschalter an der Einheit wird die Stromversorgung für die Einheit nicht unterbrochen. Die Einheit kann auch mit mehreren Gleichstromanschlüssen ausgestattet sein. Um die Stromversorgung für die Einheit vollständig zu unterbrechen, müssen alle Gleichstromanschlüsse von den Gleichstromeingängen getrennt werden.

Vor dem Installieren des Hot-Swap-Netzteils berühren Sie mit der antistatischen Schutzhülle, in der sich das neue Hot-Swap-Netzteil befindet, eine unlackierte Oberfläche an der Außenseite des Servers. Entnehmen Sie anschließend das neue Hot-Swap-Netzteil aus der Schutzhülle und legen Sie es auf eine antistatische Oberfläche.

Schließen Sie vor der Installation eines Hot-Swap-Netzteils die folgenden Schritte ab:

### Sehen Sie sich das Verfahren an

Ein Video zu diesem Verfahren ist verfügbar unter [https://www.youtube.com/playlist?list=PLYV5R7hVcs-](https://www.youtube.com/playlist?list=PLYV5R7hVcs-A25P7vBoGa_wn7D7XTgDS_)[A25P7vBoGa\\_wn7D7XTgDS\\_](https://www.youtube.com/playlist?list=PLYV5R7hVcs-A25P7vBoGa_wn7D7XTgDS_).
Schritt 1. Wenn sich der Server in einem Rack befindet, passen Sie den CMA an, um Zugang zur Netzteilposition zu erhalten.

> Gehen Sie wie folgt vor, wenn Sie das 2U-CMA-Upgrade-Kit für Laufschienen, die ohne Werkzeug installiert werden können, oder das 2U-CMA-Kit für Laufschienen, die ohne Werkzeug installiert werden können, installiert haben:

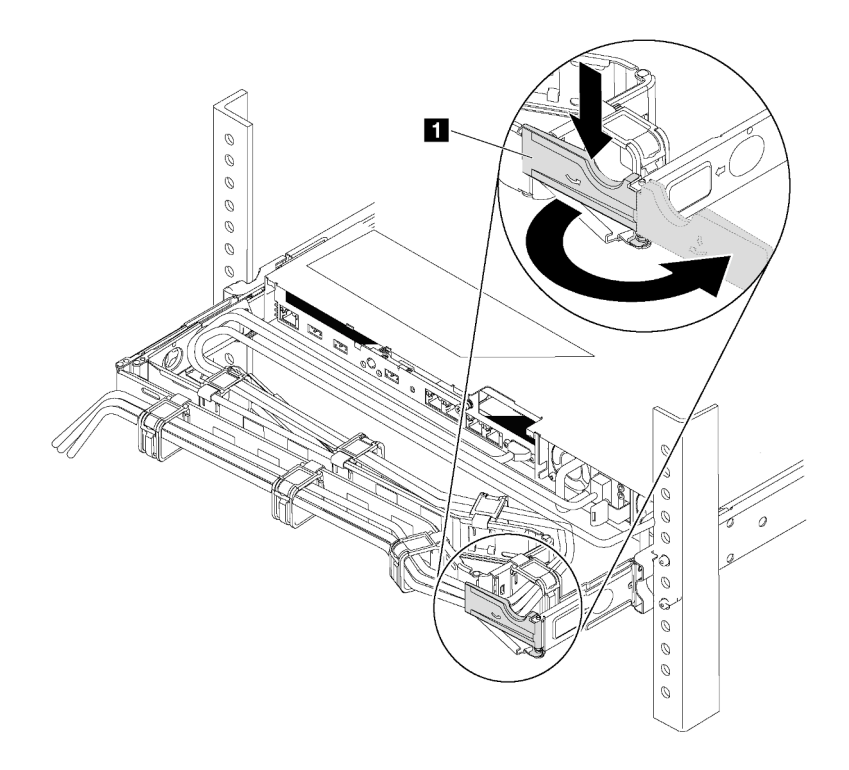

#### Abbildung 200. CMA-Anpassung

- a. Drücken Sie die Sperrhalterung nach unten **1** und drehen Sie sie in die geöffnete Position.
- b. Drehen Sie den CMA weg, um Zugang zur Netzteilposition zu erhalten.

Schritt 2. Wenn eine Abdeckblende für das Netzteil installiert ist, entfernen Sie diese.

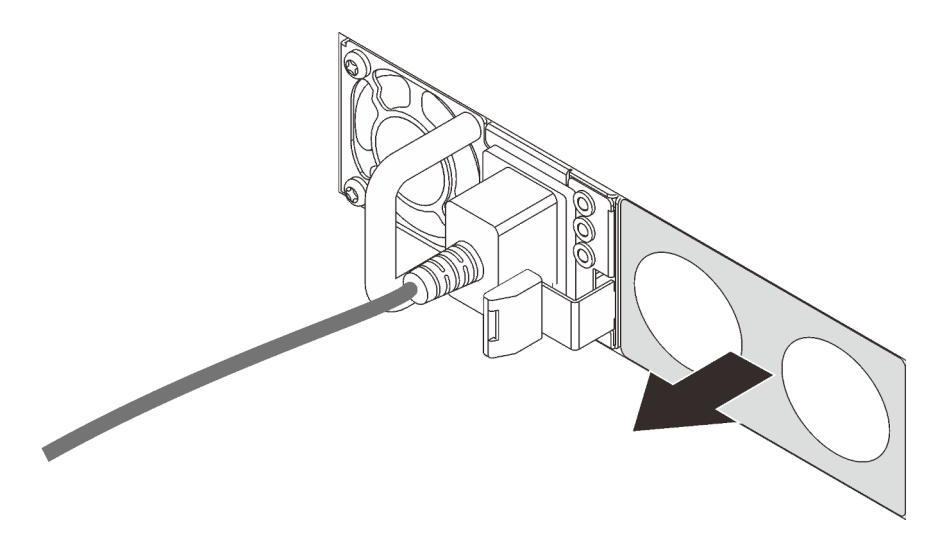

Abbildung 201. Entfernen der Abdeckblende für Hot-Swap-Netzteil

Schritt 3. Schieben Sie das neue Hot-Swap-Netzteil in die Position, bis es einrastet.

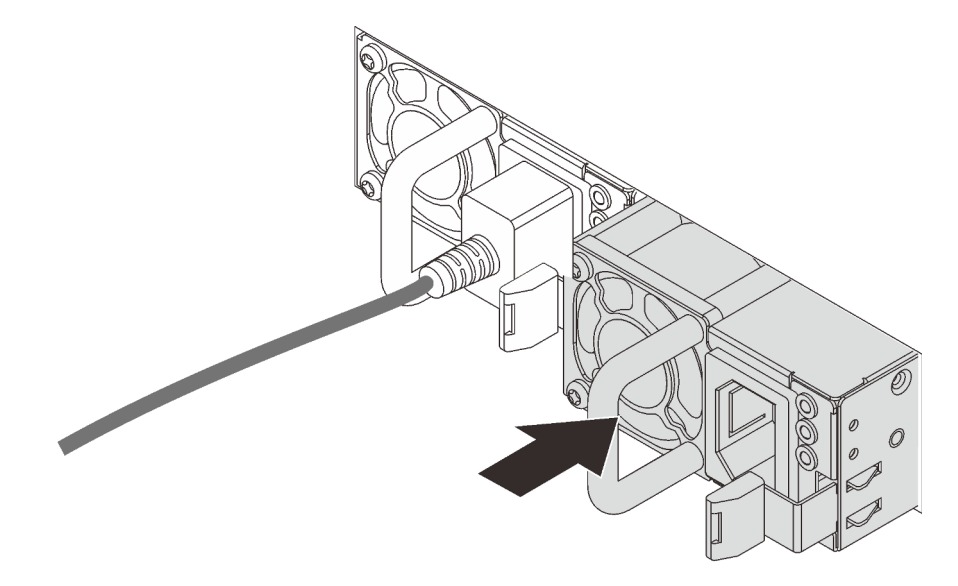

Abbildung 202. Installation des Hot-Swap-Netzteils

Nach der Installation des Hot-Swap-Netzteils:

- 1. Verbinden Sie das eine Ende des Netzkabels mit dem Anschluss des neuen Netzteils und schließen Sie dann das andere Ende des Netzkabels an eine ordnungsgemäß geerdete Netzsteckdose an.
- 2. Wenn der Server ausgeschaltet ist, schalten Sie ihn ein. Stellen Sie sicher, dass die Anzeige für eingehenden Strom und die Anzeige für ausgehenden Strom am Netzteil leuchten. Dies zeigt an, dass das Netzteil ordnungsgemäß funktioniert.

# TCM-/TPM-Adapter austauschen (nur chinesischer Kontinent)

Mithilfe der Informationen in diesem Abschnitt können Sie den TCM-/TPM-Adapter (auch als Tochterkarte bezeichnet) entfernen und installieren.

Für Kunden auf dem chinesischen Kontinent wird integriertes TPM nicht unterstützt. Kunden auf dem chinesischen Kontinent können allerdings einen TCM-Adapter (Trusted Cryptographic Module) oder einen TPM-Adapter installieren (auch als Tochterkarte bezeichnet).

# TCM-/TPM-Adapter entfernen (nur chinesischer Kontinent)

Verwenden Sie diese Informationen, um den TCM-/TPM-Adapter zu entfernen.

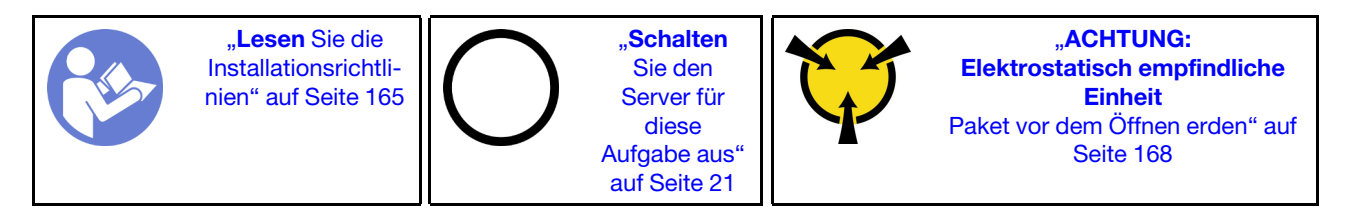

Bevor Sie den TCM-/TPM-Adapter entfernen, nehmen Sie die obere Abdeckung ab. Siehe ["Obere](#page-188-0) [Abdeckung entfernen" auf Seite 181](#page-188-0).

Gehen Sie wie folgt vor, um den TCM-/TPM-Adapter zu entfernen:

## Sehen Sie sich das Verfahren an

Ein Video zu diesem Verfahren ist verfügbar unter [https://www.youtube.com/playlist?list=PLYV5R7hVcs-](https://www.youtube.com/playlist?list=PLYV5R7hVcs-A25P7vBoGa_wn7D7XTgDS_)[A25P7vBoGa\\_wn7D7XTgDS\\_](https://www.youtube.com/playlist?list=PLYV5R7hVcs-A25P7vBoGa_wn7D7XTgDS_).

Schritt 1. Suchen Sie den TCM-/TPM-Anschluss auf der Systemplatine.

Schritt 2. Halten Sie den Entriegelungshebel gedrückt und heben Sie dann den TCM-/TPM-Adapter gerade nach oben.

## Anmerkungen:

- Fassen Sie den TCM-/TPM-Adapter vorsichtig an den Kanten an.
- Der TCM-/TPM-Adapter sieht möglicherweise anders aus als in der Darstellung.

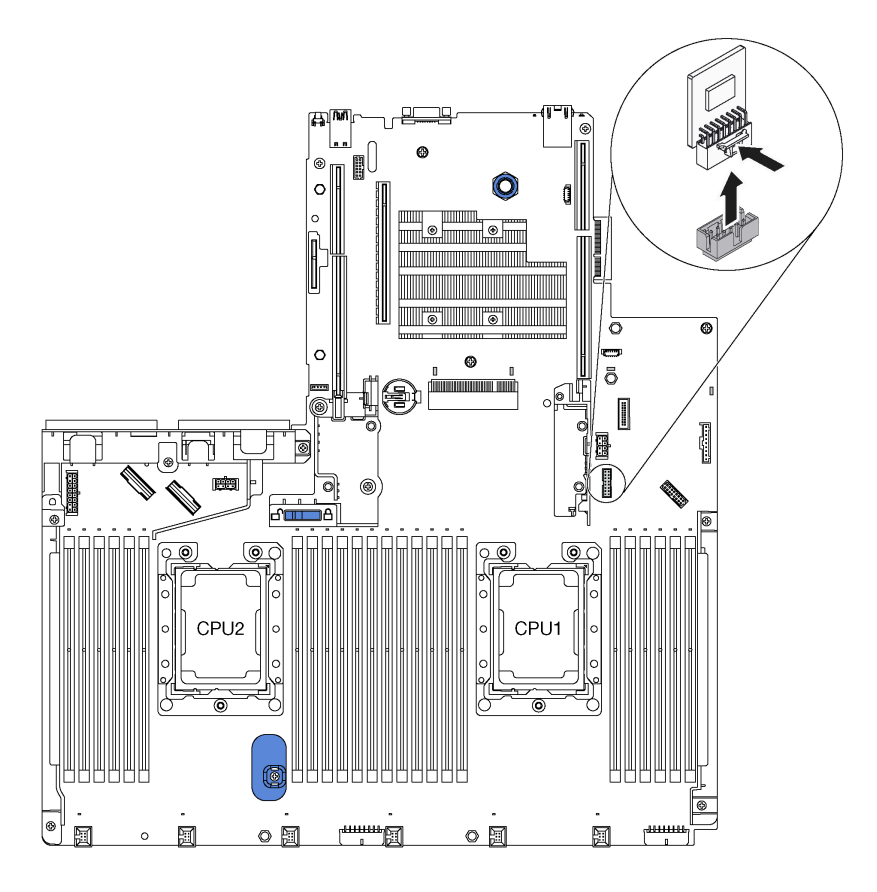

Abbildung 203. TCM-/TPM-Adapterausbau

Wenn Sie angewiesen werden, den alten TCM-/TPM-Adapter zurückzugeben, befolgen Sie alle Verpackungsanweisungen und verwenden Sie das mitgelieferte Verpackungsmaterial.

# TCM-/TPM-Adapter installieren (nur chinesischer Kontinent)

Dieser Abschnitt enthält Informationen zum Installieren des TCM-/TPM-Adapters.

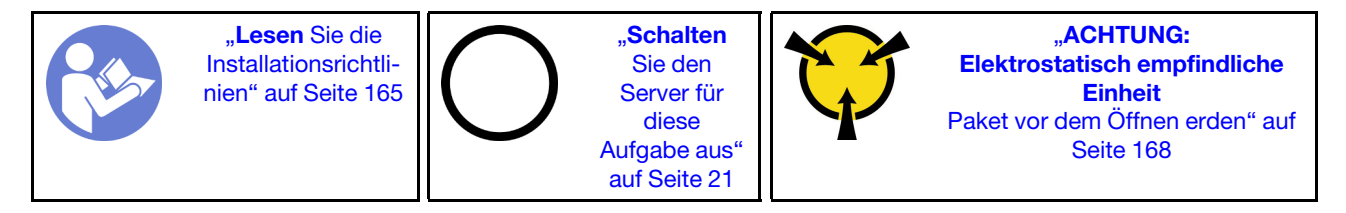

Berühren Sie vor der Installation des TCM-/TPM-Adapters mit der antistatischen Schutzhülle, in der sich der neue TCM-/TPM-Adapter befindet, eine unlackierte Oberfläche außen am Server. Nehmen Sie anschließend den neuen TCM-/TPM-Adapter aus der Schutzhülle und legen Sie ihn auf eine antistatische Oberfläche.

Gehen Sie wie folgt vor, um den TCM-/TPM-Adapter zu installieren:

#### Sehen Sie sich das Verfahren an

Ein Video zu diesem Verfahren ist verfügbar unter [https://www.youtube.com/playlist?list=PLYV5R7hVcs-](https://www.youtube.com/playlist?list=PLYV5R7hVcs-A25P7vBoGa_wn7D7XTgDS_)[A25P7vBoGa\\_wn7D7XTgDS\\_](https://www.youtube.com/playlist?list=PLYV5R7hVcs-A25P7vBoGa_wn7D7XTgDS_).

- Schritt 1. Suchen Sie den TCM-/TPM-Anschluss auf der Systemplatine.
- Schritt 2. Setzen Sie das TCM-/TPM-Adapter anschließend in den TCM-/TPM-Anschluss auf der Systemplatine.

#### Anmerkungen:

- Fassen Sie das TCM vorsichtig an den Kanten an.
- Der TCM-/TPM-Adapter sieht möglicherweise anders aus als in der Darstellung.

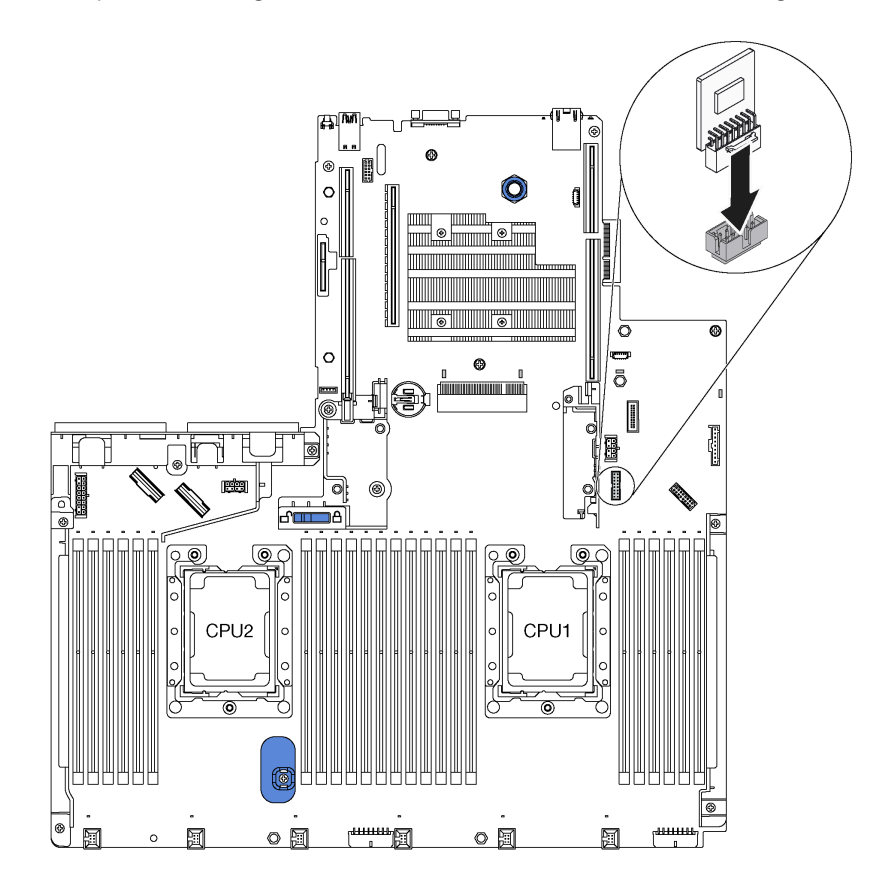

Abbildung 204. TCM-/TPM-Adapterinstallation

Schließen Sie nach dem Installieren des TCM-/TPM-Adapters den Austausch der Komponenten ab. Informationen dazu finden Sie im Abschnitt ["Austausch von Komponenten abschließen" auf Seite 304](#page-311-0).

# Mikroprozessor und Kühlkörper austauschen

Tauschen Sie anhand der folgenden Verfahren eine Prozessor-Kühlkörper-Baugruppe, die als Prozessor-Kühlkörpermodul (PHM) bezeichnet wird, einen Prozessor oder einen Kühlkörper aus.

Achtung: Bevor Sie mit dem Austausch eines Prozessor beginnen, stellen Sie sicher, dass Ihnen ein alkoholhaltiges Reinigungstuch (Teilenummer 00MP352) und graue Wärmeleitpaste (Teilenummer 41Y9292) vorliegen.

Wichtig: Der Prozessor in Ihrem Server kann zur Senkung der Wärmeabgabe als Reaktion auf thermische Bedingungen zeitweise mit geringerer Geschwindigkeit arbeiten. In den Fällen, in denen die Drosselungsdauer extrem kurz ist (100 ms oder weniger), wird nur eine einzige Meldung in das Ereignisprotokoll eingefügt. In diesen Fällen kann das Ereignis ignoriert werden. Es ist kein Austausch des Prozessors erforderlich.

# <span id="page-293-0"></span>Prozessor und Kühlkörper entfernen

Diese Aufgabe umfasst Anweisungen zum Entfernen einer Prozessor-Kühlkörper-Baugruppe, die als Prozessor-Kühlkörpermodul (PHM) bezeichnet wird, eines Prozessors und eines Kühlkörpers. All diese Aufgaben erfordern einen T30-Torx-Schraubendreher.

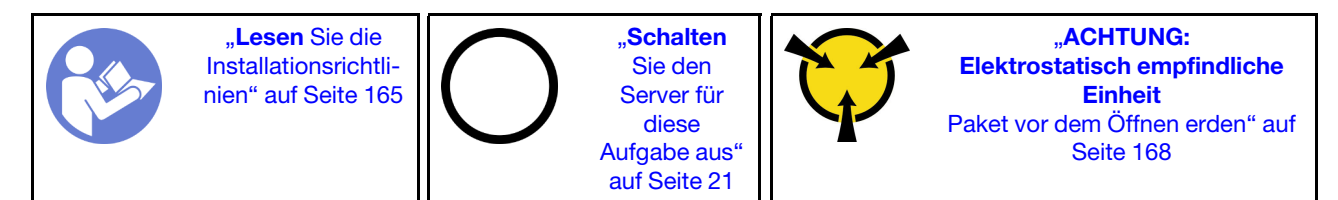

## Achtung:

- Intel Xeon SP Gen 2 Prozessoren werden auf der Systemplatine mit der Teilenummer 01PE847 unterstützt. Bei Verwendung der Systemplatine mit Teilenummer 01GV275, 01PE247 oder 01PE934 aktualisieren Sie Ihre Systemfirmware auf die neueste Version, bevor Sie einen Intel Xeon SP Gen 2 Prozessor installieren. Andernfalls kann das System nicht eingeschaltet werden.
- Jeder Prozessorsockel muss stets eine Abdeckung oder ein PHM enthalten. Schützen Sie leere Prozessorsockel mit einer Abdeckung, wenn Sie ein PHM entfernen oder installieren.
- Berühren Sie nicht den Prozessor oder die Prozessorkontakte. Die Kontakte am Prozessorsockel können leicht brechen und beschädigt werden. Verunreinigungen auf den Prozessorkontakten, wie z. B. Hautabsonderungen, können Verbindungsfehler verursachen.
- Entfernen und installieren Sie immer nur jeweils ein PHM. Wenn die Systemplatine mehrere Prozessoren unterstützt, beginnen Sie die Installation der PHMs mit dem ersten Prozessorsockel.
- Achten Sie darauf, dass die Wärmeleitpaste auf dem Prozessor oder dem Kühlkörper nicht mit anderen Komponenten in Berührung kommt. Durch Berührung einer Oberfläche kann die Wärmeleitpaste beschädigt werden, sodass sie nicht mehr funktioniert. Die Wärmeleitpaste kann Komponenten beschädigen, wie die elektrischen Anschlüsse im Prozessorsockel. Entfernen Sie die Wärmeleitpaste nicht von einem Kühlkörper, es sei denn, Sie werden dazu angewiesen.
- Um eine optimale Leistung sicherzustellen, prüfen Sie, dass das Herstellungsdatum auf dem neuen Kühlkörper 2 Jahre nicht überschreitet. Entfernen Sie andernfalls die vorhandene Wärmeleitpaste und bringen Sie die neue Wärmeleitpaste auf, um eine optimale Temperaturleistung zu erzielen.

Vor dem Entfernen einer PHM:

Anmerkung: Der Kühlkörper, der Prozessor und die Prozessorhalterung für Ihr System unterscheiden sich möglicherweise von den in den Abbildungen dargestellten Komponenten.

- 1. Entfernen Sie die obere Abdeckung. Siehe ["Obere Abdeckung entfernen" auf Seite 181](#page-188-0).
- 2. Entfernen Sie die Luftführung. Siehe ["Luftführung entfernen" auf Seite 187.](#page-194-0)
- 3. Entfernen Sie alle Komponenten und ziehen Sie alle Kabel ab, die möglicherweise den Zugang zum PHM behindern.

Führen Sie die folgenden Schritte aus, um eine PHM zu entfernen:

### Sehen Sie sich das Verfahren an

Ein Video zu diesem Verfahren ist verfügbar unter [https://www.youtube.com/playlist?list=PLYV5R7hVcs-](https://www.youtube.com/playlist?list=PLYV5R7hVcs-A25P7vBoGa_wn7D7XTgDS_)[A25P7vBoGa\\_wn7D7XTgDS\\_](https://www.youtube.com/playlist?list=PLYV5R7hVcs-A25P7vBoGa_wn7D7XTgDS_).

Schritt 1. Entfernen Sie das PHM von der Systemplatine.

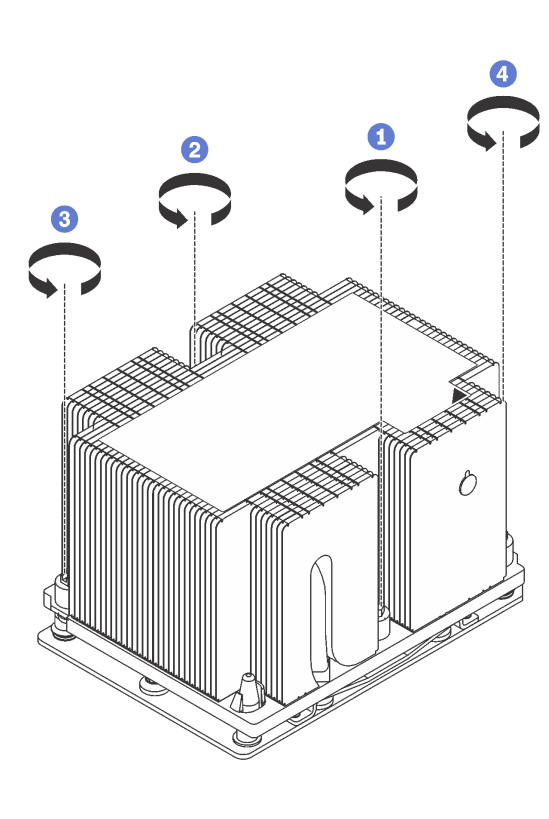

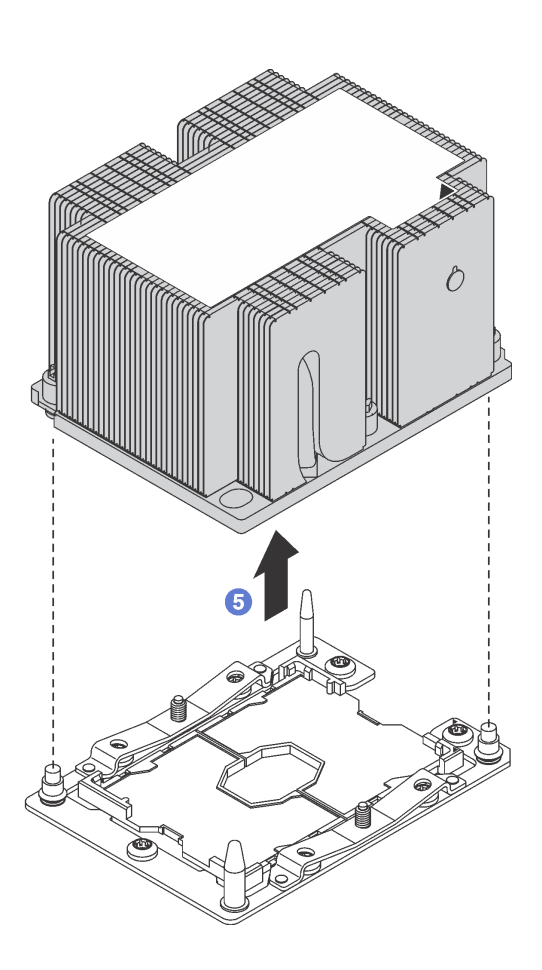

Abbildung 205. Entfernen des PHM

Achtung: Um Beschädigungen an den Komponenten zu verhindern, stellen Sie sicher, dass Sie die angegebene Reihenfolge für das Abziehen befolgen.

- a. Lösen Sie die unverlierbaren T30-Torx-Befestigungselemente am Prozessor-Kühlkörpermodul vollständig in der Reihenfolge zum Entfernen wie auf dem Kühlkörper-Typenschild angegeben.
- b. Heben Sie das Prozessor-Kühlkörpermodul aus dem Prozessorsockel.

Nach dem Entfernen eines PHM:

- Wenn Sie den PHM beim Austausch der Systemplatine entfernen, legen Sie den PHM beiseite.
- Wenn Sie den PHM entfernen, entfernen Sie Lüfter 6, nachdem Sie den PHM entfernt haben. Installieren Sie dann eine Abdeckblende für Lüfter, um die Lüfterposition abzudecken.

• Wenn Sie den Prozessor oder Kühlkörper austauschen, trennen Sie den Prozessor und seine Halterung vom Kühlkörper.

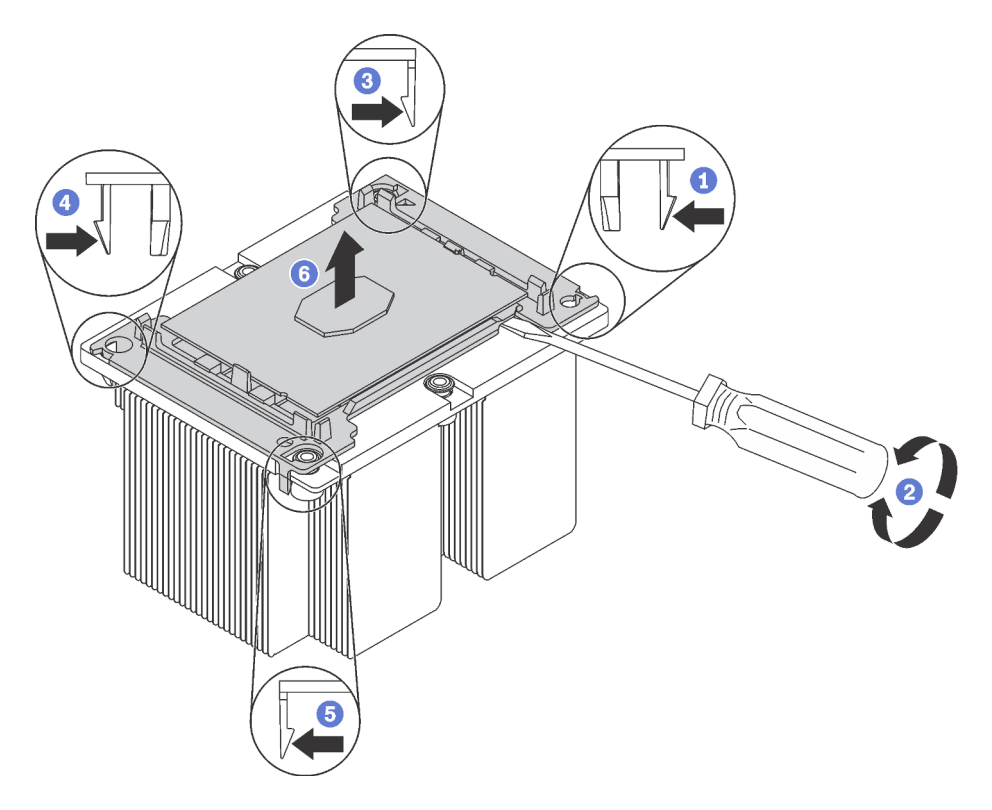

Abbildung 206. Trennen von Kühlkörper und Prozessor

- 1. Drücken Sie auf die Halteklammer an der Kante der Prozessorhalterung, die dem Hebelpunkt am nächsten ist. Hebeln Sie dann diese Kante der Halterung mit einem Schlitzschraubendreher vorsichtig vom Kühlkörper, indem Sie eine Drehbewegung zum Brechen des Prozessor-Kühlkörper-Siegels anwenden.
- 2. Lösen Sie dann die übrigen Halteklammern und heben Sie den Prozessor und seine Halterung aus dem Kühlkörper.
- 3. Halten Sie nach dem Trennen des Prozessors und der Halterung vom Kühlkörper den Prozessor und die Halterung so fest, dass die Seite mit der Wärmeleitpaste nach unten und die Seite mit den Prozessorkontakten nach oben weist, um zu verhindern, dass der Prozessor aus der Halterung fällt.

Anmerkung: Die Prozessorhalterung wird entfernt und in einem späteren Schritt entsorgt und durch eine neue ersetzt.

- Wenn Sie den Prozessor austauschen, verwenden Sie den Kühlkörper wieder. Wischen Sie mit einem alkoholhaltigen Reinigungstuch die Wärmeleitpaste von der Unterseite des Kühlkörpers ab.
- Wenn Sie den Kühlkörper austauschen, verwenden Sie den Prozessor wieder. Wischen Sie mit einem alkoholhaltigen Reinigungstuch die Wärmeleitpaste von der Oberseite des Prozessors ab.

Wenn Sie angewiesen werden, den alten Prozessor oder den alten Kühlkörper zurückzugeben, befolgen Sie alle Verpackungsanweisungen und verwenden Sie das mitgelieferte Verpackungsmaterial.

# Prozessor und Kühlkörper installieren

Diese Aufgabe umfasst Anweisungen zur Installation einer Prozessor-Kühlkörper-Baugruppe, die als Prozessor-Kühlkörpermodul bezeichnet wird, eines Prozessors und eines Kühlkörpers. All diese Aufgaben erfordern einen T30-Torx-Schraubendreher.

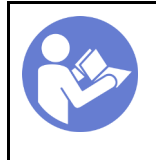

"Lesen Sie die [Installationsrichtli](#page-172-1)[nien" auf Seite 165](#page-172-1)

"[Schalten](#page-28-0) [Sie den](#page-28-0)  [Server für](#page-28-0)  [diese](#page-28-0) [Aufgabe aus"](#page-28-0) [auf Seite 21](#page-28-0)

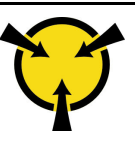

**.ACHTUNG:** [Elektrostatisch empfindliche](#page-175-0) **Einheit** [Paket vor dem Öffnen erden" auf](#page-175-0)  [Seite 168](#page-175-0)

## Achtung:

- Intel Xeon SP Gen 2 Prozessoren werden auf der Systemplatine mit der Teilenummer 01PE847 unterstützt. Bei Verwendung der Systemplatine mit Teilenummer 01GV275, 01PE247 oder 01PE934 aktualisieren Sie Ihre Systemfirmware auf die neueste Version, bevor Sie einen Intel Xeon SP Gen 2 Prozessor installieren. Andernfalls kann das System nicht eingeschaltet werden.
- Jeder Prozessorsockel muss stets eine Abdeckung oder ein PHM enthalten. Schützen Sie leere Prozessorsockel mit einer Abdeckung, wenn Sie ein PHM entfernen oder installieren.
- Berühren Sie nicht den Prozessor oder die Prozessorkontakte. Die Kontakte am Prozessorsockel können leicht brechen und beschädigt werden. Verunreinigungen auf den Prozessorkontakten, wie z. B. Hautabsonderungen, können Verbindungsfehler verursachen.
- Entfernen und installieren Sie immer nur jeweils ein PHM. Wenn die Systemplatine mehrere Prozessoren unterstützt, beginnen Sie die Installation der PHMs mit dem ersten Prozessorsockel.
- Achten Sie darauf, dass die Wärmeleitpaste auf dem Prozessor oder dem Kühlkörper nicht mit anderen Komponenten in Berührung kommt. Durch Berührung einer Oberfläche kann die Wärmeleitpaste beschädigt werden, sodass sie nicht mehr funktioniert. Die Wärmeleitpaste kann Komponenten beschädigen, wie die elektrischen Anschlüsse im Prozessorsockel. Entfernen Sie die Wärmeleitpaste nicht von einem Kühlkörper, es sei denn, Sie werden dazu angewiesen.
- Um eine optimale Leistung sicherzustellen, prüfen Sie, dass das Herstellungsdatum auf dem neuen Kühlkörper 2 Jahre nicht überschreitet. Entfernen Sie andernfalls die vorhandene Wärmeleitpaste und bringen Sie die neue Wärmeleitpaste auf, um eine optimale Temperaturleistung zu erzielen.

### Anmerkungen:

- Die PHMs sind mit einer Führung für den Sockel versehen, sodass sie nur in einer Richtung installiert werden können.
- Eine Liste der für Ihren Server unterstützten Prozessoren finden Sie unter [https://static.lenovo.com/us/en/](https://static.lenovo.com/us/en/serverproven/index.shtml) [serverproven/index.shtml](https://static.lenovo.com/us/en/serverproven/index.shtml). Alle Prozessoren auf der Systemplatine müssen dieselbe Geschwindigkeit, dieselbe Anzahl an Kernen und dieselbe Frequenz aufweisen.
- Vor der Installation eines neuen PHM oder Austauschprozessors müssen Sie Ihre Systemfirmware auf die neueste Version aktualisieren. Informationen dazu finden Sie im Abschnitt "Firmwareaktualisierungen" auf [Seite 16](#page-23-0).
- Durch die Installation eines zusätzlichen PHM können sich die Speicheranforderungen für Ihr System ändern. Eine Liste der Beziehungen zwischen Mikroprozessor und Speicher finden Sie unter ["Installationsregeln für Speichermodule" auf Seite 214](#page-221-0).
- Die für Ihr System verfügbaren Zusatzeinrichtungen haben möglicherweise bestimmte Prozessoranforderungen. Weitere Informationen hierzu finden Sie in der Dokumentation, die im Lieferumfang der Zusatzeinrichtung enthalten ist.
- Das PHM Ihres Systems weicht möglicherweise vom in den Abbildungen dargestellten PHM ab.
- Der Intel Xeon 6137, 6242R, 6246R, 6248R, 6250, 6256 oder 6258R Prozessor wird nur unterstützt, wenn die folgenden Anforderungen erfüllt werden:
	- Beim Servergehäuse handelt es sich um das Gehäuse mit vierundzwanzig 2,5-Zoll-Laufwerkpositionen.
	- Die Betriebstemperatur liegt bei 30 °C oder weniger.
	- Es sind bis zu acht Laufwerke in den Laufwerkpositionen 8 15 installiert.
- Der Prozessor Intel Xeon 6144, 6146, 8160T, 6126T, 6244 und 6240Y sowie Prozessoren mit TDP von 200 Watt oder 205 Watt (außer 6137, 6242R, 6246R, 6248R, 6250, 6256 oder 6258R) werden nur unterstützt, wenn die folgenden Anforderungen erfüllt sind:
	- Beim Servergehäuse handelt es sich um das Gehäuse mit vierundzwanzig 2,5-Zoll-Laufwerkpositionen.
	- Bis zu acht Laufwerke sind in den Laufwerkpositionen 8 15 installiert, wenn die Betriebstemperatur bei 35 °C oder weniger liegt, oder bis zu 16 Laufwerke sind in den Laufwerkpositionen 0 – 15 installiert, wenn die Betriebstemperatur bei 30 °C oder weniger liegt.

Vor dem Einsetzen einer PHM:

Anmerkung: Der Kühlkörper, der Prozessor und die Prozessorhalterung für Ihr System unterscheiden sich möglicherweise von den in den Abbildungen dargestellten Komponenten.

- 1. Entfernen Sie das vorhandene PHM, sofern installiert. Informationen dazu finden Sie im Abschnitt ["Prozessor und Kühlkörper entfernen" auf Seite 286](#page-293-0).
- 2. Wenn Sie einen Kühlkörper austauschen, tauschen Sie die Prozessorhalterung aus. Prozessorhalterungen dürfen nicht wiederverwendet werden.

Anmerkung: Austauschprozessoren werden mit rechteckigen und quadratischen Prozessorhalterungen geliefert. Eine rechteckige Halterung ist bereits am Prozessor befestigt. Die quadratische Halterung wird nicht benötigt.

a. Entfernen Sie die alte Prozessorhalterung.

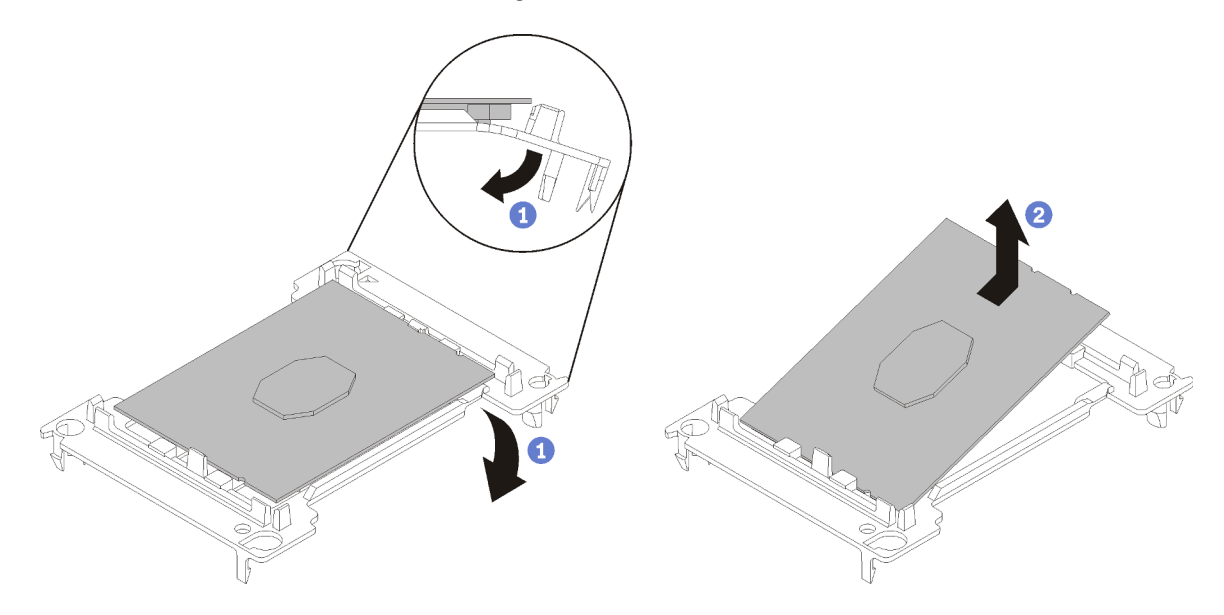

Abbildung 207. Halterung für einen Prozessor entfernen

Anmerkung: Wenn der Prozessor aus der Halterung herausgenommen wurde, halten Sie den Prozessor an den langen Kanten fest, um die Kontakte oder die Wärmeleitpaste, soweit diese verwendet wurde, nicht zu berühren.

Biegen Sie die Enden der Halterung nach unten vom Prozessor weg, um die Halteklammern zu lösen. Die Seite mit den Prozessorkontakten weist dabei nach oben. Entfernen Sie dann den Prozessor aus der Halterung. Entsorgen Sie die alte Halterung.

b. Installieren Sie eine neue Prozessorhalterung.

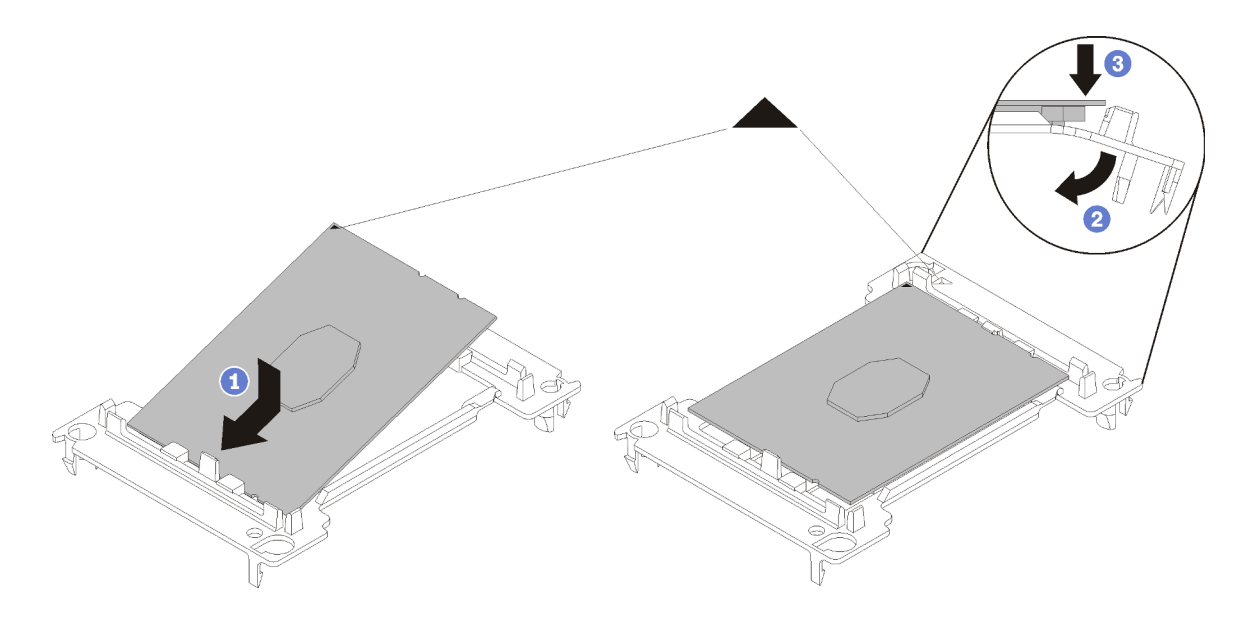

Abbildung 208. Halterung für einen Prozessor installieren

- 1) Positionieren Sie den Prozessor so in der neuen Halterung, dass die dreieckigen Markierungen aneinander ausgerichtet sind. Setzen Sie dann das unmarkierte Ende des Prozessors in die Halterung ein.
- 2) Halten Sie das eingesetzte Ende des Prozessors fest und biegen Sie das gegenüberliegende Ende der Halterung nach unten vom Prozessor weg, bis Sie den Prozessor unter die Halteklammer drücken können.

Um zu verhindern, dass der Prozessor nach dem Einsetzen aus der Halterung herausfällt, halten Sie die Kontaktseite des Prozessors nach oben und halten Sie die Prozessorhaltungsbaugruppe an den Seiten der Halterung.

3) Wenn noch alte Wärmeleitpaste auf dem Prozessor vorhanden ist, reinigen Sie vorsichtig die Oberseite des Prozessors mithilfe eines alkoholhaltigen Reinigungstuchs.

Anmerkung: Wenn Sie neue Wärmeleitpaste auf der Oberseite des Prozessors auftragen, müssen Sie davor sicherstellen, dass der Alkohol komplett verdampft ist.

- 3. Wenn Sie einen Prozessor ersetzen:
	- a. Entfernen Sie das Prozessor-Typenschild vom Kühlkörper und tauschen Sie es durch das neue Schild aus, das mit dem Austauschprozessor geliefert wird.
	- b. Um eine optimale Leistung sicherzustellen, prüfen Sie, dass das Herstellungsdatum auf dem neuen Kühlkörper 2 Jahre nicht überschreitet. Entfernen Sie andernfalls die vorhandene Wärmeleitpaste und bringen Sie die neue Wärmeleitpaste auf, um eine optimale Temperaturleistung zu erzielen.
	- c. Tragen Sie neue Wärmeleitpaste (1/2 Spritze, 0,65 g) oben auf dem neuen Prozessor auf. Wenn Sie die Oberseite des Prozessors mit einem alkoholhaltigen Reinigungstuch gesäubert haben, müssen Sie nach dem kompletten Verdampfen des Alkohols neue Wärmeleitpaste auftragen.

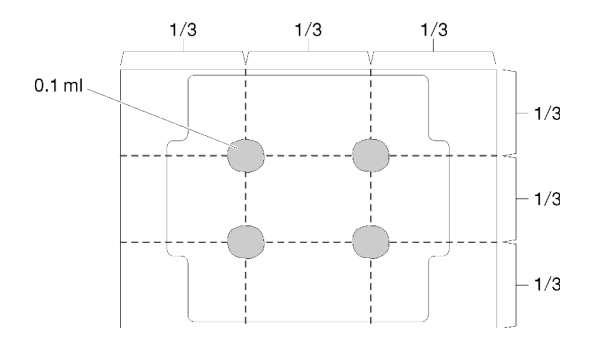

Abbildung 209. Auftragen der Wärmeleitpaste

4. Wenn Sie einen Kühlkörper ersetzen, entfernen Sie das Prozessorkennzeichnungsetikett vom alten Kühlkörper und platzieren Sie es an der gleichen Position auf dem neuen Kühlkörper. Das Etikett ist an der Seite des Kühlkörpers in der Nähe der dreieckigen Ausrichtungsmarkierung angebracht.

Wenn Sie nicht in der Lage sind, das Etikett zu entfernen und auf dem neuen Kühlkörper anzubringen, oder wenn das Etikett während der Übertragung beschädigt wird, schreiben Sie die Prozessorseriennummer vom Prozessorkennzeichnungsetikett an der Stelle auf den neuen Kühlkörper, an der das Etikett platziert werden sollte.

5. Bauen Sie Prozessor und Kühlkörper zusammen, sofern sie nicht bereits zusammengebaut wurden.

## Anmerkungen:

- Wenn Sie den Prozessor austauschen, installieren Sie den Kühlkörper auf dem Prozessor und der Halterung, solange sich Prozessor und Halterung im Versandkarton befinden.
- Wenn Sie einen Kühlkörper austauschen, entnehmen Sie den Kühlkörper aus dem Versandrahmen und legen Sie den Prozessor und die Halterung mit der Prozessorkontaktseite nach unten in die andere Hälfte des Versandrahmens. Um zu verhindern, dass der Prozessor nach dem Einsetzen aus der Halterung herausfällt, halten Sie die Prozessorhaltungsbaugruppe an den Seiten mit der Kontaktseite des Prozessors nach oben und drehen Sie ihn zum Einsetzen in die Versandhalterung um.

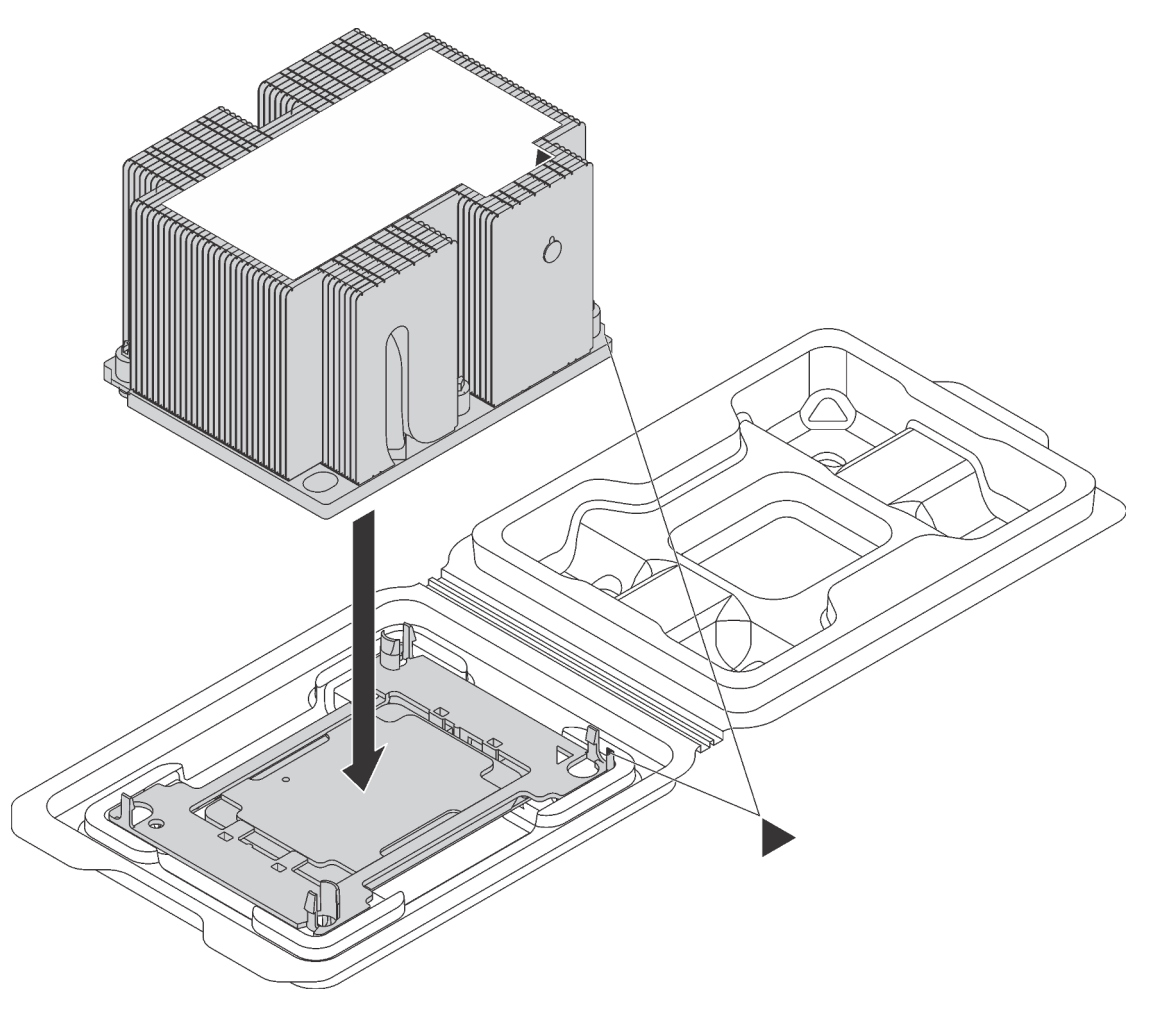

Abbildung 210. Zusammensetzen des PHM im Versandeinbaurahmen

- a. Richten Sie die dreieckigen Markierungen der Prozessorhalterung und des Kühlkörpers bzw. die dreieckige Markierung der Prozessorhalterung mit der eingekerbten Kante des Kühlkörpers aus.
- b. Setzen Sie die Prozessorhalterungsklammern in die Aussparungen am Kühlkörper ein.
- c. Drücken Sie die Halterung in ihre Position, bis die Klammern an allen vier Ecken einrasten.

Führen Sie die folgenden Schritte aus, um eine PHM einzusetzen:

### Sehen Sie sich das Verfahren an

Ein Video zu diesem Verfahren ist verfügbar unter [https://www.youtube.com/playlist?list=PLYV5R7hVcs-](https://www.youtube.com/playlist?list=PLYV5R7hVcs-A25P7vBoGa_wn7D7XTgDS_)[A25P7vBoGa\\_wn7D7XTgDS\\_](https://www.youtube.com/playlist?list=PLYV5R7hVcs-A25P7vBoGa_wn7D7XTgDS_).

- Schritt 1. Entfernen Sie die Abdeckung des Prozessorsockels, sofern diese im Prozessorsockel angebracht ist. Setzen Sie dazu Ihre Finger in die Halbkreise am Ende der Abdeckung und heben Sie sie von der Systemplatine ab.
- Schritt 2. Installieren Sie das Prozessor-Kühlkörpermodul auf der Systemplatine.

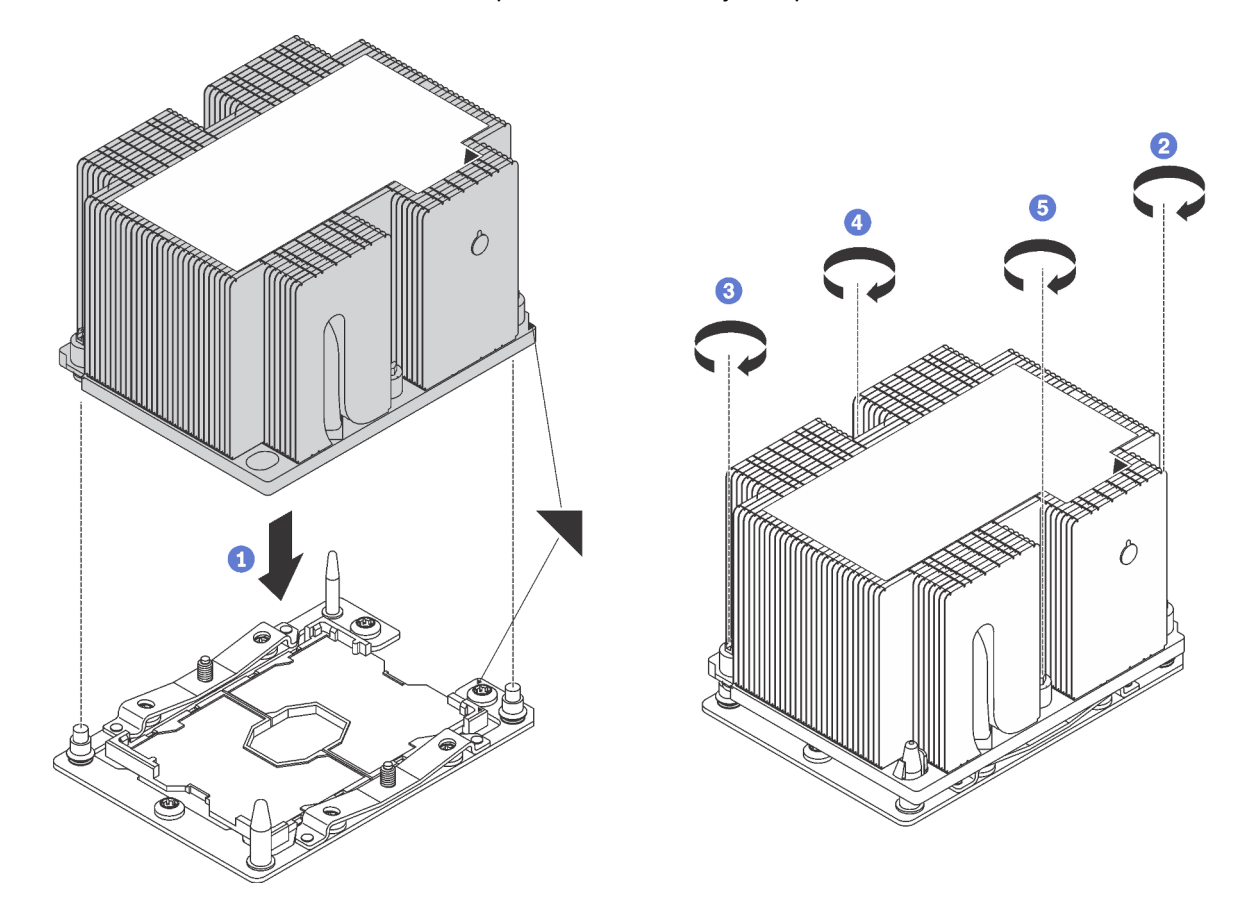

Abbildung 211. Installieren des PHM

a. Richten Sie die dreieckigen Markierungen und die Führungsstifte am Prozessorsockel am PHM aus. Setzen Sie das PHM dann in den Prozessorsockel ein.

Achtung: Um Beschädigungen an den Komponenten zu verhindern, stellen Sie sicher, dass Sie die angegebene Reihenfolge für das Anziehen befolgen.

b. Ziehen Sie die unverlierbaren T30-Torx-Befestigungselemente in der Installationsreihenfolge an, die auf dem Kühlkörperschild angegeben ist. Ziehen Sie die Schrauben fest, bis sie sich nicht mehr drehen lassen. Prüfen Sie dann, dass keine Lücke zwischen dem Schraubenansatz am Kühlkörper und dem Mikroprozessorstecksockel vorhanden ist. (Das Drehmoment zum vollständigen Anziehen der Muttern beträgt 1,4 bis 1,6 Newtonmeter, 12 bis 14 pfund pro quadratzoll.)

Nach der Installation eines PHM:

1. Schließen Sie den Austausch von Komponenten ab. Informationen dazu finden Sie im Abschnitt ["Austausch von Komponenten abschließen" auf Seite 304](#page-311-0).

# Systemplatine austauschen

Mithilfe der Informationen in diesem Abschnitt können Sie die Systemplatine entfernen und installieren.

Wichtig: Bevor Sie die Systemplatine einsenden, stellen Sie sicher, dass Sie die Staubschutzabdeckungen für den Prozessorsockel der neuen Systemplatine installiert haben. So tauschen Sie eine Staubschutzabdeckung für den Prozessorsockel aus:

- 1. Nehmen Sie eine Staubschutzabdeckung von der Prozessorsockelbaugruppe der neuen Systemplatine und richten Sie sie ordnungsgemäß über der Prozessorsockelbaugruppe an der entfernten Systemplatine aus.
- 2. Platzieren Sie die Beinchen der Staubschutzabdeckung vorsichtig unten auf der Prozessorsockelbaugruppe und drücken Sie auf die Kanten, um eine Beschädigung der Kontaktstifte zu vermeiden. Möglicherweise hören Sie ein Klicken an der Staubschutzabdeckung, wenn sie eingerastet ist.
- 3. Stellen Sie sicher, dass die Staubschutzabdeckung fest mit der Prozessorsockelbaugruppe verbunden ist.

S017

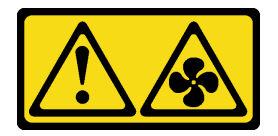

## Vorsicht:

Gefährliche, sich bewegende Lüfterflügel in der Nähe. Nicht mit den Fingern oder mit anderen Körperteilen berühren.

S012

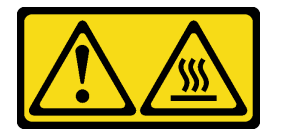

# Vorsicht:

Heiße Oberfläche in der Nähe.

# Systemplatine entfernen

Verwenden Sie diese Informationen, um die Systemplatine zu entfernen.

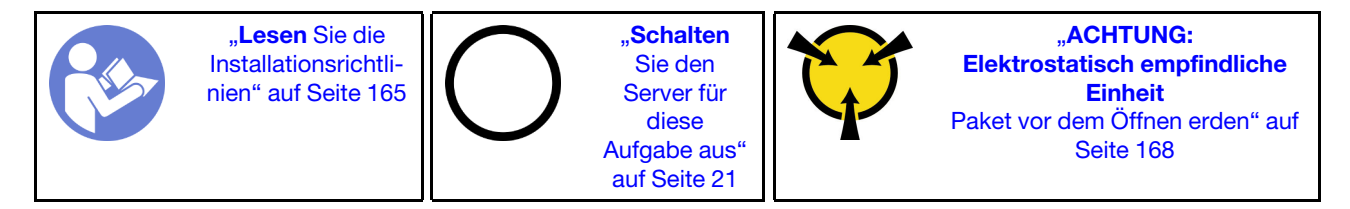

Vor dem Entfernen der Systemplatine:

- 1. Entfernen Sie die obere Abdeckung. Siehe ["Obere Abdeckung entfernen" auf Seite 181.](#page-188-0)
- 2. Entfernen Sie die Luftführung. Siehe ["Luftführung entfernen" auf Seite 187](#page-194-0).
- 3. Entfernen Sie den Systemlüfterrahmen. Informationen dazu finden Sie im Abschnitt ["Systemlüfterrahmen entfernen" auf Seite 195](#page-202-0).
- 4. Notieren Sie sich, wo die einzelnen Kabel an der Systemplatine angeschlossen sind. Ziehen Sie anschließend alle Kabel ab.

Achtung: Lösen Sie zunächst alle Verriegelungen, Kabelklemmen, Lösehebel oder Sperren an Kabelanschlüssen. Wenn Sie diese Elemente vor dem Entfernen der Kabel nicht lösen, werden die Kabelanschlüsse auf der Systemplatine beschädigt. Bei einer Beschädigung der Kabelanschlüsse muss ggf. die Systemplatine ersetzt werden.

- 5. Entfernen Sie die folgenden Komponenten, sofern diese auf der Systemplatine installiert sind, und bewahren Sie sie an einem sicheren, antistatischen Ort auf. Weitere Informationen finden Sie in den entsprechenden Abschnitten dieses Kapitels.
	- Speichermodule
	- LOM-Adapter
	- M.2-Rückwandplatine
	- TCM/TPM (nur chinesischer Kontinent)
	- CMOS-Batterie
	- RAID-Adapter auf dem Steckplatz für RAID-Adapter
	- PCIe-Adapter
	- Adapterkartenbaugruppe
	- Hot-Swap-Laufwerkgehäusebaugruppe an der Rückseite
	- PHM

Wichtig: Zerlegen Sie das PHM nicht.

6. Ziehen Sie die Netzteile ein wenig heraus. Stellen Sie sicher, dass sie von der Systemplatine getrennt werden.

Gehen Sie wie folgt vor, um die Systemplatine zu entfernen:

### Sehen Sie sich das Verfahren an

Ein Video zu diesem Verfahren ist verfügbar unter [https://www.youtube.com/playlist?list=PLYV5R7hVcs-](https://www.youtube.com/playlist?list=PLYV5R7hVcs-A25P7vBoGa_wn7D7XTgDS_)[A25P7vBoGa\\_wn7D7XTgDS\\_](https://www.youtube.com/playlist?list=PLYV5R7hVcs-A25P7vBoGa_wn7D7XTgDS_).

Schritt 1. Halten Sie den Entriegelungsstift **1** und den Hebegriff **2** gleichzeitig an und schieben Sie die Systemplatine zur Vorderseite des Servers. Heben Sie die Systemplatine anschließend vorsichtig aus dem Gehäuse.

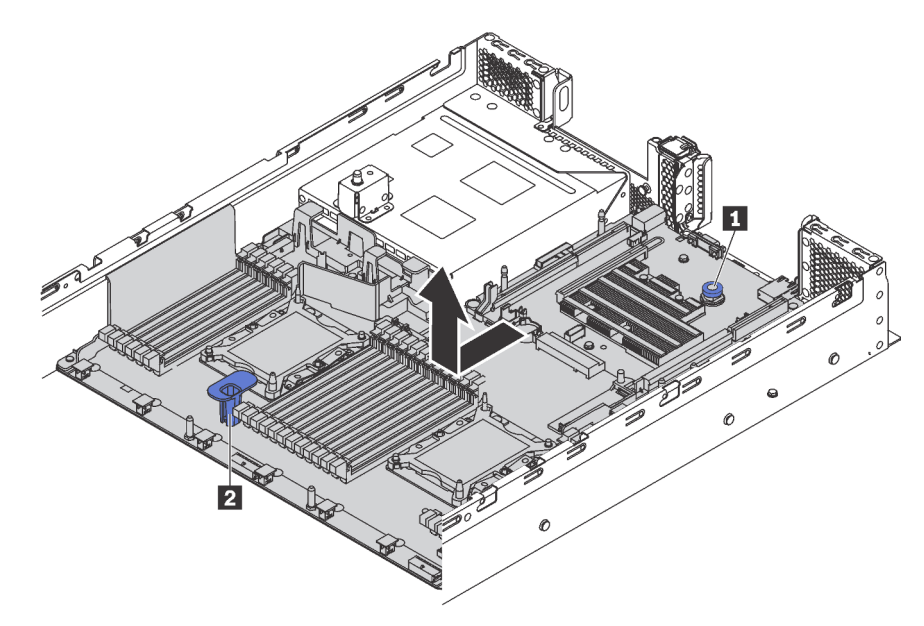

Abbildung 212. Entfernen der Systemplatine

Wenn Sie angewiesen werden, die alte Systemplatine zurückzugeben, befolgen Sie alle Verpackungsanweisungen und verwenden Sie das mitgelieferte Verpackungsmaterial.

Wichtig: Bevor Sie die Systemplatine einsenden, stellen Sie sicher, dass Sie die Staubschutzabdeckungen für den Prozessorsockel der neuen Systemplatine installiert haben. So tauschen Sie eine Staubschutzabdeckung für den Prozessorsockel aus:

- 1. Nehmen Sie eine Staubschutzabdeckung von der Prozessorsockelbaugruppe der neuen Systemplatine und richten Sie sie ordnungsgemäß über der Prozessorsockelbaugruppe an der entfernten Systemplatine aus.
- 2. Platzieren Sie die Beinchen der Staubschutzabdeckung vorsichtig unten auf der Prozessorsockelbaugruppe und drücken Sie auf die Kanten, um eine Beschädigung der Kontaktstifte zu vermeiden. Möglicherweise hören Sie ein Klicken an der Staubschutzabdeckung, wenn sie eingerastet ist.
- 3. Stellen Sie sicher, dass die Staubschutzabdeckung fest mit der Prozessorsockelbaugruppe verbunden ist.

Wenn Sie die Systemplatine recyceln möchten, befolgen Sie die Anweisungen in ["Systemplatine zum](#page-336-0) [Recyceln zerlegen" auf Seite 329](#page-336-0) zur Einhaltung der örtlichen Vorschriften.

# Systemplatine installieren

Mithilfe der Informationen in diesem Abschnitt können Sie die Systemplatine installieren.

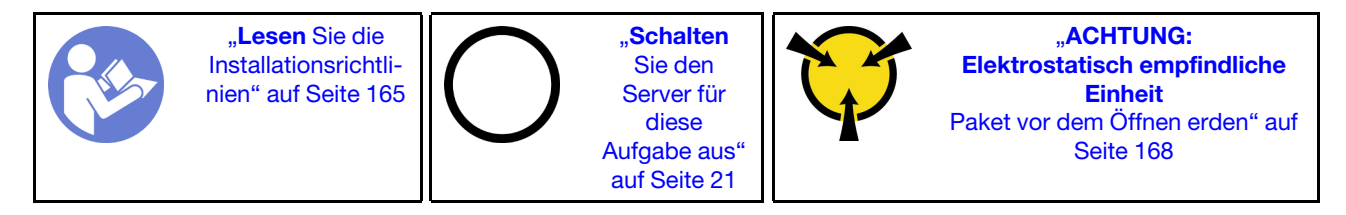

Gehen Sie wie folgt vor, um die Systemplatine zu installieren:

#### Sehen Sie sich das Verfahren an

Ein Video zu diesem Verfahren ist verfügbar unter [https://www.youtube.com/playlist?list=PLYV5R7hVcs-](https://www.youtube.com/playlist?list=PLYV5R7hVcs-A25P7vBoGa_wn7D7XTgDS_)[A25P7vBoGa\\_wn7D7XTgDS\\_](https://www.youtube.com/playlist?list=PLYV5R7hVcs-A25P7vBoGa_wn7D7XTgDS_).

- Schritt 1. Berühren Sie mit der antistatischen Schutzhülle, in der sich die neue Systemplatine befindet, eine unlackierte Oberfläche an der Außenseite des Servers. Entnehmen Sie anschließend die neue Systemplatine aus der Schutzhülle und legen Sie sie auf eine antistatische Oberfläche.
- Schritt 2. Halten Sie zum Einsetzen der Systemplatine in das Gehäuse gleichzeitig den Entriegelungsstift **1**  und den Hebegriff **2** . Schieben Sie die Systemplatine dann zur Rückseite des Servers.

Überprüfen Sie Folgendes:

- Die neue Systemplatine ist am Haltestift **3** des Gehäuses eingerastet.
- Die hinteren Anschlüsse auf der neuen Systemplatine sind in den entsprechenden Öffnungen auf der Rückseite eingesetzt.
- Der Entriegelungsstift **1** hält die Systemplatine in Position.

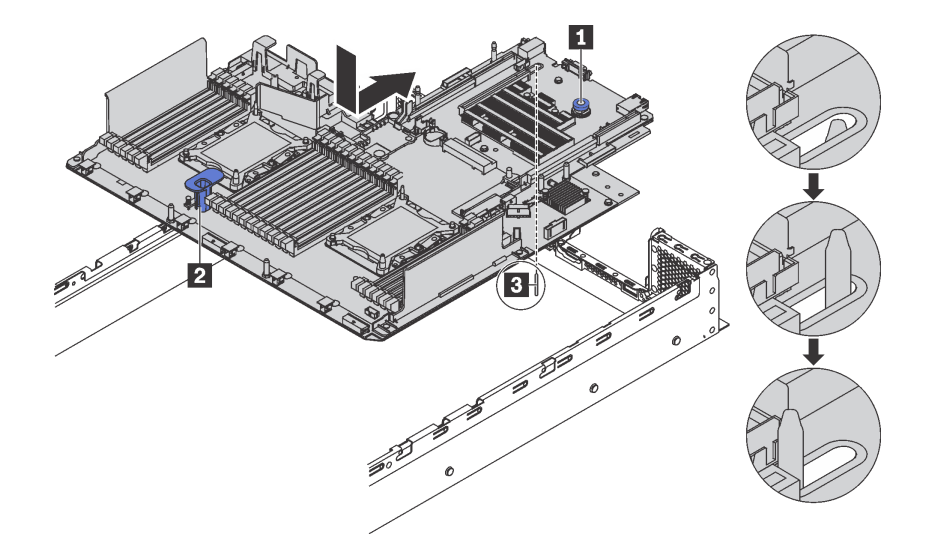

Abbildung 213. Systemplatineneinbau

Nach dem Einbau der Systemplatine:

- 1. Installieren Sie die eventuell zuvor von der fehlerhaften Systemplatine entfernten Komponenten. Weitere Informationen erhalten Sie in den zugehörigen Abschnitten in [Kapitel 3 "Prozeduren beim](#page-172-0) [Hardwareaustausch" auf Seite 165](#page-172-0).
- 2. Schieben Sie die Netzteile in die Positionen, bis sie einrasten.
- 3. Schließen Sie den Austausch von Komponenten ab. Informationen dazu finden Sie im Abschnitt ["Austausch von Komponenten abschließen" auf Seite 304](#page-311-0).
- 4. Aktualisieren Sie Maschinentyp und Seriennummer mit den neuen elementaren Produktdaten (VPD). Verwenden Sie Lenovo XClarity Provisioning Manager, um Maschinentyp und Seriennummer zu aktualisieren. Informationen dazu finden Sie im Abschnitt "Maschinentyp und Seriennummer [aktualisieren" auf Seite 299.](#page-306-0)
- 5. Aktivieren Sie TPM/TCM. Informationen dazu finden Sie im Abschnitt ["TPM/TCM aktivieren" auf Seite](#page-307-0) [300](#page-307-0).
- 6. Optional sicheren Start aktivieren Informationen dazu finden Sie im Abschnitt "Sicheren UEFI-Start [aktivieren" auf Seite 304.](#page-311-1)

# <span id="page-306-0"></span>Maschinentyp und Seriennummer aktualisieren

Nachdem die Systemplatine von qualifizierten Kundendiensttechnikern ersetzt wurde, müssen der Maschinentyp und die Seriennummer aktualisiert werden.

Es gibt zwei Möglichkeiten zum Aktualisieren von Maschinentyp und Seriennummer:

• Über Lenovo XClarity Provisioning Manager

So aktualisieren Sie Maschinentyp und Seriennummer mit Lenovo XClarity Provisioning Manager:

- 1. Starten Sie den Server und drücken Sie F1, um die Lenovo XClarity Provisioning Manager-Schnittstelle anzuzeigen.
- 2. Wenn das Administratorkennwort erforderlich ist, geben Sie das Kennwort ein.
- 3. Klicken Sie auf der Seite mit der Systemzusammenfassung auf VPD-Update.
- 4. Aktualisieren Sie Maschinentyp und Seriennummer.
- Über Lenovo XClarity Essentials OneCLI

Lenovo XClarity Essentials OneCLI legt Maschinentyp und Seriennummer in Lenovo XClarity Controller fest. Wählen Sie eines der folgenden Verfahren aus, um auf Lenovo XClarity Controller zuzugreifen und Maschinentyp und Seriennummer festzulegen:

- Betrieb vom Zielsystem, wie z. B. dem Zugriff per LAN oder KCS (Keyboard Console Style)
- Fernzugriff auf das Zielsystem (TCP/IP-basiert)

So aktualisieren Sie Maschinentyp und Seriennummer mit Lenovo XClarity Essentials OneCLI:

1. Laden Sie herunter und installieren Sie Lenovo XClarity Essentials OneCLI.

Rufen Sie die folgende Website auf, um Lenovo XClarity Essentials OneCLI herunterzuladen:

<https://datacentersupport.lenovo.com/solutions/HT116433>

- 2. Kopieren und entpacken Sie das OneCLI-Paket, das zusätzlich weitere erforderliche Dateien enthält, auf dem Server. Vergewissern Sie sich, dass Sie das Programm OneCLI und die erforderlichen Dateien in demselben Verzeichnis entpacken.
- 3. Nachdem Ihnen Lenovo XClarity Essentials OneCLI zur Verfügung steht, geben Sie die folgenden Befehle zum Festlegen von Maschinentyp und Seriennummer ein:

onecli config set SYSTEM PROD DATA.SysInfoProdName <m/t\_model> [access\_method] onecli config set SYSTEM\_PROD\_DATA.SysInfoSerialNum <s/n> [access\_method]

Dabei gilt Folgendes:

#### <m/t\_model>

Der Maschinentyp und die Modellnummer der Servermaschine. Geben Sie mtm xxxxyyy ein. Dabei gilt Folgendes: xxxx ist der Maschinentyp und yyy die Nummer des Servermodells.

<s/n>

Die auf dem Server verzeichnete Seriennummer. Geben Sie sn zzzzzzz ein, wobei zzzzzzz für die Seriennummer steht.

#### [access\_method]

Die Zugriffsmethode, die Sie aus der folgenden Reihe von Methoden auswählen können:

– Online authentifizierter LAN-Zugriff; geben Sie folgenden Befehl ein:

[--bmc-username <xcc\_user\_id> --bmc-password <xcc\_password>]

Dabei gilt Folgendes:

xcc\_user\_id

Der BMC/IMM/XCC-Accountname (1 von 12 Accounts). Der Standardwert lautet USERID.

xcc\_password

Das BMC/IMM/XCC-Accountkennwort (1 von 12 Accounts).

Dies sind Beispielbefehle: onecli config set SYSTEM\_PROD\_DATA.SysInfoProdName <m/t\_model> --bmc-username <xcc\_user\_id> --bmc-password <xcc\_password> onecli config set SYSTEM PROD DATA.SysInfoSerialNum <s/n> --bmc-username <xcc user id> --bmc-password <xcc\_password>

– Online-Zugriff per KCS (nicht authentifiziert und auf den Benutzer beschränkt):

Sie müssen keinen Wert für access method eingeben, wenn Sie diese Zugriffsmethode verwenden.

Dies sind Beispielbefehle: onecli config set SYSTEM PROD DATA.SysInfoProdName <m/t model> onecli config set SYSTEM\_PROD\_DATA.SysInfoSerialNum <s/n>

Anmerkung: Die Zugriffsmethode KCS verwendet die PMI/KCS-Schnittstelle, für die es erforderlich ist, dass der IPMI-Treiber installiert ist.

– Zugriff über fernes LAN; geben Sie folgenden Befehl ein: [--bmc <xcc\_user\_id>:<xcc\_password>@<xcc\_external\_ip>]

Dabei gilt Folgendes:

xcc\_external\_ip

Die BMC/IMM/XCC-IP-Adresse. Hierfür gibt es keinen Standardwert. Dieser Parameter ist erforderlich.

xcc\_user\_id

Das BMC/IMM/XCC-Account (1 von 12 Accounts). Der Standardwert lautet USERID.

xcc\_password

Das BMC/IMM/XCC-Accountkennwort (1 von 12 Accounts).

Anmerkung: Interne BMC-, IMM- oder XCC-LAN/USB-IP-Adresse, Accountname und Kennwort sind für diesen Befehl gültig.

Dies sind Beispielbefehle: onecli config set SYSTEM PROD DATA.SysInfoProdName <m/t model> --bmc <xcc user id>:<xcc password>@<xcc external ip> onecli config set SYSTEM\_PROD\_DATA.SysInfoSerialNum <s/n> --bmc <xcc\_user\_id>:<xcc\_password>@<xcc\_external\_ip>

4. Setzen Sie das Lenovo XClarity Controller auf die werkseitige Voreinstellung zurück. Weitere Informationen finden Sie im Abschnitt [https://sysmgt.lenovofiles.com/help/topic/](https://sysmgt.lenovofiles.com/help/topic/com.lenovo.systems.management.xcc.doc/NN1ia_c_resettingthexcc.html)  [com.lenovo.systems.management.xcc.doc/NN1ia\\_c\\_resettingthexcc.html](https://sysmgt.lenovofiles.com/help/topic/com.lenovo.systems.management.xcc.doc/NN1ia_c_resettingthexcc.html).

# <span id="page-307-0"></span>TPM/TCM aktivieren

Der Server unterstützt das Trusted Platform Module (TPM), Version 1.2 oder Version 2.0.

Anmerkung: Für Kunden auf dem chinesischen Kontinent wird integriertes TPM nicht unterstützt. Kunden auf dem chinesischen Kontinent können allerdings einen TCM-Adapter (Trusted Cryptographic Module) oder einen TPM-Adapter installieren (auch als Tochterkarte bezeichnet).

Wenn eine Systemplatine ausgetauscht wird, müssen Sie sicherstellen, dass die TPM-/TCM-Richtlinie ordnungsgemäß festgelegt ist.

Vorsicht:

## Lassen Sie beim Festlegen der TPM-/TCM-Richtlinie besondere Sorgfalt walten. Wenn sie nicht ordnungsgemäß festgelegt ist, kann die Systemplatine unbrauchbar werden.

# TPM/TCM-Richtlinie festlegen

Standardmäßig wird eine Ersatzsystemplatine geliefert, bei der die TPM-/TCM-Richtlinie mit Nicht definiert konfiguriert ist. Sie müssen diese Einstellung ändern, um die Einstellung an die der ausgetauschten Systemplatine anzupassen.

Es gibt zwei Möglichkeiten zum Festlegen der TPM-Richtlinie:

• Über Lenovo XClarity Provisioning Manager

So legen Sie die TPM-Richtlinie mit Lenovo XClarity Provisioning Manager fest:

- 1. Starten Sie den Server und drücken Sie F1, um die Lenovo XClarity Provisioning Manager-Schnittstelle anzuzeigen.
- 2. Wenn das Administratorkennwort erforderlich ist, geben Sie das Kennwort ein.
- 3. Klicken Sie auf der Seite mit der Systemzusammenfassung auf VPD-Update.
- 4. Legen Sie die Richtlinie auf eine der folgenden Einstellungen fest.
	- TCM-fähig– nur chinesischer Kontinent. Kunden auf dem chinesischen Kontinent sollten diese Einstellung auswählen, wenn ein TCM-Adapter installiert ist.
	- TPM 2.0-fähig– nur chinesischer Kontinent. Kunden auf dem chinesischen Kontinent sollten diese Einstellung auswählen, wenn ein TCM 2.0-Adapter installiert ist.
	- TPM aktiviert restliche Welt. Kunden außerhalb des chinesischen Kontinents sollten diese Einstellung auswählen.
	- Permanent deaktiviert. Kunden auf dem chinesischen Kontinent sollten diese Einstellung verwenden, wenn kein TPM- oder TCM-Adapter installiert ist.

Anmerkung: Obwohl die Einstellung Nicht definiert als Richtlinieneinstellung verfügbar ist, sollte sie nicht verwendet werden.

• Über Lenovo XClarity Essentials OneCLI

Anmerkung: Hinweis: Ein lokaler IPMI-Benutzer mit Kennwort muss in Lenovo XClarity Controller konfiguriert sein, damit der Fernzugriff auf das Zielsystem funktioniert.

So legen Sie die TPM-Richtlinie mit Lenovo XClarity Essentials OneCLI fest:

1. Lesen Sie TpmTcmPolicyLock, um zu überprüfen, ob die TPM\_TCM\_POLICY gesperrt wurde: OneCli.exe config show imm.TpmTcmPolicyLock --override --imm <userid>:<password>@<ip\_address>

Anmerkung: Der Wert imm.TpmTcmPolicyLock muss "Disabled" sein, d. h. TPM\_TCM\_POLICY ist NICHT gesperrt und Änderungen an der TPM\_TCM\_POLICY sind erlaubt. Wenn der Rückgabewert "Enabled" ist, sind keine Änderungen an der Richtlinie erlaubt. Die Platine kann weiterhin verwendet werden, wenn die gewünschte Einstellung für das zu ersetzende System korrekt ist.

- 2. Konfigurieren Sie die TPM\_TCM\_POLICY in XCC:
	- Für Kunden auf dem chinesischen Kontinent ohne TCM/TPM: OneCli.exe config set imm.TpmTcmPolicy "NeitherTpmNorTcm" --override --imm <userid>:<password>@<ip\_address>
	- Für Kunden auf dem chinesischen Kontinent, die das TCM/TPM-Modul auf dem Originalsystem installiert haben (das TCM/TPM-Modul sollte vor einer Änderung der Richtlinie in die FRU verschoben werden)
	- OneCli.exe config set imm.TpmTcmPolicy "TcmOnly" --override --imm <userid>:<password>@<ip\_address> – Für Kunden außerhalb des chinesischen Kontinents:
	- OneCli.exe config set imm.TpmTcmPolicy "TpmOnly" --override --imm <userid>:<password>@<ip\_address>
- 3. Erteilen Sie den Reset-Befehl, um das System zurückzusetzen: OneCli.exe misc ospower reboot --imm <userid>:<password>@<ip\_address>
- 4. Lesen Sie den Wert zurück, um zu überprüfen, ob die Änderung akzeptiert wurde: OneCli.exe config show imm.TpmTcmPolicy --override --imm <userid>:<password>@<ip\_address>

#### Anmerkungen:

– Wenn der Rücklesewert übereinstimmt, bedeutet das, dass die TPM\_TCM\_POLICY korrekt festgelegt wurde.

imm.TpmTcmPolicy ist wie folgt definiert:

- Wert 0 verwendet die Zeichenkette "Undefined", was für die UNDEFINED-Richtlinie steht.
- Wert 1 verwendet die Zeichenkette "NeitherTpmNorTcm", was TPM\_PERM\_DISABLED bedeutet.
- Wert 2 verwendet die Zeichenkette "TpmOnly", was TPM\_ALLOWED bedeutet.
- Wert 4 verwendet die Zeichenkette "TcmOnly", was TCM\_ALLOWED bedeutet.
- Die folgenden 4 Schritte müssen auch verwendet werden, um die TPM\_TCM\_POLICY bei der Verwendung von OneCli-Befehlen zu "sperren":
- 5. Lesen Sie TpmTcmPolicyLock, um zu überprüfen, ob TPM\_TCM\_POLICY gesperrt ist, Befehl wie unten:

OneCli.exe config show imm.TpmTcmPolicyLock --override --imm <userid>:<password>@<ip\_address>

Der Wert muss "Disabled" sein, d.h. TPM\_TCM\_POLICY ist NICHT gesperrt und muss gesetzt werden.

- 6. Sperren Sie die TPM\_TCM\_POLICY: OneCli.exe config set imm.TpmTcmPolicyLock "Enabled" --override --imm <userid>:<password>@<ip\_address>
- 7. Geben Sie den Reset-Befehl zum Zurücksetzen des Systems aus, Befehl wie unten beschrieben: OneCli.exe misc ospower reboot --imm <userid>:<password>@<ip\_address>

Während des Zurücksetzens liest UEFI den Wert von imm.TpmTcmPolicyLock, wenn der Wert "Enabled" ist und der imm.TpmTcmPolicy-Wert ungültig ist und UEFI sperrt die Einstellung TPM\_ TCM\_POLICY.

Der gültige Wert für imm.TpmTcmPolicy beinhaltet "NeitherTpmNorTcm", "TpmOnly" und "TpmOnly".

Wenn die imm.TpmTcmPolicy auf "Enabled" gesetzt ist, der Wert imm.TpmTcmPolicy aber ungültig ist, lehnt UEFI die Anforderung zum Sperren ab und ändert imm. Tpm TcmPolicy wieder in "Disabled".

8. Lesen Sie den Wert zurück, um zu überprüfen, ob die "Sperre" akzeptiert oder abgelehnt wird, Befehl wie unten beschrieben:

OneCli.exe config show imm.TpmTcmPolicy --override --imm <userid>:<password>@<ip\_address>

Anmerkung: Wird der Rücklesewert von "Disabled" auf "Enabled" geändert, bedeutet dies, dass die TPM\_TCM\_POLICY erfolgreich gesperrt wurde. Es gibt keine Methode, eine Richtlinie freizuschalten, sobald sie einmal festgelegt wurde, außer dem Ersetzen der Systemplatine.

imm.TpmTcmPolicyLock ist wie folgt definiert:

Wert 1 verwendet die Zeichenkette "Enabled", was bedeutet, dass die Richtlinie gesperrt ist. Andere Werte sind nicht zulässig.

Die Prozedur erfordert auch, dass die physische Präsenz aktiviert ist. Der Standardwert für FRU wird aktiviert.

PhysicalPresencePolicyConfiguration.PhysicalPresencePolicy=Enable

# Physische Präsenz bestätigen

Bevor Sie die physische Präsenz bestätigen können, muss die Richtlinie für die physische Präsenz aktiviert sein. Standardmäßig ist die Richtlinie für die physische Präsenz mit einem Zeitlimit von 30 Minuten aktiviert.

Es gibt zwei Möglichkeiten, die physische Präsenz zu bestätigen:

- 1. Wenn die Richtlinie für physische Präsenz aktiviert ist, können Sie physische Präsenz über Lenovo XClarity Provisioning Manager oder über Lenovo XClarity Controller bestätigen.
- 2. Schalten Sie die Hardware-Brücken auf der Systemplatine ein.

Anmerkungen: Bei deaktivierter Richtlinie für die physische Präsenz:

- 1. Richten Sie die Brücke für die physische Präsenz der Hardware auf der Systemplatine ein, um die physische Präsenz zu bestätigen.
- 2. Aktivieren Sie die Richtlinie zur physischen Präsenz entweder mit F1 (UEFI-Einstellungen) oder Lenovo XClarity Essentials OneCLI.

#### Physische Präsenz über den Lenovo XClarity Controller bestätigen

Führen Sie die folgenden Schritte aus, um die physische Präsenz über den Lenovo XClarity Controller zu bestätigen:

1. Melden Sie sich bei der Lenovo XClarity Controller-Schnittstelle an.

Informationen zur Anmeldung bei Lenovo XClarity Controller finden Sie unter:

[http://sysmgt.lenovofiles.com/help/topic/com.lenovo.systems.management.xcc.doc/dw1lm\\_c\\_chapter2\\_](http://sysmgt.lenovofiles.com/help/topic/com.lenovo.systems.management.xcc.doc/dw1lm_c_chapter2_openingandusing.html) [openingandusing.html](http://sysmgt.lenovofiles.com/help/topic/com.lenovo.systems.management.xcc.doc/dw1lm_c_chapter2_openingandusing.html)

2. Klicken Sie auf BMC-Konfiguration → Sicherheit und prüfen Sie, ob "Physische Präsenz" auf Bestätigen festgelegt ist.

### Physische Präsenz über die Hardware bestätigen

Sie können die physische Präsenz der Hardware über eine Brücke auf der Systemplatine bestätigen. Weitere Informationen zur Bestätigung der physischen Präsenz der Hardware über eine Brücke finden Sie unter:

#### ["Brücken auf der Systemplatine" auf Seite 37](#page-44-0)

## TPM-Version festlegen

Um die TPM-Version festlegen zu können, muss die physische Präsenz bestätigt werden.

Lenovo XClarity Provisioning Manager oder Lenovo XClarity Essentials OneCLI können zum Festlegen der TPM-Version verwendet werden.

So legen Sie die TPM-Version fest:

- 1. Laden Sie Lenovo XClarity Essentials OneCLI herunter und installieren Sie es.
	- a. Rufen Sie <http://datacentersupport.lenovo.com> auf und navigieren Sie zur Unterstützungsseite für Ihren Server.
	- b. Klicken Sie auf Drivers & Software (Treiber und Software).
	- c. Wechseln Sie zur passenden Version von Lenovo XClarity Essentials OneCLI für Ihr Betriebssystem und laden Sie das Paket herunter.
- 2. Führen Sie den folgenden Befehl aus, um die TPM-Version festzulegen:

Anmerkung: Sie können die TPM-Version von 1.2 auf 2.0 und zurück ändern. Sie können jedoch maximal 128 Mal zwischen den Versionen wechseln.

So legen Sie die TPM-Version auf Version 2.0 fest:

OneCli.exe config set TrustedComputingGroup.DeviceOperation "Update to TPM2.0 compliant" -–bmc userid:password@ip\_address

#### So legen Sie die TPM-Version auf Version 1.2 fest:

OneCli.exe config set TrustedComputingGroup.DeviceOperation "Update to TPM1.2 compliant" -–bmc userid:password@ip\_address

Dabei gilt Folgendes:

- <userid>:<password> sind die Anmeldeinformationen, die verwendet werden, um auf den BMC (Lenovo XClarity Controller-Schnittstelle) Ihres Servers zuzugreifen. Die Standard-Benutzer-ID lautet USERID und das Standardkennwort PASSW0RD (eine Null, kein o in Großschreibung)
- <ip\_address> ist die IP-Adresse des BMC-Servers.

Weitere Informationen zum Lenovo XClarity Essentials OneCLI-Befehl set finden Sie unter:

[http://sysmgt.lenovofiles.com/help/topic/toolsctr\\_cli\\_lenovo/onecli\\_r\\_set\\_command.html](http://sysmgt.lenovofiles.com/help/topic/toolsctr_cli_lenovo/onecli_r_set_command.html)

# <span id="page-311-1"></span>Sicheren UEFI-Start aktivieren

Sie können optional das sichere UEFI-Booten aktivieren.

Es gibt zwei Möglichkeiten zur Aktivierung des sicheren UEFI-Bootens:

• Über Lenovo XClarity Provisioning Manager

So aktivieren Sie den sicheren UEFI-Start über Lenovo XClarity Provisioning Manager:

- 1. Starten Sie den Server und drücken Sie F1, um die Lenovo XClarity Provisioning Manager-Schnittstelle anzuzeigen.
- 2. Wenn das Administratorkennwort erforderlich ist, geben Sie das Kennwort ein.
- 3. Klicken Sie auf der UEFI-Konfigurationsseite auf Systemeinstellungen  $\rightarrow$  Sicherheit  $\rightarrow$  Sicheres Booten.
- 4. Aktivieren Sie "Sicheres Booten" und speichern Sie die Einstellungen.
- Vom Lenovo XClarity Essentials OneCLI

So aktivieren Sie den sicheren UEFI-Start von Lenovo XClarity Essentials OneCLI:

1. Laden Sie herunter und installieren Sie Lenovo XClarity Essentials OneCLI.

Rufen Sie die folgende Website auf, um Lenovo XClarity Essentials OneCLI herunterzuladen:

<https://datacentersupport.lenovo.com/solutions/HT116433>

2. Führen Sie den folgenden Befehl aus, um sicheres Booten zu aktivieren: OneCli.exe config set SecureBootConfiguration.SecureBootSetting Enabled --bmc <userid>:<password>@<ip\_address>

Dabei gilt Folgendes:

- <userid>:<password> sind die Anmeldeinformationen, die verwendet werden, um auf den BMC (Lenovo XClarity Controller-Schnittstelle) Ihres Servers zuzugreifen. Die Standard-Benutzer-ID lautet USERID und das Standardkennwort PASSW0RD (eine Null, kein o in Großschreibung)
- <ip\_address> ist die IP-Adresse des BMC-Servers.

Weitere Informationen zum Befehl Lenovo XClarity Essentials OneCLI set finden Sie unter:

[http://sysmgt.lenovofiles.com/help/topic/toolsctr\\_cli\\_lenovo/onecli\\_r\\_set\\_command.html](http://sysmgt.lenovofiles.com/help/topic/toolsctr_cli_lenovo/onecli_r_set_command.html)

# <span id="page-311-0"></span>Austausch von Komponenten abschließen

Verwenden Sie diese Informationen, um den Austausch der Teile abzuschließen.

Gehen Sie wie folgt vor, um den Austausch von Komponenten abzuschließen:

- 1. Vergewissern Sie sich, dass alle Komponenten wieder ordnungsgemäß installiert wurden und dass keine Werkzeuge oder lose Schrauben im Inneren des Servers verblieben sind.
- 2. Verlegen Sie die Kabel ordnungsgemäß im Server und sichern Sie sie. Lesen Sie die Informationen für das Anschließen und Verlegen von Kabeln für jede Komponente.
- 3. Wenn Sie die obere Abdeckung zuvor entfernt haben, installieren Sie sie wieder. Informationen dazu finden Sie im Abschnitt ["Obere Abdeckung installieren" auf Seite 183.](#page-190-0)
- 4. Schließen Sie alle externen Kabel und Netzkabel wieder an den Server an.

Achtung: Um Schäden an den Komponenten zu verhindern, schließen Sie die Netzkabel zuletzt an.

- 5. Aktualisieren Sie gegebenenfalls die Serverkonfiguration.
	- Laden Sie die neuesten Einheitentreiber herunter und installieren Sie sie: [http://](http://datacentersupport.lenovo.com) [datacentersupport.lenovo.com](http://datacentersupport.lenovo.com)
	- Aktualisieren Sie die Systemfirmware. Informationen dazu finden Sie im Abschnitt ["Firmwareaktualisierungen" auf Seite 16](#page-23-0).
	- Verwenden Sie Lenovo XClarity Provisioning Manager, um die UEFI-Konfiguration zu aktualisieren. Weitere Informationen finden Sie unter: [http://sysmgt.lenovofiles.com/help/topic/LXPM/UEFI\\_setup.html](http://sysmgt.lenovofiles.com/help/topic/LXPM/UEFI_setup.html)
	- Verwenden Sie den Lenovo XClarity Provisioning Manager für die RAID-Konfiguration, wenn Sie ein Hot-Swap-Laufwerk, einen RAID-Adapter oder die M.2-Rückwandplatine und das M.2-Laufwerk installiert oder entfernt haben. Weitere Informationen finden Sie unter: [http://sysmgt.lenovofiles.com/help/topic/LXPM/RAID\\_setup.html](http://sysmgt.lenovofiles.com/help/topic/LXPM/RAID_setup.html)

Anmerkung: Stellen Sie sicher, dass die neueste Version von ThinkSystem M.2 mit der Firmware für den Spiegelungs-Einrichtungssatz installiert ist, um zu verhindern, dass virtuelle Platten/Arrays nach dem Austausch der Systemplatine fehlen.

# <span id="page-314-0"></span>Kapitel 4. Fehlerbestimmung

Mithilfe der Informationen in diesem Abschnitt können Sie Fehler eingrenzen und beheben, die möglicherweise bei Verwendung des Servers auftreten.

Lenovo Server können so konfiguriert werden, dass bei der Generierung bestimmter Ereignisse automatisch die Lenovo Unterstützung benachrichtigt wird. Sie können die automatische Benachrichtigung, auch Call-Home-Funktion genannt, in Verwaltungsanwendungen wie Lenovo XClarity Administrator konfigurieren. Bei konfigurierter automatischer Problembenachrichtigung wird der Lenovo Unterstützung automatisch benachrichtigt, wenn bei einem Server ein potenziell bedeutendes Ereignis auftritt.

Um ein Problem einzugrenzen, überprüfen Sie zuerst das Ereignisprotokoll der Anwendung, die den Server verwaltet:

- Wenn Sie den Server über Lenovo XClarity Administrator verwalten, beginnen Sie mit dem Lenovo XClarity Administrator-Ereignisprotokoll.
- Wenn Sie eine andere Verwaltungsanwendung verwenden, beginnen Sie mit dem Lenovo XClarity Controller-Ereignisprotokoll.

# <span id="page-314-1"></span>Ereignisprotokolle

Bei einem Alert handelt es sich um eine Nachricht oder einen anderen Hinweis auf ein Ereignis bzw. bevorstehendes Ereignis. Alerts werden vom Lenovo XClarity Controller oder von UEFI in den Servern generiert. Diese Alerts werden im Lenovo XClarity Controller-Ereignisprotokoll gespeichert. Wenn der Server vom Chassis Management Module 2 oder vom Lenovo XClarity Administrator verwaltet wird, werden Alerts automatisch an diese Verwaltungsanwendungen weitergeleitet.

Anmerkung: Eine Liste der Ereignisse (einschließlich der Benutzeraktionen), die möglicherweise zur Wiederherstellung aus einem Ereignis ausgeführt werden müssen, finden Sie in Nachrichten- und Codereferenz unter:

[http://thinksystem.lenovofiles.com/help/topic/7X05/pdf\\_files.html](http://thinksystem.lenovofiles.com/help/topic/7X05/pdf_files.html)

### Lenovo XClarity Administrator-Ereignisprotokoll

Wenn Sie Lenovo XClarity Administrator zum Verwalten der Server-, Netzwerk- und Speicherhardware verwenden, können Sie die Ereignisse aller verwalteten Einheiten über den XClarity Administrator einsehen. Logs

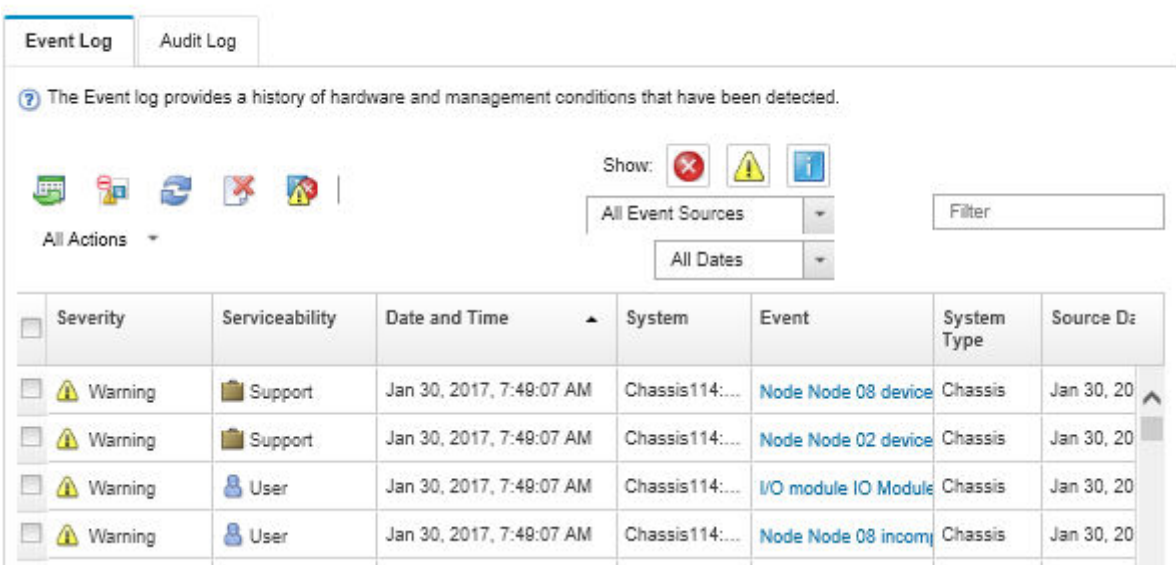

Abbildung 214. Lenovo XClarity Administrator-Ereignisprotokoll

Weitere Informationen zum Handhaben von XClarity-Administrator-Ereignissen finden Sie unter:

[http://sysmgt.lenovofiles.com/help/topic/com.lenovo.lxca.doc/events\\_vieweventlog.html](http://sysmgt.lenovofiles.com/help/topic/com.lenovo.lxca.doc/events_vieweventlog.html)

#### Lenovo XClarity Controller-Ereignisprotokoll

Der Lenovo XClarity Controller überwacht den physischen Status des Servers und seiner Komponenten mithilfe von Sensoren, die interne physische Variablen wie Temperatur, Netzspannungen, Lüftergeschwindigkeiten und Komponentenstatus messen. Der Lenovo XClarity Controller enthält verschiedene Schnittstellen für die Systemverwaltungssoftware, sodass Systemadministratoren und Benutzer die Fernverwaltung und -steuerung eines Servers aktivieren können.

Alle Komponenten des Servers werden vom Lenovo XClarity Controller überwacht und die Ereignisse werden im Lenovo XClarity Controller-Ereignisprotokoll festgehalten.

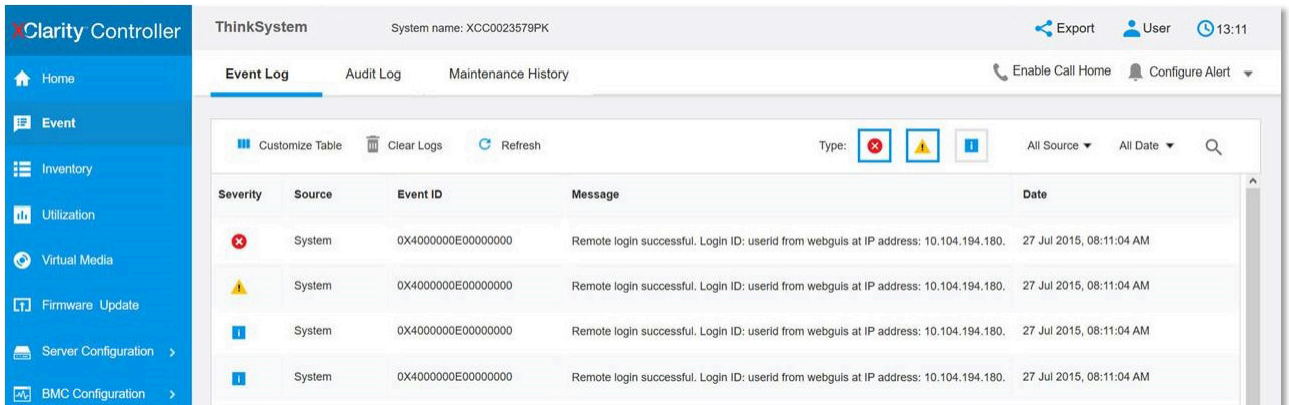

#### Abbildung 215. Lenovo XClarity Controller-Ereignisprotokoll

Weitere Informationen zum Zugriff auf das Lenovo XClarity Controller-Ereignisprotokoll finden Sie unter:

# **Funktion "Light Path Diagnostics"**

Die Funktion "Light Path Diagnostics" ist ein System von Anzeigen zu verschiedenen externen und internen Serverkomponenten, die auf die fehlerhafte Komponente hinweisen. Wenn ein Fehler auftritt, leuchten Anzeigen an der E/A-Baugruppe an der Vorderseite, an der Rückseite, an der Systemplatine und an der fehlerhaften Komponente. Wenn die folgenden Anzeigen geprüft werden, können Sie häufig den Systemund Einheitenstatus bestimmen und Probleme diagnostizieren.

- ["E/A-Baugruppe an der Vorderseite" auf Seite 26](#page-33-0)
- ["Anzeigen an der Rückseite" auf Seite 32](#page-39-0)
- ["Anzeigen auf der Systemplatine" auf Seite 35](#page-42-0)

# Verfahren zur Bestimmung allgemeiner Fehler

Verwenden Sie die Informationen in diesem Abschnitt zum Beheben von Problemen, wenn das Ereignisprotokoll keine bestimmten Fehler enthält oder der Server nicht funktioniert.

Wenn Sie sich nicht sicher sind, wodurch ein Problem verursacht wird und die Netzteile ordnungsgemäß funktionieren, führen Sie die folgenden Schritte aus, um das Problem zu beheben:

- 1. Schalten Sie den Server aus.
- 2. Vergewissern Sie sich, dass der Server ordnungsgemäß verkabelt ist.
- 3. Falls zutreffend, entfernen Sie jeweils eine der folgenden Einheiten (bzw. trennen Sie die Verbindung zu der jeweiligen Einheit), bis Sie den Fehler bestimmt haben. Schalten Sie den Server ein und konfigurieren Sie ihn, wenn Sie eine Einheit entfernt oder die Verbindung zur jeweiligen Einheit getrennt haben.
	- Alle externen Einheiten
	- Einheit für Überspannungsschutz (auf dem Server)
	- Drucker, Maus und Einheiten eines anderen Herstellers (nicht Lenovo)
	- Alle Adapter
	- Festplattenlaufwerke
	- Speichermodule, bis die für den Server unterstützte Mindestkonfiguration erreicht ist.

Anmerkung: Die Mindestkonfiguration für Debuggingzwecke finden Sie unter "Technische Daten" auf [Seite 3](#page-10-0).

4. Schalten Sie den Server ein.

Wenn das Problem durch Entfernen eines Adapters vom Server behoben wurde, jedoch erneut auftritt, sobald Sie denselben Adapter wieder installieren, überprüfen Sie den Adapter. Wenn das Problem auch nach dem Austausch des Adapters weiterhin auftritt, probieren Sie einen anderen PCIe-Steckplatz.

Wenn Sie einen Netzwerkfehler vermuten und der Server alle Systemtests fehlerfrei durchläuft, überprüfen Sie die Netzwerkverkabelung außerhalb des Servers.

# Vermutete Fehler bei der Stromversorgung beheben

Das Beheben von Fehlern bei der Stromversorgung kann schwierig sein. Ein Kurzschluss kann beispielsweise an jeder der Stromversorgungsleisten vorliegen. Normalerweise bewirkt ein Kurzschluss, dass das Subsystem für den Netzanschluss aufgrund einer Überstrombedingung abgeschaltet wird.

Gehen Sie wie folgt vor, um einen vermuteten Fehler bei der Stromversorgung zu diagnostizieren und zu beheben:

Schritt 1. Prüfen Sie das Ereignisprotokoll und beheben Sie alle auf die Stromversorgung bezogenen Fehler.

Anmerkung: Beginnen Sie mit dem Ereignisprotokoll der Anwendung, die den Server verwaltet. Weitere Informationen zu Ereignisprotokollen finden Sie unter ["Ereignisprotokolle" auf Seite 307.](#page-314-1)

- Schritt 2. Suchen Sie nach Kurzschlüssen, z. B. nach losen Schrauben, die auf einer Platine einen Kurzschluss verursachen.
- Schritt 3. Entfernen Sie die Adapter und ziehen Sie alle Kabel und Netzkabel von allen internen und externen Einheiten ab, bis der Server die Mindestkonfiguration aufweist, die zum Starten des Servers benötigt wird. Informationen zur Mindestkonfiguration für Ihren Server finden Sie unter ["Technische Daten" auf Seite 3.](#page-10-0)
- Schritt 4. Schließen Sie alle Wechselstromkabel wieder an und schalten Sie den Server ein. Wenn der Server erfolgreich gestartet wird, setzen Sie die Adapter bzw. die Einheiten einzeln nacheinander wieder ein, bis Sie den Fehler bestimmt haben.

Wenn der Server mit der Mindestkonfiguration nicht startet, ersetzen Sie eine Komponente der Mindestkonfiguration nach der anderen, bis Sie den Fehler bestimmt haben.

# Vermutete Fehler am Ethernet-Controller beheben

Die Methode, die Sie zum Testen des Ethernet-Controllers verwenden sollten, richtet sich nach dem verwendeten Betriebssystem. Lesen Sie die Informationen zu Ethernet-Controllern in der Dokumentation zum Betriebssystem und die Readme-Datei zum Einheitentreiber für den Ethernet-Controller.

Gehen Sie wie folgt vor, um zu versuchen, vermutete Fehler am Ethernet-Controller zu beheben:

- Schritt 1. Überprüfen Sie, ob die richtigen Einheitentreiber, die im Lieferumfang des Servers enthalten sind, installiert und auf dem neuesten Stand sind.
- Schritt 2. Stellen Sie sicher, dass das Ethernet-Kabel ordnungsgemäß installiert ist.
	- Das Kabel muss mit allen Anschlüssen ordnungsgemäß verbunden sein. Wenn das Kabel ordnungsgemäß verbunden ist, das Problem aber weiterhin auftritt, ersetzen Sie das Kabel.
	- Wenn Sie den Ethernet-Controller auf den Betrieb mit 100 Mb/s oder 1000 Mb/s eingestellt haben, müssen Sie Kabel der Kategorie 5 verwenden.
- Schritt 3. Überprüfen Sie, ob der Hub das automatische Herstellen von Verbindungen unterstützt. Wenn dies nicht der Fall ist, müssen Sie den integrierten Ethernet-Controller manuell konfigurieren, sodass die Geschwindigkeit und der Duplexmodus des Controllers denen des Hub entsprechen.
- Schritt 4. Überprüfen Sie die Anzeigen des Ethernet-Controllers an der Serverrückseite. Diese Anzeigen weisen darauf hin, ob bei einem Anschluss, einem Kabel oder einem Hub ein Fehler aufgetreten ist.
	- Die Anzeige für den Ethernet-Verbindungsstatus leuchtet, wenn der Ethernet-Controller einen Verbindungsimpuls vom Hub empfängt. Wenn die Anzeige nicht leuchtet, ist möglicherweise ein Anschluss oder Kabel defekt, oder es ist ein Fehler am Hub aufgetreten.
	- Die Anzeige für Ethernet-Sende-/Empfangsaktivität leuchtet, wenn der Ethernet-Controller Daten über das Ethernet sendet oder empfängt. Wenn keine Ethernet-Sende-/ Empfangsaktivität vorliegt, stellen Sie sicher, dass der Hub und das Netzwerk in Betrieb und die richtigen Einheitentreiber installiert sind.
- Schritt 5. Überprüfen Sie die Anzeige für Netzwerkaktivität an der Rückseite des Servers. Die Anzeige für Netzwerkaktivität leuchtet, wenn Daten im Ethernet-Netz aktiv sind. Wenn die Anzeige für Netzwerkaktivität nicht leuchtet, stellen Sie sicher, dass der Hub und das Netzwerk in Betrieb und die richtigen Einheitentreiber installiert sind.
- Schritt 6. Überprüfen Sie, ob die Ursache für den Fehler mit dem Betriebssystem zusammenhängt, und stellen Sie sicher, dass die Betriebssystemtreiber ordnungsgemäß installiert sind.
- Schritt 7. Stellen Sie sicher, dass die Einheitentreiber des Clients und die des Servers dasselbe Protokoll verwenden.

Wenn der Ethernet-Controller weiterhin keine Verbindung zum Netz aufbauen kann, die Hardware jedoch funktioniert, sollte der Netzadministrator weitere mögliche Fehlerursachen überprüfen.

# Fehlerbehebung nach Symptom

Mithilfe dieser Informationen können Sie Lösungen zu Fehlern mit bestimmten Symptomen finden.

Führen Sie die folgenden Schritte aus, um die in diesem Abschnitt enthaltenen symptombasierten Fehlerbehebungsinformationen zu verwenden:

- 1. Überprüfen Sie das Ereignisprotokoll der Anwendung, die den Server verwaltet, und befolgen Sie die vorgeschlagenen Aktionen, um die Ereigniscodes zu beheben.
	- Wenn Sie den Server über Lenovo XClarity Administrator verwalten, beginnen Sie mit dem Lenovo XClarity Administrator-Ereignisprotokoll.
	- Wenn Sie eine andere Verwaltungsanwendung verwenden, beginnen Sie mit dem Lenovo XClarity Controller-Ereignisprotokoll.

Weitere Informationen zu Ereignisprotokollen finden Sie unter ["Ereignisprotokolle" auf Seite 307.](#page-314-1)

- 2. Lesen Sie sich diesen Abschnitt durch, um die aufgetretenen Symptome in der Fehlerbehebungstabelle in diesem Abschnitt zu finden, und befolgen Sie die vorgeschlagenen Aktionen, um das Problem zu beheben.
- 3. Kontaktieren Sie die Unterstützung, falls das Problem weiterhin besteht (siehe ["Support kontaktieren"](#page-340-0) [auf Seite 333\)](#page-340-0).

# Probleme beim Ein- und Ausschalten

Beheben Sie mithilfe dieser Informationen Probleme beim Ein- oder Ausschalten des Servers.

- ["Integrierter Hypervisor befindet sich nicht in der Bootliste." auf Seite 311](#page-318-0)
- ["Der Netzschalter funktioniert nicht \(der Server kann nicht gestartet werden\)" auf Seite 312](#page-319-0)
- ["Server kann nicht eingeschaltet werden" auf Seite 312](#page-319-1)
- ["Server kann nicht ausgeschaltet werden" auf Seite 312](#page-319-2)

### <span id="page-318-0"></span>Integrierter Hypervisor befindet sich nicht in der Bootliste.

Führen Sie die folgenden Schritte aus, bis das Problem behoben ist.

- 1. Wenn der Server kürzlich installiert, versetzt oder gewartet wurde oder wenn der integrierte Hypervisor zum ersten Mal verwendet wird, stellen Sie sicher, dass die Einheit ordnungsgemäß verbunden ist und dass die Anschlüsse keine physischen Beschädigungen aufweisen.
- 2. Lesen Sie die mit der optionalen integrierten Hypervisor-Flash-Einheit gelieferte Dokumentation, um Informationen zum Einrichten und zur Konfiguration zu erhalten.
- 3. Prüfen Sie auf der Website <https://static.lenovo.com/us/en/serverproven/index.shtml>, ob die integrierte Hypervisor-Einheit für den Server unterstützt wird.
- 4. Überprüfen Sie, ob die integrierte Hypervisor-Einheit in der Liste der verfügbaren Boot-Optionen aufgeführt ist. Klicken Sie über die Management-Controller-Benutzerschnittstelle auf Serverkonfiguration → Bootoptionen.

Informationen zum Zugriff auf die Management-Controller-Benutzerschnittstelle erhalten Sie in der XClarity Controller-Produktdokumentation:

[http://sysmgt.lenovofiles.com/help/topic/com.lenovo.systems.management.xcc.doc/dw1lm\\_c\\_chapter2\\_](http://sysmgt.lenovofiles.com/help/topic/com.lenovo.systems.management.xcc.doc/dw1lm_c_chapter2_openingandusing.html) [openingandusing.html](http://sysmgt.lenovofiles.com/help/topic/com.lenovo.systems.management.xcc.doc/dw1lm_c_chapter2_openingandusing.html)

- 5. Tech-Tipps (Service-Bulletins) für den integrierten Hypervisor und den Server finden Sie auf der Website <http://datacentersupport.lenovo.com>.
- 6. Vergewissern Sie sich, dass auf dem Server andere Software funktioniert, um sicherzustellen, dass der Server ordnungsgemäß funktioniert.

### <span id="page-319-0"></span>Der Netzschalter funktioniert nicht (der Server kann nicht gestartet werden)

Anmerkung: Der Netzschalter funktioniert erst ca. 1 bis 3 Minuten, nachdem der Server an die Wechselstromversorgung angeschlossen wurde.

Führen Sie die folgenden Schritte aus, bis das Problem behoben ist:

- 1. Stellen Sie sicher, dass der Netzschalter des Servers ordnungsgemäß funktioniert:
	- a. Ziehen Sie die Netzkabel des Servers ab.
	- b. Schließen Sie die Netzkabel des Servers wieder an.
	- c. Überprüfen Sie, ob das Kabel der Bedienerinformationsanzeige richtig angeschlossen ist, und wiederholen Sie dann die Schritte a und b.
		- Wenn der Server startet, überprüfen Sie, ob die Bedienerinformationsanzeige richtig eingesetzt wurde.
		- Tritt der Fehler weiterhin auf, ersetzen Sie die Bedienerinformationsanzeige.
- 2. Stellen Sie Folgendes sicher:
	- Die Netzkabel wurden ordnungsgemäß an den Server und eine funktionierende Netzsteckdose angeschlossen.
	- Die Anzeigen am Netzteil zeigen keine Fehler an.
- 3. Überprüfen Sie, ob die Netzteile richtig eingesetzt sind.
- 4. Ersetzen Sie jedes Netzteil und starten Sie den Server jedes Mal neu:
	- Speichermodule
	- Netzteile
- 5. Wenn Sie gerade eine Zusatzeinrichtung installiert haben, entfernen Sie diese und starten Sie den Server erneut. Wenn der Server gestartet werden kann, haben Sie möglicherweise mehr Einheiten installiert, als das Netzteil unterstützt.

### <span id="page-319-1"></span>Server kann nicht eingeschaltet werden

Führen Sie die folgenden Schritte aus, bis das Problem behoben ist:

- 1. Prüfen Sie das Ereignisprotokoll auf alle Ereignisse, die damit zusammenhängen, dass der Server sich nicht einschalten lässt.
- 2. Prüfen Sie, ob Anzeigen bernsteinfarben blinken.
- 3. Überprüfen Sie die Betriebsanzeige auf der Systemplatine.
- 4. Überprüfen Sie, ob das Netzteil richtig eingesetzt ist.
- 5. Ersetzen Sie das Netzteil.

### <span id="page-319-2"></span>Server kann nicht ausgeschaltet werden

Führen Sie die folgenden Schritte aus, bis das Problem behoben ist:

- 1. Stellen Sie fest, ob Sie ein ACPI-Betriebssystem (Advanced Configuration and Power Interface) oder ein anderes Betriebssystem verwenden. Gehen Sie wie folgt vor, wenn Sie kein ACPI-Betriebssystem verwenden:
	- a. Drücken Sie Ctrl+Alt+Delete.
- b. Schalten Sie den Server aus, indem Sie den Netzschalter 5 Sekunden lang gedrückt halten.
- c. Starten Sie den Server erneut.
- d. Wenn beim Selbsttest beim Einschalten des Servers ein Fehler auftritt und der Netzschalter nicht funktioniert, ziehen Sie das Netzkabel für 20 Sekunden ab. Schließen Sie das Netzkabel dann wieder an und starten Sie den Server neu.
- 2. Wenn der Fehler weiterhin auftritt oder wenn Sie ein ACPI-Betriebssystem verwenden, wird der Fehler vermutlich durch die Systemplatine verursacht.

# **Speicherfehler**

Mit diesen Informationen können Sie speicherbezogene Probleme beheben.

- ["Angezeigter Systemspeicher liegt unterhalb des installierten physischen Speichers" auf Seite 313](#page-320-0)
- ["Mehrere Speichermodule in einem Kanal werden als fehlerhaft erkannt" auf Seite 314](#page-321-0)
- ["Beim Versuch, in einen anderen DCPMM-Modus zu wechseln, tritt ein Fehler auf." auf Seite 315](#page-322-0)
- ["Ein zusätzlicher Namespace wird in einer überlappten Region angezeigt." auf Seite 315](#page-322-1)

### <span id="page-320-0"></span>Angezeigter Systemspeicher liegt unterhalb des installierten physischen Speichers

Führen Sie die folgenden Schritte aus, bis das Problem behoben ist:

Anmerkung: Bei jedem Installieren oder Entfernen eines Speichermoduls müssen Sie die Stromversorgung des Servers unterbrechen. Warten Sie dann 10 Sekunden, bevor Sie den Server erneut starten.

- 1. Stellen Sie Folgendes sicher:
	- Auf der Bedienerinformationsanzeige leuchten keine Fehleranzeigen.
	- Die Abweichung wird nicht durch Speicherkanalspiegelung verursacht.
	- Die Speichermodule sind ordnungsgemäß eingesetzt.
	- Es wurde die richtige Speicherart installiert.
	- Falls Sie Änderungen am Speicher vorgenommen haben, wurde die Hauptspeicherkonfiguration im Konfigurationsdienstprogramm aktualisiert.
	- Alle Speichergruppen sind aktiviert. Möglicherweise wurde eine Speichergruppe vom Server beim Auftreten eines Fehlers automatisch deaktiviert, oder eine Speichergruppe wurde manuell deaktiviert.
	- Es gibt keine Speicherabweichung, wenn für den Server die minimale Speicherkonfiguration verwendet wird.
	- Wenn DCPMMs installiert werden:
		- a. Wenn der Speicher auf den App Direct-Modus oder den gemischten Speichermodus festgelegt wurde, sind alle gespeicherten Daten gesichert worden, und erstellte Namespaces wurden gelöscht, bevor ein DCPMM ersetzt wird.
		- b. Lesen Sie "Konfiguration von Intel Optane DC Persistent Memory (DCPMM)" in der Konfigurationsanleitung und überprüfen Sie, ob der angezeigte Speicher der Beschreibung des Modus entspricht.
		- c. Wenn vor Kurzem DCPMMs im Speichermodus festgelegt wurden, wechseln Sie zurück in den App Direct-Modus und überprüfen Sie, ob ein Namespace vorhanden ist, der nicht gelöscht wurde (siehe "Konfiguration von Intel Optane DC Persistent Memory (DCPMM)" in der Konfigurationsanleitung).
		- d. Wechseln Sie zum Setup Utility, wählen Sie Systemkonfiguration und Bootmanagement → Intel Optane DCPMMs → Sicherheit aus, und stellen Sie sicher, dass alle DCPMM-Einheiten entsperrt sind.
- 2. Überprüfen Sie, ob die Speichermodule richtig eingesetzt sind, und starten Sie den Server dann erneut.
- 3. Überprüfen Sie das POST-Fehlerprotokoll auf folgende Punkte hin:
	- Wenn ein Speichermodul durch ein SMI (System Management Interrupt) deaktiviert wurde, ersetzen Sie das Speichermodul.
	- Wenn ein Speichermodul von einem Benutzer oder beim POST inaktiviert wurde, überprüfen Sie, ob das Speichermodul richtig eingesetzt ist. Führen Sie anschließend das Konfigurationsdienstprogramm aus, und aktivieren Sie das Speichermodul.
- 4. Führen Sie die Speicherdiagnoseprogramme aus. Schalten Sie das System ein und drücken Sie F1, wenn der Logo-Bildschirm angezeigt wird. Die Lenovo XClarity Provisioning Manager-Schnittstelle wird gestartet. Sie können die Speicherdiagnoseprogramme über diese Schnittstelle ausführen. Wechseln Sie zu Diagnoseprogramme → Diagnose ausführen → Speichertest oder DCPMM-Test.

Wenn DCPMMs installiert sind, führen Sie die Diagnoseprogramme basierend auf dem aktuellen DCPMM-Modus aus:

- App Direct-Modus
	- Führen Sie den DCPMM-Test für DCPMMs aus.
	- Führen Sie den Hauptspeichertest für DRAM-DIMMs aus.
- Speichermodus und gemischter Speichermodus
	- Führen Sie den DCPMM-Test für die App Direct-Kapazität von DCPMMs aus.
	- Führen Sie den Hauptspeichertest für die Speicherkapazität von DCPMMs.

Anmerkung: DRAM-DIMMs fungieren in diesen zwei Modi als Cache und gelten nicht für Speicher-Diagnoseprogramme.

5. Vertauschen Sie die Module zwischen den Kanälen (desselben Prozessors), und starten Sie dann den Server erneut. Wenn der Fehler in Beziehung zu einem Speichermodul steht, ersetzen Sie das fehlerhafte Speichermodul.

Anmerkung: Wenn DCPMMs installiert sind, übernehmen Sie diese Methode nur im Speichermodus.

- 6. Aktivieren Sie wieder alle Speichermodule mit dem Setup Utility und starten Sie dann das System neu.
- 7. Nur für qualifizierte Kundendiensttechniker: Installieren Sie das fehlerhafte Speichermodul in einem Speichermodul-Steckplatz für Prozessor 2 (sofern installiert), um sicherzustellen, dass weder der Prozessor noch der Speichermodul-Steckplatz die Fehlerursache sind.

### <span id="page-321-0"></span>Mehrere Speichermodule in einem Kanal werden als fehlerhaft erkannt

Anmerkung: Bei jedem Installieren oder Entfernen eines Speichermoduls müssen Sie die Stromversorgung der Lösung unterbrechen. Warten Sie dann 10 Sekunden, bevor Sie die Lösung erneut starten.

- 1. Überprüfen Sie, ob die Speichermodule richtig eingesetzt sind. Starten Sie die Lösung dann neu.
- 2. Entfernen Sie von den erkannten Speichermodulen das Speichermodul mit der höchsten Nummer und ersetzen Sie es durch ein identisches, funktionsfähiges Speichermodul. Starten Sie anschließend die Lösung neu. Wiederholen Sie den Vorgang ggf. Wenn die Fehler nach dem Austausch aller identifizierten Speichermodule weiterhin auftreten, fahren Sie mit Schritt 4 fort.
- 3. Setzen Sie die entfernten Speichermodule einzeln nacheinander wieder in die ursprünglichen Steckplätze ein. Starten Sie die Lösung nach jedem Einsetzen des Speichermoduls neu, bis Sie das fehlerhafte Speichermodul bestimmen können. Ersetzen Sie jedes fehlerhafte Speichermodul durch ein identisches, funktionsfähiges Speichermodul. Starten Sie die Lösung dann nach jedem Speichermodulaustausch neu. Wiederholen Sie Schritt 3, bis Sie alle entfernten Speichermodule überprüft haben.
- 4. Ersetzen Sie von den erkannten Speichermodulen das Speichermodul mit der höchsten Nummer und starten Sie dann die Lösung neu. Wiederholen Sie den Vorgang ggf.
- 5. Vertauschen Sie die Speichermodule zwischen den Kanälen (desselben Prozessors) und starten Sie dann die Lösung neu. Wenn der Fehler in Beziehung zu einem Speichermodul steht, ersetzen Sie das fehlerhafte Speichermodul.
- 6. Nur für qualifizierte Kundendiensttechniker: Installieren Sie das fehlerhafte Speichermodul in einem Speichermodul-Steckplatz für Prozessor 2 (sofern installiert), um sicherzustellen, dass weder der Prozessor noch der Speichermodul-Steckplatz die Fehlerursache sind.
- 7. (Nur für qualifizierte Kundendiensttechniker) Ersetzen Sie die Systemplatine.

### <span id="page-322-0"></span>Beim Versuch, in einen anderen DCPMM-Modus zu wechseln, tritt ein Fehler auf.

Nachdem der DCPMM-Modus geändert wurde und das System erfolgreich neu gestartet wurde und wenn der DCPMM-Modus identisch ist und nicht geändert wurde, überprüfen Sie die Kapazität der DRAM-DIMMs und des DCPMM, um festzustellen, ob sie der Anforderung entspricht (siehe "Konfiguration von Intel Optane DC Persistent Memory (DCPMM)" in der Konfigurationsanleitung).

## <span id="page-322-1"></span>Ein zusätzlicher Namespace wird in einer überlappten Region angezeigt.

Wenn zwei erstellte Namespaces in einer überlappten Region vorhanden sind, ignoriert VMware ESXi die erstellten Namespaces und erstellt beim Booten des Systems einen zusätzlichen neuen Namespace. Um dieses Problem zu beheben, löschen Sie die erstellten Namespaces entweder im Setup Utility oder im Betriebssystem, bevor der erste Start mit ESXi durchgeführt wird.

# Festplattenlaufwerk - Fehler

Mithilfe der Informationen in diesem Abschnitt können Sie Probleme in Zusammenhang mit den Festplattenlaufwerken beheben.

- ["Server kann ein Festplattenlaufwerk nicht erkennen" auf Seite 315](#page-322-2)
- ["Fehler bei mehreren Festplattenlaufwerken" auf Seite 316](#page-323-0)
- ["Mehrere Festplattenlaufwerke sind offline" auf Seite 316](#page-323-1)
- ["Ein Austauschfestplattenlaufwerk wird nicht wiederhergestellt" auf Seite 317](#page-324-0)
- ["Eine grüne Betriebsanzeige des Festplattenlaufwerks verweist nicht auf den tatsächlichen Status des](#page-324-1) [zugeordneten Laufwerks" auf Seite 317](#page-324-1)
- ["Die gelbe Statusanzeige des Festplattenlaufwerks verweist nicht auf den tatsächlichen Status des](#page-324-2) [zugeordneten Laufwerks" auf Seite 317](#page-324-2)

### <span id="page-322-2"></span>Server kann ein Festplattenlaufwerk nicht erkennen

Führen Sie die folgenden Schritte aus, bis das Problem behoben ist.

- 1. Beobachten Sie die zugeordnete gelbe Statusanzeige des Festplattenlaufwerks. Ein Aufleuchten dieser Anzeige bedeutet, dass ein Laufwerkfehler vorliegt.
- 2. Wenn die Anzeige leuchtet, entfernen Sie das Laufwerk aus der Laufwerkposition, warten Sie 45 Sekunden und setzen Sie das Laufwerk wieder ein. Achten Sie dabei darauf, dass das Laufwerk mit der Rückwandplatine für Festplattenlaufwerke verbunden ist.
- 3. Beobachten Sie die zugeordnete grüne Betriebsanzeige des Festplattenlaufwerks und die gelbe Statusanzeige:
	- Wenn die grüne Betriebsanzeige blinkt und die gelbe Statusanzeige nicht leuchtet, wird das Laufwerk vom Controller erkannt und funktioniert ordnungsgemäß. Führen Sie die Diagnosetests für die Festplattenlaufwerke aus. Wenn Sie einen Server starten und F1 drücken, wird standardmäßig die Lenovo XClarity Provisioning Manager-Schnittstelle angezeigt. Sie können die Festplattenlaufwerkdiagnose über diese Schnittstelle ausführen. Klicken Sie über die Diagnoseseite auf Diagnose ausführen → HDD test.
- Wenn die grüne Betriebsanzeige blinkt und die gelbe Statusanzeige langsam blinkt, wird das Laufwerk vom Controller erkannt und gerade wiederhergestellt.
- Wenn keine der beiden Anzeigen leuchtet oder blinkt, überprüfen Sie die Rückwandplatine für Festplattenlaufwerke.
- Wenn die grüne Betriebsanzeige blinkt und die gelbe Statusanzeige leuchtet, tauschen Sie das Laufwerk aus. Wenn sich der Status der Anzeigen nicht ändert, fahren Sie mit dem Schritt "Fehler am Festplattenlaufwerk" fort. Wenn sich der Status der Anzeigen ändert, wiederholen Sie Schritt 1.
- 4. Stellen Sie sicher, dass die Rückwandplatine für Festplattenlaufwerke ordnungsgemäß eingesetzt ist. Wenn sie ordnungsgemäß eingesetzt ist, sind die Laufwerkbaugruppen richtig an der Rückwandplatine angeschlossen, ohne verbogen zu sein oder Bewegungen der Rückwandplatine zu verursachen.
- 5. Überprüfen Sie, ob das Netzkabel der Rückwandplatine richtig eingesetzt ist, und wiederholen Sie die Schritte 1 bis 3.
- 6. Überprüfen Sie, ob das Signalkabel der Rückwandplatine richtig eingesetzt ist, und wiederholen Sie die Schritte 1 bis 3.
- 7. Suchen Sie den Fehler beim Signalkabel der Rückwandplatine oder bei der Rückwandplatine:
	- Tauschen Sie das betroffene Signalkabel der Rückwandplatine aus.
	- Ersetzen Sie die betroffene Rückwandplatine.
- 8. Führen Sie die Diagnosetests für die Festplattenlaufwerke aus. Wenn Sie einen Server starten und F1 drücken, wird standardmäßig die Lenovo XClarity Provisioning Manager-Schnittstelle angezeigt. Sie können die Festplattenlaufwerkdiagnose über diese Schnittstelle ausführen. Klicken Sie über die Diagnoseseite auf Diagnose ausführen  $\rightarrow$  HDD test.

Basierend auf diesen Tests:

- Wenn der Adapter den Test besteht, aber die Laufwerke nicht erkannt werden, tauschen Sie das Signalkabel der Rückwandplatine aus und führen Sie den Test erneut aus.
- Tauschen Sie die Rückwandplatine aus.
- Wenn der Adapter den Test nicht besteht, trennen Sie das Signalkabel der Rückwandplatine vom Adapter und führen Sie den Test erneut aus.
- Wenn der Adapter den Test nicht besteht, tauschen Sie den Adapter aus.

### <span id="page-323-0"></span>Fehler bei mehreren Festplattenlaufwerken

Führen Sie die folgenden Schritte aus, bis das Problem behoben ist:

- Prüfen Sie das Lenovo XClarity Controller-Ereignisprotokoll auf Ereignisse, die mit Netzteilen oder Erschütterungsproblemen im Zusammenhang stehen, und beheben Sie diese Ereignisse.
- Stellen Sie sicher, dass die Einheitentreiber und Firmware von Festplattenlaufwerk und Server auf dem neuesten Stand sind.

Wichtig: Für einige Clusterlösungen sind bestimmte Codeversionen oder koordinierte Code-Aktualisierungen erforderlich. Wenn die Einheit Teil einer Clusterlösung ist, stellen Sie sicher, dass die aktuelle Codeversion für die Clusterlösung unterstützt wird, bevor Sie den Code aktualisieren.

### <span id="page-323-1"></span>Mehrere Festplattenlaufwerke sind offline

Führen Sie die folgenden Schritte aus, bis das Problem behoben ist:

- Prüfen Sie das Lenovo XClarity Controller-Ereignisprotokoll auf Ereignisse, die mit Netzteilen oder Erschütterungsproblemen im Zusammenhang stehen, und beheben Sie diese Ereignisse.
- Prüfen Sie das Speichersubsystem-Protokoll auf Ereignisse, die sich auf das Speichersubsystem beziehen, und beheben Sie diese Ereignisse.
#### Ein Austauschfestplattenlaufwerk wird nicht wiederhergestellt

Führen Sie die folgenden Schritte aus, bis das Problem behoben ist:

- 1. Stellen Sie sicher, dass das Festplattenlaufwerk vom Adapter erkannt wird (die grüne Betriebsanzeige des Festplattenlaufwerks blinkt).
- 2. Entnehmen Sie die korrekten Konfigurationsparameter und -einstellungen der Dokumentation zum SAS-/SATA-RAID-Adapter.

#### Eine grüne Betriebsanzeige des Festplattenlaufwerks verweist nicht auf den tatsächlichen Status des zugeordneten Laufwerks

Führen Sie die folgenden Schritte aus, bis das Problem behoben ist:

- 1. Wenn die grüne Betriebsanzeige des Festplattenlaufwerks nicht blinkt, während das Laufwerk im Gebrauch ist, führen Sie die Diagnosetests für Festplattenlaufwerke durch. Wenn Sie einen Server starten und F1 drücken, wird standardmäßig die Lenovo XClarity Provisioning Manager-Schnittstelle angezeigt. Sie können die Festplattenlaufwerkdiagnose über diese Schnittstelle ausführen. Klicken Sie über die Diagnoseseite auf Diagnose ausführen ➙ HDD test.
- 2. Wenn das Laufwerk den Test besteht, tauschen Sie die Rückwandplatine aus.
- 3. Wenn das Laufwerk den Test nicht besteht, ersetzen Sie das Laufwerk.

#### Die gelbe Statusanzeige des Festplattenlaufwerks verweist nicht auf den tatsächlichen Status des zugeordneten Laufwerks

Führen Sie die folgenden Schritte aus, bis das Problem behoben ist:

- 1. Schalten Sie den Server aus.
- 2. Überprüfen Sie, ob der SAS/SATA-Adapter richtig eingesetzt ist.
- 3. Überprüfen Sie, ob das Signalkabel und das Netzkabel der Rückwandplatine richtig eingesetzt sind.
- 4. Überprüfen Sie, ob das Festplattenlaufwerk richtig eingesetzt ist.
- 5. Schalten Sie den Server ein und beobachten Sie den Status der Anzeigen für die Festplattenlaufwerke.

### Bildschirm- und Bildschirmanzeigefehler

<span id="page-324-2"></span>Mit diesen Informationen können Sie Bildschirm- oder Videoprobleme beheben.

- ["Es werden Zeichen in der falschen Sprache angezeigt" auf Seite 317](#page-324-0)
- ["Der Bildschirm ist leer" auf Seite 317](#page-324-1)
- ["Der Bildschirm ist beim Starten einiger Programme leer." auf Seite 318](#page-325-0)
- ["Wackelige, unleserliche oder verzerrte Anzeige, vertikaler Bilddurchlauf oder Flimmern der Anzeige" auf](#page-325-1) [Seite 318](#page-325-1)
- ["Auf dem Bildschirm werden Zeichen in der falschen Sprache angezeigt" auf Seite 319](#page-326-0)

#### <span id="page-324-0"></span>Es werden Zeichen in der falschen Sprache angezeigt

Gehen Sie wie folgt vor:

- 1. Prüfen Sie, ob die Einstellungen für Sprache und Standort für Tastatur und Betriebssystem richtig sind.
- 2. Wenn die falsche Sprache angezeigt wird, aktualisieren Sie die Server-Firmware auf die aktuelle Version. Informationen dazu finden Sie im Abschnitt ["Firmwareaktualisierungen" auf Seite 16](#page-23-0).

#### <span id="page-324-1"></span>Der Bildschirm ist leer

1. Wenn der Server mit einem KVM-Schalter verbunden ist, umgehen Sie den KVM-Schalter, um diesen als mögliche Fehlerursache auszuschließen: Schließen Sie das Bildschirmkabel direkt an den richtigen Anschluss an der Rückseite des Servers an.

- 2. Wenn Sie einen zusätzlichen Videoadapter installiert haben, ist die Fernpräsenzfunktion des Management-Controller deaktiviert. Entfernen Sie den zusätzlichen Videoadapter, wenn Sie die Fernpräsenzfunktion des Management-Controller verwenden möchten.
- 3. Wenn Sie den Server einschalten und grafische Adapter installiert sind, wird nach etwa 3 Minuten das Lenovo Logo auf dem Bildschirm angezeigt. Dies ist ein normaler Vorgang beim Laden des Systems.
- 4. Stellen Sie Folgendes sicher:
	- Der Server ist eingeschaltet. Wenn der Server nicht mit Strom versorgt wird.
	- Die Bildschirmkabel sind ordnungsgemäß angeschlossen.
	- Der Bildschirm ist eingeschaltet und die Helligkeits- und Kontrastregler sind richtig eingestellt.
- 5. Stellen Sie ggf. sicher, dass der Bildschirm vom richtigen Server gesteuert wird.
- 6. Stellen Sie sicher, dass die Videoanzeige nicht durch beschädigte Server-Firmware beeinträchtigt wird; siehe Abschnitt ["Firmwareaktualisierungen" auf Seite 16](#page-23-0).
- 7. Beobachten Sie die Anzeigen auf der Systemplatine; wenn sich die Codes ändern, fahren Sie mit Schritt 6 fort.
- 8. Ersetzen Sie die folgenden Komponenten eine nach der anderen in der angegebenen Reihenfolge. Starten Sie den Server jedes Mal erneut.
	- a. Bildschirm
	- b. Videoadapter (sofern installiert)
	- c. (Nur für qualifizierte Kundendiensttechniker) Systemplatine

#### <span id="page-325-0"></span>Der Bildschirm ist beim Starten einiger Programme leer.

- 1. Stellen Sie Folgendes sicher:
	- Das Programm stellt keinen Bildschirmmodus ein, der höher ist, als es die Leistung des Bildschirms zulässt.
	- Die erforderlichen Einheitentreiber für die Anwendung wurden installiert.

#### <span id="page-325-1"></span>Wackelige, unleserliche oder verzerrte Anzeige, vertikaler Bilddurchlauf oder Flimmern der Anzeige

1. Wenn durch die Bildschirmselbsttests kein Fehler festgestellt wurde, können Sie den Fehler möglicherweise beheben, indem Sie den Standort des Bildschirms ändern. Magnetische Felder, die von anderen Einheiten erzeugt werden (wie z. B. von Transformatoren, Neonröhren und anderen Bildschirmen), können Anzeigeabweichungen oder verzerrte und unleserliche Anzeigen zur Folge haben. Ist dies der Fall, schalten Sie den Bildschirm aus.

Achtung: Wenn der Bildschirm bewegt wird, während er eingeschaltet ist, kann dies zu einer Verfärbung der Anzeige führen.

Stellen Sie den Bildschirm mindestens in einem Abstand von 30,5 cm (12 Zoll) zu der Einheit auf, die die Fehler verursacht, und schalten Sie den Bildschirm ein.

#### Anmerkungen:

- a. Zur Vermeidung von Schreib-/Lesefehlern auf dem Diskettenlaufwerk sollte der Abstand zwischen dem Bildschirm und einem externen Diskettenlaufwerk mindestens 76 mm (3 Zoll) betragen.
- b. Bildschirmkabel anderer Hersteller können unvorhersehbare Probleme verursachen.
- 2. Überprüfen Sie, ob das Bildschirmkabel richtig angeschlossen ist.
- 3. Ersetzen Sie die in Schritt 2 aufgeführten Komponenten nacheinander in der angegebenen Reihenfolge. Starten Sie den Server jedes Mal erneut:
	- a. Bildschirmkabel
	- b. Videoadapter (sofern installiert)
	- c. Bildschirm

d. (Nur für qualifizierte Kundendiensttechniker) Systemplatine

#### <span id="page-326-0"></span>Auf dem Bildschirm werden Zeichen in der falschen Sprache angezeigt

Führen Sie die folgenden Schritte aus, bis das Problem behoben ist:

- 1. Prüfen Sie, ob die Einstellungen für Sprache und Standort für Tastatur und Betriebssystem richtig sind.
- 2. Wenn die falsche Sprache angezeigt wird, aktualisieren Sie die Server-Firmware auf die aktuelle Version. Informationen dazu finden Sie im Abschnitt ["Firmwareaktualisierungen" auf Seite 16](#page-23-0).

## Fehler an Tastatur, Maus oder USB-Einheiten

<span id="page-326-4"></span>Mithilfe dieser Informationen können Sie Probleme an Tastatur, Maus oder USB-Einheit beheben.

- ["Alle oder einige Tasten der Tastatur funktionieren nicht" auf Seite 319](#page-326-1)
- ["Die Maus funktioniert nicht" auf Seite 319](#page-326-2)
- ["Die USB-Einheit funktioniert nicht" auf Seite 319](#page-326-3)

#### <span id="page-326-1"></span>Alle oder einige Tasten der Tastatur funktionieren nicht

- 1. Stellen Sie Folgendes sicher:
	- Das Tastaturkabel ist fest angeschlossen.
	- Der Server und der Bildschirm sind eingeschaltet.
- 2. Wenn Sie eine USB-Tastatur verwenden, führen Sie die Setup Utility aus und aktivieren Sie den tastaturlosen Betrieb.
- 3. Wenn Sie eine USB-Tastatur verwenden und diese an einen USB-Hub angeschlossen ist, ziehen Sie die Tastatur vom Hub ab und schließen Sie sie direkt an den Server an.
- 4. Tauschen Sie die Tastatur aus.

#### <span id="page-326-2"></span>Die Maus funktioniert nicht

- 1. Stellen Sie Folgendes sicher:
	- Das Kabel der Maus ist fest an den Server angeschlossen.
	- Die Einheitentreiber für die Maus sind ordnungsgemäß installiert.
	- Der Server und der Bildschirm sind eingeschaltet.
	- Die Maus ist als Zusatzeinrichtung im Setup Utility aktiviert.
- 2. Wenn Sie eine USB-Maus verwenden, die an einen USB-Hub angeschlossen ist, trennen Sie die Maus vom Hub und schließen Sie sie direkt an den Server an.
- 3. Tauschen Sie die Maus aus.

#### <span id="page-326-3"></span>Die USB-Einheit funktioniert nicht

- 1. Stellen Sie Folgendes sicher:
	- Der richtige Einheitentreiber für USB-Einheiten wurde installiert.
	- Das Betriebssystem unterstützt USB-Einheiten.
- 2. Stellen Sie sicher, dass die USB-Konfigurationsoptionen in der Systemeinrichtung richtig festgelegt sind.

Starten Sie den Server neu und drücken Sie F1, um die Lenovo XClarity Provisioning Manager System-Konfigurationsschnittstelle anzuzeigen. Klicken Sie anschließend auf Systemeinstellungen → Einheiten und E/A-Anschlüsse  $\rightarrow$  USB-Konfiguration.

3. Wenn Sie einen USB-Hub verwenden, ziehen Sie die USB-Einheit vom Hub ab und schließen Sie sie direkt an den Server an.

## Fehler an Zusatzeinrichtungen

<span id="page-327-2"></span>Mithilfe dieser Informationen können Sie Probleme an Zusatzeinrichtungen beheben.

- ["Externe USB-Einheit wurde nicht erkannt" auf Seite 320](#page-327-0)
- ["Der PCIe-Adapter wurde nicht erkannt oder funktioniert nicht" auf Seite 320](#page-327-1)
- ["Eine Lenovo Zusatzeinheit, die zuvor funktioniert hat, funktioniert nicht mehr " auf Seite 321](#page-328-0)
- ["Eine soeben installierte Lenovo Zusatzeinrichtung funktioniert nicht" auf Seite 321](#page-328-1)
- ["Eine Lenovo Zusatzeinheit, die zuvor funktioniert hat, funktioniert nicht mehr " auf Seite 321](#page-328-0)

#### <span id="page-327-0"></span>Externe USB-Einheit wurde nicht erkannt

Führen Sie die folgenden Schritte aus, bis das Problem behoben ist:

- 1. Vergewissern Sie sich, dass die richtigen Treiber auf dem Rechenknoten installiert sind. Informationen zu den Einheitentreibern finden Sie in der Produktdokumentation der USB-Einheit.
- 2. Überprüfen Sie mithilfe des Setup Utility, ob die Einheit ordnungsgemäß konfiguriert wurde.
- 3. Wenn die USB-Einheit an einem Hub oder das Konsolenverteilerkabel angeschlossen ist, ziehen Sie die Einheit ab und schließen sie direkt an den USB-Anschluss an der Vorderseite des Rechenknotens an.

#### <span id="page-327-1"></span>Der PCIe-Adapter wurde nicht erkannt oder funktioniert nicht

Führen Sie die folgenden Schritte aus, bis das Problem behoben ist:

- 1. Prüfen Sie das Ereignisprotokoll und beheben Sie alle Probleme im Zusammenhang mit der Einheit.
- 2. Überprüfen Sie, ob die Einheit für den Server unterstützt wird (siehe [https://static.lenovo.com/us/en/](https://static.lenovo.com/us/en/serverproven/index.shtml) [serverproven/index.shtml](https://static.lenovo.com/us/en/serverproven/index.shtml)).
- 3. Vergewissern Sie sich, dass der Adapter im richtigen Steckplatz installiert ist.
- 4. Vergewissern Sie sich, dass die richtigen Einheitentreiber für die Einheit installiert sind.
- 5. Beheben Sie alle Ressourcenkonflikte, wenn der traditionelle Modus (UEFI) ausgeführt wird.
- 6. Achten Sie im <http://datacentersupport.lenovo.com> auf Tech-Tipps (auch als Retain-Tipps oder Service-Bulletins bezeichnet), die sich möglicherweise auf den Adapter beziehen.
- 7. Vergewissern Sie sich, dass alle externen Verbindungen des Adapters einwandfrei und die Anschlüsse nicht beschädigt sind.

#### Nicht ausreichende PCIe-Ressourcen erkannt

Wenn Sie die Fehlernachricht "Nicht ausreichende PCIe-Ressourcen erkannt" sehen, gehen Sie wie folgt vor, bis das Problem behoben ist:

- 1. Entfernen Sie einen der PCIe-Adapter.
- 2. Starten Sie das System neu und drücken Sie F1, um die Schnittstelle für die Lenovo XClarity Provisioning Manager Systemeinrichtung anzuzeigen.
- 3. Klicken Sie auf UEFI-Konfiguration  $\rightarrow$  Systemeinstellungen  $\rightarrow$  Einheiten und E/A-Anschlüsse  $\rightarrow$ MM-Konfigurationsbasis und ändern Sie dann die Einstellung zur niedrigeren Speicherkapazität. Ändern Sie beispielsweise 3 GB zu 2 GB oder 2 GB zu 1 GB.
- 4. Speichern Sie die Einstellungen und starten Sie das System neu.
- 5. Die Aktion bei diesem Schritt unterscheidet sich abhängig davon, ob der Neustart erfolgreich ist.
	- Wenn der Neustart erfolgreich ist, fahren Sie die Lösung herunter und installieren Sie die entfernte PCIe-Karte erneut.
	- Wenn der Neustart fehlschlägt, wiederholen Sie Schritt 2 bis 5.

#### <span id="page-328-1"></span>Eine soeben installierte Lenovo Zusatzeinrichtung funktioniert nicht

- 1. Stellen Sie Folgendes sicher:
	- Die Einheit wird für den Server unterstützt (siehe [https://static.lenovo.com/us/en/serverproven/](https://static.lenovo.com/us/en/serverproven/index.shtml) [index.shtml](https://static.lenovo.com/us/en/serverproven/index.shtml)).
	- Sie haben die im Lieferumfang der Einheit enthaltenen Installationsanweisungen befolgt und die Einheit ist ordnungsgemäß installiert.
	- Andere installierte Einrichtungen oder Kabel sind ordnungsgemäß angeschlossen.
	- Die Konfigurationsdaten wurden in der Systemeinrichtung aktualisiert. Wenn Sie einen Server starten und F1 drücken, um die Schnittstelle der Systemeinrichtung anzuzeigen. Sie müssen die Konfiguration jedes Mal aktualisieren, wenn Speicher oder eine andere Einheit geändert wird.
- 2. Überprüfen Sie, ob die gerade installierte Einheit richtig eingesetzt ist.
- 3. Ersetzen Sie die gerade installierte Einheit.

#### <span id="page-328-0"></span>Eine Lenovo Zusatzeinheit, die zuvor funktioniert hat, funktioniert nicht mehr

- 1. Vergewissern Sie sich, dass alle Kabelverbindungen für die Einheit fest installiert sind.
- 2. Wenn sich im Lieferumfang der Einheit Anweisungen zum Testen der Zusatzeinrichtung befinden, testen Sie die Einheit gemäß diesen Anweisungen.
- 3. Wenn es sich bei der fehlerhaften Einheit um eine SCSI-Einheit handelt, stellen Sie Folgendes sicher:
	- Die Kabel für alle externen SCSI-Einheiten sind ordnungsgemäß angeschlossen.
	- Die letzte Einheit in jeder SCSI-Kette oder das Ende des SCSI-Kabels ist ordnungsgemäß mit einem Abschlusswiderstand versehen.
	- Alle externen SCSI-Einheiten sind eingeschaltet. Sie müssen eine externe SCSI-Einheit einschalten, bevor Sie den Server einschalten.
- 4. Überprüfen Sie, ob die ausgefallene Einheit richtig installiert wurde.
- 5. Ersetzen Sie die fehlerhafte Einheit.

## Probleme bei seriellen Einheiten

<span id="page-328-4"></span>Mithilfe dieser Informationen können Sie Probleme bei seriellen Anschlüssen oder Einheiten beheben.

- ["Anzahl an angezeigten seriellen Anschlüssen liegt unter der Anzahl der installierten seriellen Anschlüsse"](#page-328-2)  [auf Seite 321](#page-328-2)
- ["Eine serielle Einheit funktioniert nicht" auf Seite 321](#page-328-3)

#### <span id="page-328-2"></span>Anzahl an angezeigten seriellen Anschlüssen liegt unter der Anzahl der installierten seriellen Anschlüsse

Führen Sie die folgenden Schritte aus, bis das Problem behoben ist.

- 1. Stellen Sie Folgendes sicher:
	- Jedem Anschluss wurde im Konfigurationsdienstprogramm eine eindeutige Adresse zugeordnet und keiner der seriellen Anschlüsse ist inaktiviert.
	- Der Adapter für serielle Anschlüsse (falls vorhanden) ist ordnungsgemäß installiert.
- 2. Überprüfen Sie, ob der Adapter für serielle Anschlüsse richtig eingesetzt ist.
- 3. Ersetzen Sie den Adapter für serielle Anschlüsse.

#### <span id="page-328-3"></span>Eine serielle Einheit funktioniert nicht

- 1. Stellen Sie Folgendes sicher:
	- Die Einheit ist mit dem Server kompatibel.
	- Der serielle Anschluss wurde aktiviert und verfügt über eine eindeutige Adresse.
- Die Einheit ist mit dem richtigen Anschluss verbunden.
- 2. Überprüfen Sie, ob folgende Komponenten richtig installiert wurden:
	- a. Ausgefallene serielle Einheit
	- b. Serielles Kabel
- 3. Tauschen Sie die folgenden Komponenten aus:
	- a. Ausgefallene serielle Einheit
	- b. Serielles Kabel
- 4. (Nur für qualifizierte Kundendiensttechniker) Ersetzen Sie die Systemplatine.

## Sporadisch auftretende Fehler

<span id="page-329-2"></span>Mithilfe der Informationen in diesem Abschnitt können Sie sporadisch auftretende Fehler beheben.

- ["Sporadisch auftretende Probleme bei externen Einheiten" auf Seite 322](#page-329-0)
- ["Sporadisch auftretende Probleme bei der kernelbasierten virtuellen Maschine \(KVM\)" auf Seite 322](#page-329-1)
- ["Sporadisch auftretende unerwartete Neustarts" auf Seite 323](#page-330-0)

#### <span id="page-329-0"></span>Sporadisch auftretende Probleme bei externen Einheiten

Führen Sie die folgenden Schritte aus, bis das Problem behoben ist.

- 1. Vergewissern Sie sich, dass die richtigen Einheitentreiber installiert sind. Die entsprechende Dokumentation finden Sie auf der Website des Herstellers.
- 2. Bei einer USB-Einheit:
	- a. Stellen Sie sicher, dass die Einheit ordnungsgemäß konfiguriert ist.

Starten Sie den Server neu und drücken Sie F1, um die Lenovo XClarity Provisioning Manager Konfigurationsschnittstelle des -Systems anzuzeigen. Klicken Sie anschließend auf Systemeinstellungen  $\rightarrow$  Einheiten und E/A-Anschlüsse  $\rightarrow$  USB-Konfiguration.

b. Schließen Sie die Einheit an einen anderen Anschluss an. Falls Sie einen USB-Hub verwenden, entfernen Sie den Hub und schließen Sie die Einheit direkt an den Rechenknoten an. Stellen Sie sicher, dass die Einheit für den Anschluss ordnungsgemäß konfiguriert ist.

#### <span id="page-329-1"></span>Sporadisch auftretende Probleme bei der kernelbasierten virtuellen Maschine (KVM)

Führen Sie die folgenden Schritte aus, bis das Problem behoben ist.

#### Videoprobleme:

- 1. Stellen Sie sicher, dass alle Kabel und das Konsolenverteilerkabel ordnungsgemäß angeschlossen und gesichert sind.
- 2. Vergewissern Sie sich, dass der Monitor ordnungsgemäß funktioniert, indem Sie ihn an einem anderen Rechenknoten testen.
- 3. Testen Sie das Konsolenverteilerkabel an einem funktionierenden Rechenknoten, um sicherzustellen, dass es ordnungsgemäß funktioniert. Ersetzen Sie das Konsolenverteilerkabel, wenn es fehlerhaft ist.

#### Tastaturprobleme:

Stellen Sie sicher, dass alle Kabel und das Konsolenverteilerkabel ordnungsgemäß angeschlossen und gesichert sind.

#### Mausprobleme:

Stellen Sie sicher, dass alle Kabel und das Konsolenverteilerkabel ordnungsgemäß angeschlossen und gesichert sind.

#### <span id="page-330-0"></span>Sporadisch auftretende unerwartete Neustarts

Anmerkung: Einige behebbare Fehler erfordern einen Neustart des Servers, sodass eine Einheit, wie z. B. ein DIMM oder ein Prozessor, deaktiviert werden kann, damit das System ordnungsgemäß bootet.

1. Wenn das Zurücksetzen beim POST und mit aktiviertem POST Watchdog Timer stattfindet, stellen sie sicher, dass der Wert für den Watchdog ausreichend Zeit zulässt (POST Watchdog Timer).

Um die POST-Watchdog-Zeit zu prüfen, starten Sie den Server neu und drücken Sie F1, um die Schnittstelle für die Lenovo XClarity Provisioning Manager-Systemeinrichtung anzuzeigen. Klicken Sie anschließend auf BMC-Einstellungen ➙ POST-Überwachungszeitgeber.

- 2. Wenn der Server nach dem Starten des Betriebssystems zurückgesetzt wird, deaktivieren Sie alle ASR-Dienstprogramme (Automatic Server Restart – automatischer Serverneustart), wie z. B. die ASR-Anwendung "IPMI Automatic Server Restart" für Windows oder alle installierten ASR-Einheiten.
- 3. Rufen Sie das Ereignisprotokoll des Management-Controller auf, um nach einem Ereigniscode zu suchen, der auf einen Neustart hinweist. Weitere Informationen zum Anzeigen des Ereignisprotokolls finden Sie unter ["Ereignisprotokolle" auf Seite 307](#page-314-1).

## Fehler bei der Stromversorgung

<span id="page-330-2"></span>Mit diesen Informationen können Sie strombezogene Probleme beheben.

#### Systemfehleranzeige ist eingeschaltet und Ereignisprotokoll "Power supply has lost input" wird angezeigt.

Um das Problem zu beheben, stellen Sie sicher, dass:

- 1. Das Netzteil korrekt an ein Netzkabel angeschlossen ist.
- 2. Das Netzkabels ist an eine ordnungsgemäß geerdete Schutzkontaktsteckdose angeschlossen.

## Netzwerkprobleme

<span id="page-330-3"></span>Mit diesen Informationen können Sie Probleme im Zusammenhang mit dem Netzwerk beheben.

- ["Der Server kann nicht mit Wake on LAN in Betrieb genommen werden" auf Seite 323](#page-330-1)
- ["Die Anmeldung über das LDAP-Konto bei aktiviertem SSL ist nicht möglich" auf Seite 324](#page-331-0)

#### <span id="page-330-1"></span>Der Server kann nicht mit Wake on LAN in Betrieb genommen werden

Führen Sie die folgenden Schritte aus, bis das Problem behoben ist:

- 1. Wenn Sie den Netzadapter mit zwei Anschlüssen verwenden und der Server über den Ethernet 5- Anschluss an das Netz angeschlossen ist, überprüfen Sie das Systemfehlerprotokoll oder das IMM2- Systemereignisprotokoll (siehe ["Ereignisprotokolle" auf Seite 307\)](#page-314-1) und stellen Sie sicher, dass folgende Bedingungen erfüllt sind:
	- a. Lüfter 3 wird im Bereitschaftsmodus ausgeführt, wenn der integrierte Emulex-10GBase-T-Adapter mit zwei Anschlüssen installiert ist.
	- b. Die Raumtemperatur ist nicht zu hoch (siehe ["Technische Daten" auf Seite 3](#page-10-0)).
	- c. Die Entlüftungsschlitze sind nicht blockiert.
	- d. Die Luftführung ist sicher installiert.
- 2. Überprüfen Sie, ob der Netzadapter mit zwei Anschlüssen richtig eingesetzt ist.
- 3. Schalten Sie den Server aus und trennen Sie ihn von der Stromquelle. Warten Sie anschließend 10 Sekunden und starten Sie den Server dann neu.

4. Tritt der Fehler weiterhin auf, tauschen Sie den Netzadapter mit zwei Anschlüssen aus.

#### <span id="page-331-0"></span>Die Anmeldung über das LDAP-Konto bei aktiviertem SSL ist nicht möglich

Führen Sie die folgenden Schritte aus, bis das Problem behoben ist:

- 1. Stellen Sie sicher, dass der Lizenzschlüssel gültig ist.
- 2. Generieren Sie einen neuen Lizenzschlüssel und melden Sie sich erneut an.

## Überwachbare Probleme

<span id="page-331-3"></span>Mithilfe der Informationen in diesem Abschnitt können Sie überwachbare Probleme beheben.

- ["Der Server zeigt nach dem Einschalten sofort die POST-Ereignisanzeige an" auf Seite 324](#page-331-1)
- ["Der Server reagiert nicht \(POST ist abgeschlossen und das Betriebssystem ist aktiv\)" auf Seite 324](#page-331-2)
- ["Server reagiert nicht \(Drücken von F1 zum Starten der Systemeinrichtung nicht möglich\)" auf Seite 325](#page-332-0)
- ["Spannung \(Platinenfehler\) wird im Ereignisprotokoll angezeigt." auf Seite 325](#page-332-1)
- ["Ungewöhnlicher Geruch" auf Seite 326](#page-333-0)
- ["Der Server wird anscheinend heiß" auf Seite 326](#page-333-1)
- ["Traditioneller Modus kann nach der Installation eines neuen Adapters nicht gestartet werden" auf Seite](#page-333-2) [326](#page-333-2)
- ["Risse in Teilen oder am Gehäuse" auf Seite 326](#page-333-3)

#### <span id="page-331-1"></span>Der Server zeigt nach dem Einschalten sofort die POST-Ereignisanzeige an

Führen Sie die folgenden Schritte aus, bis das Problem behoben ist.

- 1. Beheben Sie alle Fehler, die durch die Anzeigen im Diagnosefeld "Light Path Diagnostics" angegeben werden.
- 2. Vergewissern Sie sich, dass der Server alle Prozessoren unterstützt und die Geschwindigkeit und Cachegröße der Prozessoren übereinstimmen.

Sie können Prozessordetails über die Systemeinrichtung anzeigen.

Informationen dazu, ob der Prozessor für den Server unterstützt wird, erhalten Sie auf der Website <https://static.lenovo.com/us/en/serverproven/index.shtml>.

- 3. (Nur für qualifizierte Kundendiensttechniker) Stellen Sie sicher, dass Prozessor 1 richtig eingesetzt ist.
- 4. (Nur für qualifizierte Kundendiensttechniker) Entfernen Sie Prozessor 2 und starten Sie den Server neu.
- 5. Ersetzen Sie die folgenden Komponenten eine nach der anderen in der angegebenen Reihenfolge. Starten Sie den Server jedes Mal erneut.
	- a. (Nur für qualifizierte Kundendiensttechniker) Prozessor
	- b. (Nur für qualifizierte Kundendiensttechniker) Systemplatine

#### <span id="page-331-2"></span>Der Server reagiert nicht (POST ist abgeschlossen und das Betriebssystem ist aktiv)

Führen Sie die folgenden Schritte aus, bis das Problem behoben ist.

- Führen Sie die folgenden Schritte aus, wenn Sie sich an demselben Standort wie der Rechenknoten befinden:
	- 1. Wenn Sie eine KVM-Verbindung verwenden, überprüfen Sie, ob die Verbindung ordnungsgemäß funktioniert. Stellen Sie andernfalls sicher, dass die Tastatur und die Maus ordnungsgemäß funktionieren.
	- 2. Melden Sie sich, falls möglich, beim Rechenknoten an und überprüfen Sie, ob alle Anwendungen aktiv sind (es ist keine Anwendung blockiert).
- 3. Starten Sie den Rechenknoten neu.
- 4. Wenn das Problem bestehen bleibt, vergewissern Sie sich, dass neue Software ordnungsgemäß installiert und konfiguriert wurde.
- 5. Wenden Sie sich an den Lenovo Händler oder Softwarelieferanten, bei dem Sie die Software erworben haben.
- Führen Sie die folgenden Schritte aus, wenn Sie von einem fernen Standort aus auf den Rechenknoten zugreifen:
	- 1. Vergewissern Sie sich, dass alle Anwendungen aktiv sind (es ist keine Anwendung blockiert).
	- 2. Melden Sie sich vom System ab und melden Sie sich dann wieder an.
	- 3. Überprüfen Sie den Netzwerkzugriff, indem Sie den Rechenknoten über die Befehlszeile mit Ping überprüfen oder ein Traceroute ausführen.
		- a. Wenn Sie während eines Pingtests keine Antwort erhalten, versuchen Sie, einen anderen Rechenknoten im Gehäuse mit Ping zu überprüfen, um zu ermitteln, ob ein Verbindungsproblem oder ein Problem mit einem Rechenknoten vorliegt.
		- b. Führen Sie ein Traceroute aus, um zu ermitteln, an welcher Stelle die Verbindung unterbrochen wird. Versuchen Sie, ein Verbindungsproblem entweder mit dem virtuellen privaten Netzwerk (Virtual Private Network, VPN) oder an der Stelle zu beheben, wo die Verbindung unterbrochen wird.
	- 4. Starten Sie den Rechenknoten mithilfe der Verwaltungsschnittstelle per Fernzugriff neu.
	- 5. Wenn das Problem weiterhin besteht, stellen Sie für neue Software sicher, dass diese ordnungsgemäß installiert und konfiguriert wurde.
	- 6. Wenden Sie sich an den Lenovo Händler oder Softwarelieferanten, bei dem Sie die Software erworben haben.

#### <span id="page-332-0"></span>Server reagiert nicht (Drücken von F1 zum Starten der Systemeinrichtung nicht möglich)

Konfigurationsänderungen wie das Hinzufügen von Einheiten oder Aktualisierungen der Adapterfirmware und Probleme mit dem Firmware- oder Anwendungscode können bewirken, dass der Server den Selbsttest beim Einschalten (POST) nicht besteht.

Ist dies der Fall, reagiert der Server auf eine der zwei folgenden Arten:

- Der Server wird automatisch neu gestartet und versucht erneut, den Selbsttest beim Einschalten durchzuführen.
- Der Server blockiert und muss manuell neu gestartet werden, damit der Server erneut versucht, den Selbsttest beim Einschalten durchzuführen.

Nach einer bestimmten Anzahl aufeinanderfolgender Versuche (automatisch oder manuell) veranlasst der Server, die UEFI-Standardkonfiguration wiederherzustellen und die Systemeinrichtung zu starten, damit Sie die erforderlichen Korrekturen an der Konfiguration vornehmen und den Server erneut starten können. Wenn der Server den Selbsttest beim Einschalten nicht mit der Standardkonfiguration abschließen kann, liegt möglicherweise ein Fehler auf der Systemplatine vor.

Sie können die Anzahl der aufeinanderfolgenden Neustartversuche in der Systemeinrichtung eingeben. Starten Sie den Server neu und drücken Sie F1, um die Lenovo XClarity Provisioning Manager-System-Konfigurationsschnittstelle anzuzeigen. Klicken Sie auf Systemeinstellungen → Wiederherstellung und RAS → POST-Versuche → Höchstzahl der POST-Versuche, um die Anzahl einzugeben. Die verfügbaren Optionen sind 3, 6, 9 und "Disable".

#### <span id="page-332-1"></span>Spannung (Platinenfehler) wird im Ereignisprotokoll angezeigt.

Führen Sie die folgenden Schritte aus, bis das Problem behoben ist.

- 1. Setzen Sie das System auf die Mindestkonfiguration zurück. Informationen zur erforderlichen Mindestanzahl an Prozessoren und Speichermodulen finden Sie unter ["Technische Daten" auf Seite 3.](#page-10-0)
- 2. Starten Sie das System neu.
	- Wenn das System neu startet, installieren Sie jede vorher entfernte Komponente nacheinander und starten Sie das System nach jedem Installationsvorgang neu, bis der Fehler auftritt. Ersetzen Sie die Komponente, für die der Fehler auftritt.
	- Wenn das System nicht neu startet, liegt der Fehler vermutlich bei der Systemplatine.

#### <span id="page-333-0"></span>Ungewöhnlicher Geruch

Führen Sie die folgenden Schritte aus, bis das Problem behoben ist.

- 1. Neu installierte Geräte können einen ungewöhnlichen Geruch verursachen.
- 2. Sollte das Problem weiterhin bestehen, wenden Sie sich an die Lenovo Unterstützung.

#### <span id="page-333-1"></span>Der Server wird anscheinend heiß

Führen Sie die folgenden Schritte aus, bis das Problem behoben ist.

Mehrere Rechenknoten oder Gehäuse:

- 1. Vergewissern Sie sich, dass die Raumtemperatur innerhalb des angegebenen Bereichs liegt (siehe ["Technische Daten" auf Seite 3](#page-10-0)).
- 2. Prüfen Sie das Ereignisprotokoll des Verwaltungsprozessors auf Ereignisse aufgrund steigender Temperaturen. Wenn keine Ereignisse vorliegen, wird der Rechenknoten innerhalb der normalen Betriebstemperaturen betrieben. Beachten Sie, dass hinsichtlich der Temperatur gewisse Schwankungen zu erwarten sind.

#### <span id="page-333-2"></span>Traditioneller Modus kann nach der Installation eines neuen Adapters nicht gestartet werden

Gehen Sie wie folgt vor, um das Problem zu beheben.

- 1. Navigieren Sie zu UEFI-Konfiguration ➙ Einheiten und E/A-Anschlüsse ➙ Ausführungsreihenfolge für Option ROM festlegen.
- 2. Verschieben Sie den RAID-Adapter mit installiertem Betriebssystem an den Anfang der Liste.
- 3. Wählen Sie Speichern.
- 4. Starten Sie das System neu und booten Sie automatisch zum Betriebssystem.

#### <span id="page-333-3"></span>Risse in Teilen oder am Gehäuse

Wenden Sie sich an die Lenovo Unterstützung.

## Softwarefehler

<span id="page-333-4"></span>Mithilfe der Informationen in diesem Abschnitt können Sie Softwareproblem beheben.

- 1. Stellen Sie sicher, dass die folgenden Voraussetzungen erfüllt sind, um zu bestimmen, ob der Fehler durch die Software verursacht wurde:
	- Der Server erfüllt den Mindestspeicherbedarf für die entsprechende Software. Weitere Informationen zum Speicherbedarf erhalten Sie in den im Lieferumfang der Software enthaltenen Informationen.

Anmerkung: Wenn Sie soeben einen Adapter oder Speicher installiert haben, liegt auf dem Server möglicherweise ein Konflikt bei der Speicheradressierung vor.

- Die Software ist für die Verwendung auf Ihrem Server geeignet.
- Andere Software kann auf dem Server ausgeführt werden.
- Die betreffende Software kann auf einem anderen Server ausgeführt werden.
- 2. Wenn bei der Ausführung der Software Fehlernachrichten angezeigt werden, schlagen Sie in den im Lieferumfang der Software enthaltenen Informationen nach, um eine Beschreibung dieser Nachrichten sowie Vorschläge für Fehlerbehebungsmaßnahmen zu suchen.
- 3. Wenden Sie sich an die Verkaufsstelle, bei der Sie die Software erworben haben.

# Anhang A. Hardware zum Recyceln zerlegen

Folgen Sie den Anweisungen in diesem Abschnitt, um Komponenten entsprechend den örtlichen Gesetze und Vorschriften zu recyceln.

### <span id="page-336-0"></span>Systemplatine zum Recyceln zerlegen

<span id="page-336-1"></span>Folgen Sie den Anweisungen in diesem Abschnitt, um die Systemplatine zum Recyceln zu zerlegen.

Vor dem Zerlegen der Systemplatine:

- 1. Entfernen Sie die Systemplatine aus dem Server (siehe ["Systemplatine entfernen" auf Seite 295](#page-302-0)).
- 2. Beachten Sie die örtlichen Umwelt-, Abfall- oder Entsorgungsvorschriften.

Gehen Sie wie folgt vor, um die Systemplatine zu zerlegen:

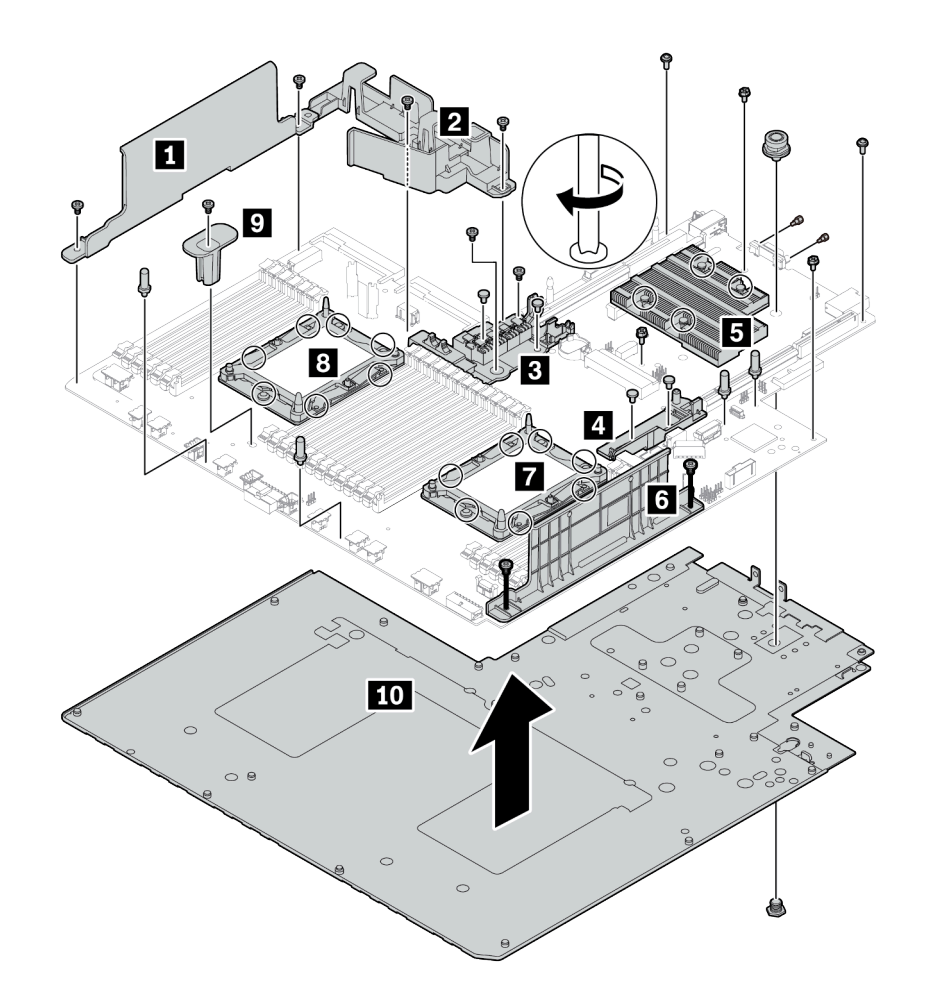

Abbildung 216. Zerlegen der Systemplatine

Schritt 1. Entfernen Sie die folgenden Komponenten, wie dargestellt:

- 14 Kreuzschlitzschrauben (mit PH2-Schraubendreher)
- 14 Torx-Schrauben an den PHM-Aufspannplatten **7 8** (mit T20-Torx-Schraubendreher)
- Vier unverlierbare PH2-Schrauben am Kühlkörper **5** (mit PH2-Schraubendreher)
- Vier Kunststoffnieten an zwei internen RAID-Halterungen **3 4** (mit Schraubendreher)
- Vier Abstandshalter (mit 7-mm-Schraubenschlüssel)
- Zwei Sechskantschrauben am VGA-Anschluss (mit 5-mm-Schraubenschlüssel)
- Ein Kolben (mit 11-mm- und 16-mm-Schraubenschlüssel)

Schritt 2. Nehmen Sie die Komponenten **1 2 8 4 5 6 7 8 10 Kg** von der Systemplatine ab.

Beachten Sie nach dem Zerlegen der Systemplatine beim Recyceln die örtlichen Vorschriften.

# <span id="page-338-0"></span>Anhang B. Hilfe und technische Unterstützung anfordern

Wenn Sie Hilfe, Serviceleistungen oder technische Unterstützung benötigen oder einfach nur weitere Informationen zu Lenovo Produkten erhalten möchten, finden Sie bei Lenovo eine Vielzahl von hilfreichen Quellen.

<span id="page-338-1"></span>Aktuelle Informationen zu Lenovo Systemen, Zusatzeinrichtungen, Services und Unterstützung erhalten Sie im World Wide Web unter:

#### <http://datacentersupport.lenovo.com>

Anmerkung: IBM ist der bevorzugte Service-Provider von Lenovo für ThinkSystem.

### Bevor Sie sich an den Kundendienst wenden

Bevor Sie Hilfe und technische Unterstützung anfordern, können Sie die folgenden Schritte durchführen und versuchen, den Fehler selbst zu beheben. Wenn Sie sich dazu entschließen, Unterstützung anzufordern, stellen Sie alle Informationen zusammen, mit deren Hilfe der Kundendiensttechniker Ihr Problem schneller beheben kann.

#### <span id="page-338-2"></span>Problem selbst beheben

Viele Probleme können Sie ohne Hilfe von außen lösen, wenn Sie die Schritte zur Fehlerbehebung durchführen, die Lenovo in der Onlinehilfefunktion oder der Lenovo Produktdokumentation bereitstellt. Die Lenovo Produktdokumentation enthält auch Beschreibungen der Diagnosetests, die Sie ausführen können. Die Dokumentation für die meisten Systeme, Betriebssysteme und Programme enthält Fehlerbehebungsprozeduren sowie Erklärungen zu Fehlernachrichten und Fehlercodes. Wenn Sie einen Softwarefehler vermuten, können Sie die Dokumentation zum Betriebssystem oder zum Programm zu Rate ziehen.

Die Produktdokumentation für Ihre ThinkSystem Produkte finden Sie hier:

#### <http://thinksystem.lenovofiles.com/help/index.jsp>

Sie können die folgenden Schritte durchführen und versuchen, den Fehler selbst zu beheben:

- Überprüfen Sie alle Kabel und stellen Sie sicher, dass sie angeschlossen sind.
- Überprüfen Sie die Netzschalter, um sich zu vergewissern, dass das System und alle optionalen Einheiten eingeschaltet sind.
- Überprüfen Sie, ob aktualisierte Software, Firmware und Betriebssystem-Einheitentreiber für Ihr Lenovo Produkt vorhanden sind. Laut den Bedingungen des Lenovo Herstellerservice sind Sie als Eigentümer des Lenovo Produkts für die Wartung und Aktualisierung der gesamten Software und Firmware für das Produkt verantwortlich (sofern für das Produkt kein zusätzlicher Wartungsvertrag abgeschlossen wurde). Der Kundendiensttechniker wird Sie dazu auffordern, ein Upgrade der Software und Firmware durchzuführen, wenn für das Problem eine dokumentierte Lösung in einem Software-Upgrade vorhanden ist.
- Wenn Sie neue Hardware oder Software in Ihrer Umgebung installiert haben, überprüfen Sie auf https:// [static.lenovo.com/us/en/serverproven/index.shtml](https://static.lenovo.com/us/en/serverproven/index.shtml), ob die Hardware und Software von Ihrem Produkt unterstützt werden.
- Überprüfen Sie <http://datacentersupport.lenovo.com> auf Informationen, die zur Lösung des Problems beitragen könnten.

– Besuchen Sie die Lenovo Foren unter [https://forums.lenovo.com/t5/Datacenter-Systems/ct-p/sv\\_eg](https://forums.lenovo.com/t5/Datacenter-Systems/ct-p/sv_eg), um herauszufinden, ob jemand anders ein ähnliches Problem hat.

#### Für den Kundendiensttechniker wichtige Informationen sammeln

Falls Sie den Garantieservice für Ihr Lenovo Produkt in Anspruch nehmen möchten, sollten Sie sich entsprechend vorbereiten, bevor Sie sich an Lenovo wenden, damit Ihnen die Kundendiensttechniker effizienter helfen können. Unter <http://datacentersupport.lenovo.com/warrantylookup> finden Sie weitere Informationen zu Ihrer Produktgarantie.

Stellen Sie die folgenden Informationen für den Kundendiensttechniker zusammen. Mithilfe dieser Daten findet der Kundendiensttechniker schnell eine Lösung für das Problem und kann sicherstellen, dass Sie genau die Servicestufe erhalten, die Sie vertraglich vereinbart haben.

- Nummern von Hardware- und Softwarewartungsverträgen, falls zutreffend
- Maschinentypennummer (vierstellige Lenovo Maschinen-ID)
- Modellnummer
- Seriennummer
- Aktuelle UEFI- und Firmwareversionen des Systems
- Weitere relevante Informationen wie Fehlernachrichten und Protokolle

Alternativ zum Anruf bei der Lenovo Unterstützung können Sie auch unter [https://support.lenovo.com/](https://support.lenovo.com/servicerequest)  [servicerequest](https://support.lenovo.com/servicerequest) eine elektronische Serviceanforderung senden. Durch Senden einer ESR beginnt der Lösungsfindungsprozess für Ihr Problem, da den Kundendiensttechnikern die relevanten Informationen zur Verfügung gestellt werden. Die Lenovo Kundendiensttechniker können mit der Arbeit an einer Lösung für Ihr Problem beginnen, sobald Sie die ESR (Electronic Service Request) ausgefüllt und gesendet haben.

### Servicedaten erfassen

Um die Ursache eines Serverproblems eindeutig zu bestimmen oder auf Anfrage der Lenovo Unterstützung müssen Sie möglicherweise Servicedaten sammeln, die für eine weitere Analyse verwendet werden können. Servicedaten enthalten Informationen wie Ereignisprotokolle und Hardwarebestand.

<span id="page-339-0"></span>Servicedaten können über die folgenden Tools erfasst werden:

• Lenovo XClarity Provisioning Manager

Verwenden Sie die Funktion zum Erfassen von Servicedaten von Lenovo XClarity Provisioning Manager, um Servicedaten des Systems zu erfassen. Sie können vorhandene Systemprotokolldaten sammeln oder eine neue Diagnose ausführen, um neue Daten zu sammeln.

#### • Lenovo XClarity Controller

Sie können die Lenovo XClarity Controller Webschnittstelle oder die CLI verwenden, um Servicedaten für den Server zu sammeln. Die Datei kann gespeichert und an die Lenovo Unterstützung gesendet werden.

- Weitere Informationen über die Verwendung der Webschnittstelle zum Sammeln von Servicedaten finden Sie unter [http://sysmgt.lenovofiles.com/help/topic/com.lenovo.systems.management.xcc.doc/](http://sysmgt.lenovofiles.com/help/topic/com.lenovo.systems.management.xcc.doc/NN1ia_c_servicesandsupport.html)  [NN1ia\\_c\\_servicesandsupport.html](http://sysmgt.lenovofiles.com/help/topic/com.lenovo.systems.management.xcc.doc/NN1ia_c_servicesandsupport.html).
- Weitere Informationen zur Verwendung der CLI zum Sammeln von Servicedaten erhalten Sie unter [http://sysmgt.lenovofiles.com/help/topic/com.lenovo.systems.management.xcc.doc/nn1ia\\_r\\_](http://sysmgt.lenovofiles.com/help/topic/com.lenovo.systems.management.xcc.doc/nn1ia_r_ffdccommand.html)  [ffdccommand.html](http://sysmgt.lenovofiles.com/help/topic/com.lenovo.systems.management.xcc.doc/nn1ia_r_ffdccommand.html).

#### • Lenovo XClarity Administrator

Lenovo XClarity Administrator kann so eingerichtet werden, dass Diagnosedateien automatisch gesammelt und an die Lenovo Unterstützung gesendet werden, wenn bestimmte wartungsfähige Ereignisse in Lenovo XClarity Administrator und den verwalteten Endpunkten auftreten. Sie können

auswählen, ob die Diagnosedateien an die Lenovo Unterstützung über die Call HomeFunktion oder mit SFTP an einen anderen Service Provider gesendet werden. Sie können Diagnosedateien auch manuell sammeln, einen Problemdatensatz öffnen und Diagnosedateien an das Lenovo Unterstützungscenter senden.

Weitere Informationen zum Einrichten der automatischen Problembenachrichtigung finden Sie in Lenovo XClarity Administrator unter [http://sysmgt.lenovofiles.com/help/topic/com.lenovo.lxca.doc/admin\\_](http://sysmgt.lenovofiles.com/help/topic/com.lenovo.lxca.doc/admin_setupcallhome.html)  [setupcallhome.html](http://sysmgt.lenovofiles.com/help/topic/com.lenovo.lxca.doc/admin_setupcallhome.html).

#### • Lenovo XClarity Essentials OneCLI

Lenovo XClarity Essentials OneCLI kann innerhalb des Betriebssystems ausgeführt werden. Zusätzlich zu den Hardwareservicedaten kann Lenovo XClarity Essentials OneCLI Informationen zum Betriebssystem, wie das Ereignisprotokoll des Betriebssystems, sammeln.

Um Servicedaten abzurufen, können Sie den Befehl getinfor ausführen. Weitere Informationen zum Ausführen von getinfor finden Sie unter [http://sysmgt.lenovofiles.com/help/topic/toolsctr\\_cli\\_lenovo/](http://sysmgt.lenovofiles.com/help/topic/toolsctr_cli_lenovo/onecli_r_getinfor_command.html)  [onecli\\_r\\_getinfor\\_command.html](http://sysmgt.lenovofiles.com/help/topic/toolsctr_cli_lenovo/onecli_r_getinfor_command.html).

## Support kontaktieren

<span id="page-340-0"></span>Sie können sich an den Support wenden, um Hilfe für Ihre Probleme zu erhalten.

Sie können Hardwareservice über einen autorisierten Lenovo Service Provider erhalten. Um nach einem Service Provider zu suchen, der von Lenovo zur Erbringung von Garantieleistungen autorisiert wurde, rufen Sie die Adresse <https://datacentersupport.lenovo.com/serviceprovider> auf und suchen Sie mithilfe des Filters nach dem gewünschten Land. Informationen zu den Rufnummern der Lenovo Unterstützung für Ihre Region finden Sie unter <https://datacentersupport.lenovo.com/supportphonelist>.

# <span id="page-342-0"></span>Anhang C. Hinweise

Möglicherweise bietet Lenovo die in dieser Dokumentation beschriebenen Produkte, Services oder Funktionen in anderen Ländern nicht an. Informationen über die gegenwärtig im jeweiligen Land verfügbaren Produkte und Services sind beim zuständigen Lenovo Ansprechpartner erhältlich.

<span id="page-342-1"></span>Hinweise auf Lenovo Lizenzprogramme oder andere Lenovo Produkte bedeuten nicht, dass nur Programme, Produkte oder Services von Lenovo verwendet werden können. Anstelle der Lenovo Produkte, Programme oder Services können auch andere, ihnen äquivalente Produkte, Programme oder Services verwendet werden, solange diese keine gewerblichen oder anderen Schutzrechte von Lenovo verletzen. Die Verantwortung für den Betrieb von Fremdprodukten, Fremdprogrammen und Fremdservices liegt beim Kunden.

Für in diesem Handbuch beschriebene Erzeugnisse und Verfahren kann es Lenovo Patente oder Patentanmeldungen geben. Mit der Auslieferung dieses Dokuments sind kein Angebot und keine Lizenz unter Patenten oder Patentanmeldungen verbunden. Anfragen sind schriftlich an die nachstehende Adresse zu richten:

Lenovo (United States), Inc. 8001 Development Drive Morrisville, NC 27560 U.S.A. Attention: Lenovo Director of Licensing

LENOVO STELLT DIESE VERÖFFENTLICHUNG IN DER VORLIEGENDEN FORM (AUF "AS-IS"-BASIS) ZUR VERFÜGUNG UND ÜBERNIMMT KEINE GARANTIE FÜR DIE HANDELSÜBLICHKEIT, DIE VERWENDUNGSFÄHIGKEIT FÜR EINEN BESTIMMTEN ZWECK UND DIE FREIHEIT DER RECHTE DRITTER. Einige Rechtsordnungen erlauben keine Garantieausschlüsse bei bestimmten Transaktionen, sodass dieser Hinweis möglicherweise nicht zutreffend ist.

Trotz sorgfältiger Bearbeitung können technische Ungenauigkeiten oder Druckfehler in dieser Veröffentlichung nicht ausgeschlossen werden. Die Angaben in diesem Handbuch werden in regelmäßigen Zeitabständen aktualisiert. Lenovo kann jederzeit Verbesserungen und/oder Änderungen an den in dieser Veröffentlichung beschriebenen Produkten und/oder Programmen vornehmen.

Die in diesem Dokument beschriebenen Produkte sind nicht zur Verwendung bei Implantationen oder anderen lebenserhaltenden Anwendungen, bei denen ein Nichtfunktionieren zu Verletzungen oder zum Tode führen könnte, vorgesehen. Die Informationen in diesem Dokument beeinflussen oder ändern nicht die Lenovo Produktspezifikationen oder Garantien. Keine Passagen in dieser Dokumentation stellen eine ausdrückliche oder stillschweigende Lizenz oder Anspruchsgrundlage bezüglich der gewerblichen Schutzrechte von Lenovo oder von anderen Firmen dar. Alle Informationen in dieser Dokumentation beziehen sich auf eine bestimmte Betriebsumgebung und dienen zur Veranschaulichung. In anderen Betriebsumgebungen werden möglicherweise andere Ergebnisse erzielt.

Werden an Lenovo Informationen eingesandt, können diese beliebig verwendet werden, ohne dass eine Verpflichtung gegenüber dem Einsender entsteht.

Verweise in diesen Informationen auf Websites anderer Anbieter dienen lediglich als Benutzerinformationen und stellen keinerlei Billigung des Inhalts dieser Websites dar. Das über diese Websites verfügbare Material ist nicht Bestandteil des Materials für dieses Lenovo Produkt. Die Verwendung dieser Websites geschieht auf eigene Verantwortung.

Alle in diesem Dokument enthaltenen Leistungsdaten stammen aus einer kontrollierten Umgebung. Die Ergebnisse, die in anderen Betriebsumgebungen erzielt werden, können daher erheblich von den hier erzielten Ergebnissen abweichen. Einige Daten stammen möglicherweise von Systemen, deren Entwicklung noch nicht abgeschlossen ist. Eine Gewährleistung, dass diese Daten auch in allgemein verfügbaren Systemen erzielt werden, kann nicht gegeben werden. Darüber hinaus wurden einige Daten unter Umständen durch Extrapolation berechnet. Die tatsächlichen Ergebnisse können davon abweichen. Benutzer dieses Dokuments sollten überprüfen, welche Daten für ihre jeweilige Umgebung maßgeblich sind.

## Marken

<span id="page-343-1"></span>LENOVO, THINKSYSTEM und XCLARITY sind Marken von Lenovo. Intel, Optane und Xeon sind Marken der Intel Corporation in den USA und/oder anderen Ländern. AMD ist eine eingetragene Marke Advanced Micro Devices, Inc. NVIDIA ist eine Marke und/oder eingetragene Marke der NVIDIA Corporation in den USA und/ oder anderen Ländern. Microsoft und Windows sind Marken der Microsoft-Unternehmensgruppe. Linux ist eine eingetragene Marke von Linus Torvalds. Alle anderen Marken sind Eigentum der jeweiligen Inhaber. © 2021 Lenovo.

## Wichtige Anmerkungen

Die Prozessorgeschwindigkeit bezieht sich auf die interne Taktgeschwindigkeit des Mikroprozessors. Das Leistungsverhalten der Anwendung ist außerdem von anderen Faktoren abhängig.

<span id="page-343-0"></span>Die Geschwindigkeit von CD- oder DVD-Laufwerken wird als die variable Lesegeschwindigkeit angegeben. Die tatsächlichen Geschwindigkeiten können davon abweichen und liegen oft unter diesem Höchstwert.

Bei Angaben in Bezug auf Hauptspeicher, realen/virtuellen Speicher oder Kanalvolumen steht die Abkürzung KB für 1.024 Bytes, MB für 1.048.576 Bytes und GB für 1.073.741.824 Bytes.

Bei Angaben zur Kapazität von Festplattenlaufwerken oder zu Übertragungsgeschwindigkeiten steht MB für 1.000.000 Bytes und GB für 1.000.000.000 Bytes. Die gesamte für den Benutzer verfügbare Speicherkapazität kann je nach Betriebsumgebung variieren.

Bei der Angabe zur maximalen Kapazität von internen Festplattenlaufwerken wird vom Austausch aller Standardfestplattenlaufwerke und der Belegung aller Festplattenlaufwerkpositionen mit den größten derzeit unterstützten Laufwerken, die Lenovo anbietet, ausgegangen.

Zum Erreichen der maximalen Speicherkapazität muss der Standardspeicher möglicherweise durch ein optionales Speichermodul ersetzt werden.

Jede Solid-State-Speicherzelle verfügt über eine interne, endliche Zahl an Schreibzyklen, die bei der Zelle anfallen können. Daher verfügt eine Solid-State-Einheit über eine maximale Anzahl an Schreibzyklen, die auf dieser Einheit ausgeführt werden kann. Dies wird als total bytes written (TBW) angegeben. Eine Einheit, die dieses Limit überschreitet, kann möglicherweise nicht auf vom System generierte Befehle antworten oder es ist kein Schreiben auf diese Einheit möglich. Lenovo ist für den Austausch einer Einheit, die diese garantierte maximale Anzahl an Programm-/Löschzyklen (wie in den offiziell veröffentlichten Spezifikationen angegeben) überschritten hat, nicht verantwortlich.

Lenovo übernimmt keine Verantwortung oder Gewährleistungen bezüglich der Produkte anderer Hersteller. Eine eventuelle Unterstützung für Produkte anderer Hersteller erfolgt durch Drittanbieter, nicht durch Lenovo.

Manche Software kann sich von der im Einzelhandel erhältlichen Version (falls verfügbar) unterscheiden und enthält möglicherweise keine Benutzerhandbücher bzw. nicht alle Programmfunktionen.

## Hinweis zu Bestimmungen zur Telekommunikation

<span id="page-344-0"></span>Möglicherweise ist dieses Produkt in Ihrem Land nicht für den Anschluss an Schnittstellen von öffentlichen Telekommunikationsnetzen zertifiziert. Vor der Herstellung einer solchen Verbindung ist eine entsprechende Zertifizierung ggf. gesetzlich vorgeschrieben. Wenden Sie sich an einen Lenovo Ansprechpartner oder Reseller, wenn Sie Fragen haben.

## Hinweise zur elektromagnetischen Verträglichkeit

Beim Anschließen eines Bildschirms an das Gerät müssen Sie das hierfür vorgesehene Bildschirmkabel und alle mit dem Bildschirm gelieferten Störschutzeinheiten verwenden.

Weitere Hinweise zur elektromagnetischen Verträglichkeit finden Sie hier:

<http://thinksystem.lenovofiles.com/help/index.jsp>

<span id="page-344-1"></span>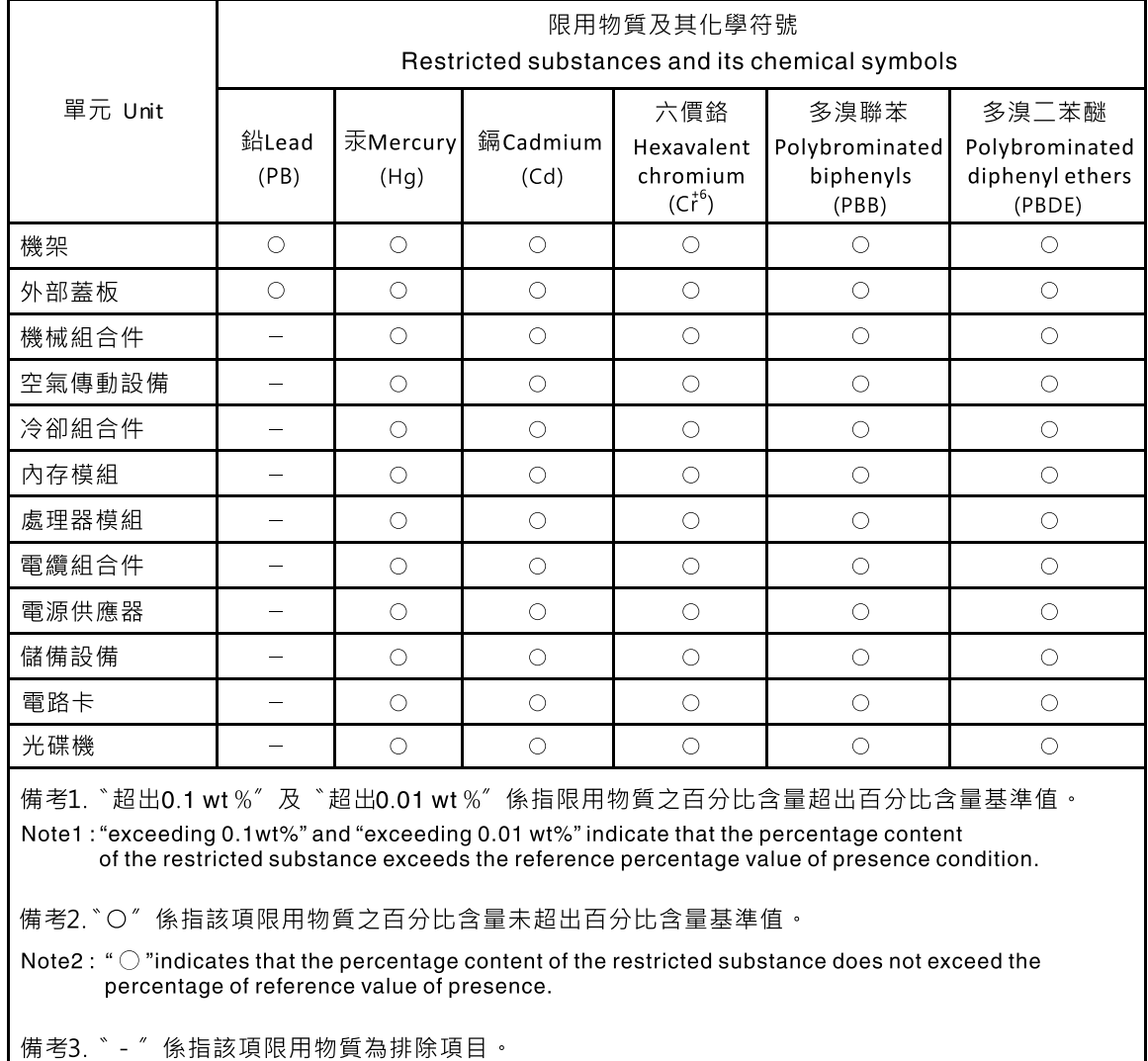

## Taiwanesische BSMI RoHS-Erklärung

Note3: The "-" indicates that the restricted substance corresponds to the exemption.

## Kontaktinformationen für Import und Export in Taiwan

Es sind Kontaktinformationen für Import und Export in Taiwan verfügbar.

<span id="page-345-0"></span>委製商/進口商名稱: 台灣聯想環球科技股份有限公司<br>進口商地址: 台北市南港區三重路 66 號 8 樓 進口商電話: 0800-000-702

## Index

### A

Abdeckung Austauschen [181](#page-188-0) Entfernen [181](#page-188-1) Installieren [183](#page-190-0) Abschließen Austausch von Komponenten [304](#page-311-0) Adapterkarte Austauschen [237](#page-244-0) Entfernen [237](#page-244-1) Installieren [240](#page-247-0) Aktivieren TPM [300](#page-307-0) Aktualisieren, Maschinentyp [299](#page-306-0) Angepasste Support-Webseite [331](#page-338-1) Anmerkungen, wichtige [336](#page-343-0) Anzeige an der Rückseite [32](#page-39-0) Anzeige auf der Systemplatine [35](#page-42-0) Anzeige für Netzwerkaktivität [26](#page-33-0) Anzeige für Stromversorgungsstatus [26](#page-33-0) Arbeiten am Server durchführen Betrieb [168](#page-175-0) Aufladungsempfindliche Einheiten Umgang [168](#page-175-1) Austausch von Komponenten abschließen [304](#page-311-0) austauschen Adapterkarte [237](#page-244-0) GPU [253](#page-260-0) Graphics Processing Unit [253](#page-260-0) Kühlkörper [285](#page-292-0) Luftführung [186](#page-193-0) Mikroprozessor [285](#page-292-0) PCIe-Adapter [243](#page-250-0) PHM [285](#page-292-0) Prozessor [285](#page-292-0) Speichermodul [212](#page-219-0) Systemlüfter [192](#page-199-0) Systemplatine [295](#page-302-1) TPM-Adapter [283](#page-290-0) Austauschen CMOS-Batterie [233](#page-240-0) E/A-Baugruppe an der Vorderseite [197](#page-204-0) Festplattenlaufwerk [200](#page-207-0) Hot-Swap-Laufwerk [200](#page-207-0) Hot-Swap-Laufwerkgehäusebaugruppe an der Rückseite [258](#page-265-0) Hot-Swap-Netzteil [273](#page-280-0) LOM-Adapter [260](#page-267-0) M.2-Rückwandplatine und M.2-Laufwerk [265](#page-272-0) Mikroprozessor-Kühlkörpermodul [285](#page-292-0) Obere Abdeckung [181](#page-188-0) Prozessor [285](#page-292-0) Prozessor-Kühlkörpermodul [285](#page-292-0) Rack-Verriegelungen [172](#page-179-0) RAID-Adapter [231](#page-238-0) RAID-Superkondensatormodul [184](#page-191-0) Rückwandplatine [206](#page-213-0) Serielles Anschlussmodul [263](#page-270-0) Sicherheitsfrontblende [169](#page-176-0) Solid-State-Laufwerk [200](#page-207-0) Systemlüfterrahmen [195](#page-202-0) TCM-Adapter [283](#page-290-0)

### B

Bauteile, elektrostatisch empfindliche

Umgang [168](#page-175-1) Beheben Fehler am Ethernet-Controller [310](#page-317-0) Nicht ausreichende PCIe-Ressource [320](#page-327-2) Bestätigen Physische Präsenz [303](#page-310-0) Betriebsanzeige [23](#page-30-0) Betriebsanzeige des Systems [35](#page-42-0) Bildschirmanzeigefehler [317](#page-324-2) Bildschirmfehler [317](#page-324-2) Brücke [37](#page-44-0)

### C

CMOS-Batterie Austauschen [233](#page-240-0) Entfernen [233](#page-240-1) Installieren [235](#page-242-0) **CPU** Installieren [288](#page-295-0)

## D

DC Persistent Memory Module (DCPMM) [220](#page-227-0) DCPMM [313](#page-320-0) DIMM-Installationsreihenfolge [221,](#page-228-0) [224](#page-231-0), [226](#page-233-0) DRAM [313](#page-320-0) Dynamischer Arbeitsspeicher (DRAM) [215](#page-222-0)

## E

E/A-Baugruppe an der Vorderseite [23,](#page-30-0) [26](#page-33-0) Austauschen [197](#page-204-0) Entfernen [197](#page-204-1) Installieren [199](#page-206-0) Einführung [1](#page-8-0) Entfernen Adapterkarte [237](#page-244-1) CMOS-Batterie [233](#page-240-1) E/A-Baugruppe an der Vorderseite [197](#page-204-1) Hot-Swap-Laufwerk [200](#page-207-1) Hot-Swap-Laufwerkgehäusebaugruppe an der Rückseite [258](#page-265-1) Hot-Swap-Netzteil [273](#page-280-1) Kühlkörper [286](#page-293-0) LOM-Adapter [260](#page-267-1) Luftführung [187](#page-194-0) M.2-Rückwandplatine und M.2-Laufwerk [265](#page-272-1) Mikroprozessor [286](#page-293-0) Mikroprozessor-Kühlkörpermodul [286](#page-293-0) Obere Abdeckung [181](#page-188-1) PCIe-Adapter [243](#page-250-1) PHM [286](#page-293-0) Prozessor [286](#page-293-0) Prozessor-Kühlkörpermodul [286](#page-293-0) Rack-Verriegelungen [172](#page-179-1) RAID-Adapter [231](#page-238-1) RAID-Superkondensatormodul [185](#page-192-0) Rückwandplatine [206,](#page-213-1) [209](#page-216-0) Serielles Anschlussmodul [263](#page-270-1) Sicherheitsfrontblende [169](#page-176-1) Speichermodul [212](#page-219-1) Systemlüfter [192](#page-199-1) Systemlüfterrahmen [195](#page-202-1)

Systemplatine [295](#page-302-2)<br>TCM-Adapter 283 TCM-Adapter TPM-Adapter [283](#page-290-1) Ersatzspeicherbankmodus [219](#page-226-0) Erweiterungseinbaurahmen für Prozessoren und Hauptspeicher [329](#page-336-0) Ethernet **Controller** Fehlerbehebung [310](#page-317-0)

### F

Fehler am Ethernet-Controller Beheben [310](#page-317-0) Fehler an Zusatzeinrichtungen [320](#page-327-2) Fehler bei der Stromversorgung [309](#page-316-0) Fehler bei der Stromversorgung beheben [309](#page-316-0) Fehleranzeige für Lüfter [35](#page-42-0) Fehleranzeige für Speichermodul [35](#page-42-0) Fehlerbehebung [317,](#page-324-2) [320](#page-327-2), [326](#page-333-4)  Bildschirm [317](#page-324-2) Fehler bei der Stromversorgung [323](#page-330-2) Festplattenlaufwerk - Fehler [315](#page-322-0) Mausfehler [319](#page-326-4) Nach Symptom [311](#page-318-0) Netzwerkprobleme [323](#page-330-3) Probleme bei seriellen Einheiten [321](#page-328-4) Probleme beim Ein- und Ausschalten [311](#page-318-1) Probleme mit USB-Einheit [319](#page-326-4) Speicherfehler [313](#page-320-0) Sporadisch auftretende Fehler [322](#page-329-2) Symptombasierte Fehlerbehebung [311](#page-318-0) Tastaturfehler [319](#page-326-4) Überwachbare Probleme [324](#page-331-3) Fehlerbestimmung [307](#page-314-2) Festplattenlaufwerk Austauschen [200](#page-207-0) Festplattenlaufwerk - Fehler [315](#page-322-0) Firmware aktualisieren [16](#page-23-1) Firmwareaktualisierungen [16](#page-23-1) Frontblende Austauschen [169](#page-176-0) Entfernen [169](#page-176-1) Installieren [170](#page-177-0) Funktion "Light Path Diagnostics" [309](#page-316-1)

## G

Gase, Verunreinigung [15](#page-22-0) **GPU** Austauschen [253](#page-260-0) Installieren [255](#page-262-0) Graphics Processing Unit, GPU Installieren [255](#page-262-0)

## H

Halterung auf der M.2-Rückwandplatine Anpassen [268](#page-275-0) Herausziehbare Informationskarte [23](#page-30-0) Herstellerservice [1](#page-8-0) Hilfe [331](#page-338-1) Hilfe anfordern [331](#page-338-1) Hinweis zu Bestimmungen zur Telekommunikation [337](#page-344-0) Hinweise [335](#page-342-1) Hot-Swap-Laufwerk Austauschen [200](#page-207-0) Installieren [202](#page-209-0) Hot-Swap-Laufwerke Entfernen [200](#page-207-1)

Hot-Swap-Laufwerkgehäusebaugruppe an der Rückseite Austauschen [258](#page-265-0) Entfernen [258](#page-265-1) Installieren [259](#page-266-0) Hot-Swap-Netzteil Austauschen [273](#page-280-0) Entfernen [273](#page-280-1) Installieren [277](#page-284-0)

# I

Installation Richtlinien [165](#page-172-0) Installationsregeln für Speichermodule [214](#page-221-0) Installationsreihenfolge für Speichermodule [221](#page-228-0), [224,](#page-231-0) [226](#page-233-0) Installationsrichtlinien [165](#page-172-0) Installieren Adapterkarte [240](#page-247-0) CMOS-Batterie [235](#page-242-0) CPU [288](#page-295-0) E/A-Baugruppe an der Vorderseite [199](#page-206-0) GPU [255](#page-262-0) Graphics Processing Unit, GPU [255](#page-262-0) Hot-Swap-Laufwerk [202](#page-209-0) Hot-Swap-Laufwerkgehäusebaugruppe an der Rückseite [259](#page-266-0) Hot-Swap-Netzteil [277](#page-284-0) Kühlkörper [288](#page-295-0) LOM-Adapter [261](#page-268-0) Luftführung [189](#page-196-0) M.2-Rückwandplatine und M.2-Laufwerk [269](#page-276-0) Mikroprozessor [288](#page-295-0) Mikroprozessor-Kühlkörpermodul [288](#page-295-0) Obere Abdeckung [183](#page-190-0) PCIe-Adapter [247](#page-254-0) PHM [288](#page-295-0) Prozessor [288](#page-295-0) Prozessor-Kühlkörpermodul [288](#page-295-0) Rack-Verriegelungen [177](#page-184-0) RAID-Adapter [232](#page-239-0) RAID-Superkondensatormodul [185](#page-192-1) Rückwandplatine [207](#page-214-0), [211](#page-218-0) Serielles Anschlussmodul [264](#page-271-0)<br>Sicherheitsfrontblende 170 Sicherheitsfrontblende Speichermodul [228](#page-235-0) Systemlüfter [194](#page-201-0) Systemlüfterrahmen [196](#page-203-0) Systemplatine [297](#page-304-0) TCM-Adapter [284](#page-291-0) TPM-Adapter [284](#page-291-0) Interne Kabelführung [38](#page-45-0)

# K

Kabelführung Acht 2,5"-Laufwerke [47](#page-54-0) Acht 3,5"-SAS/SATA-Laufwerke [145](#page-152-0) E/A-Baugruppe an der Vorderseite [40](#page-47-0) GPU [42](#page-49-0) Rückwandplatine [46](#page-53-0) sechzehn 2,5-Zoll-Laufwerke [63](#page-70-0) VGA-Anschluss [39](#page-46-0) Vierundzwanzig 2,5-Zoll-Laufwerke [92](#page-99-0) zwanzig 2,5-Zoll-Laufwerke [91](#page-98-0) Zwölf 3,5-Zoll-Laufwerke [148](#page-155-0) Kennungsetikett [1](#page-8-0) Komponenten der Systemplatine [34](#page-41-0) Kontaktinformationen für Import und Export in Taiwan [338](#page-345-0) Kühlkörper austauschen [285](#page-292-0) Entfernen [286](#page-293-0) Installieren [288](#page-295-0)

# L

LOM-Adapter Austauschen [260](#page-267-0) Entfernen [260](#page-267-1) Installieren [261](#page-268-0) Lüfter Austauschen [192](#page-199-0) Entfernen [192](#page-199-1) Installieren [194](#page-201-0) Luftführung Austauschen [186](#page-193-0) Entfernen [187](#page-194-0) Installieren [189](#page-196-0)

### M

M.2-Rückwandplatine und M.2-Laufwerk Austauschen [265](#page-272-0) Entfernen [265](#page-272-1) Installieren [269](#page-276-0) Marken [336](#page-343-1) Mausfehler [319](#page-326-4) Mikroprozessor austauschen [285](#page-292-0) Entfernen [286](#page-293-0) Installieren [288](#page-295-0) Mikroprozessor-Kühlkörpermodul austauschen [285](#page-292-0) Entfernen [286](#page-293-0) Installieren [288](#page-295-0)

### N

Netz Probleme [323](#page-330-3) Netzkabel [162](#page-169-0) Netzschalter [26](#page-33-0) Netzwerkzugriffsetikett [1](#page-8-0) Nicht ausreichende PCIe-Ressource Beheben [320](#page-327-2)

# O

Obere Abdeckung Austauschen [181](#page-188-0) Entfernen [181](#page-188-1) Installieren [183](#page-190-0)

## P

PCIe Fehlerbehebung [320](#page-327-2) PCIe-Adapter Austauschen [243](#page-250-0) Entfernen [243](#page-250-1) Installieren [247](#page-254-0) Personalisierte Support-Webseite erstellen [331](#page-338-1) PHM austauschen [285](#page-292-0) Entfernen [286](#page-293-0) Installieren [288](#page-295-0) Physische Präsenz [303](#page-310-0) Probleme Bildschirm [317](#page-324-2) Ein- und Ausschalten [311](#page-318-1) Ethernet-Controller [310](#page-317-0) Festplattenlaufwerk [315](#page-322-0) Maus [319](#page-326-4)

Netz [323](#page-330-3) PCIe [320](#page-327-2) Serielle Einheit [321](#page-328-4) Software [326](#page-333-4) Speicher [313](#page-320-0) Sporadisch auftretende [322](#page-329-2) Strom [309,](#page-316-0) [323](#page-330-2) Tastatur [319](#page-326-4) Überwachbar [324](#page-331-3) USB-Einheit [319](#page-326-4) Zusatzeinrichtungen [320](#page-327-2) Probleme bei seriellen Einheiten [321](#page-328-4) Probleme beim Ein- und Ausschalten des Servers [311](#page-318-1) Probleme mit USB-Einheit [319](#page-326-4) Prozessor austauschen [285](#page-292-0)<br>Austauschen 285 Austauschen Entfernen [286](#page-293-0) Installieren [288](#page-295-0) Prozessor-Kühlkörpermodul Austauschen [285](#page-292-0) Entfernen [286](#page-293-0) Installieren [288](#page-295-0)

## R

Rack-Verriegelung [23](#page-30-0) Rack-Verriegelungen Austauschen [172](#page-179-0) Entfernen [172](#page-179-1) Installieren [177](#page-184-0) RAID-Adapter Austauschen [231](#page-238-0) Entfernen [231](#page-238-1) Installieren [232](#page-239-0) RAID-Superkondensatormodul Austauschen [184](#page-191-0) Entfernen [185](#page-192-0) Installieren [185](#page-192-1) Recyceln [329](#page-336-0) **Richtlinien** Installation von Zusatzeinrichtungen [165](#page-172-0) Systemzuverlässigkeit [167](#page-174-0) Richtlinien zur Systemzuverlässigkeit [167](#page-174-0) Rückansicht [29](#page-36-0) Rückwandplatine Austauschen [206](#page-213-0) Entfernen [206](#page-213-1), [209](#page-216-0) Installieren [207](#page-214-0), [211](#page-218-0) Rückwandplatine für 2,5"-Laufwerke Entfernen [206](#page-213-1) Installieren [207](#page-214-0) Rückwandplatine für 3,5"-Laufwerke Entfernen [209](#page-216-0) Installieren [211](#page-218-0)

## S

```
Serielles Anschlussmodul 
  Austauschen 263
  Entfernen 263
  Installieren 264
Seriennummer 299
Server ausschalten 21
Server einschalten 21
Serverkomponenten 23
Service und Support 
  Bevor Sie sich an den Kundendienst wenden 331
  Hardware 333
  Software 333
Servicedaten 332
Servicedaten erfassen 332
```
Sicheres Booten [304](#page-311-1) Sicheres UEFI-Booten [304](#page-311-1) Sicherheit [iii](#page-4-0) Sicherheitsempfehlungen [20](#page-27-0) Sicherheitsfrontblende Austauschen [169](#page-176-0) Entfernen [169](#page-176-1) Installieren [170](#page-177-0) Sicherheitsprüfungscheckliste [iv](#page-5-0), [166](#page-173-0) Softwarefehler [326](#page-333-4) Solid-State-Laufwerk Austauschen [200](#page-207-0) Speicher Probleme [313](#page-320-0) Speichermodul austauschen [212](#page-219-0) Entfernen [212](#page-219-1) Installieren [228](#page-235-0) Speicherspiegelungsmodus [218](#page-225-0) Sporadisch auftretende Fehler [322](#page-329-2) Statusanzeige des Laufwerks [23](#page-30-0) Staubpartikel, Verunreinigung [15](#page-22-0) Strom Probleme [323](#page-330-2) Support-Webseite, angepasste [331](#page-338-1) System-ID-Anzeige [26](#page-33-0), [35](#page-42-0) System-ID-Taste<sup>2</sup> [26](#page-33-0) Systemfehleranzeige [26](#page-33-0), [35](#page-42-0) Systemlüfter Austauschen [192](#page-199-0) Entfernen [192](#page-199-1) Installieren [194](#page-201-0) Systemlüfterrahmen Austauschen [195](#page-202-0) Entfernen [195](#page-202-1) Installieren [196](#page-203-0) Systemplatine [329](#page-336-0) austauschen [295](#page-302-1) Entfernen [295](#page-302-2) Installieren [297](#page-304-0)

## T

Taiwanesische BSMI RoHS-Erklärung [337](#page-344-1) Tastaturfehler [319](#page-326-4) TCM [300](#page-307-0)

TCM-Adapter austauschen [283](#page-290-0) Entfernen [283](#page-290-1) Installieren [284](#page-291-0) TCM-Richtlinie [301](#page-308-0) Tech-Tipps [20](#page-27-1) Teileliste [159](#page-166-0) Telefonnummern [333](#page-340-0) Telefonnummern, Hardware-Service und -Unterstützung [333](#page-340-0) Telefonnummern, Software-Service und -Unterstützung [333](#page-340-0) TPM [300](#page-307-0) TPM (Trusted Platform Module) [300](#page-307-0) TPM 1.2 [303](#page-310-1) TPM 2.0 [303](#page-310-1) TPM-Adapter austauschen [283](#page-290-0) Entfernen [283](#page-290-1) Installieren [284](#page-291-0) TPM-Richtlinie [301](#page-308-0) TPM-Version [303](#page-310-1) Trusted Cryptographic Module [300](#page-307-0)

## U

Überwachbare Probleme [324](#page-331-3) Umgang mit aufladungsempfindlichen Einheiten [168](#page-175-1) Unabhängiger Modus [216](#page-223-0)

## V

Verunreinigung, Staubpartikel und Gase [15](#page-22-0) VGA-Anschluss [23](#page-30-0) Vorderansicht [23](#page-30-0)

### W

Wichtige Anmerkungen [336](#page-343-0)

## Z

Zerlegen [329](#page-336-1)

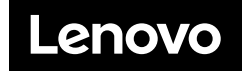